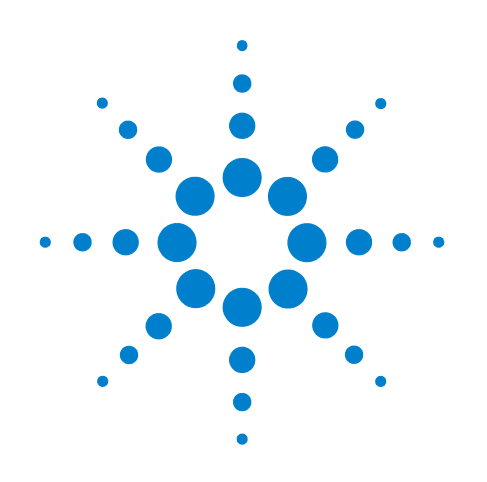

# **Agilent TS-5000 Functional Test System**

# **E6198B Switch/Load Unit User Manual**

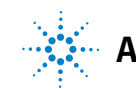

**Agilent Technologies**

# **Notices**

© Agilent Technologies, Inc. 2007-2012

No part of this manual may be reproduced in any form or by any means (including electronic storage and retrieval or translation into a foreign language) without prior agreement and written consent from Agilent Technologies, Inc. as governed by United States and international copyright laws.

#### **This manual covers the following Agilent equipment:**

- **•** E6198B Switch/Load Unit
- **•** E6175A 8-Channel High Current Load Card
- **•** E6176A 16-Channel High Current Load Card
- **•** E6177A 24-Channel Medium Current Load Card
- **•** U1777A 24-Channel Medium Current Load Card
- **•** U7178A 8-Channel Heavy Duty Load Card
- **•** U7179A 16-Channel High Current Load Card
- **•** E6178B 8-Channel Heavy Duty Load Card
- **•** N9377A 16-Channel Dual-Load Load Card
- **•** N9378A 24-Channel Low Resistance Load Card
- **•** N9379A 48-Channel High Density Load Card
- **•** E8792A Pin Matrix Card
- **•** E8793A Pin Matrix Card
- **•** E8782A 24-Instrument, 40-Measurement Matrix Card
- **•** E8783A 64-Pin Matrix Card
- **•** E8794A Custom Card

# **Manual Part Number**

E6198-90050

# **Edition**

9th Edition, August 2012

Printed in Malaysia

Agilent Technologies Microwave Products (Malaysia) Sdn. Bhd. Bayan Lepas Free Industrial Zone 11900 Penang, Malaysia

# **Warranty**

**The material contained in this document is provided "as is," and is subject to being changed, without notice, in future editions. Further, to the maximum extent permitted by applicable law, Agilent disclaims all warranties, either express or implied, with regard to this manual and any information contained herein, including but not limited to the implied warranties of merchantability and fitness for a particular purpose. Agilent shall not be liable for errors or for incidental or consequential damages in connection with the furnishing, use, or performance of this document or of any information contained herein. Should Agilent and the user have a separate written agreement with warranty terms covering the material in this document that conflict with these terms, the warranty terms in the separate agreement shall control.**

# **Technology Licenses**

The hardware and/or software described in this document are furnished under a license and may be used or copied only in accordance with the terms of such license.

# **Restricted Rights Legend**

If software is for use in the performance of a U.S. Government prime contract or subcontract, Software is delivered and licensed as "Commercial computer software" as defined in DFAR 252.227-7014 (June 1995), or as a "commercial item" as

defined in FAR 2.101(a) or as "Restricted computer software" as defined in FAR 52.227-19 (June 1987) or any equivalent agency regulation or contract clause. Use, duplication or disclosure of Software is subject to Agilent Technologies' standard commercial license terms, and non-DOD Departments and Agencies of the U.S. Government will receive no greater than Restricted Rights as defined in FAR 52.227-19(c)(1-2) (June 1987). U.S. Government users will receive no greater than Limited Rights as defined in FAR 52.227-14 (June 1987) or DFAR 252.227-7015 (b)(2) (November 1995), as applicable in any technical data.

# **Safety Notices**

# **CAUTION**

A **CAUTION** notice denotes a hazard. It calls attention to an operating procedure, practice, or the like that, if not correctly performed or adhered to, could result in damage to the product or loss of important data. Do not proceed beyond a **CAUTION** notice until the indicated conditions are fully understood and met.

# **WARNING**

**A WARNING notice denotes a hazard. It calls attention to an operating procedure, practice, or the like that, if not correctly performed or adhered to, could result in personal injury or death. Do not proceed beyond a WARNING notice until the indicated conditions are fully understood and met.**

# **Contents**

# **[1 Legal Information](#page-16-0)**

[Legal Information](#page-17-0) 1-2 [Warranty](#page-17-1) 1-2 [Technology Licenses 1](#page-17-2)-2 [Restricted Rights Legend](#page-17-3) 1-2 [Service and Support](#page-18-0) 1-3 [Agilent on the Web](#page-18-1) 1-3 [Agilent By Phone 1](#page-18-2)-3

# **[2 Safety and Regulatory Information](#page-20-0)**

[Declaration of Conformity](#page-21-0) 2-2 [Safety Information](#page-22-0) 2-3 [Safety Summary 2](#page-22-1)-3 [Safety Notice 2](#page-22-2)-3 [General Safety Information](#page-22-3) 2-3 [Environmental Conditions 2](#page-23-0)-4 [Before Applying Power 2](#page-23-1)-4 [Ground the System](#page-24-0) 2-5 [Fuses 2](#page-24-1)-5 [Operator Safety Information](#page-24-2) 2-5 [Safety Symbols and Regulatory Markings](#page-25-0) 2-6

[End of Life: Waste Electrical and Electronic Equipment \(WEEE\) Directive](#page-27-0)  [2002/96/EC](#page-27-0) 2-8

# **[3 Switch/Load Unit and Plug-In Cards](#page-28-0)**

[E6198B Standalone/Integrated Switch/Load Unit Rating](#page-29-0) 3-2 [Electrical](#page-29-1) 3-2 [Mechanical 3](#page-29-2)-2 [E6198B Standalone Switch/Load Unit Description](#page-30-0) 3-3 [USB Interface 3](#page-32-0)-5 [Digital I/O 3](#page-32-1)-5 [Digital Input](#page-32-2) 3-5 [Open Drain Digital Output](#page-33-0) 3-6 [DAC Channels 3](#page-34-0)-7 [+5 Vdc, +12 Vdc, –12 Vdc, Spare Power 3](#page-34-1)-7 [Current Sense 3](#page-34-2)-7 [Power Bus Sense 3](#page-34-3)-7 [Switch/Load Unit Block Diagram](#page-34-4) 3-7 [E6198B Integrated Switch/Load Unit Description](#page-36-0) 3-9

[Backplane And Breakout Board Connectors and LEDs](#page-37-0) 3-10 [Backplane Connector Name](#page-39-0) 3-12 [Backplane J1, J2 and J3 Connectors 3](#page-40-0)-13 [Breakout Board Connector Name \(for E6198B Standalone](#page-41-0)  [option\)](#page-41-0) 3-14 [Backplane Connectors](#page-42-0) 3-15 [Backplane LEDs](#page-43-0) 3-16 [J102 Pinouts 3](#page-43-1)-16 [J1 Pinout 3](#page-47-0)-20 [J2 Pinout 3](#page-47-1)-20 [J3 Pinout 3](#page-47-2)-20 [T1-T14 SLU Logic Power Supply Connector 3](#page-48-0)-21 [Differentiating E6198B Standalone Option and System Integrated](#page-49-0)  [Option](#page-49-0) 3-22

[Fuse Ratings](#page-51-0) 3-24 [DC Power Bus Connections](#page-51-1) 3-24

# **[4 Configuring the Switch/Load Unit](#page-52-0)**

[Card Location Recommendations](#page-53-0) 4-2 [Load Card Types and IDS](#page-55-0) 4-4 [Connecting an Additional \(Spare\) Power Supply](#page-56-0) 4-5 [Configuring the Power Busses](#page-57-0) 4-6 [Setting the UUT Power Supply Remote/Local Sense Jumpers](#page-59-0) 4-8 [Configuring the Current-Sense Jumpers](#page-61-0) 4-10 [Connecting E6198B to the Computer via USB Interface or Parallel](#page-63-0)  [Port](#page-63-0) 4-12 [Adding a Second Switch/Load Unit](#page-64-0) 4-13 [Load Box Installation](#page-65-0) 4-14 **[5 Using Load Cards and Loads](#page-66-0)** [Load Card Capabilities](#page-67-0) 5-2 [Loads Overview](#page-69-0) 5-4 [Using the Load Cards](#page-70-0) 5-5

[Load Card Type and Configuration ID](#page-70-1) 5-5

[Using the Agilent E6175A 8-Channel Load Card](#page-72-0) 5-7 [Selecting a Power Supply Configuration 5](#page-74-0)-9 [Selecting a Current-Sense Method](#page-75-0) 5-10 [Installing a LEM Current Transducer](#page-76-0) 5-11 [Selecting and Loading Flyback Protection 5](#page-79-0)-14

[Protection Devices 5](#page-81-0)-16

[Selecting a Load Fuse 5](#page-82-0)-17 [Sample Load Configurations](#page-82-1) 5-17 [Setting up a Bridge Configuration](#page-84-0) 5-19 [Connecting Loads 5](#page-85-0)-20 [Load Wiring 5](#page-86-0)-21 [Current Sharing](#page-87-0) 5-22 [UUT Connections 5](#page-88-0)-23 [Using the Agilent E6176A 16-Channel Load Card](#page-90-0) 5-25 [Selecting a Power Supply Configuration 5](#page-92-0)-27 [Selecting a Current-Sense Resistor Value](#page-93-0) 5-28 [Selecting a Load Fuse 5](#page-93-1)-28 [Selecting and Loading Flyback Protection 5](#page-93-2)-28 [Protection Devices 5](#page-95-0)-30 [Connecting Loads 5](#page-97-0)-32 [Load Wiring 5](#page-97-1)-32 [Current Sharing](#page-99-0) 5-34 [External Load Mounting Options](#page-100-0) 5-35 [UUT Connections 5](#page-101-0)-36 [Using the Agilent E6177A 24-Channel Load Card](#page-103-0) 5-38 [Card Layout 5](#page-105-0)-40 Selecting a Power Supply Configuration 5-41 [Using the Power Switches as General Purpose Relays 5](#page-106-1)-41 [Connecting Loads 5](#page-107-0)-42 [Load Wiring 5](#page-109-0)-44 [UUT Connections 5](#page-110-0)-45 [Using the Agilent U7177A 24-Channel Load Card](#page-112-0) 5-47 [Selecting a Power Supply Configuration 5](#page-114-0)-49 [Selecting a Current-Sense Resistor Value](#page-115-0) 5-50 [Using the Power Switches as General Purpose Relays 5](#page-115-1)-50 [Connecting Loads 5](#page-116-0)-51 [Load Wiring 5](#page-117-0)-52 [UUT Connections 5](#page-119-0)-54 [Using the Agilent E6178B 8-Channel Load Card](#page-120-0) 5-55 [Selecting a Power Supply Configuration 5](#page-122-0)-57 [Local / Remote Sensing 5](#page-123-0)-58 [Selecting a Load Fuse 5](#page-123-1)-58 [Current Monitor 5](#page-124-0)-59 [Selecting and Loading Flyback Protection 5](#page-124-1)-59 [Protection Devices 5](#page-125-0)-60 [Load and UUT Connections 5](#page-126-0)-61 [Using the Agilent U7178A 8-Channel Heavy Duty Load Card](#page-128-0) 5-63

[Selecting a Power Supply Configuration 5](#page-130-0)-65 [Local/Remote Sensing](#page-131-0) 5-66 [Selecting a Load Fuse 5](#page-131-1)-66 [Current Monitor 5](#page-131-2)-66 [Selecting and loading flyback protection 5](#page-132-0)-67 [Protection Devices 5](#page-133-0)-68 [Load and UUT connections 5](#page-134-0)-69 [Using the Agilent U7179A 16-Channel High Current Load Card](#page-136-0) 5-71 [Selecting a Power Supply Configuration 5](#page-138-0)-73 [Selecting a Current-Sense Resistor Value](#page-139-0) 5-74 [Selecting a Load Fuse 5](#page-139-1)-74 [Selecting and Loading Flyback Protection 5](#page-139-2)-74 [Protection Devices 5](#page-140-0)-75 [Load Wiring 5](#page-142-0)-77 [External Load Mounting Options](#page-144-0) 5-79 [UUT Connections 5](#page-146-0)-81 [Using the Agilent N9377A 16-Channel Dual-Load Load Card](#page-148-0) 5-83 [Selecting a Power Supply Configuration 5](#page-151-0)-86 [Selecting a Current-Sense Resistor Value](#page-151-1) 5-86 [Selecting a Load Fuse 5](#page-151-2)-86 [Selecting and Loading Flyback Protection 5](#page-152-0)-87 [Protection Devices 5](#page-153-0)-88 [Connecting Loads 5](#page-155-0)-90 [Load Wiring 5](#page-155-1)-90 [Recommended Connectors](#page-159-0) 5-94 [Current Sharing](#page-160-0) 5-95 [External Load Mounting Options](#page-160-1) 5-95 [UUT Connections 5](#page-161-0)-96 [Using the Agilent N9378A 24-Channel Low Resistance Load Card](#page-162-0) 5-97 Selecting a Power Supply Configuration 5-100 [Using the Power Switches as General Purpose Relays 5](#page-165-1)-100 [Connecting Loads 5](#page-166-0)-101 [Installing and Removing Mezzanine Cards](#page-167-0) 5-102 [Wiring the Mezzanine Cards](#page-168-0) 5-103 [UUT Connections 5](#page-168-1)-103 [Using the Agilent N9379A 48-Channel High-Density Load Card](#page-170-0) 5-105 [Card Layout 5](#page-172-0)-107 [Load Circuit Details 5](#page-174-0)-109 [Selecting a Power Supply Configuration 5](#page-174-1)-109 [Using the Power Switches as General Purpose Relays 5](#page-175-0)-110 [Connecting Loads 5](#page-175-1)-110

# **[6 Using the Pin Matrix Cards](#page-178-0)**

[Using the 32-Pin Matrix Cards](#page-179-0) 6-2 [Conceptual Overview 6](#page-179-1)-2 [Features 6](#page-179-2)-2 [Detailed Block Diagram Descriptions](#page-180-0) 6-3 [Differences Between the Cards](#page-180-1) 6-3 [Features Common to Both Cards 6](#page-180-2)-3 [Relay Timer](#page-184-0) 6-7 [Column Disconnect Relay Control 6](#page-184-1)-7 [OAR](#page-184-2) 6-7 [Reset](#page-184-3) 6-7 [Protection Bypass](#page-185-0) 6-8 [Reset State 6](#page-185-1)-8 [User Connectors and Pinouts](#page-185-2) 6-8 [J1 Connector Pinouts 6](#page-186-0)-9 [J1 Instrument Connections](#page-188-0) 6-11 P<sub>2</sub> Connector Pinouts 6-14 [Installing in the Switch/Load Unit 6](#page-192-0)-15 Using the  $64$ -Pin Matrix Cards  $6-16$ [Conceptual Overview 6](#page-193-1)-16 [Features 6](#page-193-2)-16 [Detailed Block Diagram Descriptions](#page-194-0) 6-17 [Differences Between the Cards](#page-194-1) 6-17 [Features Common to Both Cards 6](#page-194-2)-17 [OAR](#page-198-0) 6-21 [Reset](#page-198-1) 6-21 [Protection Bypass](#page-198-2) 6-21 [Reset State 6](#page-199-0)-22 [User Connectors and Pinouts](#page-199-1) 6-22 [J1 Connector Pinouts 6](#page-200-0)-23 [P2 Connector Pinouts](#page-204-0) 6-27 [Installing in the Switch/Load Unit 6](#page-206-0)-29

#### **[7 Using the Custom Card](#page-208-0)**

[General-Purpose Breadboard](#page-209-0) 7-2 [TS-5430 Series I Emulation](#page-209-1) 7-2 [Digital I/O 7](#page-209-2)-2 [Connector Breakouts](#page-211-0) 7-4 [J2 Connector Breakouts 7](#page-211-1)-4 [J3/J4 Connector Breakouts \(DAC\)](#page-212-0) 7-5 [J3 or J4 Connector Breakouts \(Event Detector\)](#page-213-0) 7-6 [J5 and J6 Connector Breakouts \(32-Pin Matrix Cards\) 7](#page-214-0)-7 [E8794A Components and Schematics](#page-215-0) 7-8

#### **[A Switch/Load Unit And Card Specifications](#page-220-0)**

[Agilent E6198B Switch/Load Unit Specifications](#page-221-0) A-2 [Agilent E6175A 8-Channel High-Current Load Card Specifications](#page-222-0) A-3 [Agilent E6176A 16-Channel High-Current Load Card Specifications](#page-223-0) A-4 [Agilent E6177A 24-Channel Medium-Current Load Card](#page-224-0)  [Specifications](#page-224-0) A-5 [Agilent U7177A 24-Channel Medium-Current Load Card](#page-225-0)  [Specifications](#page-225-0) A-6 [Agilent E6178B 8-Channel Heavy Duty Load Card Specifications](#page-226-0) A-7 [Agilent U7178A 8-Channel Heavy Duty Load Card Specifications](#page-227-0) A-8 [Agilent U7179A 16-Channel High Current Load Card Specifications](#page-228-0) A-9 [Agilent N9377A 16-Channel Dual-Load Load Card Specifications](#page-229-0) A-10 [Agilent N9378A 24-Channel Low-Resistance Load Card](#page-230-0)  [Specifications](#page-230-0) A-11 [Agilent N9379A 48-Channel High-Density Load Card Specifications](#page-231-0) A-12 [Agilent E8792A and E8793A Specifications](#page-232-0) A-13 [Instrument Multiplexer \(Agilent E8792A Only\)](#page-232-1) A-13 [General Specifications \(Agilent E8792A and E8793A\)](#page-232-2) A-13 [Relay Characteristics \(Agilent E8792A and E8793A\)](#page-233-0) A-14 [Agilent E8782A and E8783A Specifications](#page-234-0) A-15 [Instrument Multiplexer \(Agilent E8782A Only\)](#page-234-1) A-15 [General Specifications \(Agilent E8782A and E8783A\)](#page-234-2) A-15 [Relay Characteristics \(Agilent E8782A and E8783A\)](#page-235-0) A-16 [Relay Life A](#page-235-1)-16 [End-of-Life Detection A](#page-235-2)-16 [Replacement Strategy](#page-236-0) A-17

## **[B Register Definitions](#page-238-0)**

[Address Space](#page-239-0) B-2 [Base Address](#page-240-0) B-3 [Switch/Load Unit Register Definitions](#page-241-0) B-4 Card Type  $(R)$ Base +  $0_h$  B-5 Card Configuration (R) Base +  $1_h$  B-5 Status Register (R) Base +  $2_h$  B-5 Fixture ID (R) Base +  $3<sub>h</sub>$  B-6 Digital Input (R) Base +  $4<sub>h</sub>$  B-6 DAC1 Output MSB (W) Base +  $8_h$  B-6

DAC1 Output LSB (W) Base +  $9<sub>h</sub>$  B-6 [DAC Scaling](#page-244-0) B-7 Control Register (W) Base +  $A_h$  B-7 Open Collector Output (W) Base +  $B_h$   $B_8$ Digital Output (W) Base +  $C_h$  B-8 DAC2 Output MSB(W) Base +  $D_h$  B-8 DAC2 Output LSB (W) Base +  $E_h$  B-9 [Load Card Register Definitions](#page-247-0) B-10 [Agilent E6175A 8-Channel High-Current Load Card B](#page-248-0)-11 [Agilent E6176A 16-Channel High-Current Load Card B](#page-252-0)-15 [Agilent E6177A 24-Channel Medium-Current Load Card](#page-256-0) B-19 [Agilent U7177A 24-Channel Medium-Current Load Card With Current](#page-260-0)  [Sense](#page-260-0) B-23 [Agilent U7178A 8-Channel 40 A Load Card](#page-265-0) B-28 [Agilent U7179A 16-Channel 15 A Load Card](#page-266-0) B-29 [Agilent E6178B 8-Channel 30 Amp Load Card Register](#page-269-0)  [Definitions B](#page-269-0)-32 [Agilent N9377A 16-Channel Dual-Load Load Card](#page-271-0) B-34 [Agilent N9378A 24-Channel Low-Resistance Load Card B](#page-277-0)-40 [Agilent N9379A 48-Channel High-Density Load Card](#page-287-0) B-50 [Pin Matrix Card Register Definition](#page-300-0) B-63 [Agilent E8792A and E8793A Pin Card Register Definitions](#page-300-1) B-63 [Agilent E8782A 24-Instrument, 40-Measurement Matrix Card B](#page-308-0)-71 [Agilent E8783A 64-Pin Matrix Card B](#page-317-0)-80 [Agilent E8794A Custom Card Register Definitions](#page-326-0) B-89

# **[C Repair Information](#page-328-0)**

[Support Strategy](#page-329-0) C-2

[Locating Load Card Components](#page-329-1) C-2 [Agilent E6175A 8-Channel High-Current Card](#page-329-2) C-2 [Agilent E6176A 16-Channel High-Current Card](#page-331-0) C-4 [Other Load Cards](#page-332-0) C-5 [32-Pin Matrix Modules C](#page-332-1)-5 [64-Pin Matrix Modules C](#page-335-0)-8

## **[A Glossary Of Terms](#page-340-0)**

THIS PAGE IS INTENTIONALLY LEFT BLANK.

# **[List of Figures](#page-16-0)**

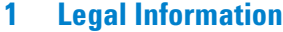

### **[2 Safety and Regulatory Information](#page-20-0)**

#### **[3 Switch/Load Unit and Plug-In Cards](#page-28-0)**

[Figure 3-1. Agilent E6198B Standalone Switch/Load Unit Front View](#page-31-0) 3-4

[Figure 3-2. Agilent E6198B Standalone Switch/Load Unit Back View](#page-31-1) 3-4

[Figure 3-3. Digital Input Example 3](#page-33-1)-6

[Figure 3-4. Digital Output Example 3](#page-33-2)-6

[Figure 3-5. Switch/Load Unit Block Diagram 3](#page-35-0)-8

- [Figure 3-6. E6198B Integrated SLU Back View](#page-36-1) 3-9
- [Figure 3-7. Switch/Load Unit Backplane Connectors \(USB port adaptor board Not](#page-37-1)  [Shown\)](#page-37-1) 3-10
- [Figure 3-8. Switch/Load Unit Breakout Board Connectors \(Standalone only\)](#page-38-0) 3-11
- [Figure 3-9. Switch/Load Unit J102 Connector Pinouts](#page-44-0) 3-17

[Figure 3-10. Cable Connector Pinouts 3](#page-45-0)-18

[Figure 3-11. Switch/Load Unit Rear View \(Standalone Option\) 3](#page-49-1)-22

[Figure 3-12. Switch/Load Unit Rear View \(System Integrated Option\)](#page-50-0) 3-23

## **[4 Configuring the Switch/Load Unit](#page-52-0)**

- [Figure 4-1. Example of Load/Matrix/Custom Cards Loading Order](#page-54-0) 4-3
- [Figure 4-2. Component Location/Schematic for User-Installed External Power](#page-56-1)  [Supply 4](#page-56-1)-5
- [Figure 4-3. Spare Supply \(Input\) Connector on SLU rear \(SLU standalone\) 4](#page-56-2)-5
- [Figure 4-4. Power Bus Connectors J801 and J802](#page-57-1) 4-6
- [Figure 4-5. Example A: Three Separate Supplies on PB1 PB4](#page-58-0) 4-7
- [Figure 4-6. Example B: Isolated Power Supplies](#page-58-1) 4-7
- [Figure 4-7. DC Power Bus Connector Of Standalone SLU 4](#page-59-1)-8
- [Figure 4-8. Conceptional View of Local/Remote Sensing](#page-60-0) 4-9

[Figure 4-9. PB Sense Remote/Local Interface \(Standalone SLU\) 4](#page-61-1)-10

[Figure 4-10. PB Sense Remote/Local and Frame Select Interface \(Integrated SLU\) 4](#page-61-2)-10

[Figure 4-11. ISense Bussed/Split Interface \(Standalone SLU\)](#page-62-0) 4-11

- [Figure 4-12. ISense Bussed/Split Interface \(Integrated SLU\) 4](#page-62-1)-11
- [Figure 4-13. USB Cable Connections](#page-63-1) 4-12

[Figure 4-14. Frame Select Interface \(Standalone SLU\) 4](#page-64-1)-13

Figure 4-15. Load Box Installed  $4-14$ 

### **[5 Using Load Cards and Loads](#page-66-0)**

[Figure 5-1. Loads/Sources Conceptual Overview 5](#page-69-1)-4 Figure 5-2. Pin Assignments on the Card Configuration Jack  $5-5$ 

[Figure 5-3. Agilent E6175A 8-Channel High-Current Load Card Block Diagram](#page-73-0) 5-8 [Figure 5-4. Agilent E6175A 8-Channel Load Card Layout 5](#page-74-1)-9 [Figure 5-5. LEM Current Transducer](#page-76-1) 5-11 [Figure 5-6. Component Location for Installing LEM Current Transducer Module 5](#page-77-0)-12 [Figure 5-7. Wiring Options of LEM Model LA25-NP Primary for Various Current](#page-78-0)  [Ranges 5](#page-78-0)-13 [Figure 5-8. 8-Channel Load Card Detail - Flyback Protection Circuit](#page-80-0) 5-15 [Figure 5-9. Agilent E6175A Flyback Protection Polarity 5](#page-80-1)-15 [Figure 5-10. Typical Agilent E6175A Load Card Flyback Protection Circuit](#page-81-1) 5-16 [Figure 5-11. Agilent E6175A Load Examples](#page-83-0) 5-18 [Figure 5-12. Bridge Configuration for Channels 7 and 8 on 8-Channel Load Card](#page-84-1) 5-19 [Figure 5-13. Agilent E6175A Load Mounting Area and CN1/J1 Connectors](#page-85-1) 5-20 [Figure 5-14. Agilent E6175A Load Wiring Schematic and CN1 Pinouts](#page-86-1) 5-21 [Figure 5-15. Agilent E6175A Current Sharing Example](#page-87-1) 5-22 [Figure 5-16. Agilent E6175A 8-Channel High-Current Load Card UUT Connections](#page-89-0) 5-24 [Figure 5-17. Agilent E6176A 16-Channel High-Current Load Card Block Diagram](#page-91-0) 5-26 [Figure 5-18. Agilent E6176A 16-Channel Load Card Layout](#page-92-1) 5-27 [Figure 5-19. 16-Channel Load Card - Flyback Device Polarity Orientation](#page-94-0) 5-29 [Figure 5-20. 16-Channel Load Card - Flyback Circuit Detail 5](#page-95-1)-30 [Figure 5-21. Typical Agilent E6176A Load Card Flyback Protection Circuit](#page-96-0) 5-31 [Figure 5-22. Agilent E6176A Connectors J1/J2 and Mating Connectors CN1/CN2 5](#page-97-2)-32 [Figure 5-23. Agilent E6176A Load Wiring Schematic and CN1/CN2 Pinouts](#page-98-0) 5-33 [Figure 5-24. Agilent E6176A Current Sharing Example](#page-99-1) 5-34 [Figure 5-25. Example: Load Plate with Loads](#page-101-1) 5-36 [Figure 5-26. Agilent E6176A CN2 Connector Pinouts](#page-102-0) 5-37 [Figure 5-27. Agilent E6177A 24-Channel Medium-Current Load Card Block](#page-104-0)  [Diagram 5](#page-104-0)-39 [Figure 5-28. Agilent E6177A 24-Channel Load Card Layout](#page-105-1) 5-40 [Figure 5-29. Using the 24-Channel Load Card Switches as GP Relays 5](#page-107-1)-42 [Figure 5-30. Agilent E6177A Load Mounting Area and CN1/J1 Connectors](#page-108-0) 5-43 [Figure 5-31. Agilent E6177A Load Wiring Schematic and CN1 Pinouts](#page-109-1) 5-44 [Figure 5-32. Agilent E6177A 24-Channel Medium-Current Load Card UUT](#page-111-0)  [Connections 5](#page-111-0)-46 [Figure 5-33. Agilent U7177A 24-Channel Medium-Current Load Card Block](#page-113-0)  [Diagram 5](#page-113-0)-48 [Figure 5-34. The U7177A Layout](#page-114-1)  $5-49$ [Figure 5-35. Using the 24-Channel Load Card Switches as GP Relays 5](#page-116-1)-51 [Figure 5-36. Agilent U7177A Connector J1 and Mating Connector CN1 5](#page-117-1)-52 [Figure 5-37. Agilent U7177A Load Wiring Schematic and CN1 Pinouts](#page-118-0) 5-53 [Figure 5-38. Agilent U7177A 24-Channel Medium-Current Load Card UUT](#page-119-1)  [Connections 5](#page-119-1)-54 [Figure 5-39. Agilent E6178B 8-Channel Heavy Duty Load Card Block Diagram 5](#page-121-0)-56 [Figure 5-40. Agilent E6178B 8-Channel Heavy Duty Load Card Layout](#page-122-1) 5-57 [Figure 5-41. Typical Agilent E6178B Load Card Flyback Protection Circuit](#page-125-1) 5-60

Figure 5-42. Agilent E6178B Load Card Wiring  $5-62$ [Figure 5-43. Agilent U7178A 8-Channel Heavy Duty Load Card Block Diagram 5](#page-129-0)-64 [Figure 5-44. Agilent U7178A 8-Channel Heavy Duty Load Card Layout](#page-130-1) 5-65 [Figure 5-45. Typical Agilent U7178A load card flyback protection circuit](#page-133-1) 5-68 [Figure 5-46. Agilent U7178A load card wiring](#page-135-0) 5-70 [Figure 5-47. Agilent U7179A 16-Channel High-Current Load Card Block Diagram](#page-137-0) 5-72 [Figure 5-48. Agilent U7179A 16-Channel Load Card Layout](#page-138-1) 5-73 [Figure 5-49. Typical Agilent U7179A Load Card Flyback Protection Circuit](#page-141-0) 5-76 [Figure 5-50. Agilent U7179A Connectors J1/J2 and Mating Connectors CN1/CN2 5](#page-142-1)-77 [Figure 5-51. Agilent U7179A Load Wiring Schematic and CN1/CN2 Pinouts](#page-143-0) 5-78 [Figure 5-52. Agilent U7179A Current Sharing Example](#page-144-1) 5-79 Figure 5-53. Example: Load Plate with loads  $5-80$ [Figure 5-54. Agilent U7179A CN2 Connector Pinouts](#page-147-0) 5-82 [Figure 5-55. Agilent N9377A 16-Channel](#page-149-0) **Dual-Load Load Card** Block Diagram 5-84 [Figure 5-56. N9377A 16-Channel Load Card Layout 5](#page-150-0)-85 [Figure 5-57. N9377A Load Card - Flyback Locator and Polarity Orientation 5](#page-152-1)-87 [Figure 5-58. N9377A Load Card - Flyback Circuit Detail](#page-153-1) 5-88 [Figure 5-59. Typical Agilent N9377A Load Card Flyback Protection Circuit 5](#page-154-0)-89 [Figure 5-60. Agilent N9377A Connectors J1/J2 and Mating Connectors J1/J2](#page-155-2) 5-90 [Figure 5-61. N9377A Load Wiring Schematic](#page-157-0) 5-92 [Figure 5-62. J1 and J2 Connector Layout](#page-158-0) 5-93 [Figure 5-63. Agilent N9377A Pinout Table \(160-pin option\) 5](#page-159-1)-94 [Figure 5-64. Agilent N9377A Current Sharing Example 5](#page-160-2)-95 [Figure 5-65. Agilent N9378 24-Channel Low-Resistance Load Card Block Diagram 5](#page-163-0)-98 [Figure 5-66. Agilent N9378A 24-Channel Load Card Layout 5](#page-164-0)-99 [Figure 5-67. Load circuit details 5](#page-165-2)-100 [Figure 5-68. Agilent N9378A Load Mounting Area and CN1/J1 Connectors 5](#page-167-1)-102 [Figure 5-69. Mezzanine Card Pinouts for N9378A 24-Channel Load Card 5](#page-168-2)-103 [Figure 5-70. Agilent N9378A UUT Connector](#page-169-0) 5-104 [Figure 5-71. Agilent N9379A 48-Channel High-Density Load Card Block Diagram](#page-171-0) 5-106 Figure 5-72. Agilent N9379A Layout  $5-108$ [Figure 5-73. Load Circuit Details](#page-174-2) 5-109 [Figure 5-74. Agilent N9379A Mezzanine Card](#page-175-2) 5-110

## **[6 Using the Pin Matrix Cards](#page-178-0)**

- [Figure 6-1. Pin Matrix Cards Conceptual Overview 6](#page-179-3)-2
- [Figure 6-2. Agilent E8792A Detailed Block Diagram](#page-182-0) 6-5
- [Figure 6-3. Agilent E8793A Detailed Block Diagram](#page-183-0) 6-6

[Figure 6-4. Column Disconnect and Protection Bypass Relays 6](#page-185-3)-8

- [Figure 6-5. J1 Pinouts--Instrument and Abus Access](#page-187-0) 6-10
- [Figure 6-6. J1 Example Instrument Connections 6](#page-188-1)-11
- [Figure 6-7. Instrument BNC Cables](#page-189-0) 6-12
- [Figure 6-8. J2 Pinouts--Rear Aux Access](#page-190-0) 6-13

[Figure 6-9. P2 Pinouts--Row, Aux, and UUT Common Main Access](#page-191-1) 6-14 Figure 6-10. Installed 32-Pin Matrix Cards  $6-15$ [Figure 6-11. Pin Matrix Cards Conceptual Overview](#page-193-3) 6-16 [Figure 6-12. Agilent E8782A Detailed Block Diagram 6](#page-196-0)-19 [Figure 6-13. Agilent E8783A Detailed Block Diagram 6](#page-197-0)-20 [Figure 6-14. Column Disconnect and Bypass Protection Relays 6](#page-199-2)-22 [Figure 6-15. J1 Pinouts--Instrument and Abus Access](#page-200-1) 6-23 [Figure 6-16. J2 Pinouts--Rear Aux Access for E8782A 6](#page-202-0)-25 [Figure 6-17. J2 Pinouts--Rear Aux Access for E8783A 6](#page-203-0)-26 [Figure 6-18. P2 Pinouts--Row, Aux, and UUT Common Main Access for E8782A](#page-204-1) 6-27 [Figure 6-19. P2 Pinouts-Row, Aux, and UUT Common Main Access for E8783A](#page-205-0) 6-28 [Figure 6-20. Installed 32-Pin Matrix Cards 6](#page-206-1)-29

# **[7 Using the Custom Card](#page-208-0)**

[Figure 7-1. Custom Card Features](#page-210-0) 7-3 [Figure 7-2. J2 Configuration Lines Pinouts](#page-211-2) 7-4 [Figure 7-3. J3/J4 Breakouts for Agilent E1418 DAC 7](#page-212-1)-5 [Figure 7-4. J3 or J4 Connector Breakouts for Agilent E6174 Event Detector 7](#page-213-1)-6 [Figure 7-5. J5 and J6 Breakouts \(32-Pin Matrix Cards\) 7](#page-214-1)-7 [Figure 7-6. E8794A Layout 7](#page-215-1)-8 [Figure 7-7. E8794A Component Locator 7](#page-216-0)-9 [Figure 7-8. E8794A Schematic 7](#page-217-0)-10 [Figure 7-9. Status and Control Interface 7](#page-218-0)-11

# **[A Switch/Load Unit And Card Specifications](#page-220-0)**

# **[B Register Definitions](#page-238-0)**

[Figure B-1. Relay controlled by registers Base+03h-Base+09h](#page-272-0) B-35 [Figure B-2. Mezzanine Card Layout B](#page-279-0)-42 [Figure B-3. Mezzanine Card Layout B](#page-290-0)-53

# **[C Repair Information](#page-328-0)**

[Figure C-1. Agilent E6175A Component Locator \(Rear View\)](#page-330-0) C-3 [Figure C-2. Agilent E6176A 16-Channel Load Card Component Locator \(Rear View\)](#page-331-1) C-4

#### **[A Glossary Of Terms](#page-340-0)**

# **[List of Tables](#page-16-0)**

### **[1 Legal Information](#page-16-0)**

[Table 1-1. Agilent Sales And Support Contact Numbers](#page-18-3) 1-3

## **[2 Safety and Regulatory Information](#page-20-0)**

[Table 2-1. Environment Requirements 2](#page-23-2)-4 [Table 2-2. Safety Symbols and Regulatory Markings 2](#page-25-1)-6

# **[3 Switch/Load Unit and Plug-In Cards](#page-28-0)**

[Table 3-1. Switch/Load Unit Rating \(Electrical\) 3](#page-29-3)-2 [Table 3-2. Switch/Load Unit Rating \(Mechanical\)](#page-29-4) 3-2 [Table 3-3. Backplane Connectors for E6198B](#page-39-1) 3-12 [Table 3-4. Backplane Factory Default Connector Settings](#page-40-1) 3-13 [Table 3-5. Breakout Board Connectors](#page-41-1) 3-14 [Table 3-6. J102 signal definitions 3](#page-46-0)-19 [Table 3-7. Switch/Load Unit J1 Pinout 3](#page-47-3)-20 [Table 3-8. Switch/Load Unit J2 Pinout 3](#page-47-4)-20 [Table 3-9. Switch/Load Unit J3 Pinout 3](#page-47-5)-20 [Table 3-10. Power Supply Input for each Jumpers](#page-48-1) 3-21 [Table 3-11. Fuses Ratings 3](#page-51-2)-24

# **[4 Configuring the Switch/Load Unit](#page-52-0)**

# **[5 Using Load Cards and Loads](#page-66-0)**

[Table 5-1. Load Card Capabilities 5](#page-67-1)-2 [Table 5-2. Components involved in LEM Module Installation 5](#page-78-1)-13 [Table 5-3. CH1 to CH16 flyback protection 5](#page-140-1)-75

## **[6 Using the Pin Matrix Cards](#page-178-0)**

# **[7 Using the Custom Card](#page-208-0)**

## **[A Switch/Load Unit And Card Specifications](#page-220-0)**

# **[B Register Definitions](#page-238-0)**

[Table B-1. Standard Registers](#page-239-1) B-2 [Table B-2. Standard Registers](#page-239-2) B-2 [Table B-3. Switch/Load Unit Registers B](#page-241-1)-4 [Table B-4. DAC Scaling Examples B](#page-244-2)-7 [Table B-5. OCout](#page-245-3)<sub>x</sub> States B-8 [Table B-6. Summary of Load Card Register Definitions](#page-247-1) B-10

# **[C Repair Information](#page-328-0)**

[Table C-1. Measurement Matrix Relays C](#page-332-2)-5 [Table C-2. Instrument Matrix Relays C](#page-334-0)-7 [Table C-3. Bypass and Disconnect Relays](#page-334-1) C-7 [Table C-4. Miscellaneous Relays C](#page-334-2)-7 [Table C-5. Measurement Matrix Relays for E8782A C](#page-335-1)-8 [Table C-6. Measurement Matrix Relays for E8783A C](#page-337-0)-10 [Table C-7. Bypass and Disconnect Relays for E8782A and E8783A C](#page-339-0)-12

**[A Glossary Of Terms](#page-340-0)**

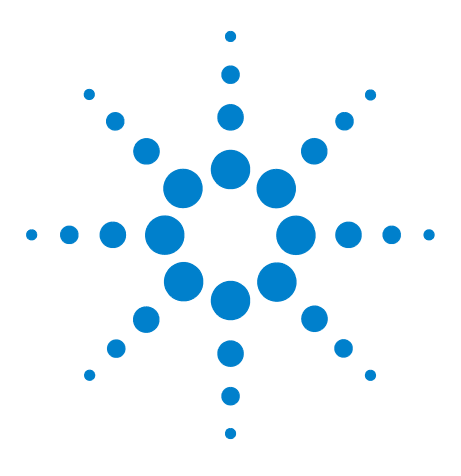

**Agilent TS-5000 E6198B/E6218A Switch/Load Unit User Manual**

# <span id="page-16-0"></span>**Legal Information**

**1**

[Legal Information](#page-17-0) 1-2 [Warranty](#page-17-1) 1-2 [Technology Licenses](#page-17-2) 1-2 [Restricted Rights Legend](#page-17-3) 1-2 [Service and Support](#page-18-0) 1-3 [Agilent on the Web](#page-18-1) 1-3 [Agilent By Phone](#page-18-2) 1-3

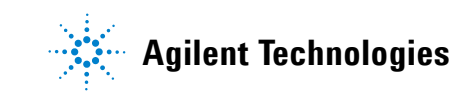

# <span id="page-17-1"></span><span id="page-17-0"></span>**Legal Information**

# **Warranty**

The material contained in this document is provided "as is," and is subject to being changed, without notice, in future editions. Further, to the maximum extent permitted by applicable law, Agilent disclaims all warranties, either express or implied, with regard to this manual and any information contained herein, including but not limited to the implied warranties of merchantability and fitness for a particular purpose. Agilent shall not be liable for errors or for incidental or consequential damages in connection with the furnishing, use, or performance of this document or of any information contained herein. Should Agilent and the user have a separate written agreement with warranty terms covering the material in this document that conflict with these terms, the warranty terms in the separate agreement shall control.

# <span id="page-17-2"></span>**Technology Licenses**

The hardware and/or software described in this document are furnished under a license and may be used or copied only in accordance with the terms of such license.

# <span id="page-17-3"></span>**Restricted Rights Legend**

If software is for use in the performance of a U.S. Government prime contract or subcontract, Software is delivered and licensed as "Commercial computer software" as defined in DFAR 252.227-7014 (June 1995), or as a "commercial item" as defined in FAR 2.101(a) or as "Restricted computer software" as defined in FAR 52.227-19 (June 1987) or any equivalent agency regulation or contract clause. Use, duplication or disclosure of Software is subject to Agilent Technologies' standard commercial license terms, and non-DOD Departments and Agencies of the U.S. Government will receive no greater than Restricted Rights as defined in FAR 52.227-19(c)(1-2)(June 1987). U.S. Government users will receive no greater than Limited Rights as defined in FAR 52.227-14 (June 1987) or DFAR 252.227-7015 (b)(2)(November 1995), as applicable in any technical data.

# <span id="page-18-0"></span>**Service and Support**

Any adjustment, maintenance, or repair of this product must be performed by qualified personnel. Contact your customer engineer through your local Agilent Technologies Service Center.

# <span id="page-18-1"></span>**Agilent on the Web**

You can find information about technical and professional services, product support, and equipment repair and service on the Web: http://www.agilent.com/

Double-click the link to **Test & Measurement**. Select your country from the drop-down menus. The Web page that appears next has contact information specific for your country.

# <span id="page-18-2"></span>**Agilent By Phone**

If you do not have access to the Internet, call one of the numbers in [Table 1-1](#page-18-3)

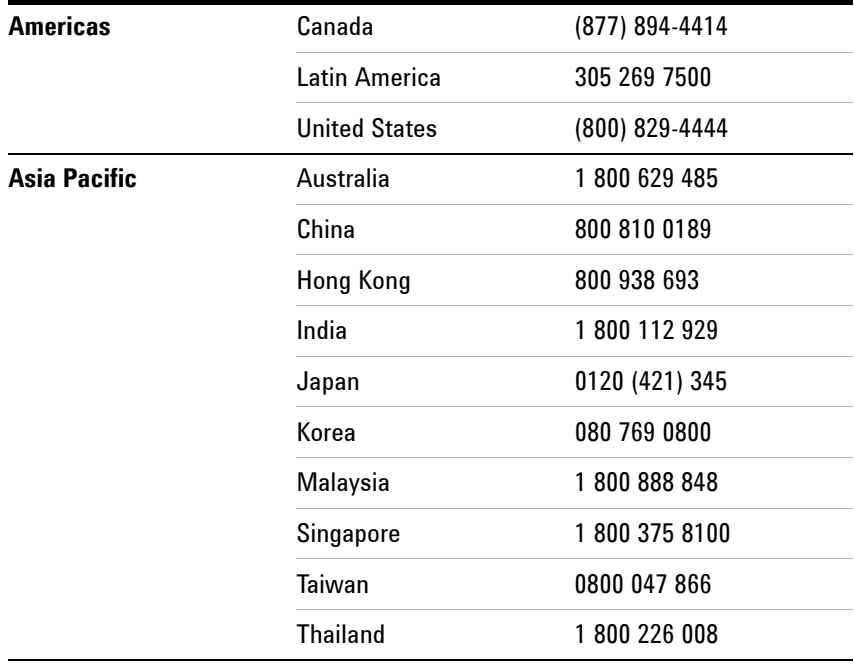

# <span id="page-18-3"></span>**Table 1-1** Agilent Sales And Support Contact Numbers

| <b>Europe &amp; Middle East</b> | Austria                      | 01 36027 71571                                |
|---------------------------------|------------------------------|-----------------------------------------------|
|                                 | <b>Belgium</b>               | 32 (0) 2 404 93 40                            |
|                                 | Denmark                      | 45 70 13 15 15                                |
|                                 | Finland                      | 358 (0) 10 855 2100                           |
|                                 | <b>France</b>                | 0825 010 700*<br>$*0.125$ €/minute            |
|                                 | Germany                      | 07031 464 6333**<br>**0.14 $\epsilon$ /minute |
|                                 | Ireland                      | 1890 924 204                                  |
|                                 | <b>Israel</b>                | 972-3-9288-504/544                            |
|                                 | Italy                        | 39 02 92 60 8484                              |
|                                 | <b>Netherlands</b>           | 31 (0) 20 547 2111                            |
|                                 | Spain                        | 34 (91) 631 3300                              |
|                                 | Sweden                       | 0200-88 22 55                                 |
|                                 | Switzerland                  | 0800 80 53 53                                 |
|                                 | <b>United Kingdom</b>        | 44 (0) 118 9276201                            |
|                                 | Other European<br>Countries: | www.agilent.com/find/<br>contactus            |
|                                 |                              |                                               |

**Table 1-1** Agilent Sales And Support Contact Numbers (continued)

# **Manufacturing Address**

Agilent Technologies Microwave Products (Malaysia) Sdn. Bhd.

Bayan Lepas Free Industrial Zone,

11900 Penang,

Malaysia.

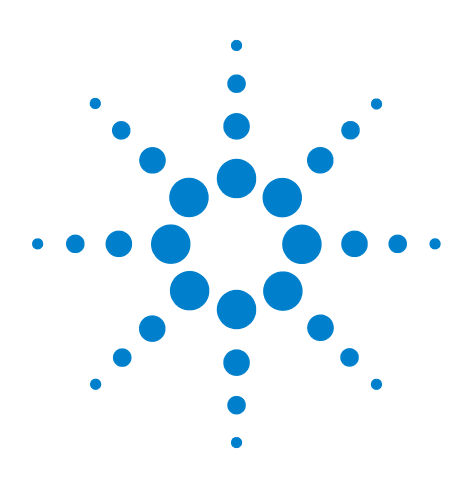

**2** 

**Agilent TS-5000 E6198B/E6218A Switch/Load Unit User Manual**

# <span id="page-20-0"></span>**Safety and Regulatory Information**

[Declaration of Conformity](#page-21-0) 2-2 [Safety Information](#page-22-0) 2-3 [Safety Summary](#page-22-1) 2-3 [Safety Notice](#page-22-2) 2-3 [General Safety Information](#page-22-3) 2-3 [Environmental Conditions](#page-23-0) 2-4 [Before Applying Power](#page-23-1) 2-4 [Ground the System](#page-24-0) 2-5 [Fuses](#page-24-1) 2-5 [Operator Safety Information](#page-24-2) 2-5 [Safety Symbols and Regulatory Markings](#page-25-0) 2-6

[End of Life: Waste Electrical and Electronic Equipment \(WEEE\)](#page-27-0)  [Directive 2002/96/EC](#page-27-0) 2-8

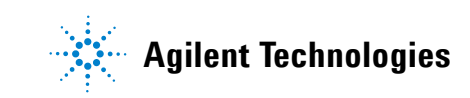

# **2 Safety and Regulatory Information**

# <span id="page-21-0"></span>**Declaration of Conformity**

The Declaration of Conformity (DoC) for this product is available on the Agilent Technologies website. You can search for the DoC by its product model or description at the following web address:

http://regulations.corporate.agilent.com/DoC/search.htm

**NOTE** If you are unable to locate the DoC, please contact your local Agilent representative.

# <span id="page-22-1"></span><span id="page-22-0"></span>**Safety Information**

# **Safety Summary**

The following general safety precautions must be observed during all phases of operation of this instrument. Failure to comply with these precautions or with specific warnings elsewhere in this manual violates safety standards of design, manufacture, and intended use of the instrument. Agilent Technologies, Inc. assumes no liability for the customer's failure to comply with these requirements.

# <span id="page-22-2"></span>**Safety Notice**

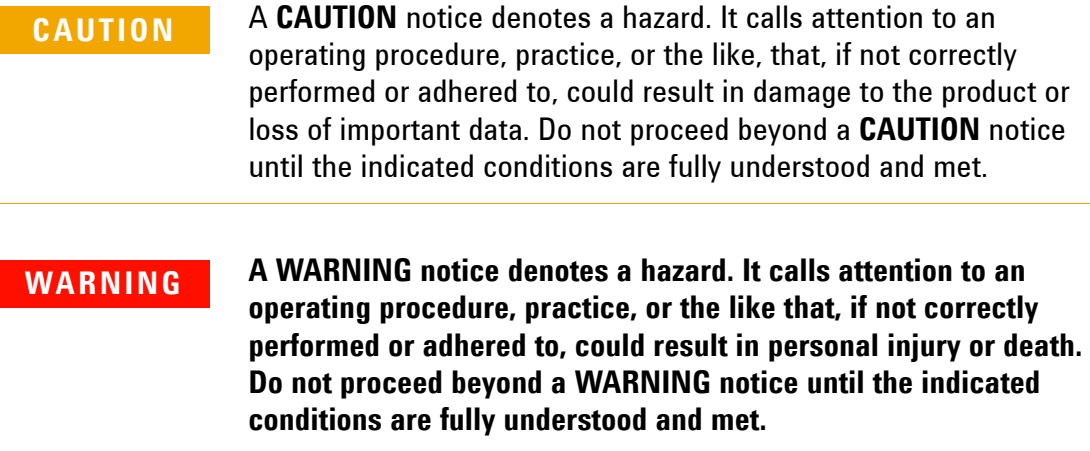

# <span id="page-22-3"></span>**General Safety Information**

This product is provided with a protective earth terminal. The protective features of this product may be impaired if it is used in a manner not specified in the operation instructions.

# **WARNING DO NOT OPERATE IN AN EXPLOSIVE ATMOSPHERE. Do not operate the product in the presence of flammable gases or flames.**

**WARNING DO NOT REMOVE RACK PANELS OR INSTRUMENT COVERS. Operating personnel must not remove any rack panels or instrument covers. Component replacement and internal adjustments must be made only by qualified service personnel. Products that appear damaged or defective should be made inoperative and secured against unintended operation until they can be repaired by a qualified service personnel.**

**WARNING The protection provided by the Agilent TS-5000 system may be impaired if the system is used in a manner not specified by Agilent.**

# <span id="page-23-0"></span>**Environmental Conditions**

The Automotive Electronics Functional Test System is designed for indoor use only. [Table 2-1](#page-23-2) shows general environmental requirements.

#### <span id="page-23-2"></span>**Table 2-1** Environment Requirements

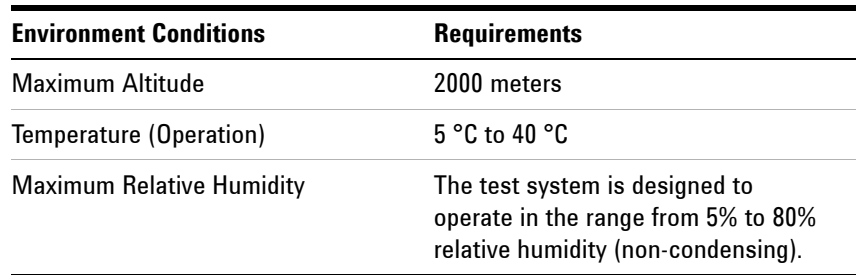

**CAUTION** This product is designed for use in Installation Category II and Pollution Degree 2, per IEC 61010-1.

# <span id="page-23-1"></span>**Before Applying Power**

Verify that the product is set to match the available line voltage and all safety precautions are taken. Note the external markings of the instruments described in ["Safety Symbols and Regulatory](#page-25-0)  [Markings".](#page-25-0)

# <span id="page-24-0"></span>**Ground the System**

To minimize shock hazard, the instrument chassis and cover must be connected to an electrical protective earth ground. The instrument must be connected to the ac power mains through a grounded power cable, with the ground wire firmly connected to an electrical ground (safety ground) at the power outlet. Any interruption of the protective (grounding) conductor or disconnection of the protective earth terminal will cause a potential shock hazard that could result in personal injury.

# <span id="page-24-1"></span>**Fuses**

Use only fuses with the required rated current, voltage, and specified type (normal blow, time delay). Do not use repaired fuses or short-circuited fuse holders. To do so could cause a shock or fire hazard.

For AC inlet fuse, use only 5A/250 Vac fuse with Time-Lag and Low Breaking capacity. For other fuse ratings, refer [Table 3-11](#page-51-3).

# **WARNING In order to avoid electrical hazards, all system internal fuses must be replaced by trained and qualified personnel.**

# <span id="page-24-2"></span>**Operator Safety Information**

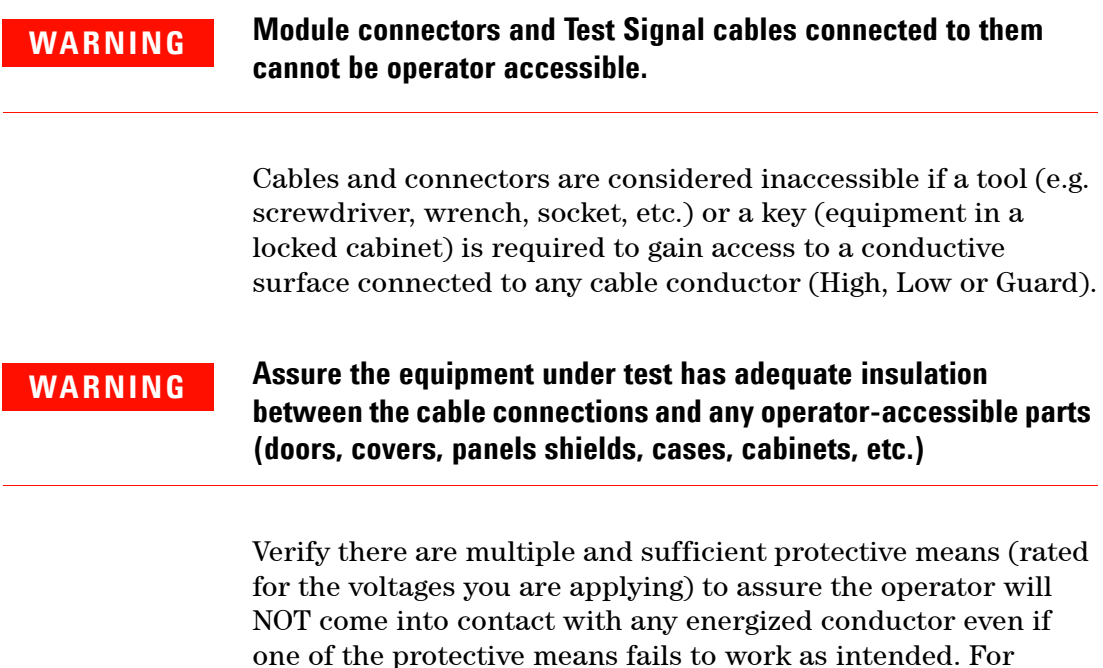

example, the inner side of a case, cabinet, door cover or panel can be covered with an insulating material as well as routing the test cables to the front panel connectors of the module through non-conductive, flexible conduit such as that used in electrical power distribution.

# <span id="page-25-0"></span>**Safety Symbols and Regulatory Markings**

Symbols and markings on the system, in manuals and on instruments alert you to potential risks, provide information about conditions, and comply with international regulations. [Table 2-2](#page-25-1) defines the symbols and markings you may find in a manual or on an instrument.

| <b>Symbols</b>        | <b>Description</b>                                                                                                    |
|-----------------------|----------------------------------------------------------------------------------------------------|
| <b>Safety symbols</b> |                                                                                                    |
|                       | Warning: risk of electric shock.                                                                                                    |
|                       | Caution: refer to accompanying documents.                                                                                                    |
|                       | Alternating current.                                                                                                    |
|                       | Both direct and alternating current.                                                                                                    |
|                       | Earth (ground) terminal                                                                                                    |
|                       | Protective earth (ground) terminal                                                                                                    |
|                       | Frame or chassis terminal                                                                                                    |
|                       | Terminal is at earth potential. Used for measurement and<br>control circuits designed to be operated with one terminal at<br>earth potential. |
|                       | Switch setting indicator. $O = Off$ , $  = On$ .                                                                                              |

<span id="page-25-1"></span>**Table 2-2** Safety Symbols and Regulatory Markings

| <b>Symbols</b>             | <b>Description</b>                                                                                                    |
|----------------------------|----------------------------------------------------------------------------------------------------|
|                            | Standby (supply); units with this symbol are not completely<br>disconnected from ac mains when this switch is off. To<br>completely disconnect the unit from ac mains, either<br>disconnect the power cord, or have a qualified electrician<br>install an external switch. |
| <b>Regulatory markings</b> |                                                                                                    |
| ICES/NMB-001               | This text indicates that the ISM device complies with<br>Canadian ICES-001                                                                                                    |
|                            | Cet appareil ISM est conforme à la norme NMB-001 du<br>Canada.                                                                                                    |
|                            | The CSA mark is a registered trademark of the Canadian<br>Standards Association. A CSA mark with the indicators "C"<br>and "US" means that the product is certified for both the<br>U.S. and Canadian markets, to the applicable American and<br>Canadian standards.       |
|                            | The C-tick mark is a registered trademark of the Spectrum<br>Management Agency of Australia. This signifies compliance<br>with the Australia EMC Framework regulations under the<br>terms of the Radio Communication Act of 1992.                                          |
|                            | This instrument complies with the WEEE Directive<br>(2002/96/EC) marking requirement. This affixed product<br>label indicates that you must not discard this<br>electrical/electronic product in domestic household waste.                                                 |
|                            | The CE mark is a registered trademark of the European<br>Community. This CE mark shows that the product complies<br>with all the relevant European Legal Directives.                                                                                                    |

**Table 2-2** Safety Symbols and Regulatory Markings (continued)

# <span id="page-27-0"></span>**End of Life: Waste Electrical and Electronic Equipment (WEEE) Directive 2002/96/EC**

This product complies with the WEEE Directive (2002/96/EC) marking requirement. The affixed product label (see below) indicates that you must not discard this electrical/electronic product in domestic household waste.

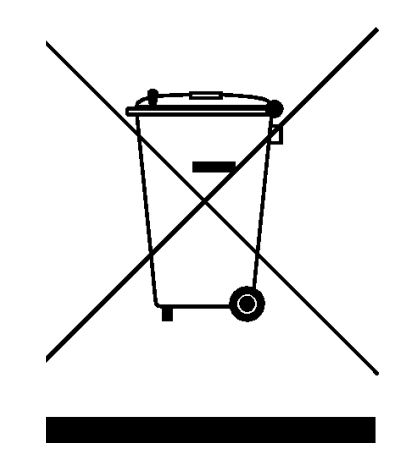

Product Category:

With reference to the equipment types in the WEEE directive Annex 1, this product is classified as a "Monitoring and Control Instrumentation" product.

# **Do not dispose in domestic household waste**

To return unwanted products, contact your local Agilent office, or see:

http://www.agilent.com/environment/product

for more information.

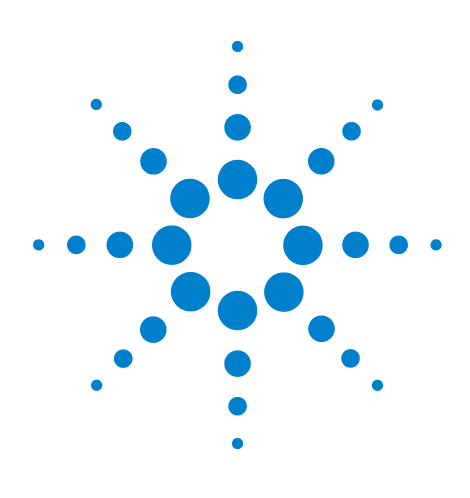

**Agilent TS-5000 E6198B Switch/Load Unit User Manual**

**3**

# <span id="page-28-0"></span>**Switch/Load Unit and Plug-In Cards**

[E6198B Standalone/Integrated Switch/Load Unit Rating](#page-29-0) 3-2 [E6198B Standalone Switch/Load Unit Description](#page-30-0) 3-3 [E6198B Integrated Switch/Load Unit Description](#page-36-0) 3-9 [Backplane And Breakout Board Connectors and LEDs](#page-37-0) 3-10 [Differentiating E6198B Standalone Option and System Integrated](#page-49-0)  [Option](#page-49-0) 3-22

This chapter gives an overview of the Agilent E6198B (Standalone and Integrated) Switch/Load Unit (SLU), load cards, and other associated equipment.

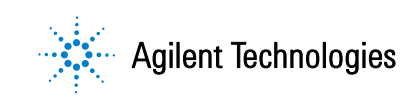

# <span id="page-29-1"></span><span id="page-29-0"></span>**E6198B Standalone/Integrated Switch/Load Unit Rating**

# **Electrical**

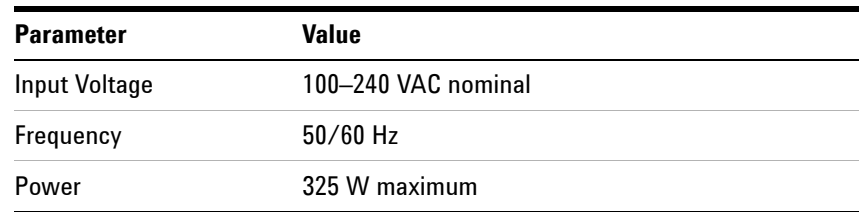

# <span id="page-29-3"></span>**Table 3-1** Switch/Load Unit Rating (Electrical)

# <span id="page-29-2"></span>**Mechanical**

<span id="page-29-4"></span>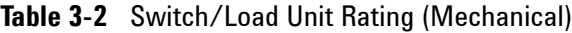

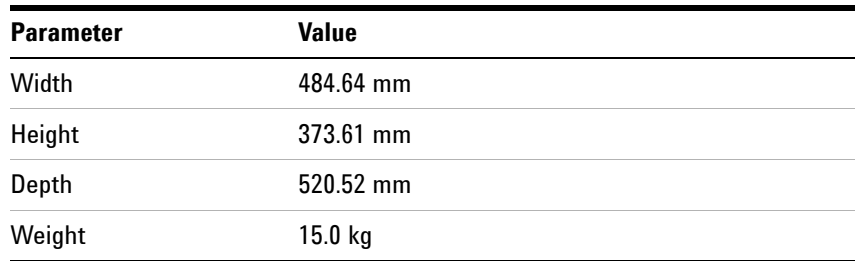

# <span id="page-30-0"></span>**E6198B Standalone Switch/Load Unit Description**

The Switch/Load Unit ([Figure 3-1\)](#page-31-0) consists of a standard VME type enclosure, a custom high current backplane, and slots for up to 21 optional Agilent plug-in cards. The following plug-in cards are available:

- **•** Agilent E6175A 8-channel load card
- **•** Agilent E6176A 16-channel load card
- **•** Agilent E6177A 24-channel load card
- **•** Agilent U7177A 24-channel load card with current sense
- **•** Agilent E6178B 8-channel heavy duty load card
- **•** Agilent N9377A 16-channel dual-load load card
- **•** Agilent N9378A 24-channel low resistance load card
- **•** Agilent N9379A 48-channel high-density load card
- **•** Agilent E8792A 32-pin matrix card with instrumentation support
- **•** Agilent E8793A 32-pin matrix card
- **•** Agilent E8782A 40-pin matrix card with 24 instrumentation support
- **•** Agilent E8783A 64-pin matrix card
- **•** Agilent E8794A custom card
- **•** Agilent U7178A 8-channel heavy duty load card
- **•** Agilent U7179A 16-channel high current load card

Load cards are described in detail in [Chapter 5](#page-66-1) and [Appendix A](#page-220-1) to [Appendix C](#page-328-1) of this manual. The pin matrix cards are described in [Chapter 6](#page-178-1). The E8794A custom card is discussed in [Chapter 7](#page-208-1).

<span id="page-31-0"></span>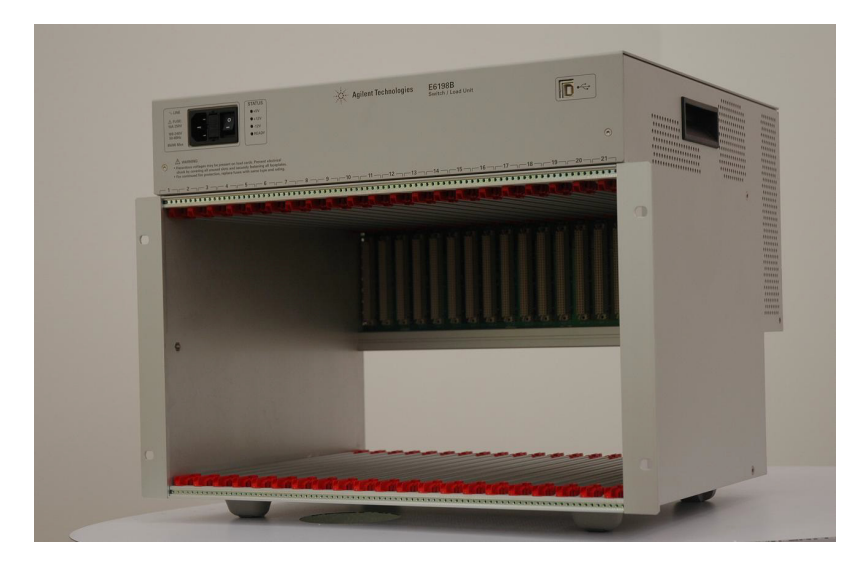

**Figure 3-1** Agilent E6198B Standalone Switch/Load Unit Front View

<span id="page-31-1"></span>**Figure 3-2** Agilent E6198B Standalone Switch/Load Unit Back View

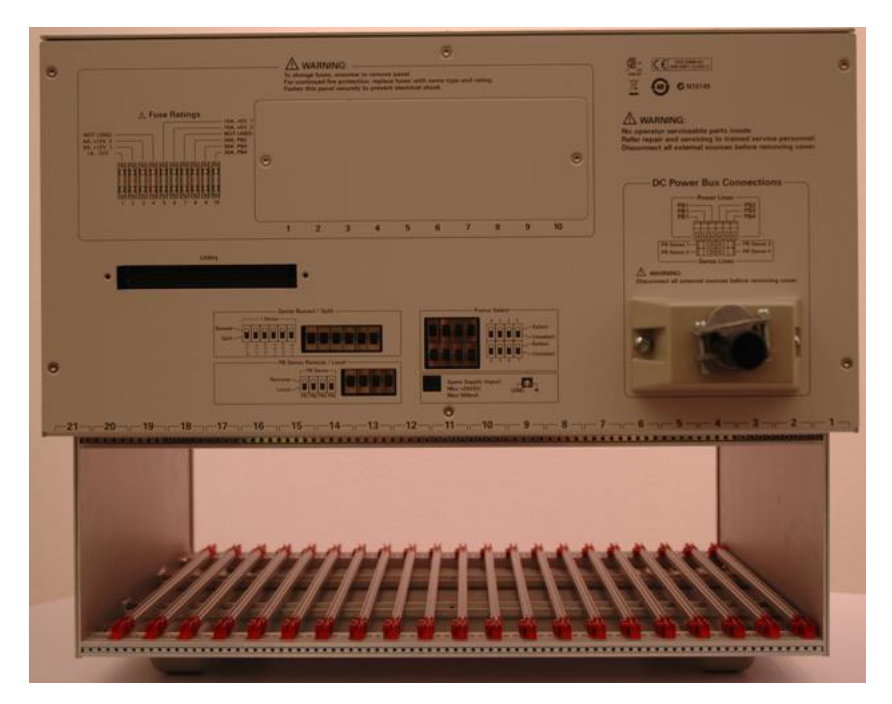

In addition to holding load cards, pin matrix cards, and custom cards, the Switch/Load Unit also provides the following capabilities:

- **•** Built-in USB interface
- **•** Digital I/O
- **•** Current Sense
- **•** Power Bus Sense
- **•** Two DAC Channels
- **•** +5, +12V, –12V, and Spare Power

Each of the above features is described in detail in the following sections.

# <span id="page-32-0"></span>**USB Interface**

The Switch/Load Unit switching and data transfer is controlled by a built-in USB interface. [Figure 4-13](#page-63-2) shows the location of the USB interface.

# <span id="page-32-1"></span>**Digital I/O**

The Switch/Load Unit provides 8-bits of digital input, 8-bits of digital output (Open Drain Out), and 8-bits of TTL-level digital output (Spare Digital Out). There is no handshaking capability in the digital I/O. Typical usage of the digital I/O includes:

- **•** Automation control
- **•** Digital control of circuitry on the Agilent E8794A Custom Card
- **•** Digital switches (for example, to indicate door open/closed)
- **•** Actuator control
- **•** Fixture ID

# <span id="page-32-2"></span>**Digital Input**

The digital input bits have TTL thresholds (0.55 Vdc for low, 3.0 Vdc for high) and are protected to ±24 Vdc. These includes the Fixture IDs that also use standard TTL inputs, but are not protected to ±24 Vdc. [Figure 3-3](#page-33-1) is a typical example showing the usage of a digital input bit.

<span id="page-33-1"></span>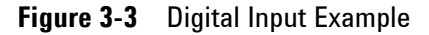

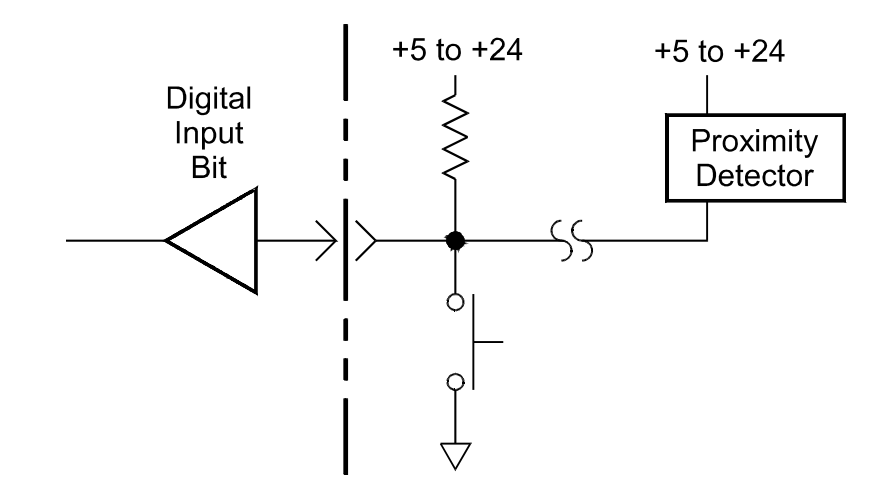

# <span id="page-33-0"></span>**Open Drain Digital Output**

The digital output bits use open drain drive circuitry designed for pull-ups up to +24 Vdc. The output port FET can sink up to 250 mA. [Figure 3-4](#page-33-2) shows one digital output bit controlling a relay.

<span id="page-33-2"></span>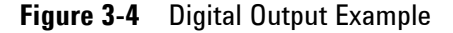

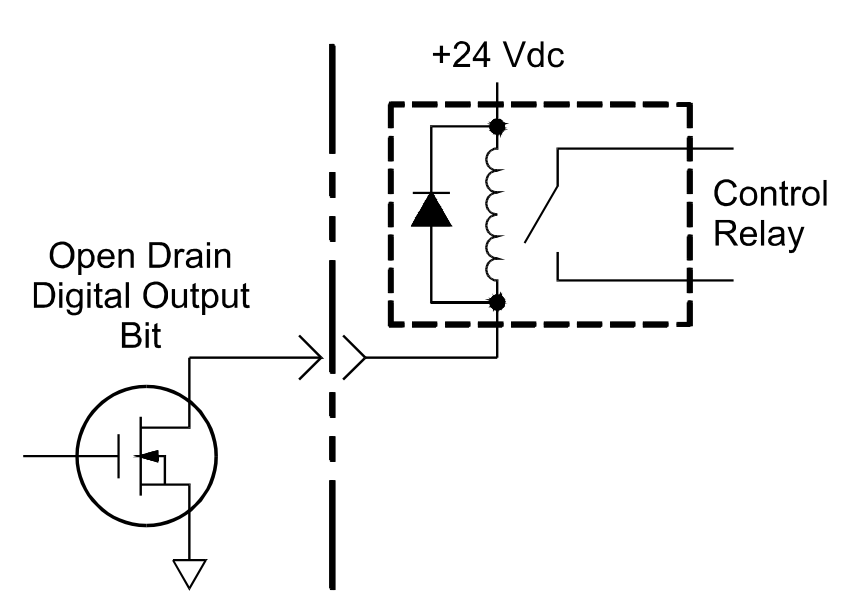

# <span id="page-34-0"></span>**DAC Channels**

The two 14-bit channels of DAC provide ±16 V at 10 mA each. To provide this voltage swing, a charge pump is used to step-up the ±12 V supply. The DAC channels are typically used for controlling differential input, voltage-controlled power supplies.

# <span id="page-34-1"></span>**+5 Vdc, +12 Vdc, –12 Vdc, Spare Power**

+5 V, +12 V, and –12V from the Switch/Load Unit Power Supply. The +5 V supply can deliver 7.5 A to 30 A, +12 V supply can deliver 2.5 A to 12.5 A, and the –12 V supply can deliver 700 mA to 1 A. You can also connect an additional (spare) power supply to the Switch/Load Unit backplane, see ["Connecting an](#page-56-3)  [Additional \(Spare\) Power Supply](#page-56-3) for details.

**NOTE** Power supplies +5 V, +12 V, and -12 V for E6198B have non-resettable fuses. (Non-resettable fuses need to be replaced, refer to [Table 3-11](#page-51-2) for fuse ratings.)

> Spare supply has resettable fuse. If an overload occurs, the fuse(s) open. To reset the fuse(s), remove power from the Switch/Load Unit for approximately 20 seconds. The fuse(s) reset when power is re-applied.

# <span id="page-34-2"></span>**Current Sense**

The Isense+ and Isense– lines sense current on a selected load card channel. They connect to the current sense bus on the SLU backplane. Current sense lines of each channel are multiplexed. Only one channel can connect to the current sense bus at one time.

# <span id="page-34-3"></span>**Power Bus Sense**

Power Bus Sense lines 1-4 remotely sense power supplies connected to power buses 1-4. This sensing compensates the losses in the system wiring to ensure that the set voltage is applied to the sense point.

# <span id="page-34-4"></span>**Switch/Load Unit Block Diagram**

[Figure 3-5](#page-35-0) shows a block diagram of the SLU. All plug-in cards are optional so your system will have a different mix of cards from that shown here. The Test System Interface or Mass Interconnect are also optional — you can also interface directly to the Switch/Load Unit. See [Chapter 4](#page-52-1) for details.

<span id="page-35-0"></span>**Figure 3-5** Switch/Load Unit Block Diagram

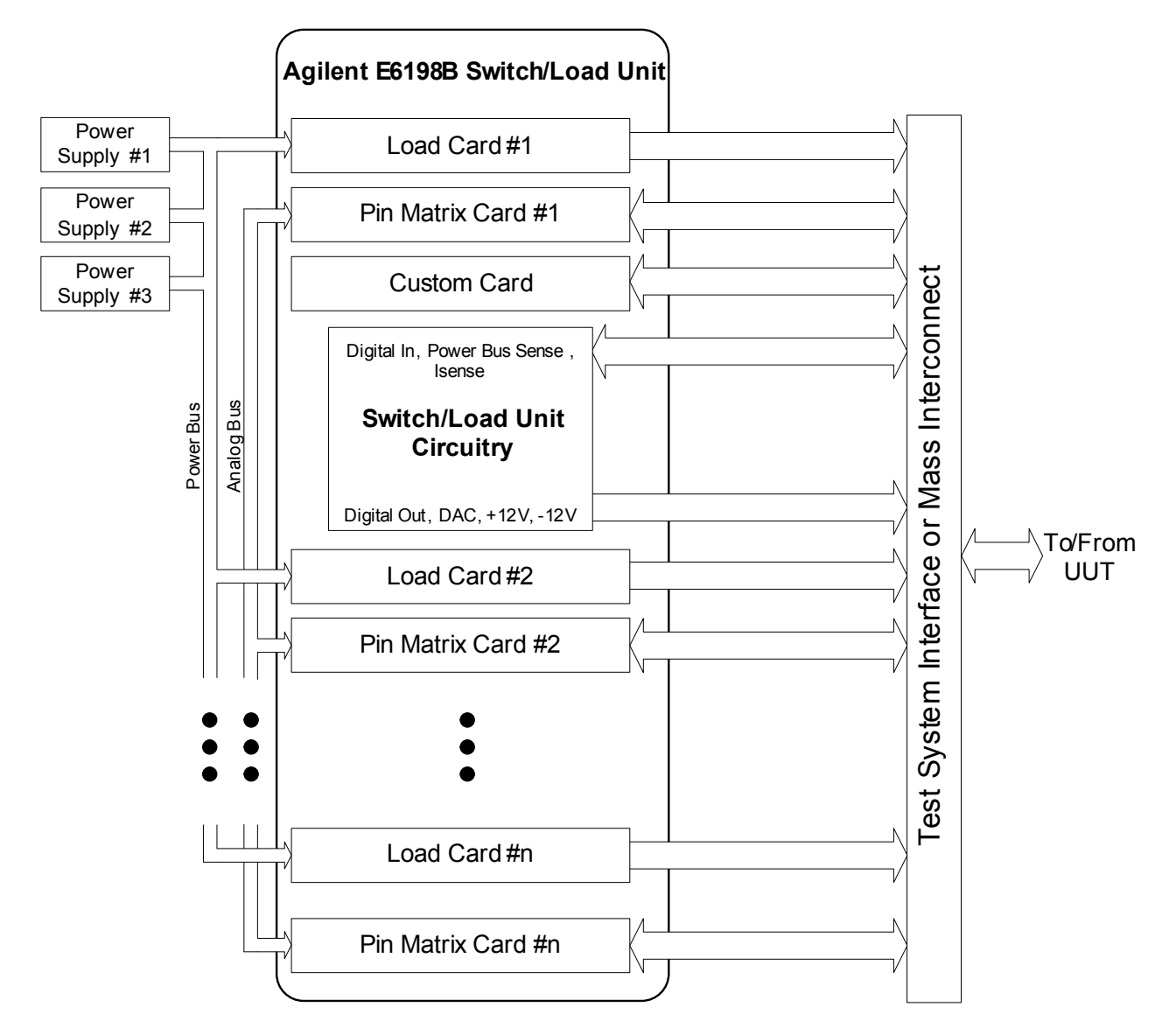

Note: All plug -in cards are optional --the mix and numbers of cards in your system will be different than shown here
### **E6198B Integrated Switch/Load Unit Description**

The Agilent E6198B now comes as a system integrated unit or as a standalone unit. The features and functionality remains the same as the previous E6198A. Differences between the two are in the cabling and function selection panel.

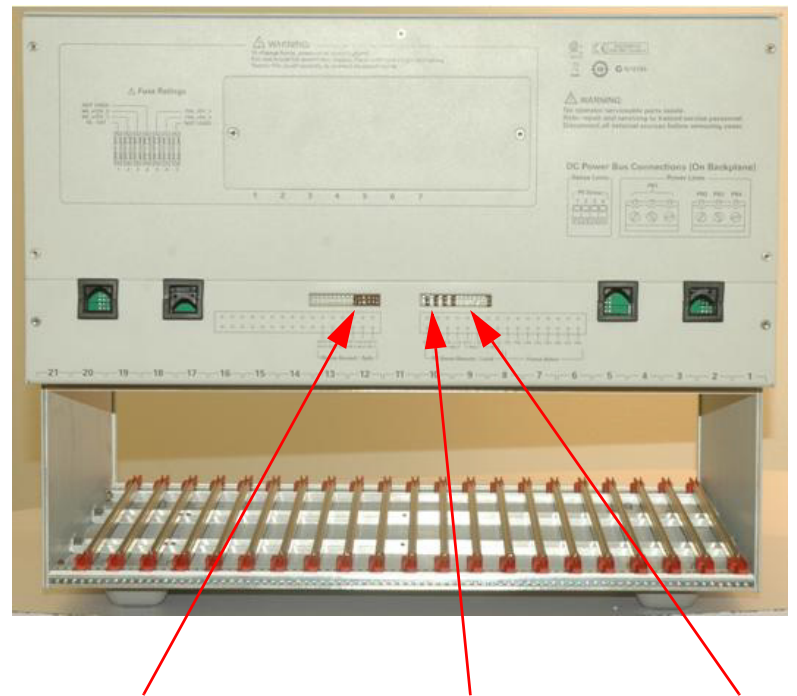

<span id="page-36-0"></span>**Figure 3-6** E6198B Integrated SLU Back View

**Sense Bussed/Split PB Sense Remote/Local Frame Select** 

### **Backplane And Breakout Board Connectors and LEDs**

<span id="page-37-0"></span>**Figure 3-7** Switch/Load Unit Backplane Connectors (USB port adaptor board Not Shown)

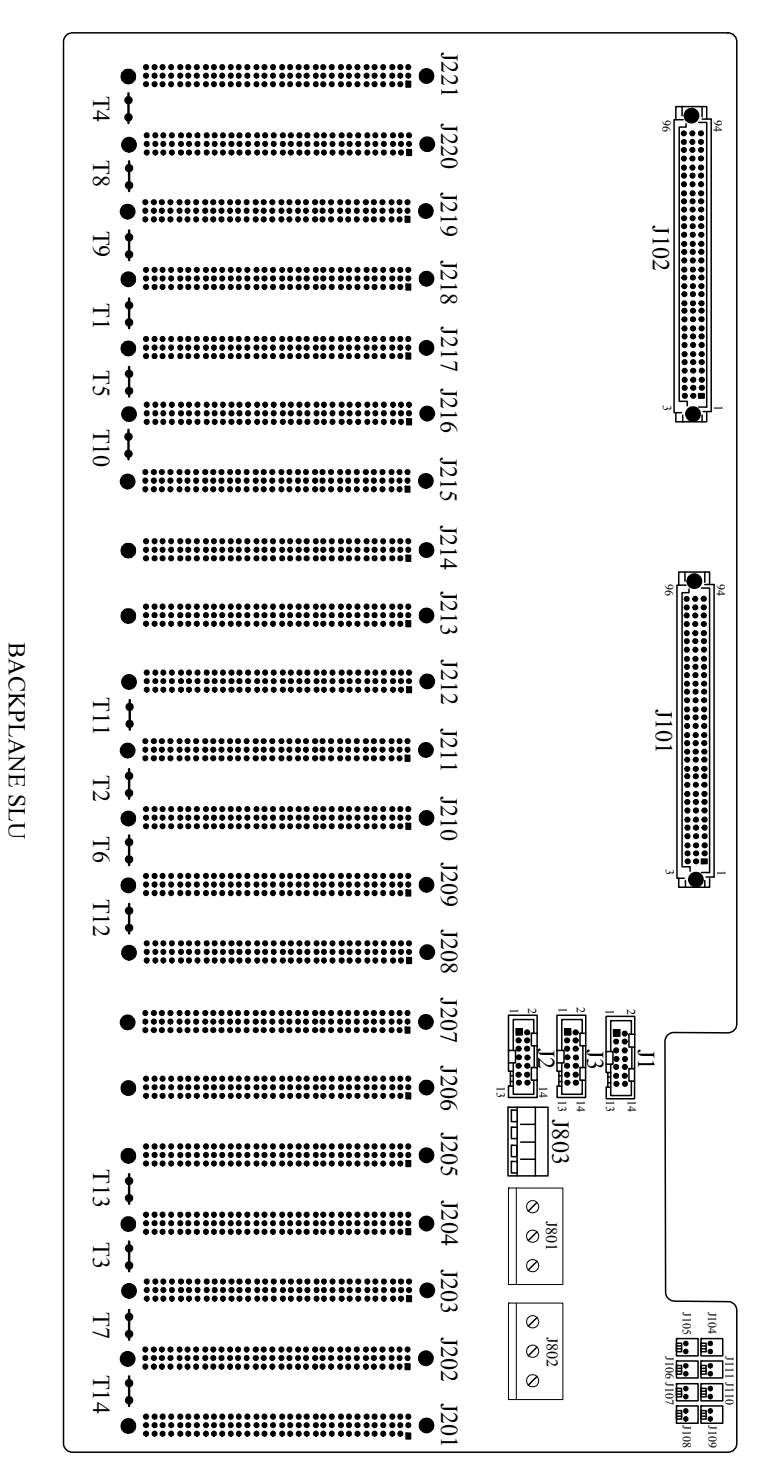

 $\circ$ 

[Figure 3-7](#page-37-0) shows the locations of the various backplane connectors and LEDs. These components are described on the following pages. See [Table 3-3](#page-39-0) for more detail.

<span id="page-38-0"></span>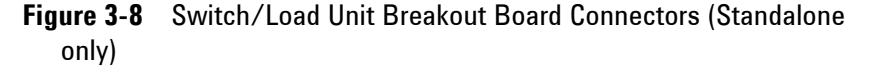

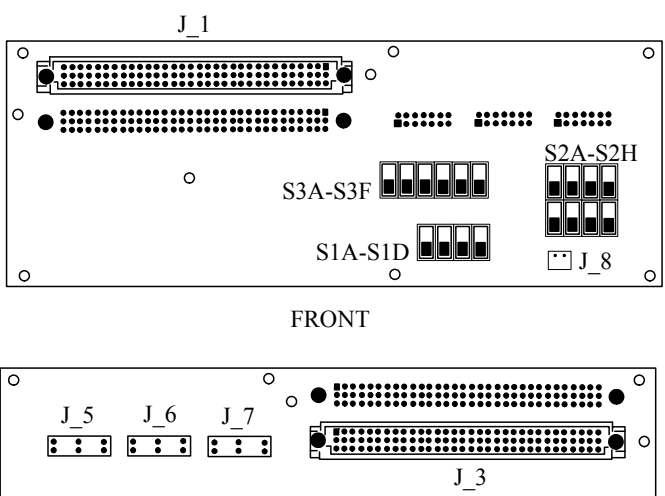

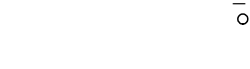

BACK

 $\circ$ 

 $o<sub>o</sub>$ 

BREAKOUT BOARD (External Board)

[Figure 3-8](#page-38-0) shows connector locations on the breakout board (external board). Refer [Table 3-5](#page-41-0) for the detailed descriptions.

The breakout panel is available with the E6198B Standalone option and is easily accessible from the SLU rear.

### <span id="page-39-1"></span>**Backplane Connector Name**

[Table 3-3](#page-39-0) lists the connectors on a E6198B backplane.

<span id="page-39-0"></span>**Table 3-3** Backplane Connectors for E6198B

| <b>E6198B Reference</b><br><b>Designator</b> | <b>Description</b>                       |
|----------------------------------------------|------------------------------------------|
| J2                                           | SLU Current Sense: Bussed/Split          |
| J3                                           | SLU Power Bus Sense Select: Local/Remote |
| J1                                           | <b>Frame Select</b>                      |
| $T1-T14$                                     | <b>SLU Logic Power Supply Connector</b>  |
| J101                                         | <b>To USB Controller Connector</b>       |
| J102                                         | <b>Utility Connector</b>                 |
| J104                                         | <b>External Reset (reserved)</b>         |
| J105                                         | +5 V Indicator (+5 V Status)             |
| J106                                         | +12 V Indicator (+12 V Status)           |
| J107                                         | -12 V Indicator (-12 V Status)           |
| J108                                         | <b>READY Indicator (Control Status)</b>  |
| J109                                         | +12 V Output For Fan                     |
| J110                                         | +12 V Output For Fan                     |
| J111                                         | +12 V Output For Fan                     |
| J201-J221                                    | <b>Load Card Slots Connector</b>         |
| J801 & J802                                  | <b>Power Busses PB1-PB4</b>              |
| J803                                         | Sense For PB1-PB4                        |

### **Backplane J1, J2 and J3 Connectors**

[Table 3-4](#page-40-0) shows the factory default configuration for the backplane connectors.

<span id="page-40-0"></span>**Table 3-4** Backplane Factory Default Connector Settings

| <b>Connector</b> | <b>Default</b><br><b>Setting</b> | <b>Description</b>                                                                                                    |
|------------------|----------------------------------|----------------------------------------------------------------------------------------------------|
| J <sub>1</sub>   | 0 (Zero)                         | Frame Select address 0-7. When using multiple<br>Switch/Load Units in your test system, Connector<br>J1 provides a unique address for each<br>Switch/Load Unit. Factory default (one<br>Switch/Load Unit) is 0. |
| J2               | <b>Bussed</b>                    | Switch/Load Unit Current-Sense Bus                                                                                                    |
| J3               | Local                            | Switch/Load Unit Power Bus Sense select:<br>Local/Remote                                                                                                    |

### **Breakout Board Connector Name (for E6198B Standalone option)**

Breakout board extends the connection from backplane to SLU rear. [Table 3-5](#page-41-0) lists the description of each connector.

| <b>Connector</b>                  | <b>Description</b>                                                              |
|-----------------------------------|---------------------------------------------------------------------------------|
| $J_1$                             | Utility Connector (J102 extension connector)                                    |
| J <sub>3</sub>                    | Utility Connector (J102 internal connector)                                     |
| J <sub>5</sub>                    | Frame Select & Spare Supply (Connect to J1 of<br>backplane internal connector)  |
| J 6                               | Power Bus Sense Local/Remote (Connect to J3 of<br>backplane internal connector) |
| J <sub>7</sub>                    | Isense Bussed/Split (Connect to J2 of backplane<br>internal connector)          |
| $J_8$                             | <b>Spare Supply Connector</b>                                                   |
| S <sub>1</sub> A-S <sub>1</sub> D | Toggle switches for Local/Remote                                                |
| S <sub>2</sub> A-S <sub>2</sub> H | Toggle switches for Frame Select                                                |
| S3A-S3F                           | Toggle switches for Isense Bussed/Split                                         |

<span id="page-41-0"></span>**Table 3-5** Breakout Board Connectors

**NOTE** The breakout board is not available with E6198B System Integrated option. See [Figure 3-6](#page-36-0).

#### **Backplane Connectors**

The following connector descriptions are referenced to [Figure 3-9](#page-44-0).

**T1-T14** are the Switch/Load Unit power supply connectors. The supply provides the required  $+5$  V and  $\pm 12$  V for powering the backplane and Load Cards. These power supply lines are protected by fuses.

**J102** connects the signals that are cabled between the Switch/Load Unit and the mass interconnect. These signals include:

**Eight-bit fixture ID pins** allow the user to configure a unique ID for each mass interconnect fixture and read it back. Address 0 of the backplane is used for the fixture ID and to read back the status of reset and busy state of the backplane.

**Digital In/Digital Out** eight bits each (TTL level).

**Open Drain Outputs** eight bits each.

**Four pairs of current sense busses** correspond to the current sense pairs from slots 1-5, 6-10, 11-15, and 16-21. These busses may be connected together to form a single bus, or split into independent current sense busses using jumpers on SLU backplane J2 connector (Integrated) or switches S3A-S3F on breakout board (Standalone). Factory default connects all sense busses to a single bus. Find more information on when should you split the busses and how in [Chapter 3.](#page-28-0)

**Four remote power bus sense pins** remotely sense the power busses at the UUT. Remote or local sensing for power bus PB1-PB4 can be set using jumpers on SLU backplane J3 connector or S1A-S1D on breakout board (Standalone). Factory default is remote sense.

**DAC 1** and **DAC 2** outputs.

**J201-J221** are the slot connectors for Pin Matrix Card or Load Card, slots 1-21 respectively. The top half of each slot connector is used to provide slot power, address, data, and control lines. The bottom half of each connector is used to connect the power busses to the Load Cards.

**J801 and J802** provide the high power connections to power busses PB1-PB4. Three supplies with a common connection to PB1 or two independent supplies can be configured on the four power busses. Bulk bypassing between power busses may be desirable in certain applications.

**J803** provides the sense connections for the four power busses.

#### **Backplane LEDs**

Two sets of LEDs are provided on the backplane for a visual indication that the Switch/Load Unit is functioning:

**Power LEDs.** The +5V, +12V and –12V LEDs indicate the status of the corresponding voltage lines from the Switch/Load Unit power supply and READY LED indicate the status of SLU ready to operate. If one or more LEDs is NOT illuminated, the most likely problem was an overcurrent situation that opened the non-resettable fuse(s). To change fuse(s), remove power from the Switch/Load Unit for approximately 20 seconds. The fuse(s) will reset when power is re-applied. (Non-resettable fuses need to be replaced rather than power off to reset, refer to [Table 3-11](#page-51-0) for fuse ratings.)

**Frame LEDs.** The Frame Access LED flashes to indicate a data access has occurred to that Switch/Load Unit. The five Slot Address LEDs indicate the slot currently being addressed.

### **J102 Pinouts**

Switch/Load Unit backplane connector J102 carries signals such as the Digital I/O, DAC 1 and 2, and ISense (current sense) lines. When configured as part of a standard Agilent system, J102 of the Switch/Load Unit is connected via cable to a mass interconnect panel. User connections to the UUT are then made from the mass interconnect panel. Refer to the appropriate mass interconnect wiring guide for connection details.

You can also make connections directly to J102 or to the exposed end of an Agilent E3750-61607, Agilent E6170-61610, or Agilent E6198-61625 cable connected to J102. [Figure 3-9](#page-44-0) is a J102 connector pinout and [Figure 3-10](#page-45-0) shows the pinouts for the exposed cable connector end. [Table 3-6](#page-46-0) defines the signals available on J102.

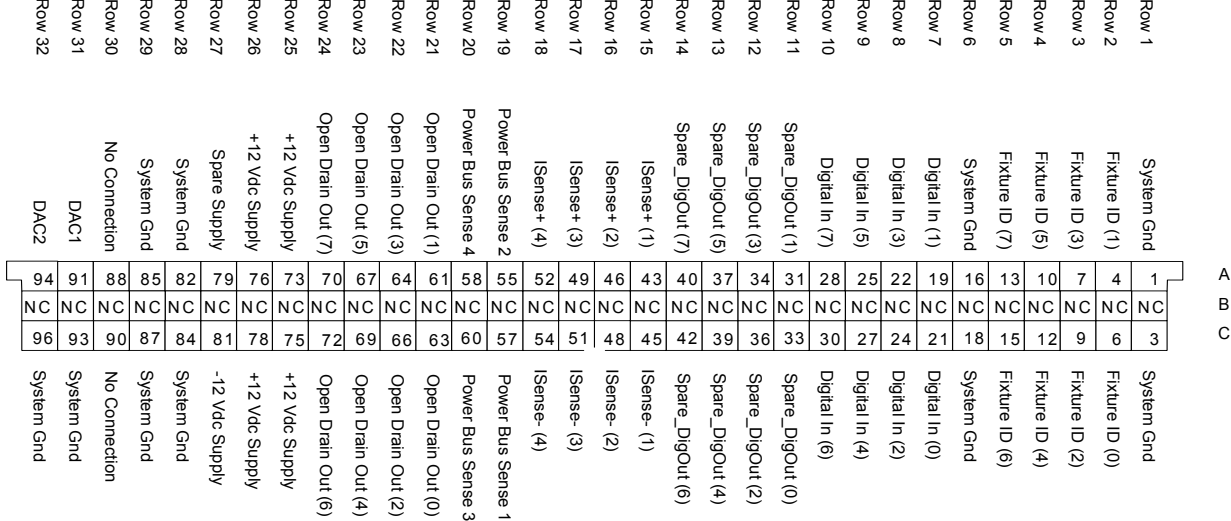

#### <span id="page-44-0"></span>**Figure 3-9** Switch/Load Unit J102 Connector Pinouts

**NOTE** For E6198B Standalone option, connector J102 is extended from the backplane to the breakout board. See [Figure 3-8](#page-38-0).

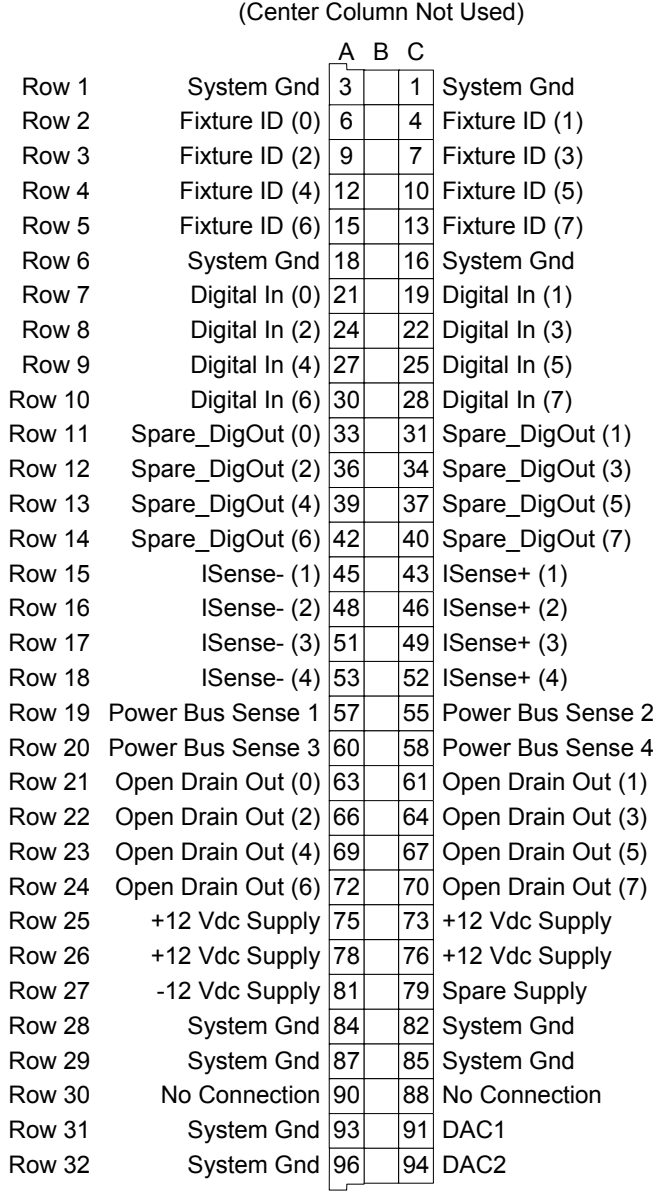

Cable Connector Endand Front View

#### <span id="page-45-0"></span>**Figure 3-10** Cable Connector Pinouts

<span id="page-46-0"></span>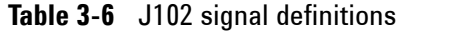

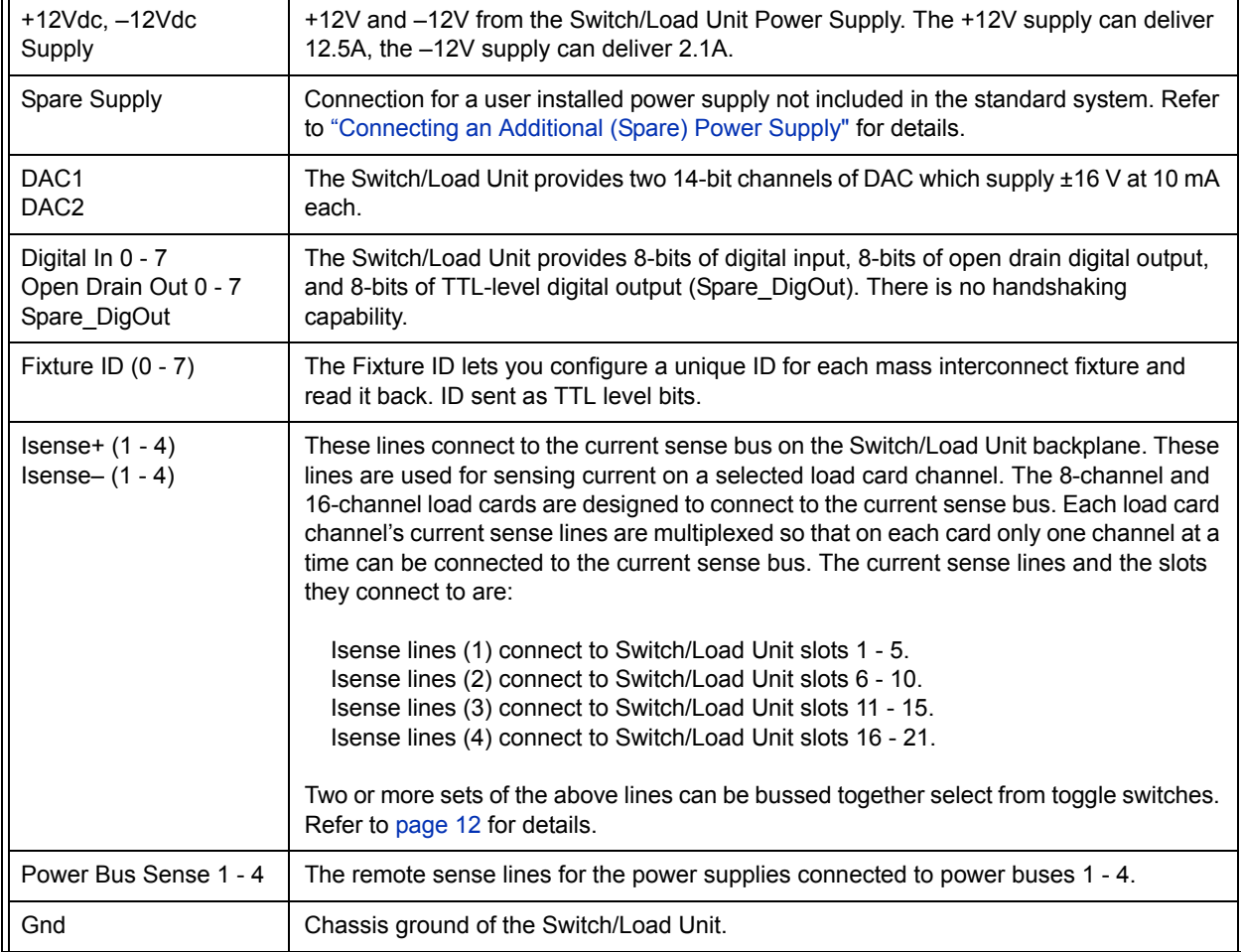

### **J1 Pinout**

[Table 3-7](#page-47-0) shows pinout of J1 Frame Select & Spare Supply (SS). Frame 0 is selected if FS0 and FRAME are both are connected; Frame 1 is selected if FS1 and FRAME are both are connected, and so on. Default setting is frame 0 (zero). More detail about SS (Spare Supply), please refer ["Connecting an Additional \(Spare\)](#page-56-0)  [Power Supply" .](#page-56-0)

#### <span id="page-47-0"></span>**Table 3-7** Switch/Load Unit J1 Pinout

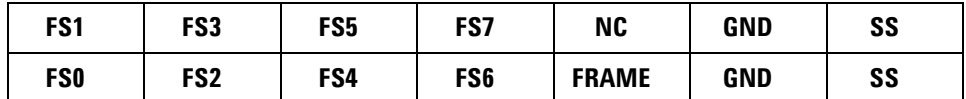

#### **J2 Pinout**

[Table 3-8](#page-47-1) show pinouts of J2 ISENSE Bussed/Split. Default setting for J2 is ISENSE Bussed.

#### <span id="page-47-1"></span>**Table 3-8** Switch/Load Unit J2 Pinout

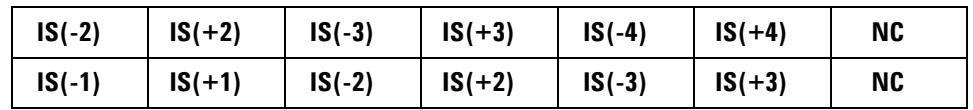

#### **J3 Pinout**

[Table 3-9](#page-47-2) shows pinouts of Power Bus Sense Local/Remote. Local 1 is selected if LOC\_S1 is connected with PB1; Remote 1 is selected if REM\_S1 is connected with PB1, and so on. Default setting for J3 is Local.

<span id="page-47-2"></span>**Table 3-9** Switch/Load Unit J3 Pinout

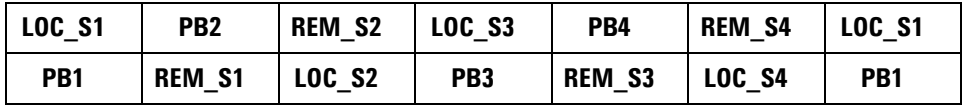

### **T1-T14 SLU Logic Power Supply Connector**

 $\blacksquare$ 

T1-T14 provides the required +5 V and ±12 V for powering the backplane and Load Cards. [Table 3-10](#page-48-0) lists each jumper and its corresponding input voltage.

<span id="page-48-0"></span>**Table 3-10** Power Supply Input for each Jumpers

| <b>Jumper</b>  | <b>Input Voltage</b> |
|----------------|----------------------|
| T1             | $+5V$                |
| T <sub>2</sub> | $+5V$                |
| T <sub>3</sub> | $+5V$                |
| T4             | $-12V$               |
| T <sub>5</sub> | $+12V$               |
| T <sub>6</sub> | $+12V$               |
| T7             | $+12V$               |
| T <sub>8</sub> | GND                  |
| T9             | GND                  |
| T10            | GND                  |
| T11            | GND                  |
| T12            | GND                  |
| T13            | GND                  |
| T14            | GND                  |

### **Differentiating E6198B Standalone Option and System Integrated Option**

The key differences between the standalone and system integrated option can be found at the SLU rear cover.

On a standalone unit, the backplane connectors are extended to the breakout board attached to the SLU rear cover. At the SLU rear, you will find toggle switches for SLU configuration, and power and sense buses connectors protected by a cable enclosure. (See [Figure 3-11.](#page-49-0))

On a system integrated unit, you will find cut-outs on the SLU rear cover to allow cable routing from the SLU backplane. Jumpers are used for SLU configuration.

<span id="page-49-0"></span>**Figure 3-11** Switch/Load Unit Rear View (Standalone Option)

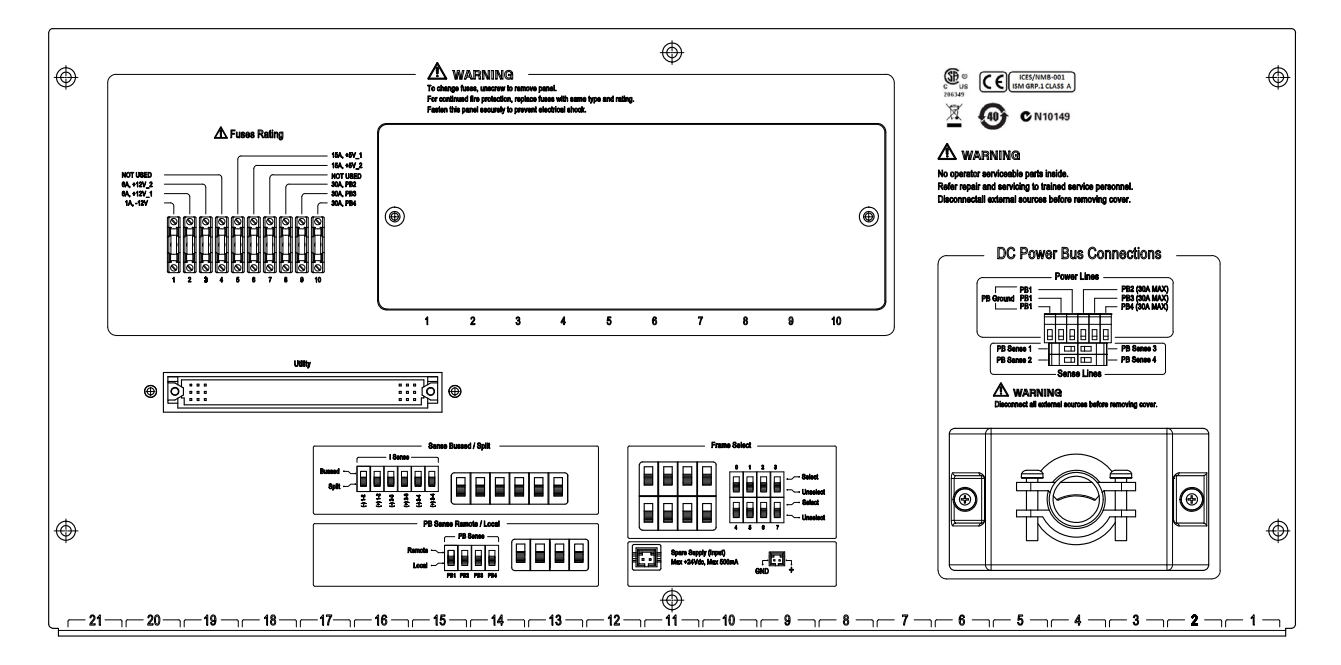

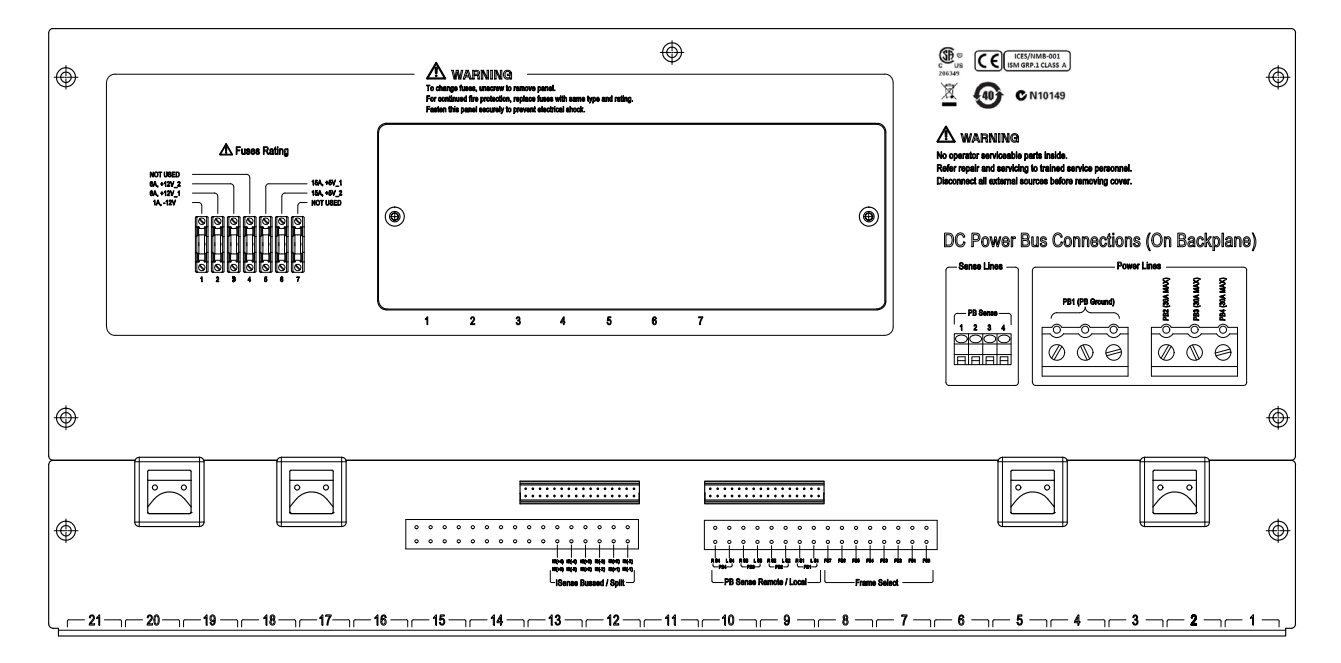

**Figure 3-12** Switch/Load Unit Rear View (System Integrated Option)

### **Fuse Ratings**

Fuses are incorporated inside E6198B Switch/Load Unit. There are 10 fuses and 7 fuses for Standalone SLU and Integrated SLU respectively. Please refer [Table 3-11](#page-51-0) for more detail.

| <b>Standalone</b> | Integrated        | <b>Description</b> |
|-------------------|-------------------|--------------------|
| Fuse1             | Fuse1             | $1 A, -12 V$       |
| Fuse <sub>2</sub> | Fuse <sub>2</sub> | 6 A, +12 V 1       |
| Fuse3             | Fuse3             | 6 A, +12 V 2       |
| Fuse4             | Fuse4             | Not Used           |
| Fuse <sub>5</sub> | Fuse <sub>5</sub> | $15A, +5V$ 1       |
| Fuse <sub>6</sub> | Fuse <sub>6</sub> | 15 A, +5 V 2       |
| Fuse7             | Fuse7             | Not Used           |
| Fuse8             |                   | 30 A, PB2          |
| Fuse9             |                   | 30 A, PB3          |
| Fuse10            |                   | 30 A, PB4          |

<span id="page-51-0"></span>**Table 3-11** Fuses Ratings

#### **DC Power Bus Connections**

PB1 to PB4 are the DC power bus connections as seen in [Figure 3-11](#page-49-0) for the standalone unit. Notice the protective cable enclosure covering both the power bus cabling and power sense cabling for better protection.

For the integrated unit, there is no protective cable enclosure, and you will need to configure the cabling directly onto the backplane, behind the SLU backcover.

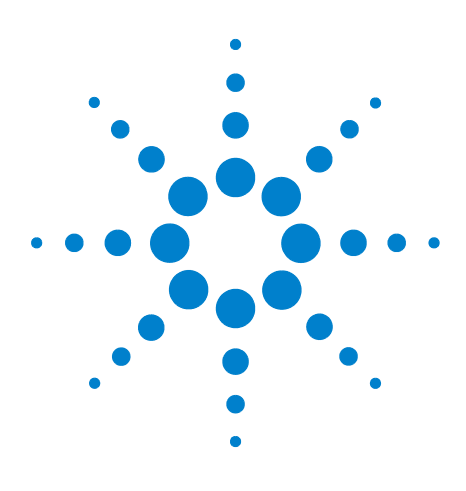

**Agilent TS-5000 E6198B Switch/Load Unit User Manual**

**4**

# **Configuring the Switch/Load Unit**

[Card Location Recommendations](#page-53-0) 4-2 [Connecting an Additional \(Spare\) Power Supply](#page-56-1) 4-5 [Configuring the Power Busses](#page-57-0) 4-6 [Connecting E6198B to the Computer via USB Interface or Parallel](#page-63-0)  Port [4-12](#page-63-0) [Adding a Second Switch/Load Unit](#page-64-0) 4-13 [Load Box Installation](#page-65-0) 4-14

This chapter shows you how to configure the Switch/Load Unit.

**WARNING SHOCK HAZARD. Only service-trained personnel who are aware of the hazards involved should install, remove, or configure the Switch/Load Unit or plug-in cards. Before you remove any installed card, disconnect AC power from the mainframe and from other cards that may be connected to the cards.**

### **CAUTION STATIC ELECTRICITY**

Static electricity is a major cause of component failure. To prevent damage to electrical components, observe anti-static techniques whenever installing or removing a card in the Switch/Load Unit or whenever working on a card.

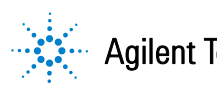

### <span id="page-53-0"></span>**Card Location Recommendations**

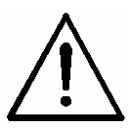

Slot 1 to 21 of a Switch/Load Unit are identical and able to take any supported Pin Matrix or Load Cards. This sections provides an example on card installation guideline to maintain consistency between test systems. Your test system may use a different guideline that fits your application.

#### **For a single Agilent E6198B Switch/Load Unit installed in the system**

Install matrix cards first. Slots 15 through 21 are reserved for the matrix and custom modules. Starting from slot 21 and working down, install matrix modules and custom modules in the following order:

- **•** Agilent Pin Matrix and Instrument Multiplexer Card (E8792A or E8782A)
- **•** Agilent Pin Matrix Card(s) (E8793A and/or E8783A)
- **•** Agilent E8794A Custom Card(s)

Install the load cards using the following rules:

- **Agilent N9379A 48-Channel Load Cards** Install any N9379A cards first, starting at slot #1.
- **Agilent E6177A 24-Channel Load Cards** Install any E6177A cards next.
- **Agilent U7177A 24-Channel Load Cards with Current Sense**

Install any U7177A cards next.

- **Agilent N9378A 24-Channel Load Cards** Install any N9378A cards next. To allow for future expansion, leave an open slot after the last N9378A card.
- **Agilent E6176A 16-Channel Load Cards** Install any Agilent E6176A cards next.
- **Agilent N9377A 16-Channel Load Cards** Install any Agilent N9377A cards next. To allow for future expansion, leave an open slot after the last N9377A card.
- **Agilent E6178B 8-Channel Heavy Duty Load Cards** Agilent E6178B 8 channel Heavy Duty cards require two slots each. These cards are installed in even slot locations only. Install E6178B cards starting with the first available even slot following the 16 channel cards.

**• Agilent E6175A 8-Channel Load Cards** Agilent E6175A 8 channel cards require two slots each. These cards are installed in even slot locations only. Install E6175A cards in first available even slot following the E6178B 8-Channel Heavy Duty cards.

**CAUTION** Please close the gap for rear side of the connector if using own fabricated cable with connector.

> For example, [Figure 4-1](#page-54-0) shows the standard locations for matrix and load cards for a system which contains three matrix cards, a custom card, two 24 channel, four 16 channel, one 8 channel, and one 8 channel heavy duty load card. If using this configuration, be sure to leave the slots open between the cards, as shown in the figure.

<span id="page-54-0"></span>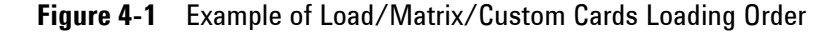

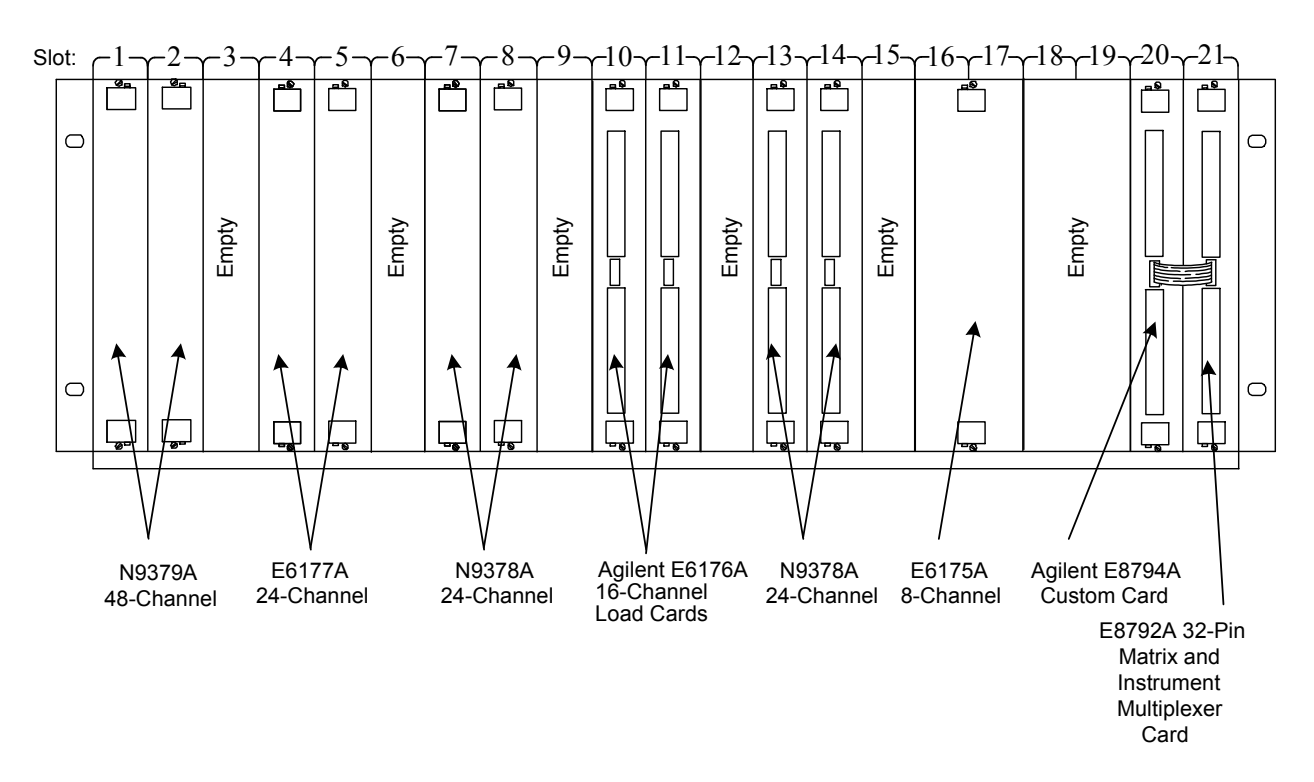

Switch/Load Unit Slot Front View

### **Load Card Types and IDS**

Each card is assigned a different type and has a 10-pin connector that lets you assign a unique binary code ID number to each card. Se[e"Load Card Type and Configuration ID"](#page-70-0) for more information.

### <span id="page-56-1"></span><span id="page-56-0"></span>**Connecting an Additional (Spare) Power Supply**

The Spare Supply pinout located at SLU backplane connector J1 (Integrated) allows you to add an additional power supply such as a +24 V power supply for powering higher voltage relays. It is necessary to remove the SLU rear cover to access this connector. [Figure 4-2](#page-56-3) shows the placement and orientation on the backplane for the power supply components. Both Connector J1 and Capacitor C507 are loaded at the factory. Capacitor C507 is to minimize high-frequency noise on the supply line. The auxiliary supply output (Spare Supply) appears on Switch/Load Unit connector J102 pin 79.

<span id="page-56-3"></span>**Figure 4-2** Component Location/Schematic for User-Installed External Power Supply

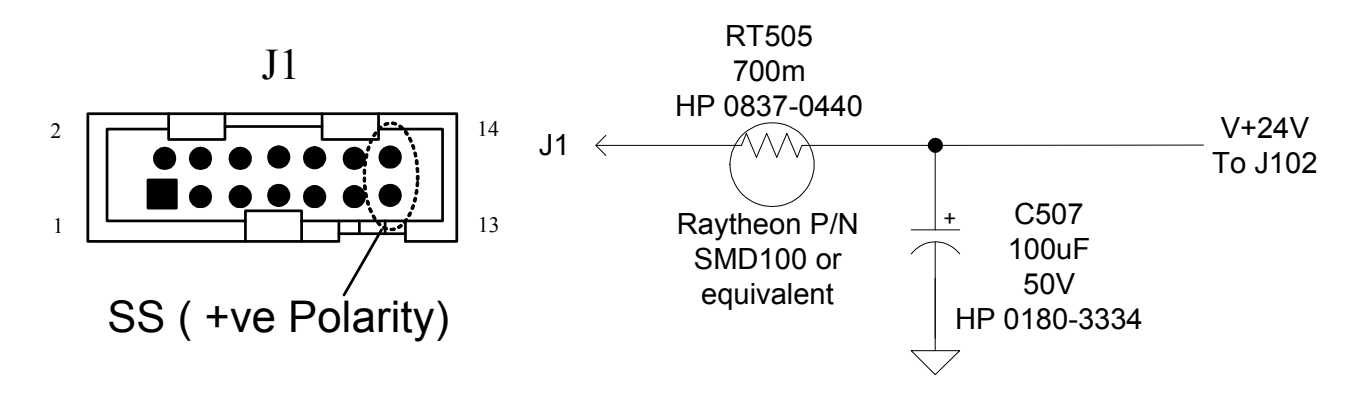

For SLU Standalone option, you can connect to the Spare Supply Input directly from SLU rear. See [Figure 4-3](#page-56-2).

<span id="page-56-2"></span>**Figure 4-3** Spare Supply (Input) Connector on SLU rear (SLU standalone)

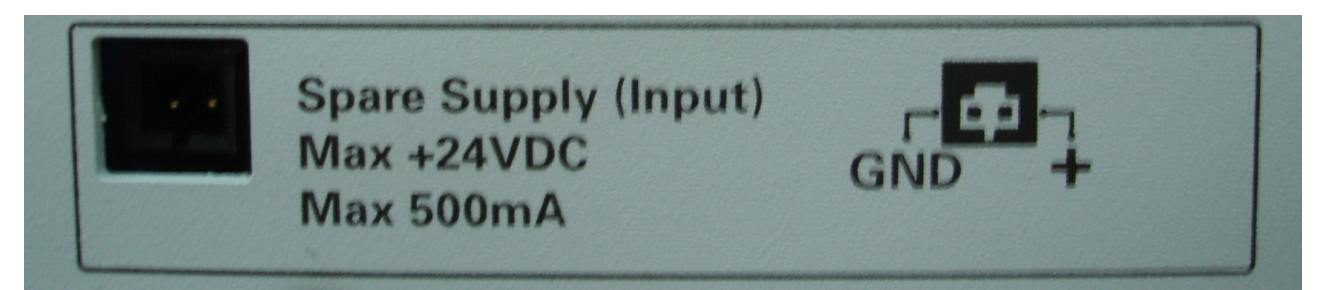

### <span id="page-57-0"></span>**Configuring the Power Busses**

The UUT power supplies are connected to the power busses PB1-PB4. [Figure 4-4](#page-57-1) shows the power bus connectors J801 and J802 located on the Switch/Load Unit backplane for integrated option. These connectors use screw terminations for high current. The J801 connectors are shorted on board, providing a common connection for up to three supplies. Example A and B below show the two most common ways of configuring the power busses.

<span id="page-57-1"></span>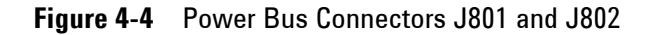

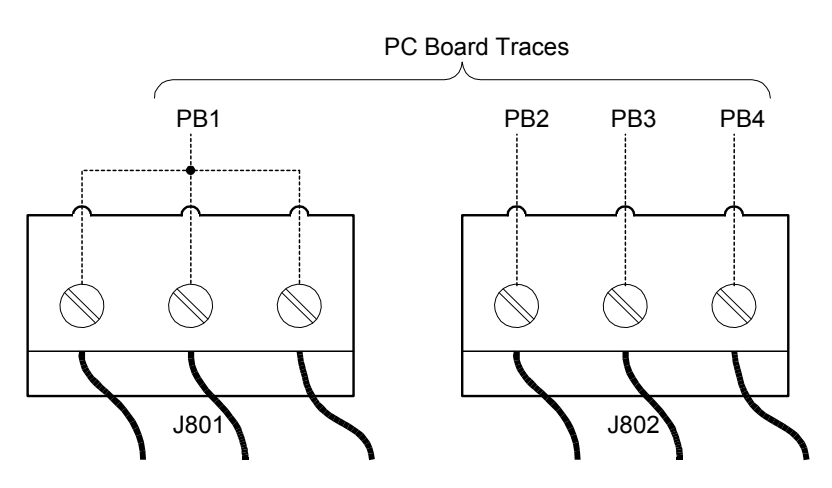

The following examples A and B show the two most common ways of configuring the power busses.

**Example A** shows three separate supplies attached to the busses, with all three sharing a common ground on Power Bus 1 (PB1). This is the factory default configuration. The grounds for all three supplies are connected together on connector J801.

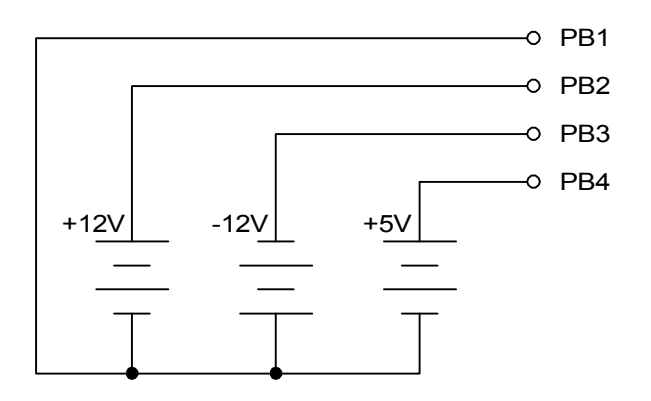

**Figure 4-5** Example A: Three Separate Supplies on PB1 - PB4

**Example B** (available only as a special configuration) shows two isolated power supplies with separate grounds connected to the power bus. This configuration can be used if, for example, one supply requires local sensing, while the other requires remote sensing at the UUT.

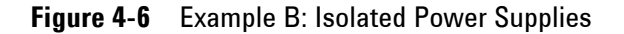

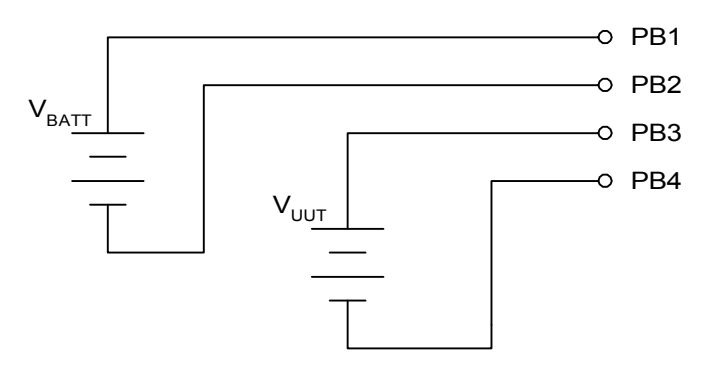

For the standalone SLU, users can directly connect to the external connector "DC Power Bus Connection". (See [Figure 4-7.](#page-59-0))

#### **4 Configuring the Switch/Load Unit**

 $\triangle$  WARNING: Disconnect all external sources before removing cover. **Power Bus 1 Power Bus 2 Power Bus 2 Power Bus 2 Power Bus 3 Power Bus 4 PB Sense 1 PB Sense 3 PB Sense 2 PB Sense 4**

<span id="page-59-0"></span>**Figure 4-7** DC Power Bus Connector Of Standalone SLU

**Setting the UUT Power Supply Remote/Local Sense Jumpers**

The UUT power supplies can be configured for either remote sense or local sense. In local sense, the voltage across the load equals the power supply voltage less the voltage drop across the cables between the load and power supply. In remote sense, the voltage across the load equals the selected power supply voltage. In this configuration, the power supply automatically increases the voltage output to compensate for the voltage drop across the cables. A conceptional view of both types of sensing is shown in [Figure 4-8.](#page-60-0)

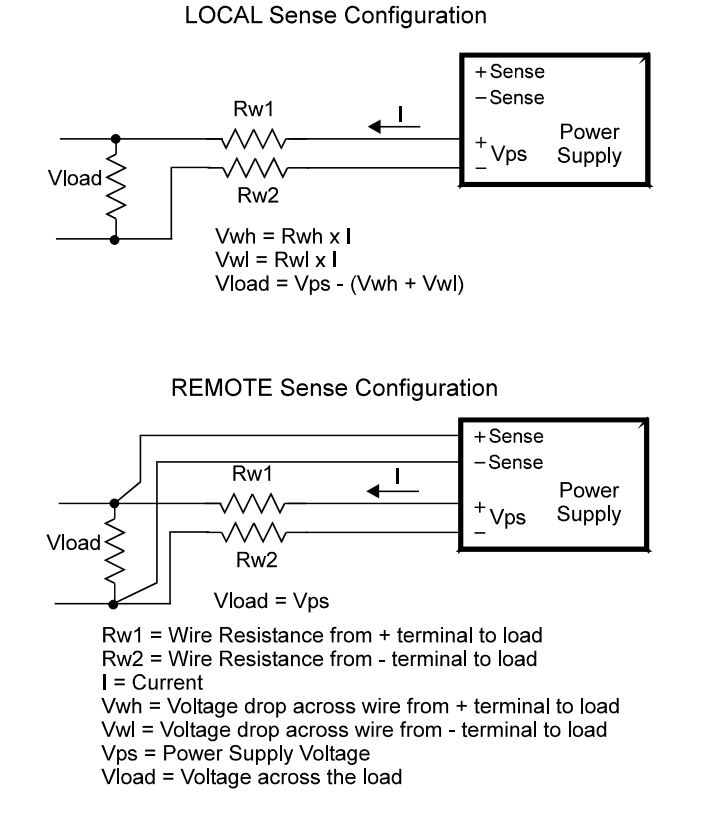

#### <span id="page-60-0"></span>**Figure 4-8** Conceptional View of Local/Remote Sensing

Set the power supply sense jumpers in the LOCAL position for sensing the power supply outputs at the PB1 - PB4 terminals.

For Standalone, toggle PB Sense Remote/Local switches to select either Remote or Local mode. See [Figure 4-9](#page-61-0).

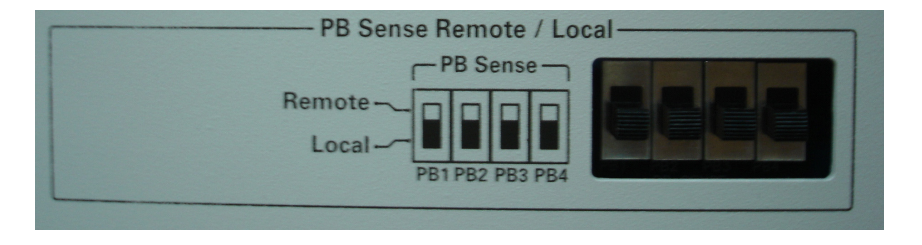

<span id="page-61-0"></span>**Figure 4-9** PB Sense Remote/Local Interface (Standalone SLU)

For Integrated, use Jumper to select the mode on PB Sense Remote/Local. See [Figure 4-10.](#page-61-1)

<span id="page-61-1"></span>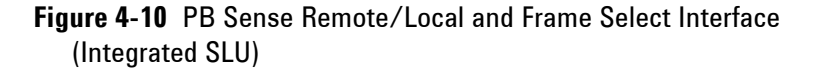

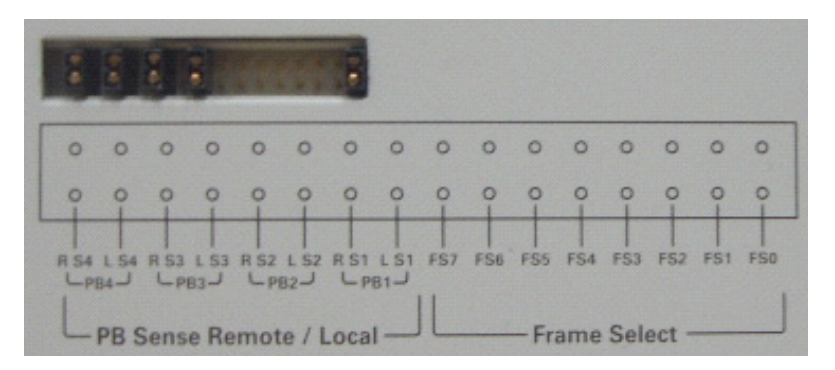

#### **Configuring the Current-Sense Jumpers**

The Switch/Load Unit is shipped from the factory with the current-sense jumpers J2 installed in the BUSSED position forming one continuous current-sense bus along the Switch/Load Unit backplane. These three jumpers have been included so that, if necessary, the existing single current-sense bus can be split up into as many as four independent current-sense busses by changing the jumper location to SPLIT. Each independent current-sense bus provides one reading, so up to four simultaneous current-sense readings can be made at a time.

The hardware allows each card to perform current-sense measurements on only one channel at a time. However, it is possible to command two cards sharing a common current-sense bus to attempt simultaneous current-sense readings. This can lead to a power bus to power bus short, causing confused and incorrect readings.

[Figure 4-11](#page-62-0) shows the ISense Bussed/Split interface for Standalone SLU. Toggle the switch to choose either Bussed or Split mode.

<span id="page-62-0"></span>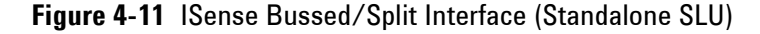

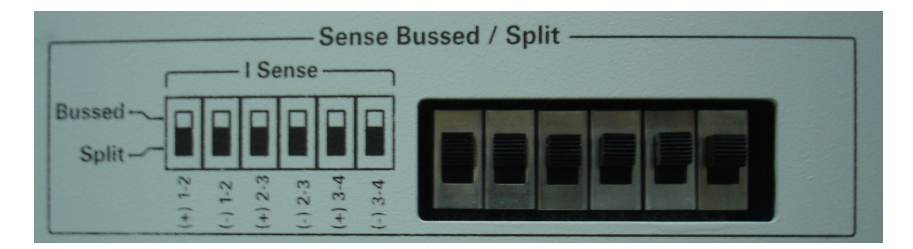

For system integrated SLU, jumpers are used to select between Bussed/Split, see [Figure 4-12.](#page-62-1)

<span id="page-62-1"></span>**Figure 4-12** ISense Bussed/Split Interface (Integrated SLU)

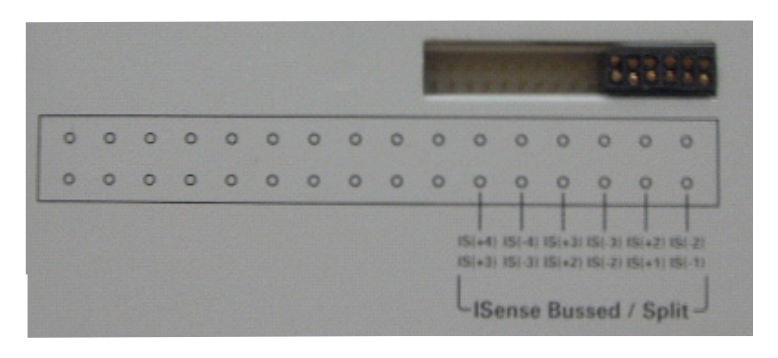

**NOTE** Ensure Load Cards that will be accessed simultaneously for current-sense readings are located in slots that do not share a common current-sense bus.

### <span id="page-63-0"></span>**Connecting E6198B to the Computer via USB Interface or Parallel Port**

USB interface is introduced in E6198B, on top of parallel port interface which is available on the older version on SLU. The USB interface connects to the PC controller using a standard USB cable. See [Figure 4-13.](#page-63-1)

<span id="page-63-1"></span>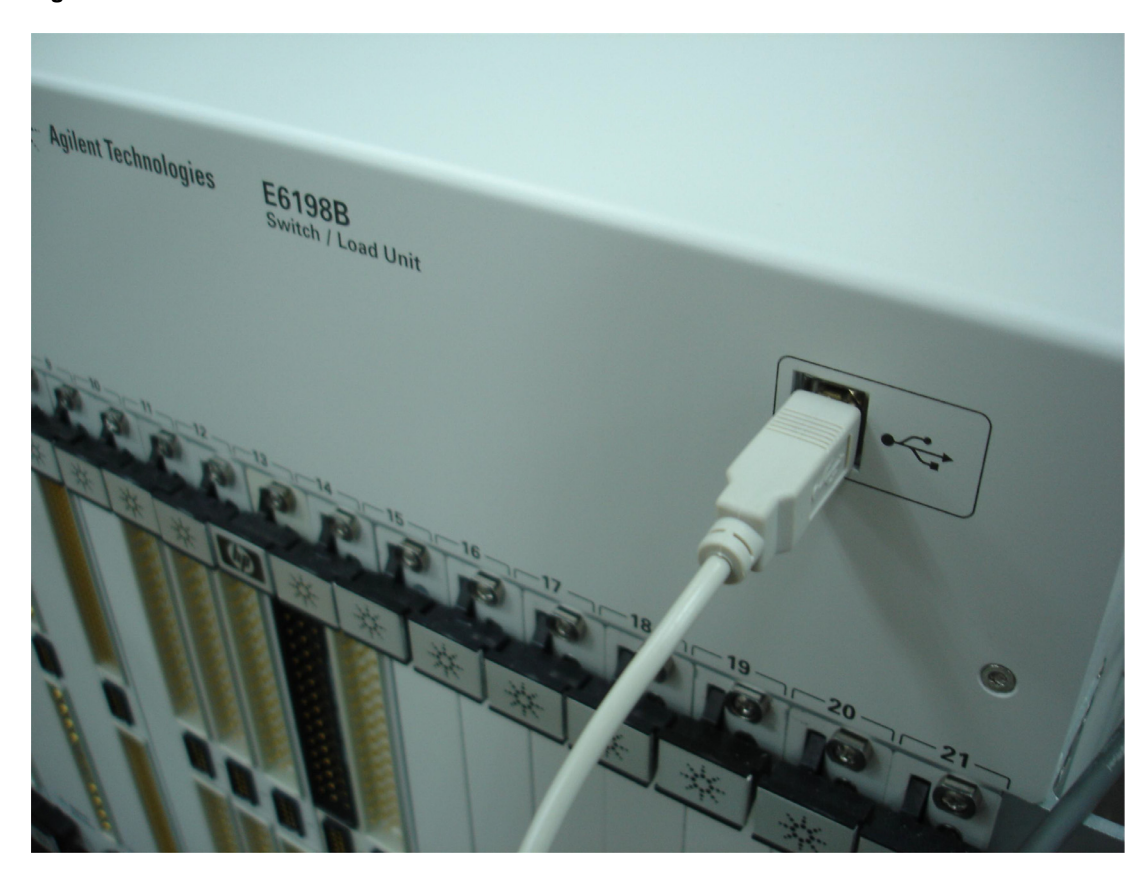

**Figure 4-13** USB Cable Connections

### <span id="page-64-0"></span>**Adding a Second Switch/Load Unit**

You can add a second Switch/Load Unit to the system as the load and switching requirements increase. Connection to the PC controller can be made to any existing USB port or via an externally powered USB hub.

For Standalone SLU, the Frame Select toggle switches, sets the address of each Switch/Load Unit (see [Figure 4-14](#page-64-1)). The toggle switches can be set for any address from zero to seven.

However, for the Integrated SLU, jumpers must be used for frame select. For each system, no two Switch/Load Units can have the same address. The factory default position is Address 0. As an example, you can leave the address of the first Switch/Load Unit set to 0 and set the address of the second Switch/Load Unit to 1.

<span id="page-64-1"></span>**Figure 4-14** Frame Select Interface (Standalone SLU)

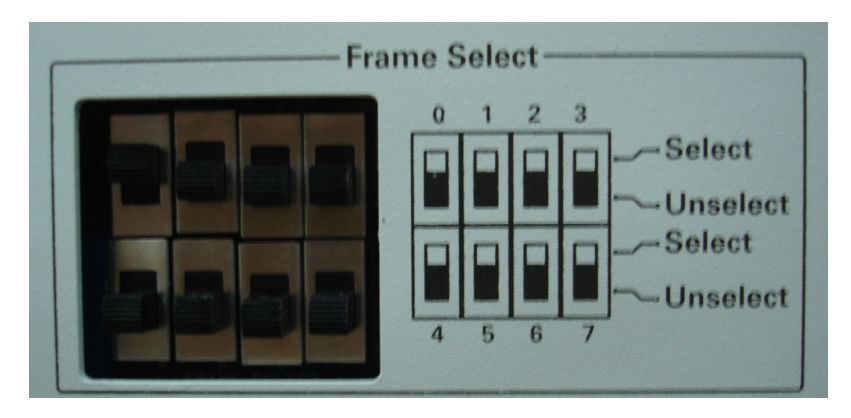

#### **4 Configuring the Switch/Load Unit**

### <span id="page-65-0"></span>**Load Box Installation**

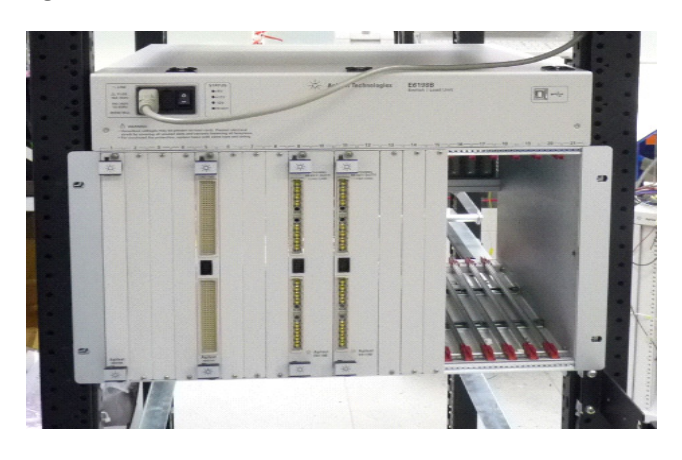

**Figure 4-15** Load Box Installed

- **•** Install 4 tinnermans (0590-0804) at the proper locations on the back of the rack.
- **•** From the back of the rack, position the load box onto the rails and secure to the rack using 4 spacers (0380-0317 $^{\ast})$  and 4 dress screws (0570-1272).
- **•** Spacers are only required for the first loadbox (to clear the door latch).
- **•** Check the build list for the number of load boxes (E6198B) required. If a second load box (Option E6198B-FG) is required, another set of rails will need to be installed. Allow space for the first load box and 1 EIA space for venting between the two load boxes.
- **•** Secure the second loadbox (if required) with 4 dress screws (E9900-06001).

<sup>\*</sup> This is the standard spacer. For E8972 (TS-5400), use 0380-4697 spacers.

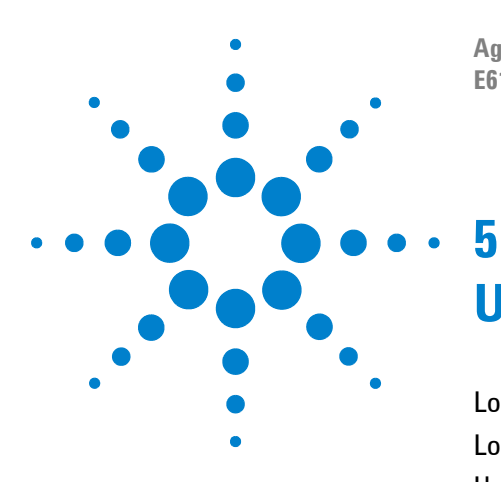

**Agilent TS-5000 E6198B Switch/Load Unit User Manual**

# **Using Load Cards and Loads**

[Load Card Capabilities](#page-67-0) 5-2 [Loads Overview](#page-69-0) 5-4 [Using the Load Cards](#page-70-1) 5-5 [Using the Agilent E6175A 8-Channel Load Card](#page-72-0) 5-7 [Using the Agilent E6176A 16-Channel Load Card](#page-90-0) 5-25 [Using the Agilent E6177A 24-Channel Load Card](#page-103-0) 5-38 [Using the Agilent U7177A 24-Channel Load Card](#page-112-0) 5-47 [Using the Agilent E6178B 8-Channel Load Card](#page-120-0) 5-55 [Using the Agilent U7178A 8-Channel Heavy Duty Load Card](#page-128-0) 5-63 [Using the Agilent U7179A 16-Channel High Current Load Card](#page-136-0) 5-71 [Using the Agilent N9377A 16-Channel Dual-Load Load Card](#page-148-0) 5-83 [Using the Agilent N9378A 24-Channel Low Resistance Load Card](#page-162-0) 5-97 [Using the Agilent N9379A 48-Channel High-Density Load Card](#page-170-0) 5-105

This chapter discusses how to configure load cards and how to use loads with the various load cards.

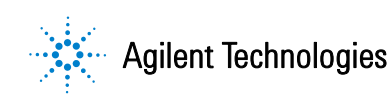

## <span id="page-67-0"></span>**Load Card Capabilities**

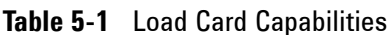

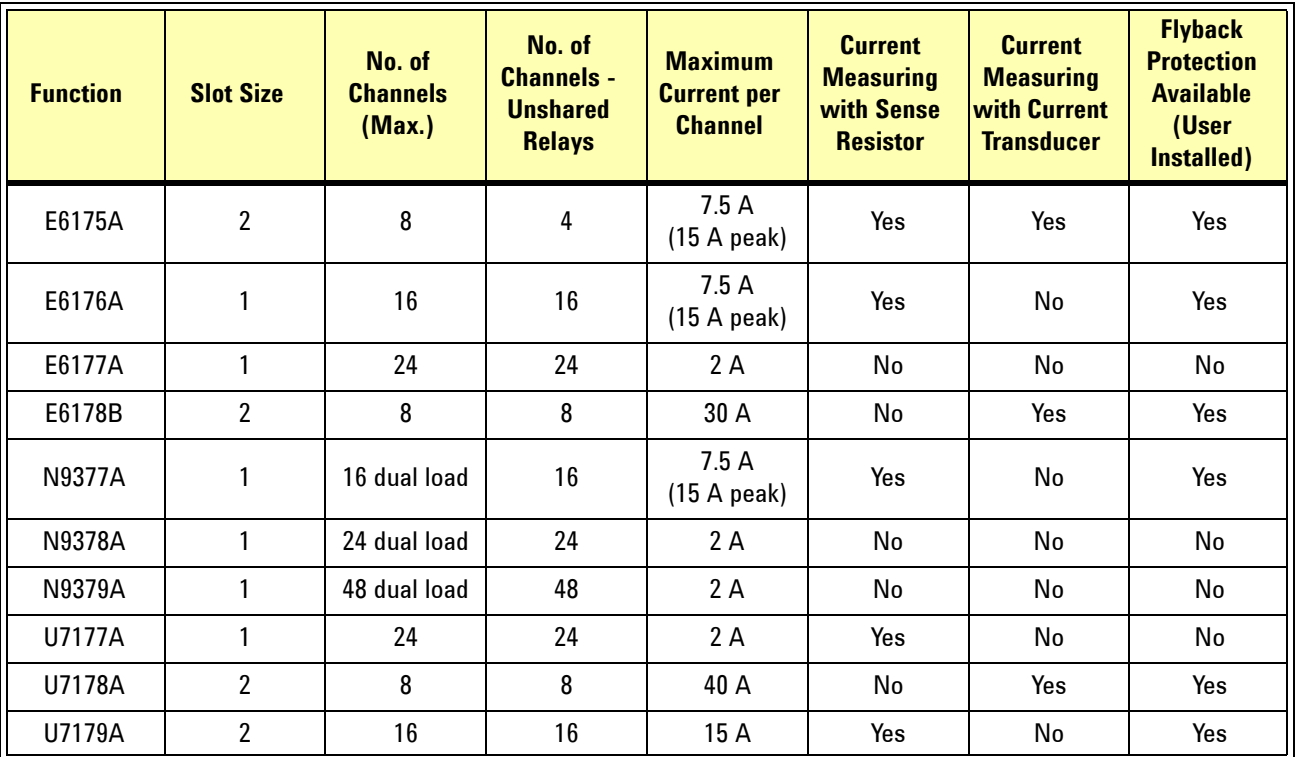

- **•** The Agilent E6175A 8-Channel High Current Load Card, with integral current sensing, is intended to be used with loads mounted on the card. A 9-inch by 4-inch area of sheet metal is open on the front of the card for mounting loads. The card is two slots wide to allow mounting of larger loads.
- **•** The Agilent E6176A 16-Channel High Current Load Card is a single-slot design, requiring externally mounted loads. This load card offers high load density for high current loads where current transducers and bridge drive configuration are not required.
- **•** The Agilent E6177A 24-Channel Medium Current Load Card (for non-inductive loads) is intended to be used with loads mounted on the card. A 9-inch by 4-inch area of sheet metal is open on the front of the card for mounting small loads. This card is one slot wide and capable of up to 2A continuous carry current.
- **•** The Agilent U7177A 24-Channel Medium Current Load Card (for non-inductive loads), with integral current sensing, is intended to be used with externally mounted loads. This card is one slot wide and capable of up to 2A continuous carry current.
- **•** The Agilent E6178B 8-Channel Heavy Duty Load Card is designed for very high current applications of up to 30A per channel.
- **•** The N937xA load cards support multiple loads per channel, either dual loads (two loads per channel) or quad loads (four loads per channel).
- **•** The Agilent U7178A 8-Channel Heavy Duty Load Card is designed for very high current applications of up to 40 A per channel.
- **•** The Agilent U7179A 16-Channel High Current Load Card is designed for high current applications, requiring externally mounted loads. This card is capable of up to 15 A continuous carry current.

#### **5 Using Load Cards and Loads**

### <span id="page-69-0"></span>**Loads Overview**

[Figure 5-1](#page-69-1) shows a conceptual block diagram of a typical load application having these four main areas:

- **•** Power Supply
- **•** Load Card
- **•** Loads
- **•** Unit Under Test (UUT)

<span id="page-69-1"></span>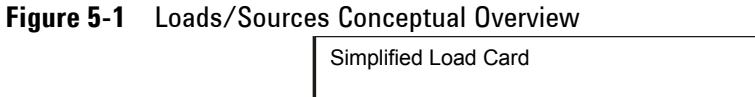

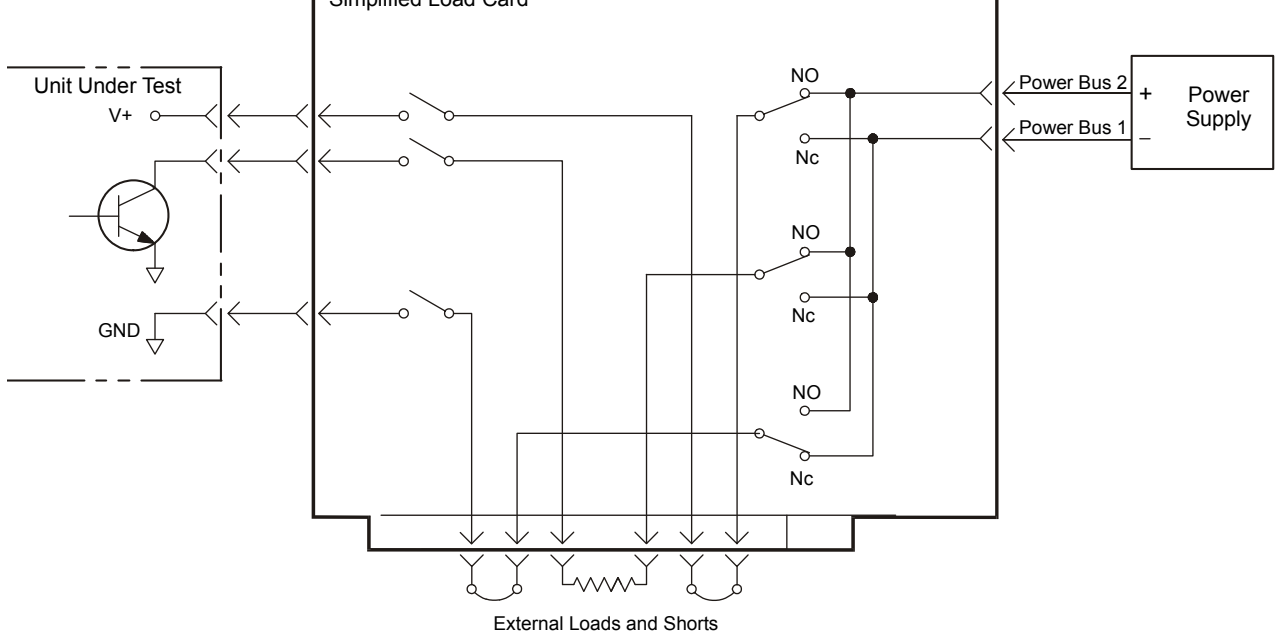

### <span id="page-70-1"></span>**Using the Load Cards**

This section describes how to configure and use the load cards.

#### <span id="page-70-0"></span>**Load Card Type and Configuration ID**

Each load card type is assigned a card type number as follows:

**Agilent E6175A 8-Channel:** Card Type is 1

**Agilent E6176A 16-Channel:** Card Type is 2

**Agilent E6177A 24-Channel:** Card Type is 3

**Agilent U7177A 24-Channel:** Card Type is 24

**Agilent E6178B 8-Channel Heavy Duty:** Card Type is 4

**Agilent N9378A 24-Channel Low Resistance:** Card Type is 5

**Agilent N9379A 48-Channel High Density:** Card Type is 6

**Agilent N9377A 16-Channel Dual Load:** Card Type is 7

**Agilent U7178A 8-Channel Heavy Duty:** Card Type is 25

**Agilent U7179A 16-Channel High Current**: Card Type is 32

Except for the N9378A and N9379A, each load card is equipped with a 10-pin connector to allow assignment of a unique binary code ID number to each card. This is useful for verifying a particular configuration of the cards in the SLU. Refer to [Figure 5-2.](#page-70-2)

<span id="page-70-2"></span>**Figure 5-2** Pin Assignments on the Card Configuration Jack

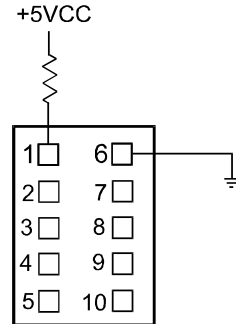

- **•** Pin 1 is used for bit 8 on the N9377A card only
- Pins 2-5 correspond to bits 0-3, respectively
- **•** Pins 7-10 correspond to bits 4-7, respectively
- **•** See ["Connecting Loads"](#page-166-0) for more information on addressing loads on the N9378A load card.
- **•** See ["Connecting Loads"](#page-175-0) for more information on addressing loads on the N9379A load card.

The configuration pins are normally high with a 10 K $\Omega$  pull-up resistor resident on the load card, producing a value of FFh. Grounding selected pins creates binary codes which can be read back through the interface using the loadCardGetInfo action. See the *TS-5000 System Software User's Guide* for more information.
# **Using the Agilent E6175A 8-Channel Load Card**

The Agilent E6175A 8-channel high-current load card, with current sensing, is intended to be used with loads mounted inside the Switch/Load Unit. This card provides great flexibility, low series resistance, and high current-carrying capability. [Figure 5-3](#page-73-0) shows a block diagram of the Agilent E6175A 8-Channel Load Card. The card layout is shown in [Figure 5-4.](#page-74-0)

- The card is two slots wide  $(4 \text{ cm.}/1.6 \text{ inches})$  to allow mounting of larger loads. Due to its high current capability, it is recommended that you mount it on the left side (slots 1-4) of the Agilent E6198B Switch/Load Unit enclosure, closest to the incoming power buses. ["Card Location](#page-53-0)  [Recommendations"](#page-53-0)
- The card type is  $01<sub>h</sub>$ . ["Load Card Type and Configuration ID"](#page-70-0).
- **•** The factory default is to load a 0.05Ω, 0.1% Isense resistor in each channel. If you prefer to use a current transducer, you **must** remove the Isense resistor and add the current transducer described in ["Selecting a Current-Sense Method".](#page-75-0)
- **•** A nine-inch by four-inch area of sheet metal is left open on the front of the card for mounting loads. You provide the load mounting hardware, drilling holes in the sheet metal as needed. ["Connecting Loads"](#page-85-0).
- **•** Each channel is capable of up to 7.5 amperes continuous carry current or up to 15 amperes with a two percent duty cycle.
- **•** There is a slow blow fuse on each channel to protect the card traces against extended high current operation.

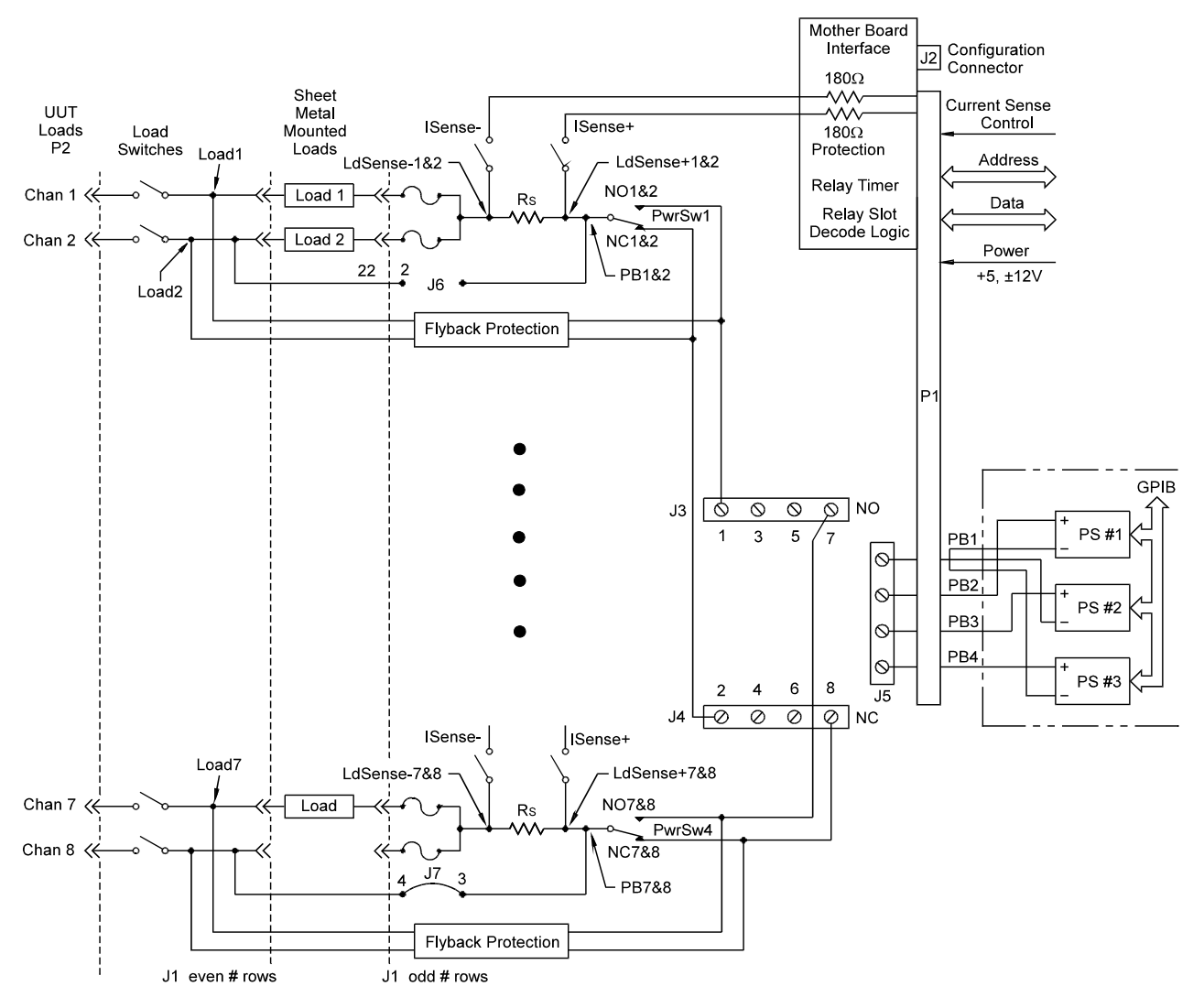

<span id="page-73-0"></span>**Figure 5-3** Agilent E6175A 8-Channel High-Current Load Card Block Diagram

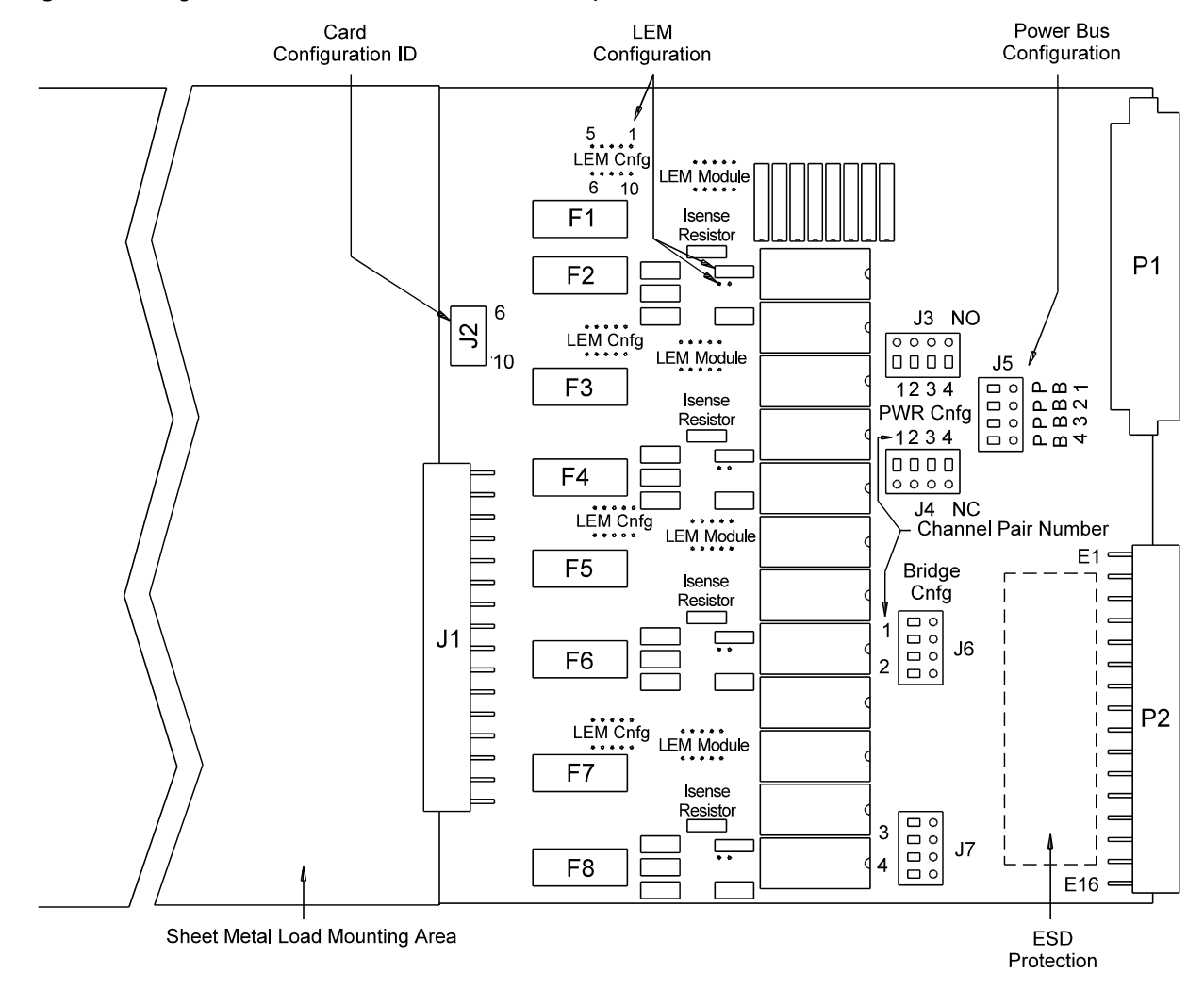

<span id="page-74-0"></span>**Figure 5-4** Agilent E6175A 8-Channel Load Card Layout

# **Selecting a Power Supply Configuration**

Each channel pair connects to the power bus via a Form C SPDT (single-pole, double-throw) relay. This relay has an NO (normally-open) and an NC (normally-closed) terminal. Each NO terminal is connected to a pin on J3, and each NC terminal is connected to a pin on J4. Each pin on J3 or J4 can be connected to any of the four power bus lines on J5 via jumper wires. This arrangement allows convenient pull-up or pull-down of the various inputs. It also allows for terminating a UUT load at a different voltage than ground.

The factory default is to provide two jumper combs, one that ties all the pins on J3 together and one that ties all the pins on J4 together. The NO pins are jumpered to power bus 2, and the NC pins are jumpered to power bus 1. The jumper combs for J3 and J4 can be easily cut to provide bus or pin isolation between the various input/power bus connections. For example, if you use one of the channel pairs in a bridge configuration, you would probably disconnect that channel from the J4 jumper comb to eliminate possible power bus interaction.

## <span id="page-75-0"></span>**Selecting a Current-Sense Method**

There are two ways to measure current on the Agilent E6175A 8-Channel Load Card; using a sense resistor, or using a LA 25-NP current transducer from LEM Inc. [Figure 5-5](#page-76-0) shows the relationship between the sense resistor (Rs) and the LEM module current transducer (only one or the other is used, never both).

### **Sense Resistors**

The card comes factory loaded with a 3-watt,  $0.05 \Omega$ ,  $0.1\%$  sense resistor already installed. This is the lowest value sense resistor that can safely be installed. If lower value currents are being measured, requiring a larger resistance value to make the sense voltage readable, then this sense resistor can be replaced by a four-wire resistor of higher value. The sense resistor should suffice for most measurements except those that require that the measurement be isolated from high common-mode voltage transients.

### **Current Transducers**

The load card is designed to accept a LEM current transducer (LEM module) to be inserted in the circuit in place of the current-sense resistor.

<sup>\*</sup> This module was tested with a LEM Model LA25-NP Current Transducer from LEM USA, Inc. 6643 West Mill Road, Milwaukee, WI, 53218. (414) 353-0711

<span id="page-76-0"></span>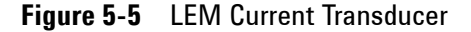

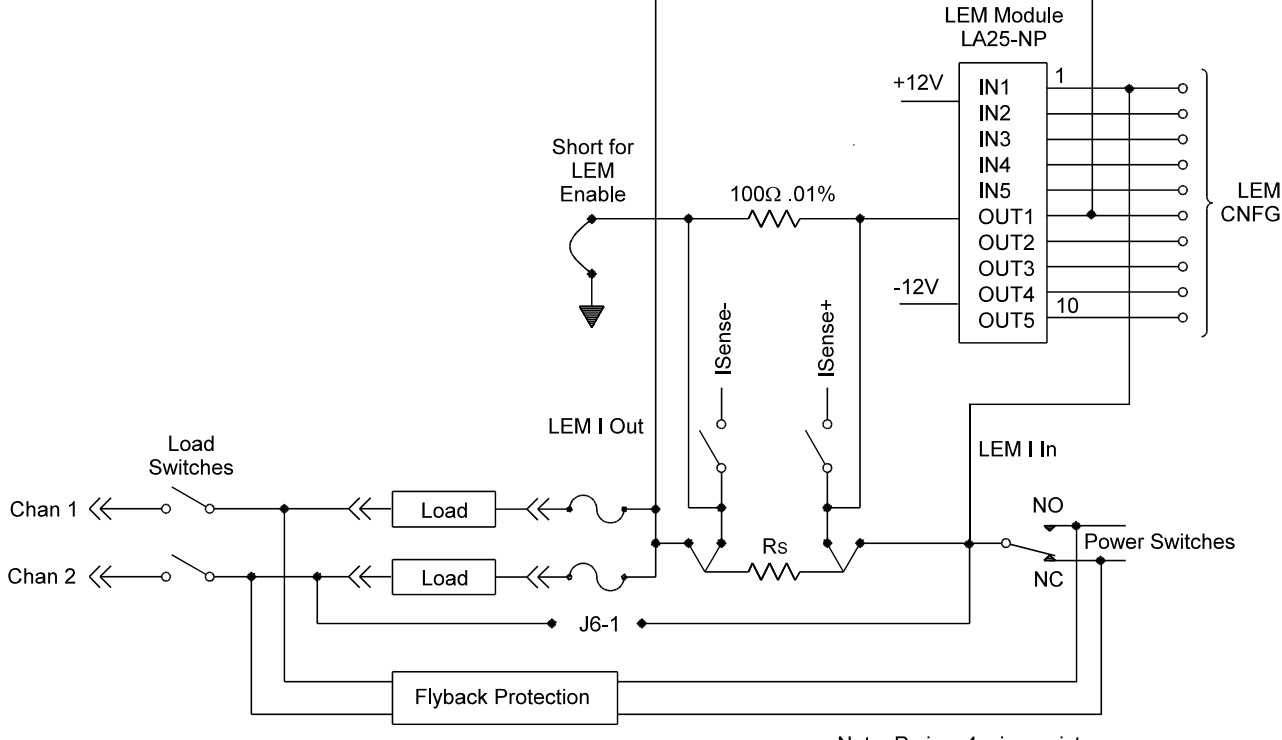

### Note: Rs is a 4-wire resistor

## **Installing a LEM Current Transducer**

[Figure 5-6](#page-77-0) shows the component location of the current-sense section of the first two channels on the load card. The location of the components listed in [Table 5-2](#page-78-0) are silk-screened on the load card's printed circuit board. Installing a current transducer involves both elements of a channel pair. For example, if the LEM module were to be installed across channels 1-2:

**1** Remove the  $0.05\Omega$  current-sense resistor (R1).

### **CAUTION The current-sense resistor must be removed from the Agilent E6175A PC board.**

- **2** Install the LEM module.
- **3** Install the measuring resistor, R2 (preferably a 100Ω, 0.1% resistor).
- **4** Install the shorting jumper from R2 to ground, TP41 to TP42.
- **5** Install two bypass capacitors, C41 and C42, both 0.01 μF.
- **6** Install the appropriate primary-coil range jumpers. See [Figure 5-7](#page-78-1).

**NOTE** Use a wire gauge appropriate for the current through the load.

<span id="page-77-0"></span>**Figure 5-6** Component Location for Installing LEM Current Transducer Module

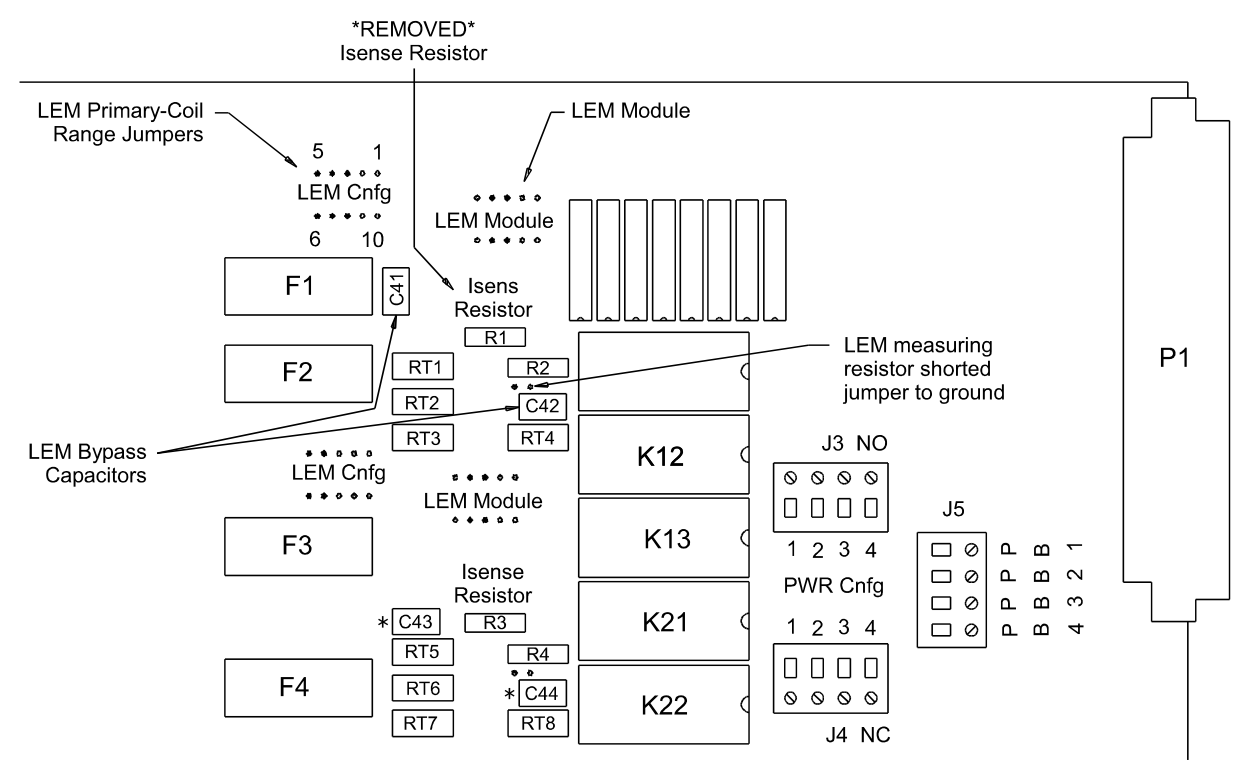

\* The LEM bypass capacitor location pattern for channels 2 & 3 is repeated for channel pairs 5-6 and 7-8.

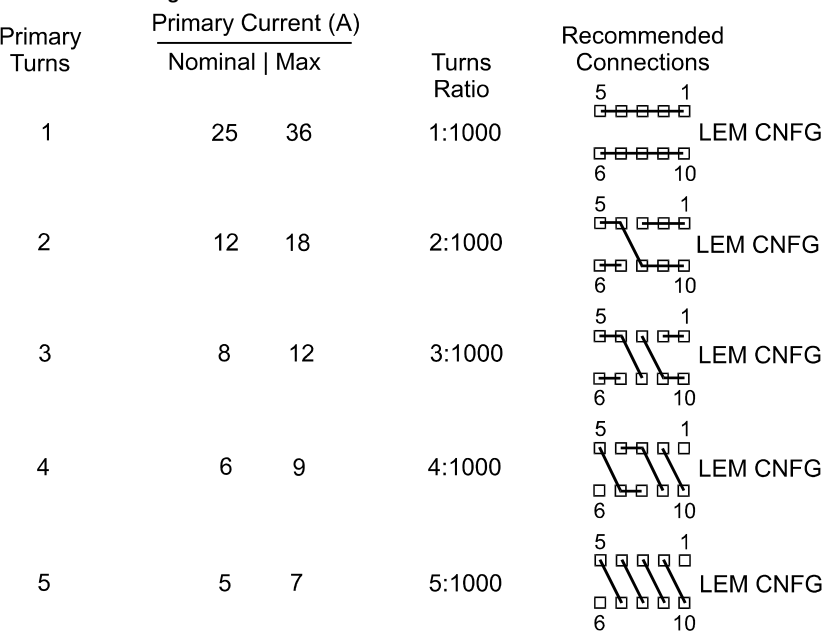

### <span id="page-78-1"></span>**Figure 5-7** Wiring Options of LEM Model LA25-NP Primary for Various Current Ranges

[Table 5-2](#page-78-0) details the components that need to be installed/replaced for each of the two channel pairs of the Agilent E6175A 8-Channel Load Card.

<span id="page-78-0"></span>**Table 5-2** Components involved in LEM Module Installation

| <b>Channel(s)</b> | <b>Isense</b><br><b>Resistor</b><br>(Rmvd) | <b>Measuring</b><br><b>Resistor</b> | <b>Shorting</b><br><b>Jumper</b> | <b>Bypass</b><br><b>Capacitors</b><br>$(0.01 \,\mu\text{f})$ | <b>LEM</b><br><b>Module</b> | <b>LEM Tap</b><br><b>Connection</b> |
|-------------------|--------------------------------------------|-------------------------------------|----------------------------------|--------------------------------------------------------------|-----------------------------|-------------------------------------|
| 1, 2              | R <sub>1</sub>                             | R <sub>2</sub>                      | TP41 to<br><b>TP42</b>           | $C41$ and $C42$                                              | U1                          | See LEM module<br>Spec. Sheet       |
| 3,4               | R <sub>3</sub>                             | R <sub>4</sub>                      | TP43 to<br><b>TP44</b>           | C43 and C44                                                  | U <sub>2</sub>              | See LEM module<br>Spec. Sheet       |
| 5,6               | R <sub>5</sub>                             | R <sub>6</sub>                      | TP45 to<br><b>TP46</b>           | $C45$ and $C46$                                              | U3                          | See LEM module<br>Spec. Sheet       |
| 7,8               | R7                                         | R <sub>8</sub>                      | TP47 to<br><b>TP48</b>           | C47 and C48                                                  | U4                          | See LEM module<br>Spec. Sheet       |

The board was tested with a LEM Model LA25-NP\* . Additional information about the use of this current transducer is available from the manufacturer.

\* This load card was tested with a LEM Model LA25-NP Current Transducer from LEM USA, Inc. 6643 West Mill Road, Milwaukee, WI, 53218. (414) 353-0711

## **Selecting and Loading Flyback Protection**

Coils used as loads may have large flyback voltages which have the potential to damage other electronic components. Generally, the UUTs are equipped with flyback protection, so flyback protection on the load cards is redundant but provides additional back-up protection in case a defective UUT is tested. The system integrator is responsible for ensuring flyback protection devices are installed on the load cards.

**CAUTION The load cards are designed to handle a maximum of 500 V**peak **flyback voltage. Operating the load cards without flyback protection installed on the appropriate channels, or**  with flyback voltages in excess of 500 V<sub>peak</sub>, may results in **damage to the load card or SLU.**

> The Agilent E6175A 8-Channel Load Card comes with provisions for user-installed flyback voltage protection. [Figure 5-9](#page-80-0) is a detail of the first channel pair, channels 1 and 2, on the component locator diagram of the 8-Channel Load Card. It shows the location and polarity orientation for channel 1's (RT1 and RT2) and channel 2's (RT3 and RT4) flyback protection devices. This pattern is repeated for the other three channel pairs.

> As an example, in [Figure 5-8](#page-80-1) Chan1 has two potential input lines connected to the input Form C switch K11. RT1 connects input line J4 and RT2 connects alternate input line J3, to the output of Load1. When a voltage spike occurs on the UUT that exceeds the rating on the flyback device, the device clamps the surge voltage to the device's predetermined value.

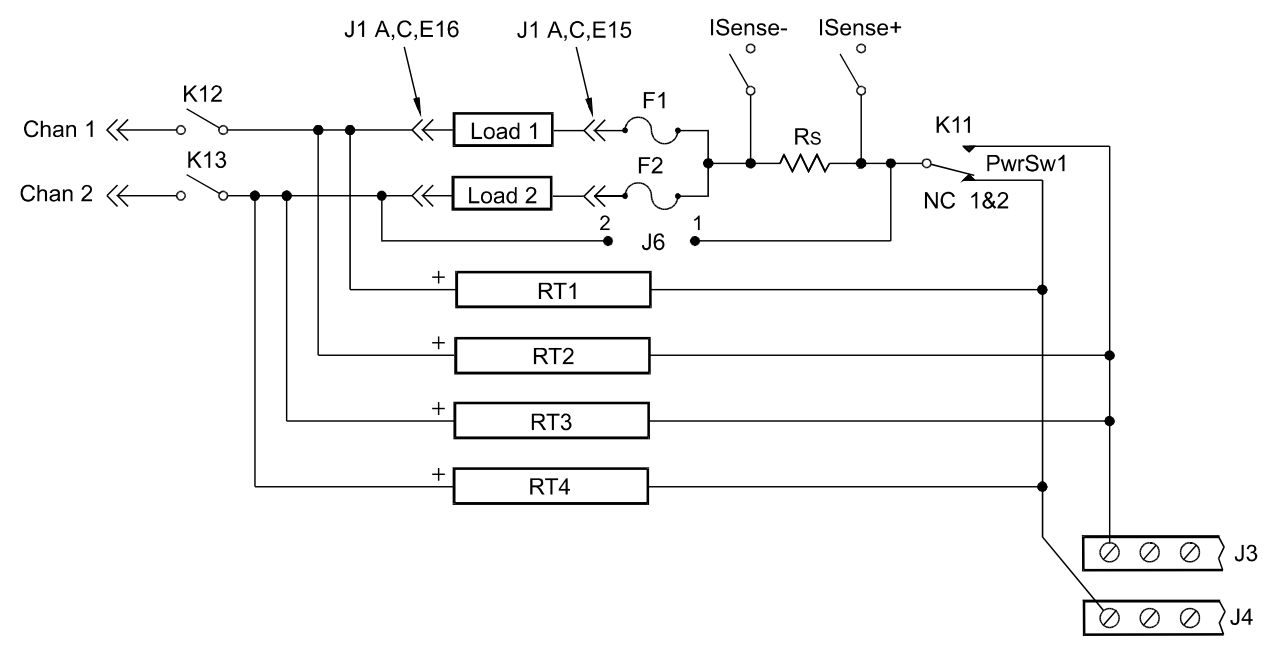

<span id="page-80-1"></span>**Figure 5-8** 8-Channel Load Card Detail - Flyback Protection Circuit

The flyback protection devices should be installed with the positive side towards the UUT. On each of the four channel pairs the high (+) side should be located as shown in the component locator diagram, [Figure 5-9](#page-80-0).

<span id="page-80-0"></span>**Figure 5-9** Agilent E6175A Flyback Protection Polarity

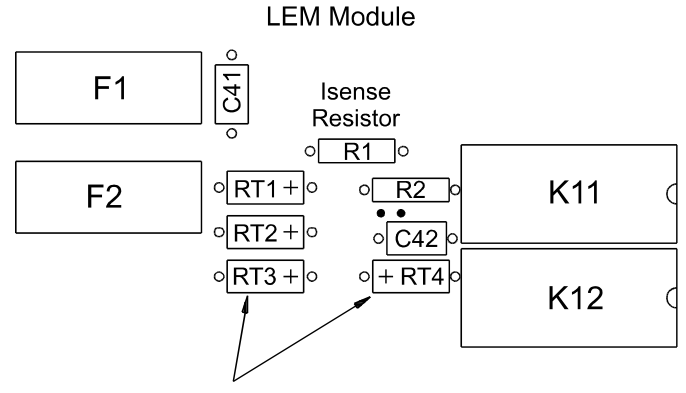

Location and Orientation of Polarity Sensitivity Flyback Protection Devices for Channels 1 and 2 (RT1-RT4).

Note: This pattern remains consistant for the channel pairs 1-2, 3-4, 5-6, and 7-8.

## **Protection Devices**

MOV (Metal Oxide Varistor), or back-to-back zener diodes are recommended for flyback voltage protection.\* Refer to [Figure 5-10.](#page-81-0) Zener Diode, MOV (Metal-Oxide Varistor) or Transzorb® devices mounted at RTx or RTy (2 required per load - 1 at NC and 1 at NO) provide current path for the inductive load flyback. Select the protection device so that it conducts at a voltage higher than the UUT's internal protection. If the device's internal protection fails, then the added external protection conducts to protect the UUT and the load card.

<span id="page-81-0"></span>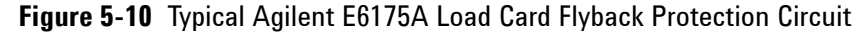

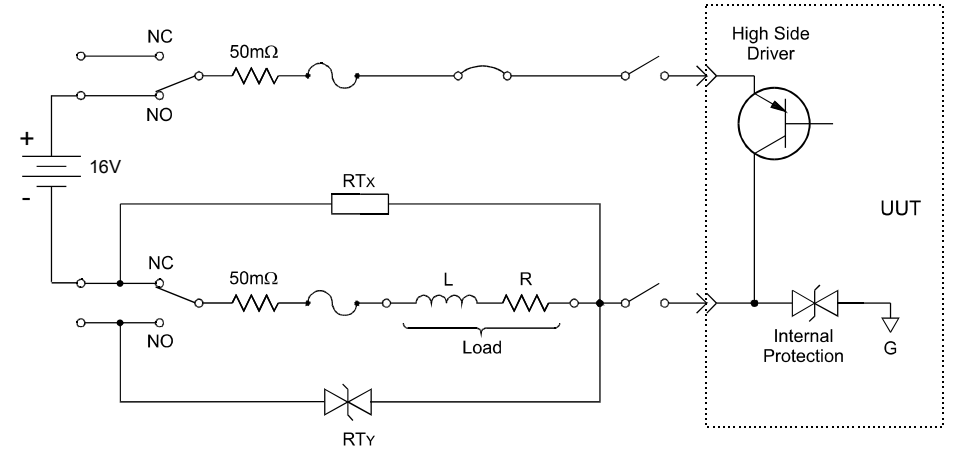

Typical small MOV (3mm) axial lead mounted specifications are: Continuous DC voltage: 220 V Transient energy  $(10/1000\text{mS})^{\dagger}$ : 0.90 Joules (watt-seconds) Transient peak current  $(8/20\text{mS})^{\ddagger}$ : 100 Amperes Varistor voltage @ 1.0mA DC: 300 Vdc Max Maximum Clamping Voltage (8/20mS): 450 volts Capacitance: 17 pF

Typical Transzorb® specifications are:

Breakdown voltage: 300 V max at 1mA Reverse Standoff voltage: 250 volts Maximum reverse leakage: 5 mA Maximum peak pulse current: 5 A Maximum Clamping voltage: 400 volts Maximum temperature coefficient: 0.110%/°C

- \* The card was tested using a General Electric GE MOV II, MA series MOV.
- † 10/1000mS refers to a standard pulse of 10mS rise and 1000mS to 50% decay of peak value.
- ‡ 8/20mS refers to a standard pulse of 8mS rise and 20mS to 50% decay of peak value.

### **Selecting a Load Fuse**

The load fuses used are IEC 5x20 mm, 5-ampere slow-blow. These fuses may be replaced by larger fuses if required by your equipment, but not to exceed 8 amperes. In any event, the maximum fuse rating must not exceed an  $I^2T$  value of 102-126.

### **Sample Load Configurations**

Four sets of tandem loads, each set sharing a current-sense resistor, may be mounted on the Agilent E6175A Load Card. You may need to drill holes in the sheet metal to attach the loads. On the eight-channel load card, the pairs are labeled 1 through 4 on the PC board silkscreen. For example, the load card could be configured to supply a power source and power ground to a module and measure the total current consumed by the module. [Figure 5-3](#page-73-0) shows four other examples of how loads could be configured.

In the NPN Pull-up example #1 [\(Figure 5-11](#page-83-0), top), power switch one (PwrSw1), in its normally-closed state, supplies power to the first load. When the load switch connected to the NPN transistor output driver is closed, the current can be sensed at the external DMM when the corresponding Isense MUX relays are closed. The ground return in this example is assumed to be switched through another load card or connected directly to the UUT.

In the multiplex load example #2 ([Figure 5-11,](#page-83-0) middle), a single load is shared by three load switches and may be configured as either a pull-up or pull-down through jumpers to J3 or J4 to J5. The solder-in jumpers are installed by the system integrator to allow the sharing of a load. The multiplexed load switches may be closed individually or in tandem as required to perform the test.

In the PNP pull-down example #3 ([Figure 5-11,](#page-83-0) middle), power switch three (PwrSw3), in its normally closed state, supplies a switched ground to the PNP transistor. The positive source to the transistor is assumed to be switched through another load card to the UUT.

In bridge load example #4 [\(Figure 5-11,](#page-83-0) bottom), both load switches and power switch four (PwrSw4) through the bridge configuration jumper J7, provide a sensed current path for pin-to-pin loads on the UUT. Each channel pair (1-4) is shown

<sup>\*</sup> The I<sup>2</sup>T figure is an industry standard term. If, for example, a fuse with a rating of I<sup>2</sup>T = 100 experiences a current surge of 10A, it can maintain that current for 1 second before its capacity is exceeded. (10A \* 10A \* 1 Second =  $100$ )

by J6-1, J6-2, J7-3 and J7-4. Both the power source and return are assumed to be switched through another load card to the UUT.

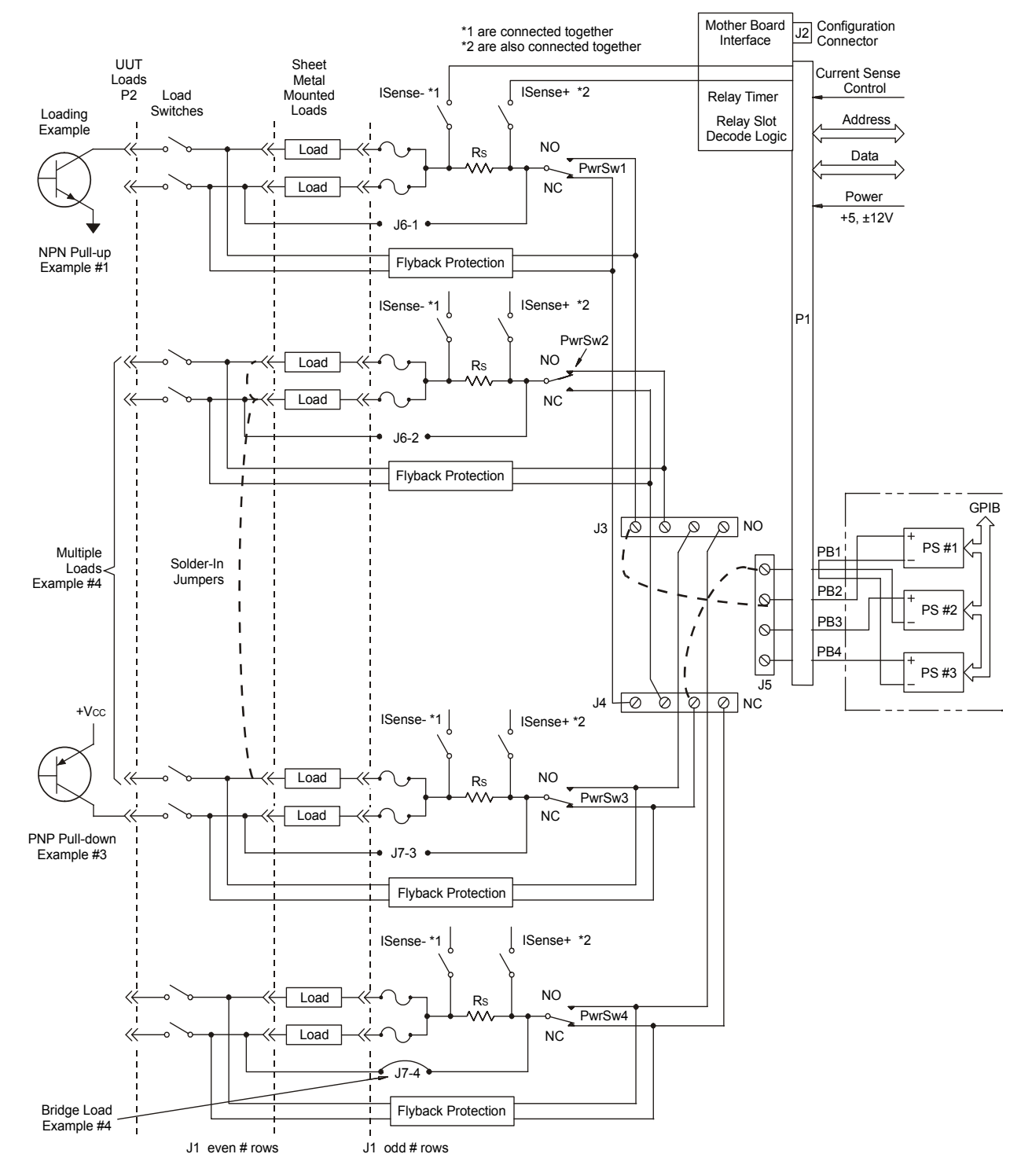

<span id="page-83-0"></span>**Figure 5-11** Agilent E6175A Load Examples

## **Setting up a Bridge Configuration**

In the bridge configuration the power bus power supplies are not used. The power for the bridge is supplied by the module; the connection to the UUT power supply is effectively bypassed. See [Figure 5-12.](#page-84-0)

### <span id="page-84-0"></span>**Figure 5-12** Bridge Configuration for Channels 7 and 8 on 8-Channel Load CardE6175 Load Card Channels 7 & 8 - Normal Configuration

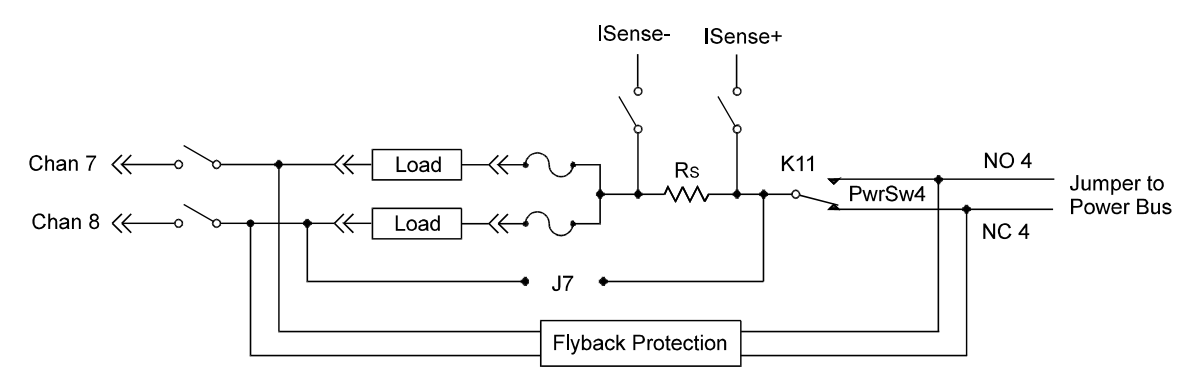

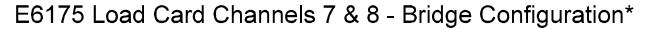

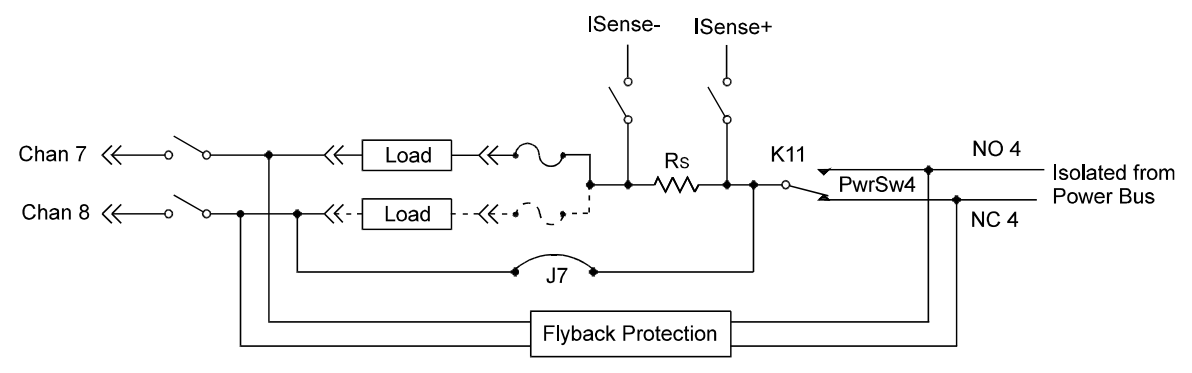

\* Note that load on channel 8 is effectively removed from the circuit by jumper J7. This pattern is consistant for the three other channel pairs, 1-2, 3-4, and 5-6.

> Use the following table to determine the appropriate pins on J6 and J7 to jumper to create a bridge circuit on the indicated channels.

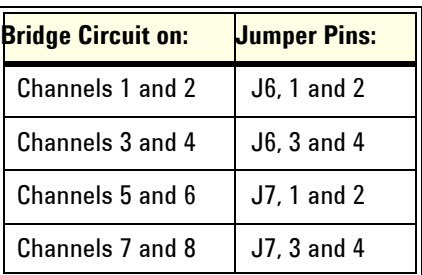

Bridge load flyback protection may be installed to power busses as a normal load if jumpered, or channel to channel by installing protection devices across the bridged channels.

## <span id="page-85-0"></span>**Connecting Loads**

Loads are mounted on the Agilent E6175A's sheet-metal mounting area. The loads are wired to connector CN1 which mates to the Agilent E6175A's J1 connector. [Figure 5-13](#page-85-1) shows the Agilent E6175A's load mounting area and connectors J1 and CN1.

<span id="page-85-1"></span>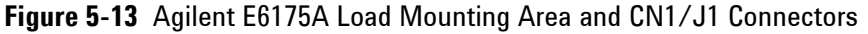

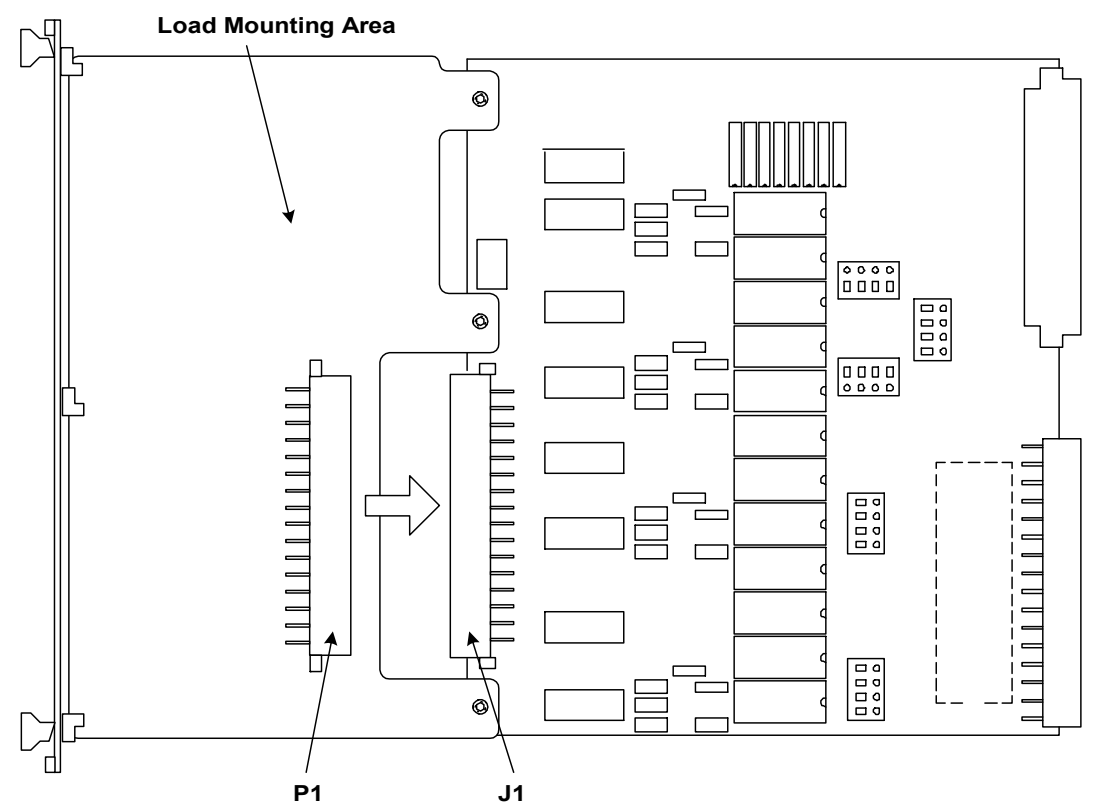

# **Load Wiring**

[Figure 5-14](#page-86-0) is a simplified schematic and CN1 connector pinout showing how loads are connected to CN1. Load 1 connects to Channel 1 (CN1 row 16) and Power 1 (CN1 row 15); Load 2 connects to Channel 2 (CN1 row 14) and Power 2 (CN1 row 13), and so on.

**CAUTION** To prevent premature pin failure from excessive current flow, when connecting high-current (>3 amp) loads to CN1, wire across all three pins in each row (see [Figure 5-15 on page 22](#page-87-0)).

<span id="page-86-0"></span>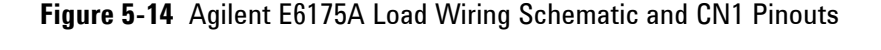

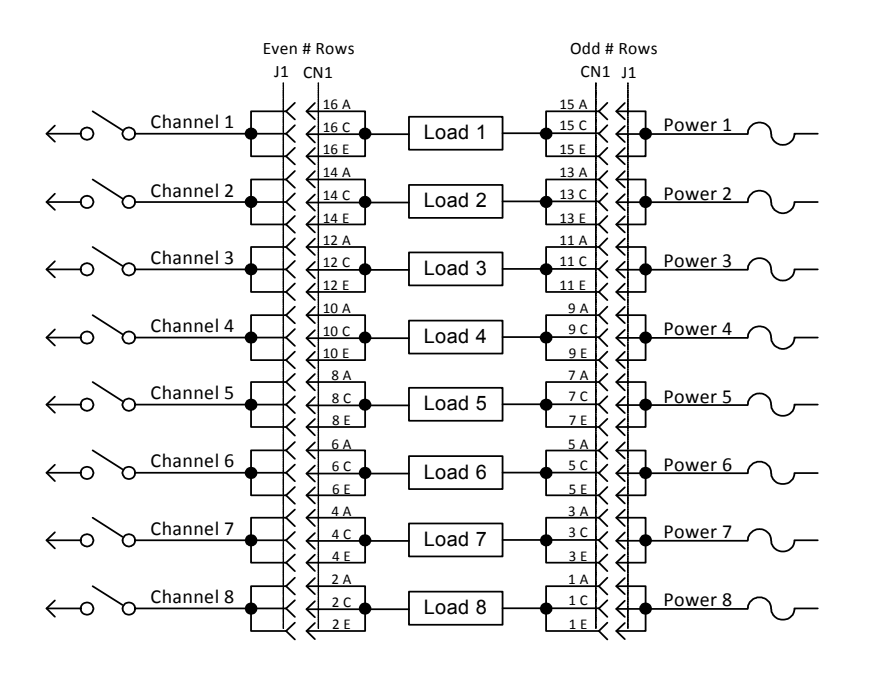

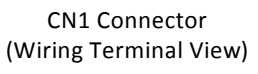

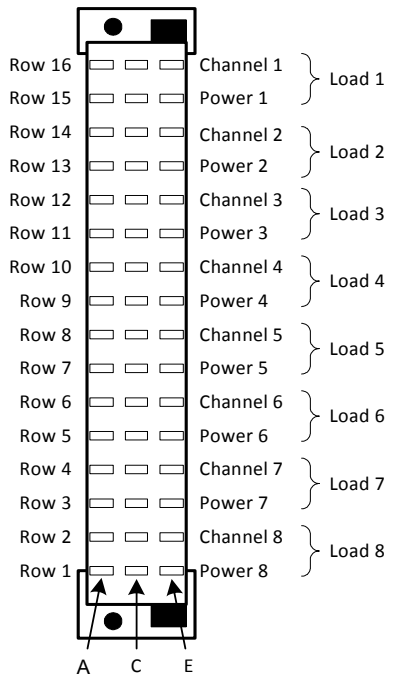

## **Current Sharing**

Notice in the wiring schematic [\(Figure 5-14\)](#page-86-0) that pins A, C and E in each row of J1 are connected together on the PC board. When connecting high-current (>3 amp) loads, wire across all three pins in each row of CN1 (see [Figure 5-15](#page-87-0)). This ensures current sharing across all pins and prevents premature pin failure from excessive current flow.

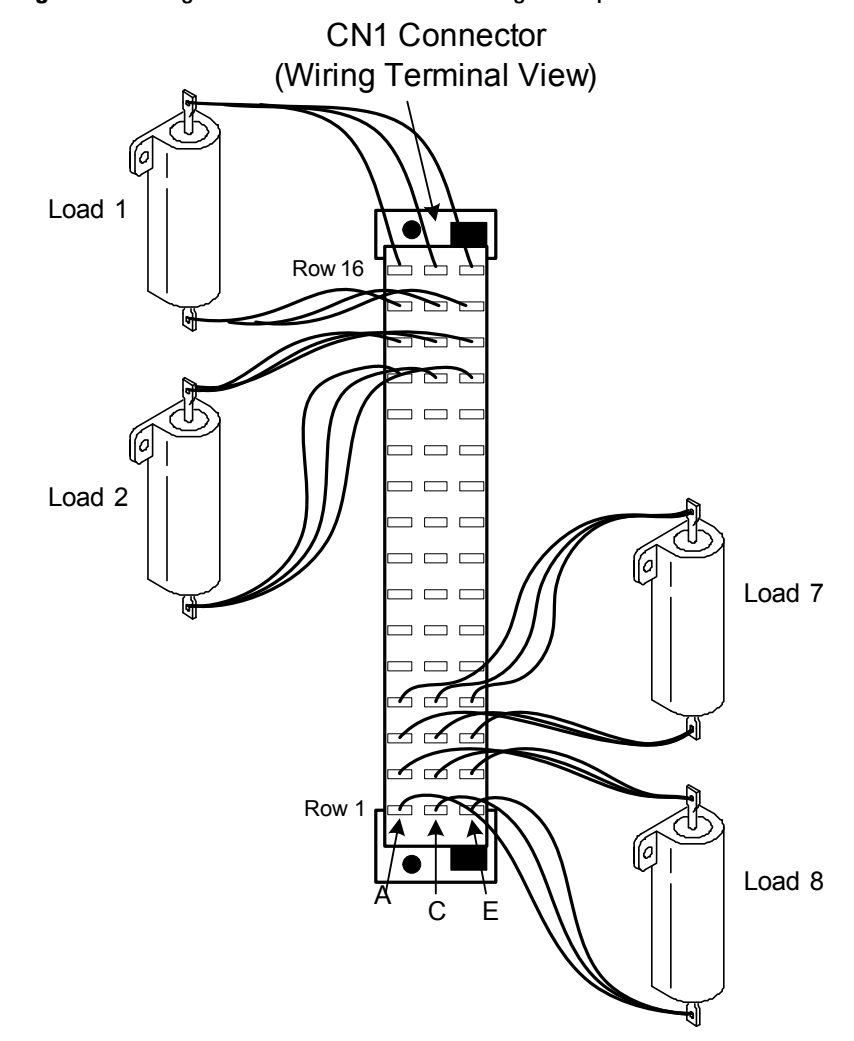

<span id="page-87-0"></span>**Figure 5-15** Agilent E6175A Current Sharing Example

## **UUT Connections**

When configured as part of a standard Agilent system, CN2 of the load card is typically connected via cables to a mass interconnect panel. User connections to the UUT are then made from the mass interconnect panel. Refer to the appropriate mass interconnect wiring guide for connection details.

You can also make connections directly to CN2. [Figure 5-16](#page-89-0) is a CN2 connector pinout showing the details. Each even-numbered row of CN2 represents a single load card channel. The three pins in each row are connected together on the PC board for current sharing. When making UUT connections, wire across all three pins in each even-numbered row. This ensures current sharing across all pins and prevents premature pin failure from excessive current flow.

**CAUTION** Connecting high-current (>4 amp) loads without wiring across all three pins in the row can cause premature pin failure.

### **5 Using Load Cards and Loads**

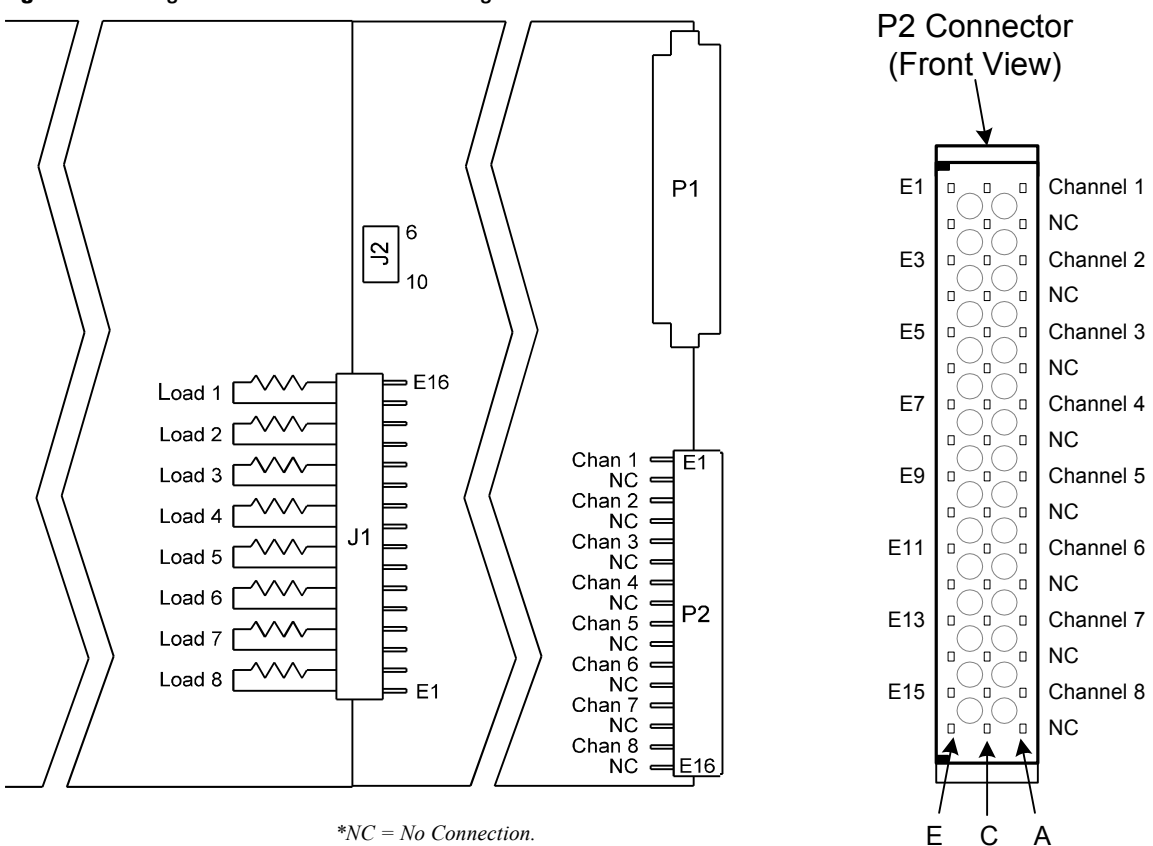

<span id="page-89-0"></span>**Figure 5-16** Agilent E6175A 8-Channel High-Current Load Card UUT Connections

# **Using the Agilent E6176A 16-Channel Load Card**

A block diagram of the Agilent E6176A 16-Channel High-Current Load Card is shown in [Figure 5-17.](#page-91-0) The load card layout is shown in [Figure 5-18.](#page-92-0) The single-slot design offers high load density for high-current loads where current transducers and bridge drive configurations are not required.

- **•** The card is one slot wide. ["Card Location Recommendations"](#page-53-0)
- The card type is  $02<sub>h</sub>$ . ["Load Card Type and Configuration ID"](#page-70-0)
- **•** The factory default configuration is explained in ["Selecting a](#page-92-1)  [Power Supply Configuration"](#page-92-1).
- **•** The factory default is to load a 0.05Ω, 0.1% Isense resistor in each channel. ["Selecting a Current-Sense Resistor Value"](#page-93-0)
- **•** The flyback protection is connected from both the normally open (NO) and normally closed (NC) power switch connections. ["Selecting and Loading Flyback Protection"](#page-93-1)
- **•** Loads are mounted externally and interface to the card using two load connectors, J1 and J2. ["Connecting Loads"](#page-97-0)

### **5 Using Load Cards and Loads**

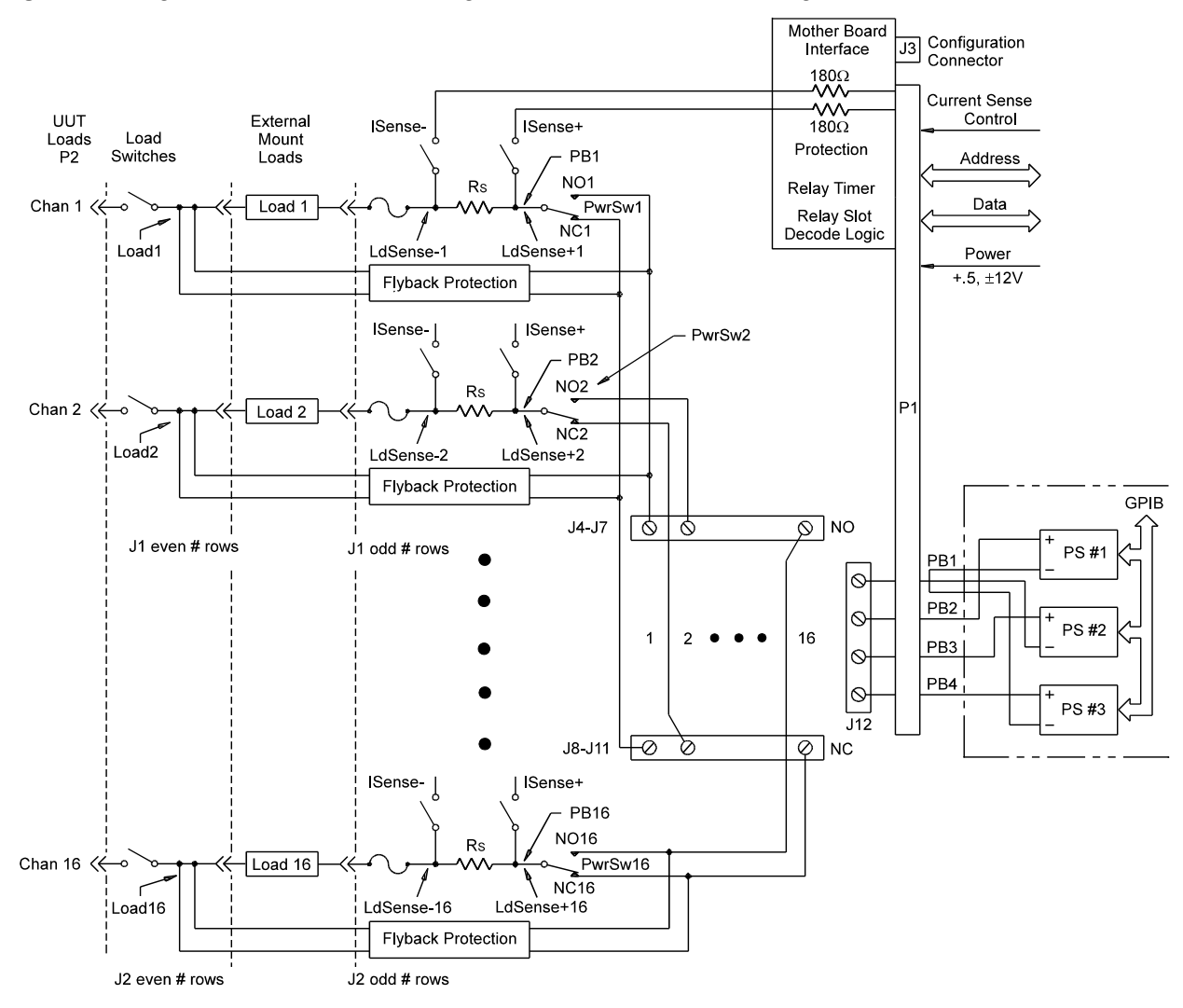

<span id="page-91-0"></span>**Figure 5-17** Agilent E6176A 16-Channel High-Current Load Card Block Diagram

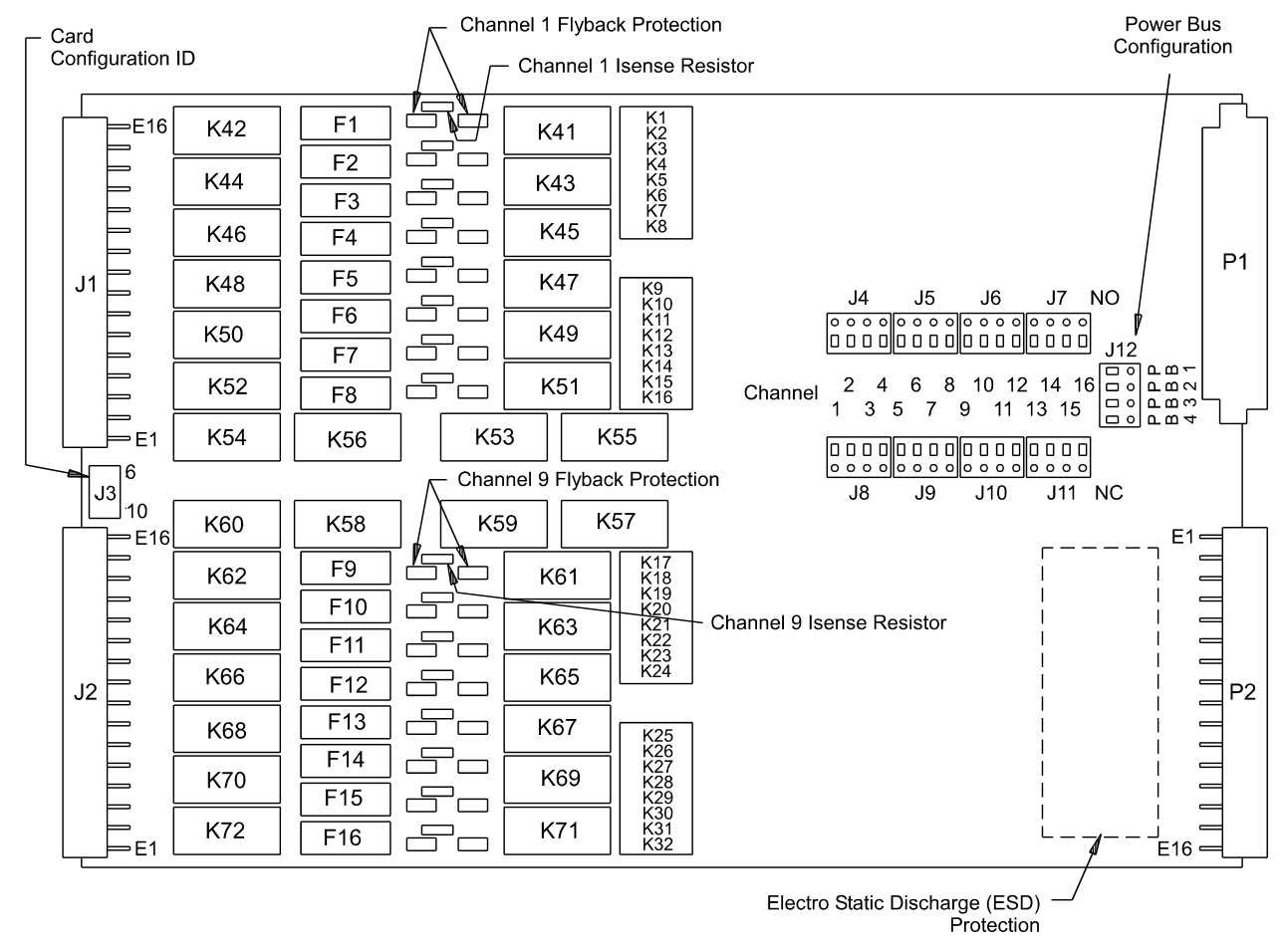

<span id="page-92-0"></span>**Figure 5-18** Agilent E6176A 16-Channel Load Card Layout

## <span id="page-92-1"></span>**Selecting a Power Supply Configuration**

Each channel connects to the power bus via a Form C SPDT (single pole, double throw) relay. This relay has a NO (normally-open) and a NC (normally-closed) terminal. Each NO terminal is connected to a pin on J4-J7, and each NC terminal is connected to a pin on J8-J11. Each pin on J8-J11 can be connected to any of the four power bus lines on J12 via jumper wires. See [Figure 5-27.](#page-104-0)

The terminal block jumper allows convenient connection of pull-up or pull-down voltages to the various inputs. It also allows for terminating a UUT load at a different voltage than ground. For example, the channel could be connected to +12 volts on one side, and +5 volts on the other.

The factory default is to provide two jumper combs, one that ties all the pins on J4-J7 (NO) together and one that ties all the pins on J8-J11 (NC) together. The NO pins are jumpered to power bus 2, and the NC pins are jumpered to power bus 1. The jumper combs for J4-Jll can be easily cut to provide bus or pin isolation between the various input/power bus connections.

## <span id="page-93-0"></span>**Selecting a Current-Sense Resistor Value**

The card comes factory loaded with a three watt,  $0.05\Omega$ ,  $0.1\%$ sense resistor already installed. This is the lowest value sense resistor that can be installed safely. If lower value currents are being measured, requiring a larger resistance value to make the sense voltage readable, then replace the sense resistor with a four wire resistor of higher value.

## **Selecting a Load Fuse**

The load fuses used are IEC 5x20 millimeter, 5-amp slow-blow. These fuses may be replaced by fuses with a higher value, but not to exceed 8 amps.

### **CAUTION The maximum fuse rating must not exceed an I**2**T value of 102-126.**<sup>1</sup>

1 The I<sup>2</sup>T figure is an industry standard term. For example, if a fuse with a rating of I<sup>2</sup>T = 100 experiences a current surge of 10A, it can maintain that current for 1 second before its capacity is exceeded.  $(10A * 10A * 1$  Second = 100)

## <span id="page-93-1"></span>**Selecting and Loading Flyback Protection**

Coils used as loads may have large flyback voltages which have the potential to damage other electronic components. Generally the UUTs are equipped with flyback protection, so flyback protection on the load cards is redundant but provides backup protection in case a defective UUT is tested. The system integrator is responsible for ensuring the flyback protection devices are installed on the load cards.

**CAUTION** The load cards are designed for a maximum of 500 V<sub>peak</sub> **flyback voltage. Operating the load cards without flyback protection installed on the appropriate channels, or with**  flyback voltages in excess of 500 V<sub>peak</sub>, may results in **damage to the load card or SLU.**

> The Agilent E6176A Load Card comes with provisions for user-installed flyback voltage protection. [Figure 5-40](#page-122-0) is a detail of the first two channels on the component locator diagram of the load card. It shows the location and polarity orientation for channel 1's (RT1 and RT2) and channel 2's (RT3 and RT4) flyback protection devices when they are installed. This pattern is repeated for the other fourteen channels.

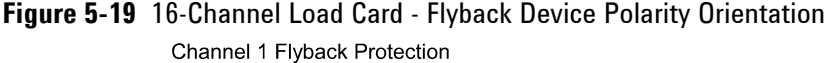

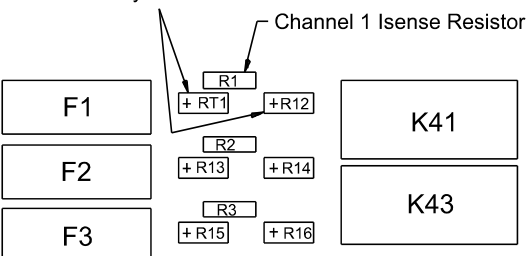

Flyback protection components have their polarity oriented as shown on the component locator. All channels have similar orientation.

The flyback protection devices function exactly the same as for the 8-Channel Load Card; one flyback protection from the output to the normally open side of the power switch, and one flyback protection from the output to the normally closed side of the power switch.

In [Figure 5-41](#page-125-0), Channel 1 has two input lines connected to the input Form C switch. RT1 connects input line J4-J7, and RT2 connects alternate input line J8-J11, to the output of Load1. When a voltage spike occurs on the UUT that exceeds the rating on the flyback device, the device clamps the surge voltage to the devices predetermined value. The flyback protection is installed similarly on each input line.

### **5 Using Load Cards and Loads**

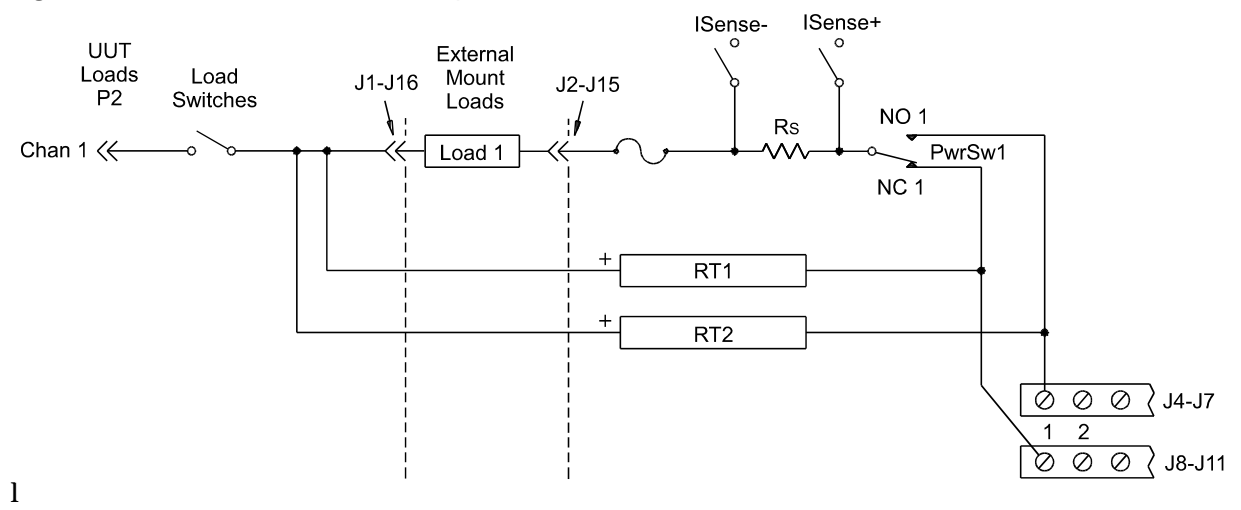

**Figure 5-20** 16-Channel Load Card - Flyback Circuit Detail

The flyback protection devices should be installed with the positive side towards the UUT. On each of the 16 channels the high (+) side should be located as shown in the component locator diagram, [Figure 5-41](#page-125-0). MOV (Metal Oxide Varistor), or back-to-back zener diodes are recommended for flyback voltage protection.

## **Protection Devices**

Zener Diodes, MOVs (Metal-Oxide Varistor) or Transzorbs® devices mounted at RTx or RTy (2 required per load - 1 at NC and 1 at NO) provide current path for the inductive load flyback. Select the protection device so that it conducts at a voltage higher than the UUT's internal protection. If the device's internal protection fails, then the added external protection conducts to protect the UUT and the load card.

<sup>\*</sup> The card was tested using a General Electric GE MOV II, MA series MOV

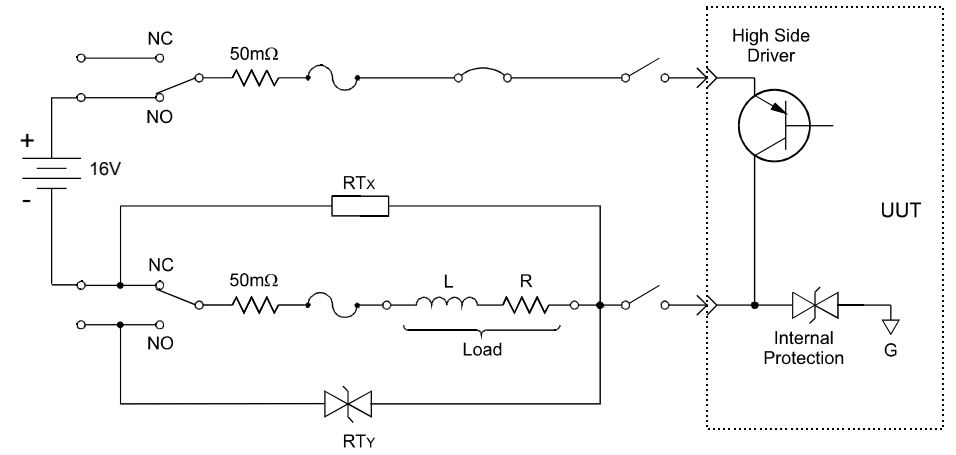

**Figure 5-21** Typical Agilent E6176A Load Card Flyback Protection Circuit

Typical small MOV (3mm) axial lead mounted specifications are:

Continuous DC voltage: 220 V Transient energy ( $10/1000\mathrm{mS}^3$ ): 0.90 Joules (watt-seconds) Transient peak current  $(8/20\text{mS}^{\dagger})$ : 100 Amperes Varistor voltage @ 1.0mA DC: 300 Vdc Max Maximum Clamping Voltage (8/20mS): 450 volts Capacitance: 17 pF

Typical Transzorb® specifications are:

Breakdown voltage: 300V max at 1mA Reverse Standoff voltage: 250 volts Maximum reverse leakage: 5mA Maximum peak pulse current: 5A Maximum Clamping voltage: 400 volts Maximum temperature coefficient: 0.110%/°C

† 8/20mS refers to a standard pulse of 8mS rise and 20mS to 50% decay of peak value.

<sup>\* 10/1000</sup>mS refers to a standard pulse of 10mS rise and 1000mS to 50% decay of peak value.

## <span id="page-97-0"></span>**Connecting Loads**

Loads are mounted externally and connected to the load card via wires or cables. The loads are wired to connectors CN1 and CN2 which mate to the Agilent E6176A's J1 and J2 connectors, respectively. [Figure 5-13](#page-85-1) shows these connectors.

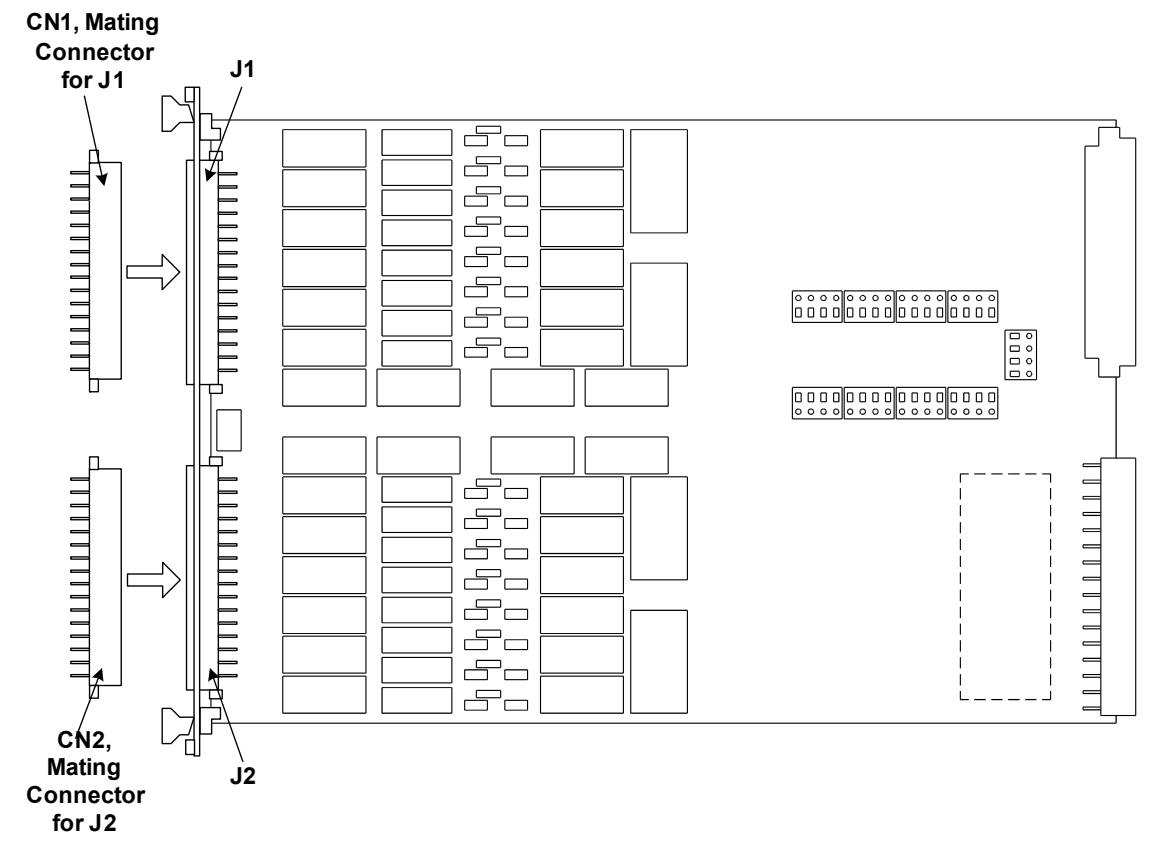

**Figure 5-22** Agilent E6176A Connectors J1/J2 and Mating Connectors CN1/CN2

# **Load Wiring**

[Figure 5-23](#page-98-0) is a simplified schematic and connector pinouts showing how loads are connected to CN1/CN2. Loads 1 through 8 connect to CN1 and loads 9 through 16 connect to CN2.

**CAUTION To prevent premature pin failure from excessive current flow, when connecting high-current (>3 amp) loads to CN1, wire across all three pins in each row (see Figure 5-24** [on page 34](#page-99-0)**).**

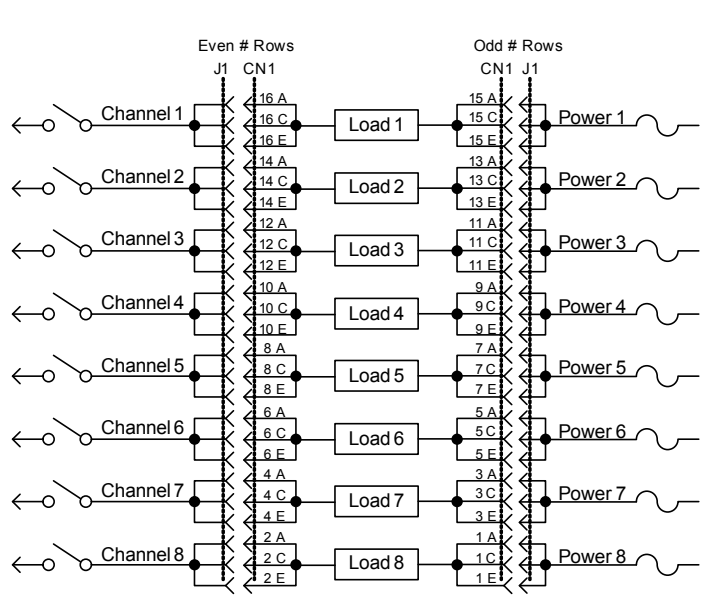

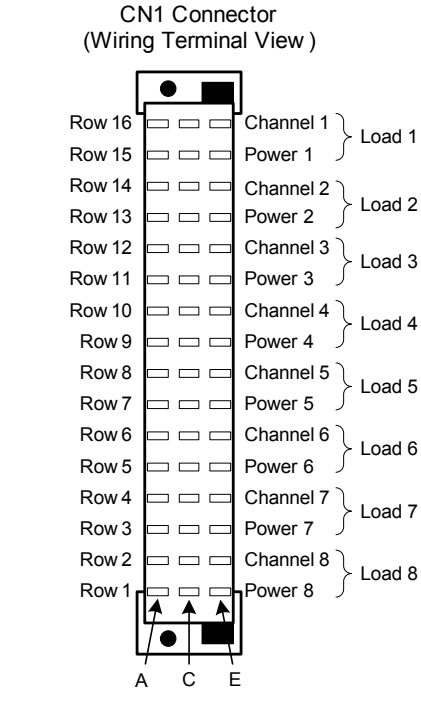

CN2 Connector (Wiring Terminal View )

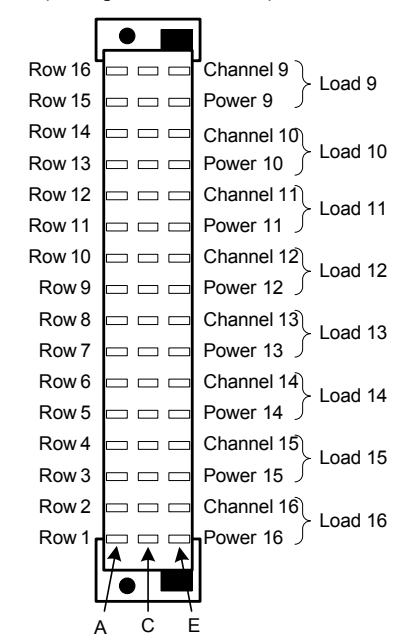

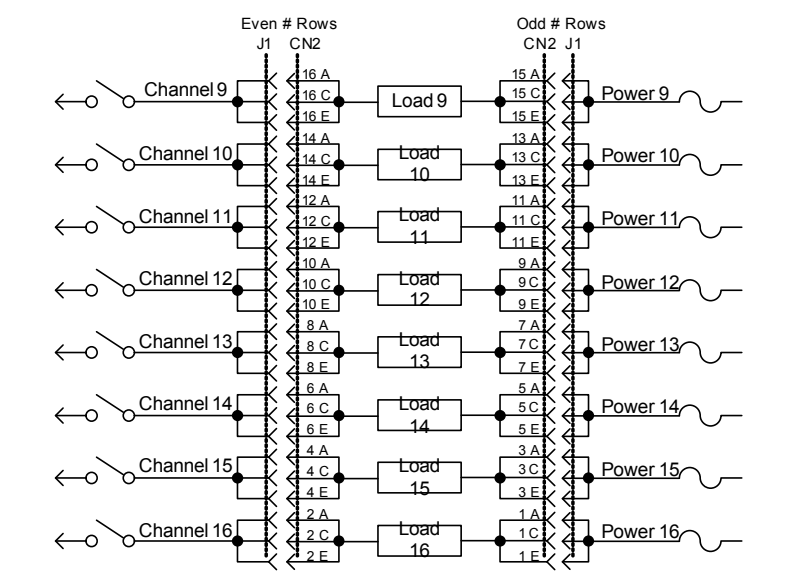

### <span id="page-98-0"></span>**Figure 5-23** Agilent E6176A Load Wiring Schematic and CN1/CN2 Pinouts

# **Current Sharing**

Notice in the wiring schematic [\(Figure 5-23\)](#page-98-0) that pins A, C and E in each row of J1/J2 are connected together on the PC board. When connecting high-current (>3 amp) loads, wire across all three pins in each row of CN1/CN2 (see [Figure 5-24\)](#page-99-0). This ensures current sharing across all pins and prevents premature pin failure from excessive current flow.

**CAUTION** Connecting high-current (>4 amp) loads without wiring across all three pins in the row can cause premature pin failure.

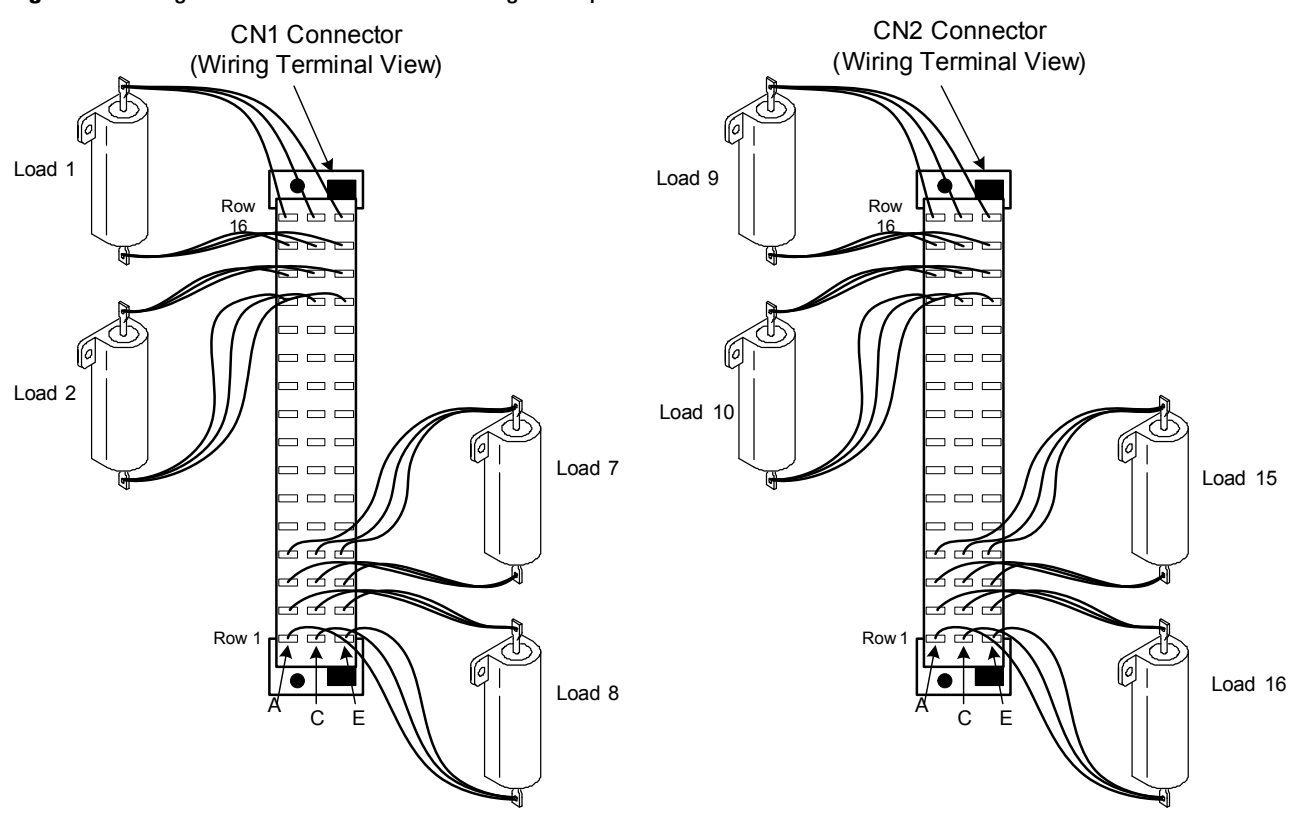

### <span id="page-99-0"></span>**Figure 5-24** Agilent E6176A Current Sharing Example

### **External Load Mounting Options**

Loads typically consist of "real" devices (injectors, actuators, etc.) that cannot be mounted on the load card. If cable resistance is a significant factor (such as for low form-factor or low-value resistive loads), one solution is to mount the loads on a metal plate that fits into the SLU slots adjacent to the load card ([Figure 5-25\)](#page-101-0). Follow these guidelines if you choose to mount the loads externally:

- **•** Mount the loads as close to the load card as possible.
- **•** The dimensions of the load plate for the 16-channel card are: Height- 23.32 cm (9.18 in.) Length (Max)- 34.00 cm (13.386 in.) Thickness- 1.59 mm (1/16 in.).
- **•** Arrange the loads so that the lowest impedances have the shortest cable runs.
- **•** Route cable runs to the externally mounted loads so that you can remove other cards without having to disconnect any wiring.
- **•** Clearly identify all cables to externally mounted loads, including those on a load plate. Use labels, numbers, color coding, or some combination of these methods. Cabling to polarity sensitive devices should be labeled appropriately.

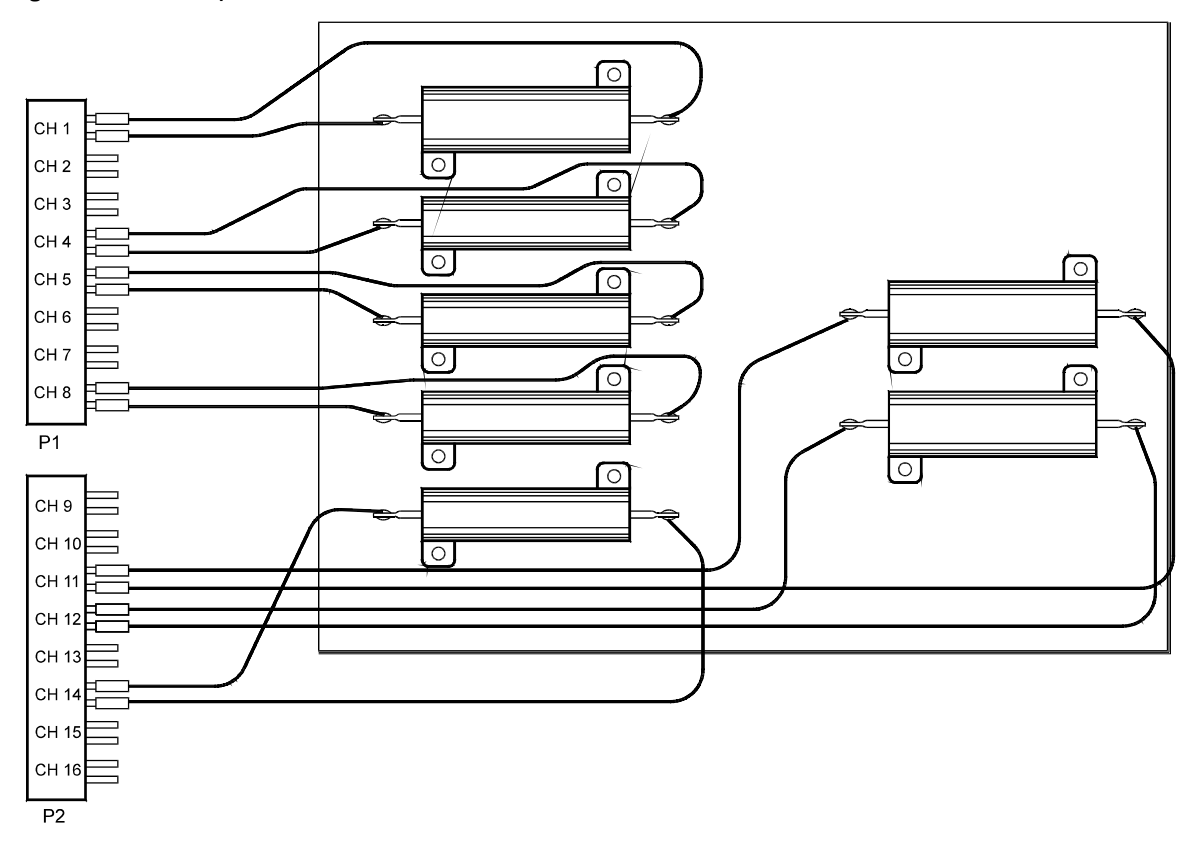

<span id="page-101-0"></span>**Figure 5-25** Example: Load Plate with Loads

## **UUT Connections**

When configured as part of a standard Agilent system, CN2 of the load card is typically connected via cables to a mass interconnect panel. User connections to the UUT are then made from the mass interconnect panel. Refer to the appropriate mass interconnect wiring guide for connection details.

You can also make connections directly to CN2. [Figure 5-26](#page-102-0) is a simplified load card schematic and CN2 connector pinout showing the details. Each row of CN2 represents a single load card channel. The three pins in each row are connected together on the PC board for current sharing. When making UUT connections, wire across all three pins in each row. This ensures current sharing across all pins and prevents premature pin failure from excessive current flow.

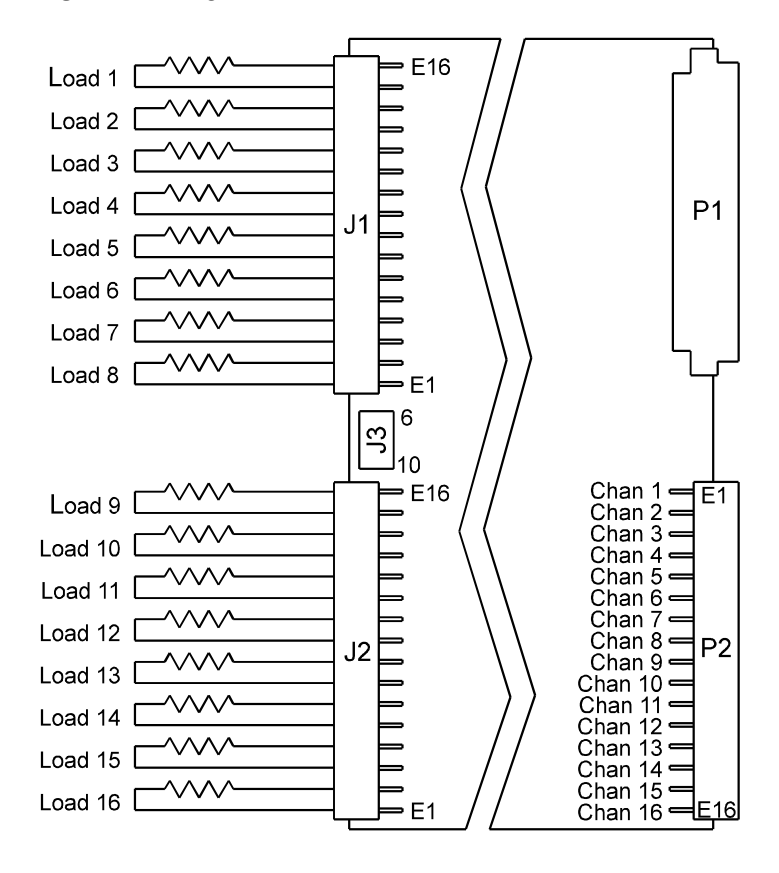

<span id="page-102-0"></span>**Figure 5-26** Agilent E6176A CN2 Connector Pinouts

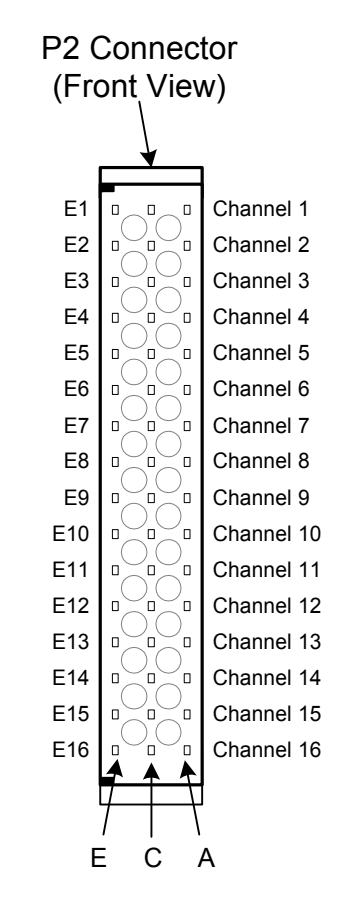

# **Using the Agilent E6177A 24-Channel Load Card**

The Agilent E6177A 24-channel medium-current load card is intended to be used with loads mounted inside the Switch/Load Unit. [Figure 5-27](#page-104-0) shows a block diagram of the E6177A.

- **•** The card is one slot wide. ["Card Location Recommendations"](#page-53-0)
- The card type is  $03<sub>h</sub>$ . ["Load Card Type and Configuration ID"](#page-70-0)
- **•** The factory default configuration is explained in ["Selecting a](#page-106-0)  [Power Supply Configuration" on page 41.](#page-106-0)
- **•** The Common line (PwrX where X is the channel number) on the input is brought back out to the input, allowing each channel to operate in a general-purpose (GP) configuration. This lets you switch in a special external power supply while bypassing the power bus of the SLU, for example. ["Using the](#page-106-1)  [Power Switches as General Purpose Relays"](#page-106-1)
- **•** A nine-inch by four-inch area of sheet metal is left open on the front of the card to allow room for mounting small loads. ["Connecting Loads"](#page-107-0)
- Each channel is capable of up to 2A continuous carry current.
- **•** The card is *not* equipped for current sensing
- **•** There is not any flyback voltage protection

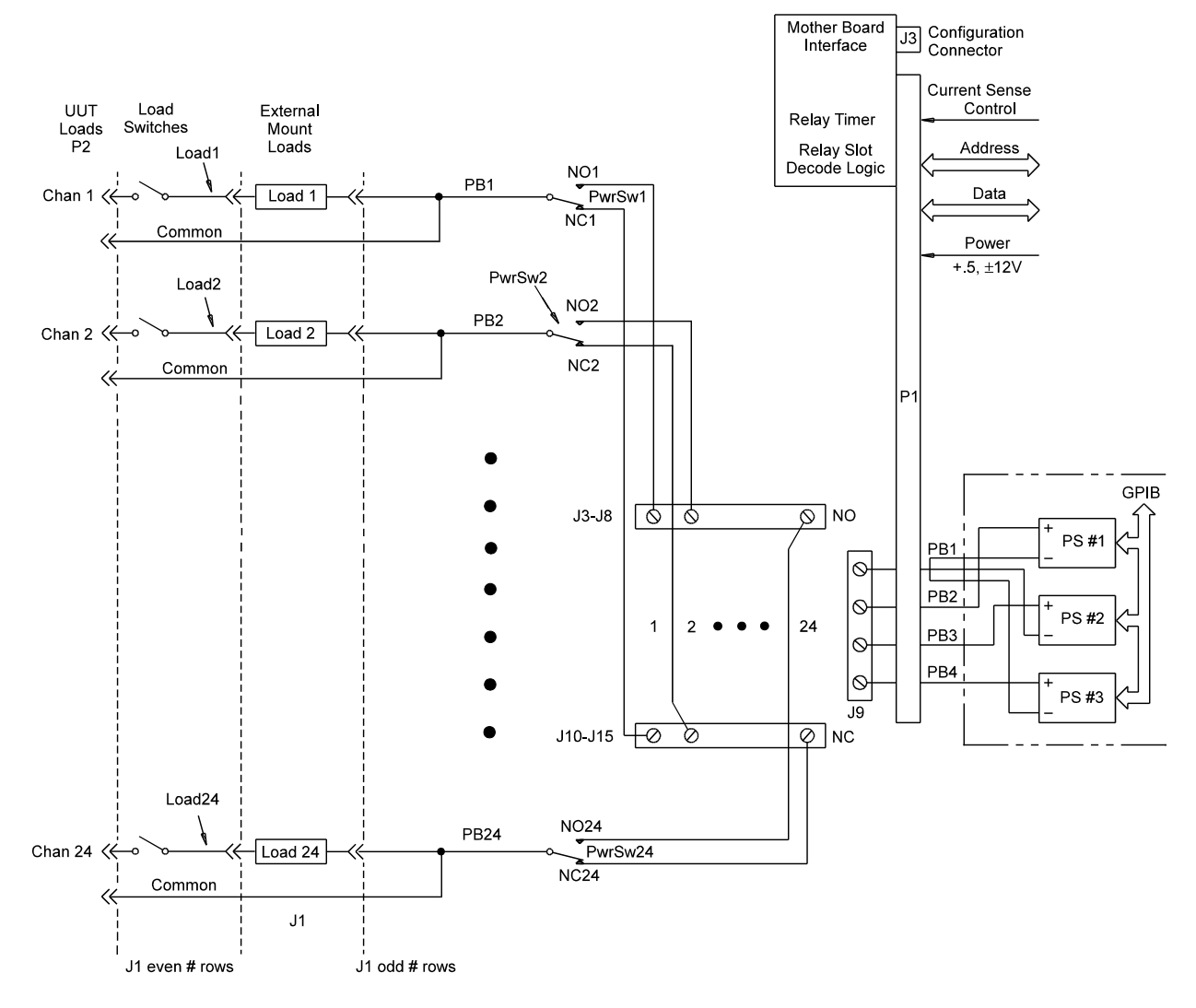

### <span id="page-104-0"></span>**Figure 5-27** Agilent E6177A 24-Channel Medium-Current Load Card Block Diagram

## **Card Layout**

[Figure 5-28](#page-105-0) shows the E6177A layout.

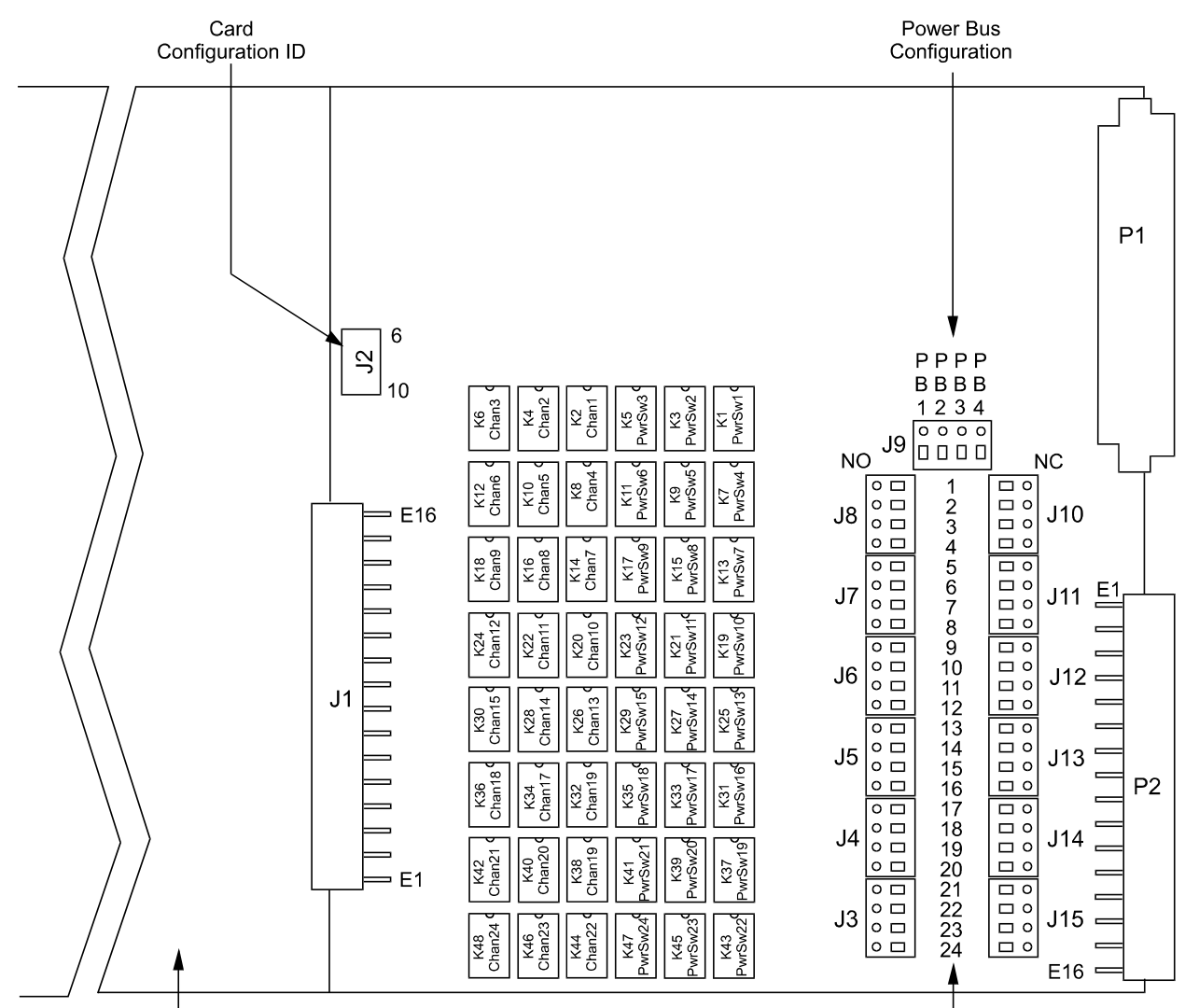

<span id="page-105-0"></span>**Figure 5-28** Agilent E6177A 24-Channel Load Card Layout

Sheet Metal Load Mounting Area

**Channel Number** 

### <span id="page-106-0"></span> **Selecting a Power Supply Configuration**

Each channel connects to the power bus via a Form C SPDT (single-pole, double-throw) relay. This relay has a NO (normally-open) and a NC (normally-closed) terminal. Each NO terminal is connected to a pin on J3– J8, and each NC terminal is connected to a pin on J10–J15. Each pin on J3–J15 can be connected to any of the four power busses on J9 via jumper wires. The terminal block jumpering allows convenient pull-up or pull-down of the various inputs. It also allows for terminating a UUT load at a different voltage than ground.

The factory default is to provide two jumper combs, one that ties all the pins on J3–J8 together and one that ties all the pins on J10–J15 together. The NO pins are jumpered to power bus 2, and the NC pins are jumpered to power bus 1. The jumper combs for J3–J8 and J10–Jl5 can be easily cut to provide bus or pin isolation between the various input/power bus connections.

### <span id="page-106-1"></span>**Using the Power Switches as General Purpose Relays**

The E6177A has a special feature that is not available on the other E617x load cards. It has both the high and low side of the load brought out to the front panel. This allows the load switching relay to be alternatively used as a general-purpose switching relay. For instance, to use channel 1 of the load card as a general-purpose switching relay, jumper across the LOAD 1 pins on the load card.

**CAUTION** When using a channel of the Agilent E6177A as a GP switch make sure that neither the NO nor NC connectors for that channel are jumpered to the load card power bus terminals on J9.

### **5 Using Load Cards and Loads**

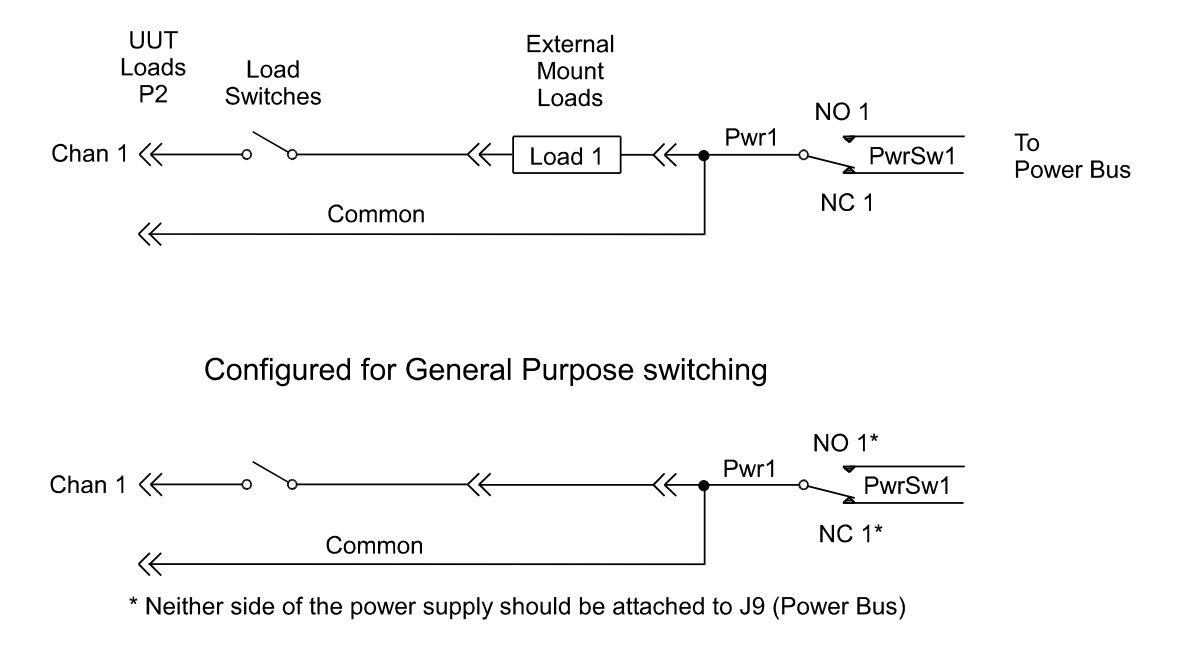

## **Figure 5-29** Using the 24-Channel Load Card Switches as GP Relays**Configured for Normal Loading**

## <span id="page-107-0"></span>**Connecting Loads**

Loads are mounted on the Agilent E6177A's sheet-metal mounting area. The loads are wired to connector CN1 which mates to the Agilent E6177A's J1 connector. [Figure 5-30](#page-108-0) shows the Agilent E6177A's load mounting area and connectors J1 and CN1.
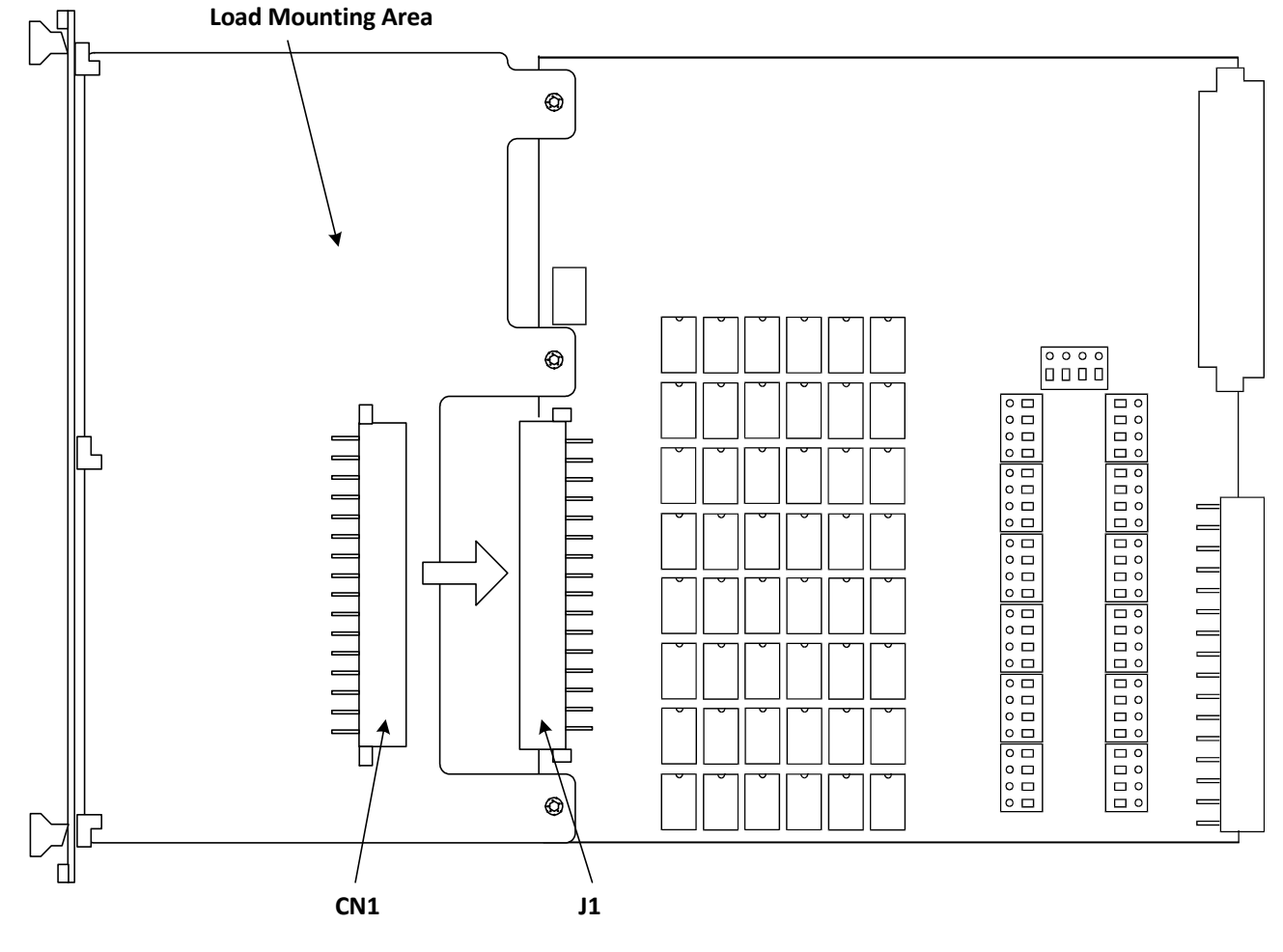

**Figure 5-30** Agilent E6177A Load Mounting Area and CN1/J1 Connectors

# **Load Wiring**

[Figure 5-31](#page-109-0) is a simplified schematic and CN1 connector pinout showing how loads are connected to CN1.

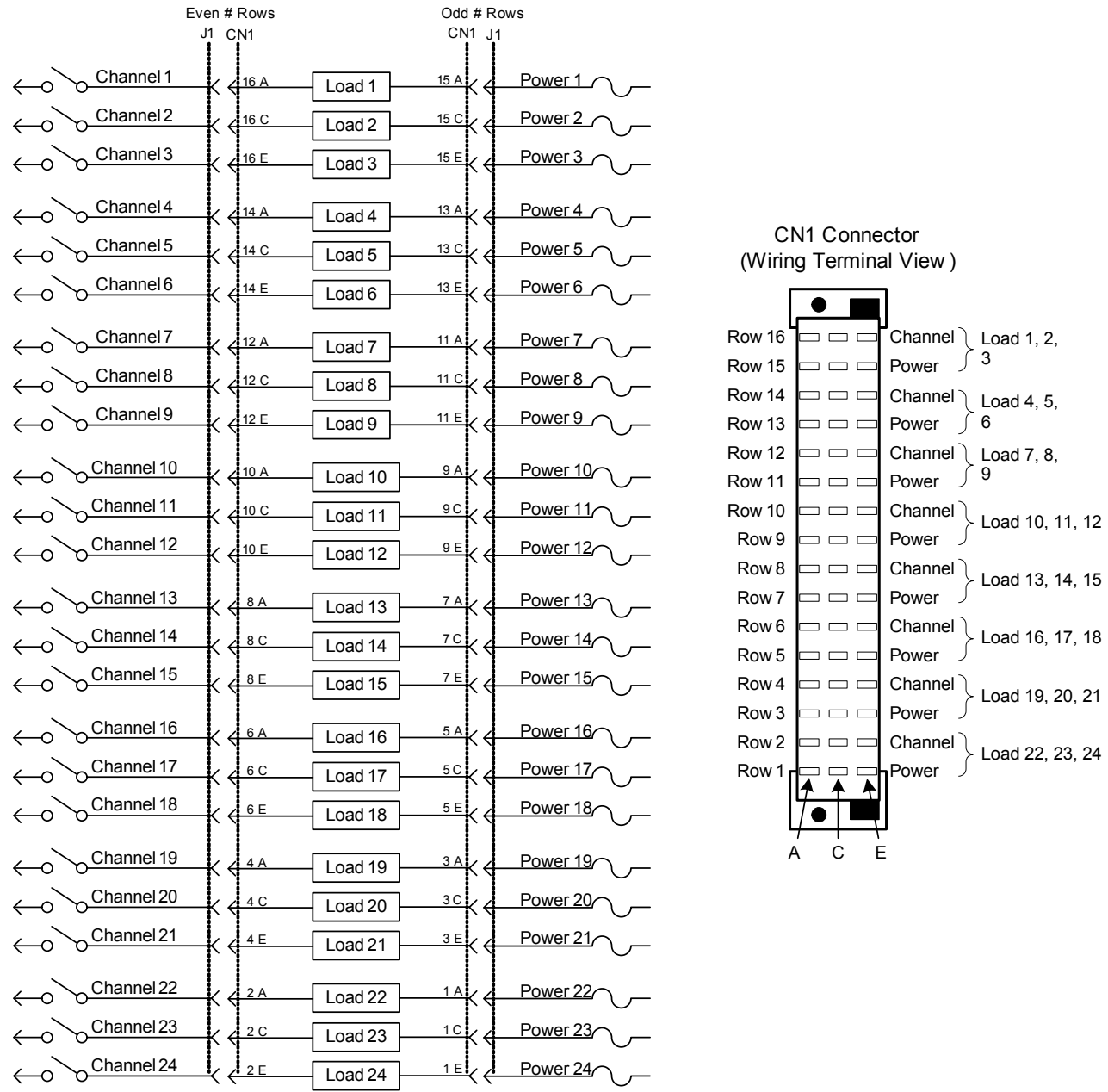

<span id="page-109-0"></span>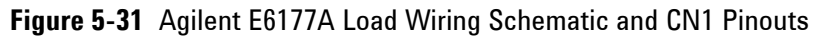

## **UUT Connections**

When configured as part of a standard Agilent system, CN2 of the load card is typically connected via cables to a mass interconnect panel. User connections to the UUT are then made

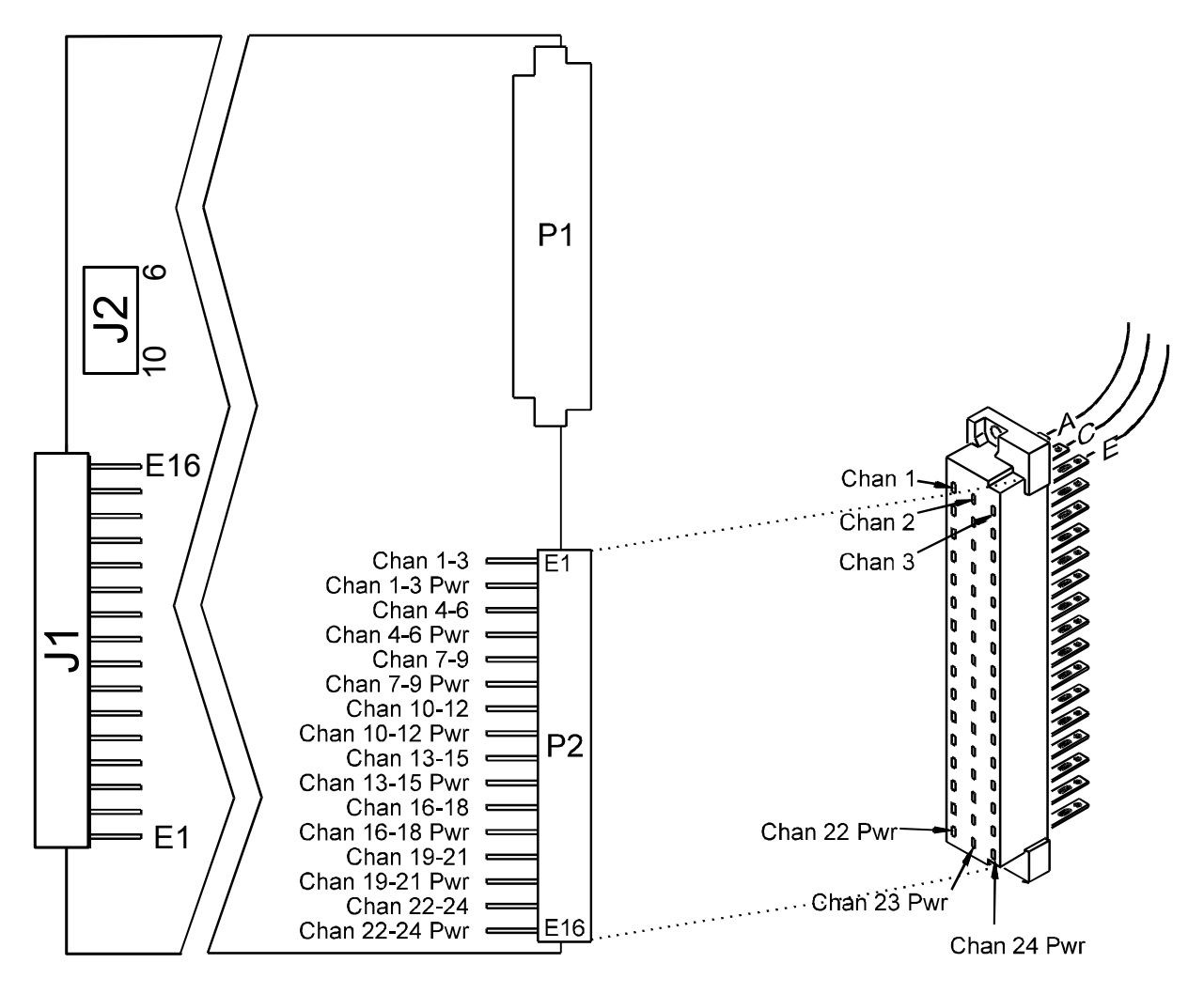

from the mass interconnect panel. Refer to the appropriate mass interconnect wiring guide for connection details.

You can also make connections directly to CN2. [Figure 5-32](#page-111-0) is a CN2 connector pinout showing the details.

## **5 Using Load Cards and Loads**

<span id="page-111-0"></span>**Figure 5-32** Agilent E6177A 24-Channel Medium-Current Load Card UUT Connections

# **Using the Agilent U7177A 24-Channel Load Card**

The Agilent U7177A 24-channel medium-current load card is intended to be used with loads mounted external to the Switch/Load Unit. [Figure 5-33](#page-113-0) shows a block diagram of the U7177A.

- **•** The card is one slot wide. See ["Card Location](#page-53-0)  [Recommendations".](#page-53-0)
- The card type is  $18_h$ . See "Load Card Type and Configuration [ID"](#page-70-0).
- **•** The factory default configuration is explained in ["Selecting a](#page-74-0)  [Power Supply Configuration"](#page-74-0).
- **•** The factory default is to load a 0.05 Ω, 0.1% sense resistor in each channel. See ["Selecting a Current-Sense Resistor Value"](#page-115-0).
- **•** The Common line (PwrX where X is the channel number) on the input is brought back out to the input, allowing each channel to operate in a general-purpose (GP) configuration. This lets you switch in a special external power supply while bypassing the power bus of the SLU, for example. See ["Using](#page-115-1)  [the Power Switches as General Purpose Relays"](#page-115-1).
- Each channel is capable of up to 2 A continuous carry current.
- **•** The card is equipped for current sensing.
- **•** There is no flyback voltage protection.

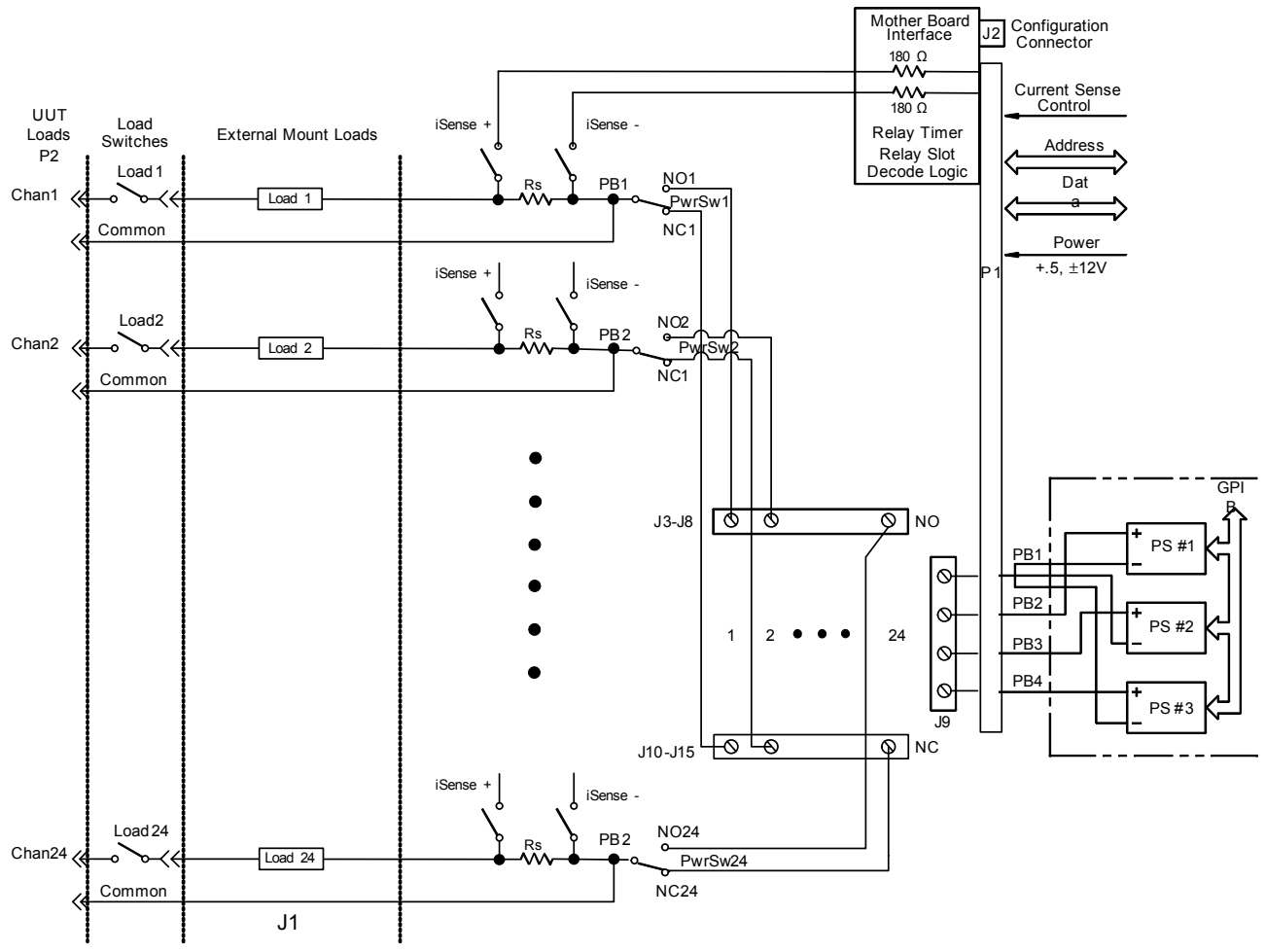

<span id="page-113-0"></span>**Figure 5-33** Agilent U7177A 24-Channel Medium-Current Load Card Block Diagram

## **Card Layout**

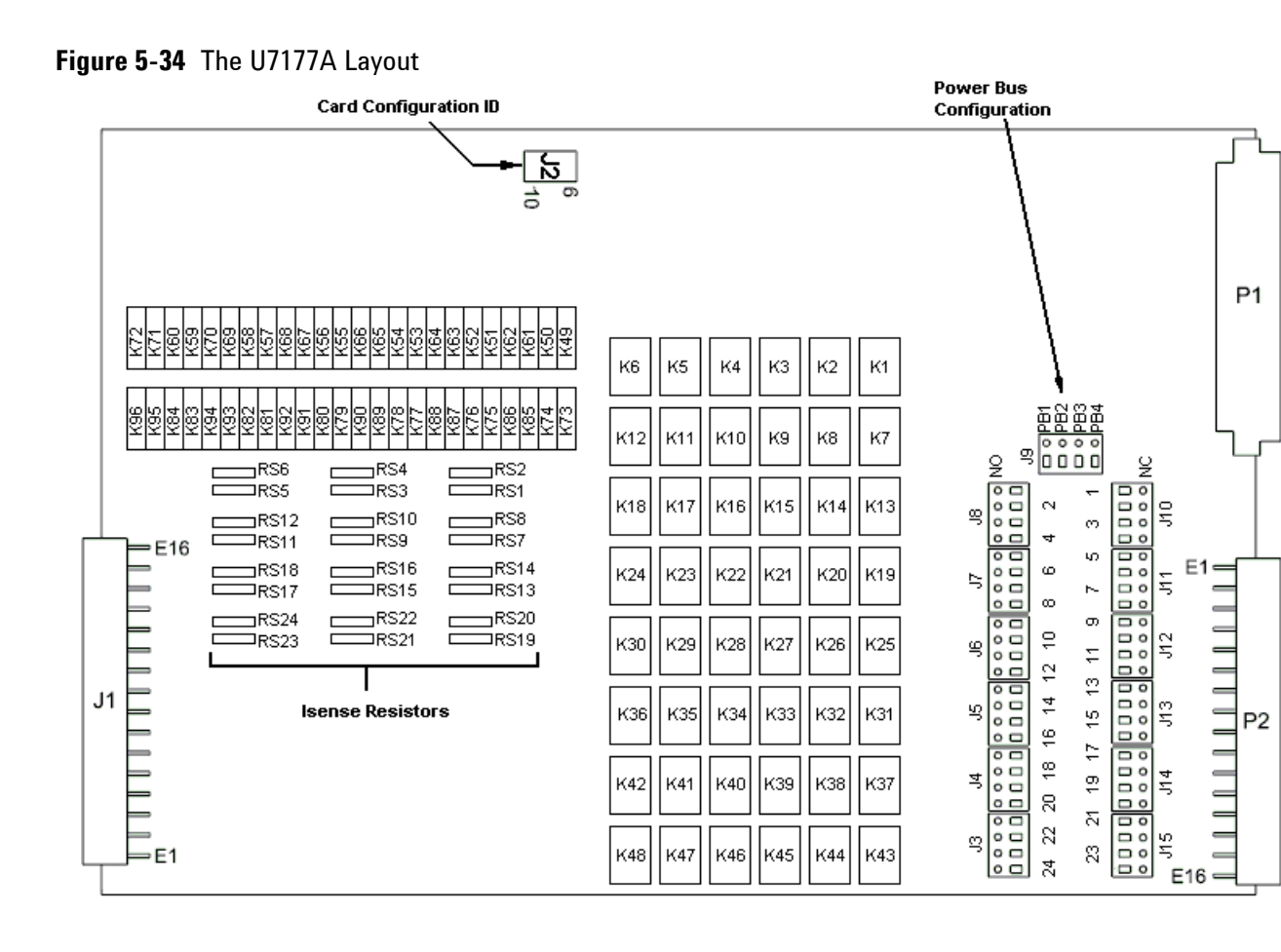

## **Selecting a Power Supply Configuration**

Each channel connects to the power bus via a Form C SPDT (single-pole, double-throw) relay. This relay has a NO (normally-open) and a NC (normally-closed) terminal. Each NO terminal is connected to a pin on J3-J8, and each NC terminal is connected to a pin on J10-J15. Each pin on J3-J15 can be connected to any of the four power busses on J9 via jumper wires. See [Figure 5-33.](#page-113-0) The terminal block jumper allows convenient pull-up or pull-down of the various inputs. It also allows for terminating a UUT load at a different voltage than ground.

The factory default is to provide two jumper combs, one that ties all the pins on J3-J8 together and one that ties all the pins on J10-J15 together. The NO pins are jumpered to power bus 2, and the NC pins are jumpered to power bus 1. The jumper combs for J3-J8 and J10-Jl5 can be easily cut to provide bus or pin isolation between the various input/power bus connections.

## <span id="page-115-0"></span>**Selecting a Current-Sense Resistor Value**

The card comes with a factory loaded with a three watt,  $0.05 \Omega$ , 0.1% sense resistor already installed. If lower value currents are being measured, requiring a larger resistance value to make the sense voltage readable, then replace the sense resistor with a four-wire resistor of higher value.

**CAUTION** Be sure to size the power dissipation of the sense resistor large enough to handle the expected current of the load.

## <span id="page-115-1"></span>**Using the Power Switches as General Purpose Relays**

The U7177A has a special feature that is similar to E6177A load card. It has both the high and low side of the load brought out to the front panel. This allows the load switching relay to be alternatively used as a general-purpose switching relay. For instance, to use channel 1 of the load card as a general-purpose switching relay, jumper across the LOAD 1 pins on the load card. See [Figure 5-35.](#page-116-0)

<span id="page-116-0"></span>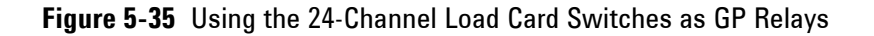

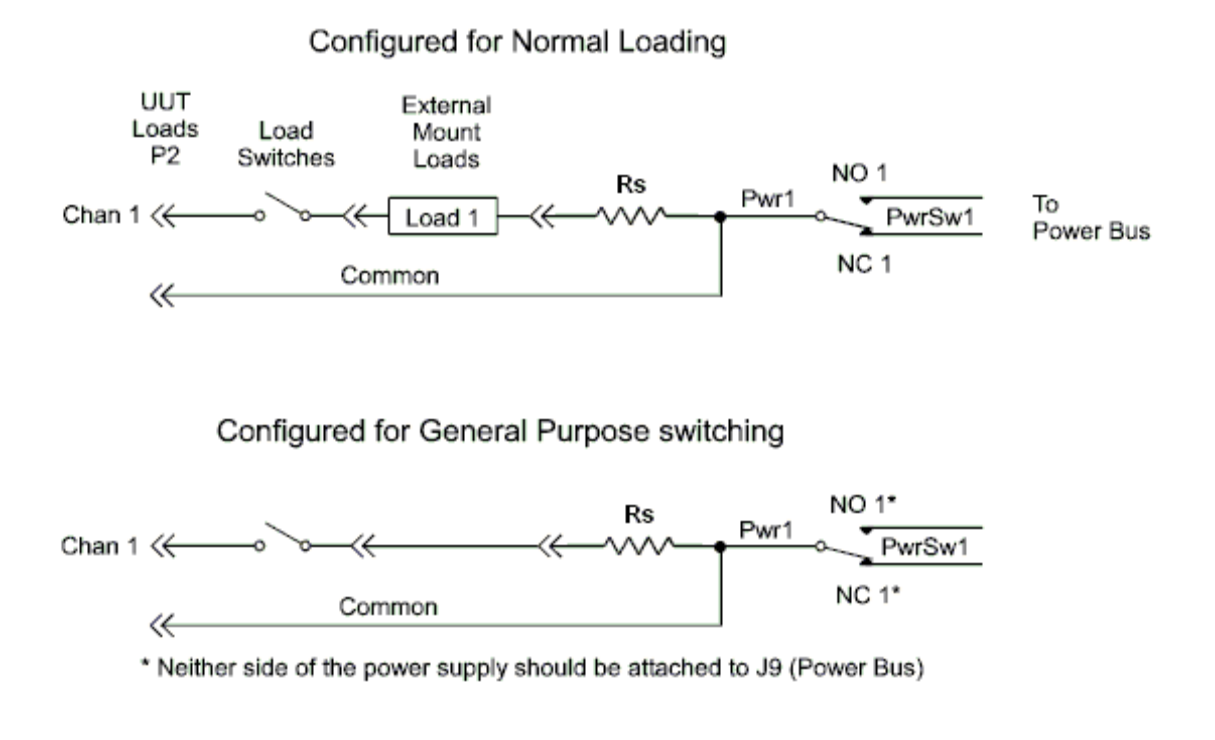

**CAUTION** When using a channel of the Agilent U7177A as a GP switch make sure that neither the NO nor NC connectors for that channel are jumpered to the load card power bus terminals on J9.

## <span id="page-116-1"></span>**Connecting Loads**

Loads are mounted externally and connected to the load card via wires or cables. The loads are wired to connector CN1 which mates to the Agilent U7177A's J1 connector. [Figure 5-36](#page-117-0) shows these connectors.

## **5 Using Load Cards and Loads**

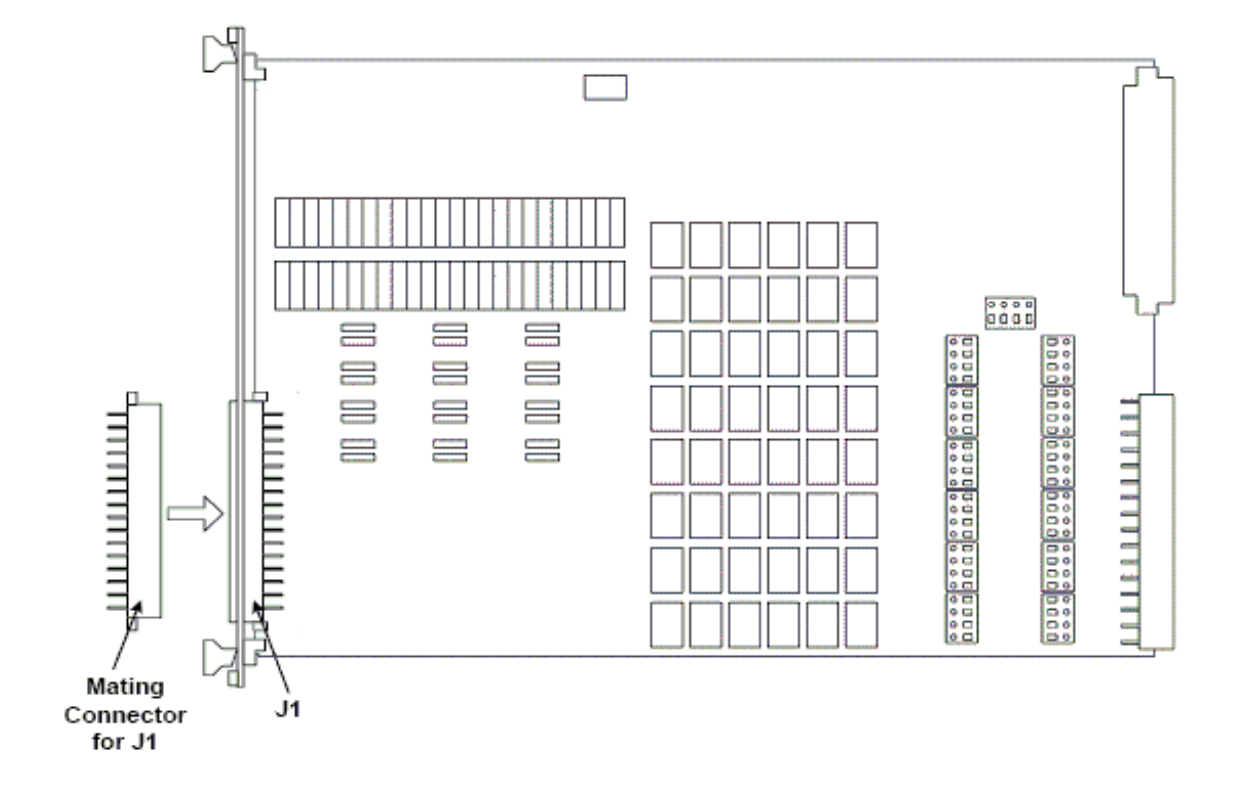

<span id="page-117-0"></span>**Figure 5-36** Agilent U7177A Connector J1 and Mating Connector CN1

**Load Wiring**

[Figure 5-37](#page-118-0) is a simplified schematic and CN1 connector pinout showing how loads are connected to CN1.

CN1 Connector

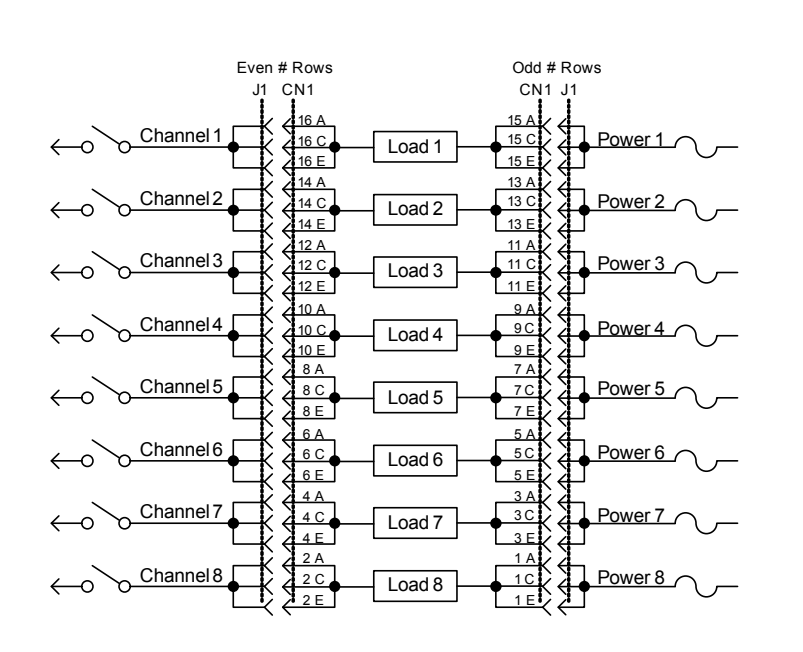

<span id="page-118-0"></span>**Figure 5-37** Agilent U7177A Load Wiring Schematic and CN1 Pinouts

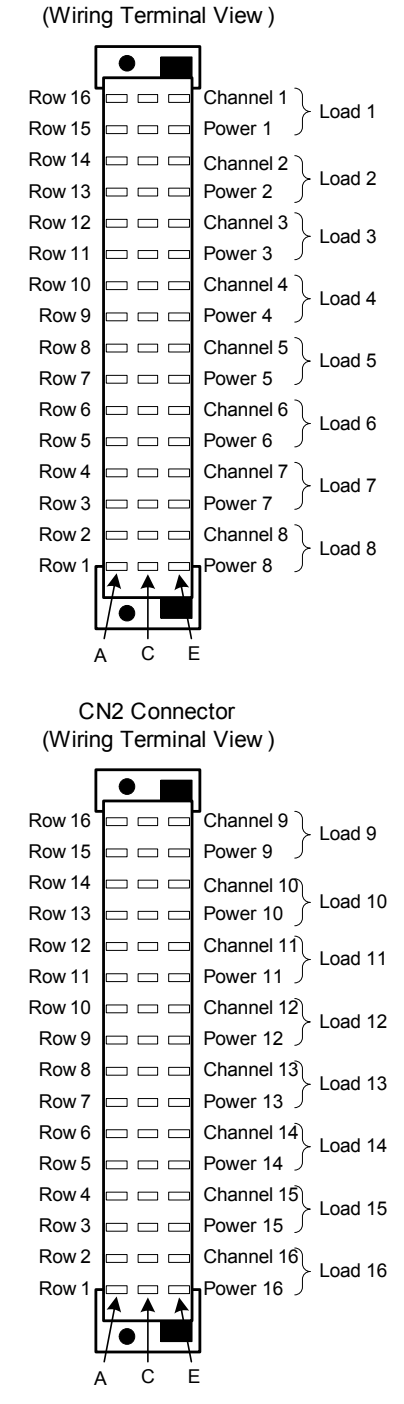

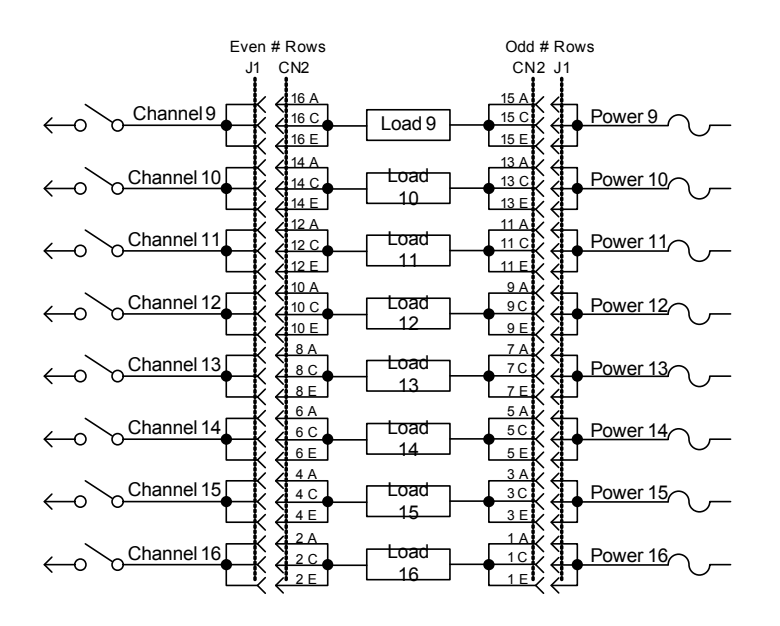

## **UUT Connections**

When configured as part of a standard Agilent system, CN2 of the load card is typically connected via cables to a mass interconnect panel. User connections to the UUT are then made from the mass interconnect panel. Refer to the appropriate mass interconnect wiring guide for connection details.

You can also make connections directly to CN2. [Figure 5-38](#page-119-0) is a CN2 connector pinout showing the details.

<span id="page-119-0"></span>**Figure 5-38** Agilent U7177A 24-Channel Medium-Current Load Card UUT Connections

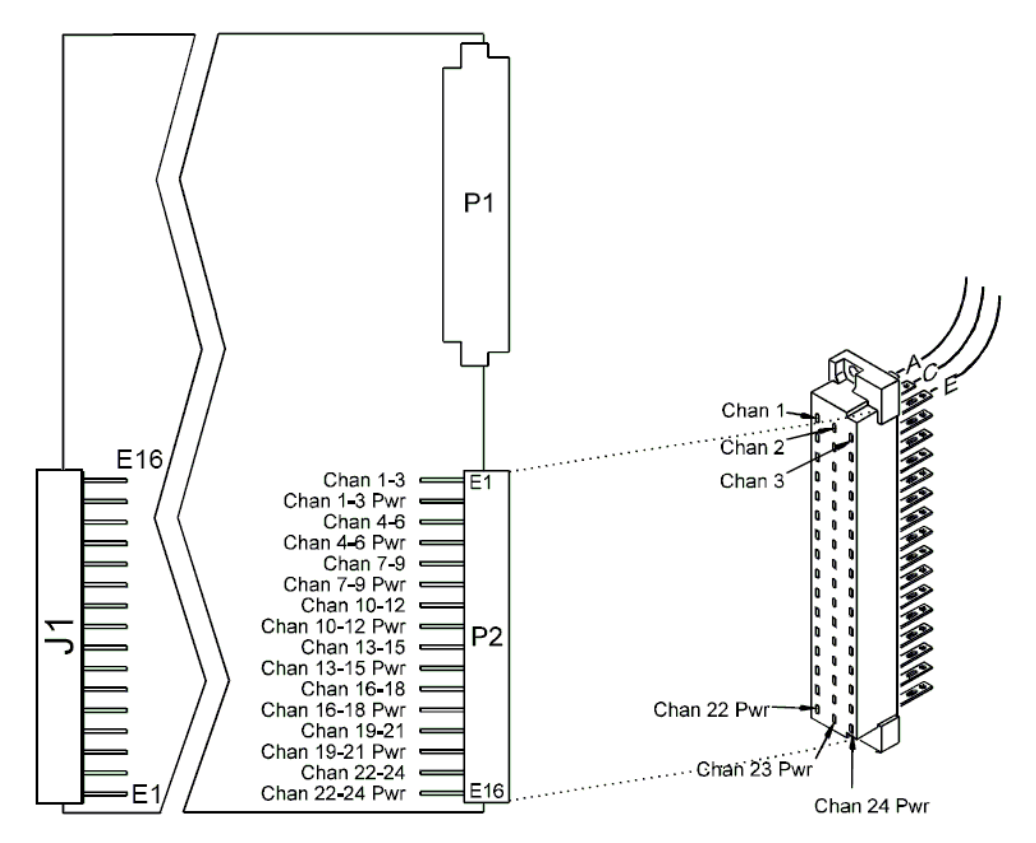

# **Using the Agilent E6178B 8-Channel Load Card**

The Agilent E6178B 8-channel heavy duty load card with current sensing is intended to be used with high power loads mounted outside the Switch/Load Unit. [Figure 5-39](#page-121-0) shows a block diagram of the Agilent E6178B. [Figure 5-40](#page-122-0) shows the layout of the E6178B card.

- **•** The card occupies two slots in the Switch/Load Unit. ["Card](#page-53-0)  [Location Recommendations"](#page-53-0)
- The card type is  $04<sub>h</sub>$ . ["Load Card Type and Configuration ID"](#page-70-0)
- **•** Power supply connections are made directly from the external power supplies to the load card - not through the Agilent E6198B Switch/Load Unit Power Supply Buses. Each channel is capable of up to 30 Amps continuous carry into a resistive load. ["Selecting a Power Supply Configuration"](#page-122-1)

**CAUTION** It is possible to close more than one channel at a time. The power supply connections to the load card and individual channels are rated for 30 amps maximum continuous. Do not exceed these specifications.

### **5 Using Load Cards and Loads**

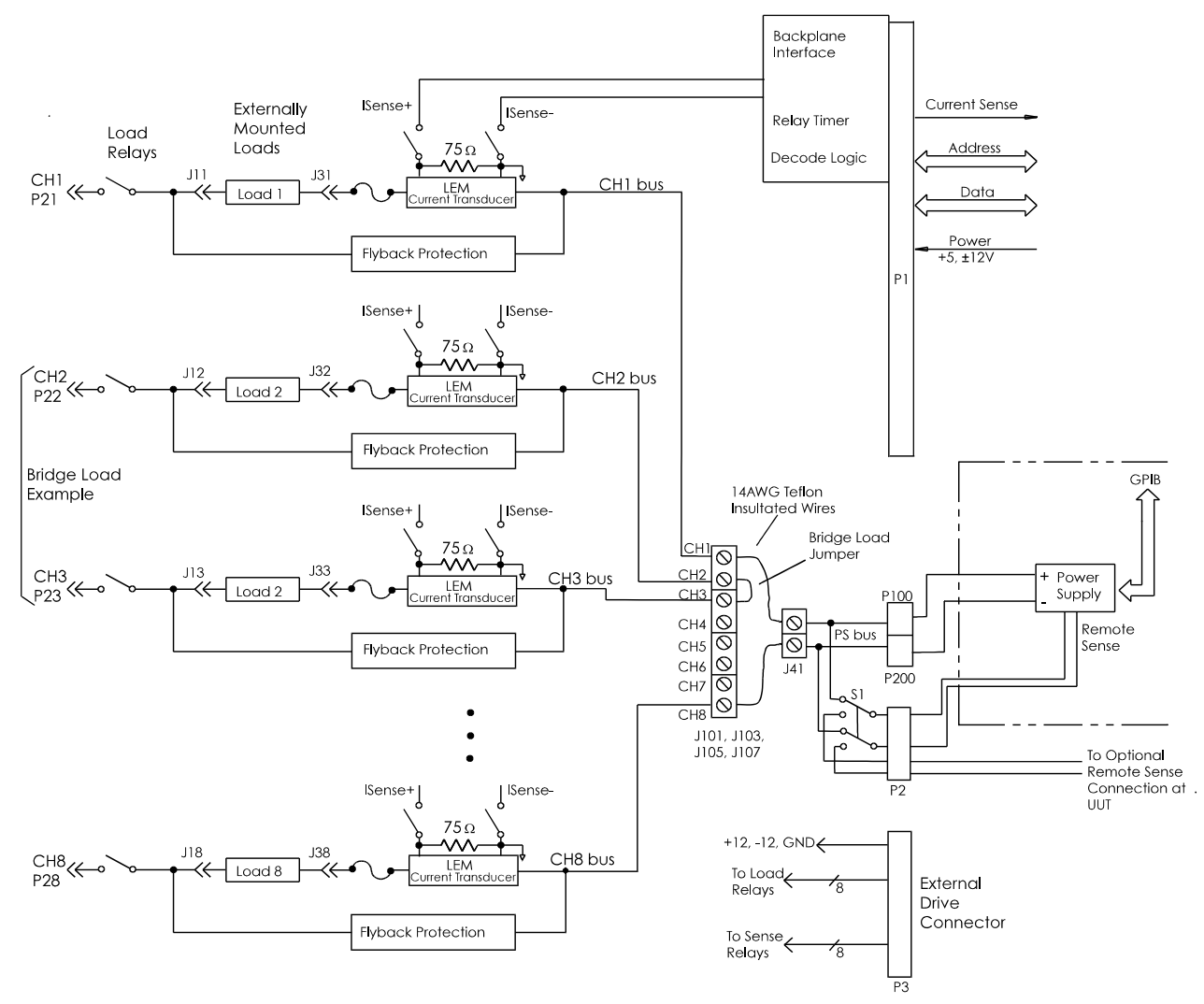

<span id="page-121-0"></span>**Figure 5-39** Agilent E6178B 8-Channel Heavy Duty Load Card Block Diagram

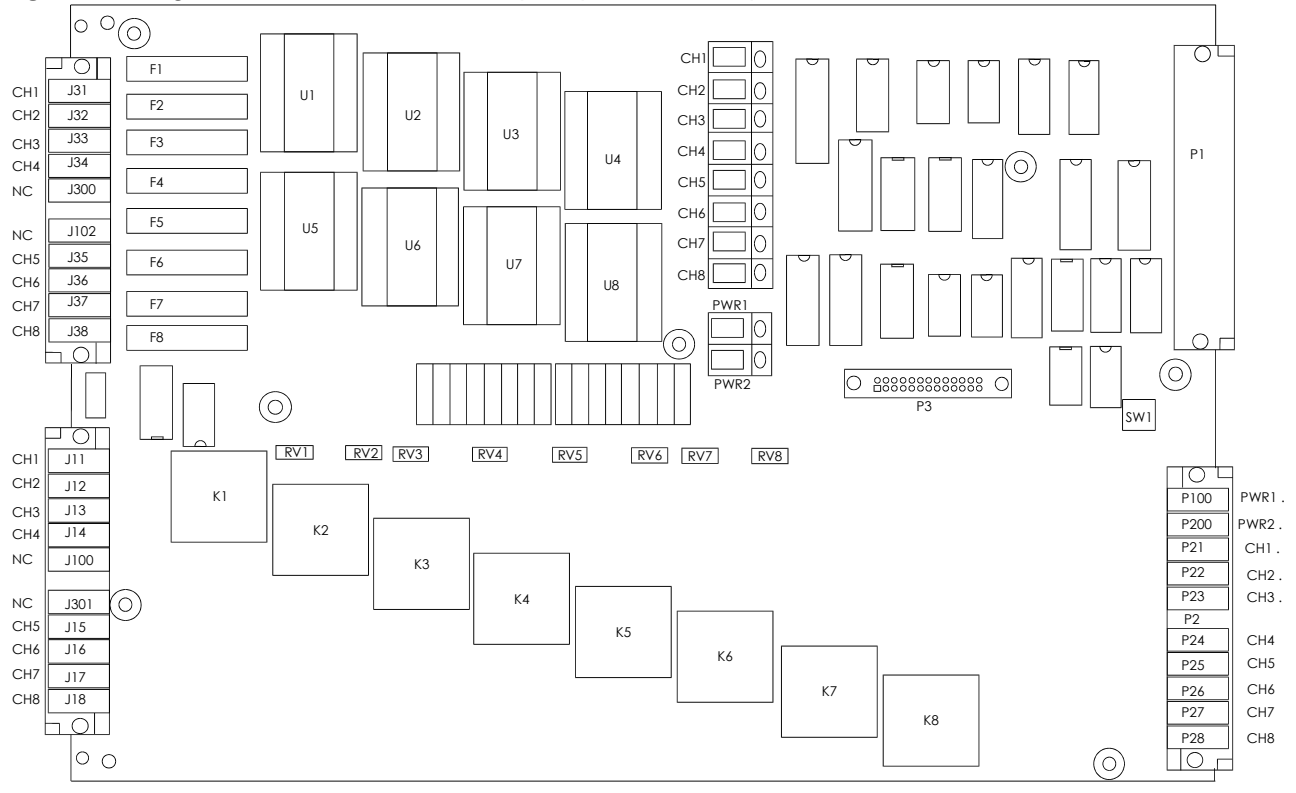

<span id="page-122-0"></span>**Figure 5-40** Agilent E6178B 8-Channel Heavy Duty Load Card Layout

## <span id="page-122-1"></span>**Selecting a Power Supply Configuration**

As shown in [Figure 5-39](#page-121-0), power supply connections for the loads are through P100 and P200 to PWR1 and PWR2 (J41) respectively. You must wire the power supply connectors to the individual channel connectors CH1 through CH8 (J101, J103, J105, and J107). Use at least a 14 AWG Teflon<sup>®</sup> insulated or 12 AWG vinyl insulated wire to carry 30 Amperes.

[Figure 5-39](#page-121-0) shows one possible power supply configuration. In this configuration, Channel 1 is configured for a single load connected to V+. Load 8 would be a short to provide a path return. Channels 2 and 3 are connected as a bridge load; a load that is "floating" with respect to the power system.

Other configurations are possible. For example, the negative terminals of two external power supplies could be connected together at the UUT and the positive terminals could be connected to P100 and P200 (respectively) and distributed to the individual channels. This would provide two simultaneous power supply connections to the UUT or multiple UUTs.

Note that the main power bus as well as each individual channel bus is rated for 30 Amps continuous. Thus you can run 30 Amps per channel for all 8 channels only if they are wired in a bridge configuration or the current through the power supply bus (PSbus) does not exceed 30Amps.

**CAUTION** It is possible to close more than one channel at a time. The power supply connections to the load card are rated for 30 Amps maximum continuous and individual channels are rated at 30 Amps continuous. Do not exceed these specifications.

## **Local / Remote Sensing**

Switch S1 allows the external power supply remote sensing to be either local (P100/P200) or remote (through CN2 to UUT). Refer to [Figure 5-39.](#page-121-0)

## **Selecting a Load Fuse**

The factory installed load fuses are  $\frac{1}{4}$  x  $1\frac{1}{4}$ , 30-amp slow-blow. These fuses may be replaced by fuses with a lower value depending on your load requirements. The Agilent E6178 was qualified with a Bussman<sup>™</sup> MDL-30 fuse. This fuse is unique for its low power dissipation and very high  $I<sup>2</sup>T$  rating which is required to meet the Agilent E6178 surge current specifications. Refer to the module specifications for more information.

**CAUTION** To maintain Agilent E6178 safety and reliability, replace fuse with Bussman type MDL-30 fuse only.

## **Current Monitor**

Each channel on the Agilent E6178 uses a  $\mathtt{LEM}^*$  model LA 55-TP Current Transducers with a 75  $\Omega$  0.01%, 0.3W low TC ( $\pm 2.5$ ) ppm/°C) resistor for sensing the current through each channel. The sense relays are switched independently from the channel load relays.

The LEM current transducer module has a current gain of 1000:1 (primary to secondary, i.e., for a 1 amp primary current the secondary current is 1mA). The secondary of the LEM current transducer is connected across a precision  $75\Omega$  resistor, see [Figure 5-39](#page-121-0). The primary current is calculated by making a voltage measurement across this precision resistor and is determined by the equation:

$$
I_{ch} = \frac{V_{Isense}}{0.075}
$$

The current monitor specification is with respect to the channel primary current which is being measured:

Gain Error:±1.0% Maximum over the temperature range Offset Error:±0.3 Amps Typical over the temperature range ±0.7 Amps Maximum over the temperature range

The error due to the offset component can be reduced by measuring the zero current offset voltage (channel relay open) after the test system has warmed up and using this offset to correct for all subsequent measurements. This should be done for each channel individually. Using this technique, the errors due to offset may be reduced to:

Offset Error:±0.1 Amps over the temperature range

### **Selecting and Loading Flyback Protection**

Coils used as loads may have large flyback voltages which have the potential to damage other electronic components. Generally the UUTs are equipped with flyback protection, so flyback protection on the load cards is redundant but provides backup protection in case a defective UUT is tested. The system integrator is responsible for ensuring the flyback protection devices are installed on the load cards.

<sup>\*</sup> LEM USA, Inc. 6643 West Mill Road, Milwaukee, WI, 53218. (414) 353-0711

**CAUTION** The load cards are designed for a maximum of 500 V<sub>peak</sub> flyback voltage. Operating the load cards without flyback protection installed on the appropriate channels, or with flyback voltages in excess of 500  $V_{\text{peak}}$ , may results in damage to the load card or SLU.

> The Agilent E6178 Load Card comes with provisions for user-installed flyback voltage protection. [Figure 5-40](#page-122-0) shows the location for the flyback protection devices RV1 to RV8.

> The flyback protection devices should be installed with the positive side towards the UUT. On each of the 8 channels the high (+) side should be located as shown in the component locator diagram, [Figure 5-40](#page-122-0). MOV (Metal Oxide Varistor), or back-to-back zener diodes are recommended for flyback voltage protection.

## **Protection Devices**

Refer to [Figure 5-41](#page-125-0). Zener Diodes, MOVs (Metal-Oxide Varistor) or Transzorbs® devices mounted at RV1 to RV8 provide current path for the inductive load flyback. Select the protection device so that it conducts at a voltage higher than the UUT's internal protection. If the device's internal protection fails, then the added external protection conducts to protect the UUT and the load card.

<span id="page-125-0"></span>**Figure 5-41** Typical Agilent E6178B Load Card Flyback Protection Circuit

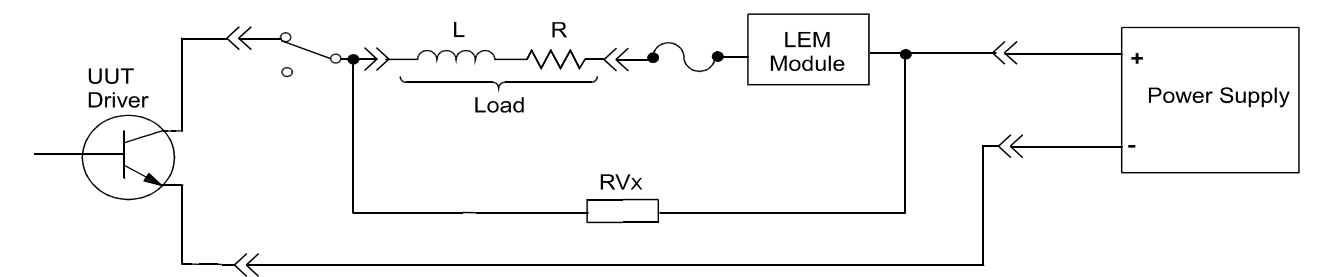

Typical MOV (3mm) axial lead mounted specifications are:

Continuous DC voltage: 220 V

Transient energy\* (10/1000mS): 0.90 Joules (watt-seconds)

Transient peak current<sup>†</sup> (8/20mS): 100 Amperes

- \* 10/1000mS refers to a standard pulse of 10mS rise and 1000mS to 50% decay of peak value.
- † 8/20mS refers to a standard pulse of 8mS rise and 20mS to 50% decay of peak value.

Varistor voltage @ 1.0mA DC: 300 Vdc Max Maximum Clamping Voltage (8/20mS): 450 volts Capacitance: 17 pF Typical Transzorb® specifications are: Breakdown voltage: 300V max at 1mA Reverse Standoff voltage: 250 volts Maximum reverse leakage: 5mA Maximum peak pulse current: 5A Maximum Clamping voltage: 400 volts Maximum temperature coefficient: 0.110%/°C

## **Load and UUT Connections**

[Figure 5-42](#page-127-0) shows how the Agilent E6178B Load Card is wired. Connect loads between J11-J18 and J31-J38. Loads are external to the load card and connected to the load card via cables. Connectors J11 and J31 connect to Channel 1, connectors J12 and J32 connect to Channel 2, etc.

When configured as part of a standard Agilent system, CN2 of the load card is typically connected via cables to a mass interconnect panel. User connections to the UUT are then made from the mass interconnect panel. Refer to the appropriate mass interconnect wiring guide for connection details.

You can also make UUT and power supply connections directly to CN2 as shown in [Figure 5-42](#page-127-0).

## **5 Using Load Cards and Loads**

<span id="page-127-0"></span>**Figure 5-42** Agilent E6178B Load Card Wiring

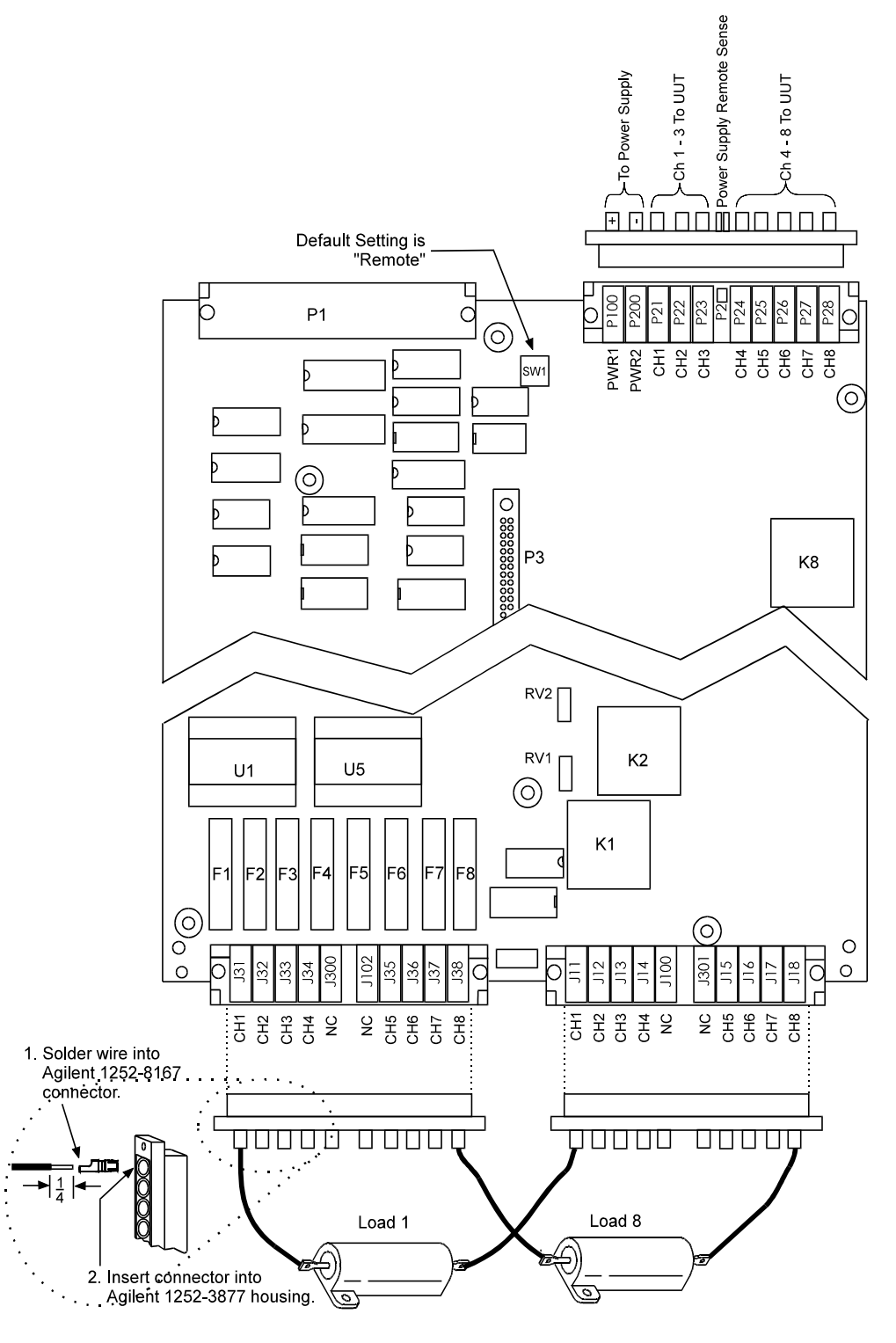

# **Using the Agilent U7178A 8-Channel Heavy Duty Load Card**

The Agilent U7178A 8-channel heavy duty load card with current sensing is intended to be used with high power loads mounted outside the switch/load unit. [Figure 5-43](#page-129-0) shows a block diagram of the Agilent U7178A. [Figure 5-44](#page-130-0) shows the layout of the U7178A card.

- **•** The card occupies two slots in the switch/load unit. ["Card](#page-53-0)  [Location Recommendations"](#page-53-0)
- **•** The card type is 19h. ["Load Card Type and Configuration ID"](#page-70-0)
- The factory default is to load a 100  $\Omega$ , x% I<sub>sense</sub> resistor in each channel. ["Selecting a Current-Sense Resistor Value"](#page-115-0)
- **•** Power supply connections are made directly from the external power supplies to the load card - not through the Agilent E6198B Switch/Load Unit Power Supply Buses. Each channel is capable of up to 40 A continuous carry into a resistive load. ["Selecting a Power Supply Configuration"](#page-130-1)
- **•** Loads are mounted externally and interface to the card using two load connectors, J1 and J2. ["Connecting Loads"](#page-116-1)

**CAUTION** It is possible to close more than one channel at a time. The power supply connections to the load card and individual channels are rated for 40 A maximum continuous. Do not exceed these specifications.

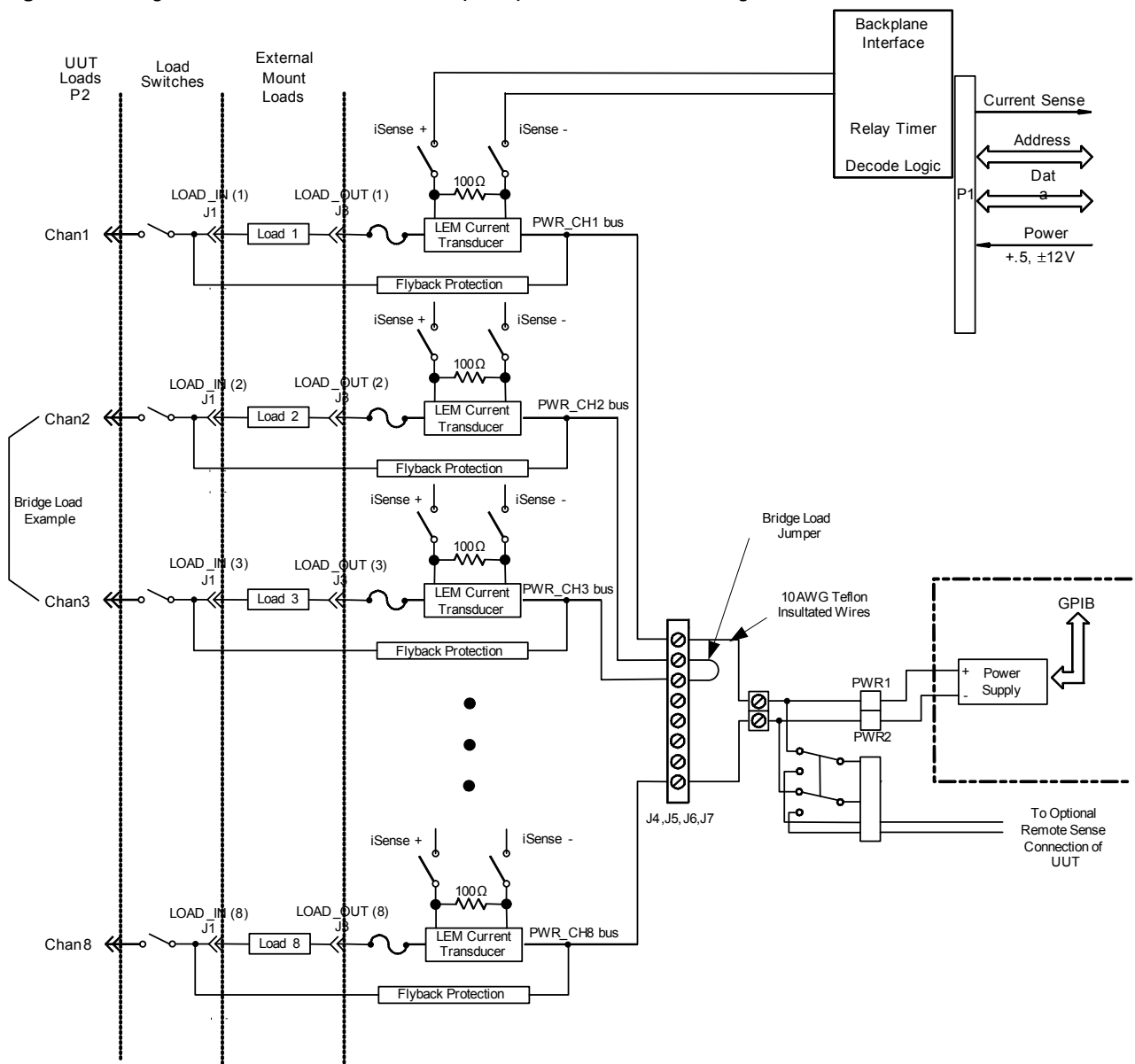

<span id="page-129-0"></span>**Figure 5-43** Agilent U7178A 8-Channel Heavy Duty Load Card Block Diagram

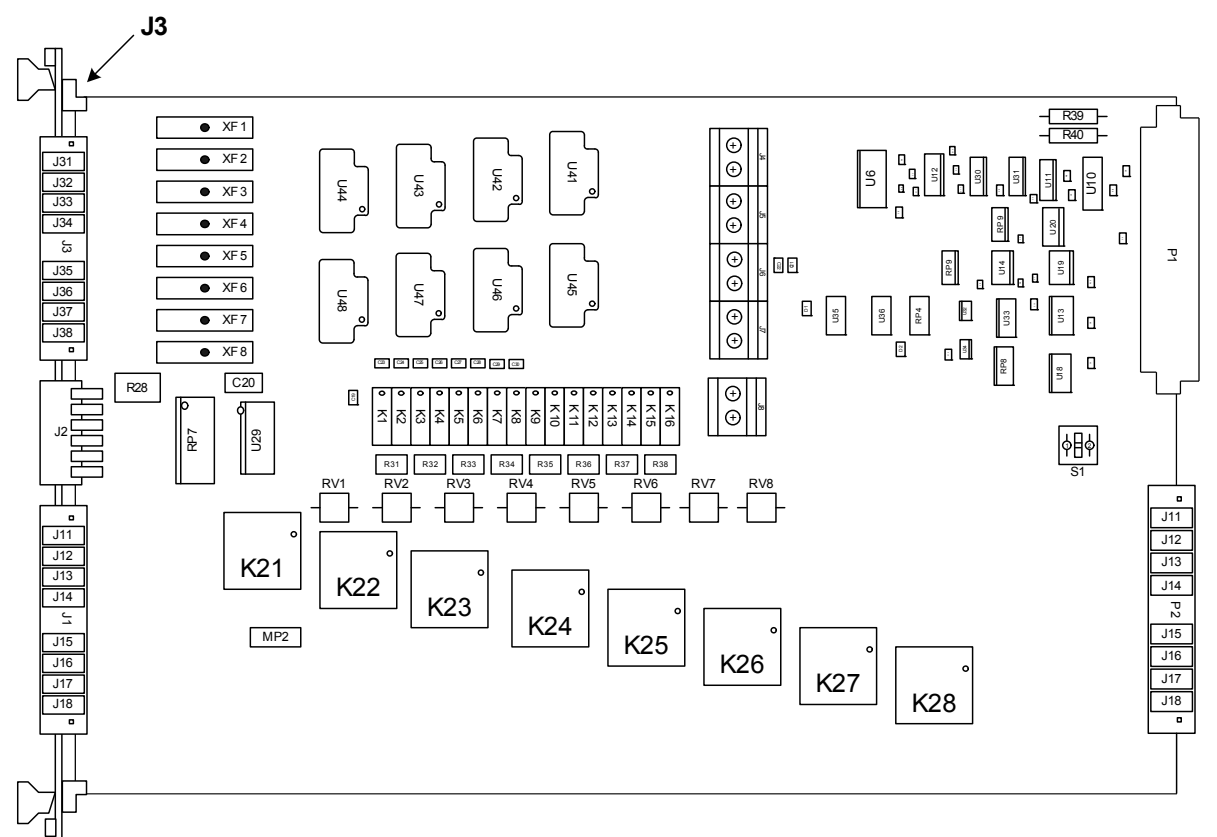

### <span id="page-130-0"></span>**Figure 5-44** Agilent U7178A 8-Channel Heavy Duty Load Card Layout

### <span id="page-130-1"></span>**Selecting a Power Supply Configuration**

As shown in [Figure 5-44](#page-130-0), power supply connections for the loads are through P100 and P200 to PWR1 and PWR2 (J8) respectively. You must wire the power supply connectors to the individual channel connectors CH1 through CH8 (J4, J5, J6, and J7). Use at least a 10 AWG PTFE insulated or 8 AWG vinyl insulated wire to carry 40 A.

[Figure 5-43](#page-129-0) shows one possible power supply configuration. In this configuration, Channel 1 is configured for a single load connected to V+. Load 8 would be a short to provide a path return. Channels 2 and 3 are connected as a bridge load; a load that is "floating" with respect to the power system.

Other configurations are possible. For example, the negative terminals of two external power supplies could be connected together at the UUT and the positive terminals could be

connected to P100 and P200 (respectively) and distributed to the individual channels. This would provide two simultaneous power supply connections to the UUT or multiple UUTs.

Note that the main power bus as well as each individual channel bus is rated for 40 A continuous. Thus you can run 40 A per channel for all 8 channels only if they are wired in a bridge configuration or the current through the power supply bus (PSbus) does not exceed 40 A.

**CAUTION** It is possible to close more than one channel at a time. The power supply connections to the load card are rated for 40 A maximum continuous and individual channels are rated at 40 A continuous. Do not exceed these specifications.

### **Local/Remote Sensing**

Switch S1 allows the external power supply remote sensing to be either local (P100/P200) or remote (through CN2 to UUT). Refer to [Figure 5-43.](#page-129-0)

## **Selecting a Load Fuse**

The factory installed load fuses are 40 A fuses. These fuses may be replaced by fuses with a lower value depending on your load requirements. The Agilent U7178A was qualified with an ATO Blade Fuse. Refer to the module specifications for more information.

**CAUTION** To maintain Agilent U7178A safety and reliability, replace fuse with ATO Blade 40 A Fuse only.

## **Current Monitor**

Each channel on the Agilent U7178A uses a LEM model LAH 50-P Current Transducers with a 100 Ω resistor for sensing the current through each channel. The sense relays are switched independently from the channel load relays.

The LEM current transducer module has a current gain of 2000:1 (primary to secondary, i.e., for a 2 A primary current the secondary current is 1 mA). The secondary of the LEM current transducer is connected across a precision 100 Ω resistor, see [Figure 5-44.](#page-130-0) The primary current is calculated by making a voltage measurement across this precision resistor and is

determined by the equation:

 $I_{ch} = V_{Isense} \times 20$ 

The current monitor specification is with respect to the channel primary current which is being measured:

Gain Error: ±1.0% maximum over the temperature range

Offset Error: ±0.2 A typical over the temperature range, ±0.6 A maximum over the temperature range

The error due to the offset component can be reduced by measuring the zero current offset voltage (channel relay open) after the test system has warmed up and using this offset to correct for all subsequent measurements. This should be done for each channel individually. Using this technique, the errors due to offset may be reduced to:

Offset Error: ±0.1 A over the temperature range

### **Selecting and loading flyback protection**

Coils used as loads may have large flyback voltages which have the potential to damage other electronic components. Generally the UUTs are equipped with flyback protection, so flyback protection on the load cards is redundant but provides backup protection in case a defective UUT is tested. The system integrator is responsible for ensuring the flyback protection devices are installed on the load cards.

**CAUTION** The load cards are designed for a maximum of 500 V<sub>peak</sub> flyback voltage. Operating the load cards without flyback protection installed on the appropriate channels, or with flyback voltages in excess of 500  $V_{peak}$ , may results in damage to the load card or SLU.

> The Agilent U7178A Load Card comes with provisions for user-installed flyback voltage protection. [Figure 5-45](#page-133-0) shows the location for the flyback protection devices RV1 to RV8. The flyback protection devices should be installed with the positive side towards the UUT. On each of the  $8$  channels the high  $(+)$ side should be located as shown in the component locator diagram, [Figure 5-45](#page-133-0). MOV (Metal Oxide Varistor), or back-to-back zener diodes are recommended for flyback voltage protection.

## **Protection Devices**

Refer to [Figure 5-45](#page-133-0). Zener Diodes, MOVs (Metal-Oxide Varistor) or Transzorbs® devices mounted at RV1 to RV8 provide current path for the inductive load flyback. Select the protection device so that it conducts at a voltage higher than the UUT's internal protection. If the device's internal protection fails, then the added external protection conducts to protect the UUT and the load card.

<span id="page-133-0"></span>**Figure 5-45** Typical Agilent U7178A load card flyback protection circuit

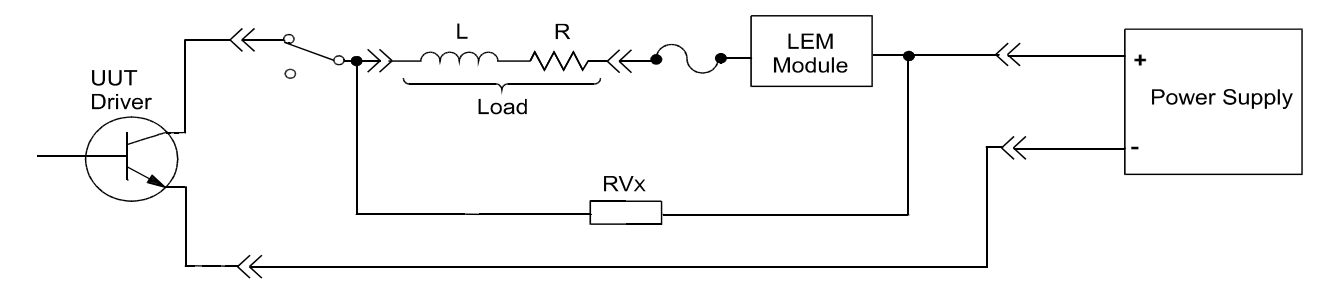

### **Typical MOV (3mm) axial lead mounted specifications are:**

Continuous DC voltage: 220 V

Transient energy $^{*}$  (10/1000mS): 0.90 Joules (watt-seconds)

Transient peak current<sup>†</sup> (8/20mS): 100 Amperes

Varistor voltage @ 1.0mA DC: 300 Vdc

Max Maximum Clamping Voltage (8/20mS): 450 volts

Capacitance: 17 pF

### **Typical Transzorb® specifications are:**

Breakdown voltage: 300V max at 1mA

Reverse Standoff voltage: 250 volts

Maximum reverse leakage: 5mA

Maximum peak pulse current: 5A

Maximum Clamping voltage: 400 volts

Maximum temperature coefficient: 0.110%/°C

\* 10/1000 mS refers to a standard pulse of 10 mS rise and 1000 mS to 50% decay of peak value.

† 8/20 mS refers to a standard pulse of 8 mS rise and 20 mS to 50% decay of peak value.

## **Load and UUT connections**

[Figure 5-46](#page-135-0) shows how the Agilent U7178A Load Card is wired. Connect loads between J11-J18 and J31-J38. Loads are external to the load card and connected to the load card via cables. Connectors J11 and J31 connect to Channel 1, connectors J12 and J32 connect to Channel 2, etc.

When configured as part of a standard Agilent system, CN2 of the load card is typically connected via cables to a mass interconnect panel. User connections to the UUT are then made from the mass interconnect panel. Refer to the appropriate mass interconnect wiring guide for connection details.

You can also make UUT and power supply connections directly to CN2 as shown in [Figure 5-46](#page-135-0).

## **5 Using Load Cards and Loads**

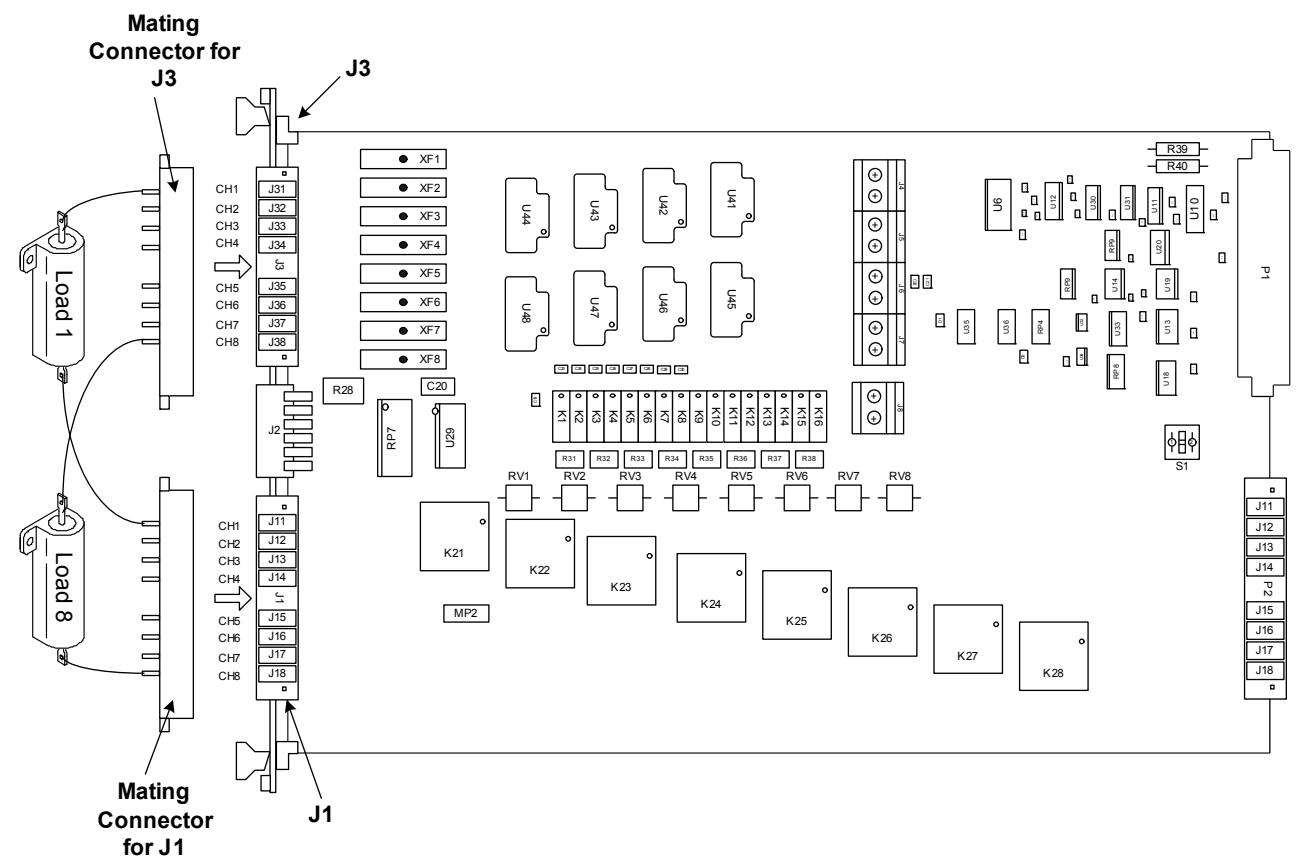

### <span id="page-135-0"></span>**Figure 5-46** Agilent U7178A load card wiring

# **Using the Agilent U7179A 16-Channel High Current Load Card**

A block diagram of the Agilent U7179A 16-Channel High-Current Load Card is shown in [Figure 5-47.](#page-137-0) The load card layout is shown in [Figure 5-48](#page-138-0).

- **•** The card is two slots wide. ["Card Location](#page-53-0)  [Recommendations"](#page-53-0)
- **•** The card type is 20h. ["Load Card Type and Configuration ID"](#page-70-0)
- **•** The factory default configuration is explained in ["Selecting a](#page-138-1)  [Power Supply Configuration"](#page-138-1)
- **•** The factory default is to load a 0.005 Ω, 1% Isense resistor in each channel. ["Selecting a Current-Sense Resistor Value"](#page-139-0)
- **•** The flyback protection is connected from both the normally open (NO) and normally closed (NC) power switch connections. ["Selecting and Loading Flyback Protection"](#page-139-1)
- **•** Loads are mounted externally and interface to the card using two load connectors, J1 and J2. ["Connecting Loads"](#page-116-1)

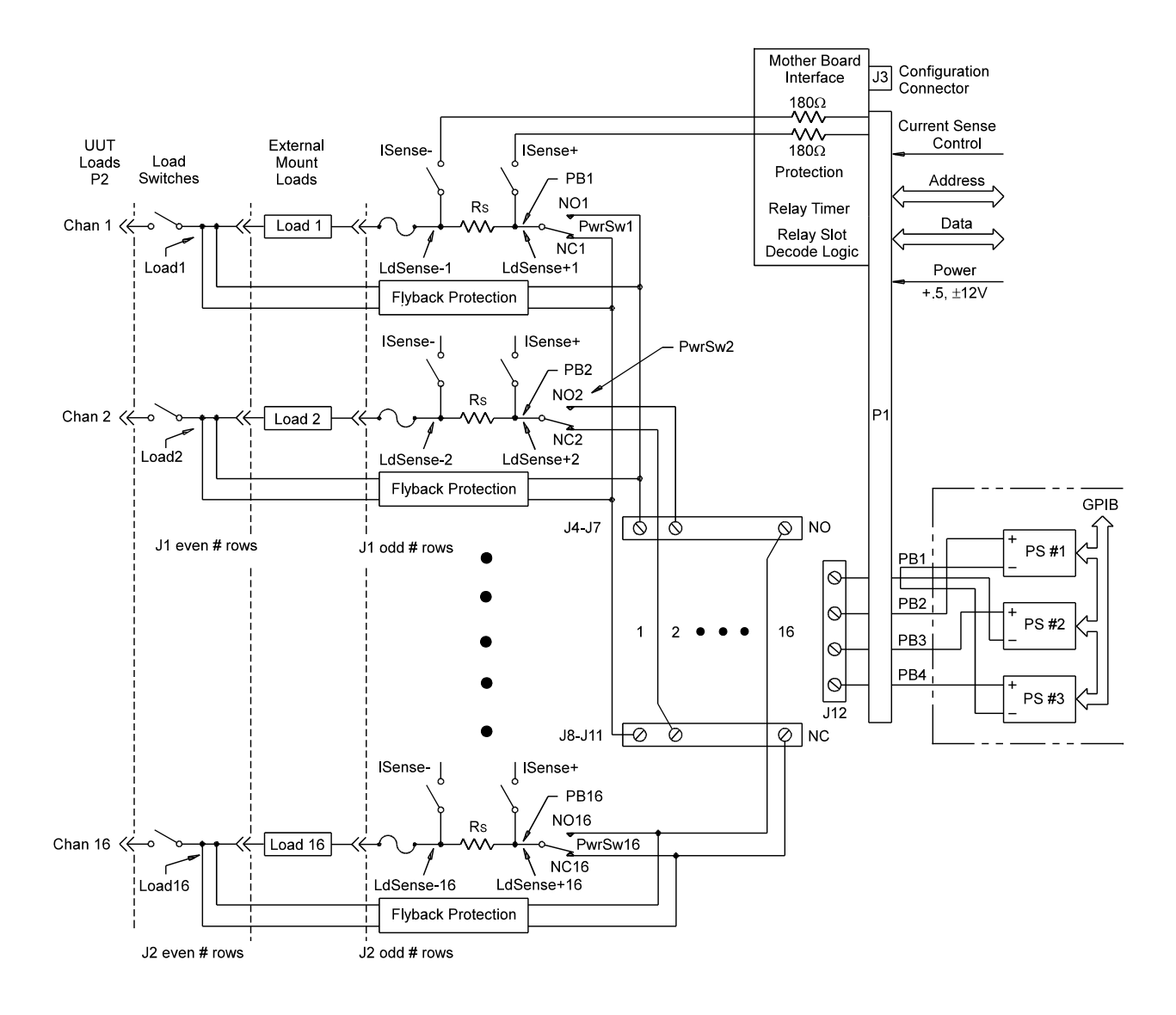

<span id="page-137-0"></span>**Figure 5-47** Agilent U7179A 16-Channel High-Current Load Card Block Diagram

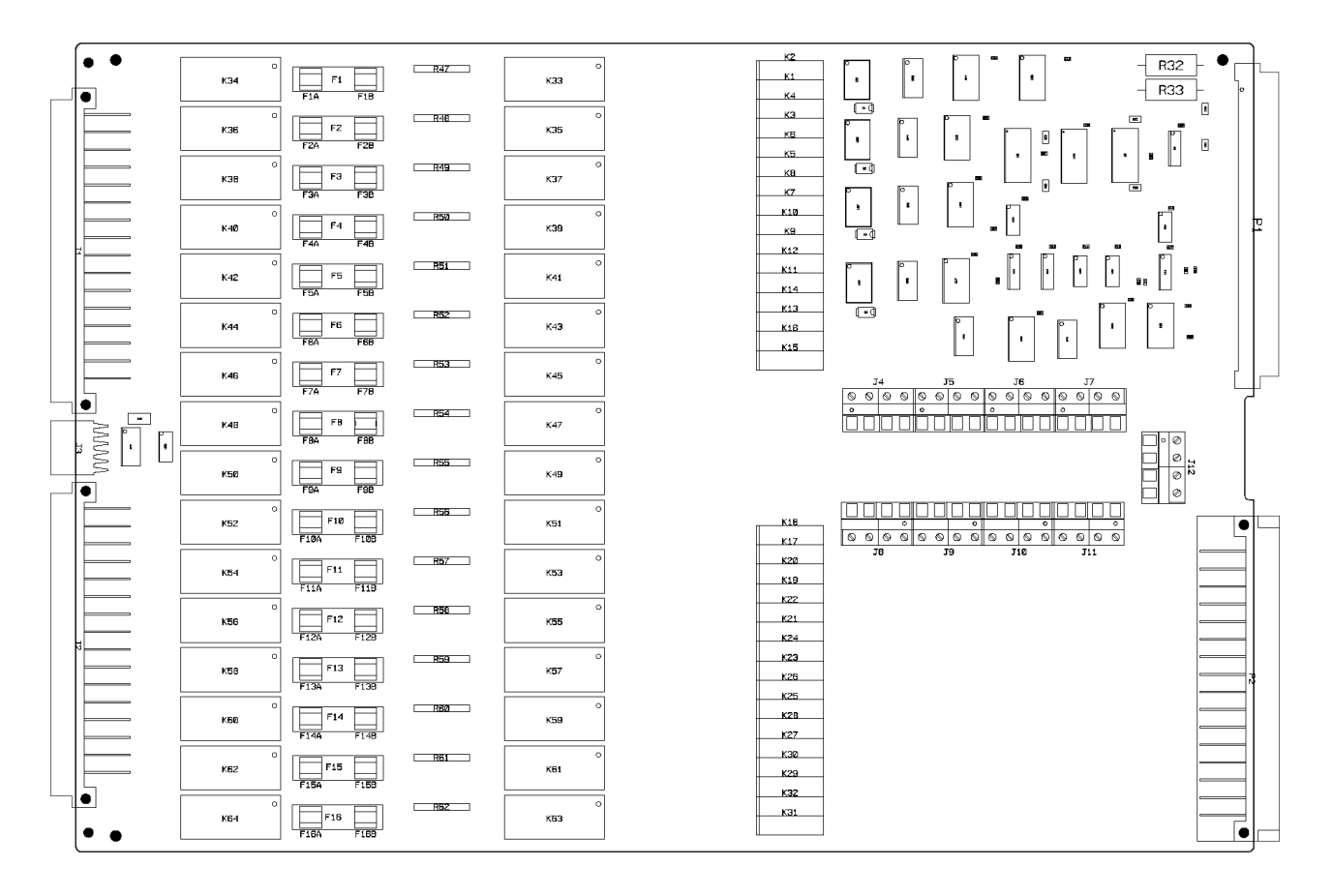

### <span id="page-138-0"></span>**Figure 5-48** Agilent U7179A 16-Channel Load Card Layout

## <span id="page-138-1"></span>**Selecting a Power Supply Configuration**

Each channel connects to the power bus via a Form C SPDT (single pole, double throw) relay. This relay has a NO (normally-open) and a NC (normally-closed) terminal. Each NO terminal is connected to a pin on J4-J7, and each NC terminal is connected to a pin on J8-J11. Each pin on J8-J11 can be connected to any of the four power bus lines on J12 via jumper wires. See [Figure 5-47.](#page-137-0)

 The terminal block jumper allows convenient connection of pull-up or pull-down voltages to the various inputs. It also allows for terminating a UUT load at a different voltage than ground. For example, the channel could be connected to +12 volts on one side, and +5 volts on the other.

The factory default is to provide two jumper combs, one that ties all the pins on J4-J7 (NO) together and one that ties all the pins on J8-J11 (NC) together. The NO pins are jumpered to

power bus 2, and the NC pins are jumpered to power bus 1. The jumper combs for J4-Jll can be easily cut to provide bus or pin isolation between the various input/power bus connections.

## <span id="page-139-0"></span>**Selecting a Current-Sense Resistor Value**

The card comes factory loaded with a 1.5 watt,  $0.005 \Omega$ , 1% sense resistor already installed for every channel. This is the lowest value sense resistor that can be installed safely. If lower value currents are being measured, requiring a larger resistance value to make the sense voltage readable, then replace the sense resistor with a four wire resistor of higher value.

## **Selecting a Load Fuse**

The load fuses used are Littelfuse 0218015MXP, 5x20 millimeter, 15-amp. These fuses may be replaced with other fuses but the fuse value must not be higher than 15-amps.

**CAUTION** The maximum fuse rating must not exceed an I2T value of 1405.<sup>1</sup>

1 The  $I^2$ T figure is an industry standard term. For example, if a fuse with a rating of I2T = 100 experiences a current surge of 10 A, it can maintain that current for 1 second before its capacity is exceeded. (10 A \* 10 A \* 1 Second = 100)

## <span id="page-139-1"></span>**Selecting and Loading Flyback Protection**

Coils used as loads may have large flyback voltages which have the potential to damage other electronic components. Generally the UUTs are equipped with flyback protection, so flyback protection on the load cards is redundant but provides backup protection in case a defective UUT is tested. The system integrator is responsible for ensuring the flyback protection devices are installed on the load cards.

**CAUTION** The load cards are designed for a maximum of 500 V<sub>peak</sub> flyback voltage. Operating the load cards without flyback protection installed on the appropriate channels, or with flyback voltages in excess of 500  $V_{\text{peak}}$ , may results in damage to the load card or SLU.

> The Agilent U7179A load card provides location for user to install through-hole flyback protection components.

Flyback protection component can be place between load and NC or between load and NO. Factory does not provide flyback protection component. Example flyback protection component are diodes and MOV (metal oxide varistor).Flyback protection component is installed mostly in application where inductive load is used with the load card. Table 1 shows the reference designator for each of the flyback protection component and their respective channel.

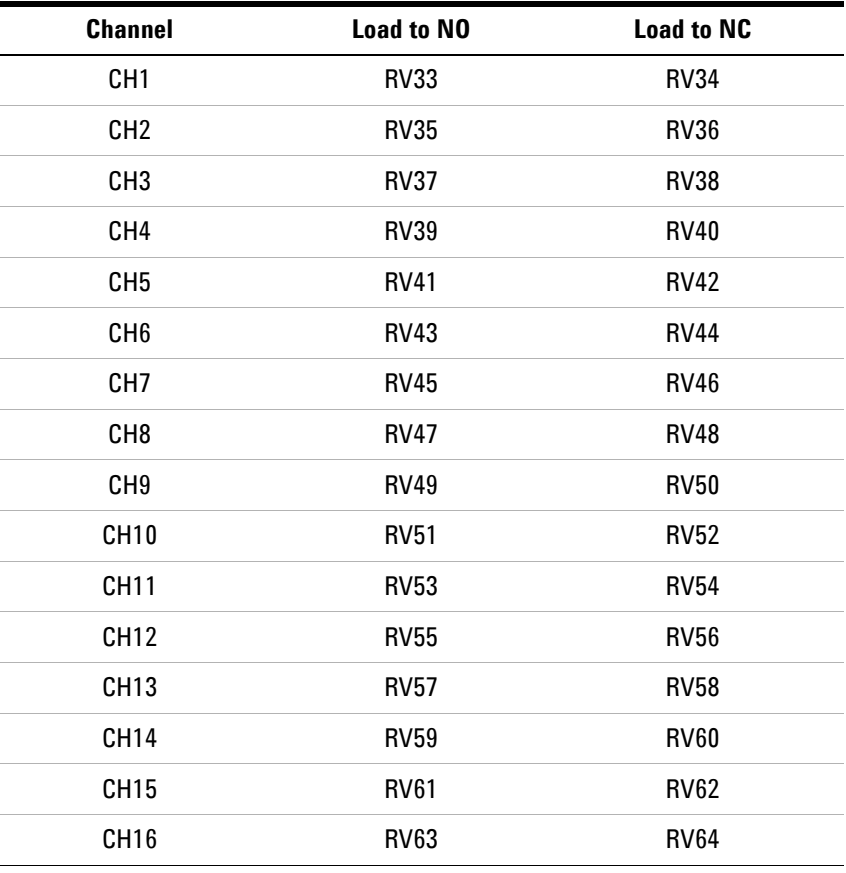

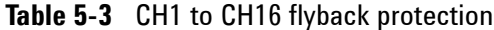

## **Protection Devices**

Zener Diodes, MOVs (Metal-Oxide Varistor) or Transzorbs® devices mounted at RTx or RTy (2 required per load - 1 at NC and 1 at NO) provide current path for the inductive load flyback. Select the protection device so that it conducts at a voltage higher than the UUT's internal protection. If the device's internal protection fails, then the added external protection conducts to protect the UUT and the load card.

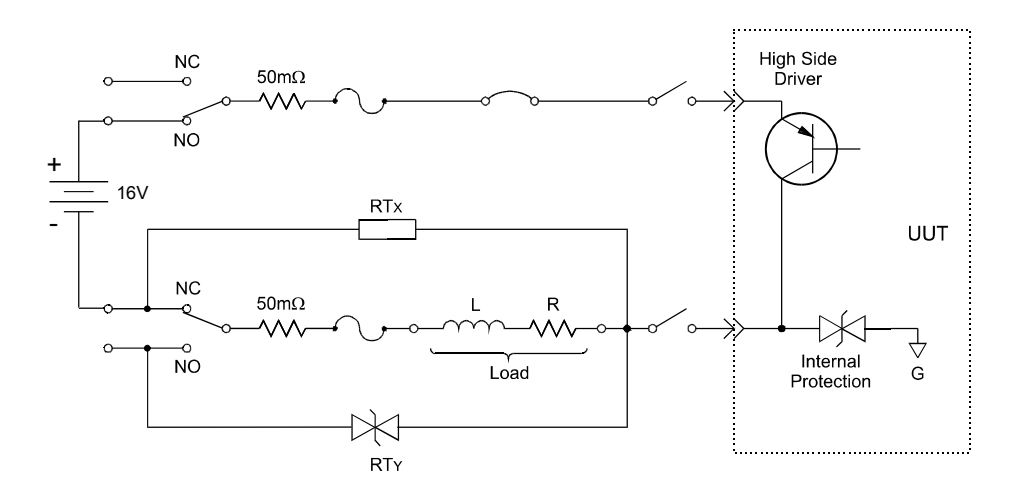

**Figure 5-49** Typical Agilent U7179A Load Card Flyback Protection Circuit

### **Typical small MOV (3mm) axial lead mounted specifications are:**

Continuous DC voltage: 220 V

Transient energy (10/1000 mS\* ): 0.90 Joules (watt-seconds)

Transient peak current (8/20 mS†): 100 Amperes

Varistor voltage @ 1.0mA DC: 300 Vdc

Max Maximum Clamping Voltage (8/20 mS): 450 volts

Capacitance: 17 pF

### **Typical Transzorb® specifications are:**

Breakdown voltage: 300V max at 1 mA

Reverse Standoff voltage: 250 volts

Maximum reverse leakage: 5 mA

Maximum peak pulse current: 5 A

Maximum Clamping voltage: 400 volts

Maximum temperature coefficient: 0.110%/°C

\* 10/1000 mS refers to a standard pulse of 10 mS rise and 1000 mS to 50% decay of peak value.

† 8/20 mS refers to a standard pulse of 8 mS rise and 20 mS to 50% decay of peak value.

## **Connecting Loads**

Loads are mounted externally and connected to the load card via wires or cables. The loads are wired to connectors CN1 and CN2 which mate to the Agilent U7179A's J1 and J2 connectors, respectively. [Figure 5-50](#page-142-0) shows these connectors.

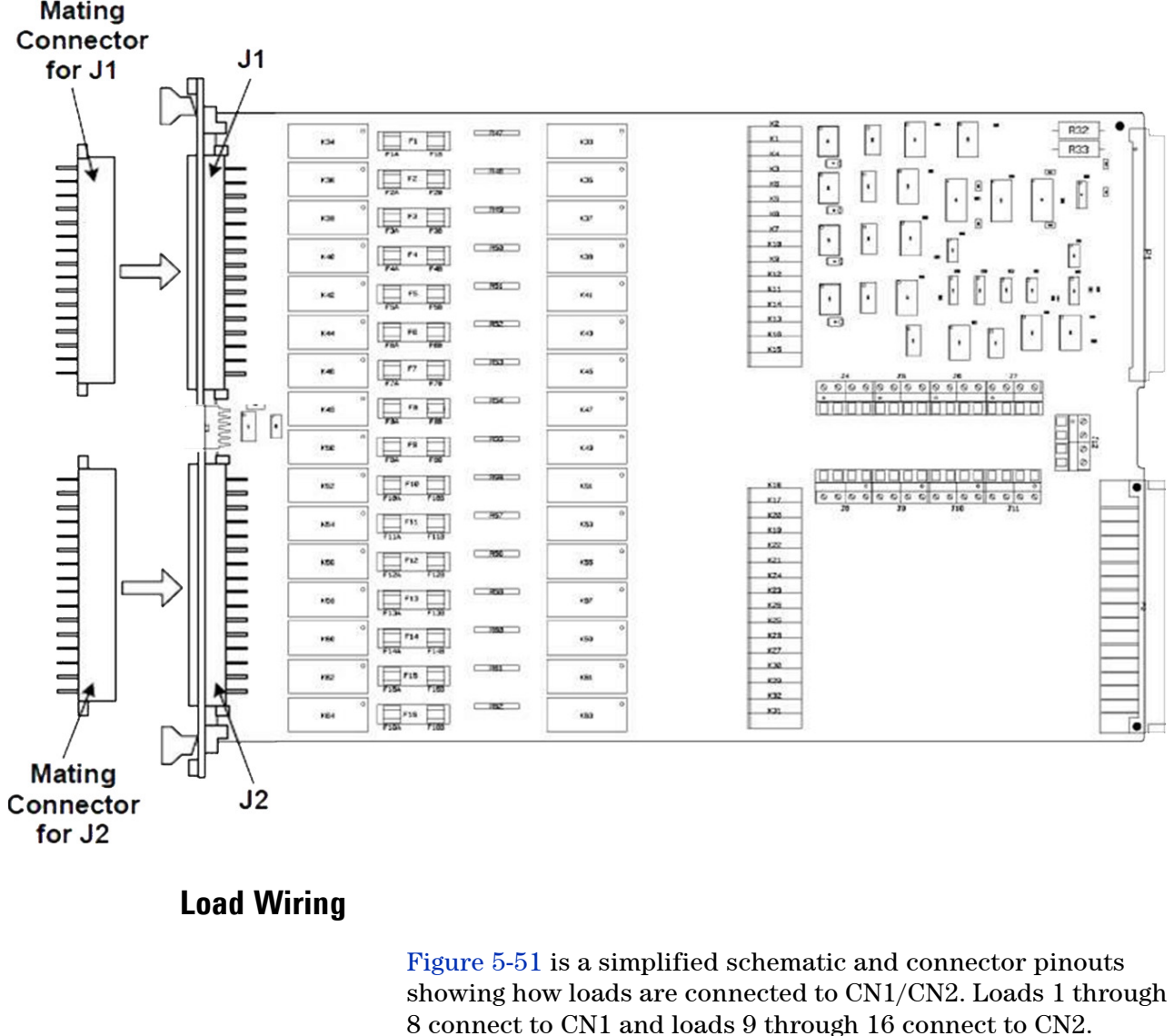

<span id="page-142-0"></span>**Figure 5-50** Agilent U7179A Connectors J1/J2 and Mating Connectors CN1/CN2 **Mating** 

**CAUTION** To prevent premature pin failure from excessive current flow, when connecting high-current (>5 amp) loads to CN1, wire across all three pins in each row (see [Figure 5-52](#page-144-0)).

### **5 Using Load Cards and Loads**

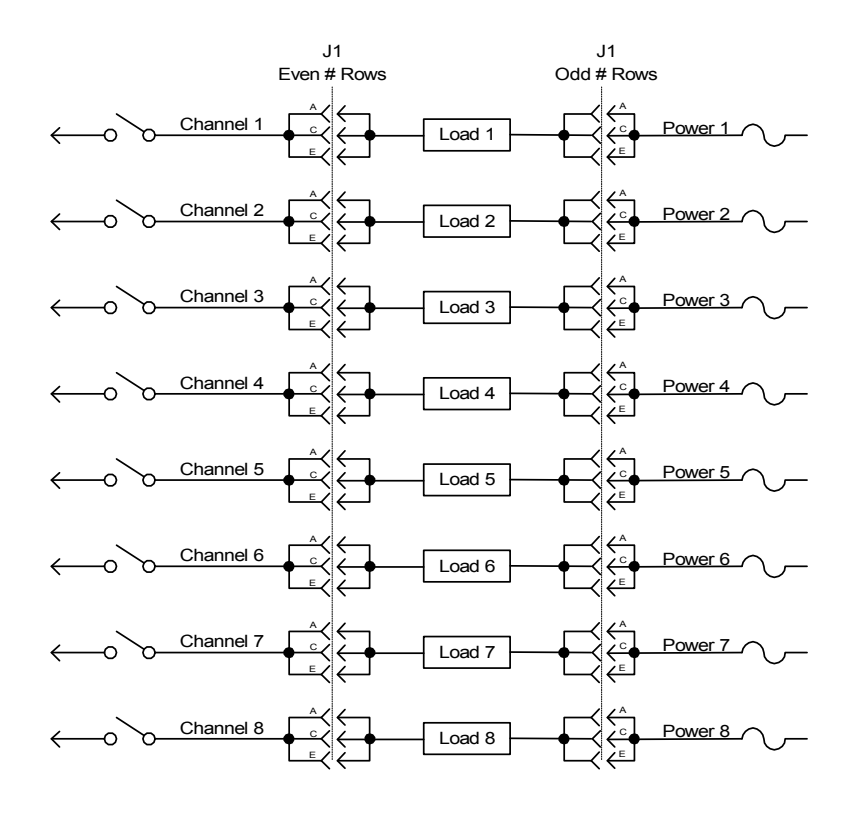

### <span id="page-143-0"></span>**Figure 5-51** Agilent U7179A Load Wiring Schematic and CN1/CN2 Pinouts

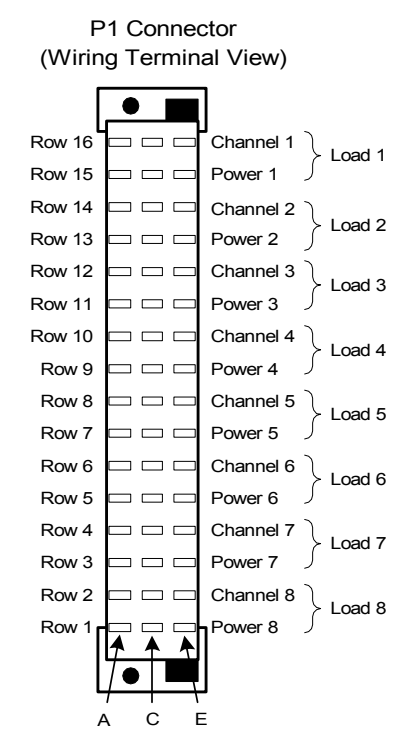

J2 Odd # Rows J2 Even # Rows  $\overline{\bigcup_{\text{Load }9}}$  Power 9 A C E Channel 9 A C E Load 10  $\rightarrow$   $\rightarrow$   $\rightarrow$  Power 10 A  $\leftarrow$ E Channel 10 A C E Load 11  $\leftrightarrow$   $\leftrightarrow$  Power 11 A  $\overline{\mathcal{C}}$ E Channel 11 A C E Load 12  $\leftrightarrow$   $\leftrightarrow$  Power 12 A C E Channel 12 A C E Load 13  $\leftrightarrow$   $\leftrightarrow$  Power 13 A C E Channel 13 A C E Load 14  $\leftrightarrow$   $\leftrightarrow$  Power 14 A C E Channel 14 A C E Load 15  $\qquad \qquad \qquad \qquad$  Power 15 A  $\overline{\phantom{a}}$ E Channel 15 A C E Load 16  $\qquad \qquad \qquad$   $\qquad \qquad$  Power 16 A C E Channel 16 A C E

P2 Connector (Wiring Terminal View)

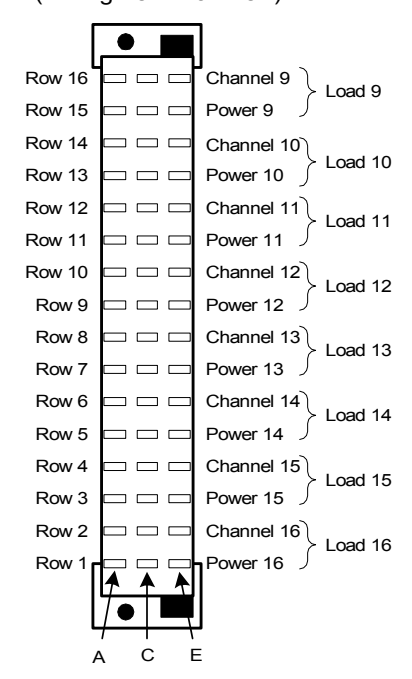
## **Current Sharing**

Notice in the wiring schematic [\(Figure 5-52\)](#page-144-0) that pins A, C and E in each row of J1/J2 are connected together on the PC board. When connecting high-current (>5 amp) loads, wire across all three pins in each row of CN1/CN2 (see [Figure 5-24\)](#page-99-0). This ensures current sharing across all pins and prevents premature pin failure from excessive current flow.

**CAUTION** Connecting high-current (>5 amp) loads without wiring across all three pins in the row can cause premature pin failure.

<span id="page-144-0"></span>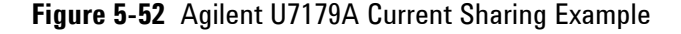

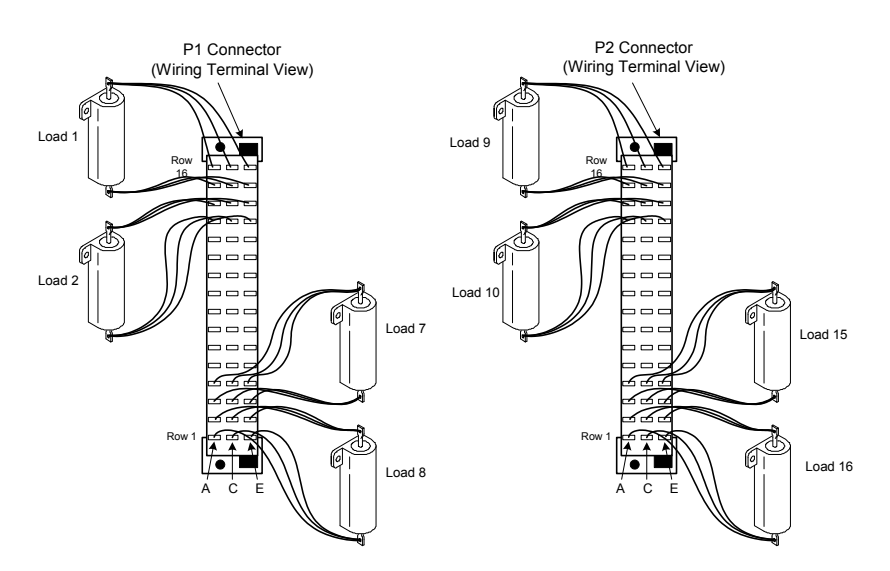

### **External Load Mounting Options**

In industrial applications, there will be a large variety of loading. Some loads are large and cannot be mounted directly onto the load card. For such a situation, there are two possible solutions. One would be to mount the load on a load plate, which fits into the SLU slots adjacent to the load card. The second solution would be to have a load box, with all the loads fitted neatly inside and have wires from the load box to the mating connector on the load card.

To use load plates, SLU slots have to be reserved for them. There are guidelines to follow when mounting the loads on load plates:

- **•** Mount the loads as close to the load card as possible.
- **•** The dimensions of the load plate for the 16-channel card are:
- **•** Height- 23.32 cm (9.18 in.)
- **•** Length (Max)- 34.00 cm (13.386 in.)
- **•** Thickness- 1.59 mm (1/16 in.).
- **•** Arrange the loads so that the lowest impedances have the shortest cable runs.
- **•** Route cable runs to the externally mounted loads so that you can remove other cards without having to disconnect any wiring.
- **•** Clearly identify all cables to externally mounted loads, including those on a load plate. Use labels, numbers, color coding, or some combination of these methods. Cabling to polarity sensitive devices should be labeled appropriately.

**Figure 5-53** Example: Load Plate with loads

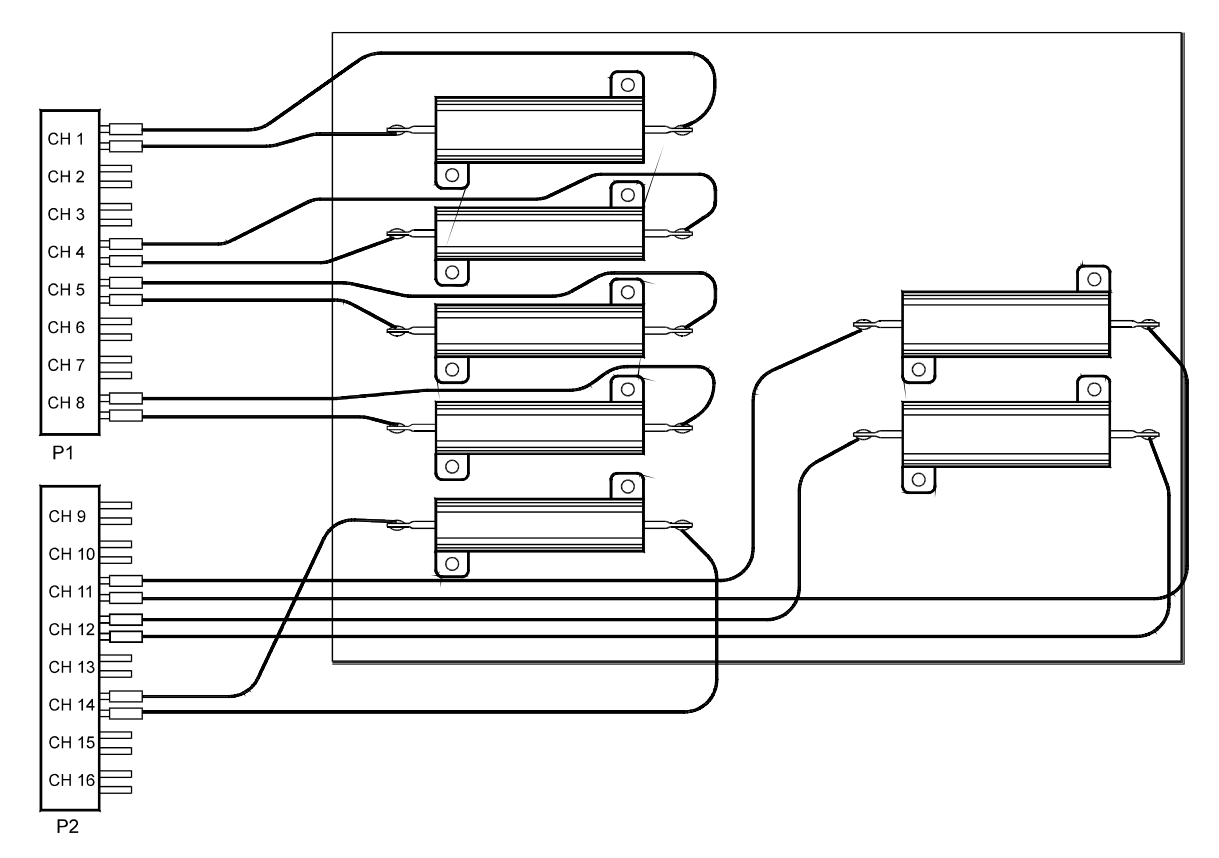

Load boxes would be suitable for use in systems as it can be installed into the system and the wires routed to the load card on the SLU. Consider the following when designing load boxes:

- **•** Make sure there is enough heat dissipation by using heat sinks and fans to prevent overheating
- **•** Label clearly the wires coming from the load box to the load cards to avoid wrong connections
- **•** If load impedances are very small, try not to have the load box too far away from the load card

## **UUT Connections**

When configured as part of a standard Agilent system, CN2 of the load card is typically connected via cables to a mass interconnect panel. User connections to the UUT are then made from the mass interconnect panel. Refer to the appropriate mass interconnect wiring guide for connection details.

You can also make connections directly to CN2. [Figure 5-54](#page-147-0) is a simplified load card schematic and CN2 connector pinout showing the details. Each row of CN2 represents a single load card channel. The three pins in each row are connected together on the PC board for current sharing. When making UUT connections, wire across all three pins in each row. This ensures current sharing across all pins and prevents premature pin failure from excessive current flow.

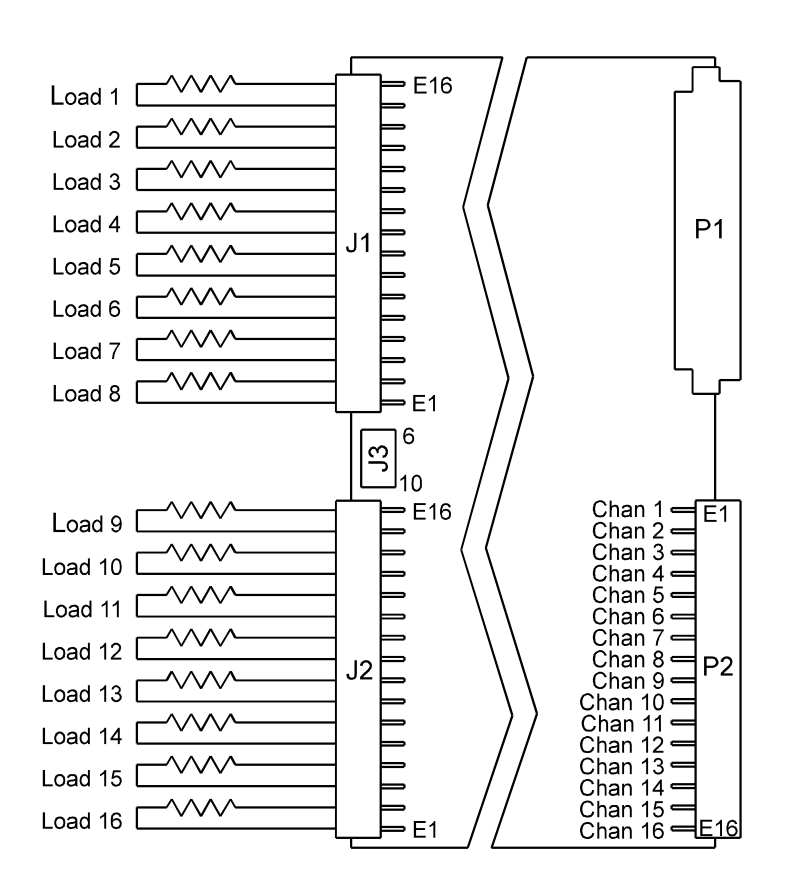

<span id="page-147-0"></span>**Figure 5-54** Agilent U7179A CN2 Connector Pinouts

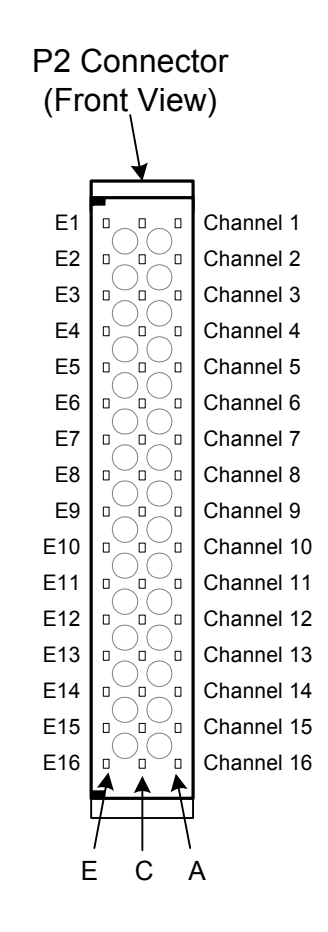

## **Using the Agilent N9377A 16-Channel Dual-Load Load Card**

The Agilent N9377A 16-channel dual-load load card with current sensing is intended to be used with high power loads mounted outside the Switch/Load Unit. The dual-load feature permits testing for some common test scenarios:

- **•** An engine control unit smart driver may need to check for shorts to ground and Vbatt.
- **•** Some tests require one load (such as a pure resistance) for part of the test and a second load (such as a real inductive load) for another part of the same test.

[Figure 5-55](#page-149-0) shows a block diagram of the N9377A. [Figure 5-56](#page-150-0) shows the load card layout. Other features include:

- **•** The card is one slot wide. ["Card Location Recommendations"](#page-53-0)
- The card type is  $07_h$ . ["Load Card Type and Configuration ID"](#page-70-0)
- **•** Each channel is capable of up to 7.5 amp continuous carry into a resistive load, 15 amp peak. The factory default configuration is explained in ["Selecting a Power Supply](#page-114-0)  [Configuration".](#page-114-0)
- **•** The factory default is to load a 0.05Ω, 0.1% Isense resistor in each channel. ["Selecting a Current-Sense Resistor Value"](#page-115-0)
- **•** The flyback protection is connected from both the normally open (NO) and normally closed (NC) power switch connections. ["Selecting and Loading Flyback Protection"](#page-152-0)
- **•** Loads are mounted externally and interface to the card using two load connectors, J1 and J2. ["Connecting Loads"](#page-155-0)

**CAUTION** It is possible to close more than one channel at a time. The power supply connections to the load card and individual channels are rated for 7.5 amps maximum continuous. Do not exceed these specifications.

## **5 Using Load Cards and Loads**

<span id="page-149-0"></span>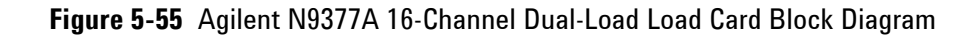

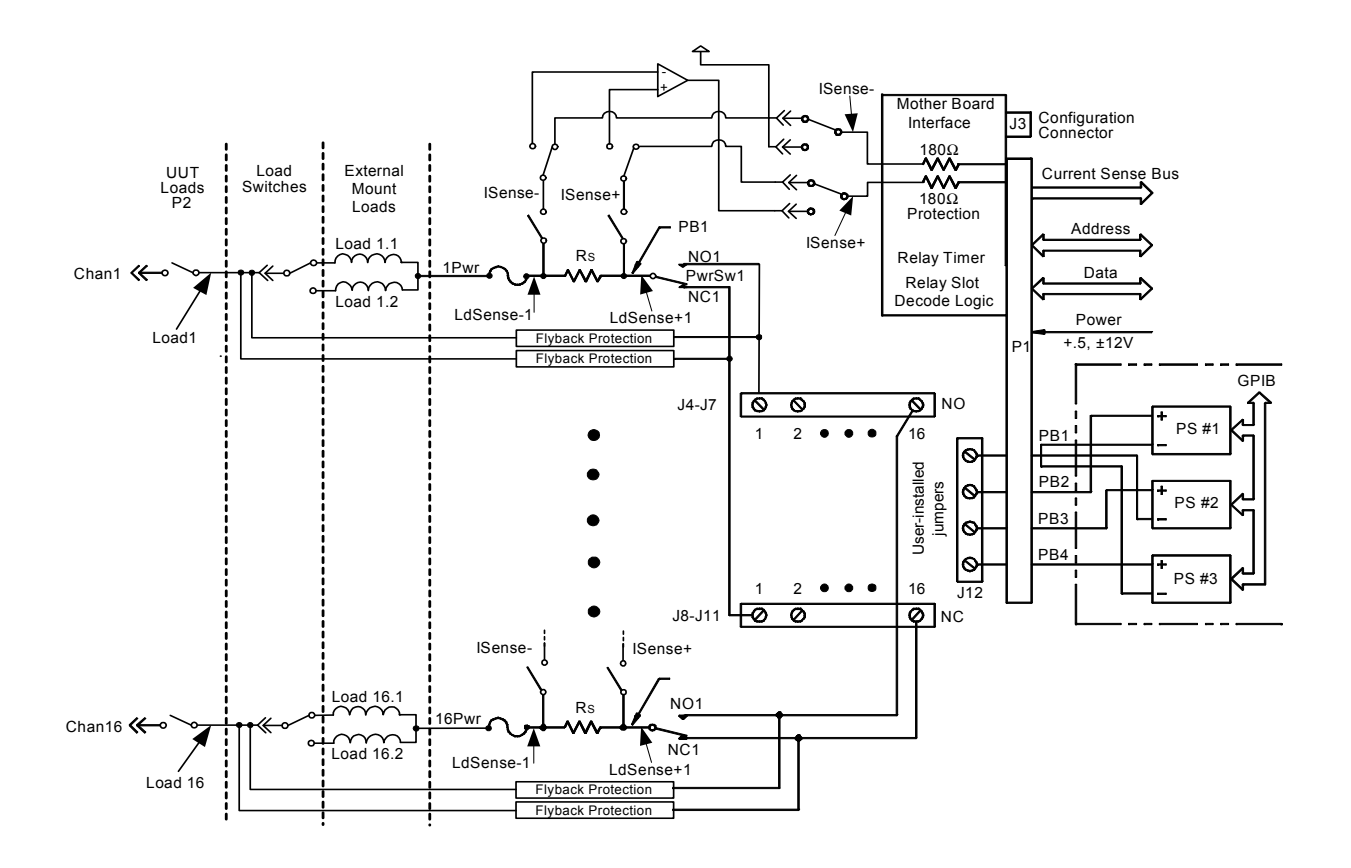

<span id="page-150-0"></span>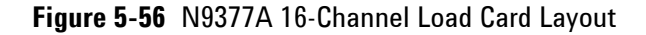

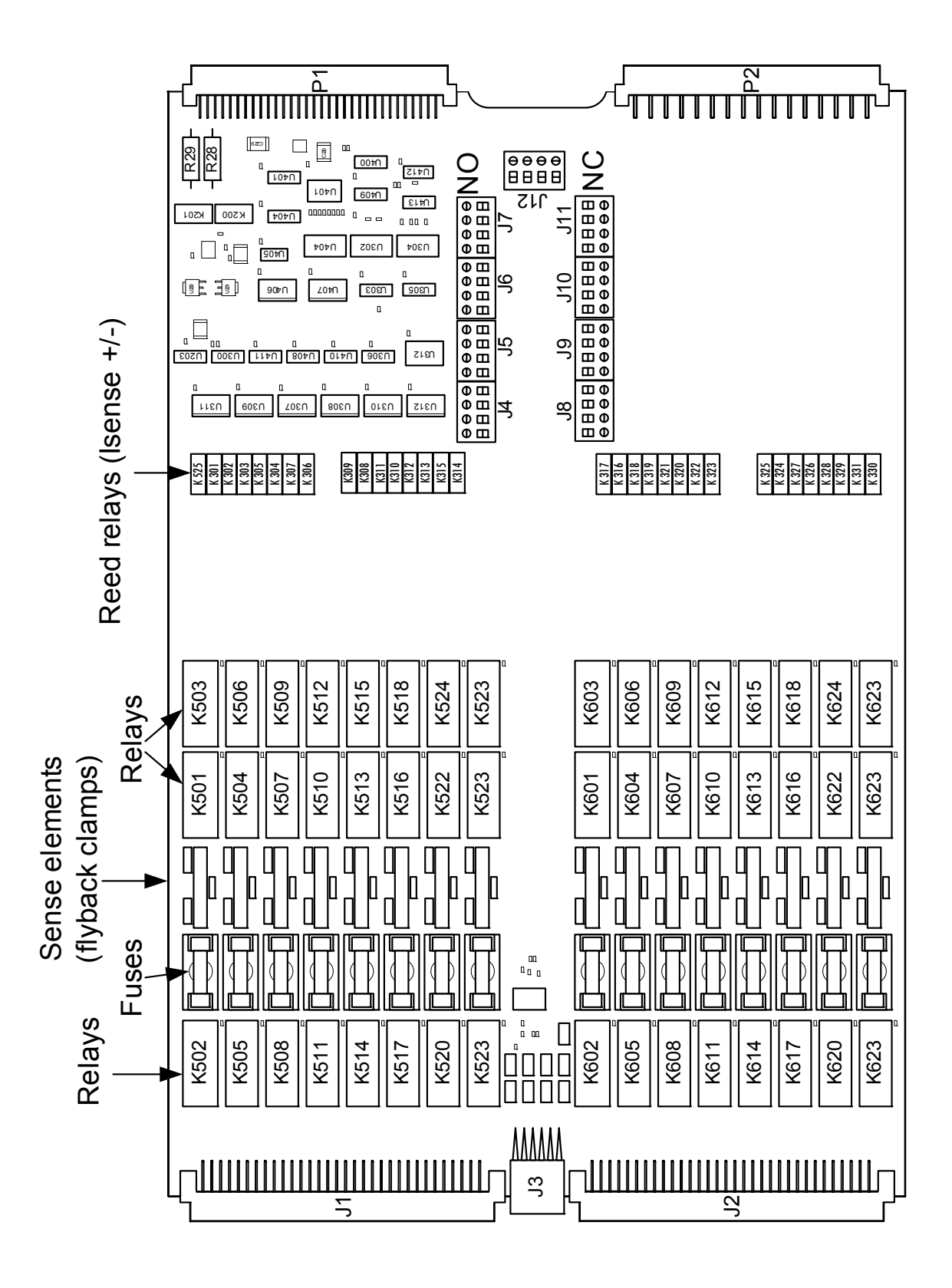

## **Selecting a Power Supply Configuration**

Each channel connects to the power bus via a Form C SPDT (single pole, double throw) relay. This relay has a NO (normally-open) and a NC (normally-closed) terminal. Each NO terminal is connected to a pin on J4-J7, and each NC terminal is connected to a pin on J8-J11. Each pin on J4-J11 can be connected to any of the four power bus lines on J12 via jumper wires. See [Figure 5-55.](#page-149-0)

The terminal block jumper lets you conveniently connect pull-up or pull-down voltages to the various inputs. You can also terminate a UUT load at a different voltage than ground. For example, you can connect the channel to +12 volts on one side, and +5 volts on the other.

The factory default is to provide two jumper combs, one that ties all the pins on J4-J7 (NO) together and one that ties all the pins on J8-J11 (NC) together. The NO pins are jumpered to power bus 2, and the NC pins are jumpered to power bus 1. The jumper combs for J4-Jll can be easily cut to provide bus or pin isolation between the various input/power bus connections.

## **Selecting a Current-Sense Resistor Value**

The card comes factory loaded with a three watt,  $0.05\Omega$ ,  $0.1\%$ sense resistor already installed. If lower value currents are being measured, requiring a larger resistance value to make the sense voltage readable, then replace the sense resistor with a four-wire resistor of higher value. The N9377A provides a footprint for another current sense element so that you can replace the factory provided resistor with one selected for your specific UUT.

**CAUTION** Be sure to size the power dissipation of the sense resistor large enough to handle the expected current of the load.

## **Selecting a Load Fuse**

The load fuses used are IEC 5x20 millimeter, 5-amp slow-blow. These fuses may be replaced by fuses with a higher value, but not to exceed 8 amps.

**CAUTION** The maximum fuse rating must not exceed an I<sup>2</sup>T value of 102-126.<sup>1</sup>

1 The I<sup>2</sup>T figure is an industry standard term. For example, if a fuse with a rating of I<sup>2</sup>T = 100 experiences a current surge of 10A, it can maintain that current for 1 second before its capacity is exceeded.  $(10A * 10A * 1$  Second = 100)

## <span id="page-152-0"></span>**Selecting and Loading Flyback Protection**

Coils used as loads may have large flyback voltages, which have the potential to damage other electronic components. Generally the UUTs are equipped with flyback protection, so flyback protection on the load cards is redundant except to provide backup protection in case you test a defective UUT. If flyback protection devices are required, you are responsible for installing them on the load cards.

**CAUTION** The load cards are designed for a maximum of 500 V<sub>peak</sub> flyback voltage. Operating the load cards without flyback protection installed on the appropriate channels, or with flyback voltages in excess of 500  $V_{peak}$ , may results in damage to the load card or SLU.

> The N9377A load card comes with provisions for user-installed flyback voltage protection. [Figure 5-57](#page-152-1) shows a detail of the first two channels on the component locator diagram of the load card. It shows the location and polarity orientation for the channel 1 (RT501 and RT502) and channel 2 (RT503 and RT504) flyback protection devices when they are installed. This pattern is repeated for the other fourteen channels.

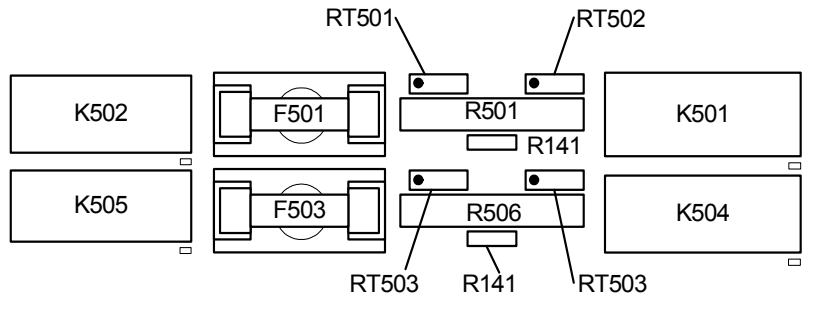

<span id="page-152-1"></span>**Figure 5-57** N9377A Load Card - Flyback Locator and Polarity Orientation

The flyback protection devices have one flyback protection from the output to the normally open side of the power switch, and one flyback protection from the output to the normally closed side of the power switch.

In [Figure 5-58](#page-153-0), Channel 1 has two input lines connected to the input Form C switch. RT502 connects input line J4-J7, and RT501 connects alternate input line J8-J11, to the output of Load1. When a voltage spike occurs on the UUT that exceeds the rating on the flyback device, the device clamps the surge voltage to the device's predetermined value. The flyback protection is installed similarly on each input line.

<span id="page-153-0"></span>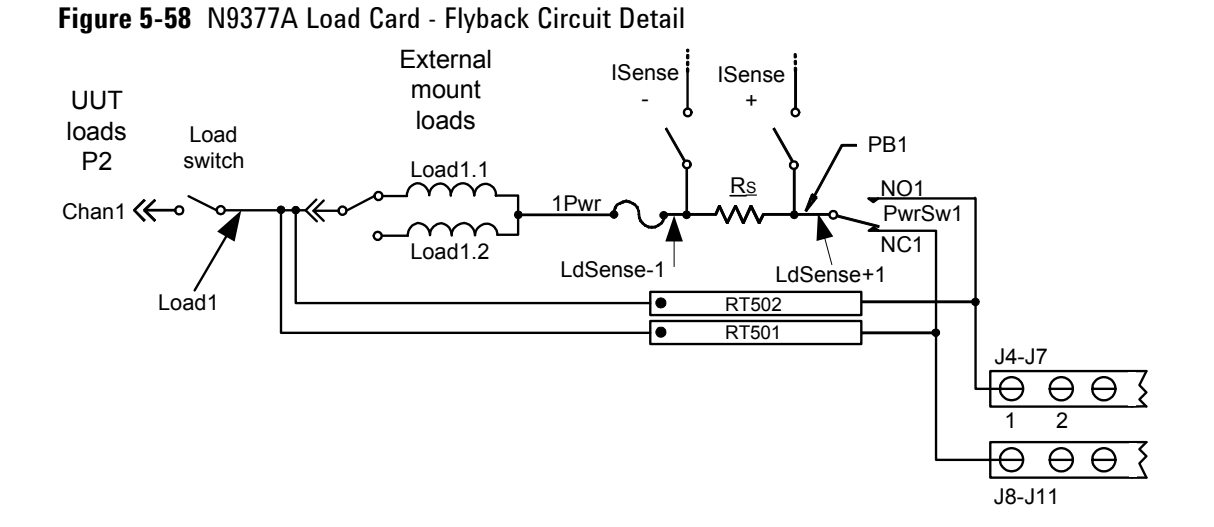

Install the flyback protection devices with the positive or negative side towards the UUT as appropriate for your application. On each of the 16 channels, note the location of the polarization dot as shown in the flyback component locator diagram, [Figure 5-57](#page-152-1). MOV (Metal Oxide Varistor), or back-to-back zener diodes are recommended for flyback voltage protection.

## **Protection Devices**

Zener Diodes, MOVs (Metal-Oxide Varistor) or Transzorbs® devices mounted at RTx or RTy (2 required per load - 1 at NC and 1 at NO) provide current path for the inductive load flyback. Select the protection device so that it conducts at a voltage higher than the UUT's internal protection. If the device's internal protection fails, then the added external protection conducts to protect the UUT and the load card.

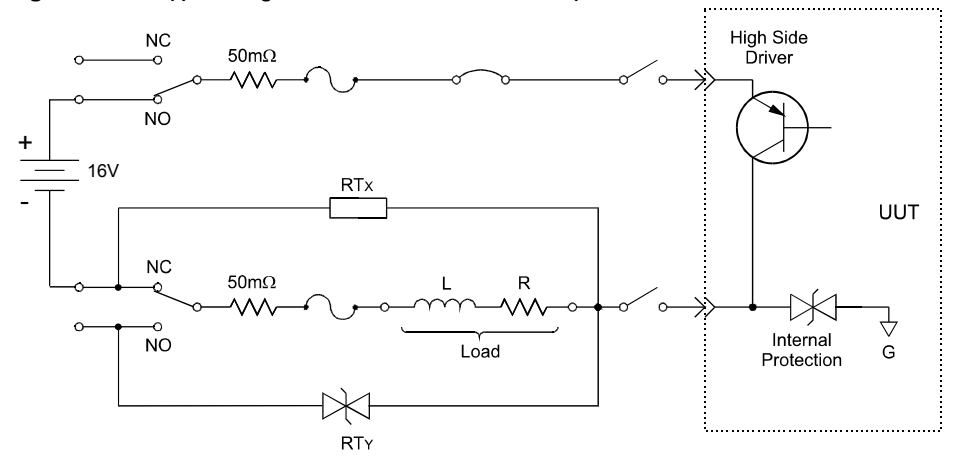

Typical small MOV (3mm) axial lead mounted specifications are:

**Figure 5-59** Typical Agilent N9377A Load Card Flyback Protection Circuit

Continuous DC voltage: 220 V Transient energy (10/1000mS\* ): 0.90 Joules (watt-seconds) Transient peak current  $(8/20\text{mS}^{\dagger})$ : 100 Amperes Varistor voltage @ 1.0mA DC: 300 Vdc Max Maximum Clamping Voltage (8/20mS): 450 volts Capacitance: 17 pF Typical Transzorb® specifications are: Breakdown voltage: 300V max at 1mA Reverse Standoff voltage: 250 volts Maximum reverse leakage: 5mA Maximum peak pulse current: 5A Maximum Clamping voltage: 400 volts Maximum temperature coefficient: 0.110%/°C

† 8/20mS refers to a standard pulse of 8mS rise and 20mS to 50% decay of peak value.

<sup>\* 10/1000</sup>mS refers to a standard pulse of 10mS rise and 1000mS to 50% decay of peak value.

## <span id="page-155-0"></span>**Connecting Loads**

Loads are mounted externally and connected to the load card via wires or cables. The loads are wired to connectors which mate to the Agilent N9377A's J1 and J2 connectors, respectively. [Figure 5-60](#page-155-1) shows these connectors.

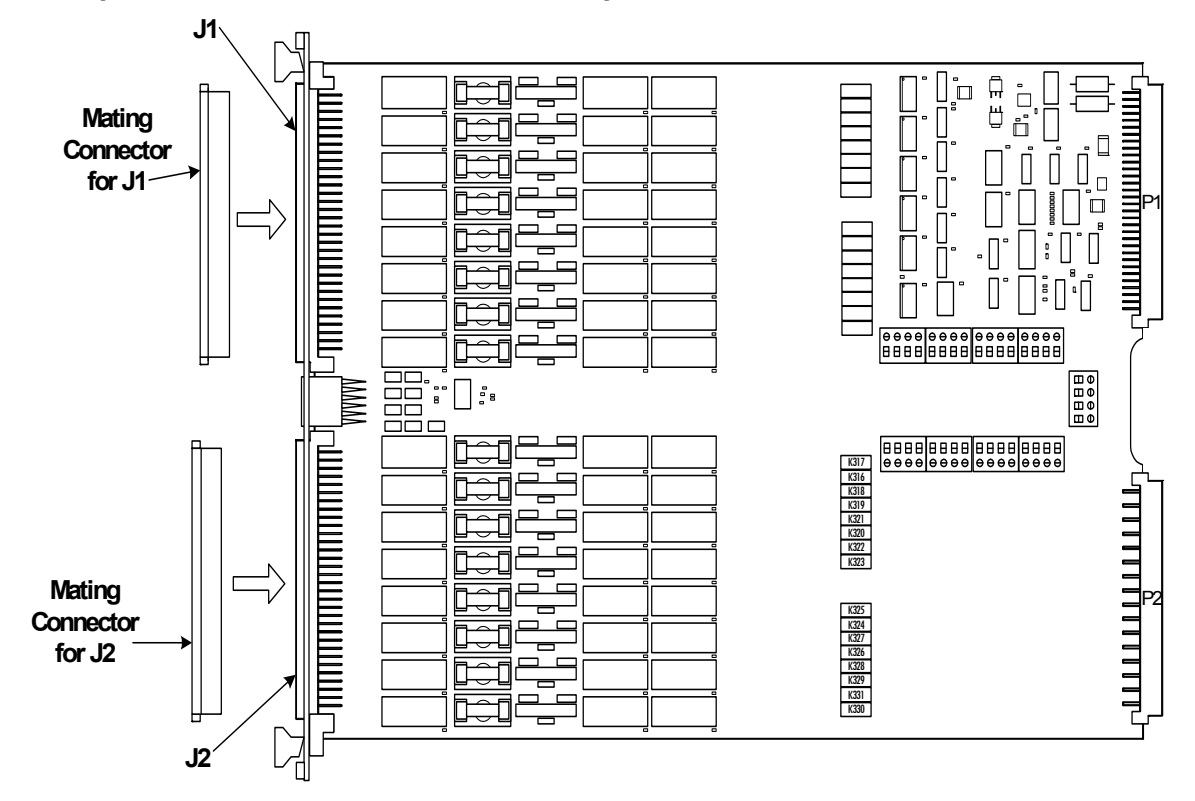

<span id="page-155-1"></span>**Figure 5-60** Agilent N9377A Connectors J1/J2 and Mating Connectors J1/J2

## **Load Wiring**

Loads 1 through 8 connect to the J1 connector and loads 9 through 16 connect to the J2 connector. Each pin is rated for 2A continuous. The following figures show details to help you correctly wire loads to the connectors.

- **•** [Figure 5-61](#page-157-0) shows a load wiring schematic.
- **•** [Figure 5-62](#page-158-0) shows the connector pin layout.
- **•** [Figure 5-63](#page-159-0) shows the connector pinouts for J1 and J2.

**CAUTION** Connecting high-current loads (>2 amp per pin) can cause premature pin failure. Be sure to read ["Current Sharing"](#page-160-0) of this manual before wiring high-current loads.

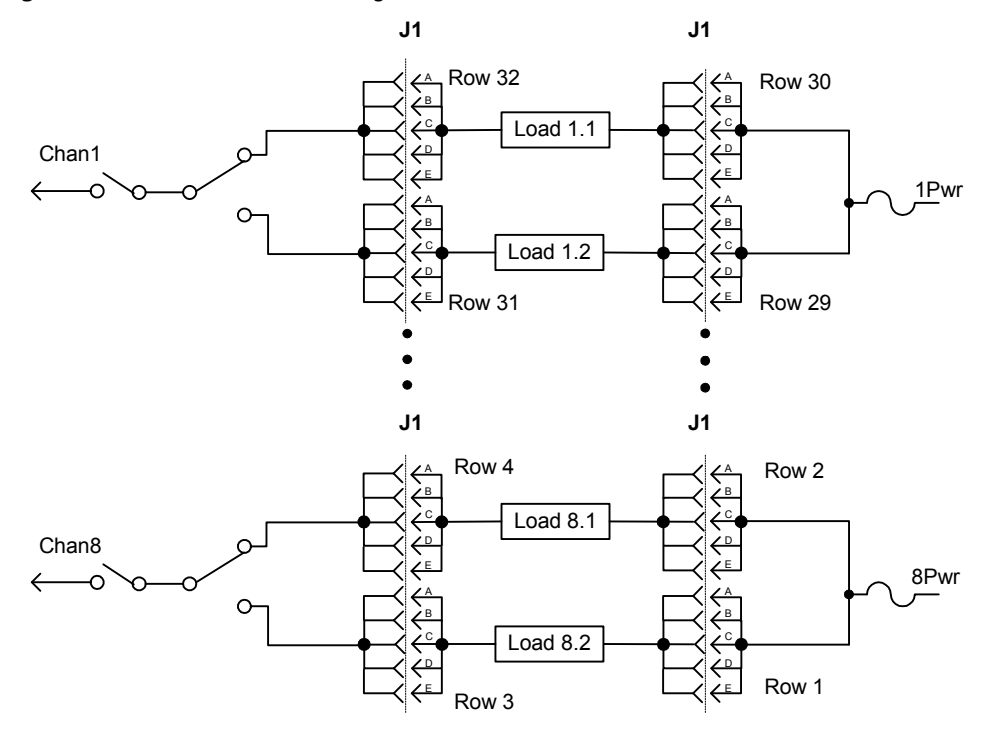

<span id="page-157-0"></span>**Figure 5-61** N9377A Load Wiring Schematic

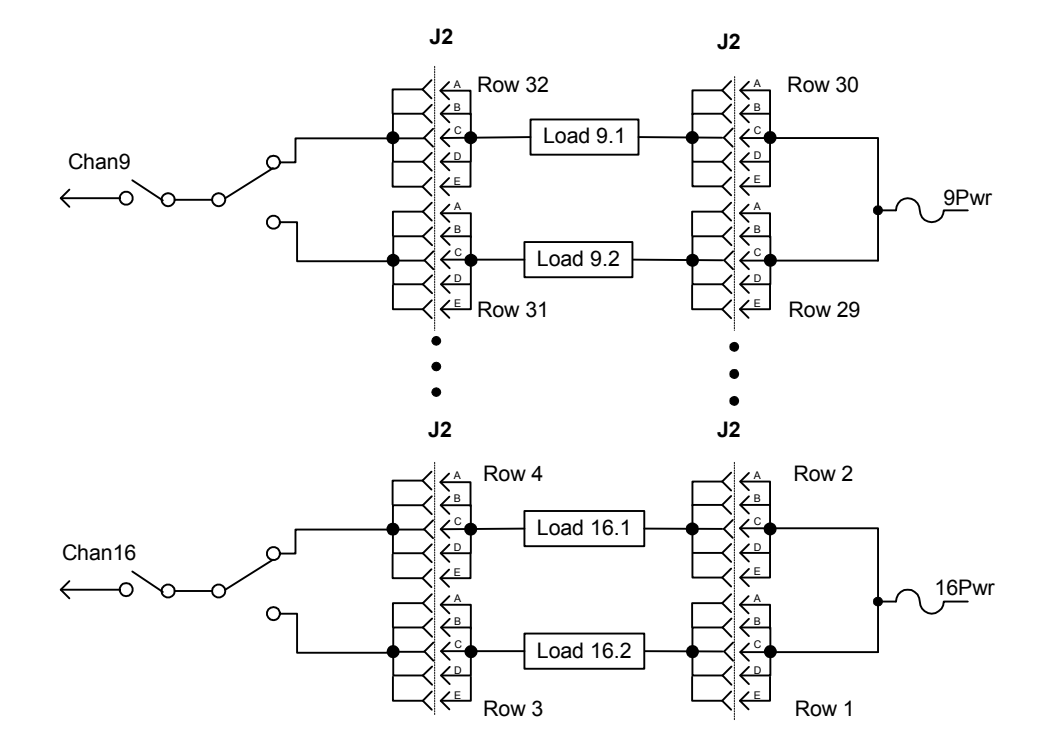

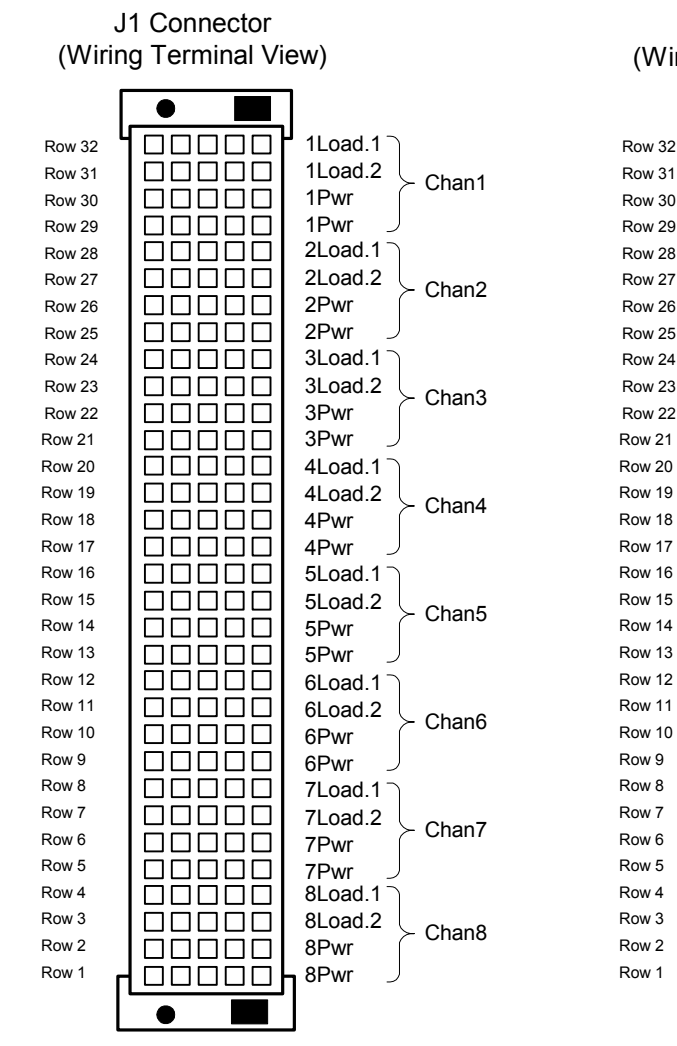

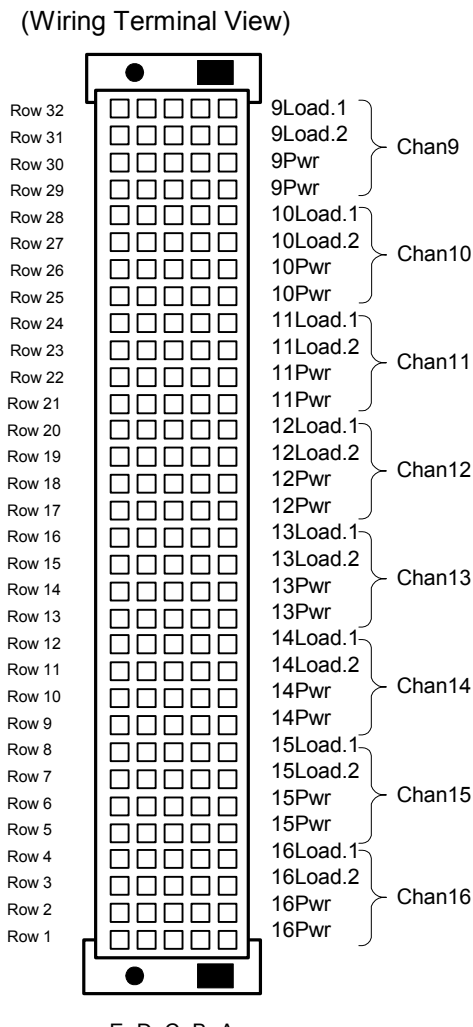

J2 Connector

<span id="page-158-0"></span>**Figure 5-62** J1 and J2 Connector Layout

Columns: E D C B A E D C B A

|    | J1      |         |         |         |         |    | J2       |          |          |          |          |
|----|---------|---------|---------|---------|---------|----|----------|----------|----------|----------|----------|
| 32 | 1Load.1 | 1Load.1 | 1Load.1 | 1Load.1 | 1Load.1 | 32 | 9Load.1  | 9Load.1  | 9Load.1  | 9Load.1  | 9Load.1  |
| 31 | 1Load.2 | 1Load.2 | 1Load.2 | 1Load.2 | 1Load.2 | 31 | 9Load.2  | 9Load.2  | 9Load.2  | 9Load.2  | 9Load.2  |
| 30 | 1Pwr    | 1Pwr    | 1Pwr    | 1Pwr    | 1Pwr    | 30 | 9Pwr     | 9Pwr     | 9Pwr     | 9Pwr     | 9Pwr     |
| 29 | 1Pwr    | 1Pwr    | 1Pwr    | 1Pwr    | 1Pwr    | 29 | 9Pwr     | 9Pwr     | 9Pwr     | 9Pwr     | 9Pwr     |
| 28 | 2Load.1 | 2Load.1 | 2Load.1 | 2Load.1 | 2Load.1 | 28 | 10Load.1 | 10Load.1 | 10Load.1 | 10Load.1 | 10Load.1 |
| 27 | 2Load.2 | 2Load.2 | 2Load.2 | 2Load.2 | 2Load.2 | 27 | 10Load.2 | 10Load.2 | 10Load.2 | 10Load.2 | 10Load.2 |
| 26 | 2Pwr    | 2Pwr    | 2Pwr    | 2Pwr    | 2Pwr    | 26 | 10Pwr    | 10Pwr    | 10Pwr    | 10Pwr    | 10Pwr    |
| 25 | 2Pwr    | 2Pwr    | 2Pwr    | 2Pwr    | 2Pwr    | 25 | 10Pwr    | 10Pwr    | 10Pwr    | 10Pwr    | 10Pwr    |
| 24 | 3Load.1 | 3Load.1 | 3Load.1 | 3Load.1 | 3Load.1 | 24 | 11Load.1 | 11Load.1 | 11Load.1 | 11Load.1 | 11Load.1 |
| 23 | 3Load.2 | 3Load.2 | 3Load.2 | 3Load.2 | 3Load.2 | 23 | 11Load.2 | 11Load.2 | 11Load.2 | 11Load.2 | 11Load.2 |
| 22 | 3Pwr    | 3Pwr    | 3Pwr    | 3Pwr    | 3Pwr    | 22 | 11Pwr    | 11Pwr    | 11Pwr    | 11Pwr    | 11Pwr    |
| 21 | 3Pwr    | 3Pwr    | 3Pwr    | 3Pwr    | 3Pwr    | 21 | 11Pwr    | 11Pwr    | 11Pwr    | 11Pwr    | 11Pwr    |
| 20 | 4Load.1 | 4Load.1 | 4Load.1 | 4Load.1 | 4Load.1 | 20 | 12Load.1 | 12Load.1 | 12Load.1 | 12Load.1 | 12Load.1 |
| 19 | 4Load.2 | 4Load.2 | 4Load.2 | 4Load.2 | 4Load.2 | 19 | 12Load.2 | 12Load.2 | 12Load.2 | 12Load.2 | 12Load.2 |
| 18 | 4Pwr    | 4Pwr    | 4Pwr    | 4Pwr    | 4Pwr    | 18 | 12Pwr    | 12Pwr    | 12Pwr    | 12Pwr    | 12Pwr    |
| 17 | 4Pwr    | 4Pwr    | 4Pwr    | 4Pwr    | 4Pwr    | 17 | 12Pwr    | 12Pwr    | 12Pwr    | 12Pwr    | 12Pwr    |
| 16 | 5Load.1 | 5Load.1 | 5Load.1 | 5Load.1 | 5Load.1 | 16 | 13Load.1 | 13Load.1 | 13Load.1 | 13Load.1 | 13Load.1 |
| 15 | 5Load.2 | 5Load.2 | 5Load.2 | 5Load.2 | 5Load.2 | 15 | 13Load.2 | 13Load.2 | 13Load.2 | 13Load.2 | 13Load.2 |
| 14 | 5Pwr    | 5Pwr    | 5Pwr    | 5Pwr    | 5Pwr    | 14 | 13Pwr    | 13Pwr    | 13Pwr    | 13Pwr    | 13Pwr    |
| 13 | 5Pwr    | 5Pwr    | 5Pwr    | 5Pwr    | 5Pwr    | 13 | 13Pwr    | 13Pwr    | 13Pwr    | 13Pwr    | 13Pwr    |
| 12 | 6Load.1 | 6Load.1 | 6Load.1 | 6Load.1 | 6Load.1 | 12 | 14Load.1 | 14Load.1 | 14Load.1 | 14Load.1 | 14Load.1 |
| 11 | 6Load.2 | 6Load.2 | 6Load.2 | 6Load.2 | 6Load.2 | 11 | 14Load.2 | 14Load.2 | 14Load.2 | 14Load.2 | 14Load.2 |
| 10 | 6Pwr    | 6Pwr    | 6Pwr    | 6Pwr    | 6Pwr    | 10 | 14Pwr    | 14Pwr    | 14Pwr    | 14Pwr    | 14Pwr    |
| 9  | 6Pwr    | 6Pwr    | 6Pwr    | 6Pwr    | 6Pwr    | 9  | 14Pwr    | 14Pwr    | 14Pwr    | 14Pwr    | 14Pwr    |
| 8  | 7Load.1 | 7Load.1 | 7Load.1 | 7Load.1 | 7Load.1 | 8  | 15Load.1 | 15Load.1 | 15Load.1 | 15Load.1 | 15Load.1 |
| 7  | 7Load.2 | 7Load.2 | 7Load.2 | 7Load.2 | 7Load.2 |    | 15Load.2 | 15Load.2 | 15Load.2 | 15Load.2 | 15Load.2 |
| 6  | 7Pwr    | 7Pwr    | 7Pwr    | 7Pwr    | 7Pwr    | 6  | 15Pwr    | 15Pwr    | 15Pwr    | 15Pwr    | 15Pwr    |
| 5  | 7Pwr    | 7Pwr    | 7Pwr    | 7Pwr    | 7Pwr    | 5  | 15Pwr    | 15Pwr    | 15Pwr    | 15Pwr    | 15Pwr    |
| 4  | 8Load.1 | 8Load.1 | 8Load.1 | 8Load.1 | 8Load.1 |    | 16Load.1 | 16Load.1 | 16Load.1 | 16Load.1 | 16Load.1 |
| 3  | 8Load.2 | 8Load.2 | 8Load.2 | 8Load.2 | 8Load.2 | 3  | 16Load.2 | 16Load.2 | 16Load.2 | 16Load.2 | 16Load.2 |
| 2  | 8Pwr    | 8Pwr    | 8Pwr    | 8Pwr    | 8Pwr    | 2  | 16Pwr    | 16Pwr    | 16Pwr    | 16Pwr    | 16Pwr    |
|    | 8Pwr    | 8Pwr    | 8Pwr    | 8Pwr    | 8Pwr    |    | 16Pwr    | 16Pwr    | 16Pwr    | 16Pwr    | 16Pwr    |

<span id="page-159-0"></span>**Figure 5-63** Agilent N9377A Pinout Table (160-pin option)

## **Recommended Connectors**

Agilent recommends using the following:

- **•** ERNI female connector (part number 024070) as the mating connector for J1 and J2
- **•** ERNI crimp contact (part number 014728) as the contact for the connector.

## <span id="page-160-0"></span>**Current Sharing**

Each pin in the J1 and J2 connectors is rated for 2 amps, but the N9377A load card is rated for 7.5 amps. You can accommodate higher amperage loads by sharing pins on the connector. (Notice in the wiring schematic, [Figure 5-61](#page-157-0) that pins A-E in each row of J1 and J2 are connected together on the PC board.) When connecting high-current (>2 amp) loads, wire across all five pins in each row of the connectors (see [Figure 5-64](#page-160-1)). This ensures current sharing across all pins and prevents premature pin failure from the excessive current flow.

**CAUTION** Connecting high-current (>2 amp) loads without wiring across all five pins in the row can cause premature pin failure.

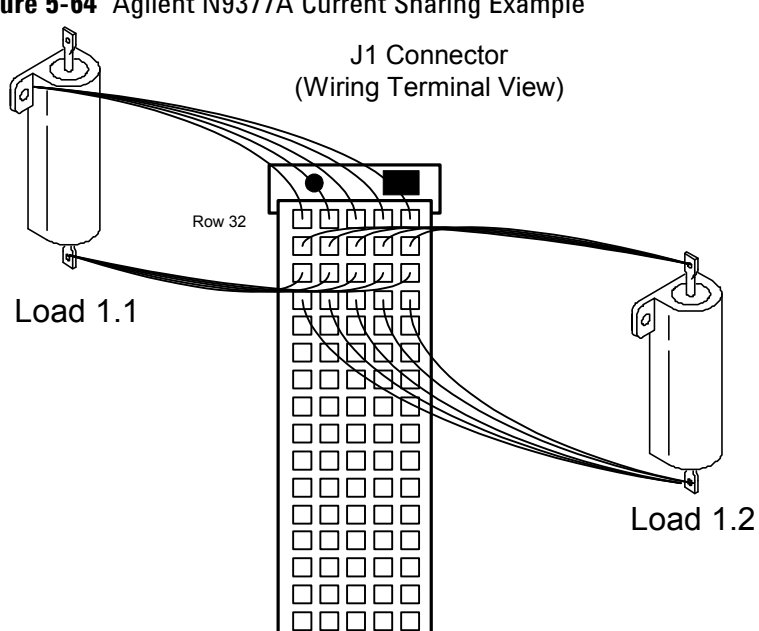

### <span id="page-160-1"></span>**Figure 5-64** Agilent N9377A Current Sharing Example

## **External Load Mounting Options**

As with the E6176A 16-channel load card, you can mount the loads externally on a metal plate that fits into the SLU slots adjacent to the load card. For guidelines on mounting loads externally, see ["External Load Mounting Options"](#page-100-0).

## **UUT Connections**

When configured as part of a standard Agilent system, CN2 of the load card is typically connected via cables to a mass interconnect panel. User connections to the UUT are then made from the mass interconnect panel. Refer to the appropriate mass interconnect wiring guide for connection details. You can also make connections directly to CN2. The pinouts are the same as for the E6176A 16-channel load card. See ["UUT](#page-101-0)  [Connections"](#page-101-0) for details.

## **Using the Agilent N9378A 24-Channel Low Resistance Load Card**

The Agilent N9378A 24-channel high-density load card is designed to work with loads mounted on mezzanine cards inside the Switch/Load Unit with up to eight quadruple loads per card. [Figure 5-65](#page-163-0) shows a block diagram of the Agilent N9378A.

- **•** The card is one slot wide. ["Card Location Recommendations"](#page-53-0)
- The card type is  $05<sub>h</sub>$ . ["Load Card Type and Configuration ID"](#page-70-0)
- **•** The factory default configuration is explained in ["Selecting a](#page-165-0)  [Power Supply Configuration"](#page-165-0).
- **•** The Common line (PwrX where X is the channel number) on the input is brought back out to the input, allowing each channel to operate in a general-purpose (GP) configuration. This lets you switch in an external power supply while bypassing the power bus of the SLU, for example. ["Using the](#page-165-1)  [Power Switches as General Purpose Relays"](#page-165-1)
- **•** The card is *not* equipped for current sensing.
- **•** The card does *not* provide flyback voltage protection.
- **•** Loads are mounted onboard on a series of mezzanine cards that plug into the load card. You can attach as many as four loads per channel. ["Connecting Loads"](#page-166-0)
- **•** Each channel is capable of up to 2A continuous carry into a resistive load.

**CAUTION** It is possible to close more than one channel at a time. The power supply connections to the load card and individual channels are rated for a maximum of 2 A continuous. Do not exceed these specifications.

## **5 Using Load Cards and Loads**

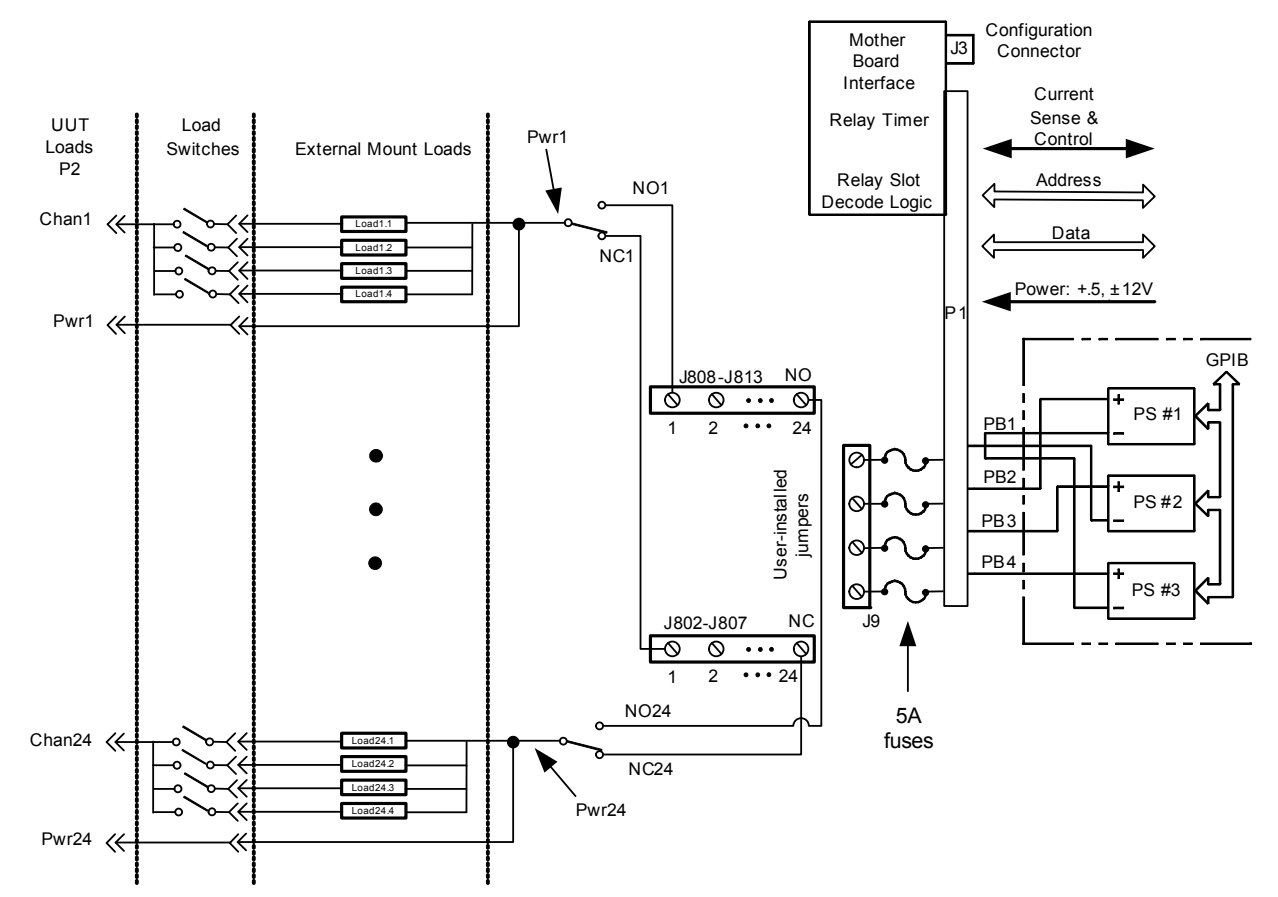

<span id="page-163-0"></span>**Figure 5-65** Agilent N9378 24-Channel Low-Resistance Load Card Block Diagram

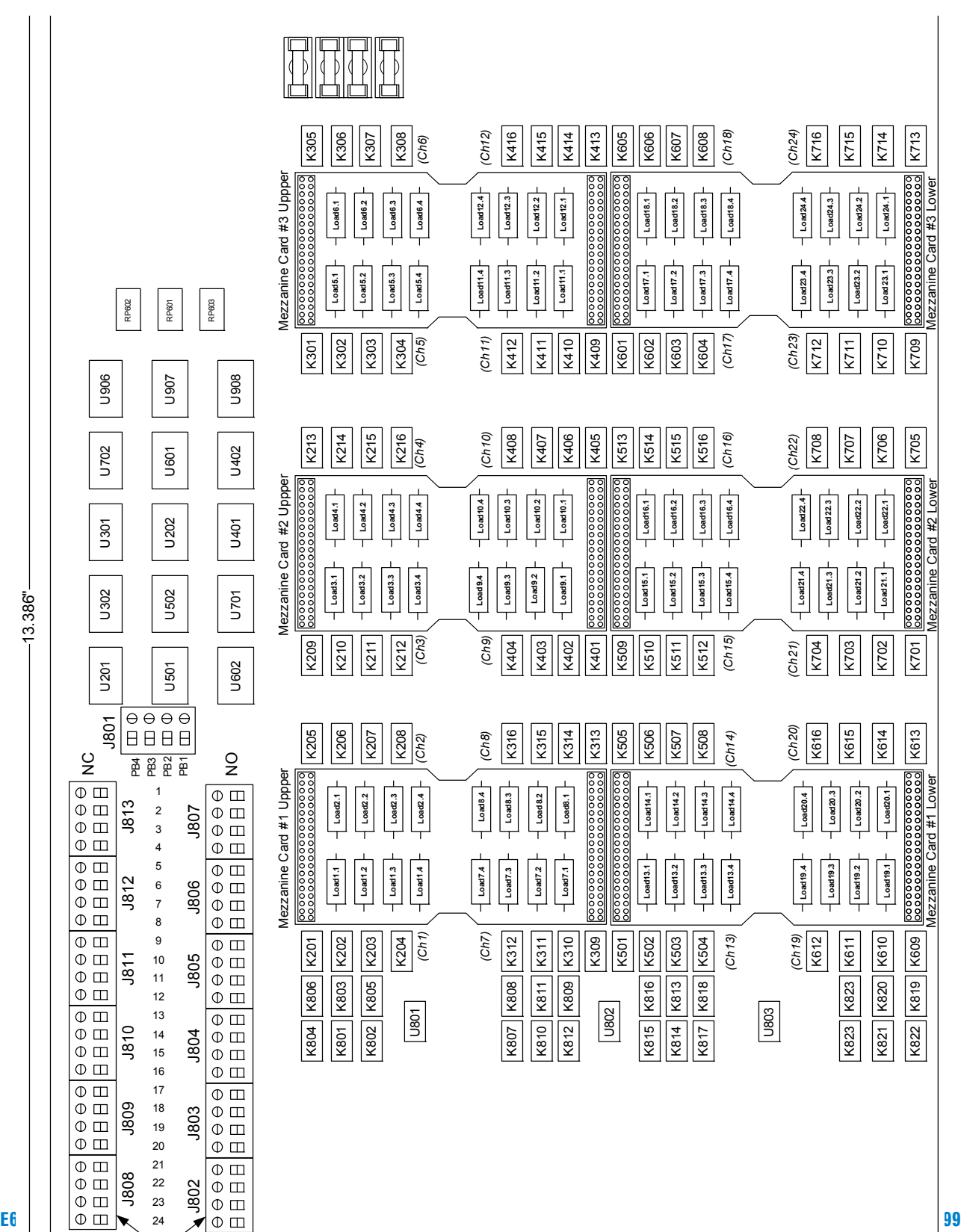

<span id="page-164-0"></span>**Figure 5-66** Agilent N9378A 24-Channel Load Card Layout

## <span id="page-165-0"></span> **Selecting a Power Supply Configuration**

Each channel connects to the power bus via a Form C SPDT (single-pole, double-throw) relay. This relay has a NO (normally-open) and a NC (normally-closed) terminal. Each NO terminal is connected to a pin on J808–J813, and each NC terminal is connected to a pin on J802–J807. Each pin on J802–J813 can be connected to any of the four power busses on J801 via jumper wires ([Figure 5-66](#page-164-0)). The terminal block jumpering allows convenient pull-up or pull-down of the various inputs. It also lets you terminate a UUT load at a different voltage than ground.

The factory default is to provide two jumper combs, one that ties all the pins on J802–J807 together and one that ties all the pins on J808–J813 together. The NO pins are also jumpered to power bus 2, and the NC pins are jumpered to power bus 1. You can easily cut the combs for J802–J807 and J808–J813 to provide bus or pin isolation between the various input/power bus connections.

## <span id="page-165-1"></span>**Using the Power Switches as General Purpose Relays**

As with the E6177A and N9379A load cards, the N9378A 24-channel load card lets you use the load switching relay as a general-purpose switching relay. The Common line (PwrX where X is the channel number) on the input is brought back out to the input, allowing each channel to operate in a general-purpose (GP) configuration. This lets you, for example, switch in an external power supply while bypassing the power bus of the SLU. [Figure 5-67](#page-165-2) shows details of the load configuration circuit.

<span id="page-165-2"></span>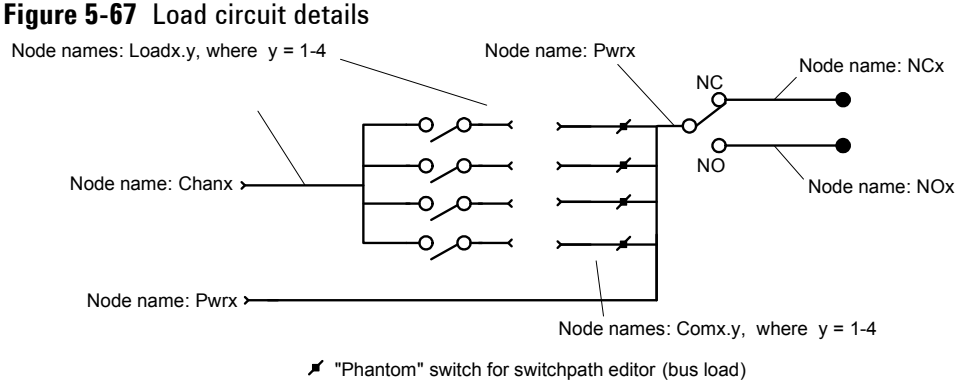

 $x =$ Channel number

### <span id="page-166-0"></span>**Connecting Loads**

Loads are mounted on the Agilent N9378A's mezzanine cards ([Figure 5-68\)](#page-167-0). Up to four loads per channel can fit on each mezzanine card.

- **•** The mezzanine cards plug into the 1-3 upper and 1-3 lower positions on the load card. The channel number depends on the placement of the mezzanine card. See [Figure 5-66](#page-164-0) for details of card placement and channel locations. You can also read the channel assignments from the printing on the front or back of the load card. (You may need to hold the load card at an angle to see the printing from the front when the mezzanine cards are installed.)
- **•** The Mezzanine ID pins are located in pairs numbered 1-4 at the top of the card. This lets you identify each mezzanine card using a four-digit binary number (least-significant digit on the left at ID 1) that you can read back through the interface using the loadCardGetInfo action. (See the *TS-5000 System Software User's Guide* for more information.) All four bits are pulled to a high state on the load card PCA, so the default readback value is  $0xF<sub>h</sub>$ . The left pin of each pair is the digital input, and the right pin is ground. Shorting a wire across the pair pulls the bit to the low binary state.

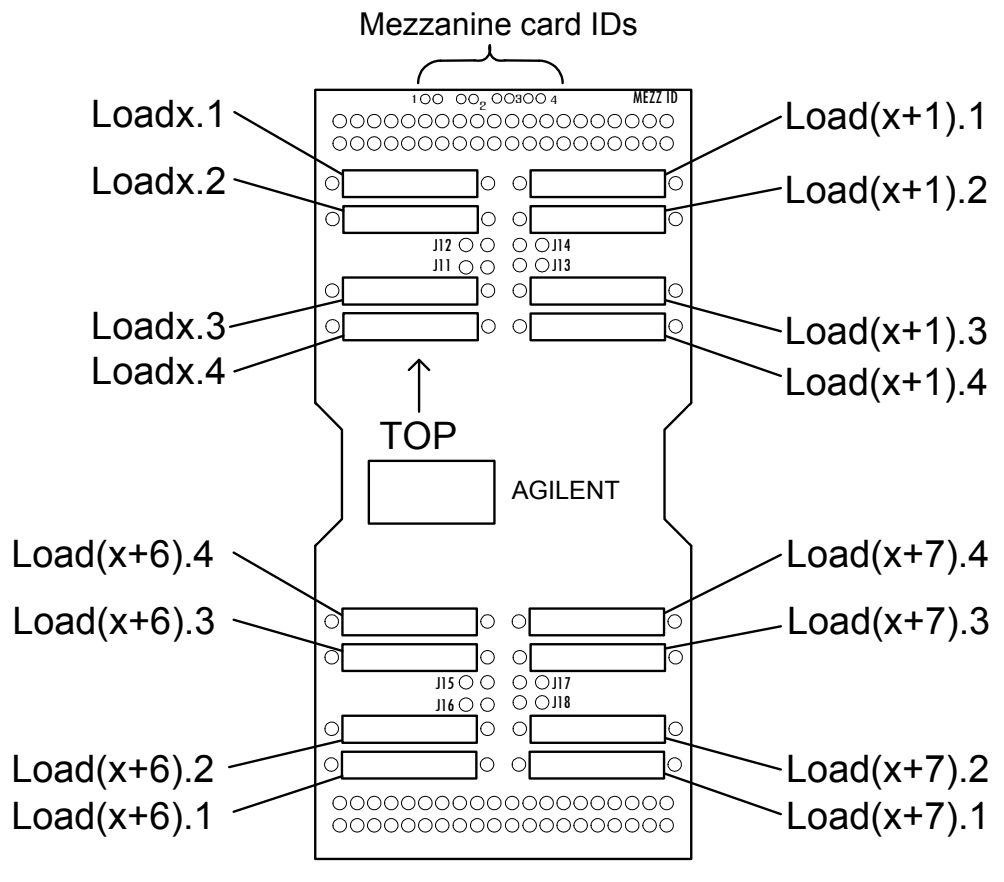

<span id="page-167-0"></span>**Figure 5-68** Agilent N9378A Load Mounting Area and CN1/J1 Connectors

 $x =$  channel numbers 1, 3, 5, 13, 15, or 17

## **Installing and Removing Mezzanine Cards**

The mezzanine cards are held to the load card by the friction of the connector at the top and bottom. When installing a mezzanine card, apply even pressure to both top and bottom connectors to ensure good contact.

When removing a load card, you may need an appropriate prying tool to loosen the card from the connectors, especially when multiple cards are installed. Use the indentations on the sides of the card to loosen the card with the prying tool, then grasp the card and gently rock it back and forth until it is free of the connectors.

### **Wiring the Mezzanine Cards**

[Figure 5-69](#page-168-0) shows a detailed view of the top half of a mezzanine card. The physical layout of the mezzanine card is identical for the N9378A (24-channel) and the N9379A (48-channel) load cards. However, the internal wiring of the N9378A card uses the mezzanine pin arrangements differently.

<span id="page-168-0"></span>**Figure 5-69** Mezzanine Card Pinouts for N9378A 24-Channel Load Card

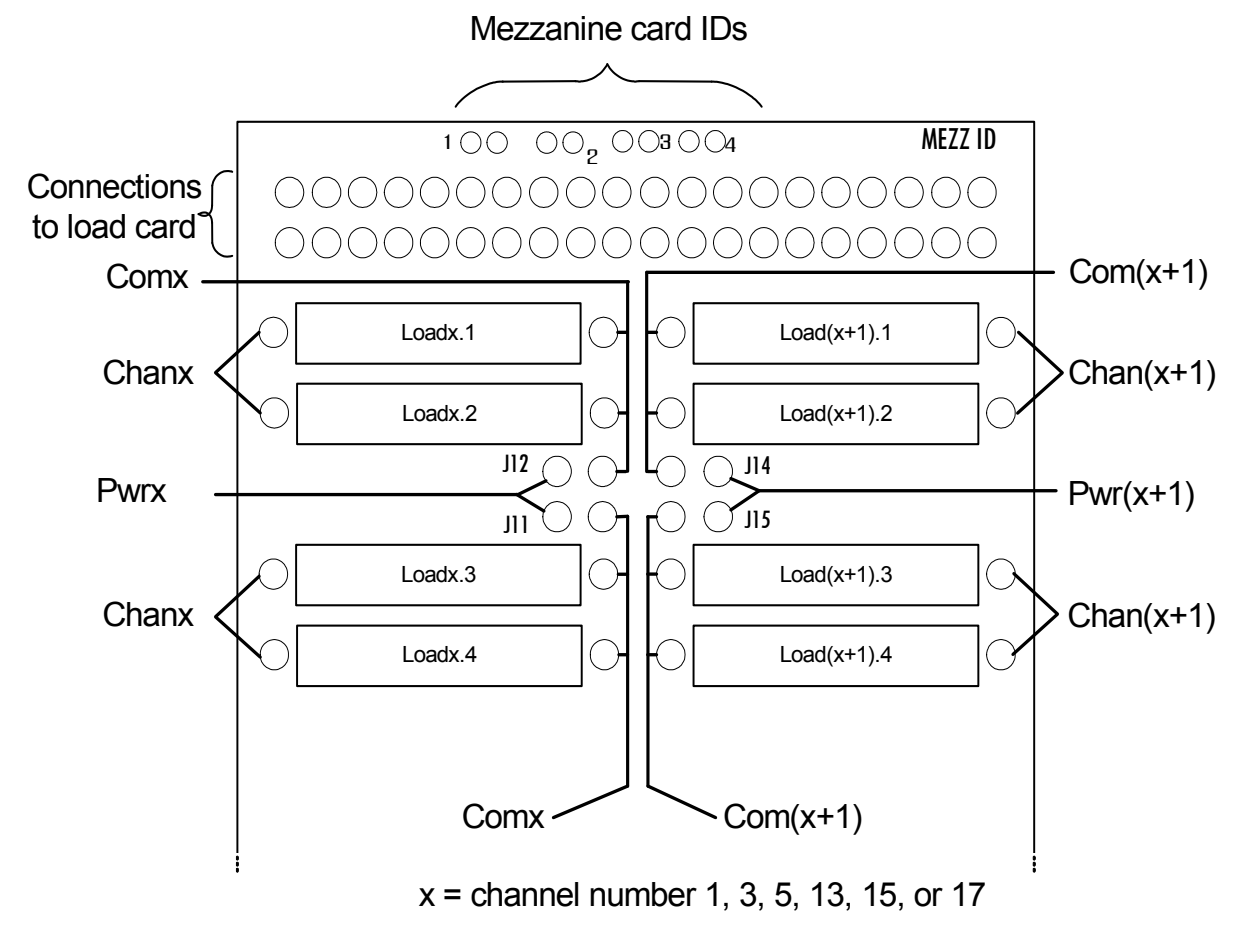

## **UUT Connections**

When configured as part of a standard Agilent system, CN2 of the load card is typically connected via cables to a mass interconnect panel. User connections to the UUT are then made from the mass interconnect panel. Refer to the appropriate mass interconnect wiring guide for connection details.

You can also make connections directly to CN2. [Figure 5-70](#page-169-0) is a CN2 connector pinout showing the details.

<span id="page-169-0"></span>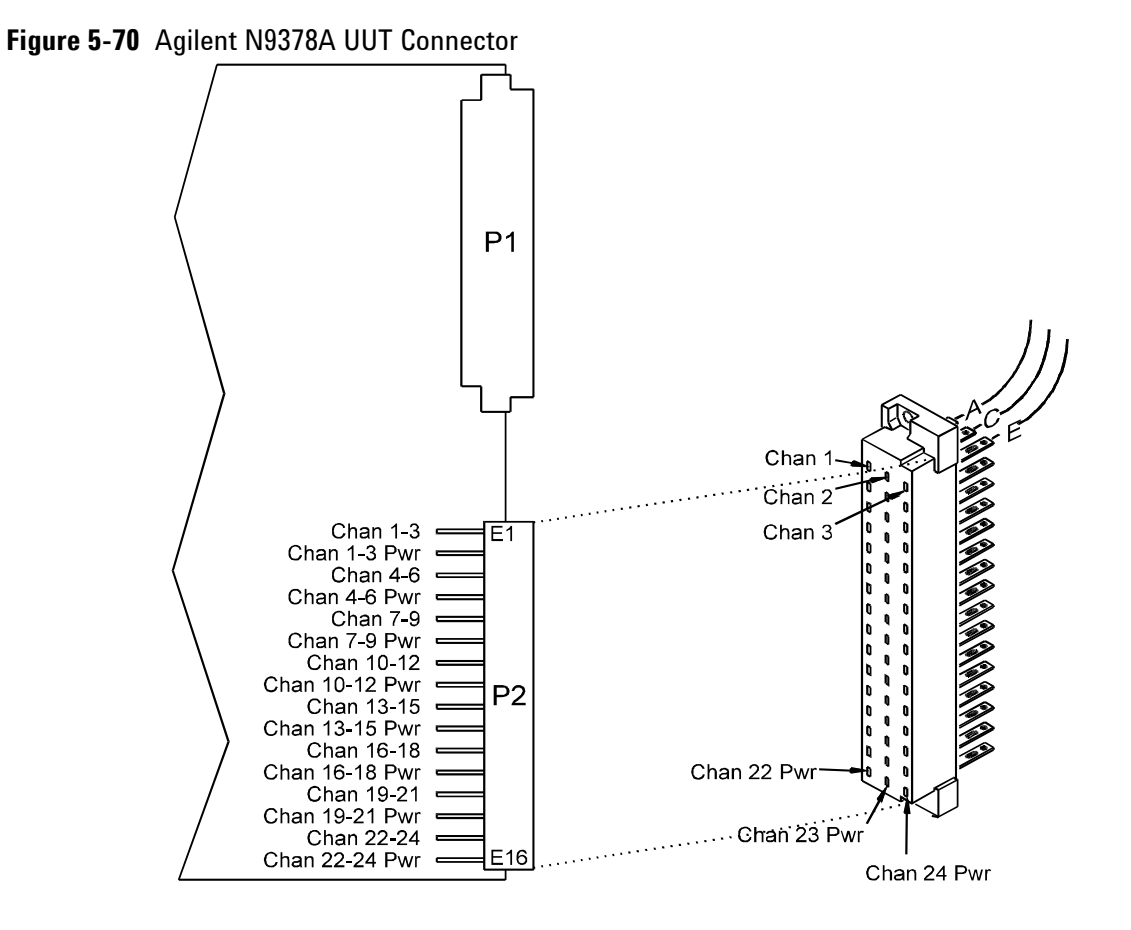

## **Using the Agilent N9379A 48-Channel High-Density Load Card**

The Agilent N9379A 48-channel high-density load card is designed to work with loads mounted on mezzanine cards inside the Switch/Load Unit with up to eight dual loads per card. [Figure 5-71](#page-171-0) shows a block diagram of the Agilent N9379A.

- **•** The card is one slot wide. ["Card Location Recommendations"](#page-53-0)
- The card type is  $06_h$ . ["Load Card Type and Configuration ID"](#page-70-0)
- **•** The factory default configuration is explained in ["Selecting a](#page-174-0)  [Power Supply Configuration"](#page-174-0).
- **•** The Common line (PwrX where X is the channel number) on the input is brought back out to the input, allowing each channel to operate in a general-purpose (GP) configuration. This lets you switch in an external power supply while bypassing the power bus of the SLU, for example. ["Using the](#page-175-0)  [Power Switches as General Purpose Relays"](#page-175-0)
- **•** The card is *not* equipped for current sensing.
- **•** The card does *not* provide flyback voltage protection.
- **•** Loads are mounted onboard on a series of mezzanine cards that plug into the load card. You can attach as many as two loads per channel. ["Connecting Loads"](#page-175-1)
- **•** Each channel is capable of up to 2A continuous carry into a resistive load.

**CAUTION** It is possible to close more than one channel at a time. The power supply connections to the load card and individual channels are rated for a maximum of 2 A continuous. Do not exceed these specifications.

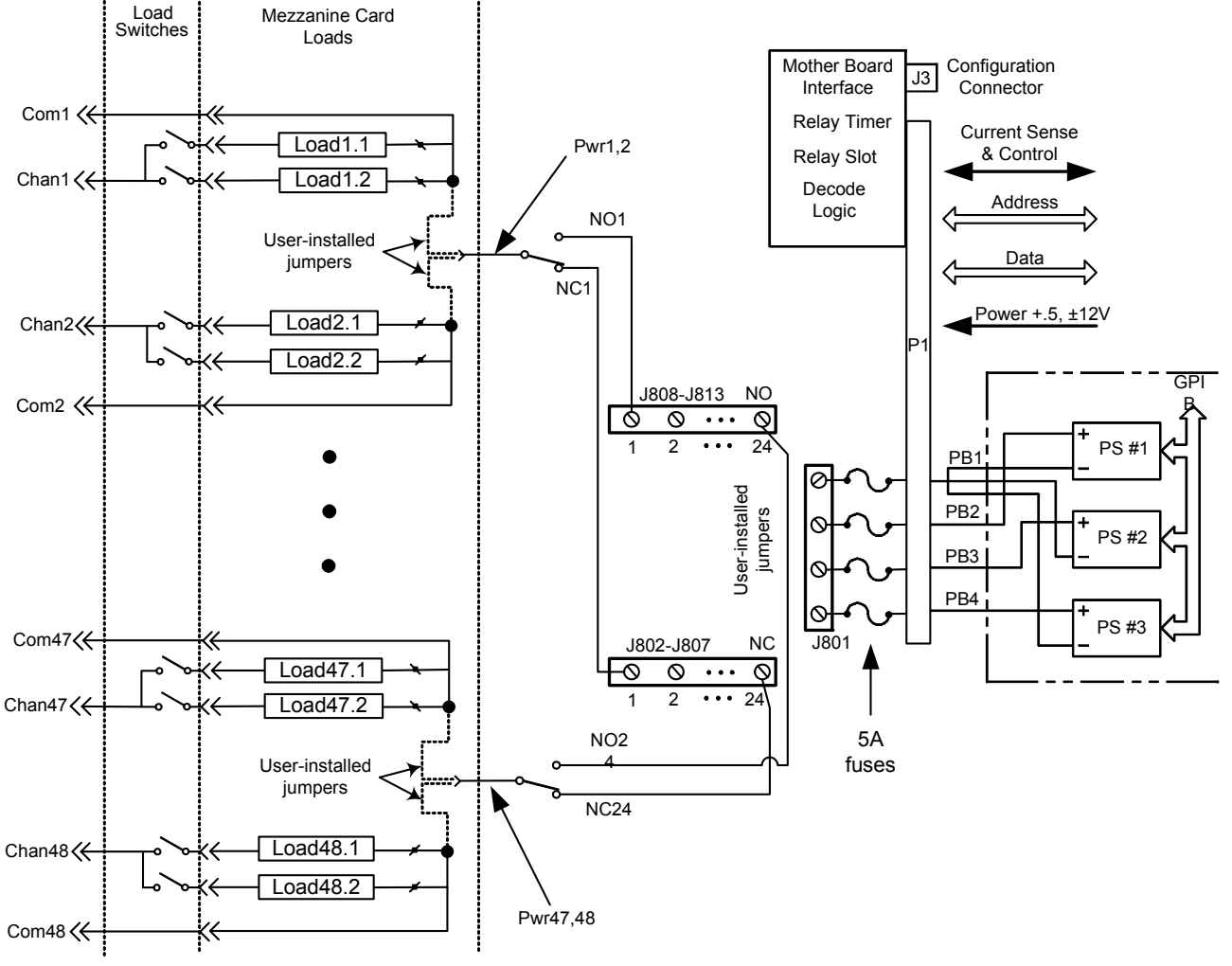

<span id="page-171-0"></span>**Figure 5-71** Agilent N9379A 48-Channel High-Density Load Card Block Diagram

"Phantom" switch for switchpath editor (busload)

## **Card Layout**

[Figure 5-72](#page-173-0) shows the Agilent N9379A layout.

<span id="page-173-0"></span>**Figure 5-72** Agilent N9379A Layout

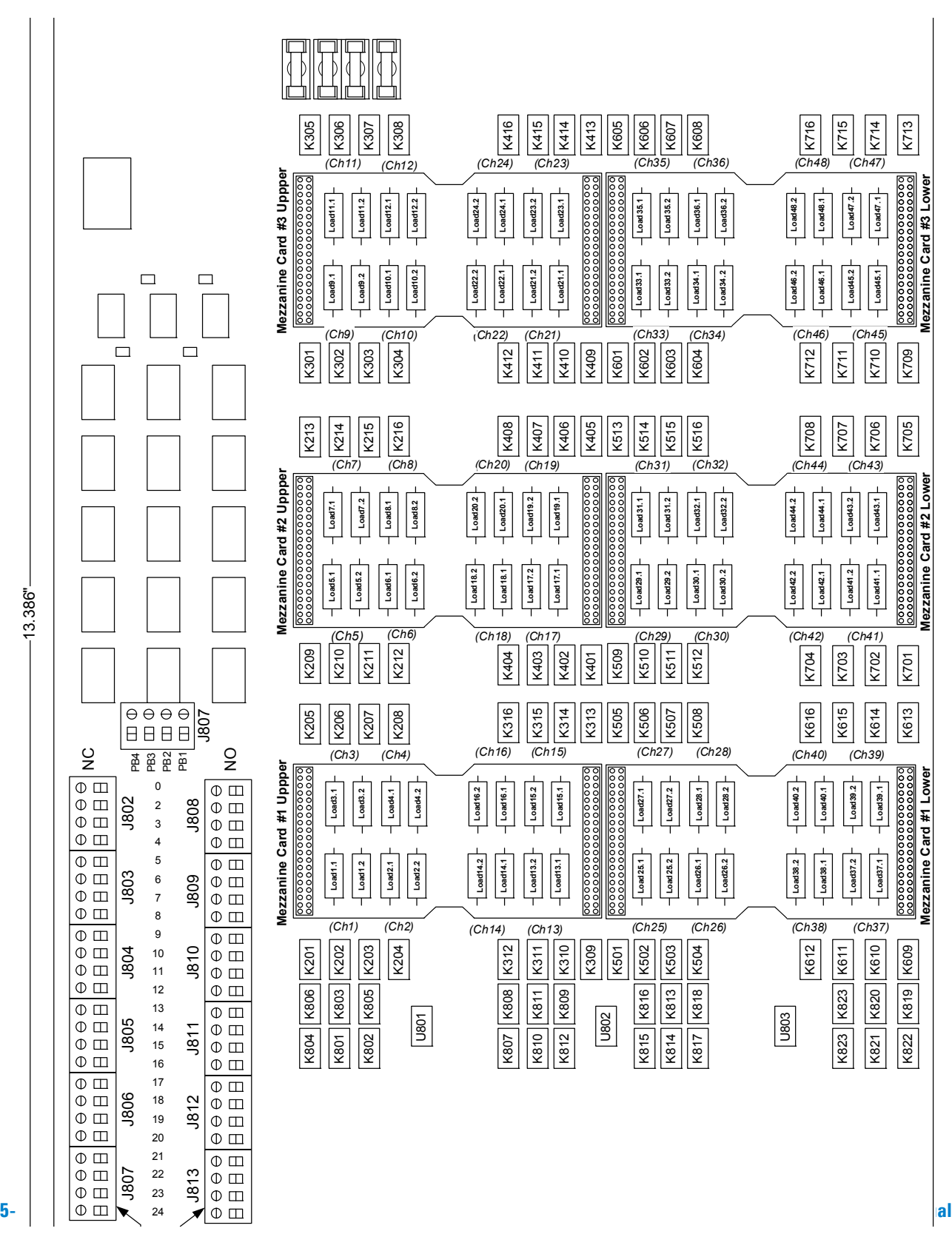

## **Load Circuit Details**

[Figure 5-73](#page-174-1) shows the details of the load configuration circuit. Note that each power node is shared by two channels. (See ["Connecting Loads"](#page-166-0) for details on connecting power to loads on the mezzanine cards.)

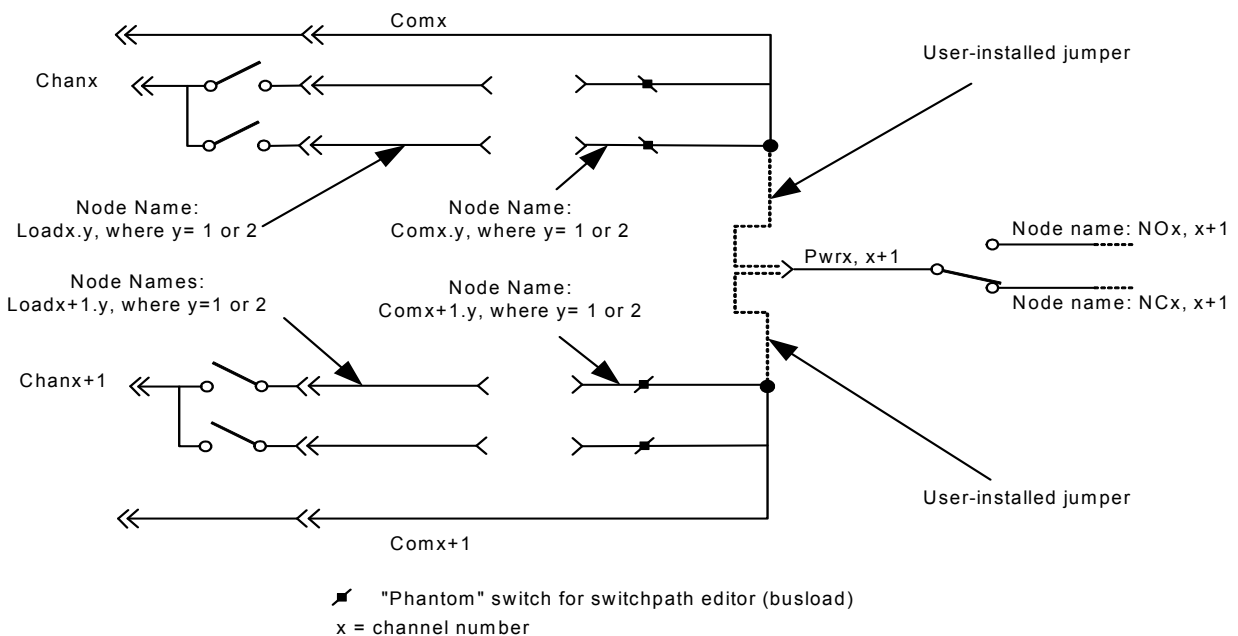

<span id="page-174-1"></span>**Figure 5-73** Load Circuit Details

## <span id="page-174-0"></span>**Selecting a Power Supply Configuration**

Each channel connects to the power bus via a Form C SPDT (single-pole, double-throw) relay. This relay has a NO (normally-open) and a NC (normally-closed) terminal. Each NO terminal is connected to a pin on J808–J813, and each NC terminal is connected to a pin on J802–J807. Each pin on J802–J813 can be connected to any of the four power busses on J801 via jumper wires ([Figure 5-66](#page-164-0)). The terminal block jumpering allows convenient pull-up or pull-down of the various inputs. It also lets you terminate a UUT load at a different voltage than ground.

The factory default is to provide two jumper combs, one that ties all the pins on J802–J807 together and one that ties all the pins on J808–J813 together. The NO pins are also jumpered to power bus 2, and the NC pins are jumpered to power bus 1. You can easily cut the combs for J802–J807 and J808–J813 to provide bus or pin isolation between the various input/power bus connections.

## <span id="page-175-0"></span>**Using the Power Switches as General Purpose Relays**

As with the E6177A and N9378A load cards, the N9379A 48-channel load card lets you use the load switching relay as a general-purpose switching relay. See ["Using the Power Switches](#page-106-0)  [as General Purpose Relays"](#page-106-0) for more information.

## <span id="page-175-1"></span>**Connecting Loads**

Loads are mounted on the Agilent N9379A's mezzanine cards ([Figure 5-74\)](#page-175-2). Up to 16 loads can fit on each mezzanine card with two loads per channel. See [Figure 5-72](#page-173-0) for details of card placement and channel locations.

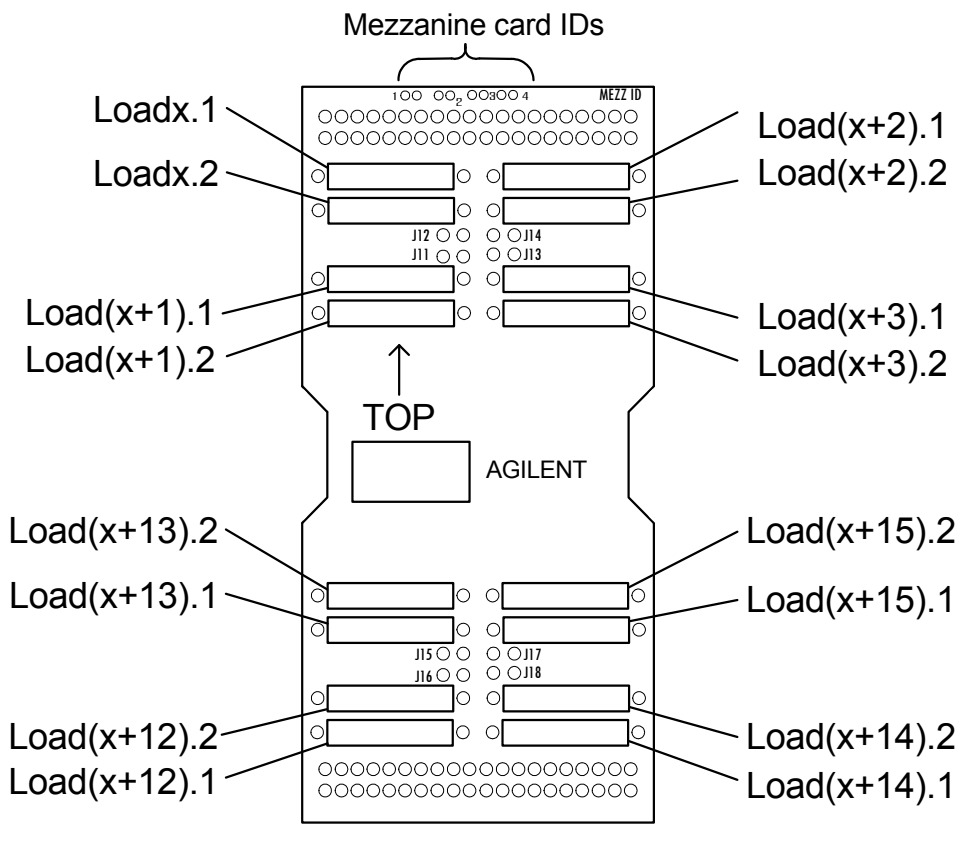

<span id="page-175-2"></span>**Figure 5-74** Agilent N9379A Mezzanine Card

x = channel number 1, 5, 9, 25, 29, or 33

- **•** The mezzanine cards plug into the 1-3 upper and 1-3 lower positions on the load card. The channel number depends on the placement of the mezzanine card. You can also read the channel assignments from the printing on the front or back of the load card. (You may need to hold the load card at an angle to see the printing from the front when the mezzanine cards are installed.)
- **•** The Mezzanine ID pins are located in pairs numbered 1-4 at the top of the card. This lets you identify each mezzanine card using a four-digit binary number (least-significant digit on the left at ID 1) that you can read back through the interface using the loadCardGetInfo action. (See the *TS-5000 System Software User's Guide* for more information.) All four bits are pulled to a high state on the load card PCA, so the default readback value is  $0xF_h$ . The left pin of each pair is the digital input, and the right pin is ground. Shorting a wire across the pair pulls the bit to the low binary state.

## **5 Using Load Cards and Loads**

THIS PAGE IS INTENTIONALLY LEFT BLANK.

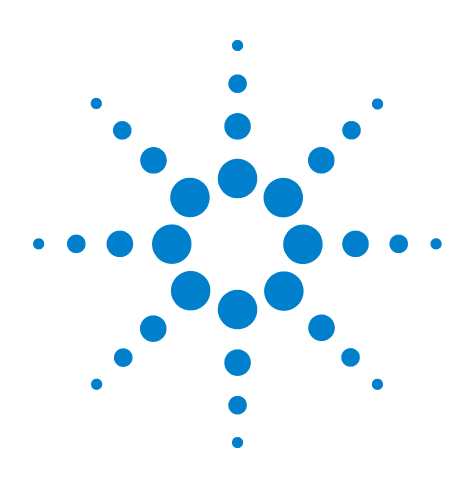

**Agilent TS-5000 E6198B Switch/Load Unit User Manual**

**6**

# **Using the Pin Matrix Cards**

[Using the 32-Pin Matrix Cards](#page-179-0) 6-2 [Using the 64-Pin Matrix Cards](#page-193-0) 6-16

This chapter describes how to configure and use the Agilent Pin Matrix Cards which slots into the Switch/Load unit.

Register descriptions for these cards are located in [Appendix B](#page-238-0) of this manual.

**NOTE** This chapter describes using the Agilent 8792A or 8782A as the Instrument Matrix. In some systems, the Agilent E6171B measurement Control Module may be used as the Instrument Matrix. Refer to the Agilent E6171B User's Manuals for more information.

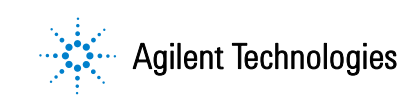

## <span id="page-179-0"></span>**Using the 32-Pin Matrix Cards**

## **Conceptual Overview**

Both the Agilent E8792A and E8793A 32-Pin Matrix Modules contain a 32 x 4 Measurement Matrix for switching signals to and from the Analog Bus. The Agilent E8792A also contains a 16 x 5 Instrument Matrix that connects external measuring instruments to the Analog Bus. [Figure 6-1](#page-179-1) is a simplified block diagram showing how the Agilent E8792A and E8793A are typically used together in a system. As shown in [Figure 6-1](#page-179-1), if you need more UUT connections, simply add more Agilent E8793A 32-Pin Matrix Cards to the bus.

<span id="page-179-1"></span>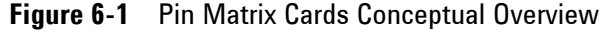

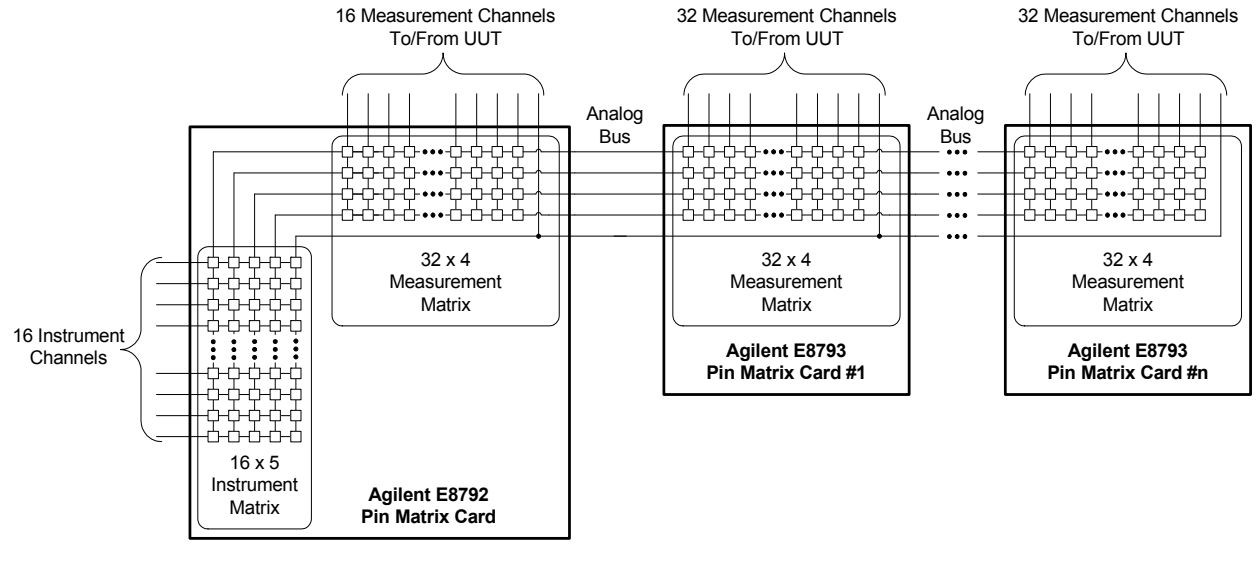

**NOTE** The AUX channels are not shown in [Figure 6-1.](#page-179-1) Refer to [Figure 6-3](#page-183-0) for detailed schematics of the 32-pin matrix cards.

## **Features**

Key features of the cards include:

- **•** 16 x 5 high-speed reed relay Instrument Matrix (Agilent E8793A only),
- **•** 32 x 4 high-speed reed relay Measurement Matrix,
- **•** An integrated relay timer,
- **•** Automatic disconnecting of column relays for minimal loading of the Analog Bus,
- **•** A single control bit can open all relays (OAR),
- **•** Auxiliary or direct row access relays on each row,
- **•** Independently switchable series resistance protection on each column.

#### **Detailed Block Diagram Descriptions**

[Figure 6-2](#page-182-0) is a detailed block diagram of the Agilent E8792A 32-Pin Matrix Card and [Figure 6-3](#page-183-0) is a detailed block diagram of the Agilent E8793A 32-Pin Matrix Card.

#### **Differences Between the Cards**

The primary difference between the two cards is that the Agilent E8792A contains a 16 x 5 Instrument Matrix. The Instrument Matrix is used to connect measurement or source instruments to the Analog Bus. Also notice in [Figure 6-2](#page-182-0) the DAC1 or DAC2 inputs to the Instrument Matrix. These lines come from the Switch/Load Units DACs and can be switched into the Instrument Matrix. The Agilent E8793A also contains two additional sets of Analog Bus access on connector J1. Other than these differences, the two cards are electrically and functionally identical. The following discussion applies to both cards.

#### **Features Common to Both Cards**

The 32-Pin Matrix Modules contain a 32 x 4 matrix of relays, additional relays to connect/disconnect signals on the buses, programmable registers to control the relays (described in Appendix B), and various other features. All relays are of the high-speed, dry reed type for fast switching.

As shown in [Figure 6-2](#page-182-0) and [Figure 6-3,](#page-183-0) the Measurement Matrix is arranged in 32 rows that can be connected to any of four columns on the common Analog Bus. Closing a matrix relay connects a row to a column on the card. The columns are connected to the Analog Bus which carries the signal between the UUT (unit under test) and instruments connected to the Analog Bus through the Agilent E8792A. This 32 x 4 structure lets you connect any system resource to any pin on the UUT. This matrix along with the unswitched UUT Common allows as many as four system resources to be connected simultaneously. Disconnect Relays automatically disconnect unused columns to minimize capacitive loading effects from the Analog Bus. This makes it possible to expand the system without degrading the accuracy of measurements.

Besides the 32 x 4 matrix of relays, there are switched auxiliary I/O lines (AUX1 through AUX32) connected to each of the 32 rows. These ports are for digital I/O operations or other user-defined applications. For example, you can close any of these auxiliary relays to connect a digital sensing source (or other low-impedance system resource) such an event detector or digital input card, to a pin on the UUT. Because these auxiliary inputs are available on any of the 32 rows, and on 32-Pin Matrix Card connectors J2 and P2, many inputs can be connected at once.

Additional features include an integrated relay timer, the ability to open all relays with a single bit, and series protection resistors that can be bypassed programmatically. These features are individually described the following paragraphs starting on [page 6-7](#page-184-0).

16 x 5 Instrument Matrix DAC1 DAC2 뭅 Inst1 о Inst2 DACCOM ЪР<br>РОД  $\begin{array}{c} \mathbf{L} \\ \mathbf{L} \end{array}$ Inst3 Inst5 Inst4 **白** Inst6 ₫ с Inst7 Inst8 96-Pin DIN C Inst9 To Instruments  $\begin{bmatrix} 1 & \frac{\text{m}}{\text{m}} & \frac{\text{m}}{\text{m}} \end{bmatrix}$   $\begin{bmatrix} 1 & \frac{\text{m}}{\text{m}} & \frac{\text{m}}{\text{m}} \end{bmatrix}$   $\begin{bmatrix} 1 & \frac{\text{m}}{\text{m}} & \frac{\text{m}}{\text{m}} \end{bmatrix}$   $\begin{bmatrix} 1 & \frac{\text{m}}{\text{m}} & \frac{\text{m}}{\text{m}} \end{bmatrix}$   $\begin{bmatrix} 1 & \frac{\text{m}}{\text{m}} & \frac{\text{m}}{\text{m$ Inst10 P1 J1 Backplane Access Decoding and Driver Inst11 Ċ To Switch/Load Unit Inst12 Circuits \$<br>\$ Inst13 Inst14 Inst15 舌 Inst16 Abus Access #1 Abus Access #2 Abus Connector ( | J3 Abus4 ──↑ Abus2 │<br>Abus1 │ Abus3  $\overline{\phantom{a}}$ Disconnect Relays Bypass Relays Aux1 Aux1 Row1 É ← Aux2 Aux2 ┽ Row2 Aux3 Aux3 ά Row3 É Aux4 Aux4 Row4 96-Pin DIN C 96-Pin DIN C P2 Row, Aux J2  $\ddot{\cdot}$ Rear Aux Access & UUT Common To UUT Aux30 Aux30 Row30 É ብ Aux31 Aux31 Ⅎ Row31 ¢ Aux32 Aux32 Row32 Ŧ ₿ UUT Common 32 x 4 Measurement Matrix<sup>3</sup>

<span id="page-182-0"></span>**Figure 6-2** Agilent E8792A Detailed Block Diagram

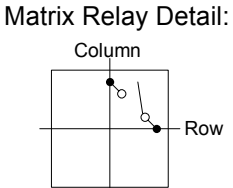

#### **6 Using the Pin Matrix Cards**

<span id="page-183-0"></span>**Figure 6-3** Agilent E8793A Detailed Block Diagram

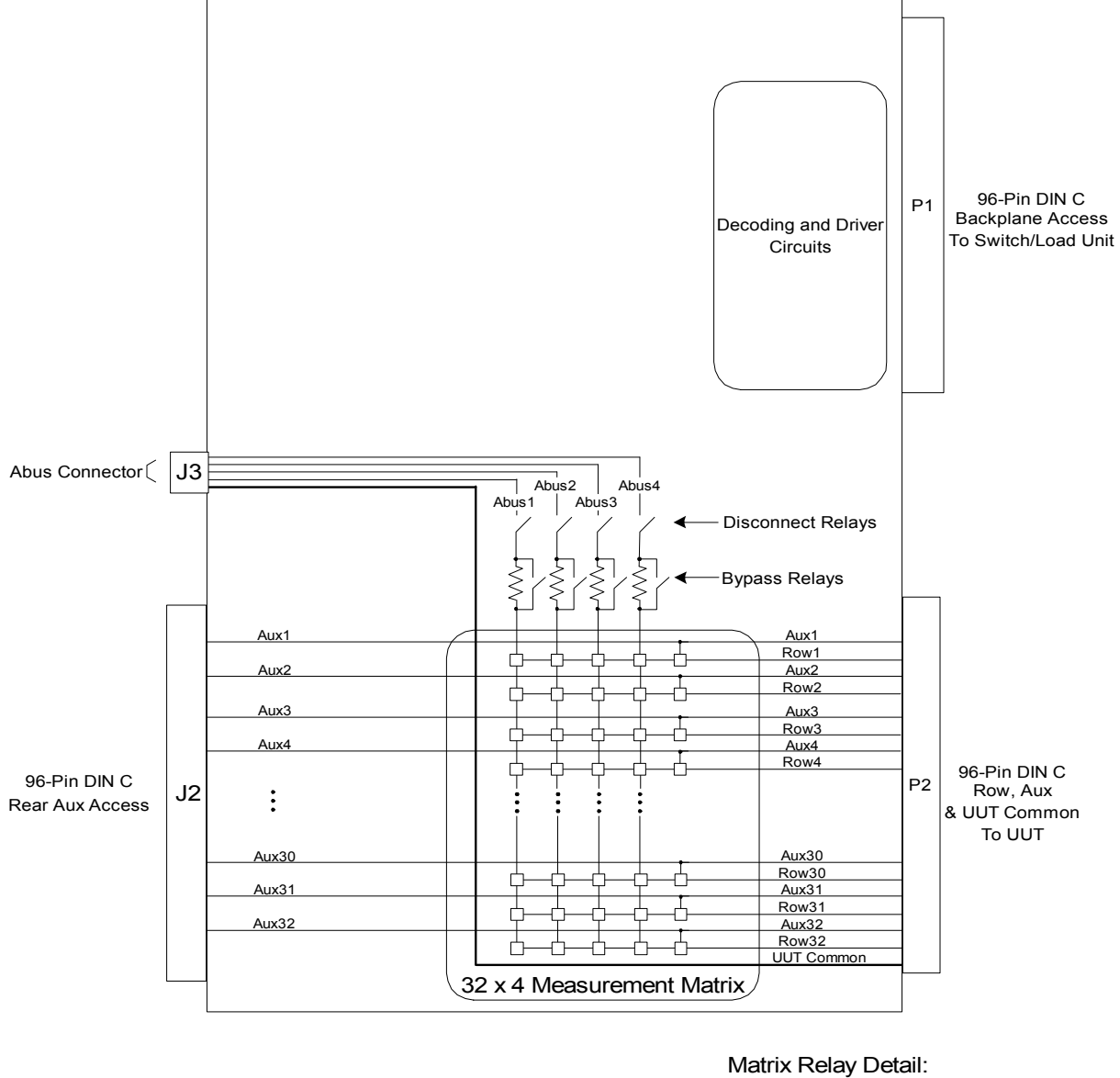

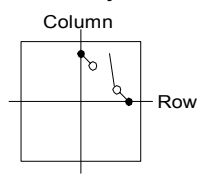

#### <span id="page-184-0"></span>**Relay Timer**

The Relay Timer indicates whether or not the last change to a relay's state (opening or closing the relay) is complete. The timer starts or restarts when a command to change a relay's state is received. The timer stops when it times out after an interval sufficiently long for a relay to change state.

If the relay timer's status is "busy," as reported by bit 7 of the Status Register (see [Appendix B](#page-238-0)), relays may not yet be in the desired state. If the status is "not busy," then the relays have reached their newly programmed state. The nominal time-out value of the relay counter is 500 μs.

#### **Column Disconnect Relay Control**

Each of the four columns has a disconnect relay between it and the Analog Bus. Depending on the state of bit 6 in the Control Register (described in [Appendix B\)](#page-238-0), the disconnect relays are either under manual or automatic control.

When in automatic mode, when you close a matrix relay, the disconnect relay associated with that column also closes. When in manual mode, the four column disconnect relays are controlled by bits 3-0 in the Column Control & Protection Bypass Register (described in [Appendix B](#page-238-0)). Because manual mode is used only when doing diagnostic checks, the default control mode is automatic.

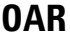

Bit 5 in the Control Register controls the OAR ("open all relays") feature, which immediately opens all relays on the card. Because the bit is self-clearing, it does not require resetting. OAR also clears bits 3-0 of the Column Control & Protection Bypass Register. When executed, OAR re-triggers the relay timer.

#### **Reset**

Bit 0 in the Control Register programmatically resets the card. Resetting the card clears all internal registers, which resets all board functionality to its default, power-up state. Resetting also clears all relay registers, sets column disconnect relay control to automatic mode, and starts the relay timer.

#### **Protection Bypass**

Each of the four columns has a 200 ohm protection resistor connected in series which protects the relays by limiting the maximum current through the column. Some measurements (such as 2-wire resistance) may require bypassing (shorting across) the protection resistor to remove its effects. The default state is to have the protection bypass relays open, which means the series protection resistors are in circuit.

Bits 7-4 in the ABus Control & Protection Bypass Register (described in Appendix B) control the relays used to bypass the series protection resistors. You can bypass the protection on a column-by-column basis.

#### **CAUTION To prevent damage to card, bypass the protection resistors only when absolutely necessary.**

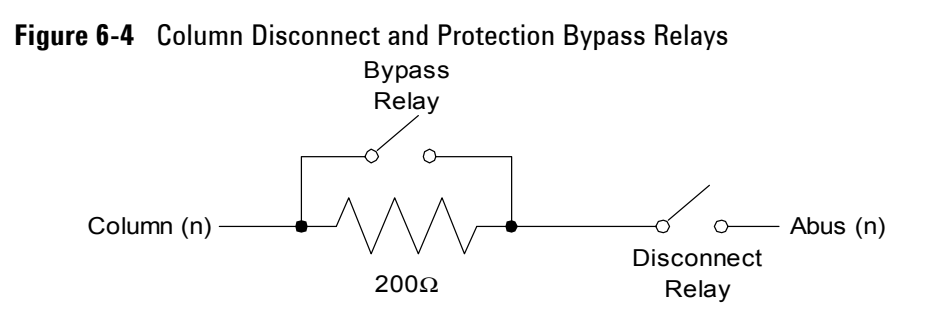

#### **Reset State**

The card resets to its default state whenever:

- **•** Operating power is first applied,
- **•** Operating power is removed and then reapplied,
- **•** Bit 0 in the Control register (described in Appendix B) is asserted.

When the card is reset, all relay registers are cleared, column disconnect relay control is set to automatic mode, and the relay timer is started.

#### **User Connectors and Pinouts**

The figures and tables on the following pages show the pinouts for the Agilent E8792A and E8793A user connectors.

#### **WARNING SHOCK HAZARD. Only service-trained personnel who are aware of the hazards involved should install, remove, or configure the Switch/Load Unit or plug-in cards. Before you remove any installed card, disconnect AC power from the mainframe and from other cards that may be connected to the cards.**

**CAUTION STATIC ELECTRICITY. Static electricity is a major cause of component failure. To prevent damage to electrical components, observe anti-static techniques whenever removing a card from the Switch/Load Unit or whenever working on a card.**

#### **J1 Connector Pinouts**

[Figure 6-5](#page-187-0) shows the pinouts for connector J1 which provides instrument and Abus access. J1 is available only on the Agilent E8792A 32-Pin Matrix Card.

#### **6 Using the Pin Matrix Cards**

<span id="page-187-0"></span>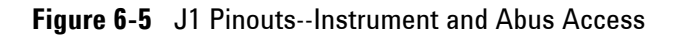

<u>!</u>

96 Pin DIN C J1

Instrument and Abus Access

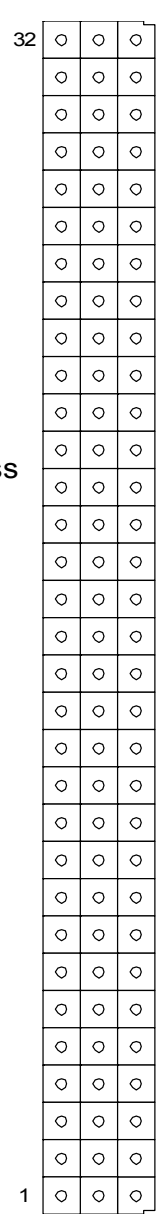

a b c

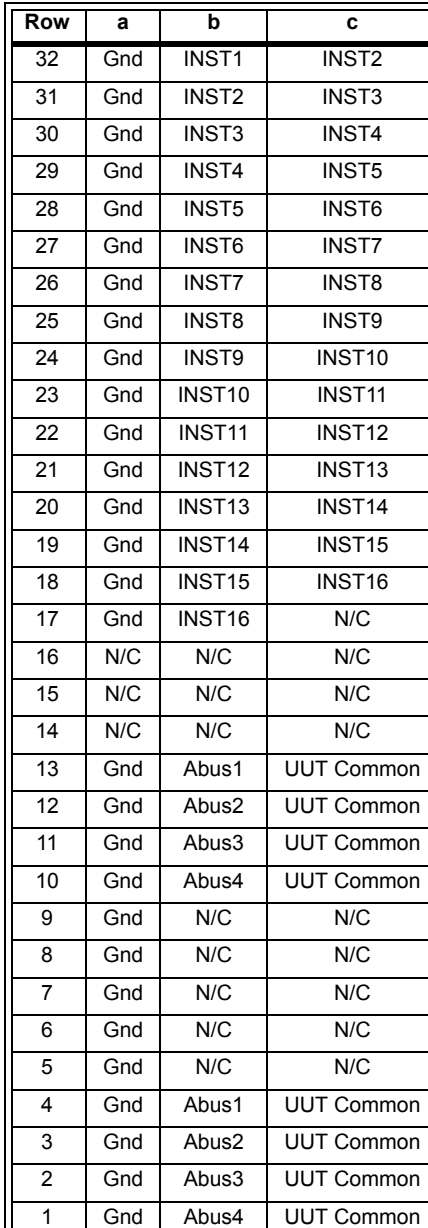

#### **J1 Instrument Connections**

[Figure 6-6](#page-188-0) shows where instrument connections can be made on the J1 Connector. Notice, for example, that the INST2 connection is located in Row 32, Column C and is also connected to Row 31, Column B. This arrangement lets you make either floating or earth-referenced connections as shown in [Figure 6-6.](#page-188-0)

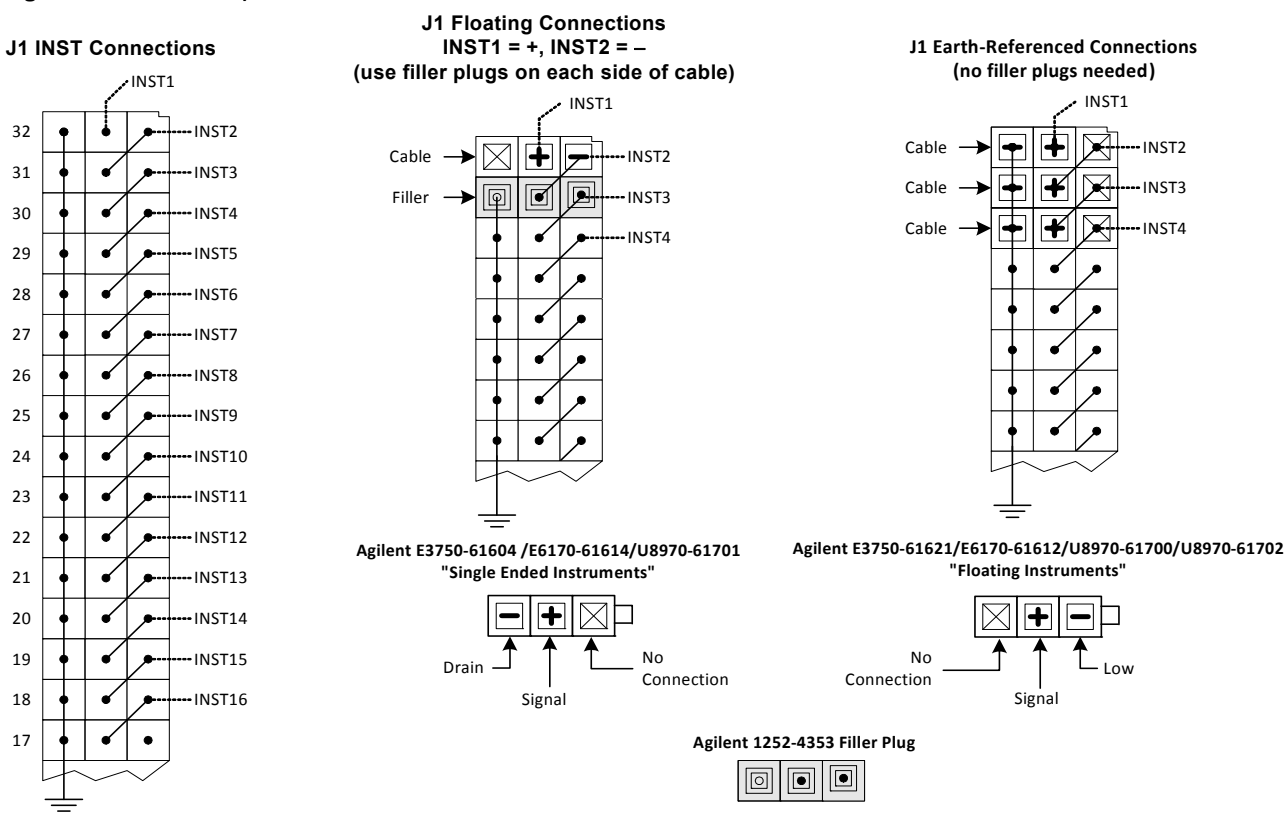

<span id="page-188-0"></span>**Figure 6-6** J1 Example Instrument Connections

[Figure 6-7](#page-189-0) shows two typical BNC cables used for instrument connetions to J1 J2 Connector Pinouts.

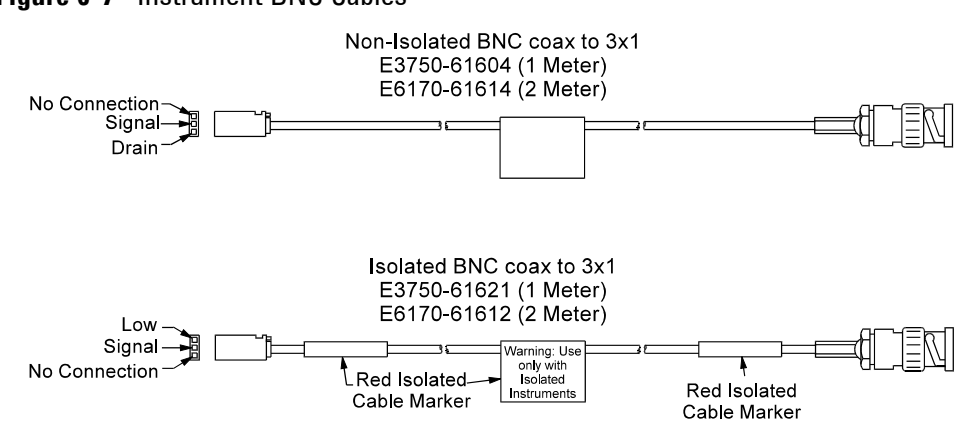

<span id="page-189-0"></span>**Figure 6-7** Instrument BNC Cables

[Figure 6-8](#page-190-0) shows the pinouts for connector J2 which provides rear Aux line access.

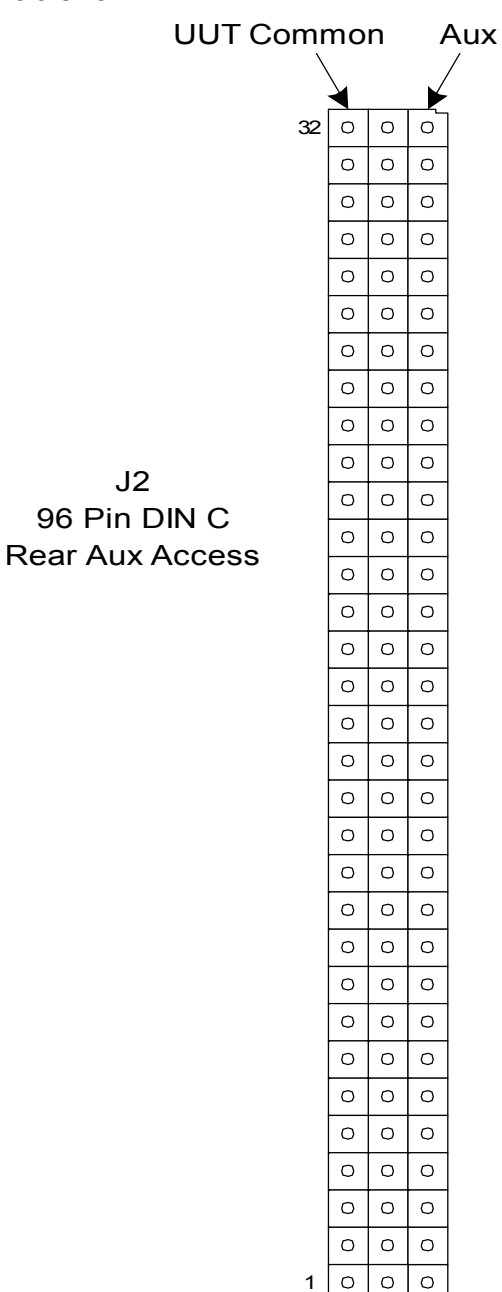

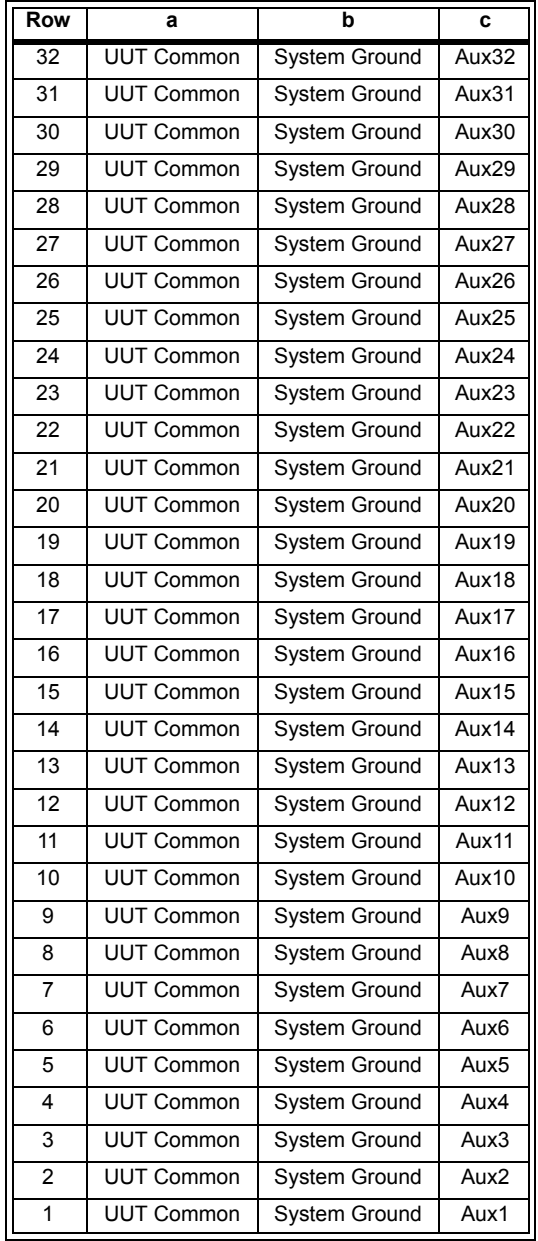

<span id="page-190-0"></span>**Figure 6-8** J2 Pinouts--Rear Aux Access

a b c

### **P2 Connector Pinouts**

[Figure 6-9](#page-191-0) shows the pinouts for connector P2 which provides Row, Aux and UUT Common access.

<span id="page-191-0"></span>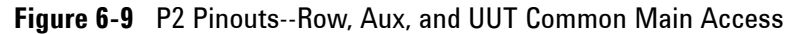

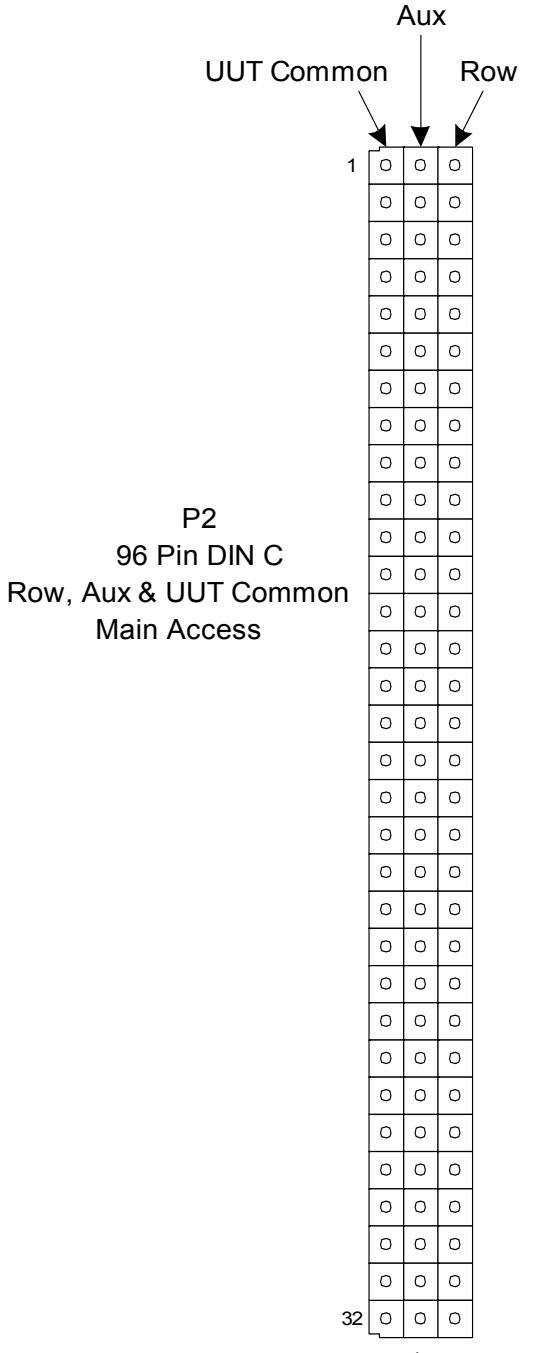

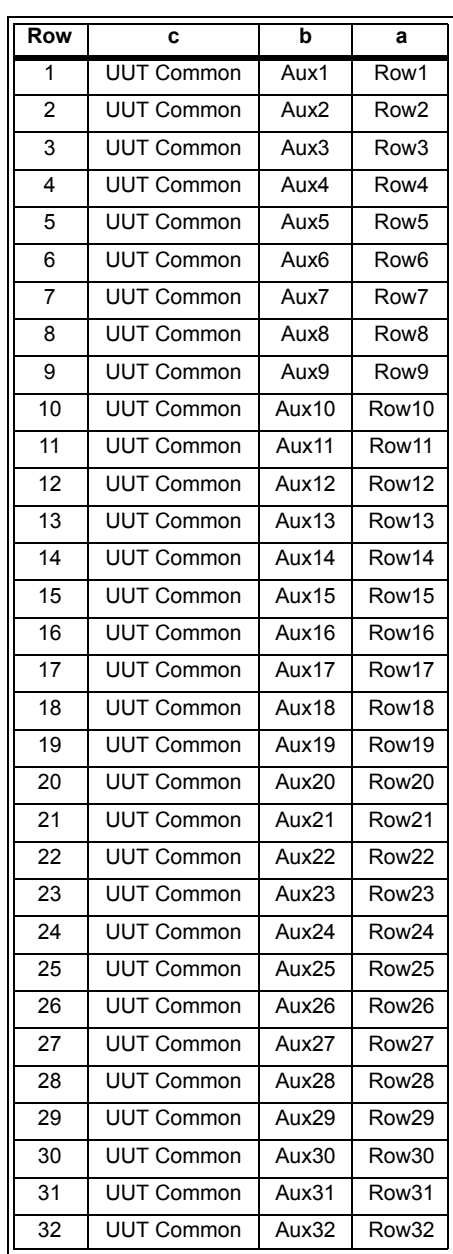

c b a

#### **Installing in the Switch/Load Unit**

The Agilent E8792A/E8793A 32-Pin Matrix Card can be installed in any available Switch/Load Unit slot. The Analog Bus connection cables require that all 32-Pin Matrix Cards be in adjacent slots (so the cables will reach). [Figure 6-10](#page-192-0) shows a typical installation.

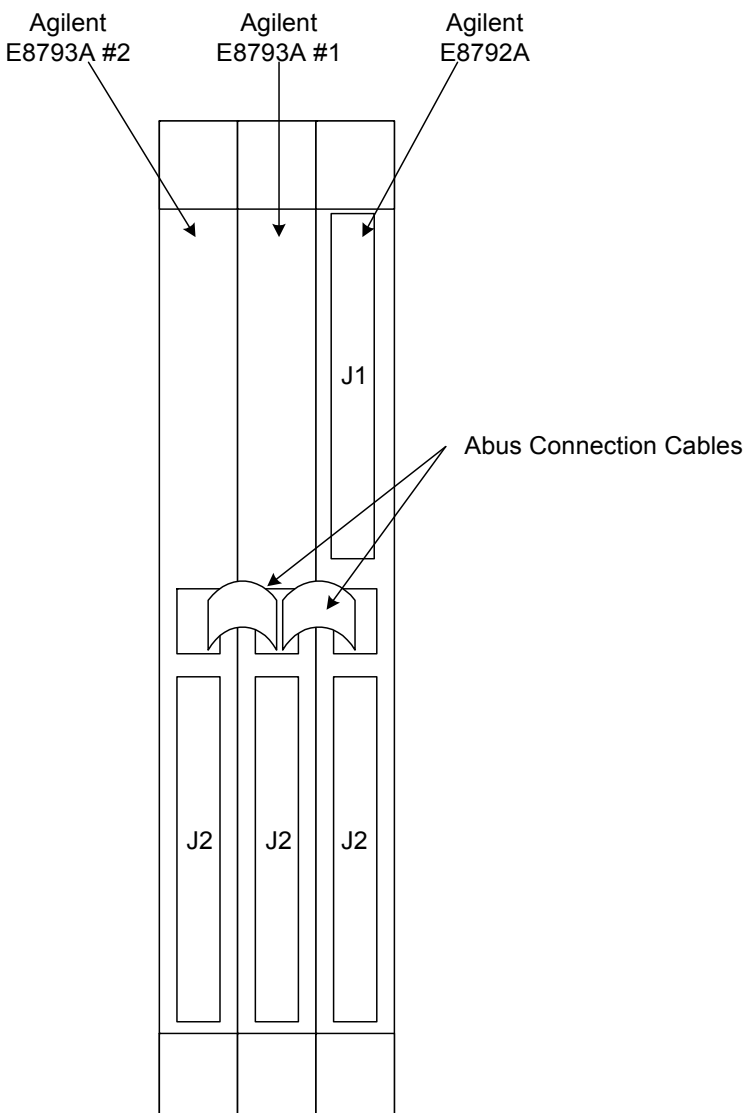

<span id="page-192-0"></span>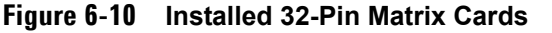

# **Using the 64-Pin Matrix Cards**

#### **Conceptual Overview**

The Agilent E8782A Pin Matrix contains 40 x 4 Measurement Matrix for switching signals to and from the Analog Bus. It also contains a 24 x 5 Instrument Matrix that connects external measuring instruments to the Analog Bus. The E8783A Pin Matrix Modules contain only a 64 x 4 Measurement Matrix for switching signals to and from the Analog Bus. [Figure 6-11](#page-193-0) is a simplified block diagram showing how the Agilent E8782A and E8783A are typically used together in a system. As shown in [Figure 6-11,](#page-193-0) if you need more UUT connections, simply add more Agilent E8783A Pin Matrix Cards to the bus.

<span id="page-193-0"></span>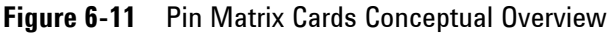

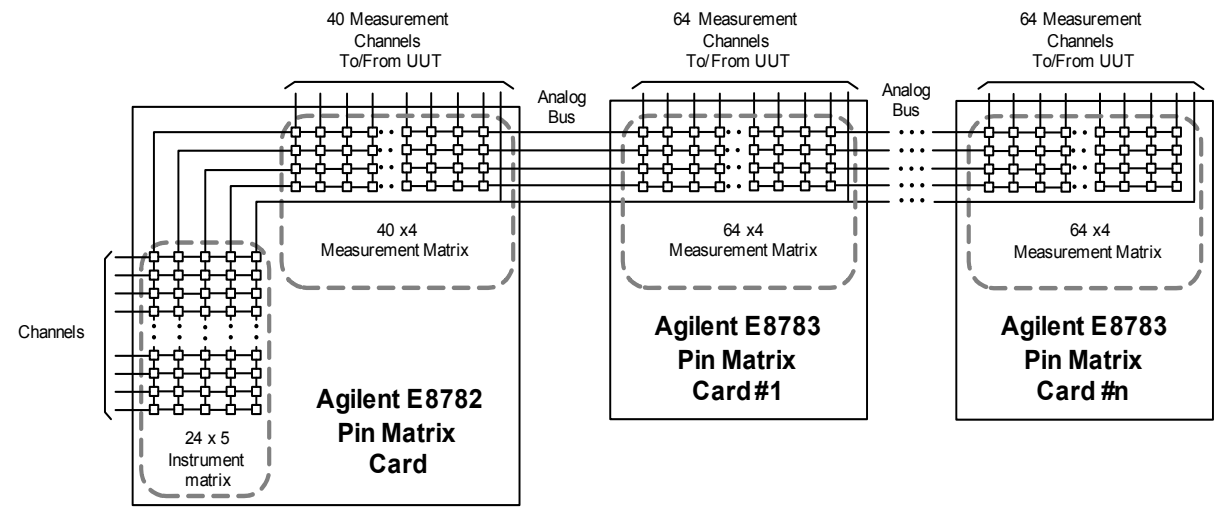

**NOTE** The AUX channels are not shown in [Figure 6-11](#page-193-0). Refer to [Figure 6-12](#page-196-0) and [Figure 6-13](#page-197-0) for detailed schematics of the pin matrix cards.

#### **Features**

Key features of the cards include:

- **•** 24 x 5 high-speed reed relay Instrument Matrix and 40 x 4 high-speed reed relay Measurement Matrix (Agilent E8782A) 64 x 4 high-speed reed relay Measurement Matrix (Agilent E8783A)
- **•** An integrated relay timer
- **•** Automatic disconnecting of column relays for minimal loading of the Analog Bus
- **•** A single control bit can open all relays (OAR)
- **•** Auxiliary or direct row access relays on each row
- **•** Independently switchable series resistance protection on each column.

#### **Detailed Block Diagram Descriptions**

[Figure 6-12](#page-196-0) is a detailed block diagram of the Agilent E8782A Pin Matrix Card and [Figure 6-13](#page-197-0) is a detailed block diagram of the Agilent E8783A Pin Matrix Card.

#### **Differences Between the Cards**

The Agilent E8782A contains a 24 x 5 Instrument Matrix and 40 x 4 Measurement Matrix. The Instrument Matrix is used to connect measurement or source instruments to the Analog Bus. Also notice in [Figure 6-12](#page-196-0) the DAC1 or DAC2 inputs to the Instrument Matrix. These lines come from the Switch/Load Units DACs and can be switched into the Instrument Matrix. It also contains two additional sets of Analog Bus access on connector J1. The Agilent E8783A contains 64 x 4 Measurement Matrix only.

#### **Features Common to Both Cards**

The Pin Matrix Modules contain a 40 x 4 matrix of relays (for E8782A) or 64 x 4 matrix of relays (for E8783A), additional relays to connect/disconnect signals on the buses, programmable registers to control the relays (described in [Appendix B](#page-238-0)), and various other features. All relays are of the high-speed, dry reed type for fast switching.

As shown in [Figure 6-12](#page-196-0) and [Figure 6-13](#page-197-0), the Measurement Matrix is arranged in 64 rows that can be connected to any of four columns on the common Analog Bus. Closing a matrix relay connects a row to a column on the card. The columns are connected to the Analog Bus which carries the signal between the UUT (unit under test) and instruments connected to the Analog Bus through the Agilent E8782A. This structure lets you connect any system resource to any pin on the UUT. This matrix along with the unswitched UUT Common allows as many as four system resources to be connected simultaneously.

Disconnect Relays automatically disconnect unused columns to minimize capacitive loading effects from the Analog Bus. This makes it possible to expand the system without degrading the accuracy of measurements.

Besides the matrix of relays, there are switched auxiliary I/O lines (AUX) connected to each of the rows. These ports are for digital I/O operations or other user-defined applications. For example, you can close any of these auxiliary relays to connect a digital sensing source (or other low-impedance system resource) such an event detector or digital input card, to a pin on the UUT. Because these auxiliary inputs are available on any of the rows, and on Pin Matrix Card connectors J2 and P2, many inputs can be connected at once.

Additional features include an integrated relay timer, the ability to open all relays with a single bit, and series protection resistors that can be bypassed programmatically. These features are individually described in the following paragraphs starting on [page 6-21.](#page-198-0)

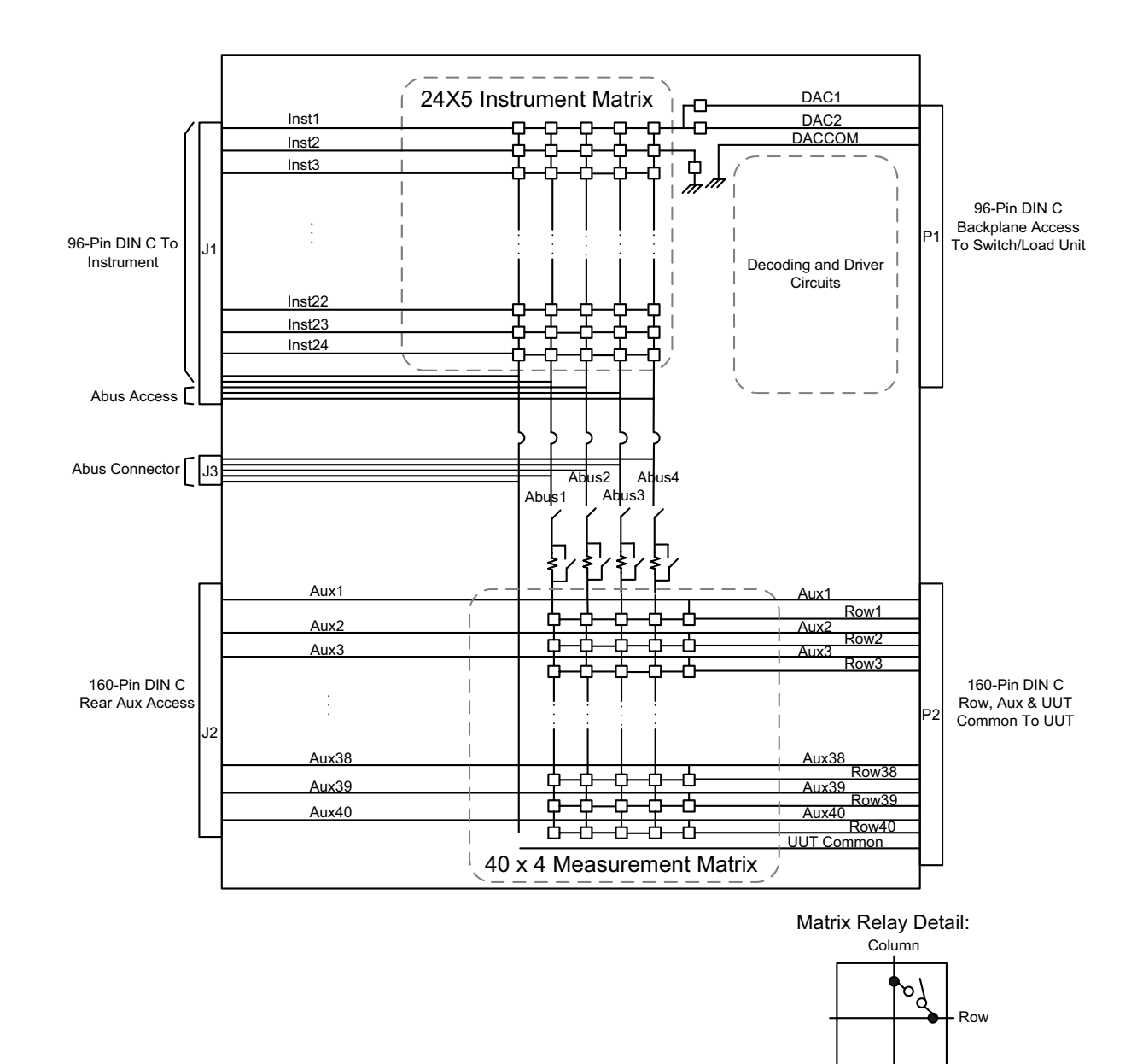

<span id="page-196-0"></span>**Figure 6-12** Agilent E8782A Detailed Block Diagram

#### **6 Using the Pin Matrix Cards**

<span id="page-197-0"></span>**Figure 6-13** Agilent E8783A Detailed Block Diagram

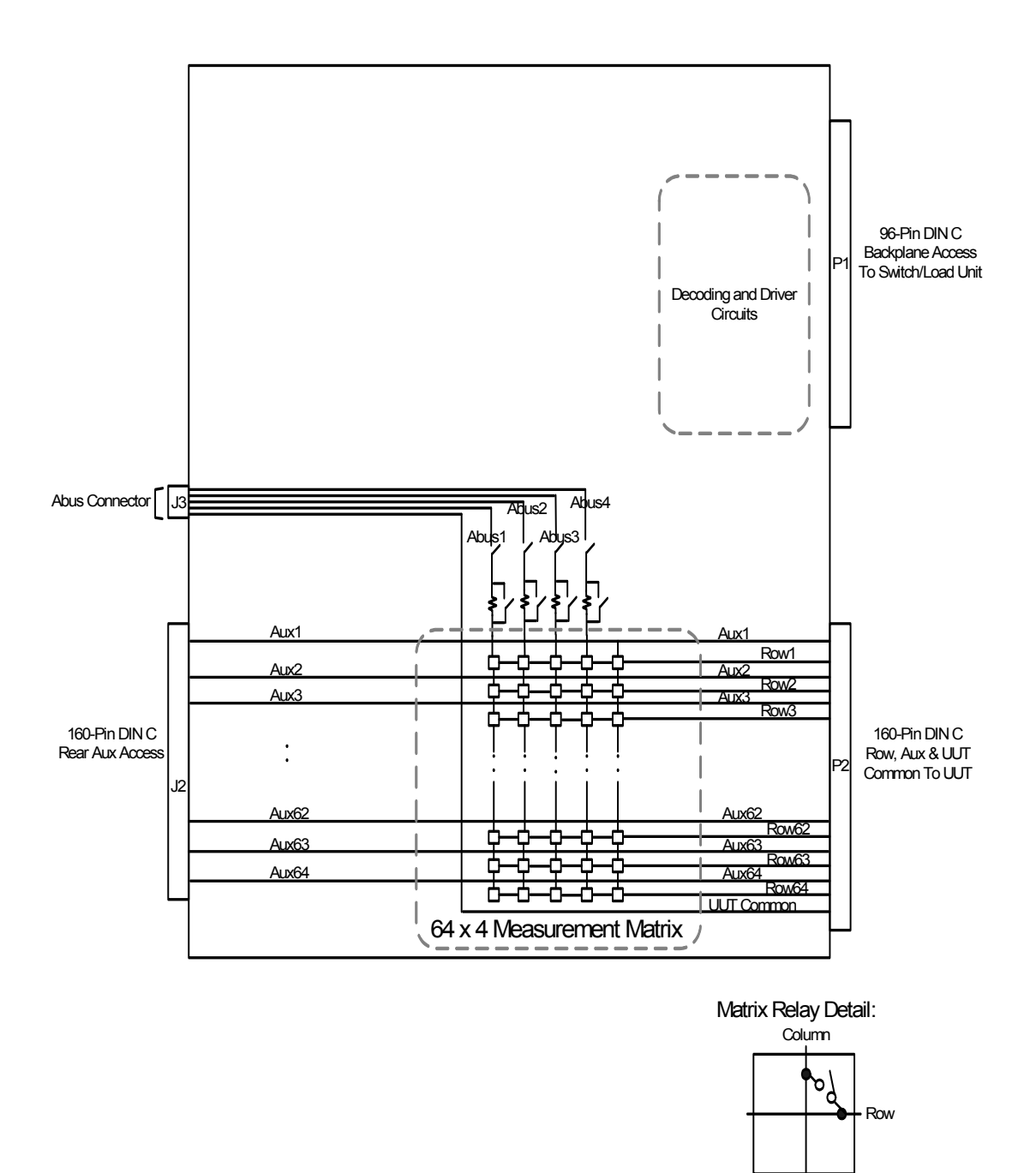

#### <span id="page-198-0"></span>**Relay Timer**

The Relay Timer indicates whether or not the last change to a relay's state (opening or closing the relay) is complete. The timer starts or restarts when a command to change a relay's state is received. The timer stops when it times out after an interval sufficiently long for a relay to change state. If the relay timer's status is "busy," as reported by bit 7 of the Status Register (see [Appendix B\)](#page-238-0), relays may not yet be in the desired state. If the status is "not busy," then the relays have reached their newly programmed state. The nominal time-out value of the relay counter is 500 us.

#### **OAR**

Bit 5 in the Control Register controls the OAR ("open all relays") feature, which immediately opens all relays on the card. Because the bit is self-clearing, it does not require resetting. OAR also clears bits 3-0 of the Column Control & Protection Bypass Register. When executed, OAR re-triggers the relay timer.

#### **Reset**

Bit 0 in the Control Register programmatically resets the card. Resetting the card clears all internal registers, which resets all board functionality to its default, power-up state. Resetting also clears all relay registers and starts the relay timer.

#### **Protection Bypass**

Each of the four columns has a 200 ohm protection resistor connected in series which protects the relays by limiting the maximum current through the column. Some measurements (such as 2-wire resistance) may require bypassing (shorting across) the protection resistor to remove its effects. The default state is to have the protection bypass relays open, which means the series protection resistors are in circuit. Bits 3-0 in the ABUS Control & Protection Bypass Register (described in [Appendix B](#page-239-0)) control the relays used to bypass the series protection resistors. You can bypass the protection on a column-by-column basis.

**CAUTION** To prevent damage to card, bypas the protection resistors only when absolutely necessary.

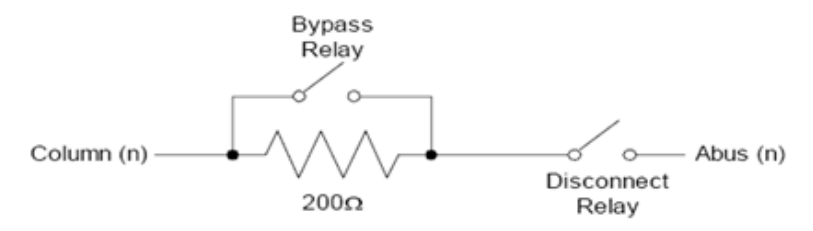

#### **Figure 6-14** Column Disconnect and Bypass Protection Relays

#### **Reset State**

The card resets to its default state whenever:

- **•** Operating power is first applied
- **•** Operating power is removed and then reapplied
- **•** Bit 0 in the Control register (described in Appendix B) is asserted

When the card is reset, all relay registers are cleared, column disconnect relay control is set to automatic mode, and the relay timer is started.

#### **User Connectors and Pinouts**

The figures and tables on the following pages shows the pinouts for the Agilent E8782A and E8783A user connectors.

**WARNING SHOCK HAZARD. Only service-trained personnel who are aware of the hazards involved should install, remove, or configure the Switch/Load Unit or plug-in cards. Before you remove any installed card, disconnect AC power from the mainframe and from other cards that may be connected to the cards**

**CAUTION** STATIC ELECTRICITY. Static electricity is a major cause of component failure. To prevent damage to electrical components, observe anti-static techniques whenever removing a card from the Switch/Load Unit or whenever working on a card.

### **J1 Connector Pinouts**

[Figure 6-15](#page-200-0) shows the pinouts for connector J1 which provides instrument and Abus access. J1 is available only on the Agilent E8782A 64-Pin Matrix Card.

<span id="page-200-0"></span>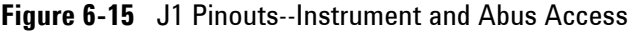

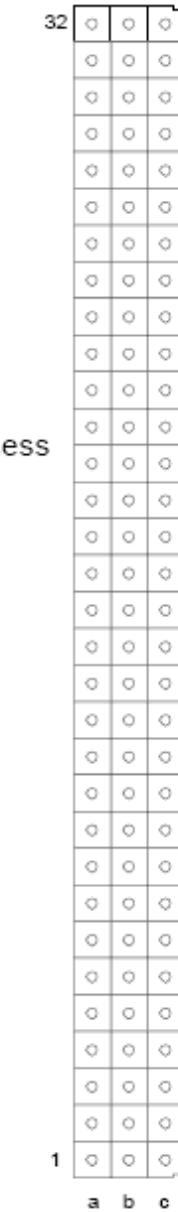

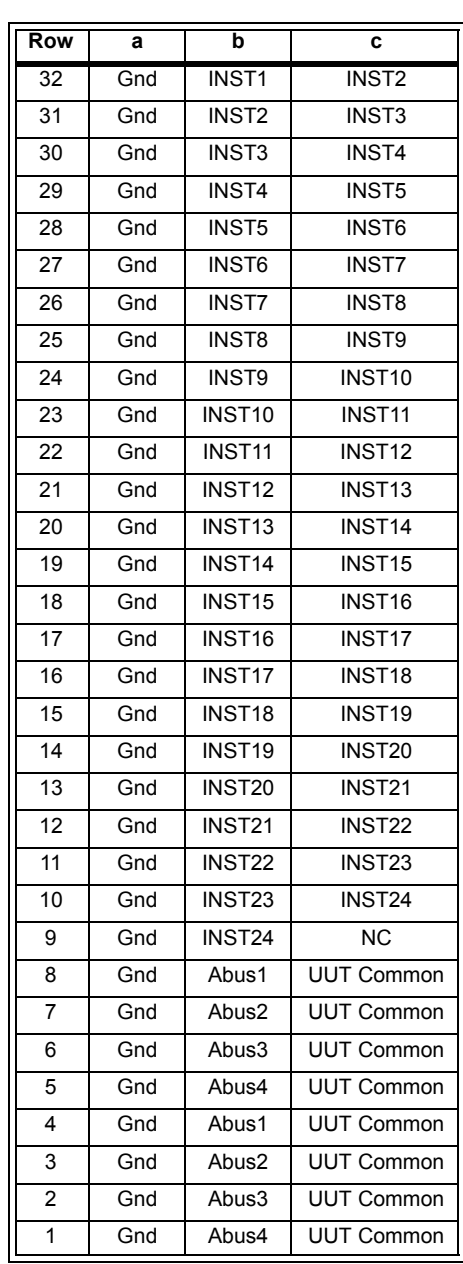

 $J<sub>1</sub>$ 96 Pin DIN C Instrument and Abus Acce

#### **J1 Instrument Connections**

The instrument connection on J1 connector is illustrated in [Figure 6-6.](#page-188-0) For E8782A, the instrument number extends to instrument 24.

The typical BNC cables used for instrument connections to J1, J2 Connector Pinouts are shown in [Figure 6-7](#page-189-0).

[Figure 6-16](#page-202-0) shows the pinouts for connector J2 which provides rear Aux line access for E8782A.

[Figure 6-17](#page-203-0) shows the pinouts for connector J2 which provides rear Aux line access for E8783A.

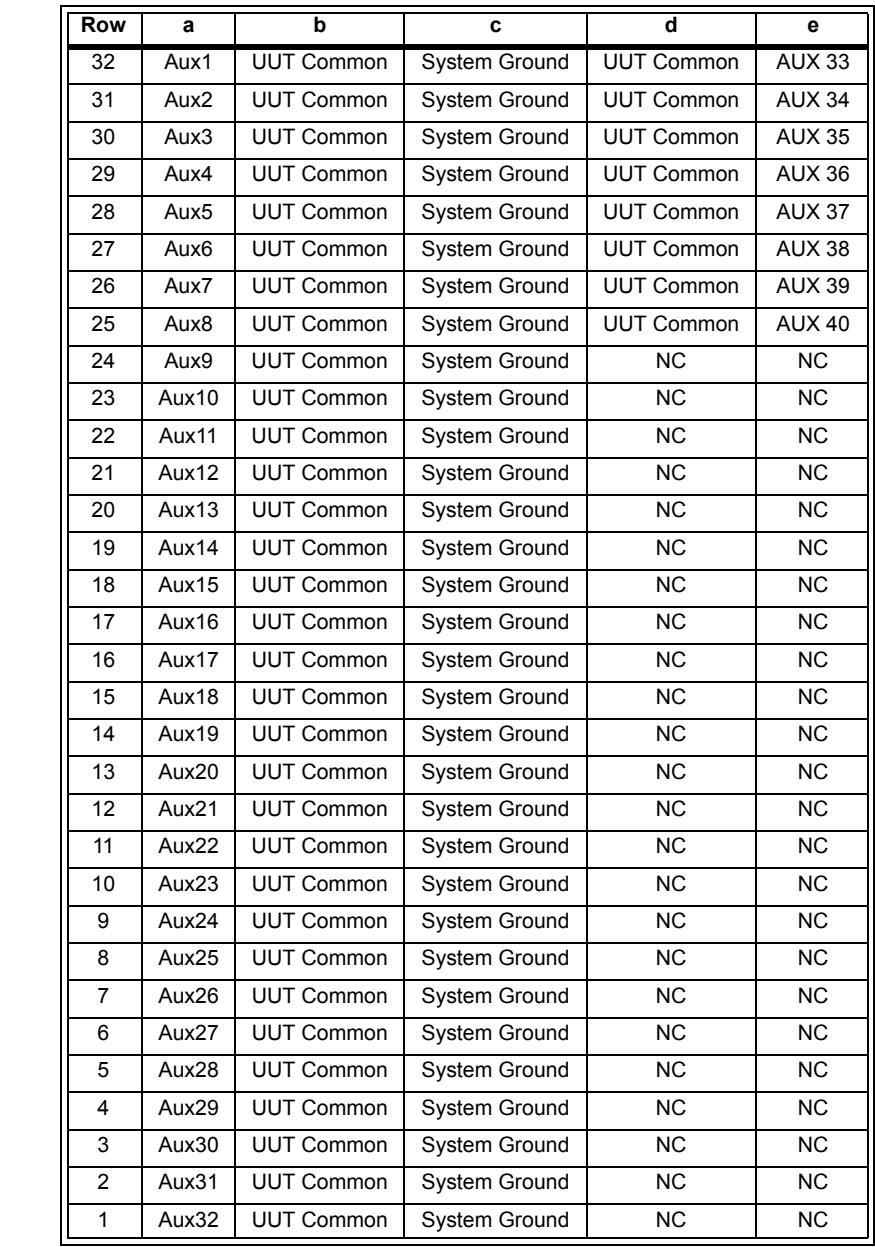

### <span id="page-202-0"></span>**Figure 6-16** J2 Pinouts--Rear Aux Access for E8782A

 $32 \circ \circ \circ \circ \circ \circ$ 

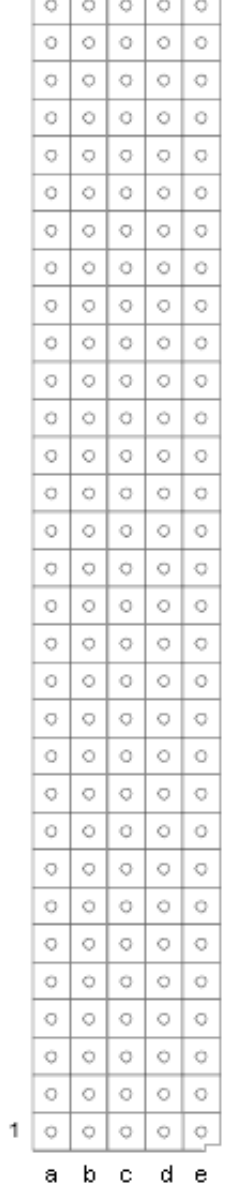

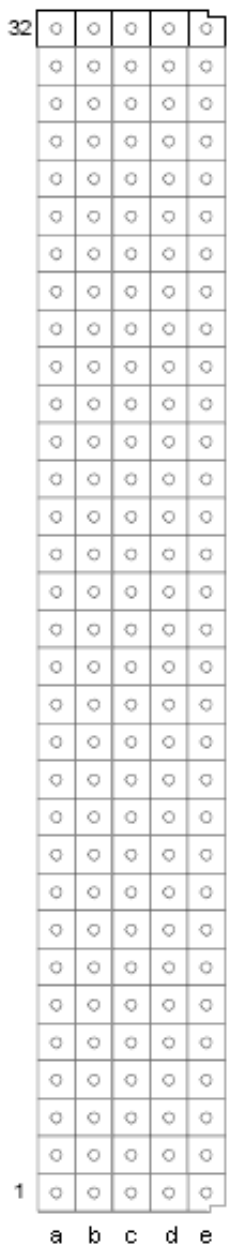

<span id="page-203-0"></span>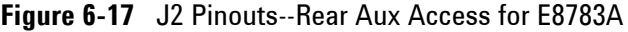

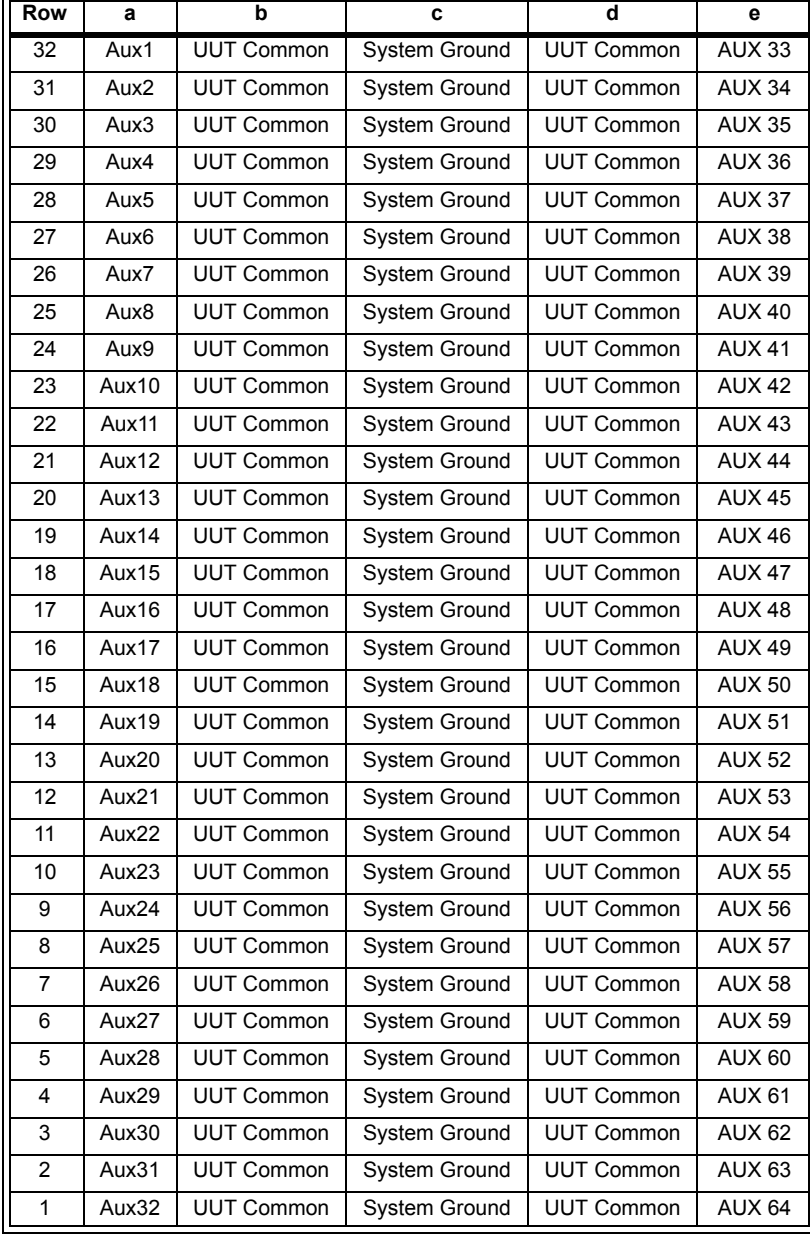

J2 160 Pin DIN Rear Aux Access

# **P2 Connector Pinouts**

[Figure 6-18](#page-204-0) shows the pinouts for connector P2 which provides Row, Aux and UUT Common access.

<span id="page-204-0"></span>**Figure 6-18** P2 Pinouts--Row, Aux, and UUT Common Main Access for E8782A

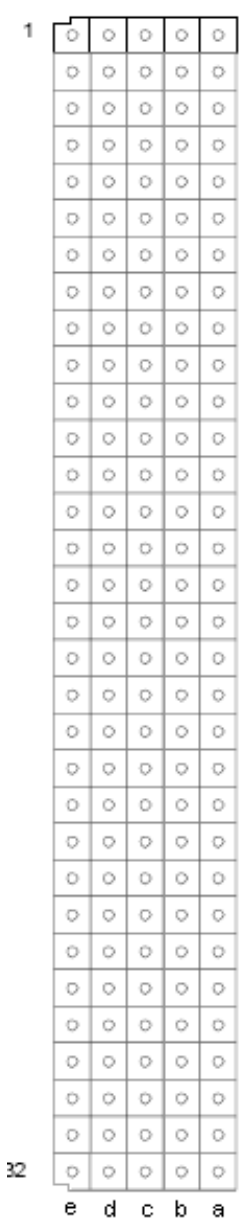

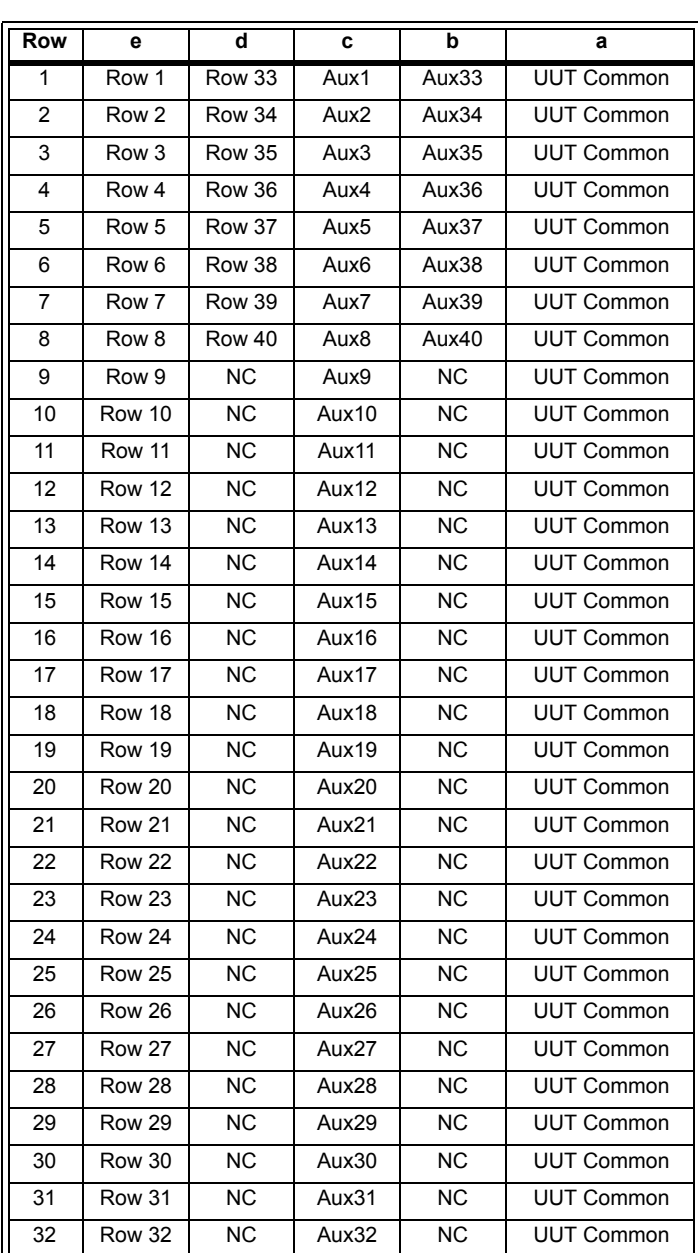

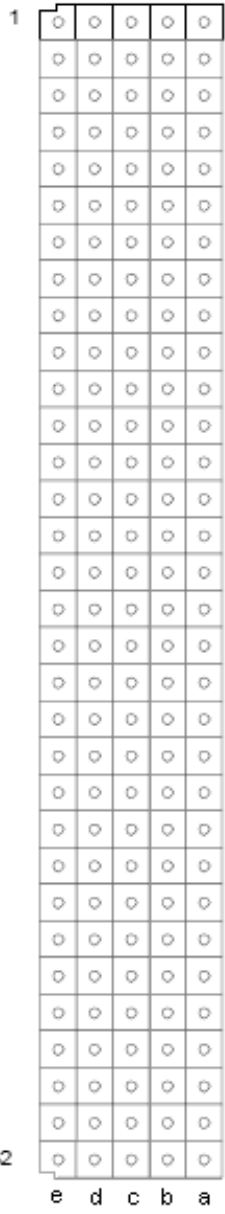

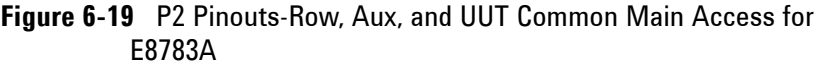

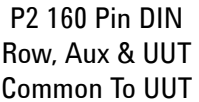

 $32$ 

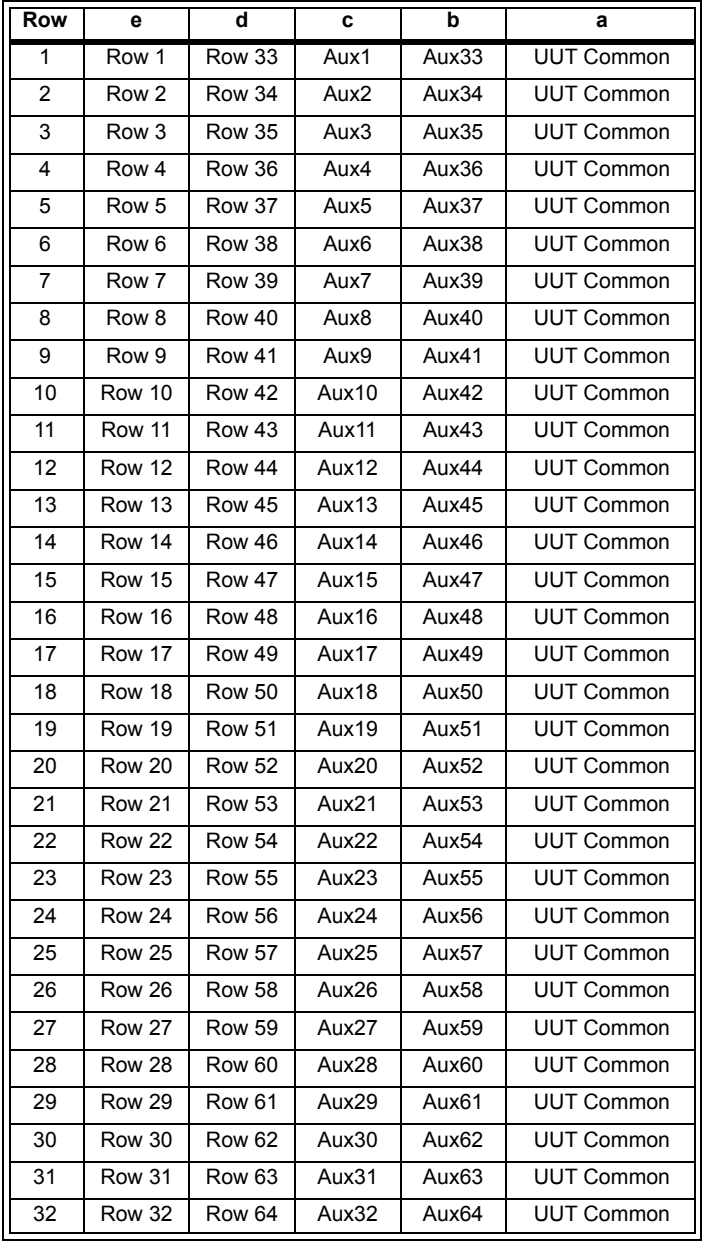

### **Installing in the Switch/Load Unit**

The Agilent E8782A/E8783A 64-Pin Matrix Card can be installed in any available Switch/Load Unit slot. The Analog Bus connection cables require that all 64-Pin Matrix Cards be in adjacent slots (so the cables will be able to reach each slot). [Figure 6-20](#page-206-0) shows a typical installation.

<span id="page-206-0"></span>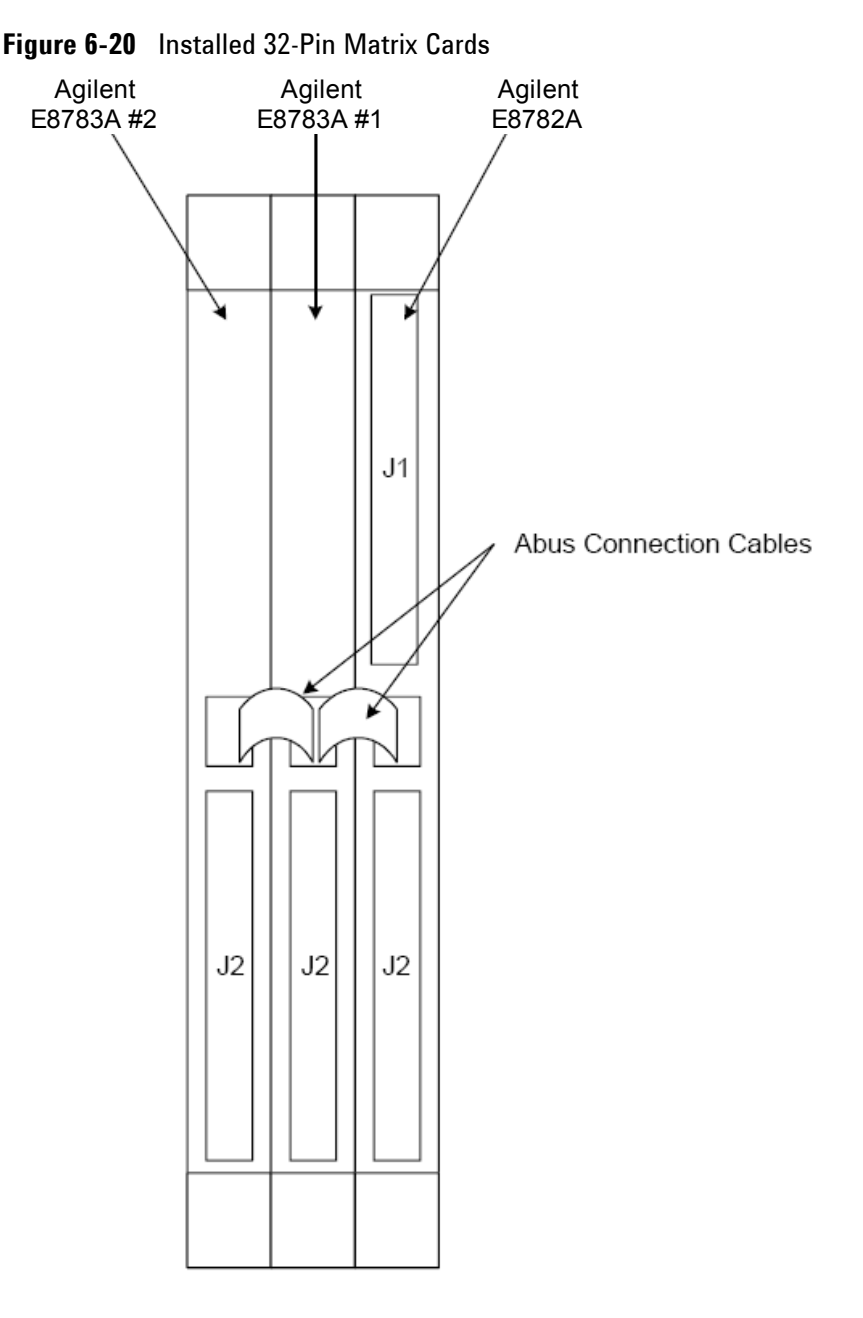

### **6 Using the Pin Matrix Cards**

THIS PAGE IS INTENTIONALLY LEFT BLANK.

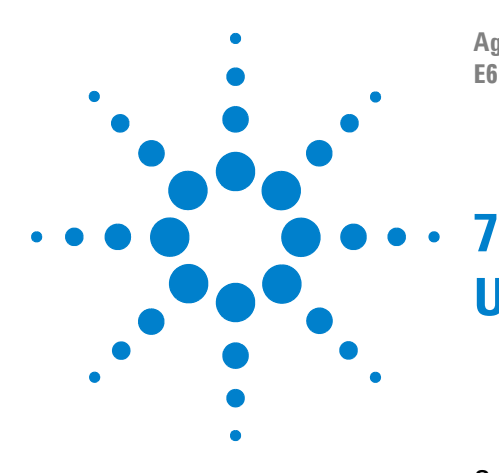

**Agilent TS-5000 E6198B Switch/Load Unit User Manual**

# **Using the Custom Card**

[General-Purpose Breadboard](#page-209-0) 7-2 [TS-5430 Series I Emulation](#page-209-1) 7-2 [Connector Breakouts](#page-211-0) 7-4 [E8794A Components and Schematics](#page-215-0) 7-8

The Agilent E8794A Custom Card provides a general-purpose breadboard card for system integrators to add custom circuitry. The card can also emulate the Agilent TS-5430 Series I. This chapter describes how to configure and use the E8794A.

Register descriptions for the custom card are located in Appendix B of this manual.

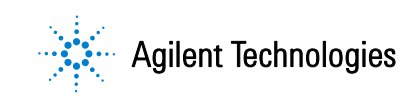

# <span id="page-209-0"></span>**General-Purpose Breadboard**

The custom card contains a breadboard area of through-holes on 0.1" centers for soldering custom circuitry (see [Figure 7-1\)](#page-210-0).

## <span id="page-209-1"></span>**TS-5430 Series I Emulation**

The E8794A may be used to provide routing and breadboard support similar to that found on the Agilent TS-5430 "Personality Board". Digital I/O, matrix, Aux channels, routing area and ICA interface connections that were found on the TS-5430 "Personality Board" are also found on the E8794A.

- **•** 64 Aux Channels (from up to two 32-Pin Matrix Cards),
- **•** 8 system DAC channels,
- **•** 32 event detector channels.

In addition, 32 configuration lines are brought from the custom card to the TC connectors on the Test System Interface. [Figure 7-1](#page-210-0) shows the J2 - J6 connectors used to route channels and signals to/from the custom card. Each of these connectors is routed to a breakout area on the custom card. You can make connections from these breakout areas to your custom circuitry.

#### **Digital I/O**

A full 16 bits of digital I/O is required to emulate the TS-5430 Series I. The Switch/Load Unit provides 8 channels of digital I/O and the custom card provides 8 channels of digital I/O. The custom card digital I/O is the same type of 8-bit digital input and 8-bit digital output (Open Drain) provided by the Switch/Load Unit (refer to "Digital I/O" for details). The custom card digital I/O is available in breakout area J50 (see [Figure 7-1\)](#page-210-0).

<span id="page-210-0"></span>**Figure 7-1** Custom Card Features

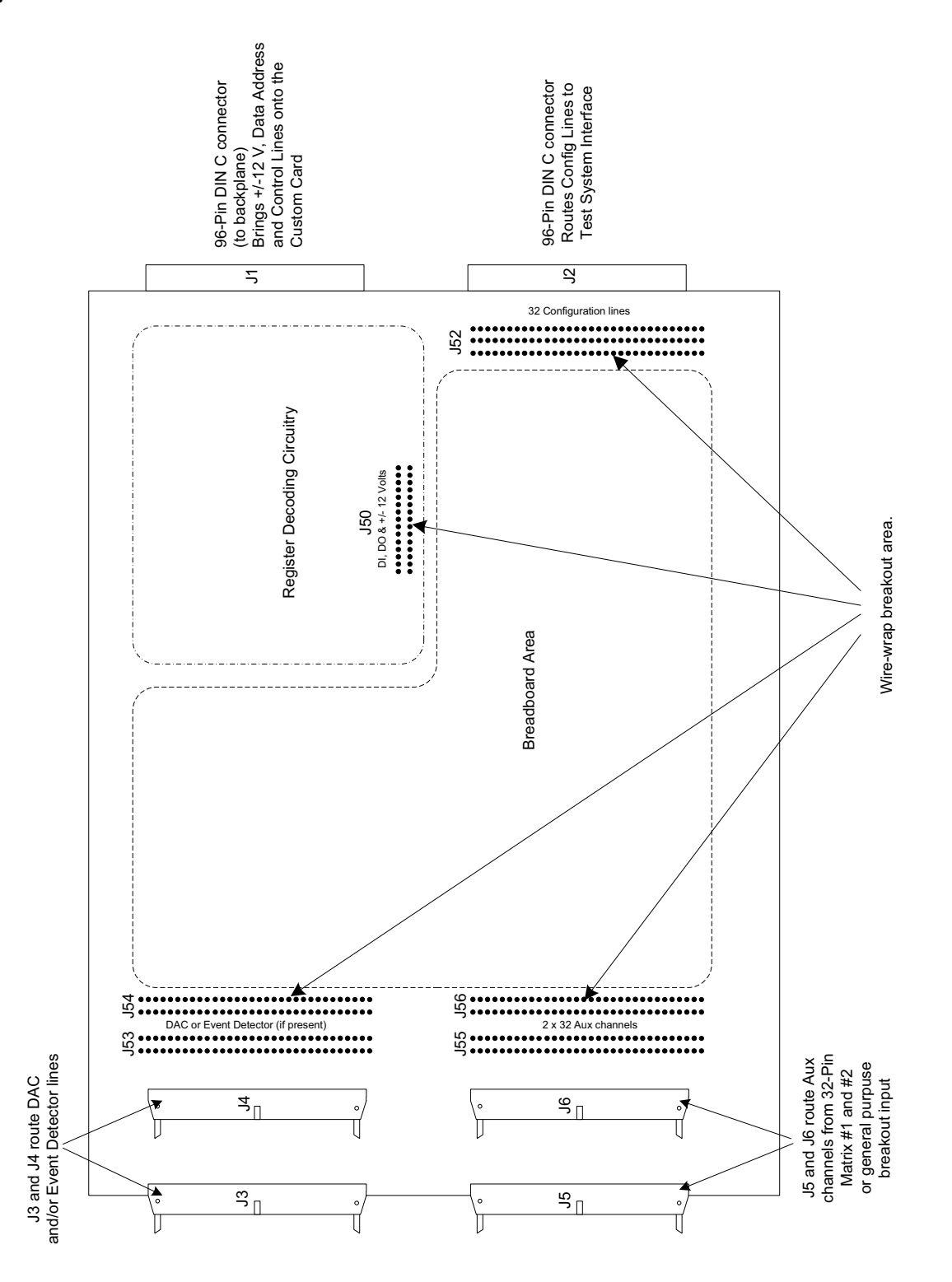

# <span id="page-211-0"></span>**Connector Breakouts**

The figures and tables on the following pages show the breakouts for connectors J2 through J6. See [Figure 7-8](#page-217-0) for details on the J50 (Digital I/O) breakouts.

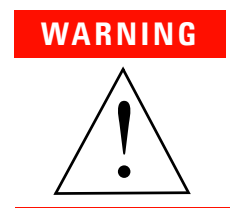

**WARNING STATIC ELECTRICITY. Static electricity is a major cause of component failure. To prevent damage to electrical components, observe anti-static techniques whenever removing a card from the Switch/Load Unit or whenever working on a card.**

### **J2 Connector Breakouts**

[Figure 7-2](#page-211-1) shows the J2 connector breakouts when cable part number E6170-61604 is used to connect J2 to the Test System Interface

<span id="page-211-1"></span>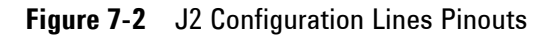

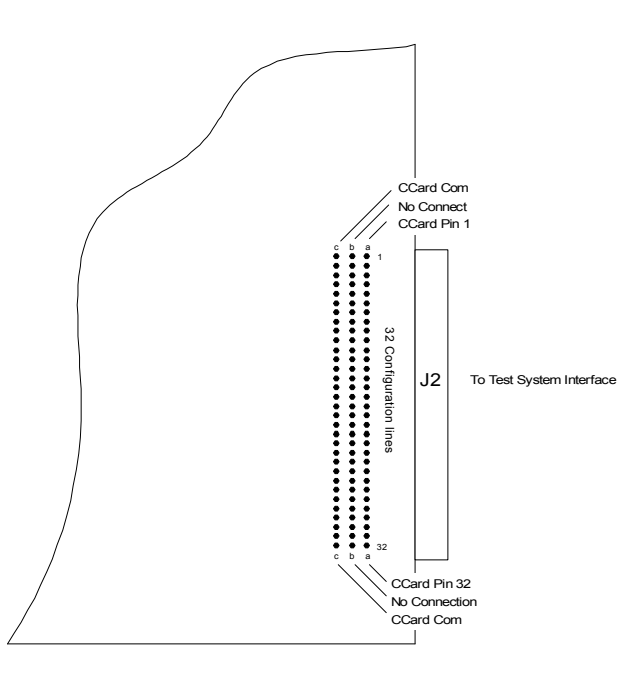

Note: Pinout shown is valid when using cable p/n E6170-61604

#### **J3/J4 Connector Breakouts (DAC)**

[Figure 7-3](#page-212-0) shows the J3/J4 connector breakouts when cable part number E6170-61615 is used to connect J3/J4 to the Agilent E1418 16-Channel DAC. The DAC's top connector is cabled to J3, the DAC's bottom connector is cabled to J4.

<span id="page-212-0"></span>**Figure 7-3** J3/J4 Breakouts for Agilent E1418 DAC

|                                           | Pin          |                                              | Pin      |                                                      | Pin            |            | Pin      |
|-------------------------------------------|--------------|----------------------------------------------|----------|------------------------------------------------------|----------------|------------|----------|
| Signal                                    | Number       | Signal                                       | Number   | Signal                                               | Number         | Signal     | Number   |
| CH12 LS                                   | 64           | Gnd                                          | 63       | CH16LS                                               | 64             | Gnd        | 63       |
| CH <sub>12</sub> LO                       | 62           | Gnd                                          | 61       | CH <sub>16</sub> LO                                  | 62             | Gnd        | 61       |
| CH <sub>12</sub> HI                       | 60           | Gnd                                          | 59       | CH <sub>16</sub> HI                                  | 60             | Gnd        | 59       |
| CH <sub>12</sub> HS                       | 58           | Gnd                                          | 57       | CH <sub>16</sub> HS                                  | 58             | Gnd        | 57       |
| CH11 LS                                   | 56           | Gnd                                          | 55       | CH <sub>15</sub> LS                                  | 56             | Gnd        | 55       |
| CH <sub>11</sub> LO                       | 54           | Gnd                                          | 53       | CH15LO                                               | 54             | Gnd        | 53       |
| CH11 HI                                   | 52           | Gnd<br>Gnd                                   | 51<br>49 | CH <sub>15</sub> HI                                  | 52             | Gnd        | 51       |
| CH <sub>11</sub> H <sub>S</sub>           | 50<br>48     | Gnd                                          | 47       | CH <sub>15</sub> HS                                  | 50             | Gnd<br>Gnd | 49<br>47 |
| CH <sub>10</sub> LS                       | 46           | Gnd                                          | 45       | CH <sub>14</sub> LS<br>CH <sub>14</sub> LO           | 48             | Gnd        | 45       |
| CH10LO                                    | 44           | Gnd                                          | 43       | CH14 HI                                              | 46<br>44       | Gnd        | 43       |
| CH <sub>10</sub> HI                       | 42           | Gnd                                          | 41       | CH14 HS                                              | 42             | Gnd        | 41       |
| CH10 HS<br>CH <sub>9</sub> L <sub>S</sub> | 40           | Gnd                                          | 39       | CH <sub>13</sub> LS                                  | 40             | Gnd        | 39       |
| CH <sub>9</sub> LO                        | 38           | Gnd                                          | 37       | CH <sub>13</sub> LO                                  | 38             | Gnd        | 37       |
| CH <sub>9</sub> HI                        | 36           | Gnd                                          | 35       | CH <sub>13</sub> HI                                  | 36             | Gnd        | 35       |
| CH <sub>9</sub> H <sub>S</sub>            | 34           | Gnd                                          | 33       | CH <sub>13</sub> H <sub>S</sub>                      | 34             | Gnd        | 33       |
| CH4 LS                                    | 32           | Gnd                                          | 31       | CH8 LS                                               | 32             | Gnd        | 31       |
| CH <sub>4</sub> LO                        | 30           | Gnd                                          | 29       | CH8 LO                                               | 30             | Gnd        | 29       |
| CH4 HI                                    | 28           | Gnd                                          | 27       | CH8 HI                                               | 28             | Gnd        | 27       |
| CH4 HS                                    | 26           | Gnd                                          | 25       | CH8 HS                                               | 26             | Gnd        | 25       |
| CH <sub>3</sub> LS                        | 24           | Gnd                                          | 23       | CH7 LS                                               | 24             | Gnd        | 23       |
| CH <sub>3</sub> LO                        | 22           | Gnd                                          | 21       | CH7 LO                                               | 22             | Gnd        | 21       |
| CH3 HI                                    | 20           | Gnd                                          | 19       | CH7 HI                                               | 20             | Gnd        | 19       |
| CH3 HS                                    | 18           | Gnd                                          | 17       | CH7 HS                                               | 18             | Gnd        | 17       |
| CH <sub>2</sub> L <sub>S</sub>            | 16           | Gnd                                          | 15       | CH <sub>6</sub> L <sub>S</sub>                       | 16             | Gnd        | 15       |
| CH <sub>2</sub> LO                        | 14           | Gnd                                          | 13       | CH <sub>6</sub> LO                                   | 14             | Gnd        | 13       |
| CH <sub>2</sub> HI                        | 12<br>10     | Gnd<br>Gnd                                   | 11<br>9  | CH <sub>6</sub> HI<br>CH <sub>6</sub> H <sub>S</sub> | 12             | Gnd<br>Gnd | 11<br>9  |
| CH <sub>2</sub> H <sub>S</sub>            | 8            | Gnd                                          | 7        | CH <sub>5</sub> LS                                   | 10             | Gnd        | 7        |
| CH <sub>1</sub> LS                        | 6            | Gnd                                          | 5        | CH <sub>5</sub> LO                                   | 8              | Gnd        | 5        |
| CH <sub>1</sub> LO                        | 4            | Gnd                                          | 3        | CH <sub>5</sub> HI                                   | 6<br>4         | Gnd        | 3        |
| CH1 HI                                    | 2            | Gnd                                          | 1        | CH5 HS                                               | $\overline{2}$ | Gnd        | 1        |
| CH <sub>1</sub> H <sub>S</sub>            |              |                                              |          |                                                      |                |            |          |
|                                           |              |                                              |          |                                                      |                |            |          |
|                                           |              |                                              |          |                                                      |                |            |          |
|                                           |              |                                              |          |                                                      |                |            |          |
|                                           |              |                                              |          |                                                      |                |            |          |
| o                                         | $\circ$      | 64 <sup>°</sup>                              |          |                                                      |                |            |          |
|                                           |              | $64$ <sup>*</sup><br>$\ddot{\bullet}$<br>٠   |          |                                                      |                |            |          |
|                                           | J3 Breakouts | $\ddot{}$                                    |          |                                                      |                |            |          |
|                                           |              |                                              |          |                                                      |                |            |          |
|                                           |              | ፡                                            |          |                                                      |                |            |          |
|                                           |              | ፡                                            |          |                                                      |                |            |          |
| J3                                        | J4           |                                              |          |                                                      |                |            |          |
|                                           |              | $\ddot{\phantom{a}}$<br>$\ddot{•}$           |          |                                                      |                |            |          |
| ┑                                         | ┓            |                                              |          |                                                      |                |            |          |
|                                           |              | $\ddot{\cdot}$<br>፡                          |          |                                                      |                |            |          |
|                                           |              |                                              |          |                                                      |                |            |          |
|                                           |              |                                              |          |                                                      |                |            |          |
|                                           |              |                                              |          |                                                      |                |            |          |
|                                           |              | J4 Breakouts                                 |          |                                                      |                |            |          |
|                                           |              |                                              |          |                                                      |                |            |          |
|                                           |              | $\ddot{\bm{}}$                               |          |                                                      |                |            |          |
| o<br>Z                                    | $\circ$<br>Z | $\boldsymbol{2}$<br>٠<br>1<br>2 <sub>0</sub> | ۰        |                                                      |                |            |          |

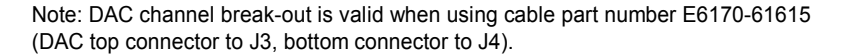

### **J3 or J4 Connector Breakouts (Event Detector)**

The Event Detector can be cabled to either J3 or J4. [Figure 7-4](#page-213-0) shows the J3 or J4 connector breakouts. Connections are made to either J3 or J4 to the Agilent E6174 Event Detector.

<span id="page-213-0"></span>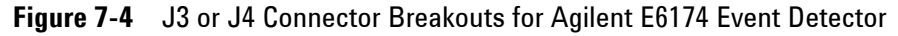

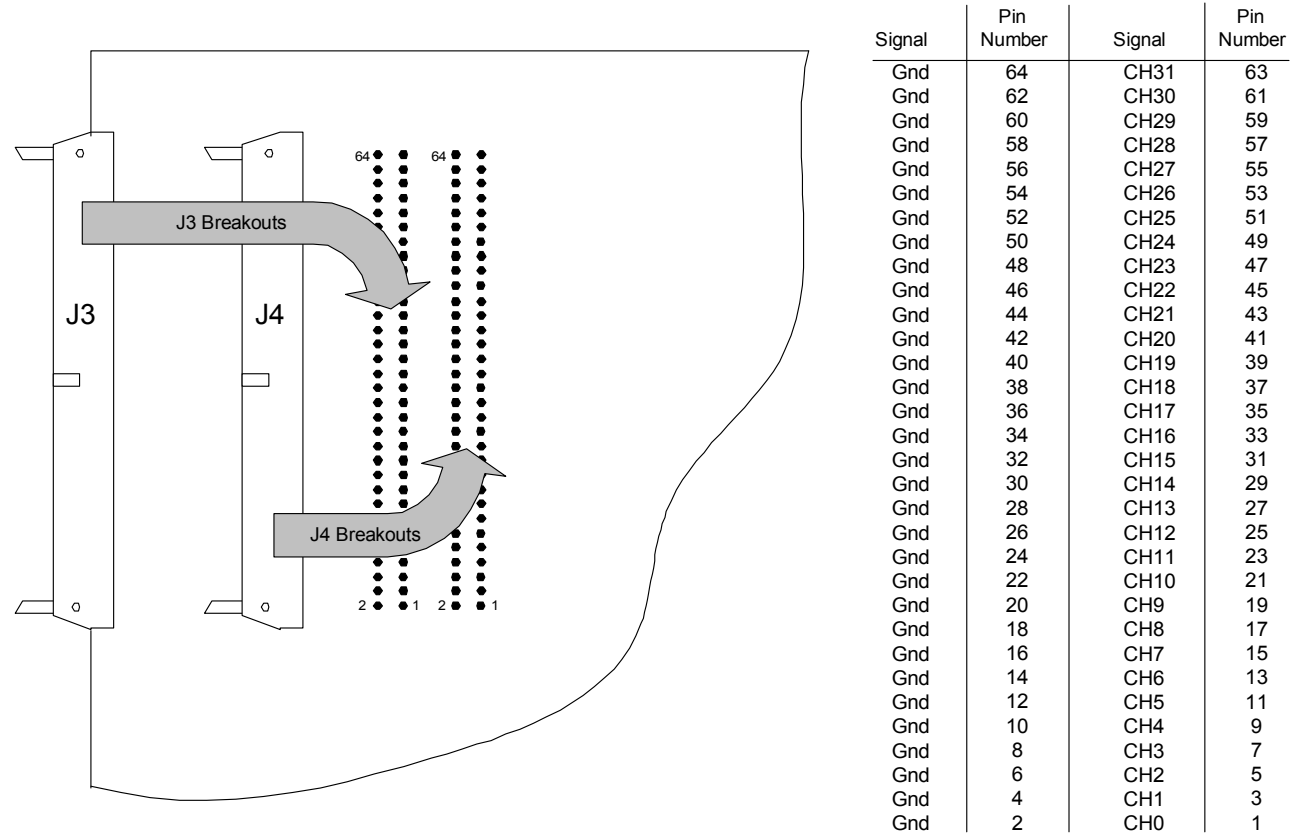

Note: Event Detector can be connected to J3 (left breakout connections) or J4 (right breakout connections.

#### **J5 and J6 Connector Breakouts (32-Pin Matrix Cards)**

32-Pin Matrix Card #1 can be cabled to J5 and 32-Pin Matrix Card #2 can be cabled to J6. [Figure 7-4](#page-213-0) shows the J5 and J6 connector breakouts when cable part number E3751-61601 is used to connect the 32-Pin Matrix Card(s) to J5 and J6.

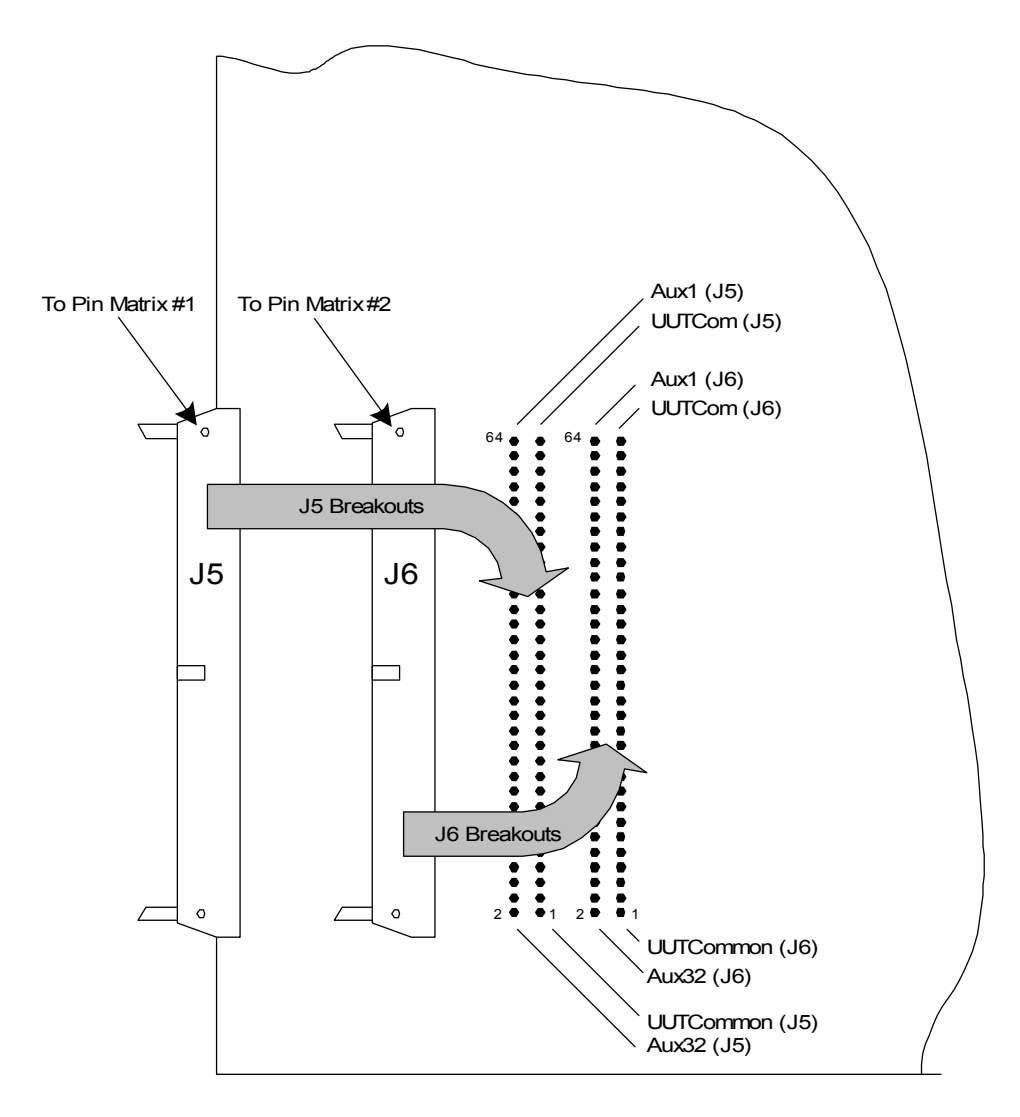

**Figure 7-5** J5 and J6 Breakouts (32-Pin Matrix Cards)

Note: Pinout for Aux and UUT Common connections is valid when cable p/n E3751-61601 is used to connect to pin matrix cards.

# <span id="page-215-0"></span>**E8794A Components and Schematics**

[Figure 7-6](#page-215-1) shows the E8794 layout. [Figure 7-7](#page-216-0) shows a more detailed view for locating components. [Figure 7-9](#page-218-0) shows a schematic view of the E8794A custom card. [Figure 7-9](#page-218-0) shows a schematic for the status and control interface.

<span id="page-215-1"></span>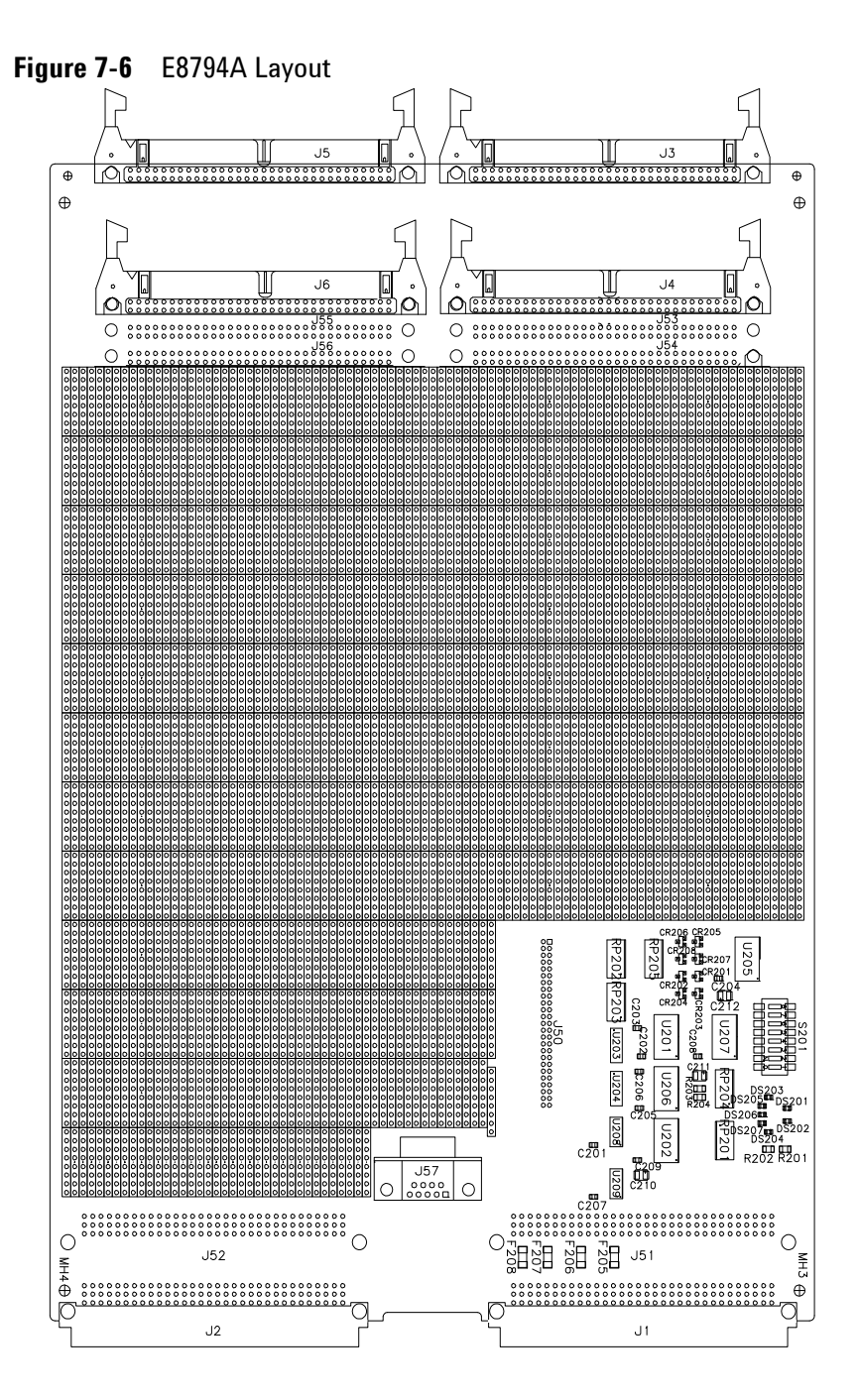
**Figure 7-7** E8794A Component Locator

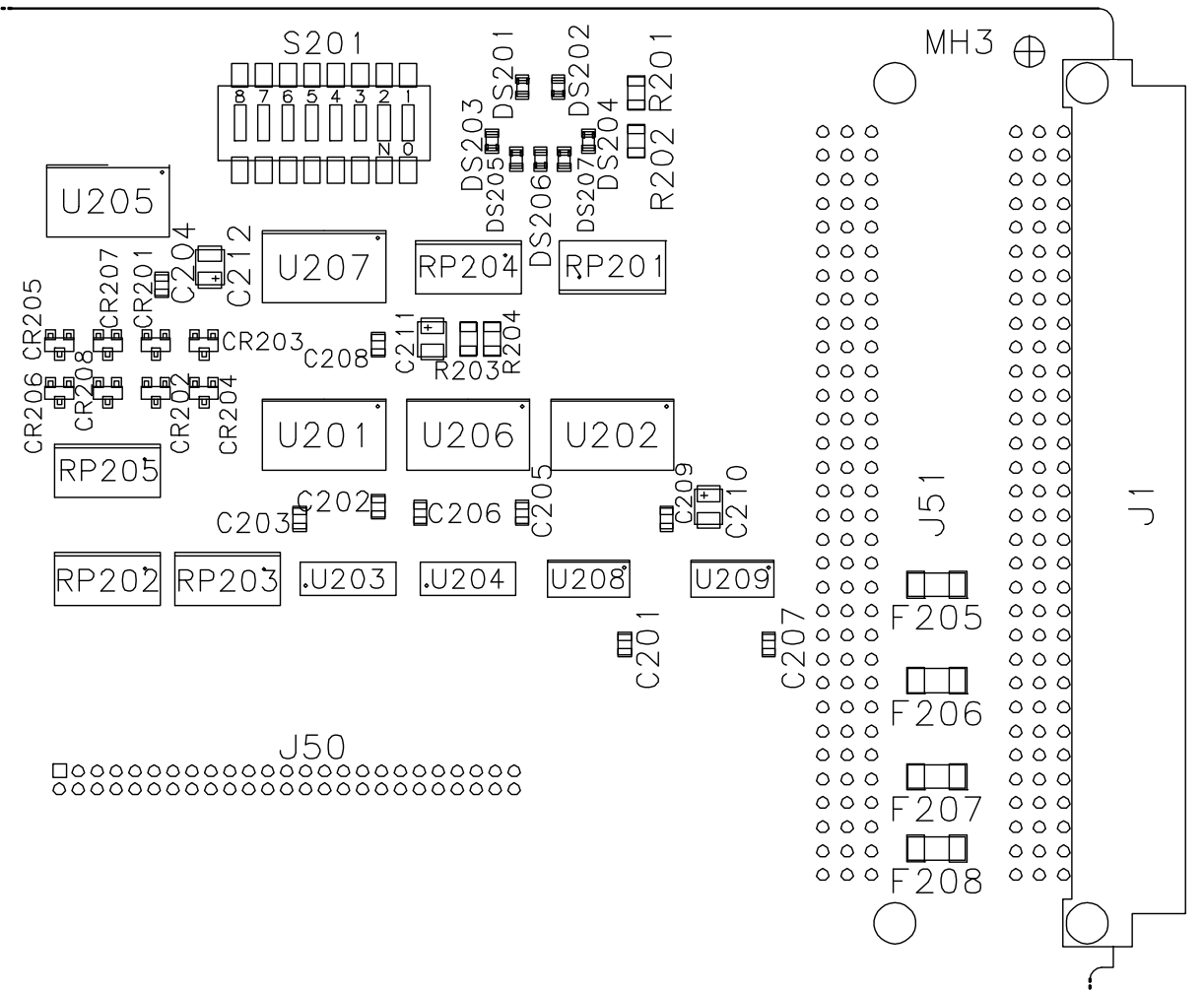

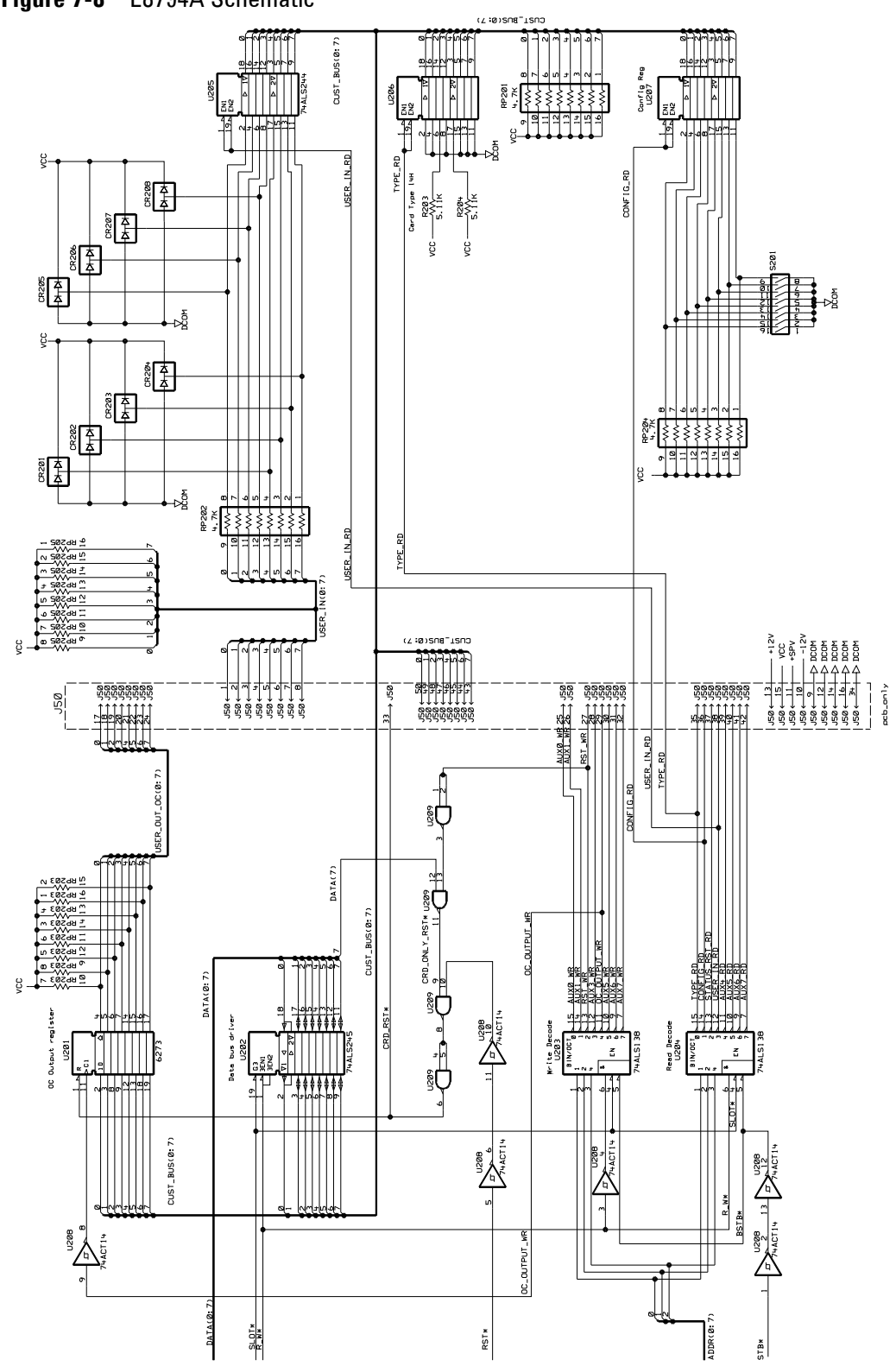

**Figure 7-8** E8794A Schematic

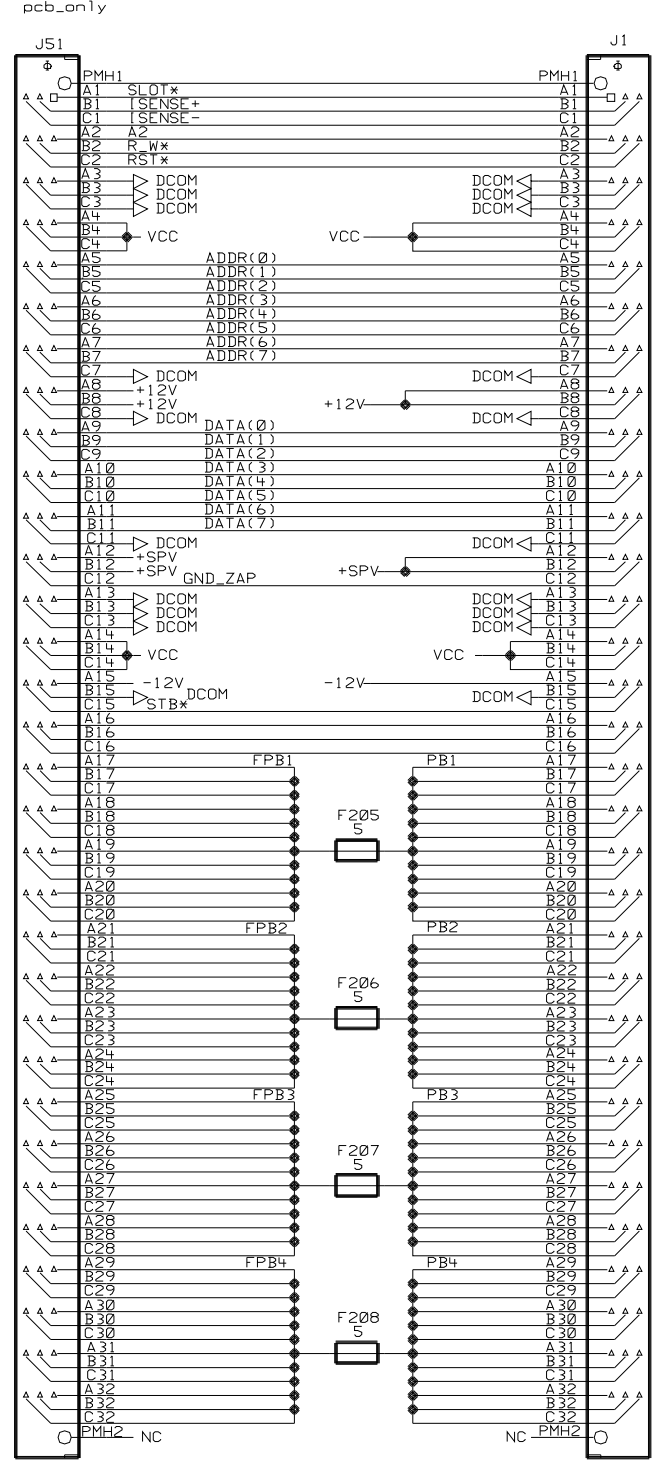

**Figure 7-9** Status and Control Interface

## **7 Using the Custom Card**

THIS PAGE IS INTENTIONALLY LEFT BLANK.

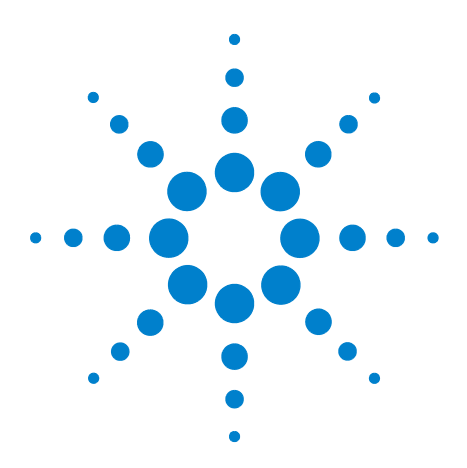

**Agilent TS-5000 E6198B Switch/Load Unit User Manual**

**A**

# **Switch/Load Unit And Card Specifications**

[Agilent E6198B Switch/Load Unit Specifications](#page-221-0) A-2 [Agilent E6175A 8-Channel High-Current Load Card Specifications](#page-222-0) A-3 [Agilent E6176A 16-Channel High-Current Load Card Specifications](#page-223-0) A-4 [Agilent E6177A 24-Channel Medium-Current Load Card](#page-224-0)  [Specifications](#page-224-0) A-5 [Agilent U7177A 24-Channel Medium-Current Load Card](#page-225-0)  [Specifications](#page-225-0) A-6 [Agilent E6178B 8-Channel Heavy Duty Load Card Specifications](#page-226-0) A-7 [Agilent U7178A 8-Channel Heavy Duty Load Card Specifications](#page-227-0) A-8 [Agilent U7179A 16-Channel High Current Load Card Specifications](#page-228-0) A-9 [Agilent N9377A 16-Channel Dual-Load Load Card Specifications](#page-229-0) A-10 [Agilent N9378A 24-Channel Low-Resistance Load Card](#page-230-0)  [Specifications](#page-230-0) A-11 [Agilent N9379A 48-Channel High-Density Load Card Specifications](#page-231-0) A-12 [Agilent E8792A and E8793A Specifications](#page-232-0) A-13 [Agilent E8782A and E8783A Specifications](#page-234-0) A-15

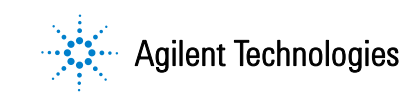

# <span id="page-221-0"></span>**Agilent E6198B Switch/Load Unit Specifications**

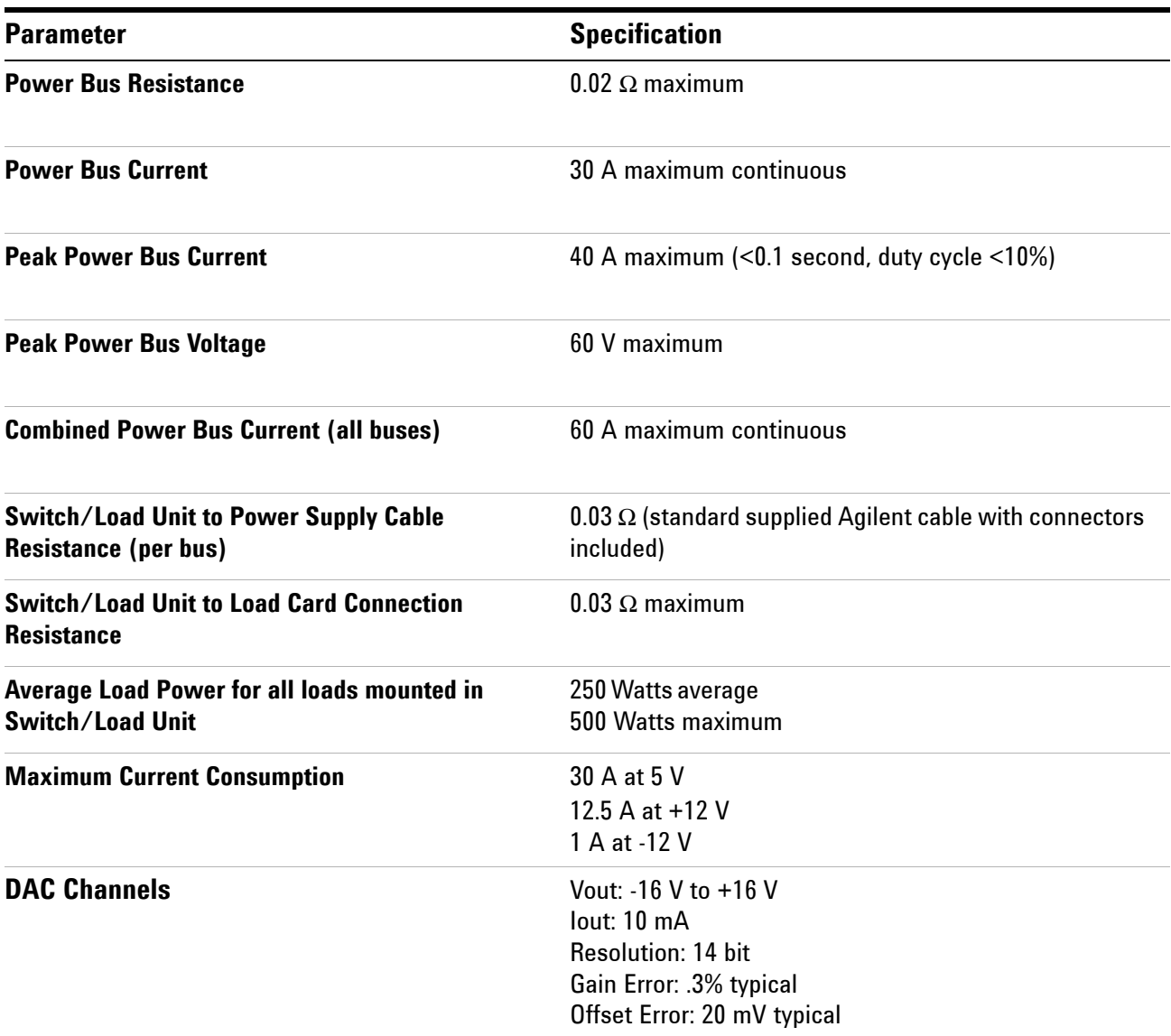

# <span id="page-222-0"></span>**Agilent E6175A 8-Channel High-Current Load Card Specifications**

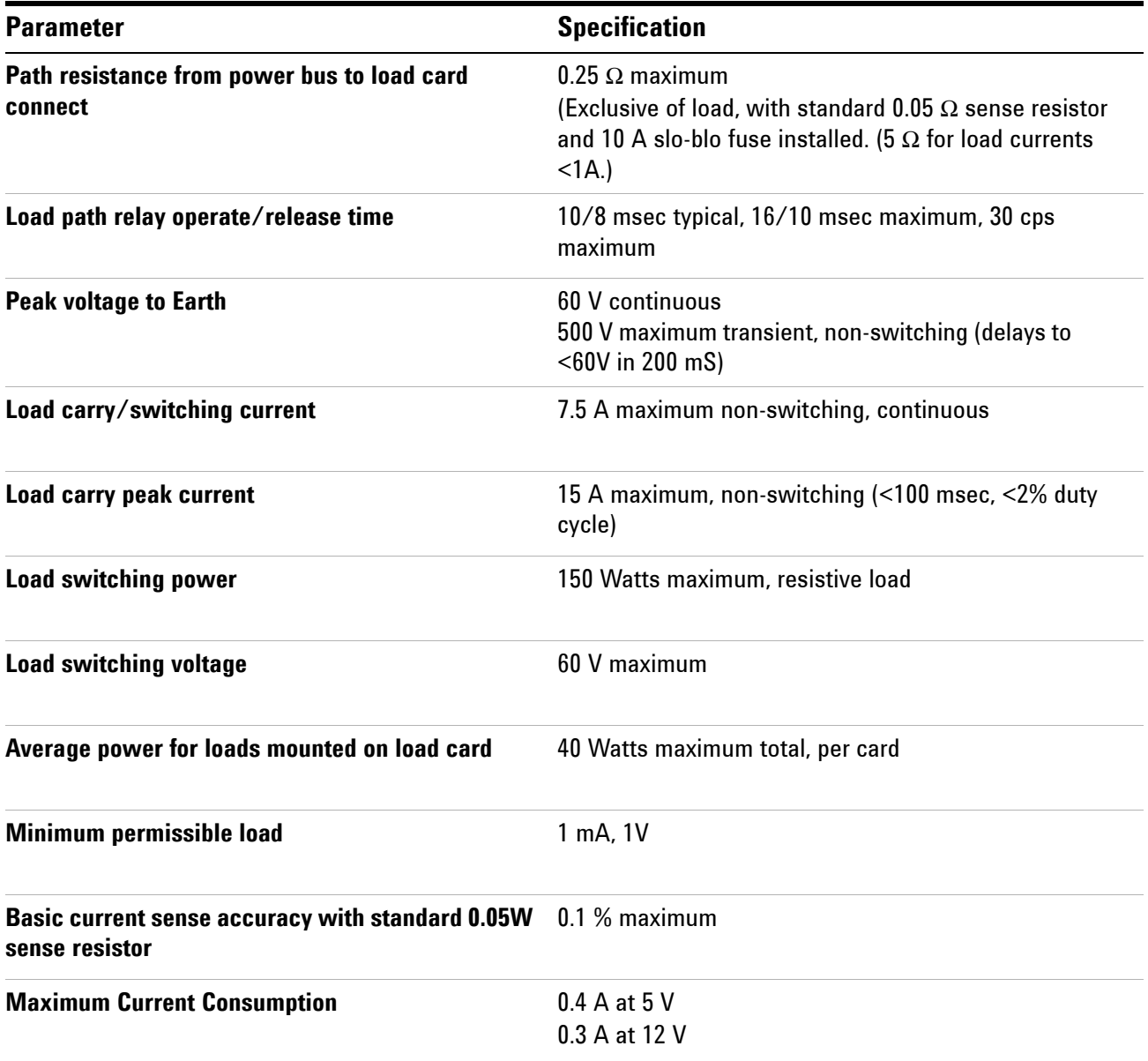

# <span id="page-223-0"></span>**Agilent E6176A 16-Channel High-Current Load Card Specifications**

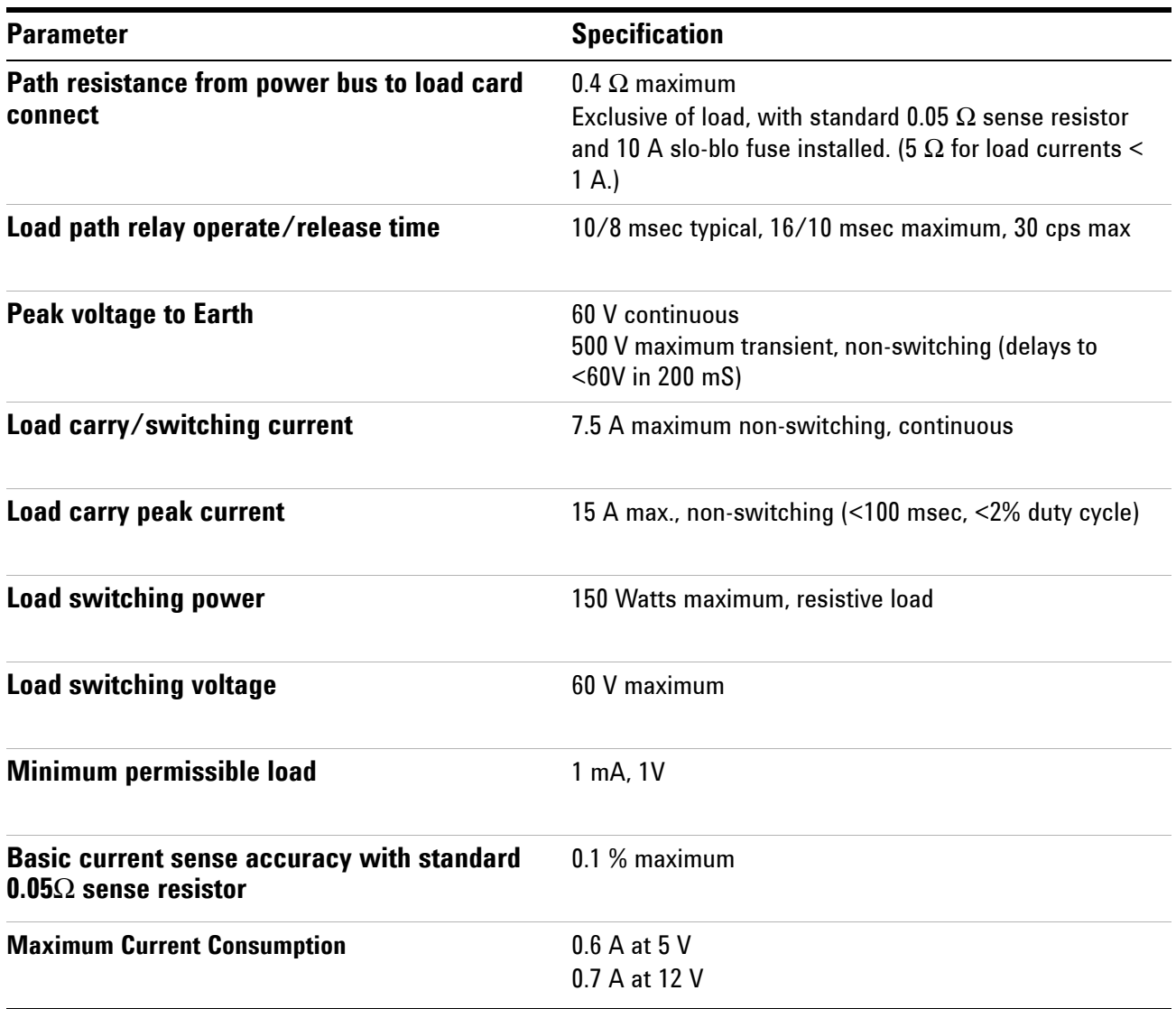

# <span id="page-224-0"></span>**Agilent E6177A 24-Channel Medium-Current Load Card Specifications**

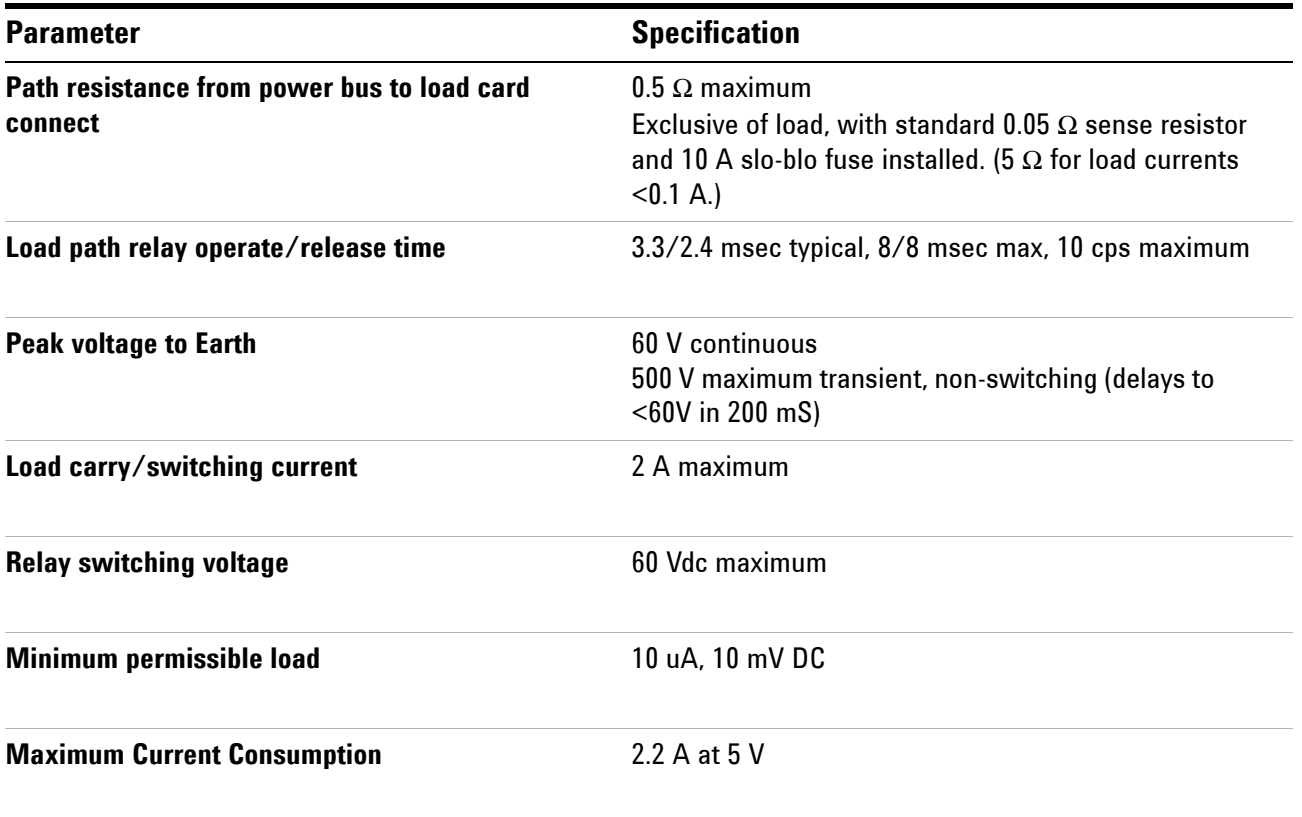

# <span id="page-225-0"></span>**Agilent U7177A 24-Channel Medium-Current Load Card Specifications**

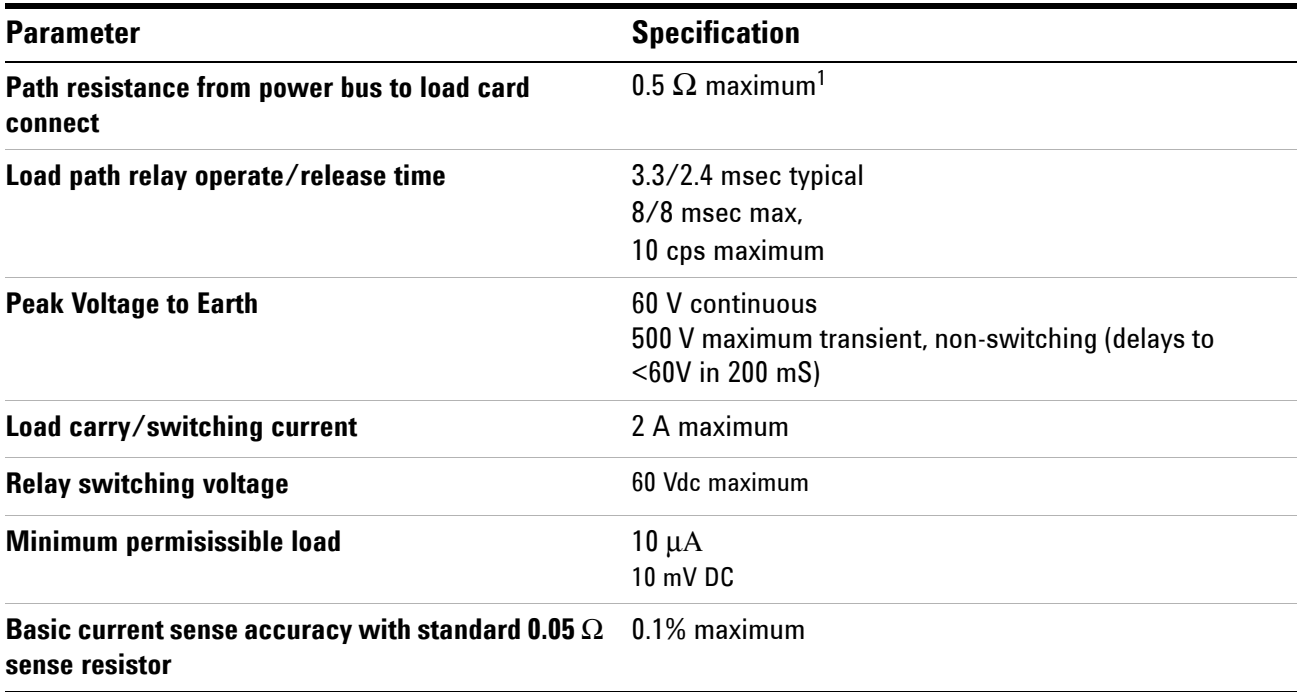

1 Exclusive of load, with standard 0.05Ω sense resistor and 10A slo-blo fuse installed. (5Ω for load currents <0.1A.)

# <span id="page-226-0"></span>**Agilent E6178B 8-Channel Heavy Duty Load Card Specifications**

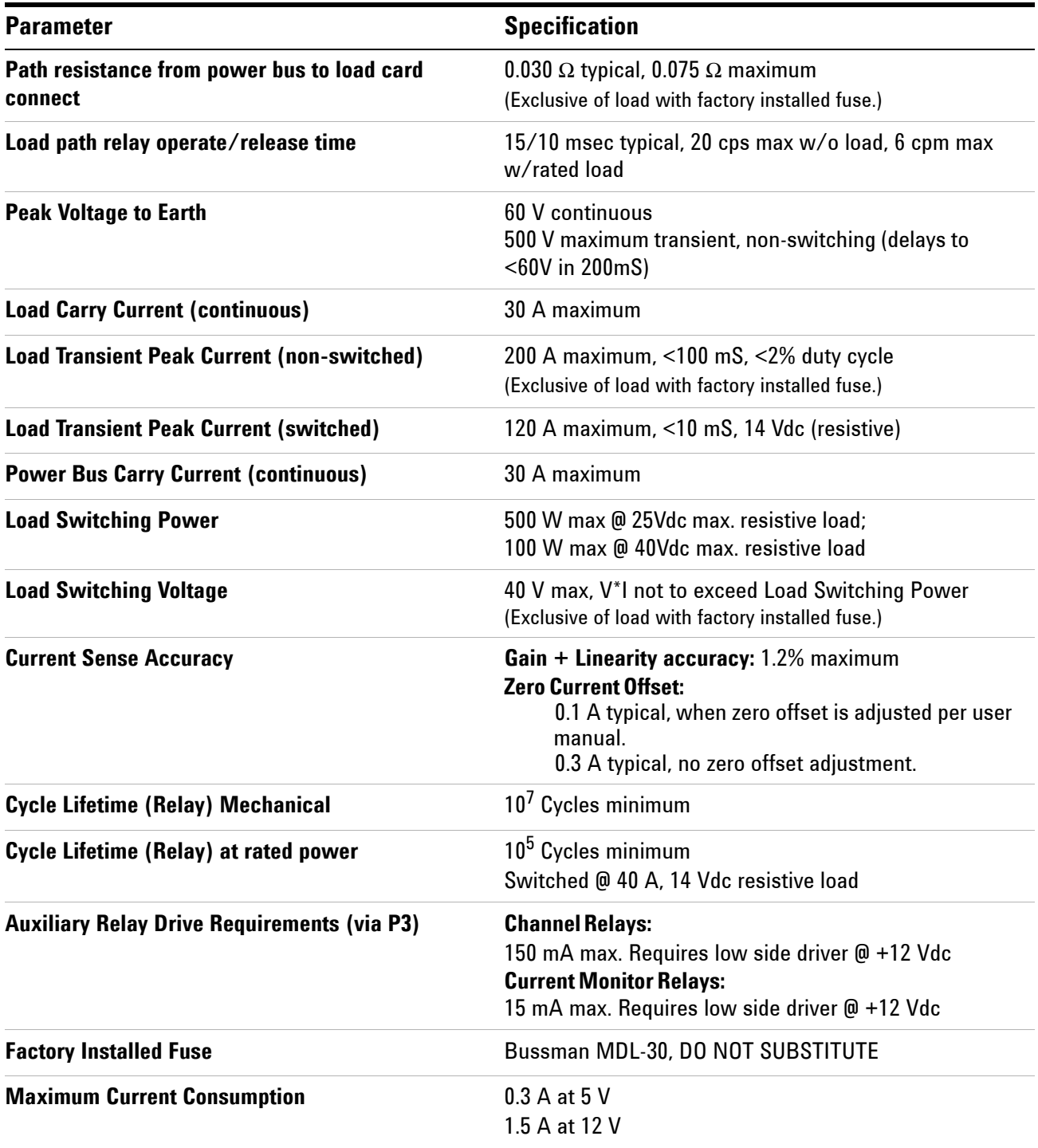

# <span id="page-227-0"></span>**Agilent U7178A 8-Channel Heavy Duty Load Card Specifications**

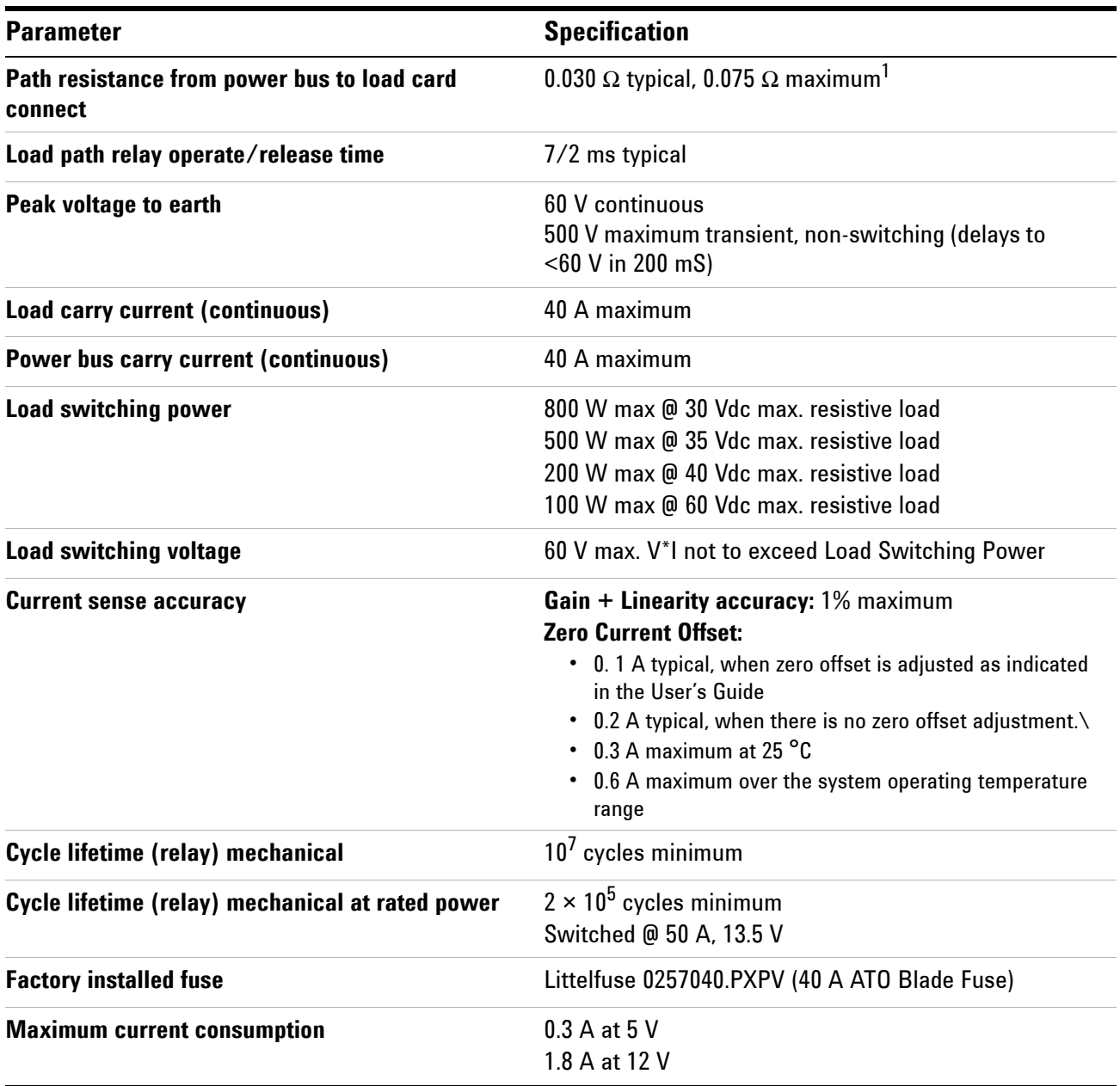

1 Exclusive of load with factory installed fuse.

# <span id="page-228-0"></span>**Agilent U7179A 16-Channel High Current Load Card Specifications**

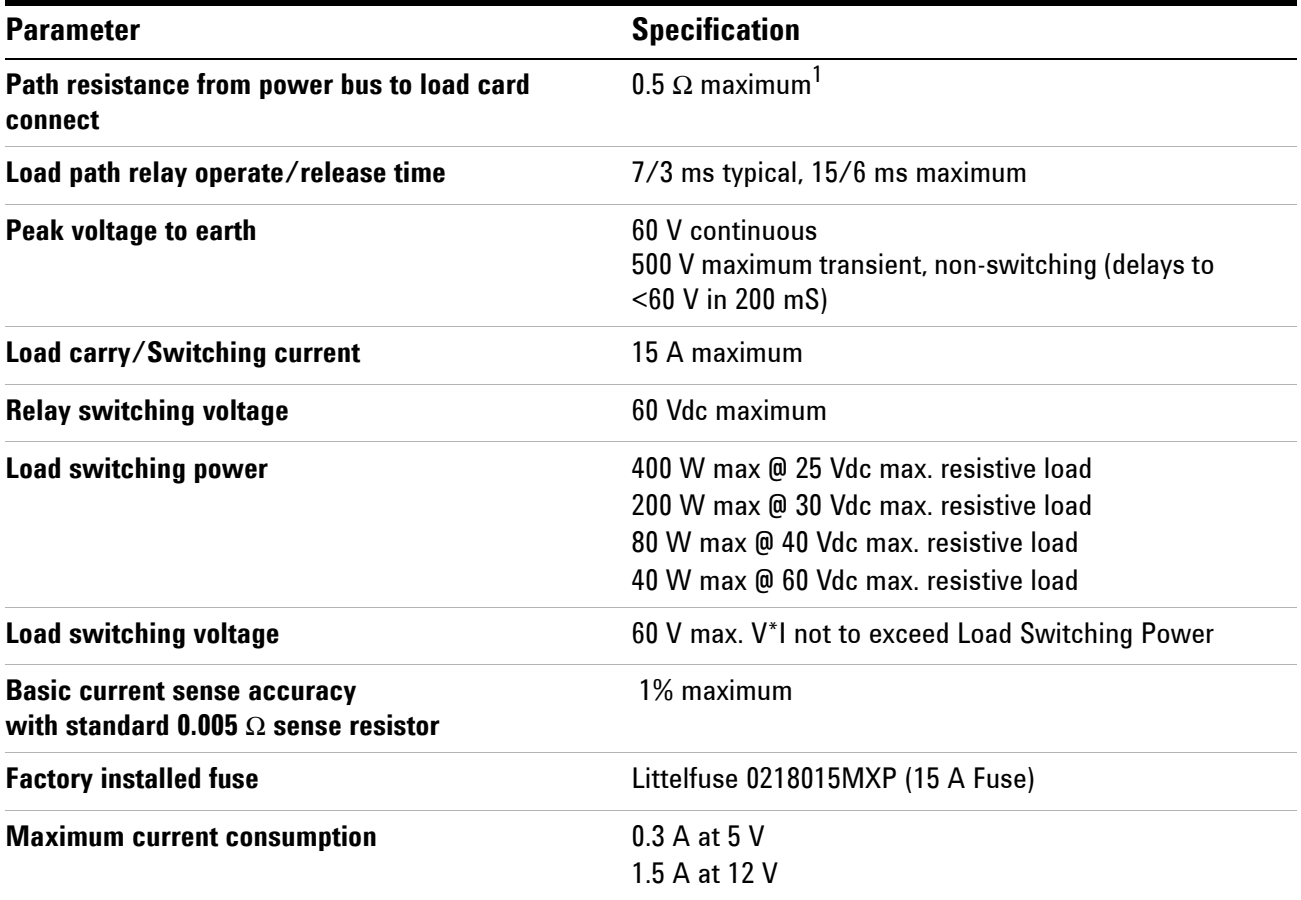

1 Exclusive of load, with standard 0.005  $\Omega$  sense resistor and 15 A factory installed fuse.

# <span id="page-229-0"></span>**Agilent N9377A 16-Channel Dual-Load Load Card Specifications**

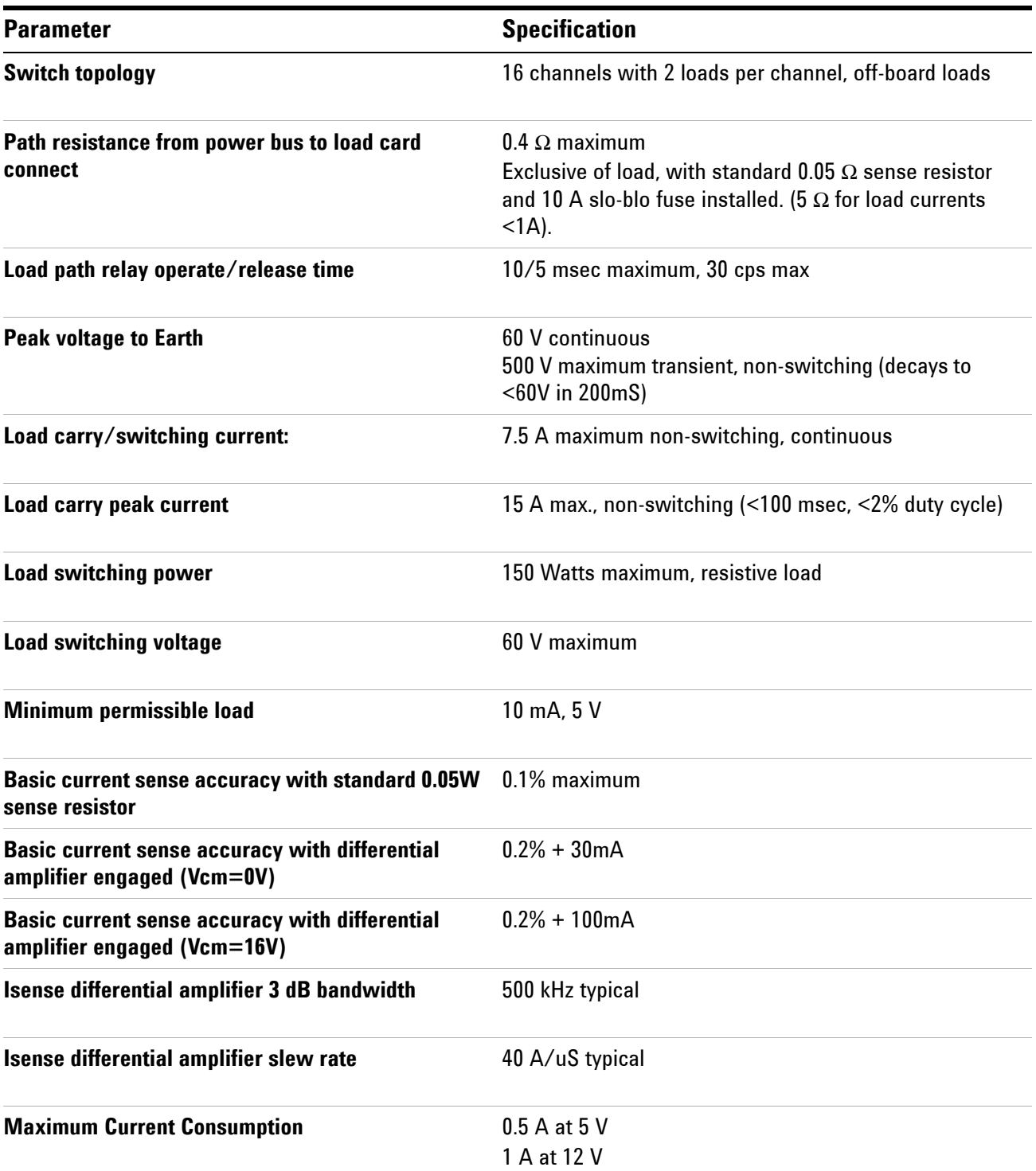

# <span id="page-230-0"></span>**Agilent N9378A 24-Channel Low-Resistance Load Card Specifications**

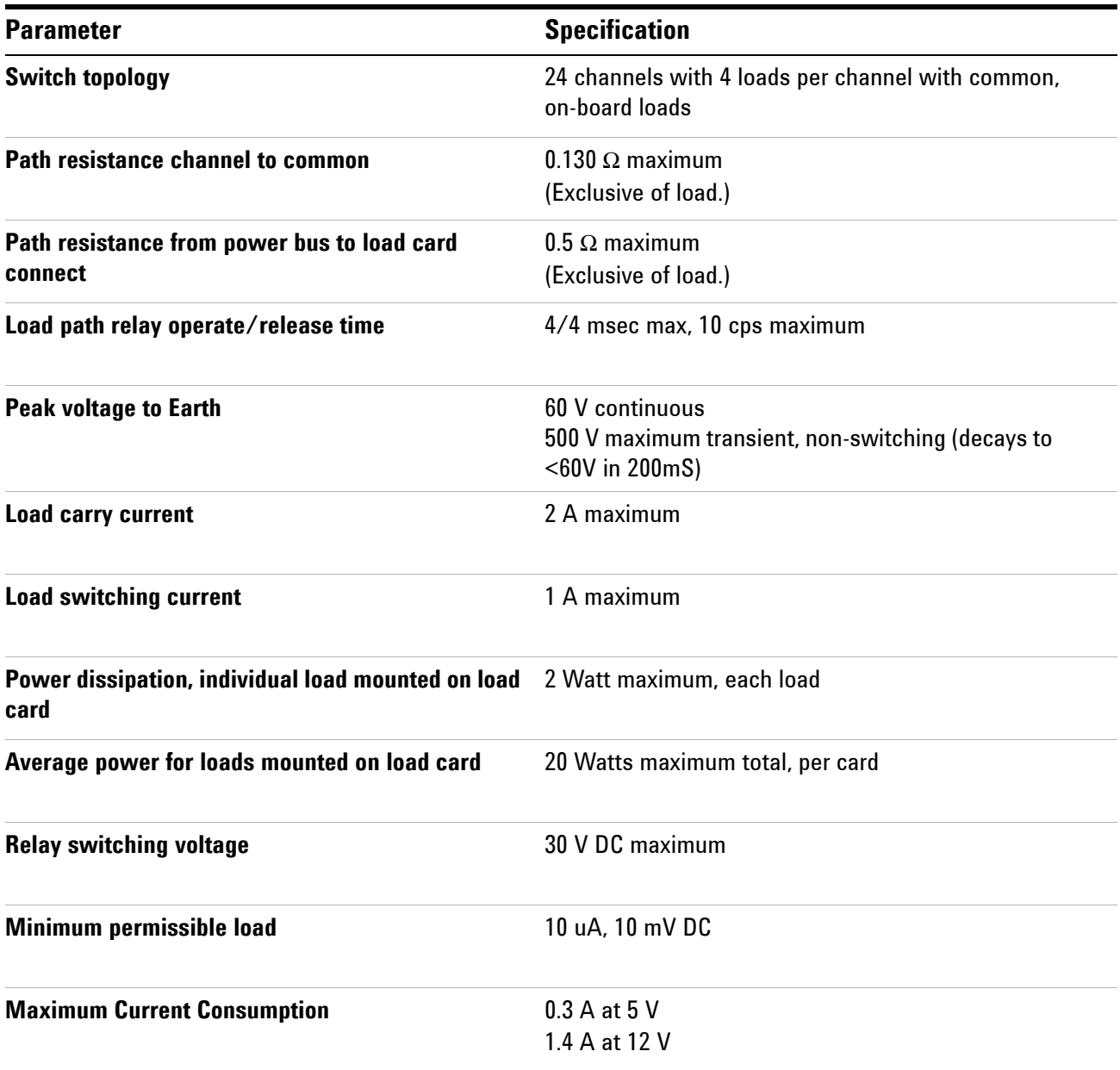

# <span id="page-231-0"></span>**Agilent N9379A 48-Channel High-Density Load Card Specifications**

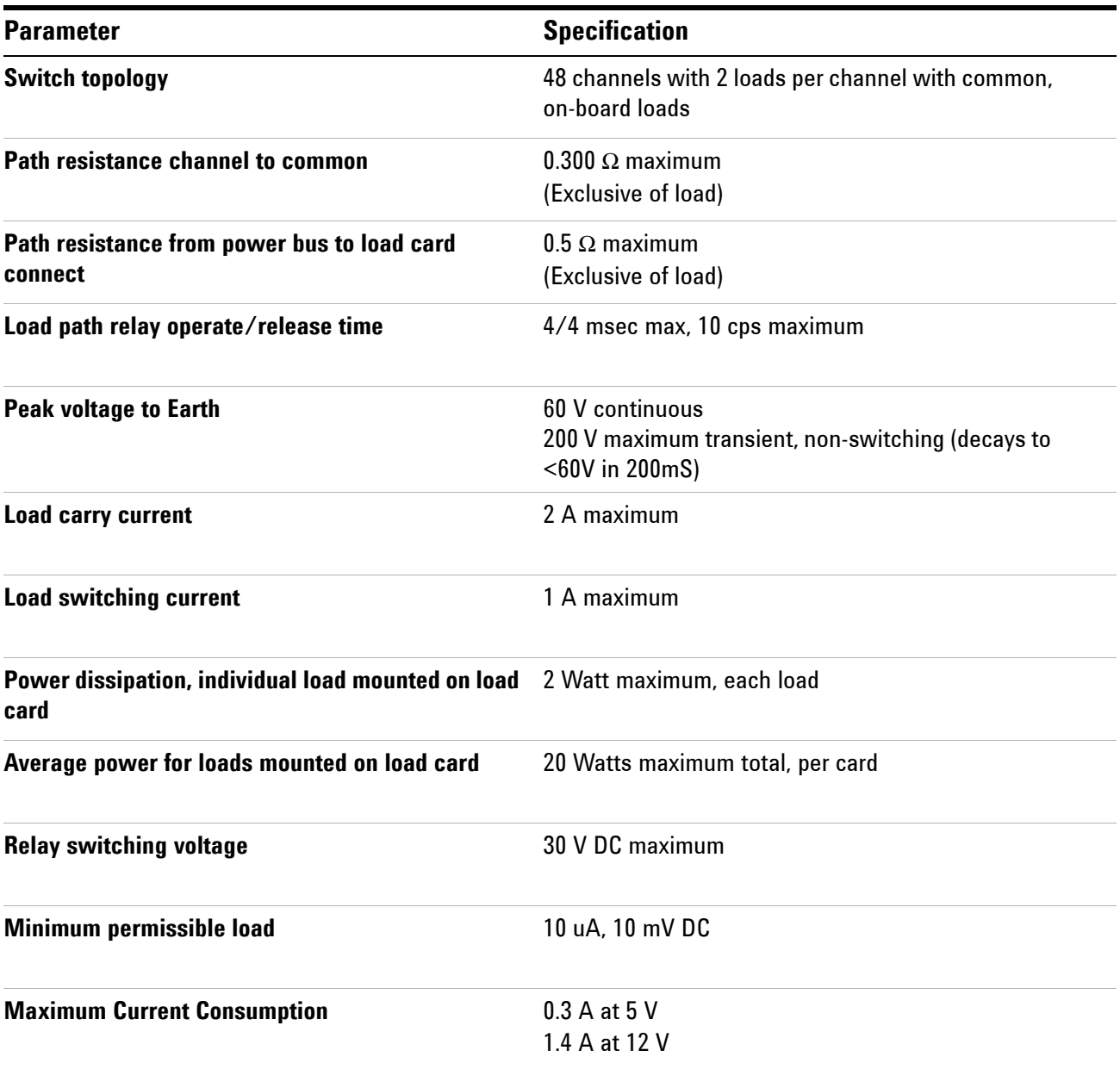

# <span id="page-232-0"></span>**Agilent E8792A and E8793A Specifications**

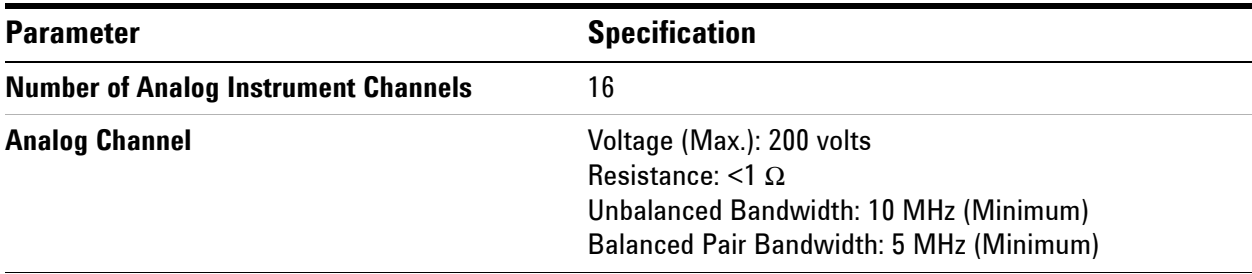

## **Instrument Multiplexer (Agilent E8792A Only)**

# **General Specifications (Agilent E8792A and E8793A)**

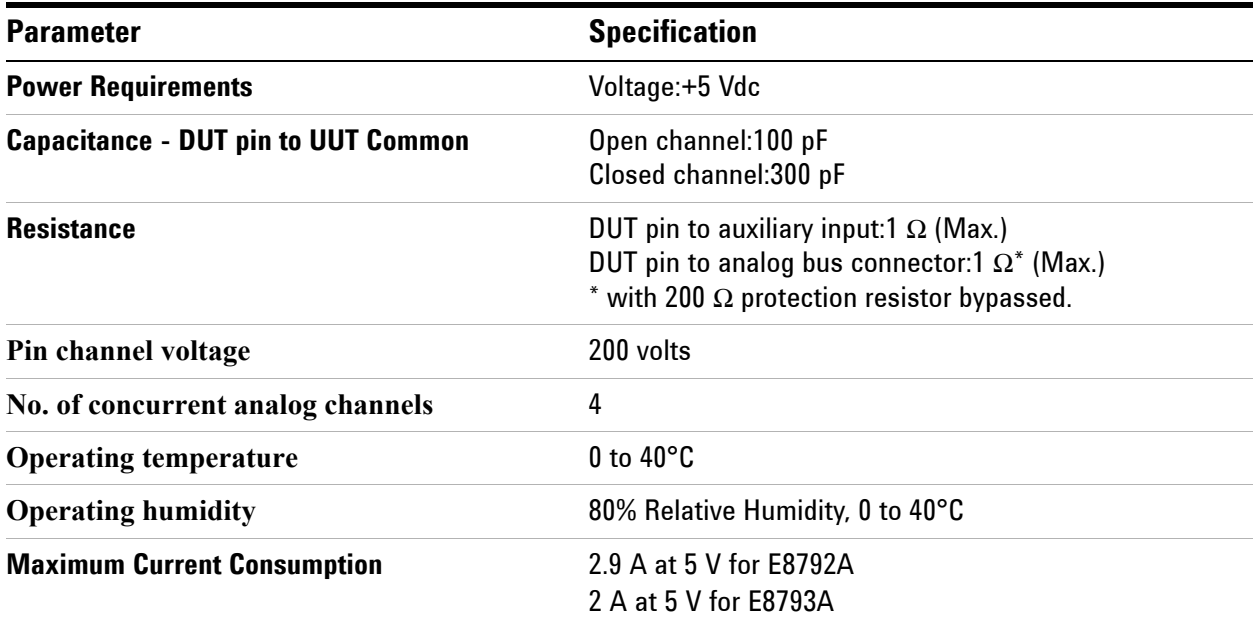

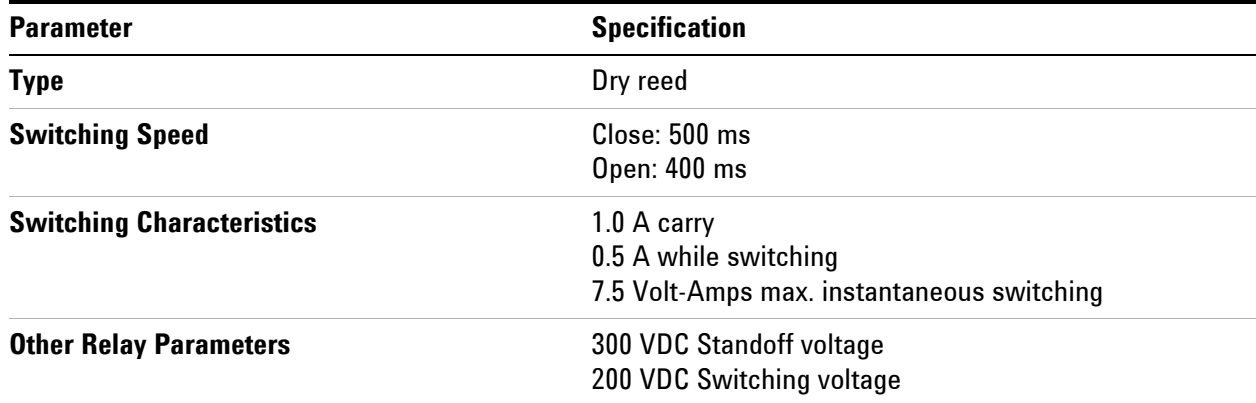

## **Relay Characteristics (Agilent E8792A and E8793A)**

# <span id="page-234-0"></span>**Agilent E8782A and E8783A Specifications**

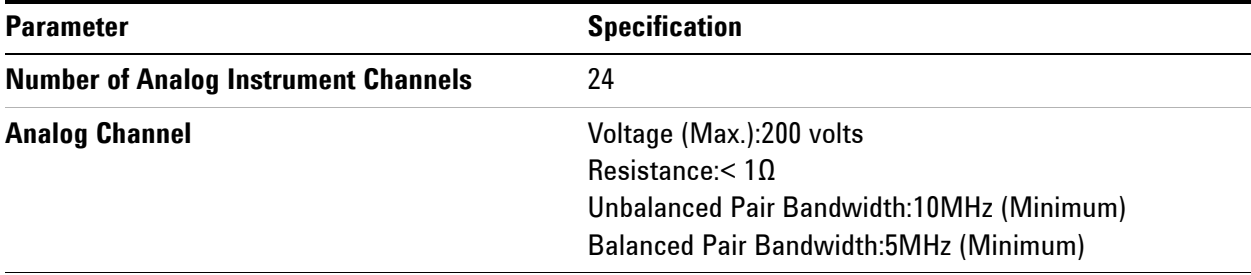

## **Instrument Multiplexer (Agilent E8782A Only)**

## **General Specifications (Agilent E8782A and E8783A)**

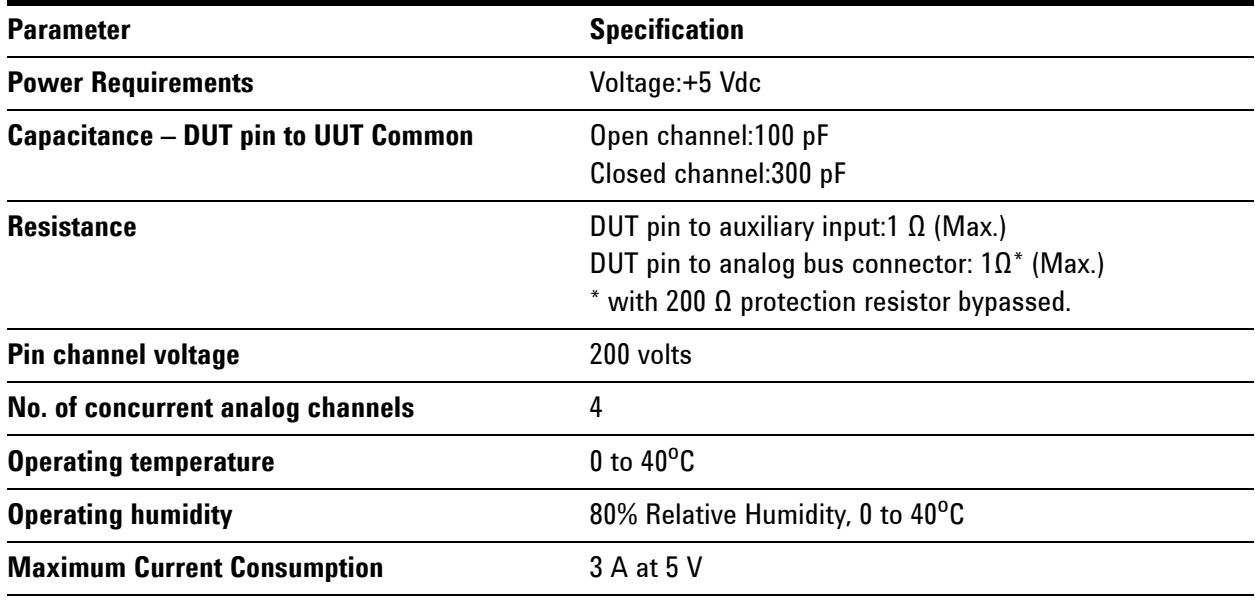

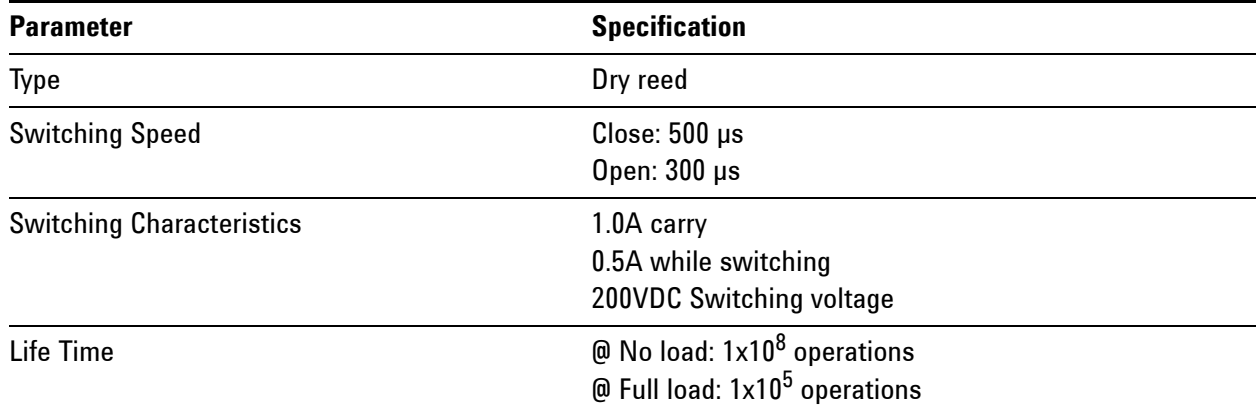

### **Relay Characteristics (Agilent E8782A and E8783A)**

#### **Relay Life**

Electromechanical relays are subject to normal wear-out. Relay life depends on several factors including loading and switching frequency.

**Relay Load.** Higher power switching, capacitive/inductive loads, and high inrush currents (e.g. turning on a lamp or starting a motor) reduces relay life. Exceeding specified maximum inputs can cause catastrophic failures.

**Switching Frequency.** Relay contacts heat when switched. As switching frequency increases, the contacts have less time to dissipate heat. The resulting increase in contact temperature reduces relay life.

#### **End-of-Life Detection**

Use preventative maintenance routine to reduce problems caused by relay failure. Use the methods below to determine when a relay may be near failure. The best method (or combination of methods) and the failure criteria depend on the application in which the relay is used.

**Contact Resistance.** As relays wear out, contact resistance increases. For the E8792A 32-Pin Matrix Card, the total resistance measured through an external instrument connector to an analog bus connector is less than 1Ω, mostly trace resistance. An increase of 1-2Ωs indicates relay deterioration.

**Stability of Contact Resistance.** The stability of contact resistance decreases with age. Measure the contact resistance several (5 - 10) times and note the variance. Increased variance indicates deteriorating performance.

**Number of Operations.** If you know the applied load and life specifications for a load, you can replace relays after a predetermined number of contact closures. The expected life of the relays range from  $1x10^5$  operations at full load to  $1x10^8$ operations for mechanical end-of-life (no load).

#### **Replacement Strategy**

The best strategy depends on your application. Replace individual relays if they are used more often or at higher loads than others. If all the relays see similar loads and switching frequencies, the entire circuit board can be replaced as end of relay life approaches. Weigh the sensitivity of the application against the cost of replacing relays with some useful life remaining.

**NOTE** Relays that wear out normally or fail due to misuse should not be considered defective and are not covered by the product's warranty.

### **A Switch/Load Unit And Card Specifications**

THIS PAGE IS INTENTIONALLY LEFT BLANK.

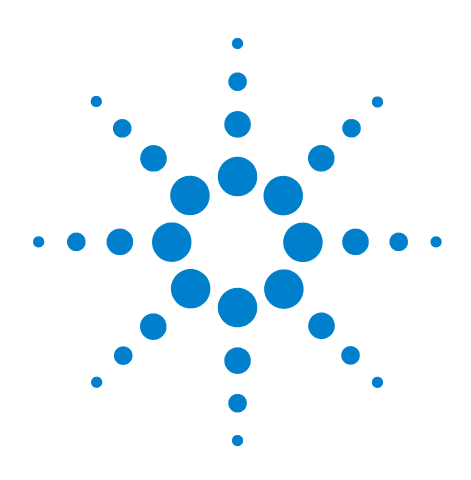

**Agilent TS-5000 E6198B Switch/Load Unit User Manual**

# **Register Definitions**

**B**

[Address Space](#page-239-0) B-2 [Switch/Load Unit Register Definitions](#page-241-0) B-4 [Load Card Register Definitions](#page-247-0) B-10 [Pin Matrix Card Register Definition](#page-300-0) B-63

This appendix provides register-based programming information for the Agilent E6198B Switch/Load Unit backplane, the individual load cards, the pin cards, and the custom card. This information can help you with troubleshooting components of the load cards or Switch/Load Unit.

**CAUTION** Agilent strongly recommends that you address the registers and relays through drivers that track the state of all the Switch/Load Unit relays from the moment of start-up. Failure of the software to maintain state awareness could result in shorting the power bus across one or more relays, thereby damaging or destroying them.

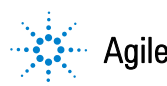

## <span id="page-239-0"></span>**Address Space**

The Switch/Load Unit address space is divided as follows:

#### FFFSSSSSRRRRRRRR2

where:

- F = Frame select 0-7
- S = Slot number 0-21 (E6918A)
- $R$  = Register offset 0-255

Use slot number 0 for Switch/Load Unit backplane access. For Switch/Load Unit Pin Matrix, Load or Custom cards, slot numbers are depending on the slot availability; 1-21 for E6198B.

For ease of configuration and for software auto detection, all of the Switch/Load Unit cards (and backplane) conform to an address map structure that begins with the three registers as show in [Table B-1](#page-239-1).

**Table B-1** Standard Registers

<span id="page-239-1"></span>

| <b>Register Offset</b> | <b>Register Name</b> | <b>Description</b>                                  |  |  |  |  |
|------------------------|----------------------|-----------------------------------------------------|--|--|--|--|
| 00 <sub>h</sub>        | Card type            | See Table B-2.                                      |  |  |  |  |
| 01 <sub>h</sub>        | Card configuration   | Defaults to FF <sub>h</sub> unless changed by user. |  |  |  |  |
| 02 <sub>h</sub>        | Status/Control       | Card specific controls.                             |  |  |  |  |

[Table B-2](#page-239-2) shows the values returned from each card's Card Type register.

**Table B-2** Standard Registers

<span id="page-239-2"></span>

| <b>Model Number</b> | <b>Card Type Value</b>       | <b>Description</b>                    |
|---------------------|------------------------------|---------------------------------------|
| Agilent E6175A      | $01_{10}$ (01 <sub>h</sub> ) | 8-Channel Load Card                   |
| Agilent E6176A      | $02_{10}$ (02 <sub>h</sub> ) | 16-Channel Load Card                  |
| Agilent E6177A      | $03_{10}$ (03 <sub>h</sub> ) | 24-Channel Load Card                  |
| Agilent U7177A      | $24_{10}$ (18 <sub>h</sub> ) | 24-Channel Load Card                  |
| Agilent U7178A      | $25_{10}$ (19 <sub>h</sub> ) | 8-Channel 40 A Load Card              |
| Agilent U7179A      | $32_{10}$ (20 <sub>h</sub> ) | 16-Channel 15 A Load Card             |
| Agilent E6178B      | $04_{10}$ (04 <sub>h</sub> ) | 8-Channel Heavy Duty Load Card (30 A) |
| Agilent N9378A      | $05_{10}$ (05 <sub>h</sub> ) | 24-Channel Low Res Load Card          |

| <b>Model Number</b> | <b>Card Type Value</b>       | <b>Description</b>                                                                  |
|---------------------|------------------------------|-------------------------------------------------------------------------------------|
| Agilent N9379A      | $06_{10}$ (06 <sub>h</sub> ) | 48-Channel Load Card                                                                |
| Agilent N9377A      | $07_{10}$ (07 <sub>h</sub> ) | 16-Dual Channel Load Card                                                           |
| Agilent E8792A      | $10_{10}$ (0A <sub>h</sub> ) | Fully loaded pin card (includes<br>instrumentation multiplexer)                     |
| Agilent E8793A      | $11_{10}$ (0B <sub>h</sub> ) | Partially loaded pin card (w/out<br>instrumentation multiplexer).                   |
| Agilent E8782A      | $67_{10}$ (43 <sub>h</sub> ) | Fully loaded pin card (includes<br>instrumentation multiplexer and with<br>AUX pin) |
| Agilent E8783A      | $71_{10}$ (47 <sub>h</sub> ) | Fully loaded pin card (includes AUX pin<br>but w/out instrumentation multiplexer)   |
| Agilent E8794A      | $20_{10}$ (14 <sub>h</sub> ) | Custom Card                                                                         |
| Agilent E6198B      | $50_{10}$ (32 <sub>h</sub> ) | Backplane Rev. A                                                                    |

**Table B-2** Standard Registers (continued)

#### **Base Address**

All register address definitions are with respect to a base address as follows:

- **•** The Switch/Load Unit base address is defined as the slot base address for slot 0: Base =  $\text{FFF00000 0000000}_2$
- **•** The Base address for the cards within the Switch/Load Unit is defined as: Base =  $FFFSSSSS\ 00000000_2$

Where SSSSS is any binary value from slot numbers.

For example: The base address for a load card inserted in slot 20 of the first Switch/Load Unit would be:

Frame  $1:001<sub>2</sub>$ 

Slot  $20:10100_2$ 

Register 0:00000000<sub>2</sub>

Base Address:  $0011010000000000_2$  or  $3400_{\rm h}$ 

## <span id="page-241-0"></span>**Switch/Load Unit Register Definitions**

The Switch/Load Unit registers are defined in the following tables. Each register has a (W) or (R) following the section title. This indicates whether the register is a: (R) read only, or (W) write only register. The following registers are with respect to a Switch/Load Unit base address corresponding to FFF00000000000002 on the Switch/Load Unit selected. [Table B-3](#page-241-1) summarizes the Switch/Load Unit registers.

| <b>Register Offset</b> | <b>Definitions</b>     | <b>Type</b> |
|------------------------|------------------------|-------------|
| Base + 0h              | Card Type              | Read Only   |
| Base + 1 <sub>h</sub>  | Card Configuration     | Read Only   |
| Base + $2h$            | <b>Status Register</b> | Read Only   |
| Base + $3h$            | Fixture ID             | Read Only   |
| Base + $4h$            | Digital Input          | Read Only   |
| Base + $5_h$ - $7_h$   | Not Used               |             |
| Base + 8 <sub>h</sub>  | DAC1 Output MSB        | Write Only  |
| Base + 9 <sub>h</sub>  | DAC1 Output LSB        | Write Only  |
| Base + A <sub>h</sub>  | Control Register       | Write Only  |
| Base + B <sub>h</sub>  | Open Drain Output      | Write Only  |
| Base + $C_h$           | Digital Output         | Write Only  |
| Base + $Dh$            | DAC2 Output MSB        | Write Only  |
| Base + E <sub>h</sub>  | DAC2 Output LSB        | Write Only  |
| Base + $F_h$           | Not Used               |             |

<span id="page-241-1"></span>**Table B-3** Switch/Load Unit Registers

## **Card Type (R)Base + 0**<sup>h</sup>

This register reads back  $32<sub>h</sub> (50<sub>10</sub>)$  for E6198B for the Switch/Load Unit.

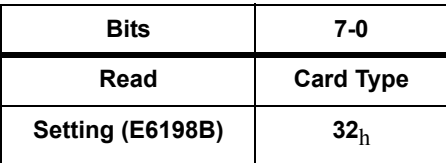

- **•** Read Only
- Power On/Reset State =  $32_h (50_{10})$  for E6198B.

## **Card Configuration (R) Base + 1<sub>h</sub>**

For the Switch/Load Unit, this register always returns  $\rm FF_{h}$  $(255_{10}).$ 

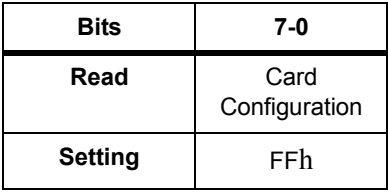

### **Status Register (R) Base + 2**<sup>h</sup>

The status register provides readback of the current Reset and Busy status of the backplane. Busy<sup>"</sup> is an open collector line that any slot can drive to indicate its status, typically a relay timer. The state of Busy<sup>~</sup> upon reset may be transient.

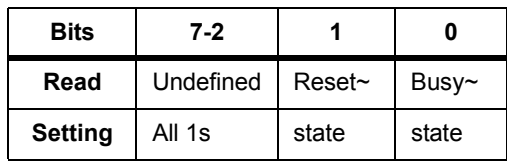

- **•** Read Only
- **•** Undefined bits readback as all 1s
- Busy<sup> $\sim$ </sup>: 0 = Busy, 1 = Ready.
- Reset<sup>\*</sup>: 0 = reset active (Switch/Load Unit is currently being reset),  $1 =$  reset inactive

## **Fixture ID (R) Base +**  $3<sub>h</sub>$

The Fixture ID register contains the frame address setting of the Frame Select Jumper (JP4). When using multiple Switch/Load Units in your test system, Jumper JP4 provides a unique address (0-7) for each Switch/Load Unit. Factory default (one Switch/Load Unit) is 0.

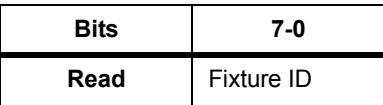

- Default State =  $255<sub>h</sub>$
- **•** Read Only

## **Digital Input (R) Base + 4**h

Digital Input is a direct read-back of the logic state present on lines Spare\_DigIn[0]- Spare\_DigIn[7] of the system resource access connector J104.

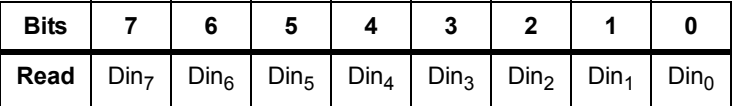

#### **DAC1 Output MSB (W) Base + 8**<sup>h</sup>

Writing to the DAC1 Output register sets the Most Significant Bit (MSB) of the DAC1 digital input.

**NOTE** To set the value of the DAC output, always write the MSB first, followed by the LSB (register offset  $9<sub>h</sub>$ ). The output of the DAC will not update until the LSB is written. See ["DAC Scaling".](#page-244-0)

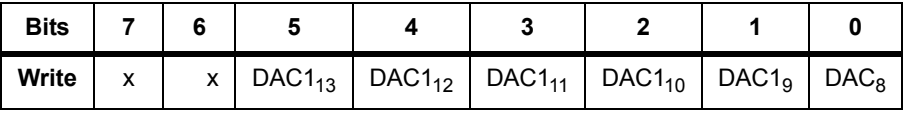

## **DAC1 Output LSB (W) Base + 9**<sup>h</sup>

Writing to the DAC1 Output register sets the Least Significant Bit (LSB) of the DAC1 digital input.

**NOTE** To set the value of the DAC output, always write the MSB first, followed by the LSB (register offset  $9<sub>h</sub>$ ). The output of the DAC will not update until the LSB is written. See ["DAC Scaling".](#page-244-0)

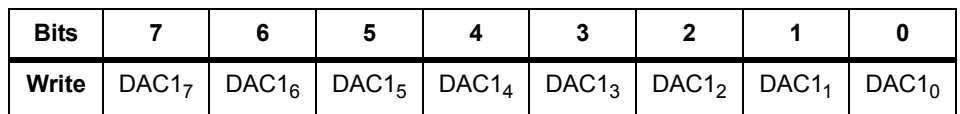

## <span id="page-244-0"></span>**DAC Scaling**

The DAC output voltage is determined by the following:

 $V_{\text{out}} = (N/16,384 \cdot 32) - 16$ 

where N = Decimal value of DAC code programmed; MSB, LSB.

[Table B-4](#page-244-1) shows some example values of N, and the corresponding MSBs, LSBs, and DAC voltage outputs.

<span id="page-244-1"></span>**Table B-4** DAC Scaling Examples

| N            | <b>Hex</b>        | <b>MSB</b> | LSB      | DAC $V_{\text{out}}$ |
|--------------|-------------------|------------|----------|----------------------|
| $16383_{10}$ | $3$ FFF $h$       | 11111111   | 11111111 | $+16V$               |
| $12288_{10}$ | 3000 <sub>h</sub> | 00110000   | 00000000 | $+8V$                |
| $8192_{10}$  | 2000 <sub>h</sub> | 00100000   | 00000000 | 0V                   |
| $4096_{10}$  | 1000 <sub>h</sub> | 00010000   | 00000000 | -8V                  |
| $0_{10}$     | 0000 <sub>h</sub> | 00000000   | 00000000 | -16V                 |

#### **Control Register (W) Base + A**<sup>h</sup>

To reset the Switch/Load Unit including DACs, Open Drain outputs and all Load and Pin Cards, write a 1 to this register, wait 5 mS and then write a 0 to this register. DACs will reset to 0 Vout.

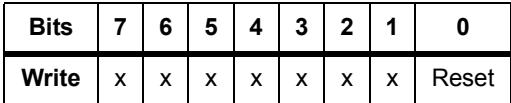

## **Open Collector Output (W) Base + B**<sup>h</sup>

The Open Drain Output register controls the state of the Switch/Load Unit backplane mounted open drain drivers. The open drain drivers can sink up to 200 mA individual, 150 mA with all drivers on at once. The drivers have a light pull-up to Vcc (100 k ohm).

| <b>Bits</b> |  |  |  |                                                                                                    |  |
|-------------|--|--|--|----------------------------------------------------------------------------------------------------|--|
|             |  |  |  | <b>Write</b> $\vert$ OCout <sub>7</sub> $\vert$ OCout <sub>6</sub> $\vert$ OCout <sub>5</sub> $\vert$ OCout <sub>4</sub> $\vert$ OCout <sub>3</sub> $\vert$ Ocout <sub>2</sub> $\vert$ OCout <sub>1</sub> $\vert$ OCout <sub>0</sub> |  |

**Table B-5**  $OCout_x$  States

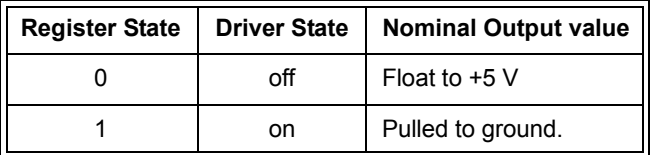

## **Digital Output (W) Base + C**<sup>h</sup>

Writing to the Digital Output register sets the output value of the Spare\_DigOut[0]-Spare\_DigOut[7] signals present on back plane connector J104. Spare\_DigOut[0]- Spare\_DigOut[7] outputs will directly reflect the contents of this register (1 = high,  $0 = low$ ).

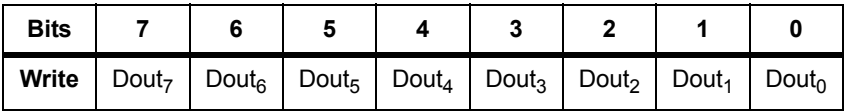

## **DAC2 Output MSB(W) Base + D**<sup>h</sup>

Writing to the DAC2 Output register sets the Most Significant Bit (MSB) of the DAC2 digital input.

**NOTE** To set the value of the DAC output, always write the MSB first, followed by the LSB (register offset  $E_h$ ). The output of the DAC will not update until the LSB is written. See ["DAC Scaling".](#page-244-0)

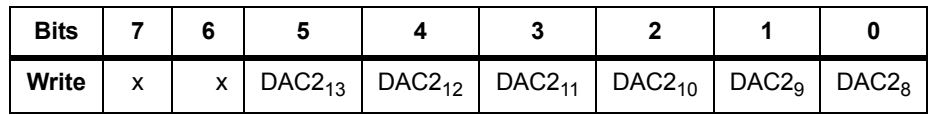

## **DAC2 Output LSB (W) Base + E**<sup>h</sup>

Writing to the DAC2 Output register sets the Least Significant Bit (LSB) of the DAC2 digital input.

**NOTE** To set the value of the DAC output, always write the MSB first, followed by the LSB. The output of the DAC will not update until the LSB is written. See ["DAC Scaling"](#page-244-0).

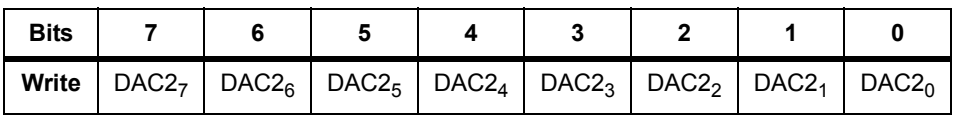

## <span id="page-247-0"></span>**Load Card Register Definitions**

Registers for the various load cards are defined in the following tables. Each register is designated as W (Write-only) or R (Read-only). The  $<sub>h</sub>$  subscipt indicates a hexadecimal number.</sub>

[Table B-6](#page-247-1) summarizes the register mapping for all load cards.

| <b>Register</b><br><b>Offset</b> | E6175A<br>8-Ch.     | E6176A<br>16-Ch.            | <b>E6177A</b><br>24-Ch.      | <b>U7177A</b><br>24-Ch.     | <b>U7178A</b><br>8-Ch.     | <b>U7179A</b><br>16-Ch.     | E6178B<br>8-Ch.   | <b>N9377A</b><br>16-Ch.              | <b>N9378A</b><br>24-Ch.              | <b>N9379A</b><br>48-Ch.              |
|----------------------------------|---------------------|-----------------------------|------------------------------|-----------------------------|----------------------------|-----------------------------|-------------------|--------------------------------------|--------------------------------------|--------------------------------------|
| Base+0h                          | Card type           | Card type                   | Card type                    | Card type                   | Card type                  | Card type                   | Card type         | Card type                            | Card type                            | Card type                            |
| Base $+1h$                       | Card<br>config.     | Card<br>config.             | Card<br>config.              | Card<br>config.             | Card<br>config.            | Card<br>config.             | Card<br>config.   | Card<br>config.                      | Card<br>config.                      | Card<br>config.                      |
| Base+2h                          | <b>Status</b>       | <b>Status</b>               | <b>Status</b>                | <b>Status</b>               | <b>Status</b><br>register  | <b>Status</b><br>register   | <b>Status</b>     | Status &<br>card<br>config. bit<br>8 | Status &<br>control                  | Status &<br>control                  |
| $Base+3h$                        | Current<br>select   | Current<br>select           | Load<br>select 1-8           | Current<br>Sense            | Current<br>sense<br>select | Current<br>sense<br>select  | Current<br>select | Current<br>select                    | Mezzanin<br>e card #1<br>config.     | Mezzanin<br>$e$ card $#1$<br>config. |
| $Base+4h$                        | Load<br>select 1-8  | Load<br>select 1-8          | Load<br>select<br>$9 - 16$   | Load<br>select 1-8          | Load<br>select             | Load<br>select 1-8          | Load<br>select    | Load<br>select                       | Mezzanin<br>$e$ card $#2$<br>config. | Mezzanin<br>e card $#2$<br>config.   |
| Base+5h                          | Power<br>select 1-8 | Load<br>select<br>$9 - 16$  | Load<br>select<br>$17 - 24$  | Load<br>select<br>$9 - 16$  | N/A                        | Load<br>select<br>$9 - 16$  | N/A               | Load<br>select                       | Mezzanin<br>e card $#3$<br>config.   | Mezzanin<br>$e$ card $#3$<br>config. |
| Base+6h                          | N/A                 | Power<br>select 1-8         | Power<br>select 1-8          | Load<br>select<br>$17 - 24$ | N/A                        | Power<br>select 1-8         | N/A               | Power<br>select                      | Load<br>select                       | Load<br>select                       |
| Base+ $7h$                       | N/A                 | Power<br>select<br>$9 - 16$ | Power<br>select<br>$9 - 16$  | Power<br>select 1-8         | N/A                        | Power<br>select<br>$9 - 16$ | N/A               | Power<br>select                      | Load<br>select                       | Load<br>select                       |
| $Base+8h$                        | N/A                 | N/A                         | Power<br>select<br>$17 - 24$ | Load<br>select 1-8          | N/A                        | N/A                         | N/A               | Power<br>select                      | Load<br>select                       | Load<br>select                       |
| $Base+9h$                        | N/A                 | N/A                         | N/A                          | Power<br>select<br>$9 - 16$ | N/A                        | N/A                         | N/A               | Power<br>select                      | Load<br>select                       | Load<br>select                       |

<span id="page-247-1"></span>**Table B-6** Summary of Load Card Register Definitions

| <b>Register</b><br><b>Offset</b> | E6175A<br>8-Ch. | E6176A<br>16-Ch. | <b>E6177A</b><br>24-Ch. | <b>U7177A</b><br>24-Ch.      | <b>U7178A</b><br>8-Ch. | <b>U7179A</b><br>16-Ch. | E6178B<br>8-Ch. | <b>N9377A</b><br>16-Ch. | <b>N9378A</b><br>24-Ch. | <b>N9379A</b><br>48-Ch. |
|----------------------------------|-----------------|------------------|-------------------------|------------------------------|------------------------|-------------------------|-----------------|-------------------------|-------------------------|-------------------------|
| $Base+Ah$                        | N/A             | N/A              | N/A                     | Power<br>select<br>$17 - 24$ | N/A                    | N/A                     | N/A             | N/A                     | Load<br>select          | Load<br>select          |
| $Base+Bh$                        | N/A             | N/A              | N/A                     | N/A                          | N/A                    | N/A                     | N/A             | N/A                     | Load<br>select          | Load<br>select          |
| $Base+Ch$                        | N/A             | N/A              | N/A                     | N/A                          | N/A                    | N/A                     | N/A             | N/A                     | Load<br>select          | Load<br>select          |
| $Base+Dh$                        | N/A             | N/A              | N/A                     | N/A                          | N/A                    | N/A                     | N/A             | N/A                     | Load<br>select          | Load<br>select          |
| $Base + Eh$                      | N/A             | N/A              | N/A                     | N/A                          | N/A                    | N/A                     | N/A             | N/A                     | Load<br>select          | Load<br>select          |
| Base+F <sub>h</sub>              | N/A             | N/A              | N/A                     | N/A                          | N/A                    | N/A                     | N/A             | N/A                     | Load<br>select          | Load<br>select          |
| Base+ $10h$                      | N/A             | N/A              | N/A                     | N/A                          | N/A                    | N/A                     | N/A             | N/A                     | Load<br>select          | Load<br>select          |
| Base+ $11h$                      | N/A             | N/A              | N/A                     | N/A                          | N/A                    | N/A                     | N/A             | N/A                     | Load<br>select          | Load<br>select          |
| Base+ $12h$                      | N/A             | N/A              | N/A                     | N/A                          | N/A                    | N/A                     | N/A             | N/A                     | Power<br>select         | Load<br>select          |
| Base+ $13h$                      | N/A             | N/A              | N/A                     | N/A                          | N/A                    | N/A                     | N/A             | N/A                     | Power<br>select         | Power<br>select         |
| Base+14h                         | N/A             | N/A              | N/A                     | N/A                          | N/A                    | N/A                     | N/A             | N/A                     | Power<br>select         | Power<br>select         |

**Table B-6** Summary of Load Card Register Definitions (continued)

**NOTE** N/A indicates the card does not have a register at that offset address.

## **Agilent E6175A 8-Channel High-Current Load Card**

The Agilent E6175A Load Card is a highly flexible load card for high-current loads mounted directly on a sheet metal panel attached to the load card. The card provides current sense (both resistive and transducer type), pull-up/down, flyback protection, and bridge load capabilities. The card also provides Card Type, Card Configuration, and Status readback of the built in relay timers. See ["Using the Agilent E6175A 8-Channel Load](#page-72-0)  [Card"](#page-72-0) for more information.

Registers definitions for the card follow:

#### **Card Type (R) Base + 0**<sup>h</sup>

This register reads back the Card Type  $(01<sub>h</sub>)$  of the card.

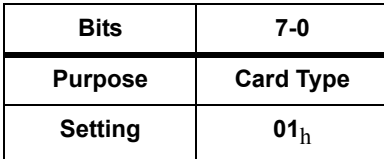

- **•** Read Only
- Power On/Reset State =  $01<sub>h</sub>$

#### **Card Configuration (R) Base + 1**h

This register reads back the Card Configuration. The Card Configuration is determined by the user to distinguish different load configurations of the same load card Card Type.

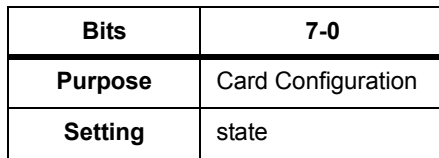

- **•** Read Only
- **•** Undefined bits readback as all 1s

#### **Status (R) Base + 2**<sup>h</sup>

This register reads back the card's status. Currently the status is defined as the state of the relay timer. The relay timer has two timers wire-OR'd together. One timer is designed for the slower armature relays (>16 ms) and the second designed for the faster reed relays  $($ >500  $\,\mu$ s). The timers restart whenever the registers controlling the respective relays are written to or the card is reset. The card remains in the busy state until both timers have timed out.

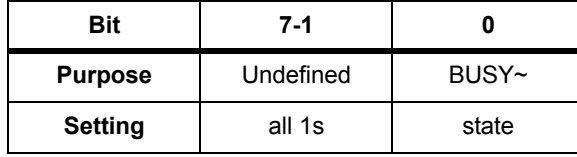

**•** Read Only

- **•** Undefined bits readback as all 1s
- BUSY<sup> $\sim$ </sup>: 0 = Busy, 1 = Ready

#### **Current Sense Select (W) Base + 3**<sup>h</sup>

This register controls the current sense relays of the card. Since only one current sense channel at a time per slot is allowed, these channel selects are encoded. This allows for either none or one current sense relay to be selected. Writing to this register starts the reed relay timer.

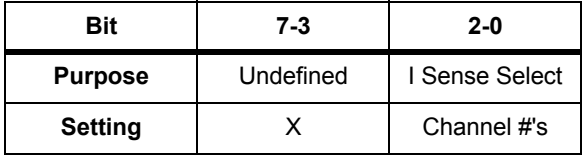

- **•** Write Only
- **•** Undefined bits are not used.
- Select:  $001_2$   $100_2$  valid selects,  $000_2$  or  $101_2$   $111_2$ unselected

 $001<sub>2</sub>$  - corresponds to current sense select on channels 1 and 2.

 $010<sub>2</sub>$  - corresponds to current sense select on channels 3 and 4.

 $011<sub>2</sub>$  - corresponds to current sense select on channels 5 and 6.

 $100<sub>2</sub>$  - corresponds to current sense select on channels 7 and 8.

 $000<sub>2</sub>$  or nnn<sub>2</sub>>100<sub>2</sub> - means no current sense relay selected

(Example: Setting the current sense register to 1002 selects the fourth pair of channels, channels 7 and 8. Therefore relays K7 and K8 would be closed.)

**•** Power On/Reset State = 0

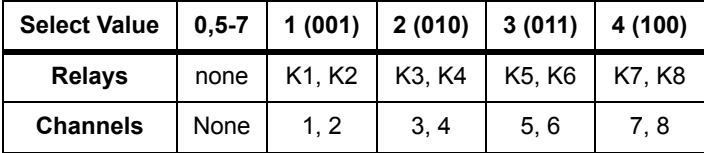

#### **Load Select (W) Base + 4**<sup>h</sup>

This register controls the Load Select switch armature relays of the card, one per channel. The register uses positive logic:  $1 =$ closed. Writing to this register starts the armature relay timer.

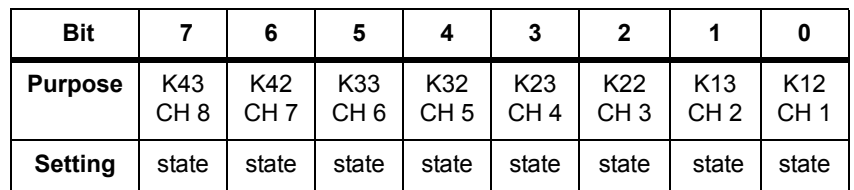

- **•** Write Only
- State:  $1 = closed$ ,  $0 = open$
- **•** Power On/Reset State = 0

#### **Power Select (W) Base + 5**<sup>h</sup>

This register controls the Pull Up/Down Power Select armature relays of the card, one per channel pair. These relays are Form C (double-pole, single-throw) and the register uses positive logic: 1 = Normally open (NO) shorted to COM, normally closed (NC) is open; 0 = NC shorted to COM, NO is open. The power buses selected depend on how the card is configured by the user. Writing to this register starts the armature relay timer.

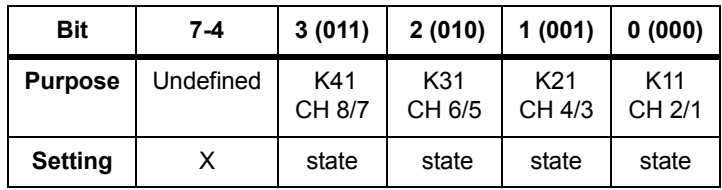

- **•** Write Only
- **•** State: 1 = NO shorted to COM, NC is open; 0 = NC shorted to COM, NO is open
- **•** Power On/Reset State = 0
# **Agilent E6176A 16-Channel High-Current Load Card**

The Agilent E6176A Load Card is designed for high-current loads mounted outside the load card. The card provides current sense, pull-up/down, and flyback protection. The card also provides Card Type, Card Configuration, and Status readback of the built in relay timers. See ["Using the Agilent E6176A](#page-90-0)  [16-Channel Load Card"](#page-90-0) for more information.

Register definitions for the card follow:

## **Card Type (R) Base + 0**<sup>h</sup>

This register reads back the Card Type  $(02<sub>h</sub>)$  of the card.

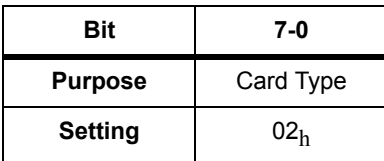

- **•** Read Only
- Power  $On/Reset State =  $02_h$$

## **Card Configuration (R) Base + 1**<sup>h</sup>

This register reads back the Card Configuration. The Card Configuration is determined by the user to distinguish different load configurations of the same load card type.

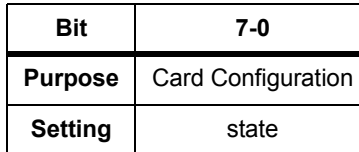

- **•** Read Only
- **•** Undefined bits readback as all 1s

## **Status (R) Base + 2**<sup>h</sup>

This register reads back the card's status. Currently the status is defined as the state of the relay timer. The relay timer has two timers wire-OR'd together. One timer is designed for the slower armature relays (>16 ms) and the second designed for the faster reed relays (>500 μs). The timers restart whenever the registers

controlling the respective relays are written to or the card is reset. The card remains in the busy state until both timers have timed out.

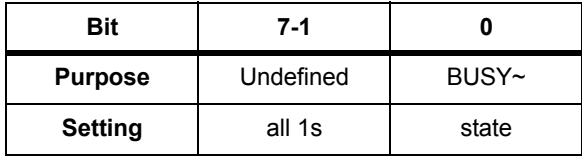

- **•** Read Only
- **•** Undefined bits readback as all 1s
- BUSY<sup> $\sim$ </sup>: 0 = Busy, 1 = Ready

## **Current Sense Select (W) Base + 3**<sup>h</sup>

This register controls the current sense relays of the card. Since only one current sense channel at a time per slot is allowed, these channel selects are encoded. This allows for none or one current sense relay to be selected. Writing to this register starts the reed relay timer.

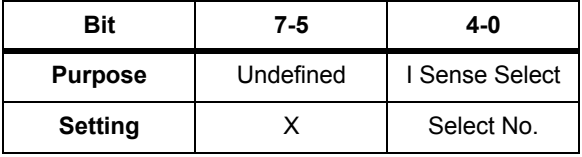

- **•** Write Only
- **•** Undefined bits are not used

Valid current sense selection values are:  $00001_2 - 10000_2$ . Selecting values  $00000<sub>2</sub>$  or  $10001<sub>2</sub>$  -  $11111<sub>2</sub>$  will NOT select current sensing for any channel.

 $00001<sub>2</sub>$  - corresponds to current sense select on channel 1.  $00010<sub>2</sub>$  - corresponds to current sense select on channel 2.  $01101<sub>2</sub>$  - corresponds to current sense select on channel 13.  $10000<sub>2</sub>$  - corresponds to current sense select on channel 16.  $00000<sub>2</sub>$  or nnnnn<sub>2</sub>>10000<sub>2</sub> - no current sense relays selected. (Example: Setting the current sense register to  $00110_2$  selects channel six. Therefore relays K11 and K12 would be closed.)

**•** Power On/Reset State = 0

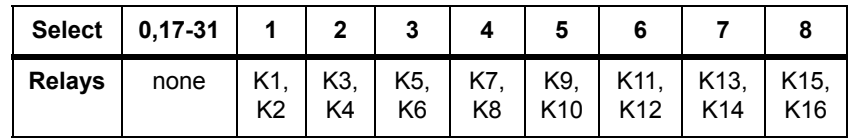

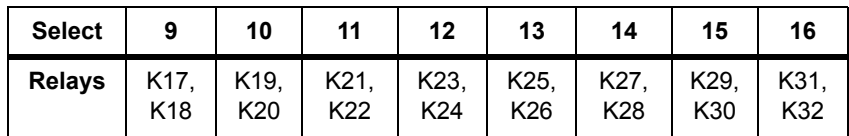

## **Load Select 1-8 (W) Base + 4**<sup>h</sup>

This register controls the Load Select switch armature relays for channels 1- 8. The register uses positive logic: 1 = closed. Writing to this register starts the armature relay timer.

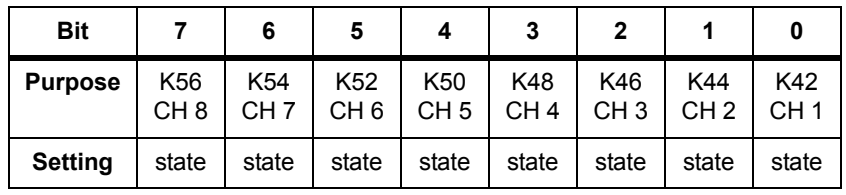

- **•** Write Only
- State:  $1 = closed$ ,  $0 = open$
- **•** Power On/Reset State = 0

#### **Load Select 9-16 (W) Base + 5**<sup>h</sup>

This register controls the Load Select switch armature relays for channels 9-16. The register uses positive logic: 1 = closed. Writing to this register starts the armature relay timer.

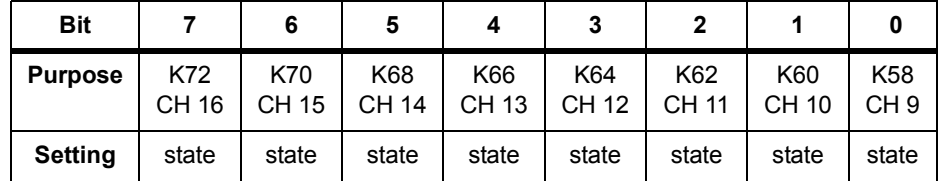

**•** Write Only

- State:  $1 = closed$ ,  $0 = open$
- **•** Power On/Reset State = 0

#### **Power Select 1-8 (W) Base + 6**h

This register controls the Pull Up/Down Power Select armature relays for channels 1-8. These relays are Form C and the register uses positive logic:  $1 = NO$  shorted to COM, NC is open;  $0 = NC$ 

shorted to COM, NO is open. The power buses selected depend upon how the card is configured by the user. Writing to this register starts the armature relay timer.

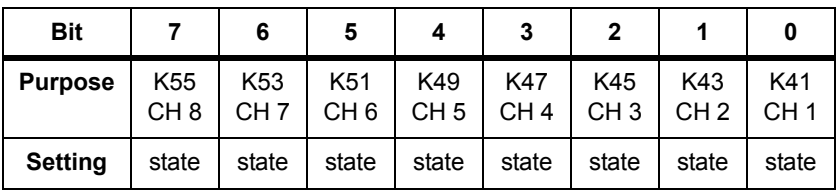

- **•** Write Only
- State:  $1 = NO$  shorted to COM, NC open;  $0 = NC$  shorted to COM, NO open
- **•** Power On/Reset State = 0

# **Power Select 9-16 (W) Base + 7**<sup>h</sup>

This register controls the Pull Up/Down Power Select armature relays for channels 9-16. These relays are Form C and the register uses positive logic: 1 = NO shorted to COM, NC is open; 0 = NC shorted to COM, NO is open. The power buses selected depend upon how the card is configured by the user. Writing to this register starts the armature relay timer.

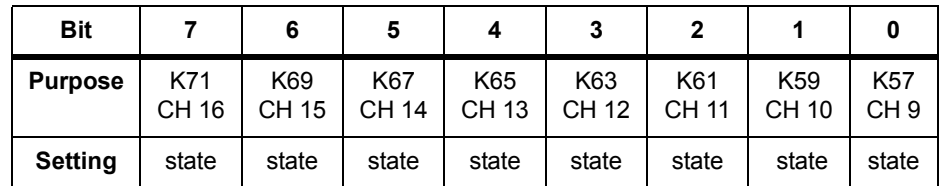

- **•** Write Only
- **•** State: 1 = NO shorted to COM, NC open; 0 = NC shorted to COM, NO open
- **•** Power On/Reset State = 0

# **Agilent E6177A 24-Channel Medium-Current Load Card**

The Agilent E6177A Load Card is a load card for moderate current loads mounted on a sheet-metal panel attached to the load card. The card provides pull-up/down selection, Card Type, Card Configuration, and Status readback of the built-in relay timers. See ["Using the Agilent E6177A 24-Channel Load Card"](#page-103-0) for more information.

Register definitions for the card follow:

## **Card Type (R) Base + 0**<sup>h</sup>

This register reads back the Card Type  $(03<sub>h</sub>)$  of the card.

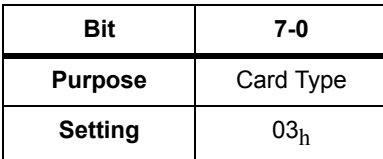

- **•** Read Only
- Power On/Reset State =  $03<sub>h</sub>$

## **Card Configuration (R) Base + 1**<sup>h</sup>

This register reads back the Card Configuration. The Card Configuration is determined by the user to distinguish different load configurations of the same load card Card Type.

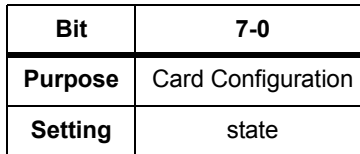

- **•** Read Only
- **•** Undefined bits readback as all 1s

## **Status (R) Base + 2**<sup>h</sup>

This register reads back the card's status. Currently the status is defined as the state of the relay timer. The relay timer is designed for the armature relays (>4ms). The timer restarts

whenever the registers controlling the respective relays are written to or the card is reset. The card remains in the busy state until the timer has timed out.

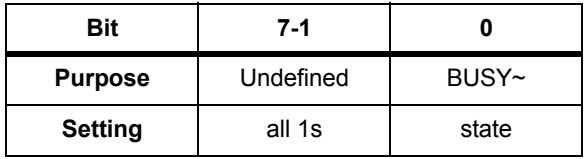

- **•** Read Only
- **•** Undefined bits readback as all 1s
- BUSY":  $0 = \text{Busy}, 1 = \text{Ready}$

## **Load Select 1-8 (W) Base + 3**<sup>h</sup>

This register controls the Load Select switch armature relays for channels 1-8. The register uses positive logic: 1 = closed. Writing to this register starts the relay timer.

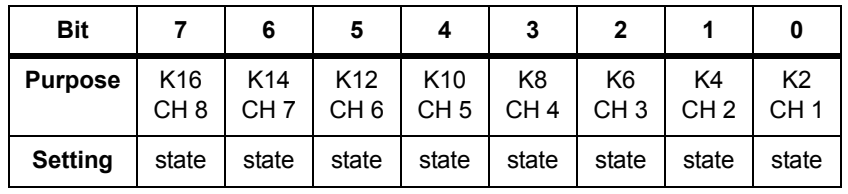

- **•** Write Only
- State:  $1 = closed$ ,  $0 = open$
- **•** Power On/Reset State = 0

#### **Load Select 9-16 (W) Base + 4**h

This register controls the Load Select switch armature relays for channels 9-16. The register uses positive logic: 1 = closed. Writing to this register starts the relay timer.

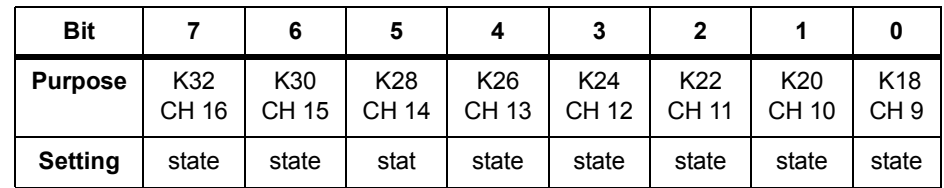

- State:  $1 = closed$ ,  $0 = open$
- **•** Power On/Reset State = 0

## **Load Select 17-24 (W) Base + 5**<sup>h</sup>

This register controls the Load Select switch armature relays for channels 17-24. The register uses positive logic: 1 = closed. Writing to this register starts the relay timer.

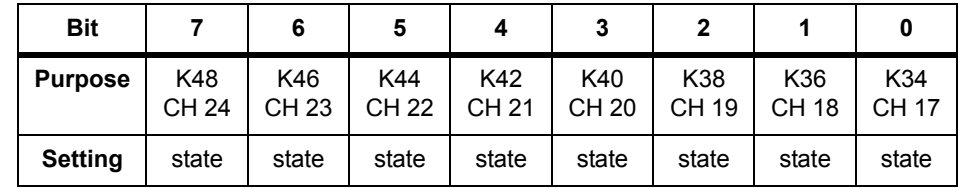

- **•** Write Only
- State:  $1 = closed$ ,  $0 = open$
- **•** Power On/Reset State = 0

## Power Select 1-8 (W) Base + 6<sub>h</sub>

This register controls the Pull Up/Down Power Select armature relays for channels 1-8. These relays are Form C and the register uses positive logic:  $1 = NO$  shorted to COM, NC is open;  $0 = NC$ shorted to COM, NO is open. The power buses selected are determined by how the card is configured. Writing to this register starts the relay timer.

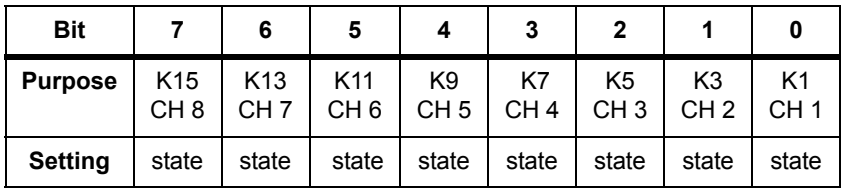

- **•** State: 1 = NO shorted to COM, NC is open; 0 = NC shorted to COM, NO is open
- **•** Power On/Reset State = 0

# **Power Select 9-16 (W) Base + 7**<sup>h</sup>

This register controls the Pull Up/Down Power Select armature relays for channels 9-16. These relays are Form C and the register uses positive logic: 1 = NO shorted to COM, NC is open; 0 = NC shorted to COM, NO is open. The power buses selected are determined by how the card is configured. Writing to this register starts the relay timer.

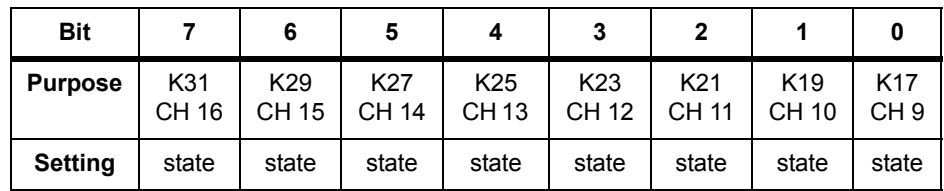

- **•** Write Only
- **•** State: 1 = NO shorted to COM, NC is open; 0 = NC shorted to COM, NO is open
- **•** Power On/Reset State = 0

## **Power Select 17-24 (W) Base + 8**<sup>h</sup>

This register controls the Pull Up/Down Power Select armature relays for channels 17-24. These relays are Form C and the register uses positive logic: 1 = NO shorted to COM, NC is open; 0 = NC shorted to COM, NO is open. The power buses selected are determined by how the card is configured. Writing to this register starts the relay timer.

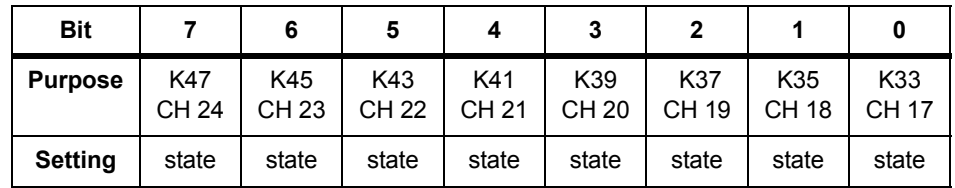

- **•** State: 1 = NO shorted to COM, NC is open; 0 = NC shorted to COM, NO is open
- **•** Power On/Reset State = 0

# **Agilent U7177A 24-Channel Medium-Current Load Card With Current Sense**

The Agilent U7177A Load Card is designed for moderate current loads mounted outside the load card. The card provides current sense, pull-up/down selection, Card Type, Card Configuration, and Status readback of the built in relay timers. See ["Using the Agilent U7177A 24-Channel Load Card"](#page-112-0) for more information.

Register definitions for the card are as follows:

## **Card Type (R) Base + 0h**

This register reads back the Card Type (18h) of the card.

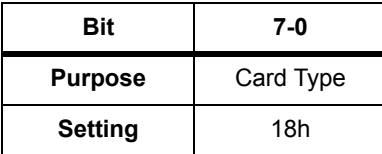

- **•** Read Only
- **•** Power On/Reset State = 18h

## **Card Configuration (R) Base + 1h**

This register reads back the Card Configuration. The Card Configuration is determined by the user to distinguish different load configurations of the same load card Card Type.

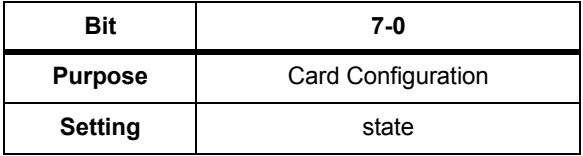

- **•** Read Only
- **•** Undefined bits readback as all 1s

## **Status (R) Base + 2h**

This register reads back the card's status. Currently the status is defined as the state of the relay timer. The relay timer has two timers wire-OR'd together. One timer is designed for the slower armature relays (>8 ms) and the second designed for the faster reed relays (>500 μs). The timers restart whenever the registers

controlling the respective relays are written to or the card is reset. The card remains in the busy state until both timers have timed out.

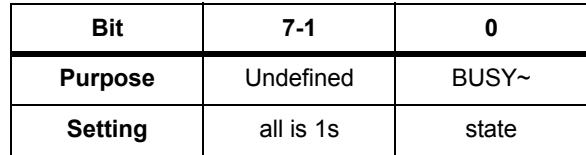

- **•** Read Only
- **•** Undefined bits readback as all 1s
- BUSY":  $0 = \text{Busy}, 1 = \text{Ready}$

### **Current Sense Select (W) Base + 3h**

This register controls the current sense relays of the card. Since only one current sense channel at a time per slot is allowed, these channel selects are encoded. This allows for none or one current sense relay to be selected. Writing to this register starts the reed relay timer.

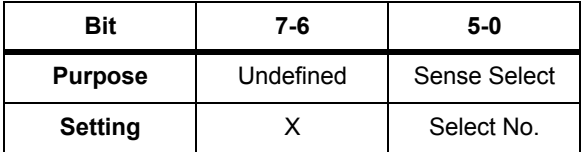

- **•** Write Only
- **•** Undefined bits are not used
- Valid current sense selection values are:  $000001_2$   $011000_2$ .

Selecting values  $000000<sub>2</sub>$  or  $011001<sub>2</sub>$  -  $111111<sub>2</sub>$  will NOT select current sensing for any channel.

 $000001<sub>2</sub>$  - corresponds to current sense select on channel 1.

 $000010<sub>2</sub>$  - corresponds to current sense select on channel 2.

 $001101<sub>2</sub>$  - corresponds to current sense select on channel 13.

 $010000<sub>2</sub>$  - corresponds to current sense select on channel 16.

 $000000<sub>2</sub>$  or nnnnnn<sub>2</sub>>  $011000<sub>2</sub>$  - no current sense relays selected.

(Example: Setting the current sense register to 0001102 selects channel six. Therefore relays K59 and K60 would be closed.)

**•** Power On/Reset State = 0

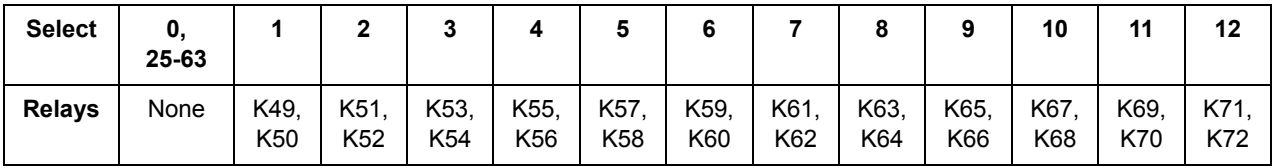

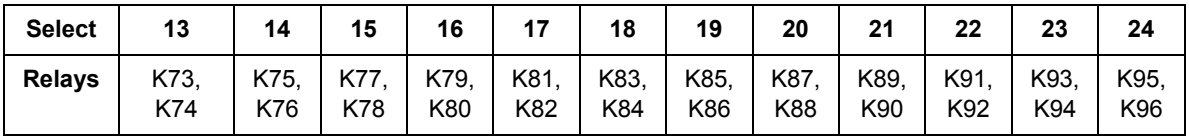

#### **Load Select 1-8 (W) Base + 4h**

This register controls the Load Select switch armature relays for channels 1- 8. The register uses positive logic: 1 = closed. Writing to this register starts the armature relay timer.

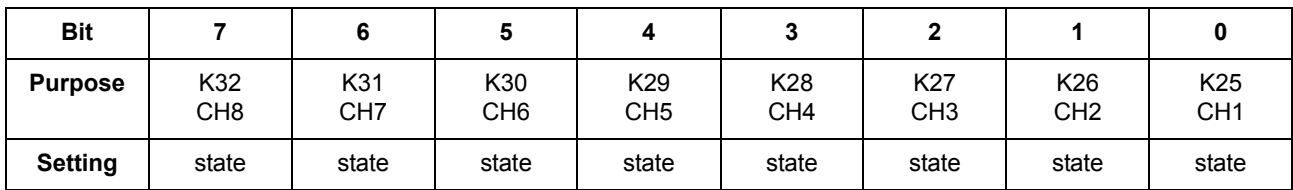

- **•** Write Only
- State:  $1 = closed$ ,  $0 = open$
- **•** Power On/Reset State = 0

## **Load Select 9-16 (W) Base + 5h**

This register controls the Load Select switch armature relays for channels 9-16. The register uses positive logic: 1 = closed. Writing to this register starts the relay timer.

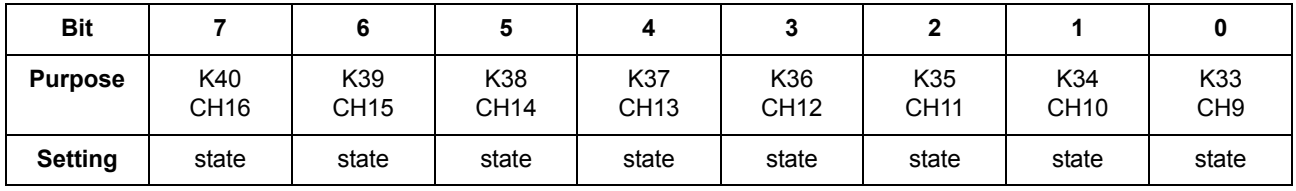

- **•** Write Only
- State:  $1 = closed$ ,  $0 = open$
- **•** Power On/Reset State = 0

## **Load Select 17-24 (W) Base + 6h**

This register controls the Load Select switch armature relays for channels 17-24. The register uses positive logic: 1 = closed. Writing to this register starts the relay timer.

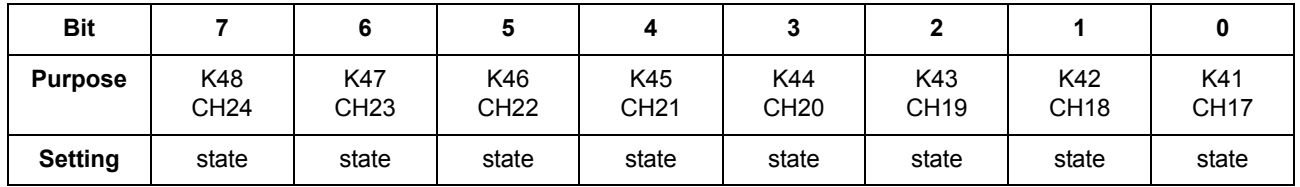

- **•** Write Only
- State:  $1 = closed$ ,  $0 = open$
- **•** Power On/Reset State = 0

## **Power Select 1-8 (W) Base + 7h**

This register controls the Pull Up/Down Power Select armature relays for channels 1-8. These relays are Form C and the register uses positive logic:  $1 = NO$  shorted to COM, NC is open;  $0 = NC$ shorted to COM, NO is open. The power buses selected are determined by how the card is configured. Writing to this register starts the relay timer.

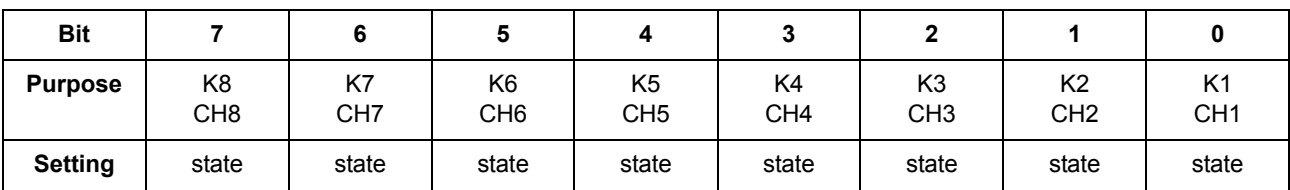

- **•** Write Only
- **•** State: 1 = NO shorted to COM, NC is open; 0 = NC shorted to OM, NO is open
- **•** Power On/Reset State = 0

#### **Power Select 9-16 (W) Base + 8h**

This register controls the Pull Up/Down Power Select armature relays for channels 9-16. These relays are Form C and the register uses positive logic: 1 = NO shorted to COM, NC is open; 0 = NC shorted to COM, NO is open. The power buses selected are determined by how the card is configured. Writing to this register starts the relay timer.

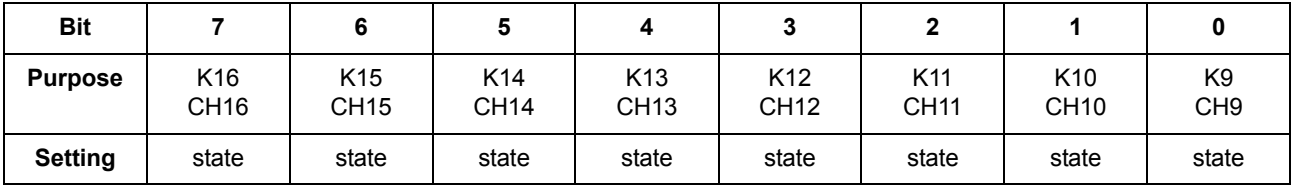

- **•** Write Only
- **•** State: 1 = NO shorted to COM, NC is open; 0 = NC shorted to COM, NO is open
- **•** Power On/Reset State = 0

## **Power Select 17-24 (W) Base + 9h**

This register controls the Pull Up/Down Power Select armature relays for channels 17-24. These relays are Form C and the register uses positive logic: 1 = NO shorted to COM, NC is open; 0 = NC shorted to COM, NO is open. The power buses selected are determined by how the card is configured. Writing to this register starts the relay timer.

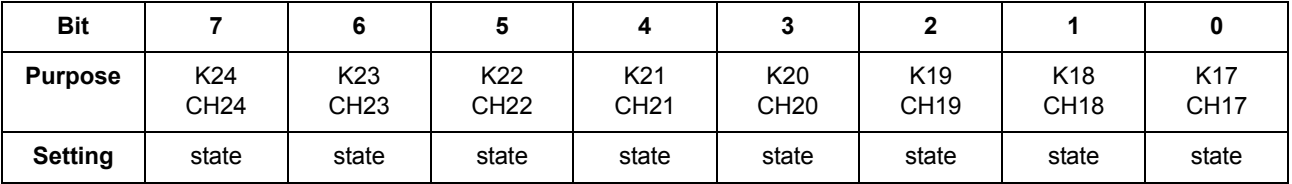

- **•** Write Only
- **•** State: 1 = NO shorted to COM, NC is open; 0 = NC shorted to COM, NO is open
- **•** Power On/Reset State = 0

# **Agilent U7178A 8-Channel 40 A Load Card**

The Agilent U7178A Load Card is a 8-Channel Heavy Duty Load Card. The card provides current sense and it is fuse protected at 40 A. Flyback protection can be added for each load. See ["Using](#page-128-0)  [the Agilent U7178A 8-Channel Heavy Duty Load Card"](#page-128-0) for more information.

Register definitions for the card are as follows:

# **Card Type ID (R) Base + 0**<sup>h</sup>

Value =  $19<sub>h</sub>$ 

# **Card Configuration (R) Base + 1**<sup>h</sup>

The value is determined by the user by configuring connector J2. When unused, a read of this register will be FFh.

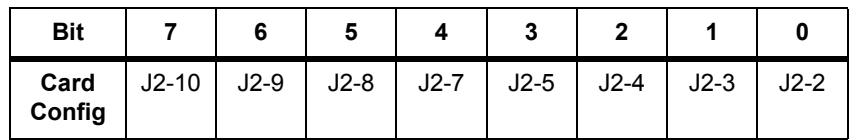

# **Status Register (R) Base + 2**<sup>h</sup>

Contains  $BUSY^{\sim}$  bit (bit 0) which reflects the state of all relay timers.

- BUSY<sup> $\sim$ </sup> returns 0 = busy
- BUSY<sup>~</sup> returns 1 = ready

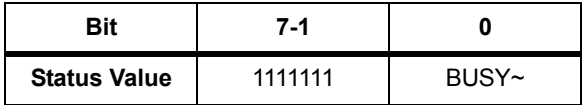

# **Current Sense Select (W) Base + 3h**

Only one current sense channel can be selected at any one time. At reset no channel is selected.

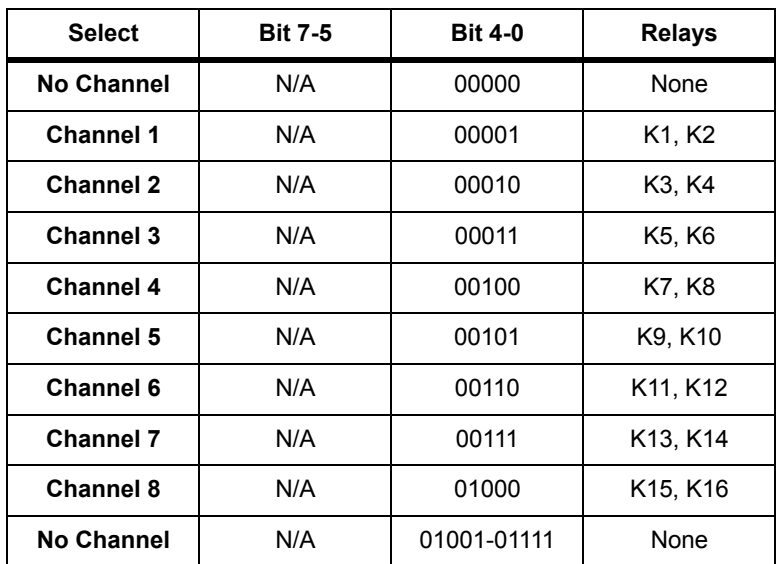

#### **Load Select (W) Base + 4h**

The register uses positive logic.

- 1 = Relay Close
- 0 = Relay Open

At reset no channel is selected.

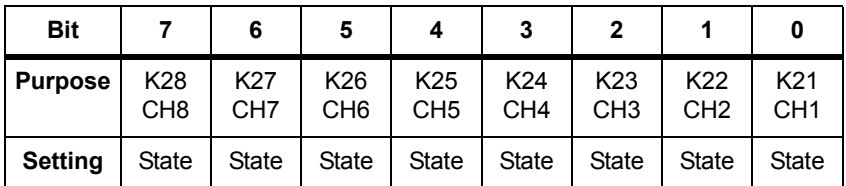

# **Agilent U7179A 16-Channel 15 A Load Card**

The Agilent U7179A Load Card is designed for high-current loads mounted outside the load card. The card provides current sense, pull-up/down, and flyback protection. The card also provides Card Type, Card Configuration, and Status readback of the built in relay timers. See ["Using the Agilent U7177A](#page-112-0)  [24-Channel Load Card"](#page-112-0) for more information.

Register definitions for the card are as follows:

# **Card Type ID (R) Base + 0**<sup>h</sup>

Value =  $20<sub>h</sub>$ 

# **Card Configuration (R) Base + 1**<sub>h</sub>

The value is determined by the user by configuring connector J2. When unused, a read of this register will be FFh.

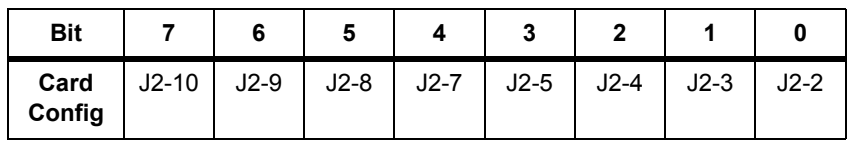

# **Status Register (R) Base + 2**<sup>h</sup>

Contains BUSY $\tilde{ }$  bit (bit 0) which reflects the state of all relay timers.

- BUSY<sup> $\sim$ </sup> returns 0 = busy
- BUSY<sup>~</sup> returns 1 = ready

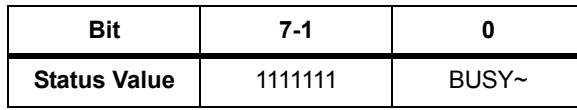

## **Current Sense Select (W) Base + 3h**

Only one current sense channel  $(l_{\rm sense^+}$  and  $l_{\rm sense^-}$  pair) can be selected at any one time. At reset no channel is selected.

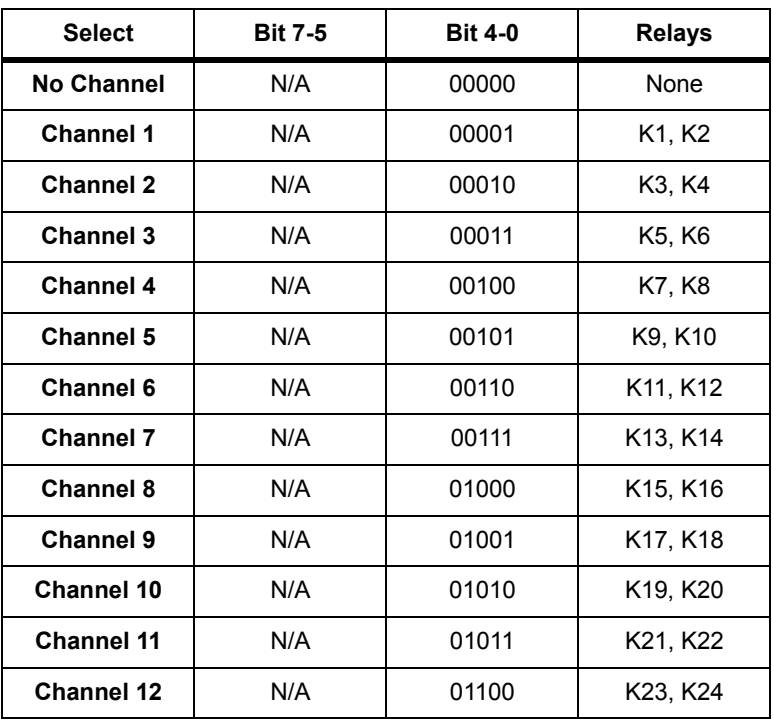

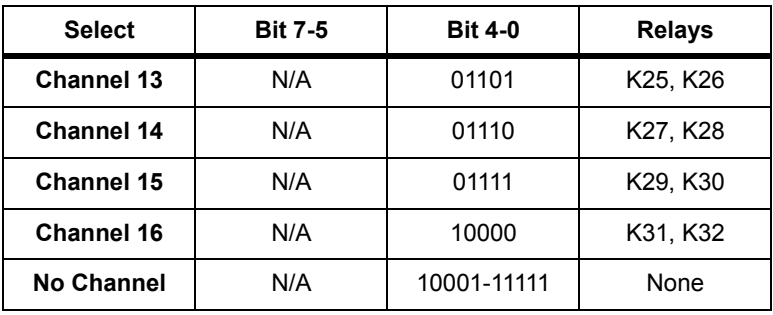

## **Load Select 1-8 (W) Base + 4h**

The register uses positive logic.

1 = Relay Close

0 = Relay Open

At reset no channel is selected.

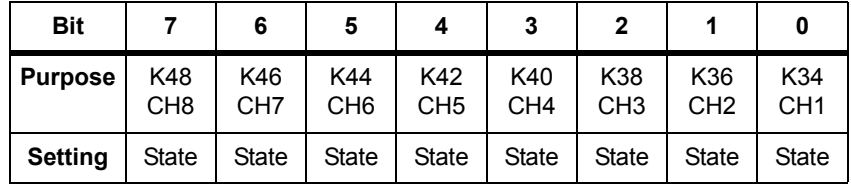

# **Load Select 9-16 (W) Base + 4h**

The register uses positive logic.

- 1 = Relay Close
- 0 = Relay Open

At reset no channel is selected.

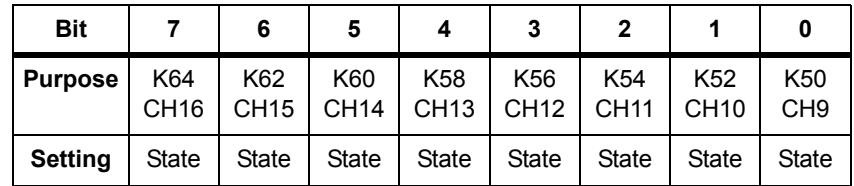

## **Power Select 1-8 (W) Base + 4h**

The register uses positive logic.

- 1 = Relay Close
- 0 = Relay Open

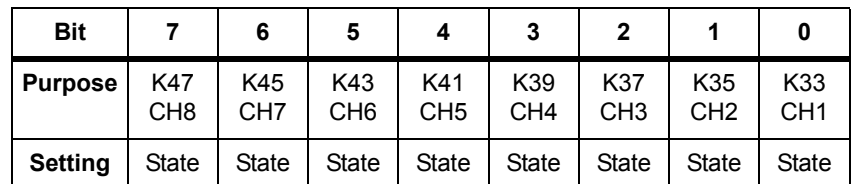

At reset no channel is selected.

## **Load Select 9-16 (W) Base + 4h**

The register uses positive logic.

1 = Relay Close

0 = Relay Open

At reset no channel is selected.

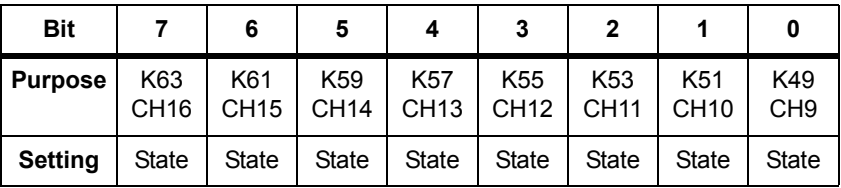

# **Agilent E6178B 8-Channel 30 Amp Load Card Register Definitions**

The Agilent E6178B following Features:

- **•** Fuse protected at 30A (slow blow),
- **•** 8 loads with individual current sensing,
- **•** Flyback protection can be added for each load,
- **•** 30 Amp continuous current on one channel at a time.

See ["Using the Agilent N9377A 16-Channel Dual-Load Load](#page-148-0)  [Card"](#page-148-0) for more information.

## **Card Type (R) (Base + 00**h**)**

This register reads back the Card Type  $(04<sub>h</sub>)$  of the card.

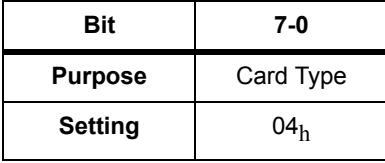

# **Card Configuration (R) (Base + 01**h**)**

This register reads back the Card Configuration. The Card Configuration is determined by the user (using J2) to distinguish different load configurations of the same load board Card Type. When unused, a read of this register will be  $FF<sub>h</sub>$ .

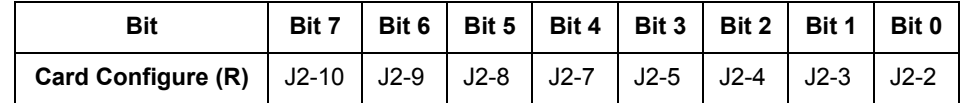

# **Status Register (R) (Base + 02**h**)**

This register contains the BUSY~ bit (bit 0). The BUSY~ bit reflects the state of all relay timers. A zero means the card is busy setting a relay and a one means it is ready or done.

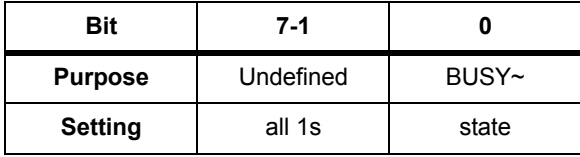

# **Current Sense Select (W) (Base + 03**h**)**

This register controls the current sense relays of the card. Since only one current sense channel at a time per slot is allowed, these channel selects are encoded. This allows for a single channel to be selected. At reset no channel is selected.

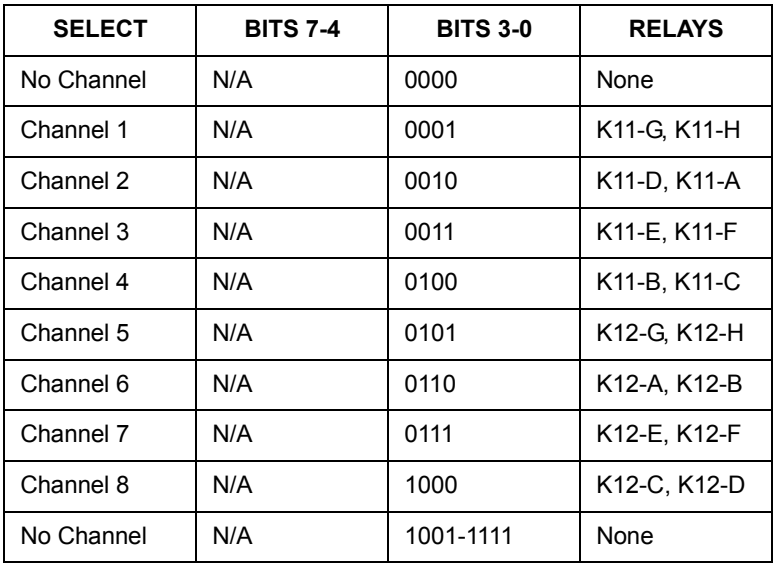

## **Load Select (W) (Base + 04**h**)**

The register controls the Load Select switch armature relays (K1-K8) of the card, one bit per channel. The register uses positive logic, i.e. 1=closed. At reset no channel is selected.

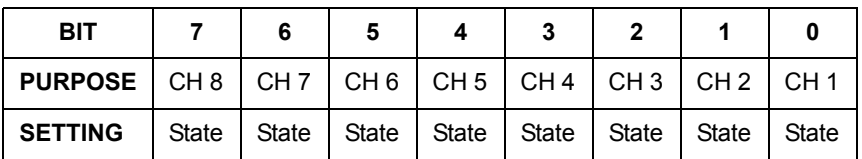

**CAUTION** It is possible to close more than one channel at a time. Since the trace from P2 to J41 can only carry 30 Amps, the total current of all the channel must be less than or equal to 30 Amps.

# **Agilent N9377A 16-Channel Dual-Load Load Card**

The Agilent N9377A dual-load load card lets you use the same channel to test of shorts to ground and Vbatt or tests that require two types of load for different parts of the test. The card provides current sense, pull-up/down, and flyback protection.

The card also provides Card Type, Card Configuration, and Status readback of the built in relay timers. See ["Using the](#page-148-0)  [Agilent N9377A 16-Channel Dual-Load Load Card"](#page-148-0) for more information.

Unless otherwise noted, writing a 1 closes (energizes) a relay, and writing a 0 opens (de-energizes) the relay. The reset and power-on state for all relays is open.

The block diagram in [Figure B-1](#page-272-0) shows the location of the various registers.

<span id="page-272-0"></span>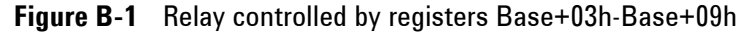

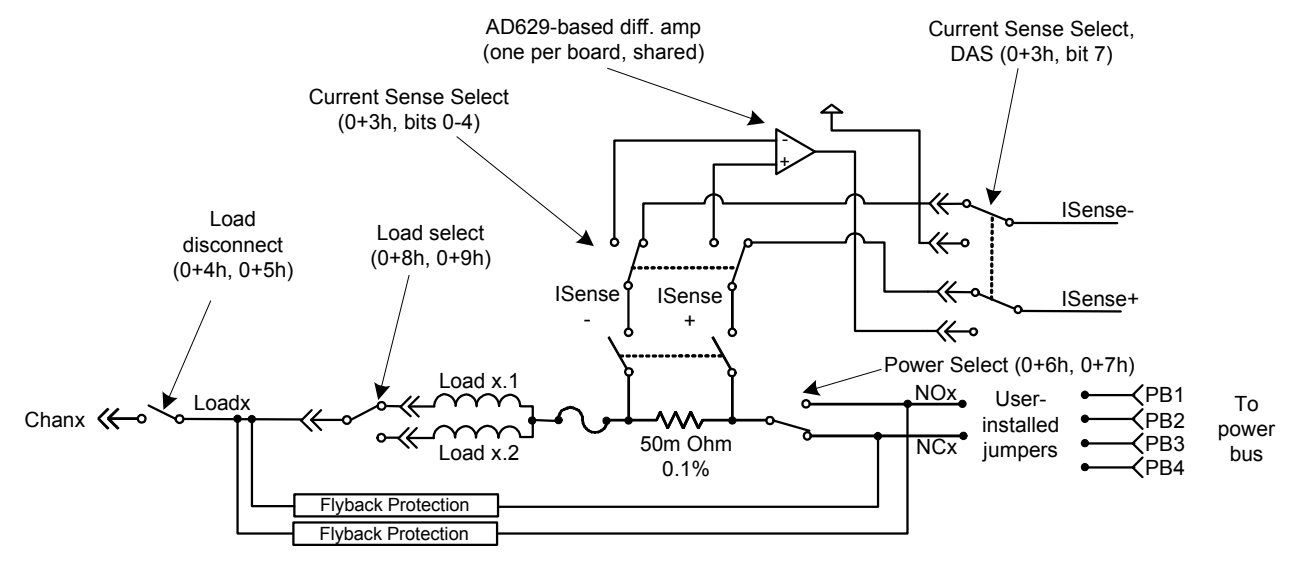

## **Card Type (R) Base + 0**<sup>h</sup>

This register reads back the card type of the card. The N9377A is uniquely identified by card type  $07<sub>h</sub>$ .

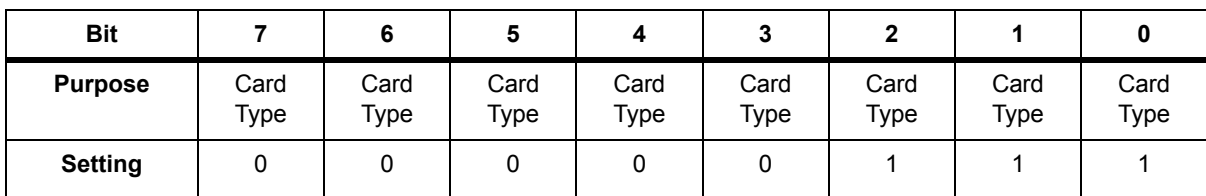

- **•** Read Only
- Power On/Reset State =  $07<sub>h</sub>$

# **Card Configuration (R) Base + 1**<sup>h</sup>

This register reads back the card configuration. Card configuration is determined by the user to distinguish different load configurations on the same load card type. The default read back is  $FF<sub>h</sub>$ , but you can pull down bits to zero as required to create a configuration byte unique to the loads installed.

Use the actions loadCardGetInfo and GetLoadCardID to read this register.

Note also that the N9377A load card supports a CC8 bit for offset register base+2h. (See ["Status & Card Configuration, Bit 8](#page-273-0)   $(R)$  Base +  $2_h$ ")

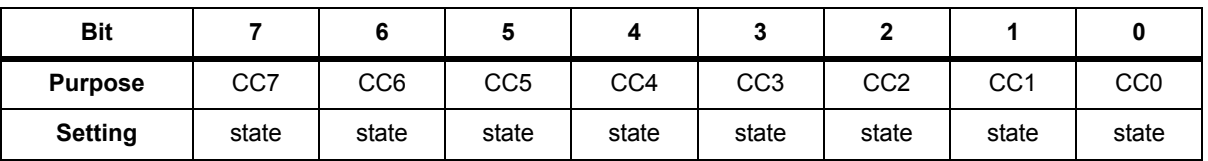

- **•** Read Only
- Undefined bits read back as all 1s (FF <sub>h</sub>)

## <span id="page-273-0"></span>**Status & Card Configuration, Bit 8 (R) Base + 2**<sup>h</sup>

This register reads back the card's status and contains bit 8 of the card configuration port. The status is defined as the state of the relay timer. The relay timer has two timers wire-OR'd together. One timer is designed for the slower armature relays (>16 ms) and the second designed for the faster reed relays (>500 μs). The timers restart whenever the registers controlling the respective relays are written to or the card is reset. The card remains in the busy state until both timers have timed out.

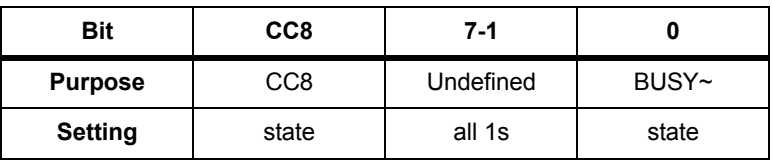

- **•** Read Only
- **•** Undefined bits read back as all 1s
- BUSY<sup> $\sim$ </sup>: 0 = Busy, 1 = Ready

## **Current Sense Select (W) Base + 3**<sup>h</sup>

This register controls the current sense (Isense) relays of the card and enables the differential amplifier. (See [Figure B-1](#page-272-0).) Since only one current sense channel at a time per slot is allowed, these channel selects are encoded. This allows selection of zero or only one current sense relay at a time. Writing to this register starts the reed relay timer.

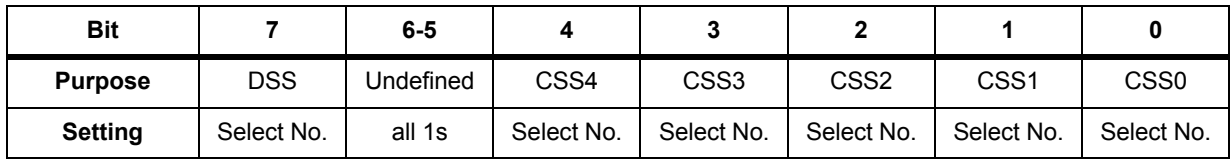

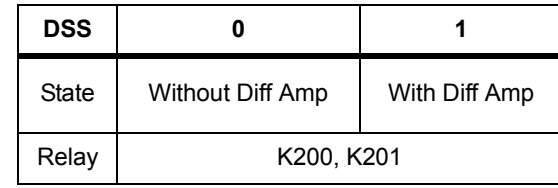

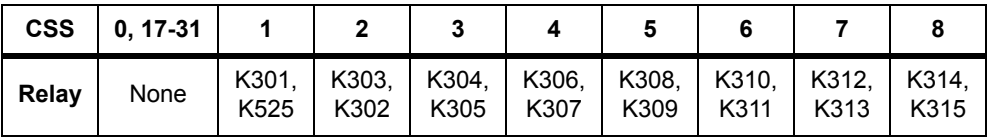

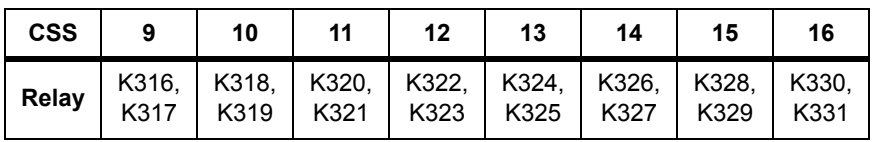

- **•** Write Only
- **•** Undefined bits read back as all 1s
- **•** DSS: Differential amplifier select. Set to 1 to place diff amp into Isense path.
- **•** CSS: current sense select (Isense). Bits 0-4 select the channel to connect to the Isense bus.
- Valid CSS values are: 01-10<sub>2h</sub>. For example,

 $01<sub>h</sub>$  selects ch1

 $02<sub>h</sub>$  selects ch2

etc.

 $0F_h$  selects ch15

 $10<sub>h</sub>$  selects ch16

**•** Power on/Reset state is no current sense channels selected and differential amp disconnected from the Isense bus.

# **Load Disconnect 1-8 (W) Base + 4<sup>h</sup>**

This register controls the relays that connect Loadx to Chanx for channels 1-8. (See [Figure B-1.](#page-272-0))

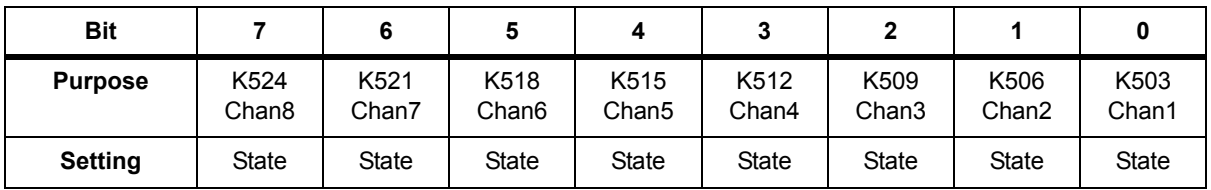

- **•** Write Only
- State:  $0 =$  open,  $1 =$  closed
- **•** Power On/Reset State = 0 (all channels open)

# **Load Disconnect 9-16 (W) Base + 5**<sup>h</sup>

This register controls the relays that connect Loadx to Chanx for channels 9-16. (See [Figure B-1.](#page-272-0))

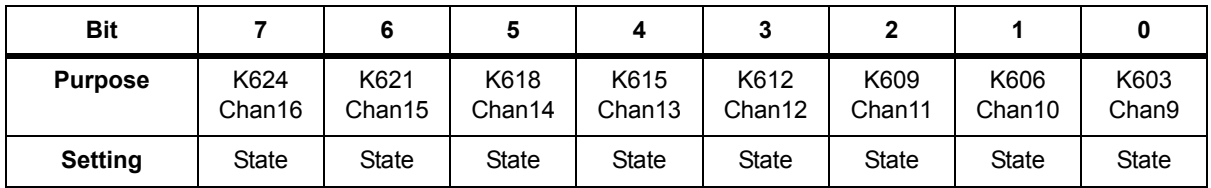

- **•** Write Only
- State:  $0 =$  open,  $1 =$  closed
- **•** Power On/Reset State = 0 (all channels open)

# **Power Select 1-8 (W) Base + 6**h

This register controls the Pull Up/Down Power Select armature relays for power to channels 1-8. (See [Figure B-1.](#page-272-0)) These relays are Form C and the register uses positive logic: 1 = NO shorted to COM, NC is open; 0 = NC shorted to COM, NO is open. The power buses selected depend upon how the card is configured by the user. Writing to this register starts the armature relay timer.

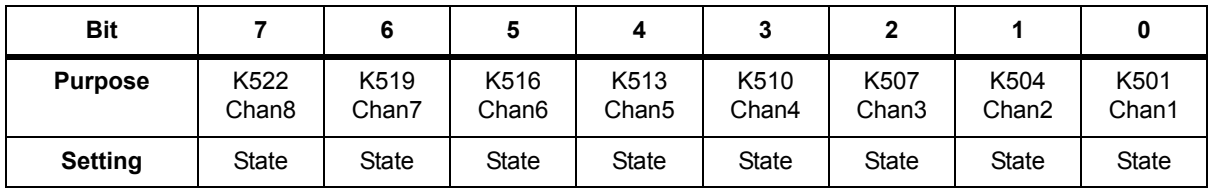

- **•** State: 1 = NO, shorted to Pwr node
- **•** State: 0 = NC, shorted to Pwr node
- **•** Power On/Reset State = 0 (all channels connected to NC)

## **Power Select 9-16 (W) Base + 7**<sup>h</sup>

This register controls the Pull Up/Down Power Select armature relays for power to channels 9-16. (See [Figure B-1](#page-272-0).) These relays are Form C and the register uses positive logic: 1 = NO shorted to COM, NC is open; 0 = NC shorted to COM, NO is open. The power buses selected depend upon how the card is configured by the user. Writing to this register starts the armature relay timer.

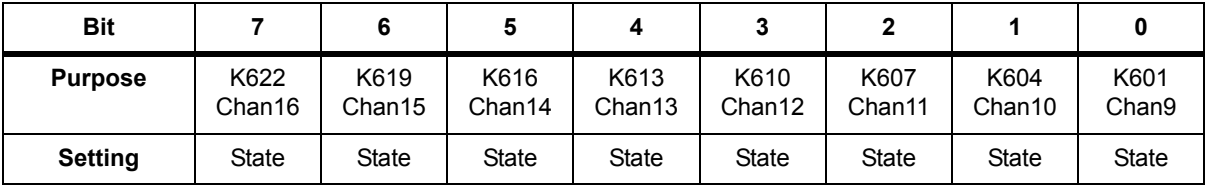

- **•** Write Only
- **•** State: 1 = NO, shorted to Pwr node
- **•** State: 0 = NC, shorted to Pwr node
- **•** Power On/Reset State = 0 (all channels connected to NC)

## **Load Select 1-8 (W) Base +**  $\mathbf{8}_{h}$

This register controls the load selection relays for channels 1-8, letting you switch between two different loads for that channel. (See [Figure B-1.](#page-272-0)) For x=1-8:.

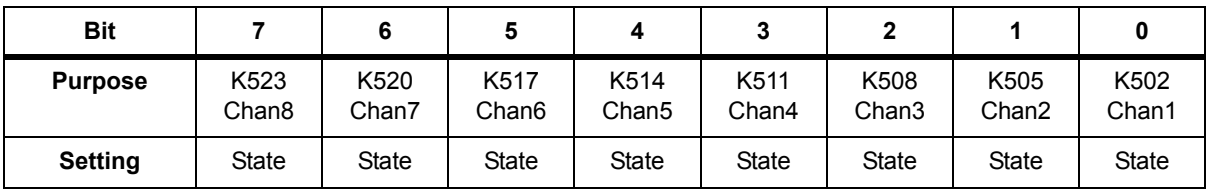

- **•** State: 1 = Loadx.2 connected to Loadx
- **•** State: 0 = Loadx.1 connected to Loadx
- Power On/Reset State = 0 (all Loadx.1 connected to Loadx)

# **Load Select 9-16 (W) Base + 9**<sup>h</sup>

This register controls the load selection relays for channels 9-16. (See [Figure B-1.](#page-272-0)) For  $x=9-16$ :

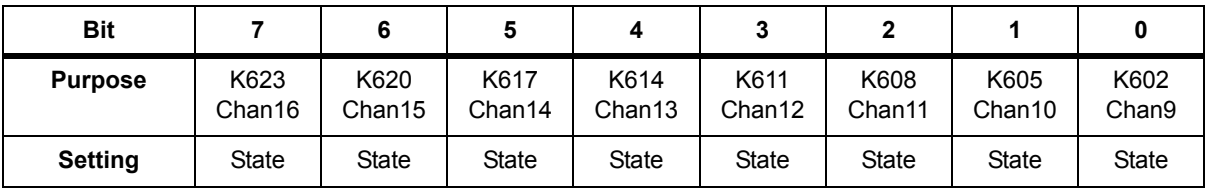

- **•** Write Only
- State:  $1 =$  Loadx.2 connected to Loadx
- State:  $0 =$  Loadx.1 connected to Loadx
- **•** Power On/Reset State = 0 (all Loadx.1 connected to Loadx)

# **Agilent N9378A 24-Channel Low-Resistance Load Card**

The Agilent N9378A low-resistance load card lets you attach as many as four loads per channel. Loads are mounted onboard on a series of mezzanine cards that plug into the load card. The N9378A card also provides an output relay in a general-purpose configuration. See ["Using the Agilent N9378A 24-Channel Low](#page-162-0)  [Resistance Load Card"](#page-162-0) for a block diagram and more information.

Unless otherwise noted, writing a 1 closes (energizes) a relay, and writing a 0 opens (de-energizes) the relay. The reset and power-on state for all relays is open.

## **Card Type (R)Base + 0**<sup>h</sup>

This register reads back the card type of the card. The N9378A is uniquely identified by card type  $05<sub>h</sub>$ .

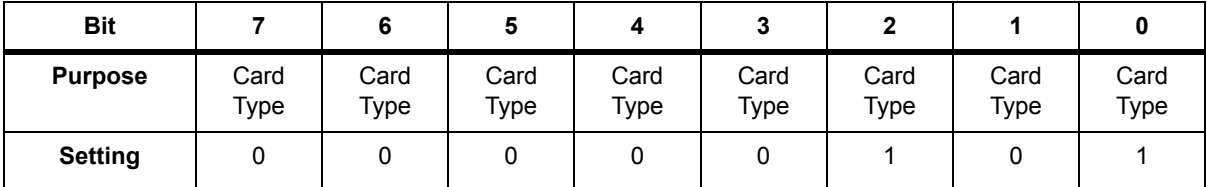

- **•** Read Only
- Power On/Reset State =  $05<sub>h</sub>$

# **Card Configuration (R) Base + 1**<sup>h</sup>

This register reads back the card configuration. The default read back is  $FF<sub>h</sub>$ , but you can pull down bits to zero as required to create a configuration byte unique to the loads installed. (Note that you can use the mezzanine card registers described below for additional load configuration information.)

Use the actions loadCardGetInfo to read this register.

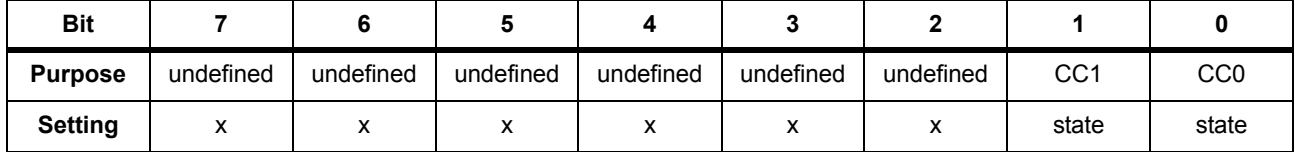

- **•** Read Only
- **•** x = undefined

# **Status & Control (R & W) Base + 2**<sup>h</sup>

This register reads back the card's status. It also can be used to reset the board or open all relays (OAR).

Card status is defined as the state of the relay timer. The relay timer is designed for the armature relays (>4ms). The timer restarts whenever the registers controlling the respective relays are written to or the card is reset. The card remains in the busy state until the timer has timed out.

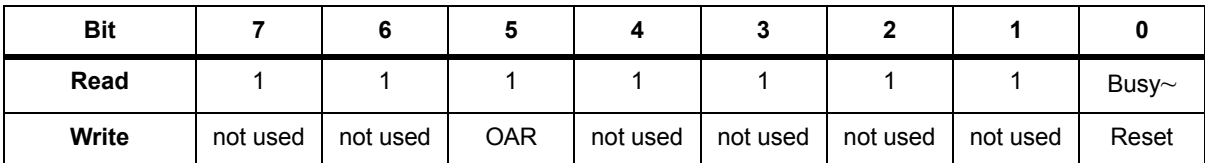

- **•** Read and Write
- **•** Undefined bits read back as all 1s
- **•** Unused bits for write can be either 0 or 1 (does not matter)
- For BUSY<sup>~</sup> (Read Only):

 $0 = Busy$ 

- $1 =$ Ready
- **•** For Reset (Write Only):
	- $0 = no change$
	- 1 = causes board reset (non-latched)
- **•** For OAR (Write Only):
	- $0 = no change$
	- 1 = causes all relays to open (non-latched)

# **Mezzanine Card #1 Configuration (R) Base + 3**<sup>h</sup>

This register reads configuration information from the #1 upper and #1 lower mezzanine cards. Card configuration is determined by the user to distinguish different load configurations. There are four bits available for each card, which permits identification of the mezzanine card location and proper orientation. Use the action loadCardGetInfo to read this register. [Figure B-2](#page-279-0) shows the layout of the mezzanine cards.

<span id="page-279-0"></span>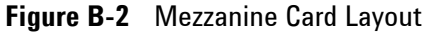

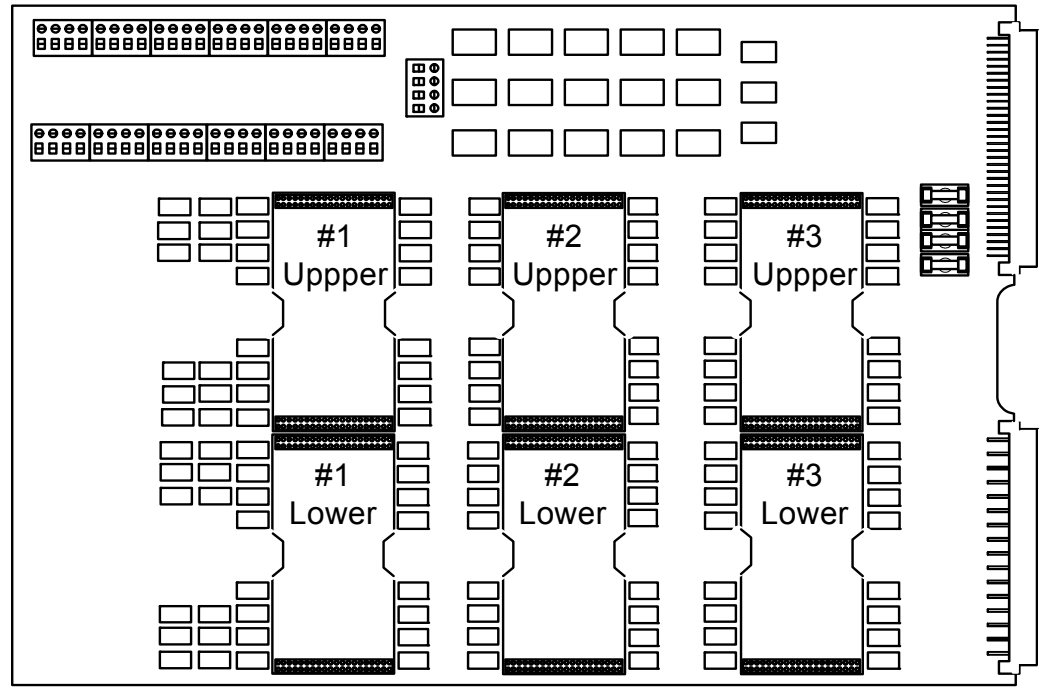

The default read back is  $FF_h$ , but you can pull down bits to zero as required to create a configuration byte unique to the loads installed.

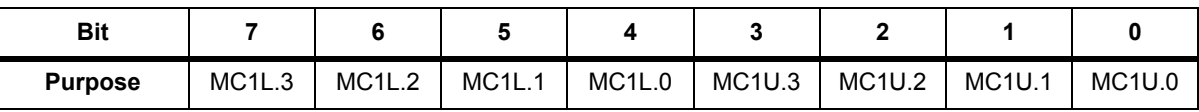

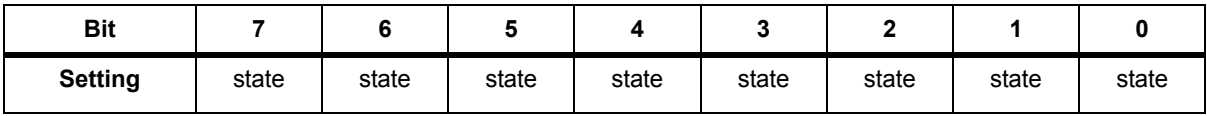

- **•** Read Only
- **•** Lower nibble (bits 0-3) = #1 upper card (MC1U.0-MC1U.3)
- **•** Upper nibble (bits 4-7) = #1 lower card (MC1L.0-MC1L.3)
- **•** Power On/Reset State = 1

#### **Mezzanine Card #2 Configuration (R) Base + 4**<sup>h</sup>

This register reads configuration information from the #2 upper and #2 lower mezzanine cards. (See [Figure B-2](#page-279-0) for a picture of the mezzanine card layout.)

Card configuration is determined by the user to distinguish different load configurations. There are four bits available for each card, which permits identification of the mezzanine card location and proper orientation. Use the action loadCardGetInfo to read this register.

The default read back is  $FF_h$ , but you can pull down bits to zero as required to create a configuration byte unique to the loads installed.

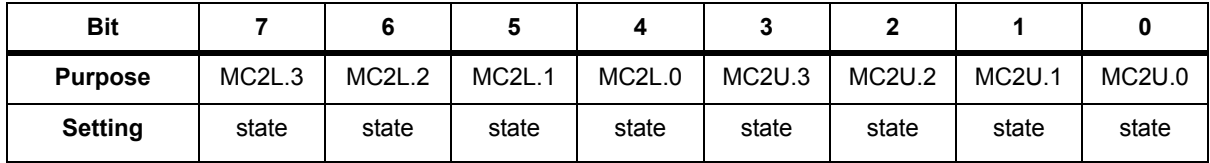

- **•** Read Only
- **•** Lower nibble (bits 0-3) = #1 upper card (MC2U.0-MC2U.3)
- **•** Upper nibble (bits 4-7) = #1 lower card (MC2L.0-MC2L.3)
- **•** Power On/Reset State = 1

## **Mezzanine Card #3 Configuration (R) Base + 5**<sup>h</sup>

This register reads configuration information from the #3 upper and #3 lower mezzanine cards.

Card configuration is determined by the user to distinguish different load configurations. There are four bits available for each card, which permits identification of the mezzanine card location and proper orientation. Use the action loadCardGetInfo to read this register.

The default read back is  $FF_h$ , but you can pull down bits to zero as required to create a configuration byte unique to the loads installed.

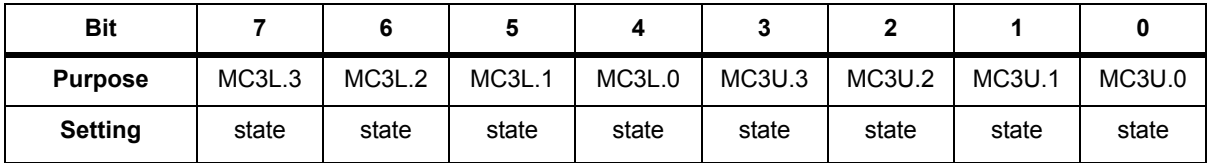

**•** Read Only

- **•** Lower nibble (bits 0-3) = #1 upper card (MC3U.0-MC3U.3)
- **•** Upper nibble (bits 4-7) = #1 lower card (MC3L.0-MC3L.3)
- **•** Power On/Reset State = 1

## **Load Select 1 & 2 (W) Base + 6**<sup>h</sup>

This register controls the power selection relays for channels 1 and 2 with four possible loads on each channel.

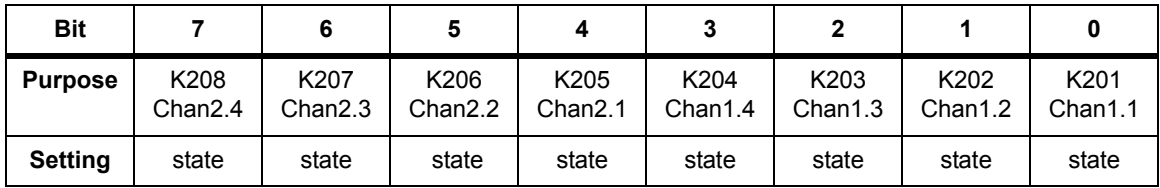

- **•** Write Only
- **•** State:

 $1 = closed$ 

 $0 = open$ 

**•** Power On/Reset State = 0

# **Load Select 3 & 4 (W) Base + 7**<sup>h</sup>

This register controls the power selection relays for channels 3 and 4 with four possible loads on each channel.

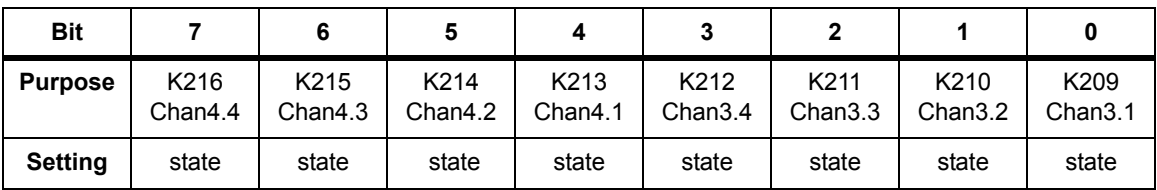

- **•** Write Only
- **•** State:

 $1 = closed$ 

 $0 =$ open

**•** Power On/Reset State = 0

# **Load Select 5 & 6 (W) Base + 8**<sup>h</sup>

This register controls the power selection relays for channels 5 and 6 with four possible loads on each channel.

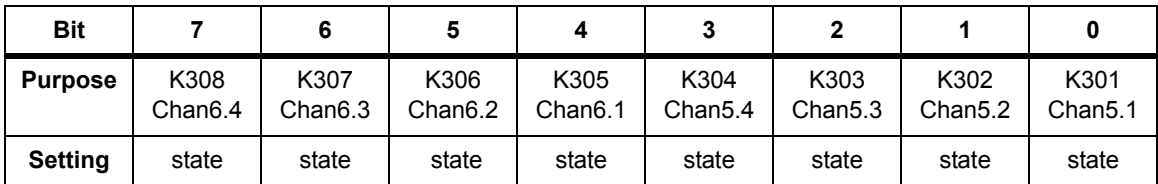

- **•** Write Only
- **•** State:
	- $1 = closed$
	- $0 =$ open
- **•** Power On/Reset State = 0

# **Load Select 7 & 8 (W) Base + 9<sup>h</sup>**

This register controls the power selection relays for channels 7 and 8 with four possible loads on each channel.

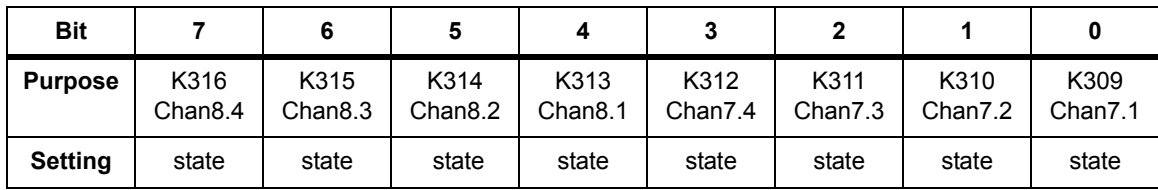

- **•** Write Only
- **•** State:
	- $1 = closed$
	- $0 = open$
- **•** Power On/Reset State = 0

## **Load Select 9 & 10 (W) Base + A**<sup>h</sup>

This register controls the power selection relays for channels 10 and 9 with four possible loads on each channel.

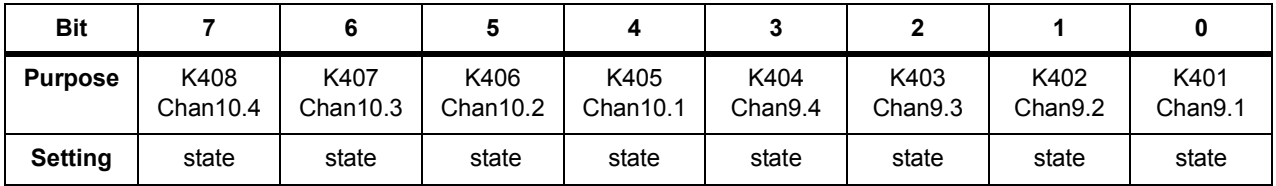

- **•** Write Only
- **•** State:
	- $1 = closed$
	- $0 = open$
- **•** Power On/Reset State = 0

# **Load Select 11 & 12 (W) Base + B**<sub>h</sub>

This register controls the power selection relays for channels 12 and 11 with four possible loads on each channel.

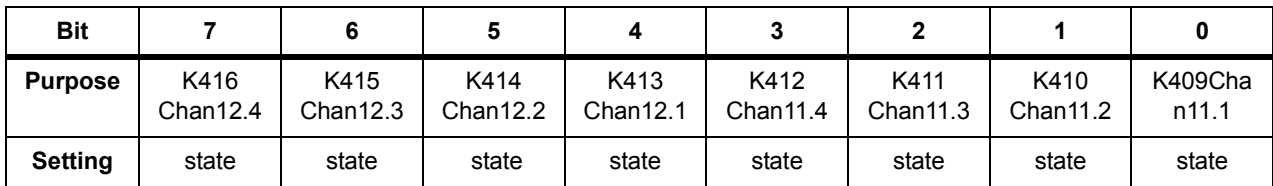

- **•** Write Only
- **•** State:

 $1 = closed$ 

- $0 = open$
- **•** Power On/Reset State = 0

# **Load Select 13 & 14 (W) Base + C**<sup>h</sup>

This register controls the power selection relays for channels 14 and 13 with four possible loads on each channel.

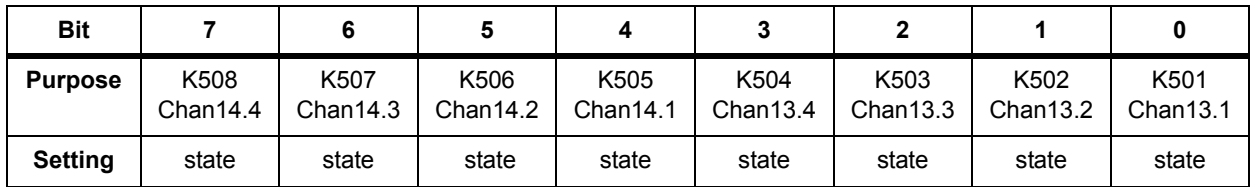

- **•** Write Only
- **•** State:

 $1 = closed$ 

 $0 =$ open

**•** Power On/Reset State = 0

# **Load Select 15 & 16 (W) Base + D**<sub>h</sub>

This register controls the power selection relays for channels 16 and 15 with four possible loads on each channel.

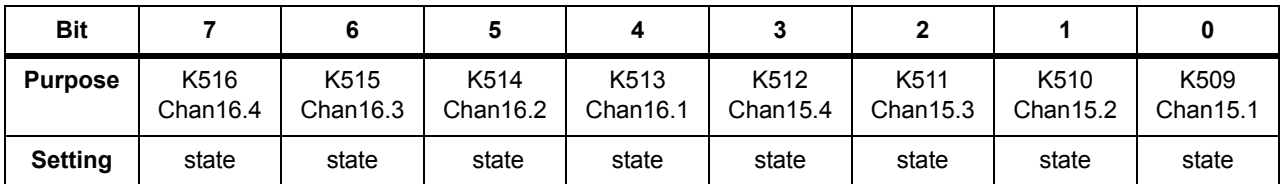

- **•** Write Only
- **•** State:

 $1 = closed$ 

 $0 =$ open

**•** Power On/Reset State = 0

## **Load Select 17 & 18 (W) Base + E**<sup>h</sup>

This register controls the power selection relays for channels 18 and 17 with four possible loads on each channel.

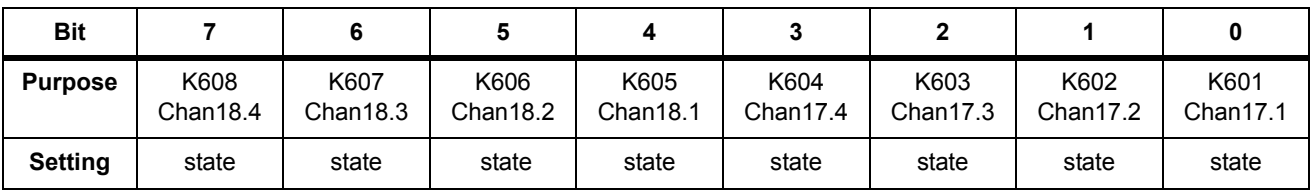

- **•** Write Only
- **•** State:
	- $1 = closed$
	- $0 = open$
- **•** Power On/Reset State = 0

## **Load Select 19 & 20 (W) Base + F**<sup>h</sup>

This register controls the power selection relays for channels 20 and 19 with four possible loads on each channel.

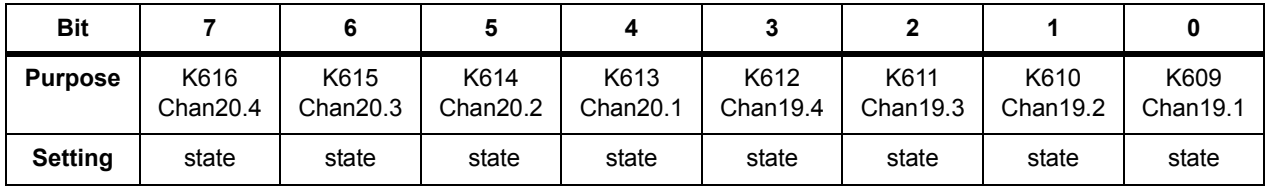

- **•** Write Only
- **•** State:
	- $1 = closed$
	- $0 = open$
- **•** Power On/Reset State = 0

# **Load Select 21 & 22 (W) Base + 10**<sup>h</sup>

This register controls the power selection relays for channels 22 and 21 with four possible loads on each channel.

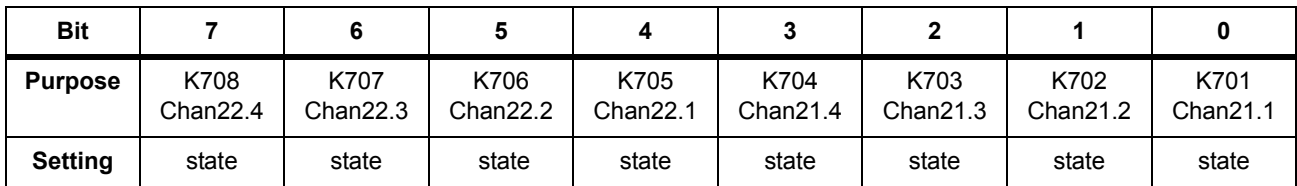

- **•** Write Only
- **•** State:

 $1 = closed$ 

- $0 = open$
- **•** Power On/Reset State = 0

# **Load Select 23 & 24 (W) Base + 11**<sup>h</sup>

This register controls the power selection relays for channels 22 and 21 with four possible loads on each channel.

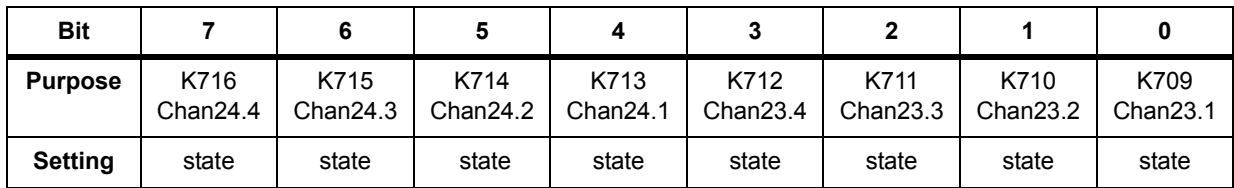

- **•** Write Only
- **•** State:

 $1 = closed$ 

 $0 =$ open

**•** Power On/Reset State = 0

## **Power Select 1-8 (W) Base + 12**<sup>h</sup>

This register controls the Pull Up/Down Power Select armature relays for channels 1-8. These relays are Form C and the register uses positive logic:  $1 = NO$  shorted to COM, NC is open;  $0 = NC$ shorted to COM, NO is open. The power buses selected are determined by how the card is configured. Writing to this register starts the relay timer.

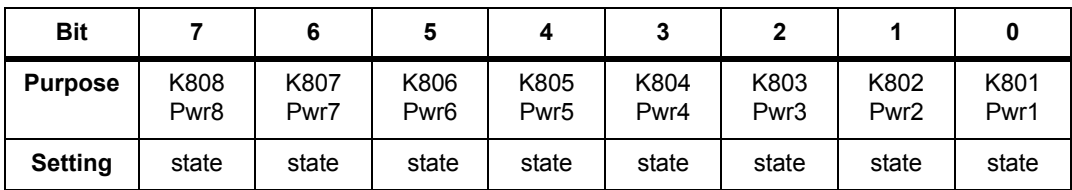

- **•** Write Only
- **•** State: 1 = NO, shorted to Pwr node
- **•** State: 0 = NC, shorted to Pwr node
- **•** Power On/Reset State = 0 (all channels connected to NC)

## **Power Select 9-16 (W) Base + 13**<sup>h</sup>

This register controls the Pull Up/Down Power Select armature relays for channels 9-16. These relays are Form C and the register uses positive logic: 1 = NO shorted to COM, NC is open; 0 = NC shorted to COM, NO is open. The power buses selected are determined by how the card is configured. Writing to this register starts the relay timer.

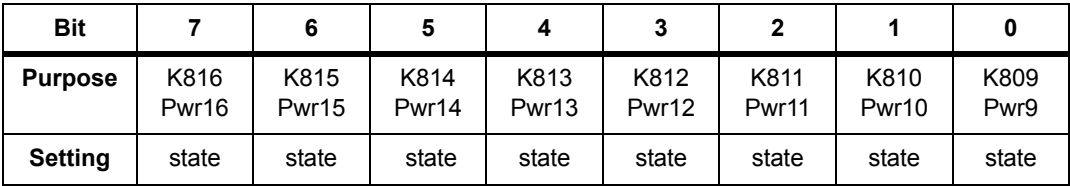

- **•** Write Only
- **•** State: 1 = NO, shorted to Pwr node
- **•** State: 0 = NC, shorted to Pwr node
- **•** Power On/Reset State = 0 (all channels connected to NC)

## **Power Select 17-24 (W) Base + 14**<sup>h</sup>

This register controls the Pull Up/Down Power Select armature relays for channels 17-24. These relays are Form C and the register uses positive logic: 1 = NO shorted to COM, NC is open; 0 = NC shorted to COM, NO is open. The power buses selected are determined by how the card is configured. Writing to this register starts the relay timer.

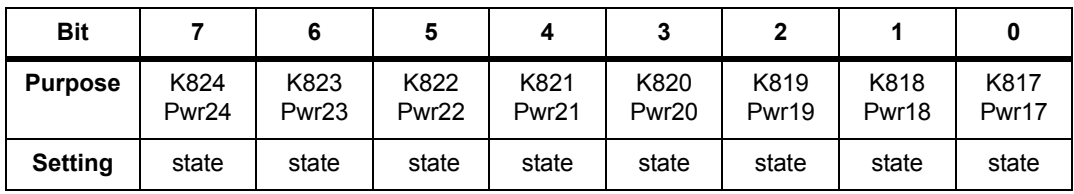

- **•** Write Only
- **•** State: 1 = NO, shorted to Pwr node
- **•** State: 0 = NC, shorted to Pwr node
- Power On/Reset State = 0 (all channels connected to NC)

# **Agilent N9379A 48-Channel High-Density Load Card**

The Agilent N9379A high-density load card provides 48 channels with two loads per channel. It is not equipped for current sensing and does not provide flyback voltage protection. It provides an output relay in a general-purpose configuration. Loads are mounted onboard on a series of mezzanine cards that
plug into the load card. You can attach as many as two loads per channel. See ["Using the Agilent N9379A 48-Channel](#page-170-0)  [High-Density Load Card"](#page-170-0) for a block diagram and more information.

Unless otherwise noted, writing a 1 closes (energizes) a relay, and writing a 0 opens (de-energizes) the relay. The reset and power-on state for all relays is open.

### **Card Type (R) Base + 0**<sup>h</sup>

This register reads back the card type of the card. The N9379A is uniquely identified by card type  $06<sub>h</sub>$ .

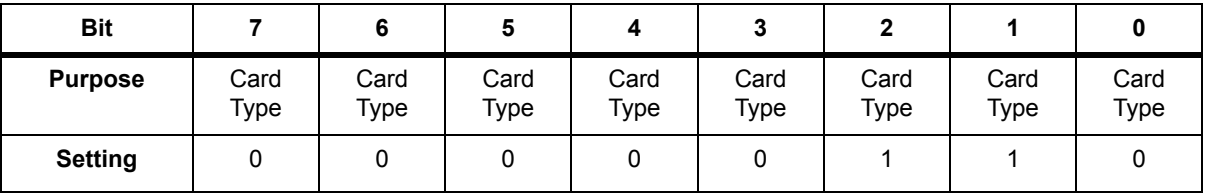

- **•** Read Only
- Power  $On/Reset State =  $06_h$$

### **Card Configuration (R) Base + 1**<sup>h</sup>

This register reads back the card configuration. Card configuration is determined by the user to distinguish different load configurations on the same load card type. The default read back is  $FF_h$ , but you can pull down bits to zero as required to create a configuration byte unique to the card. (Note that you can use the mezzanine card registers described below for load configuration information.) Use the actions loadCardGetInfo to read this register.

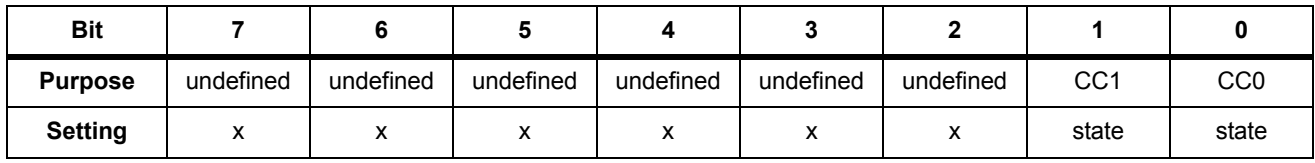

- **•** Read Only
- **•** x = undefined

### **Status & Control (R & W) Base + 2**<sup>h</sup>

This register reads back the card's status. It also can be used to reset the board or open all relays (OAR).

Card status is defined as the state of the relay timer. The relay timer is designed for the armature relays (>4ms). The timer restarts whenever the registers controlling the respective relays are written to or the card is reset. The card remains in the busy state until the timer has timed out.

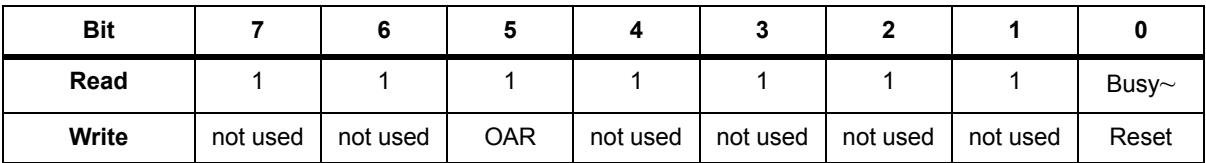

- **•** Read and Write
- **•** Undefined bits read back as all 1s
- Unused bits for write can be either 0 or 1 (does not matter)
- For BUSY<sup>~</sup> (Read Only):

 $0 = Busy$ 

- $1 =$ Ready
- **•** For Reset (Write Only):

 $0 = no change$ 

1 = causes board reset (non-latched)

- **•** For OAR (Write Only):
	- $0 = no change$
	- 1 = causes all relays to open (non-latched)

### **Mezzanine Card #1 Configuration (R) Base + 3**<sup>h</sup>

This register reads configuration information from the #1 upper and #1 lower mezzanine cards. Card configuration is determined by the user to distinguish different load configurations. There are four bits available for each card, which permits identification of the mezzanine card location and proper orientation. Use the action loadCardGetInfo to read this register. [Figure B-3](#page-290-0) shows the layout of the mezzanine cards.

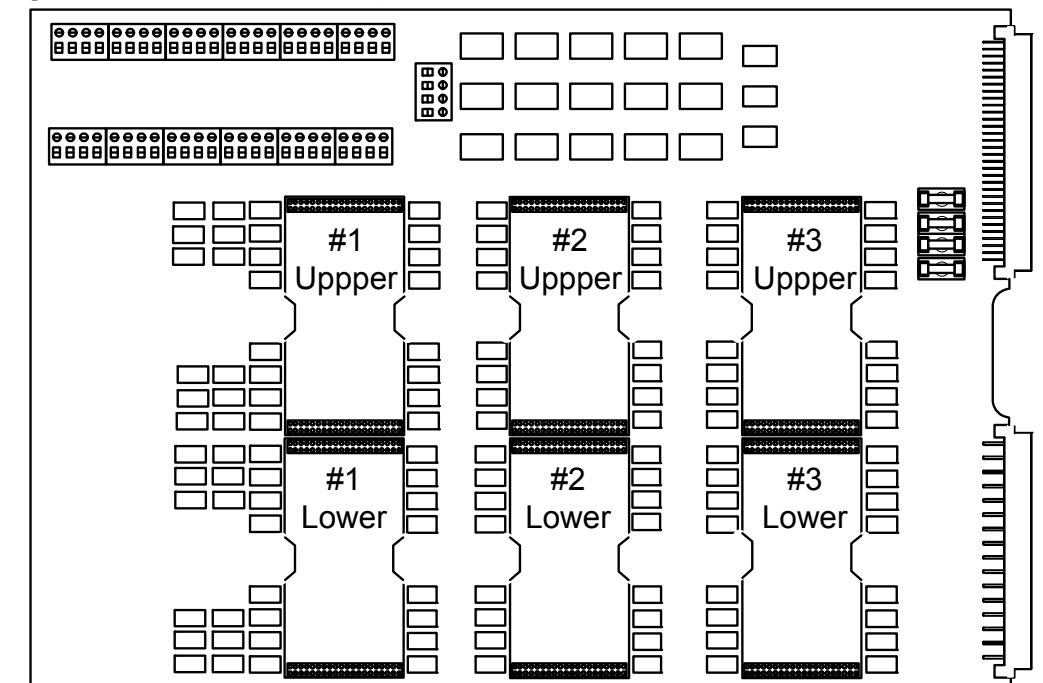

<span id="page-290-0"></span>**Figure B-3** Mezzanine Card Layout

The default read back is  $FF_h$ , but you can pull down bits to zero as required to create a configuration byte unique to the loads installed.

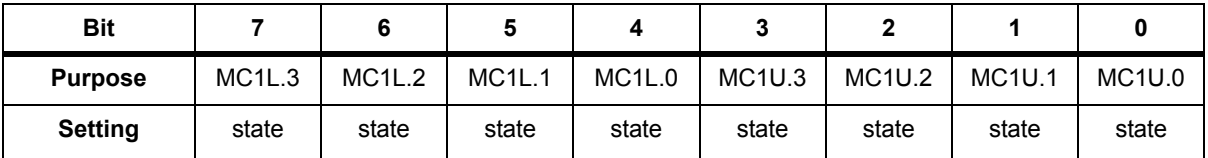

- **•** Read Only
- **•** Lower nibble (bits 0-3) = #1 upper card (MC1U.0-MC1U.3)
- **•** Upper nibble (bits 4-7) = #1 lower card (MC1L.0-MC1L.3)
- **•** Power On/Reset State = 1

### **Mezzanine Card #2 Configuration (R) Base + 4**<sup>h</sup>

This register reads configuration information from the #2 upper and #2 lower mezzanine cards. (See [Figure B-3](#page-290-0) for a picture of the mezzanine card layout.)

Card configuration is determined by the user to distinguish different load configurations. There are four bits available for each card, which permits identification of the mezzanine card location and proper orientation. Use the action loadCardGetInfo to read this register.

The default read back is  $FF_h$ , but you can pull down bits to zero as required to create a configuration byte unique to the loads installed.

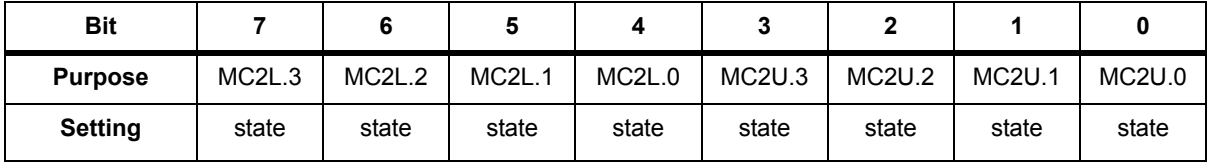

**•** Read Only

- **•** Lower nibble (bits 0-3) = #1 upper card (MC2U.0-MC2U.3)
- **•** Upper nibble (bits 4-7) = #1 lower card (MC2L.0-MC2L.3)
- **•** Power On/Reset State = 1

### **Mezzanine Card #3 Configuration (R) Base + 5**<sup>h</sup>

This register reads configuration information from the #3 upper and #3 lower mezzanine cards. (See [Figure B-3](#page-290-0) for a picture of the mezzanine card layout.)

Card configuration is determined by the user to distinguish different load configurations. There are four bits available for each card, which permits identification of the mezzanine card location and proper orientation. Use the action loadCardGetInfo to read this register.

The default read back is  $FF_h$ , but you can pull down bits to zero as required to create a configuration byte unique to the loads installed.

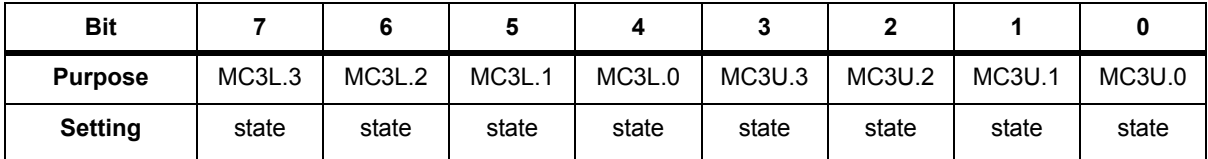

- **•** Read Only
- **•** Lower nibble (bits 0-3) = #1 upper card (MC3U.0-MC3U.3)
- **•** Upper nibble (bits 4-7) = #1 lower card (MC3L.0-MC3L.3)
- **•** Power On/Reset State = 1

# **Load Select 1-4 (W) Base +**  $6<sub>h</sub>$

This register controls the power selection relays for channels 1 through 4 with two possible loads on each channel.

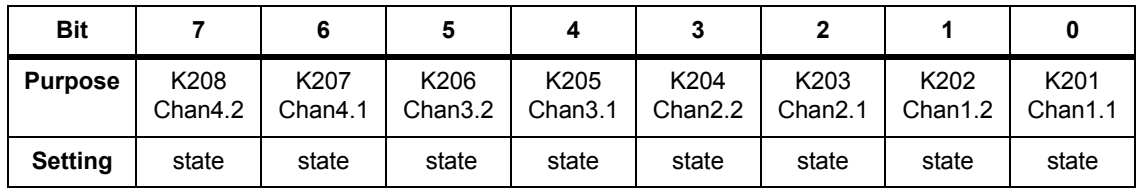

- **•** Write Only
- **•** State:
	- $1 = closed$

 $0 =$ open

**•** Power On/Reset State = 0

# Load Select 5-8 (W) Base + 7h

This register controls the power selection relays for channels 5 through 8 with two possible loads on each channel.

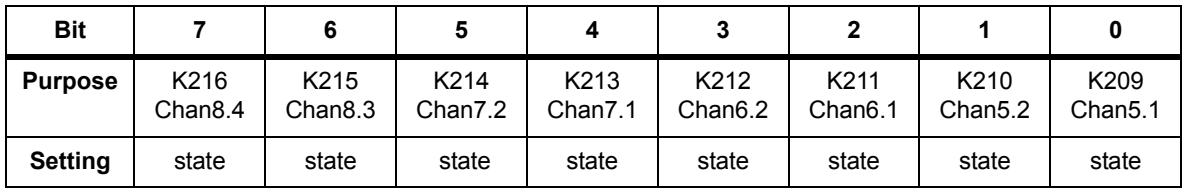

- **•** Write Only
- **•** State:

 $1 = closed$ 

 $0 = open$ 

# **Load Select 9-12 (W) Base + 8**h

This register controls the power selection relays for channels 9 through 12 with two possible loads on each channel.

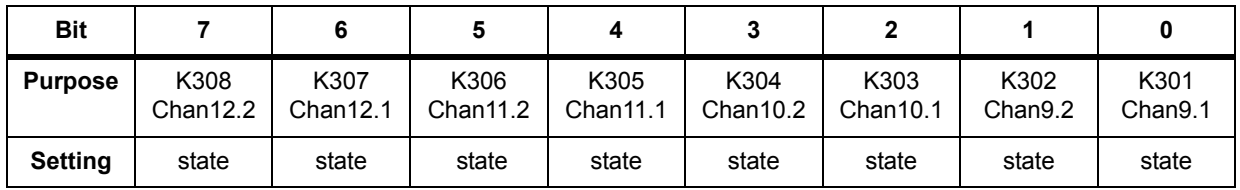

- **•** Write Only
- **•** State:
	- $1 = closed$

 $0 =$ open

**•** Power On/Reset State = 0

### **Load Select 13-16 (W) Base + 9**<sup>h</sup>

This register controls the power selection relays for channels 13 through 16 with two possible loads on each channel.

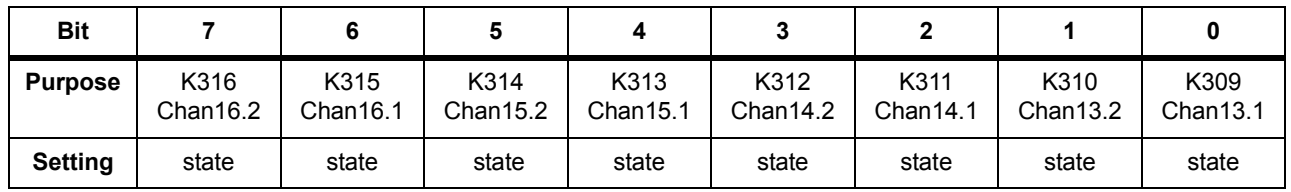

- **•** Write Only
- **•** State:

 $1 = closed$ 

 $0 = open$ 

# **Load Select 17-20 (W) Base + A**<sup>h</sup>

This register controls the power selection relays for channels 17 through 20 with two possible loads on each channel.

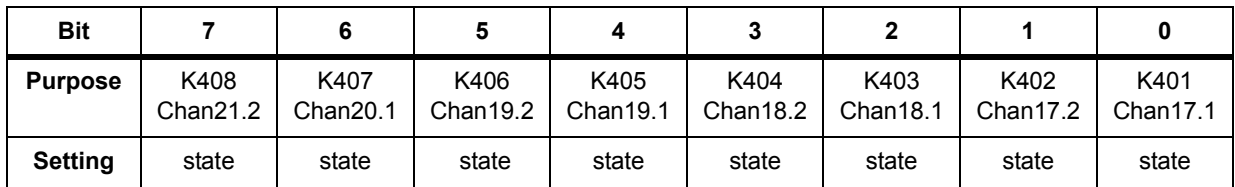

- **•** Write Only
- **•** State:

 $1 = closed$ 

- $0 =$ open
- **•** Power On/Reset State = 0

# **Load Select 21-24 (W) Base + B**h

This register controls the power selection relays for channels 21 through 24 with two possible loads on each channel.

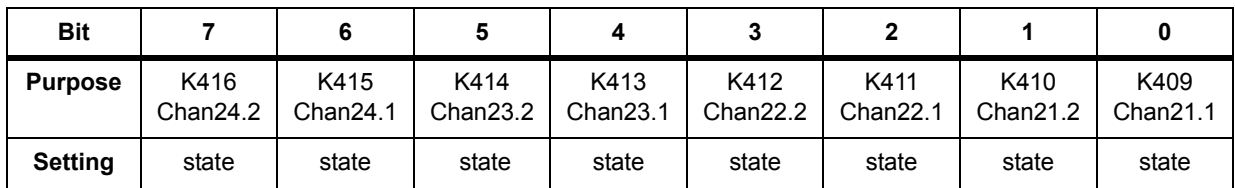

- **•** Write Only
- **•** State:

 $1 = closed$ 

 $0 = open$ 

# **Load Select 25-28 (W) Base + C**<sup>h</sup>

This register controls the power selection relays for channels 25 through 28 with two possible loads on each channel.

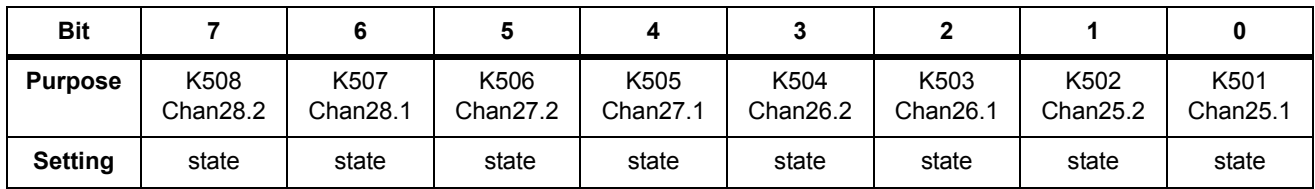

- **•** Write Only
- **•** State:

 $1 = closed$ 

- $0 =$ open
- **•** Power On/Reset State = 0

# **Load Select 29-32 (W) Base + Dht**

This register controls the power selection relays for channels 29 through 32 with two possible loads on each channel.

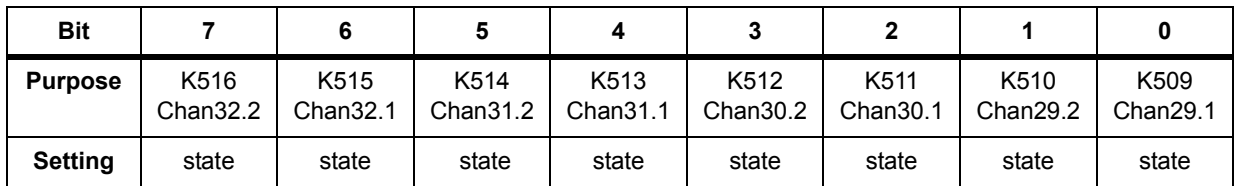

- **•** Write Only
- **•** State:

 $1 = closed$ 

 $0 =$ open

# **Load Select 33-36 (W) Base + E**<sup>h</sup>

This register controls the power selection relays for channels 33 through 36 with two possible loads on each channel.

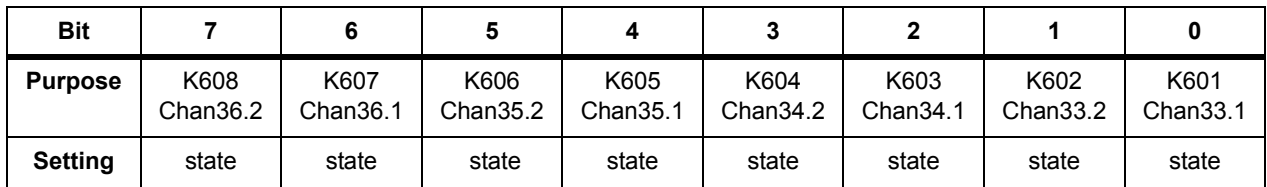

- **•** Write Only
- **•** State:

 $1 = closed$ 

 $0 =$ open

**•** Power On/Reset State = 0

# **Load Select 37-40 (W) Base + F**<sup>h</sup>

This register controls the power selection relays for channels 37 through 40 with two possible loads on each channel.

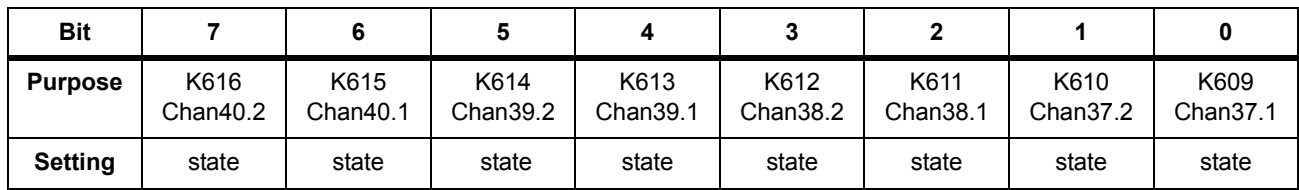

- **•** Write Only
- **•** State:

 $1 = closed$ 

 $0 = open$ 

# **Load Select 41-44 (W) Base + 10**<sup>h</sup>

This register controls the power selection relays for channels 41 through 44 with two possible loads on each channel.

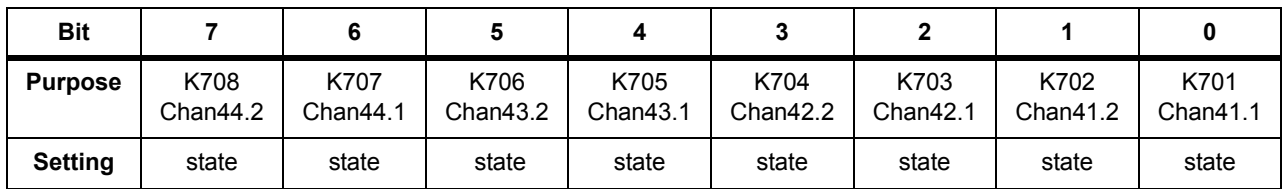

- **•** Write Only
- **•** State:

 $1 = closed$ 

- $0 = open$
- **•** Power On/Reset State = 0

### **Load Select 44-48 (W) Base + 11**<sup>h</sup>

This register controls the power selection relays for channels 45 through 48 with two possible loads on each channel.

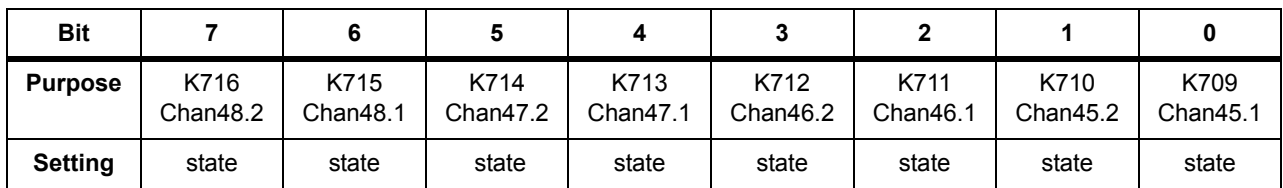

- **•** Write Only
- **•** State:

 $1 = closed$ 

 $0 = open$ 

**•** Power On/Reset State = 0

### **Power Select 1-16 (W) Base + 12**<sup>h</sup>

This register controls the Pull Up/Down Power Select armature relays for channels 1-16. Each bit controls power shared by two channels. These relays are Form C and the register uses positive logic:  $1 = NO$  shorted to COM, NC is open;  $0 = NC$  shorted to

COM, NO is open. The power buses selected are determined by how the card is configured. Writing to this register starts the relay timer.

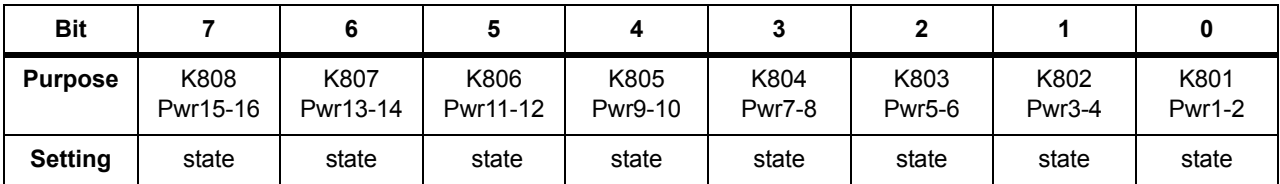

- **•** Write Only
- **•** State: 1 = NO, shorted to Pwr node
- **•** State: 0 = NC, shorted to Pwr node
- **•** Power On/Reset State = 0 (all channels connected to NC)

### **Power Select 17-32 (W) Base + 13**<sup>h</sup>

This register controls the Pull Up/Down Power Select armature relays for channels 17-32. Each bit controls power shared by two channels. These relays are Form C and the register uses positive logic:  $1 = NO$  shorted to COM, NC is open;  $0 = NC$  shorted to COM, NO is open. The power buses selected are determined by how the card is configured. Writing to this register starts the relay timer.

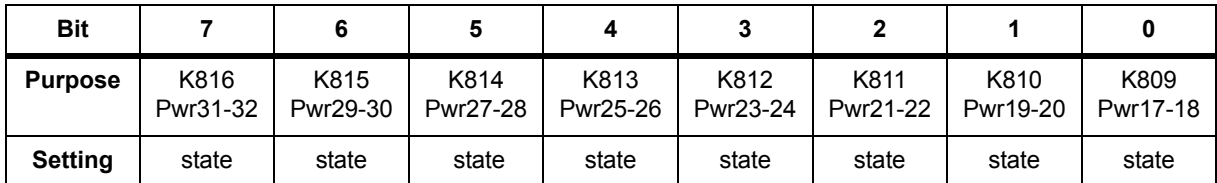

- **•** Write Only
- **•** State: 1 = NO, shorted to Pwr node
- **•** State: 0 = NC, shorted to Pwr node
- **•** Power On/Reset State = 0 (all channels connected to NC)

### **Power Select 33-48 (W) Base + 14**<sup>h</sup>

This register controls the Pull Up/Down Power Select armature relays for channels 33-48. Each bit controls power shared by two channels. These relays are Form C and the register uses positive logic: 1 = NO shorted to COM, NC is open; 0 = NC shorted to

COM, NO is open. The power buses selected are determined by how the card is configured. Writing to this register starts the relay timer.

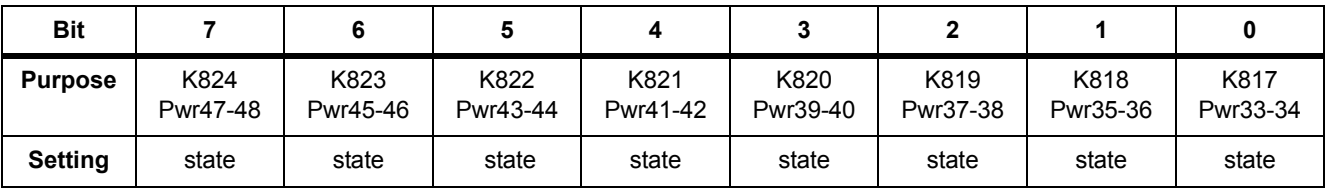

- **•** Write Only
- **•** State: 1 = NO, shorted to Pwr node
- **•** State: 0 = NC, shorted to Pwr node
- **•** Power On/Reset State = 0 (all channels connected to NC)

# **Pin Matrix Card Register Definition**

Registers for the various load cards are defined in the following tables. Each register is designated a W (Write-only) or R (Read-only). The h subscript indicates a hexadecimal number.

# **Agilent E8792A and E8793A Pin Card Register Definitions**

For relays, writing a 1 closes the relay, writing a 0 opens the relay. Register read back for the relay states is not provided. Thus, state tracking must be done in software.

### **Card Type (R)Base + 0**<sup>h</sup>

Returns the pin card type:

- Agilent E8792A returns a card type of  $10_{10}$ : (dddd = 1010).
- Agilent E8793A returns card type of  $11_{10}$ : (dddd = 1011).

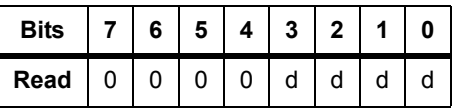

### **Card Configuration (R) Base + 1**<sup>h</sup>

Pin card configuration register and firmware revision (FWR) register. Initial firmware revision =  $0<sub>h</sub>$ .

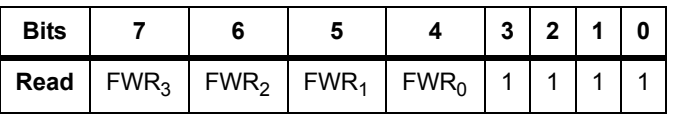

### **Status and Control (Read/Write) Base + 2**<sup>h</sup>

Status and Control Register provides applicable features from the Agilent E6172 VXI card; register offset  $4<sub>h</sub>$ :

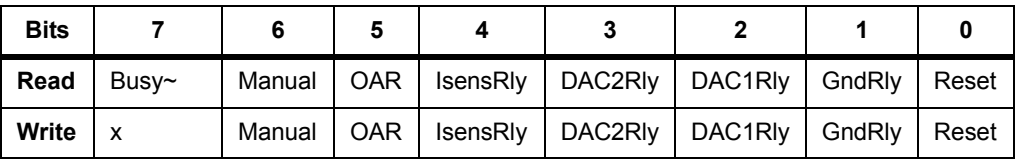

### **Read Only**:

**• Busy~**: 0 indicates busy, 1 indicates not busy.

### **Write and Read Bits:**

**• Manual:** 0 to set column relay control to automatic, 1 to set column relay control to manual.

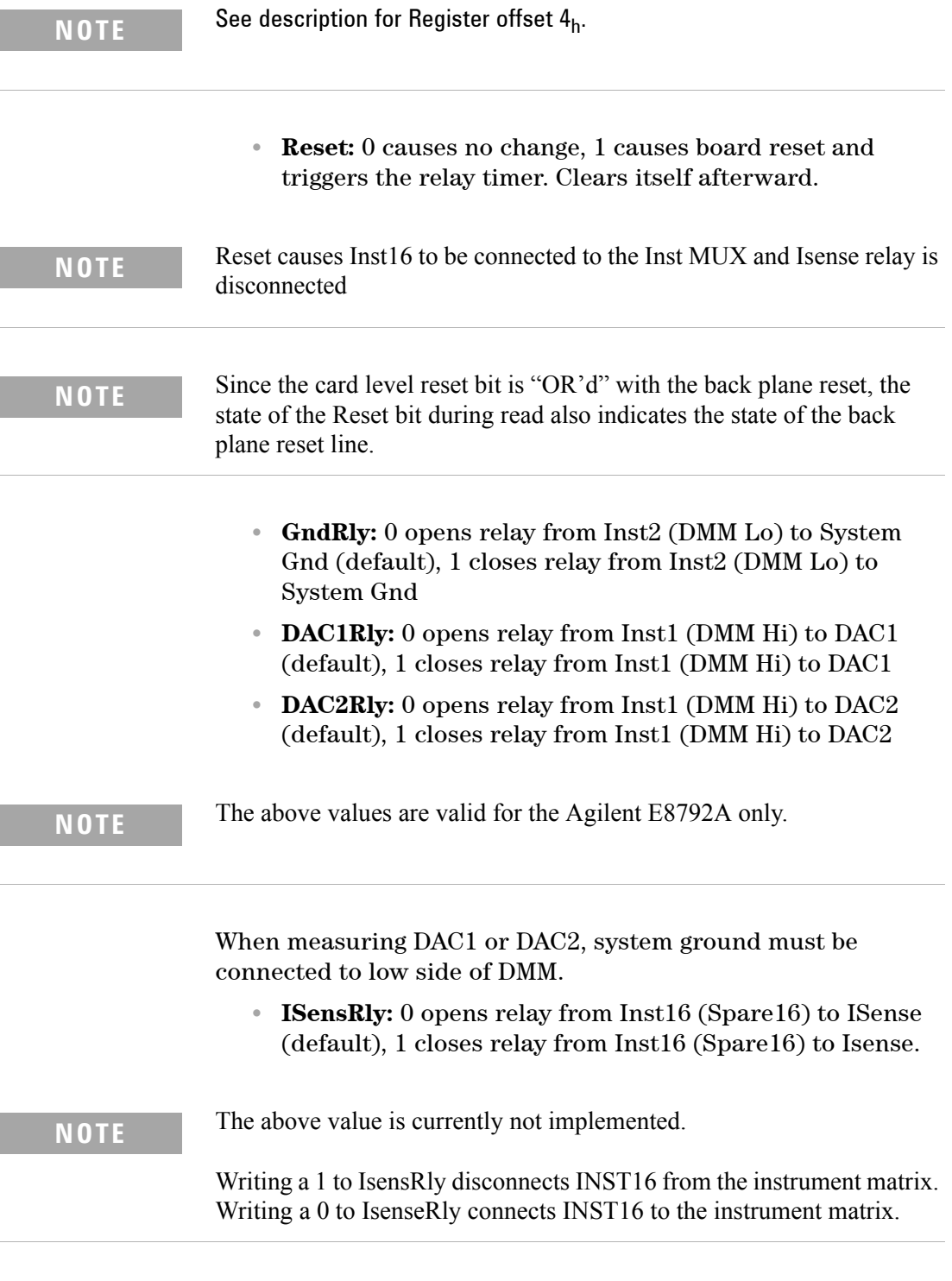

**• OAR:** 0 causes no change, 1 causes all relays to open.

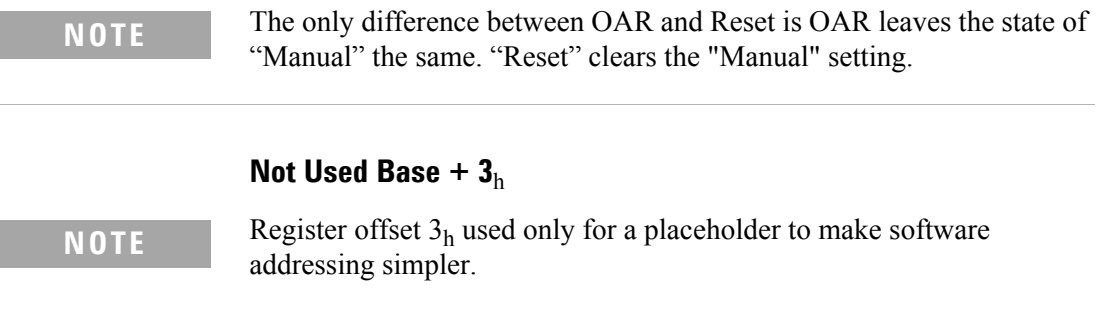

# **Abus control and protection bypass relay (W) Base + 4**<sup>h</sup>

Pin card Abus and protection bypass relay control register. All relay control registers are positive-true logic: writing 0 opens the relay and writing 1 closes the relay.

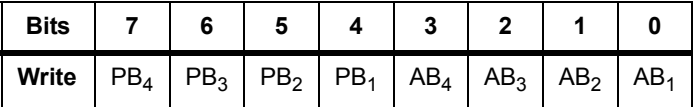

- Writing to  $PB_4$ - $PB_1$  sets state of protection bypass relays.
- Writing to  $AB_4$ - $AB_1$ , when the Status/Control register manual bit is set to 1, sets state of Abus disconnect relays.
- Writing to  $AB_4$ - $AB_1$ , when Status/Control register manual bit is set to 0, does not change the state of the disconnect relays.

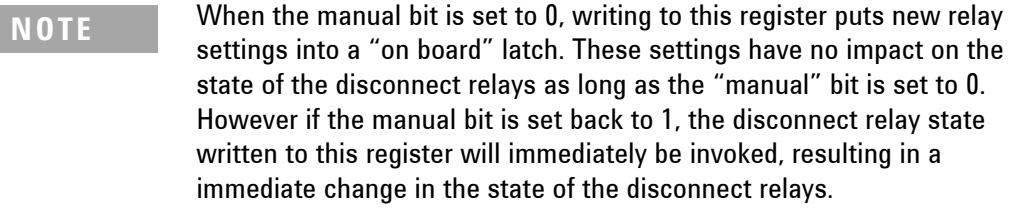

# **Not Used Base + 5**<sup>h</sup>

**NOTE** Register offset 5<sub>h</sub> used only for a placeholder to make software addressing simpler.

### **Aux Relays**

**Auxiliary Relay 1-8 (W) Base + 6**<sup>h</sup>

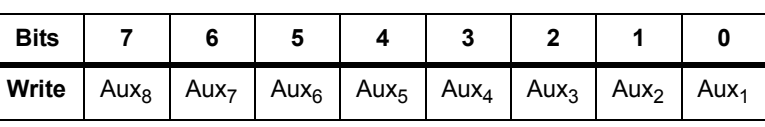

# **Auxiliary Relay 9-16 (W) Base + 7**<sup>h</sup>

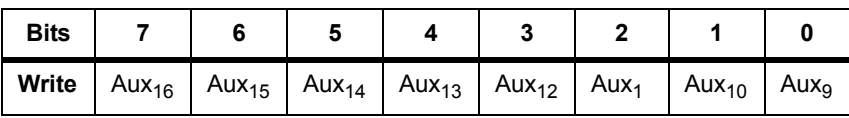

# **Auxiliary Relay 17-24 (W) Base + 8**<sup>h</sup>

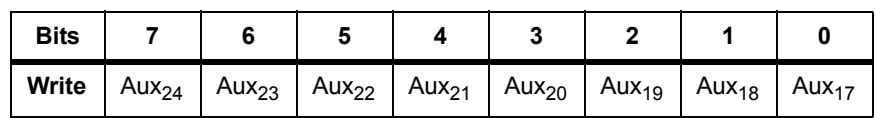

# **Auxiliary Relay 25-32 (W) Base + 9**<sup>h</sup>

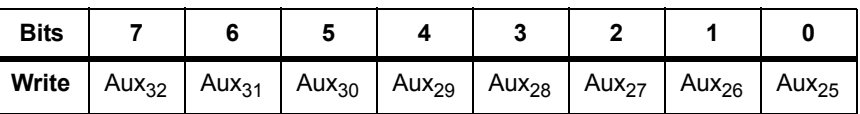

# **Abus1 to Row**

**Row Relay 1-8 (W) Base + A<sub>h</sub> (10<sub>10</sub>)** 

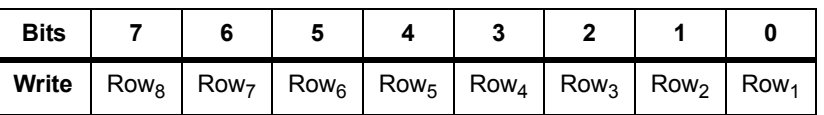

**Row Relay 9-16 (W) Base + B<sub>h</sub> (11<sub>10</sub>)** 

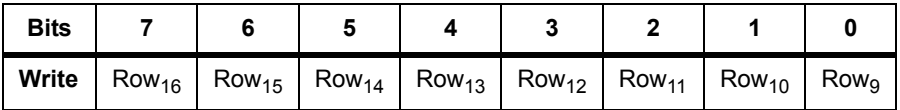

# **Row Relay 17-24 (W) Base + C**h **(1210)**

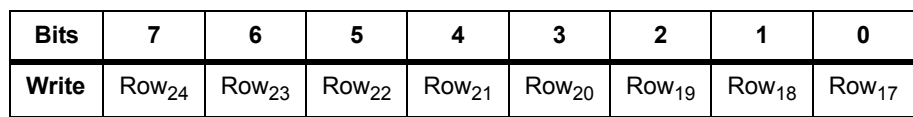

# **Row Relay 25-32 (W) Base + D<sub>h</sub>** (13<sub>10</sub>)

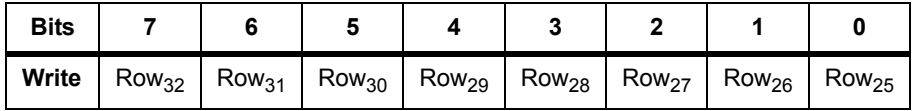

# **Abus2 to Row**

# **Row Relay 1-8 (W) Base + E**<sub>h</sub> (14<sub>10</sub>)

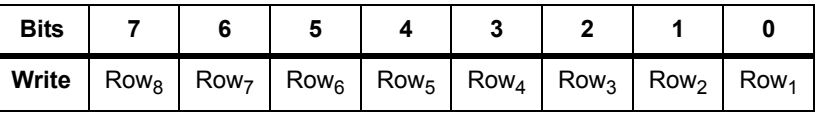

# **Row Relay 9-16 (W) Base + F<sub>h</sub>** (15<sub>10</sub>):

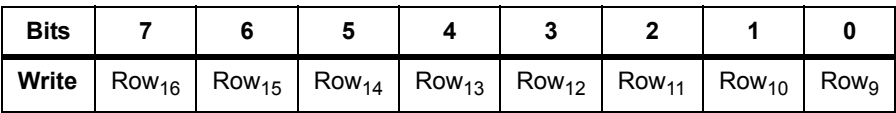

# **Row Relay 17-24 (W)**

**Base + 10<sub>h</sub> (16<sub>10</sub>):** 

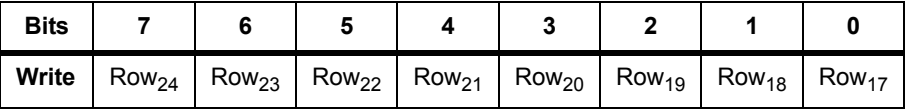

# **Row Relay 25-32 (W)**

**Base + 11<sub>h</sub> (17<sub>10</sub>):** 

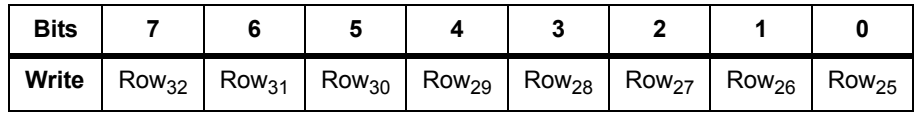

# **Abus3 to Row**

**Row Relay 1-8 (W) Base + 12<sub>h</sub> (18<sub>10</sub>):** 

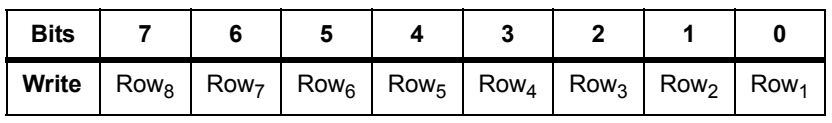

**Row Relay 9-16 (W) Base + 13<sub>h</sub> (19<sub>10</sub>):** 

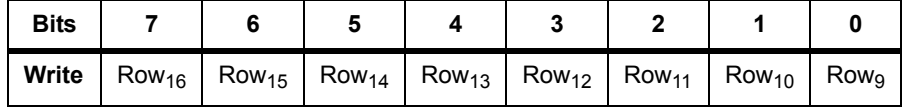

**Row Relay 17-24 (W) Base + 14<sub>h</sub> (20<sub>10</sub>):** 

> **Bits 7 6 5 4 3 2 1 0 Write**  $\mid$  Row $_{24}$   $\mid$  Row $_{23}$   $\mid$  Row $_{21}$   $\mid$  Row $_{20}$   $\mid$  Row $_{19}$   $\mid$  Row $_{18}$   $\mid$  Row $_{17}$

### **Row Relay 25-32 (W)**

**Base + 15**<sub>h</sub> (21<sub>10</sub>):

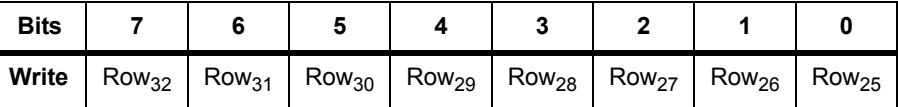

#### **Abus4 to Row**

**Row Relay 1-8 (W) Base + 16**<sub>h</sub> (22<sub>10</sub>):

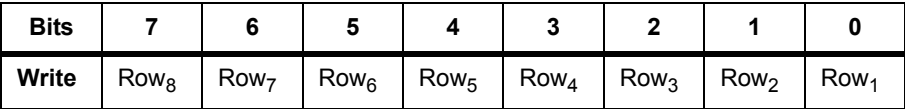

# **Row Relay 9-16 (W)**

**Base + 17<sub>h</sub> (23<sub>10</sub>):** 

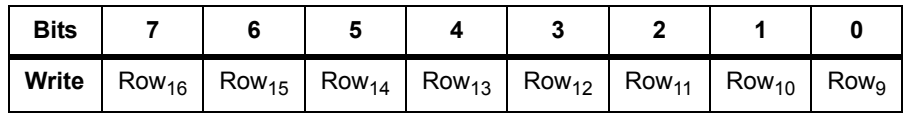

# **Row Relay 17-24 (W) Base + 18<sub>h</sub> (24<sub>10</sub>):**

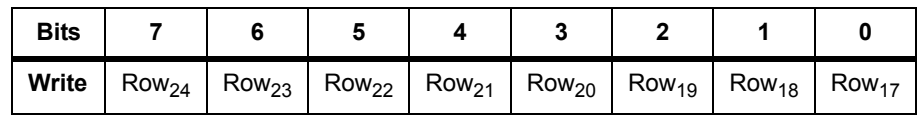

**Row Relay 25-32 (W) Base + 19h** (25<sub>10</sub>):

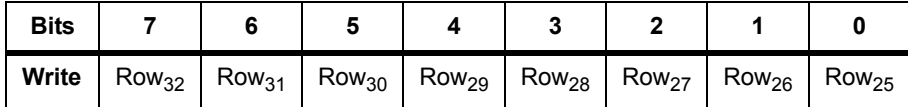

### **UUT Common to Instrument Bus**

The following values are valid for the Agilent E8792A only.

**Instrument Relay 1-8 (W) Base + 1A<sub>h</sub> (26<sub>10</sub>):** 

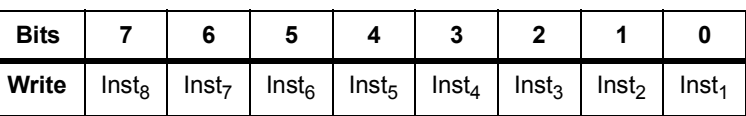

**Instrument Relay 9-16 (W) Base + 1B<sub>h</sub> (27<sub>10</sub>):** 

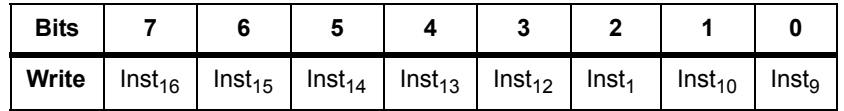

### **Abus1 to Instrument Bus**

**Instrument Relay 1-8 (W) Base + 1C<sub>h</sub>** (28<sub>10</sub>):

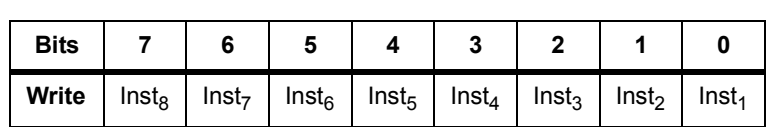

# **Instrument Relay 9-16 (W) Base + 1D<sub>h</sub> (29<sub>10</sub>):**

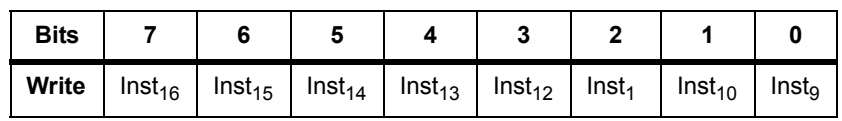

### **Abus2 to Instrument Bus**

**Instrument Relay 1-8 (W) Base + 1E**<sub>h</sub> (30<sub>10</sub>):

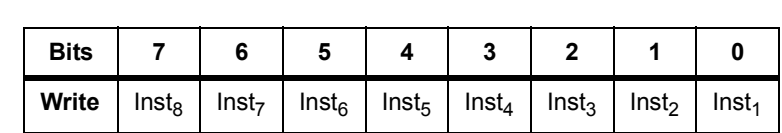

**Instrument Relay 9-16 (W)**   $Base + 1F_h (31_{10})$ :

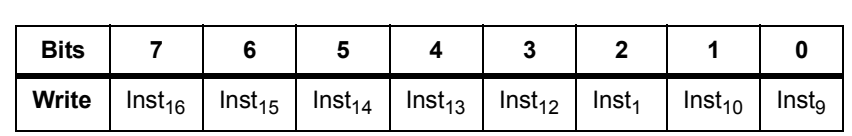

### **Abus3 to Instrument Bus**

**Instrument Relay 1-8 (W) Base + 20**<sub>h</sub> (32<sub>10</sub>):

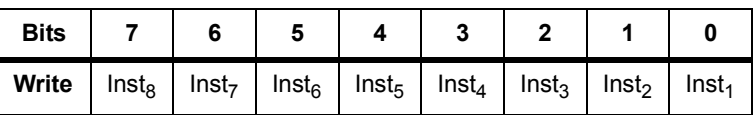

**Instrument Relay 9-16 (W) Base + 21**<sub>h</sub> (33<sub>10</sub>):

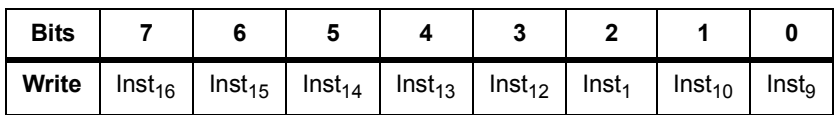

### **Abus4 to Instrument Bus**

**Instrument Relay 1-8 (W) Base + 22**<sub>h</sub> (34<sub>10</sub>):

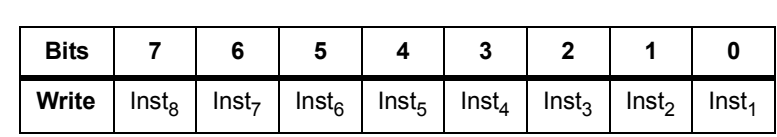

# **Instrument Relay 9-16 (W) Base + 23<sub>h</sub> (35<sub>10</sub>):**

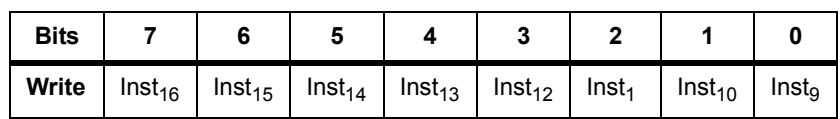

# **Agilent E8782A 24-Instrument, 40-Measurement Matrix Card**

For relays, writing a 1 closes the relay, writing a 0 opens the relay. Register read back for the relay states is not provided. Thus, state tracking must be done in software.

# **Card Type (R) Base + 0h**

Returns Instrument matrix card type:

Instrument matrix card without auxiliary returns a card type of 6610 :(ddddddd=1000010)

Instrument matrix card with auxiliary returns a card type of 6710 :(ddddddd=1000011)

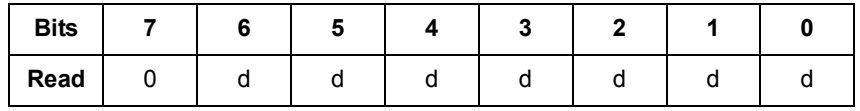

# **Card Configuration (R) Base + 1h**

Instrument matrix card configuration and firmware revision (FWR) register. Initial firmware revision = 0h

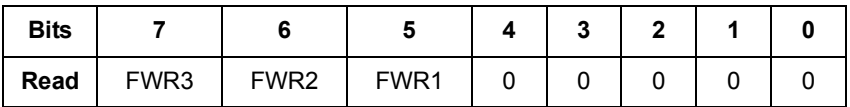

# **Status and Control (R/W) Base + 2h**

This register reads back the card's status. It can set the state of DAC1Rly, DAC2Rly and GndRly relays. I can also be used to Reset and Open All Relays (OAR).

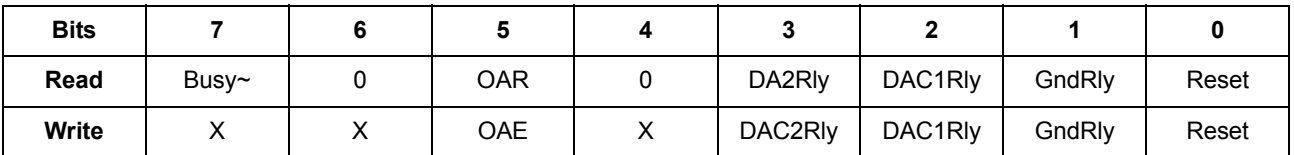

**Read Only:**

• Busy<sup> $\sim$ </sup>: 0 indicates busy, 1 indicates not busy.

#### **Write and Read Bits:**

- **OAR**: 0 causes no change, 1 causes all relays to open
- **GndRly**: 0 opens relay from Inst2 to System Gnd (default), 1 closes relay from Inst2 to System Gnd
- **DAC1Rly**: 0 opens relay from Inst1 to DAC1 (default), 1 closes relay from Inst1 to DAC1
- **DAC2Rly**: 0 opens relay from Inst1 to DAC2 (default), 1 closes relay from Inst1 to DAC2
- **Reset**: 0 causes no change, 1 causes board reset and triggers the relay timer. Clears itself afterward.

### **Not Used Base + 3h**

Register offset  $3<sub>h</sub>$  used only for placeholder to make software addressing simpler.

### **Abus control and protection bypass relay (W) Base + 4h**

Instrument matrix card Abus and protection bypass relay control register. All relay control registers are positive-true logic: writing 0 opens the relay and writing 1 closes the relay.

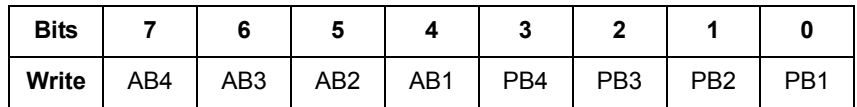

- Writing to PB4-PB1 sets state of protection bypass relays.
- **•** Writing to AB4-AB1 sets state of Abus disconnect relays.

### **Not Used Base + 5h**

Register offser  $5<sub>h</sub>$  used only for placeholder to make software addressing simpler.

### **UUT Common to Instrument Bus**

# **Instrument Relay 1-8 (W) Base + 6h**

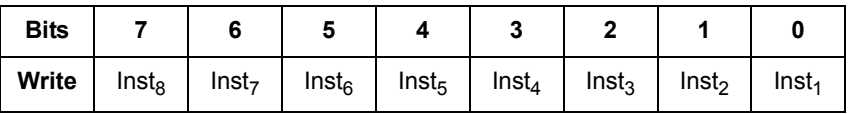

# **Instrument Relay 9-16 (W) Base + 7h**

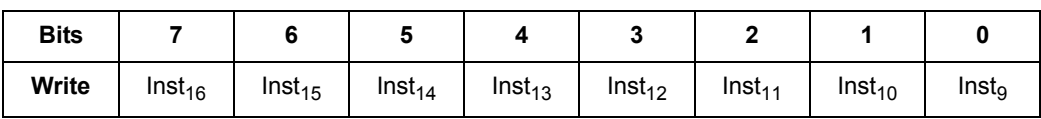

# **Instrument Relay 17-24 (W) Base + 8h**

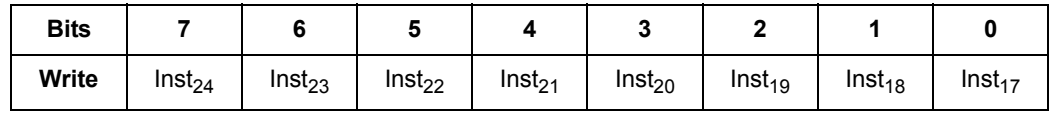

### **Aux Relays**

Not available for Instrument matrix card without auxiliary.

## **Auxilary Relay 1-8 (W) Base + 9h**

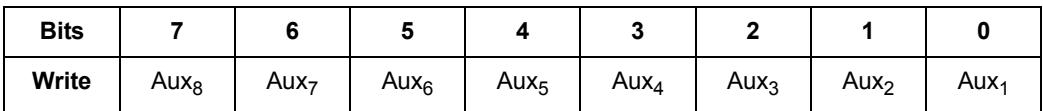

# **Auxilary Relay 9-16 (W) Base + A<sub>h</sub> (10<sub>10</sub>)**

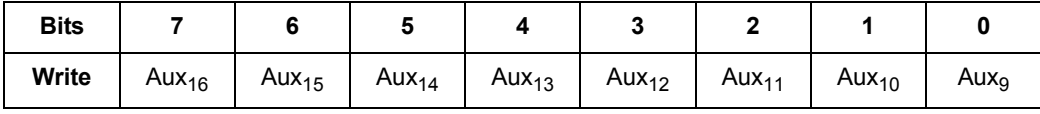

# **Auxilary Relay 17-24 (W) Base + B<sub>h</sub>** (11<sub>10</sub>)

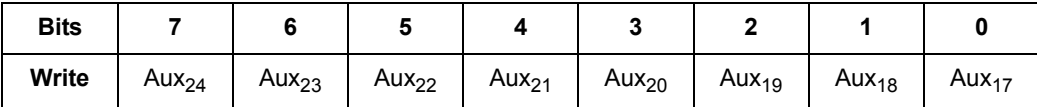

# **Auxilary Relay 25-32 (W) Base + C<sub>h</sub> (12<sub>10</sub>)**

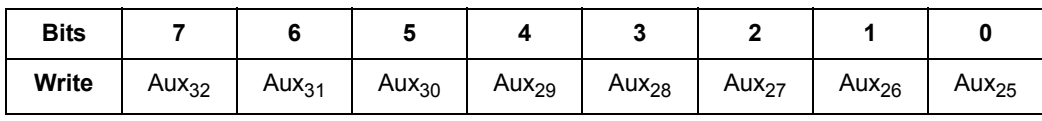

# **Auxilary Relay 33-40 (W) Base + D<sub>h</sub> (13<sub>10</sub>)**

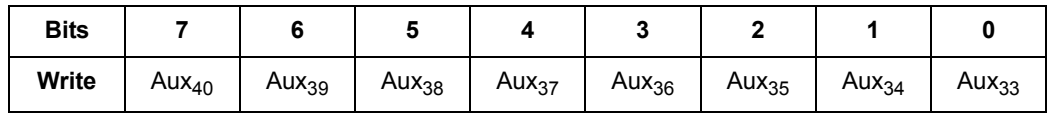

### **ABUS1 to Instrument Bus**

# **Instrument Relay 1-8 (W) Base + E<sub>h</sub> (14<sub>10</sub>)**

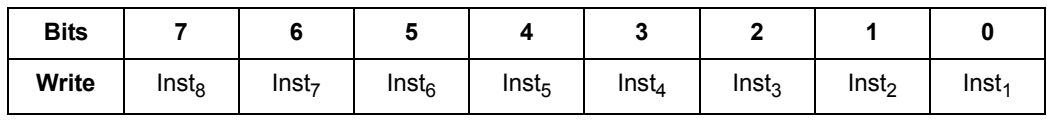

# **Instrument Relay 9-16 (W) Base + F<sub>h</sub> (15<sub>10</sub>)**

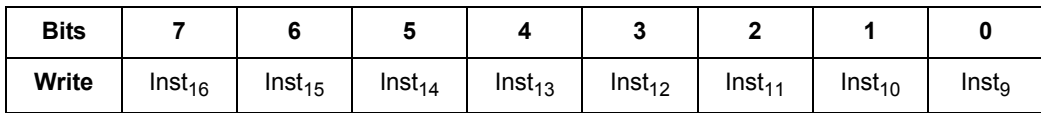

# **Instrument Relay 17-24 (W)**  Base + 10<sub>h</sub> (16<sub>10</sub>)

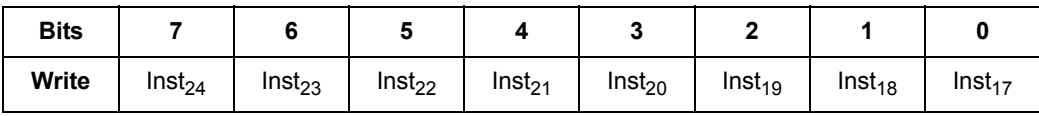

### **ABUS1 to Row**

# **Row Relay 1-8 (W)**  Base + 11<sub>h</sub> (17<sub>10</sub>)

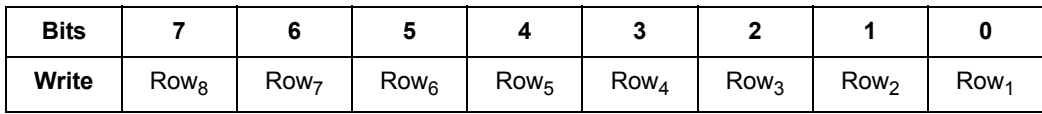

# **Row Relay 9-16 (W)**

**Base + 12h (1810)**

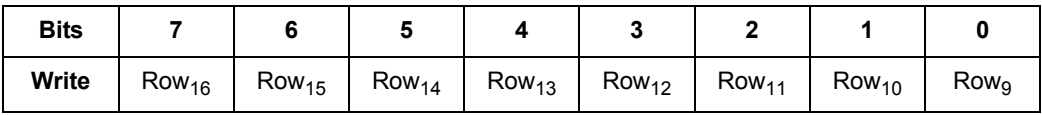

# **Row Relay 17-24 (W)**  Base + 13<sub>h</sub> (19<sub>10</sub>)

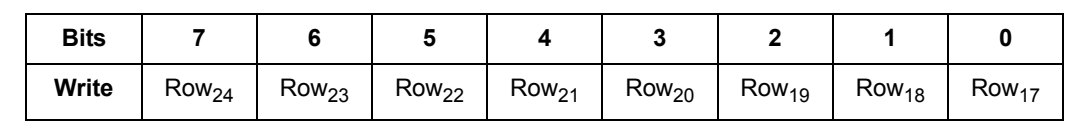

# **Row Relay 25-32 (W)**

Base + 14<sub>h</sub> (20<sub>10</sub>)

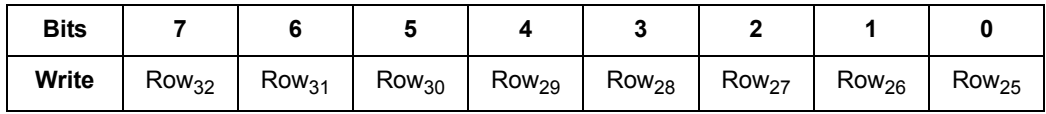

# **Row Relay 33-40 (W)**

**Base + 15<sub>h</sub> (21<sub>10</sub>)** 

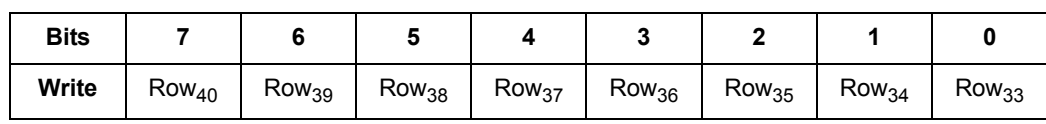

### **ABUS2 to Instrument Bus**

# **Instrument Relay 1-8 (W)**  Base + 16<sub>h</sub> (22<sub>10</sub>)

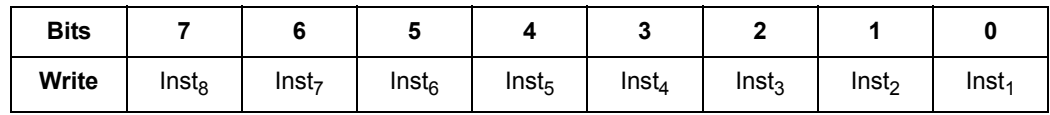

# **Instrument Relay 9-16 (W)**  Base + 17<sub>h</sub> (23<sub>10</sub>)

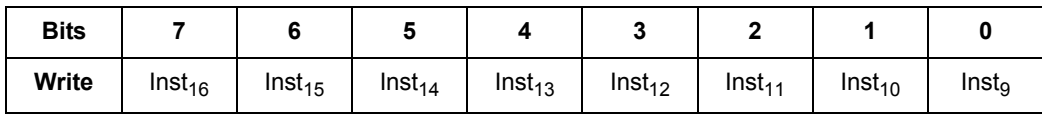

# **Instrument Relay 17-24 (W)**  Base + 18<sub>h</sub> (24<sub>10</sub>)

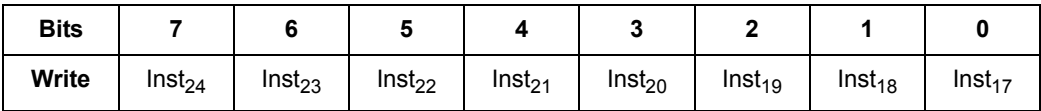

# **ABUS2 to Row**

# **Row Relay 1-8 (W) Base + 19h (2510)**

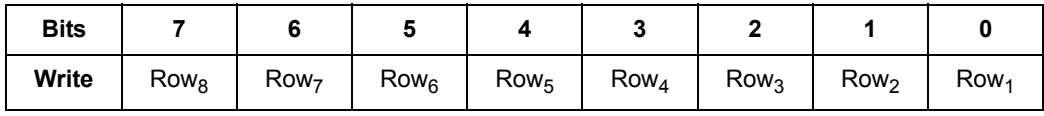

# **Row Relay 9-16 (W) Base + 1A<sub>h</sub> (26<sub>10</sub>)**

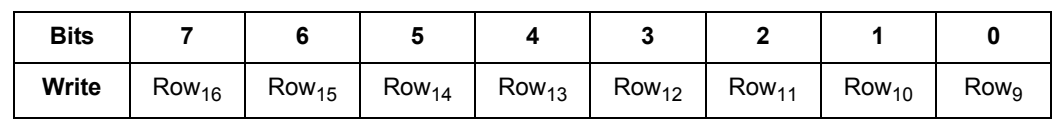

# **Row Relay 17-24 (W) Base + 1B<sub>h</sub> (27<sub>10</sub>)**

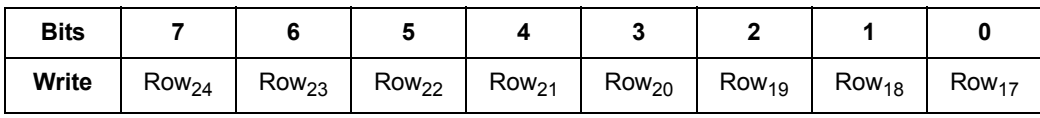

# **Row Relay 25-32 (W) Base + 1C<sub>h</sub> (28<sub>10</sub>)**

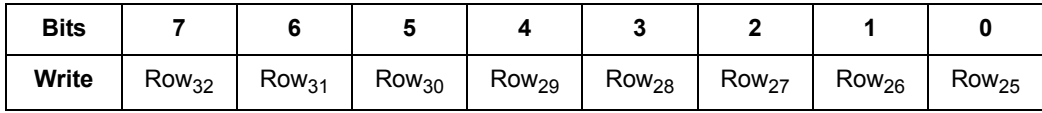

# **Row Relay 33-40 (W)**  Base + 1D<sub>h</sub> (29<sub>10</sub>)

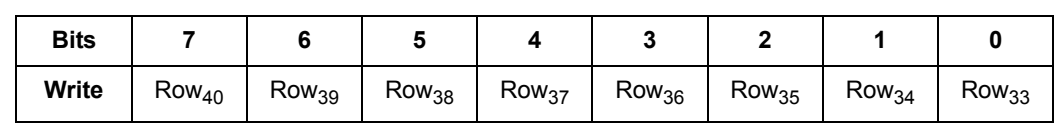

### **ABUS3 to Instrument Bus**

# **Instrument Relay 1-8 (W) Base + 1E<sub>h</sub> (30<sub>10</sub>)**

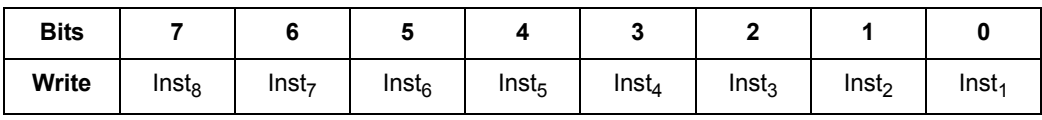

**Instrument Relay 9-16 (W) Base + 1F<sub>h</sub>** (31<sub>10</sub>)

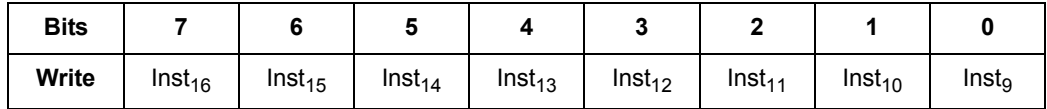

# **Instrument Relay 17-24 (W)**  Base + 20<sub>h</sub> (32<sub>10</sub>)

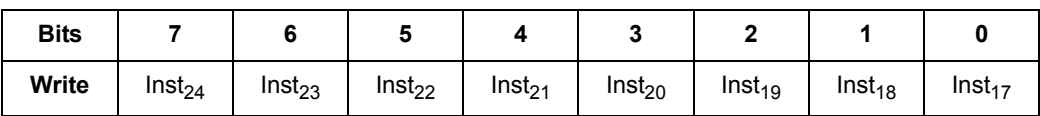

# **ABUS3 to Row**

# **Row Relay 1-8 (W) Base + 21h (3310)**

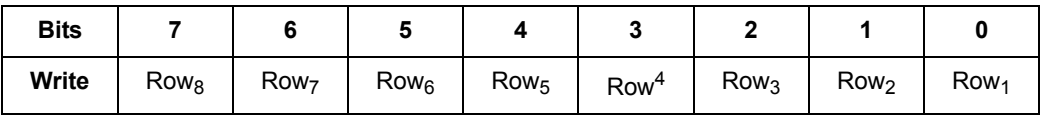

**Row Relay 9-16 (W)** 

**Base + 22<sub>h</sub> (34<sub>10</sub>)** 

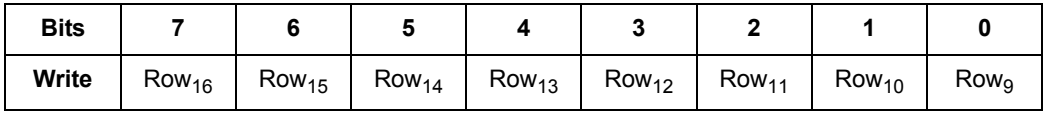

# **Row Relay 17-24 (W)**

**Base + 23h (3510)**

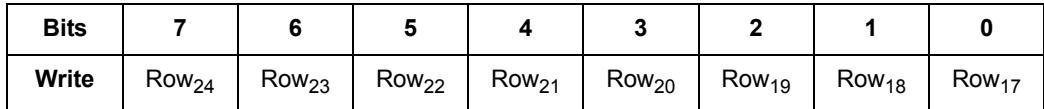

# **Row Relay 25-32 (W)**

Base + 24<sub>h</sub> (36<sub>10</sub>)

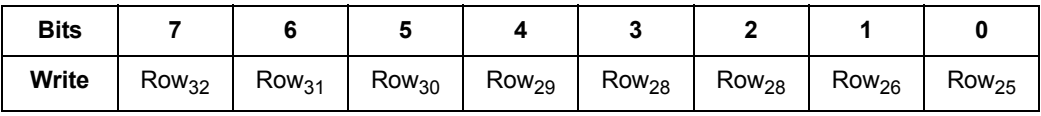

**Row Relay 33-40 (W) Base + 25h (3710)**

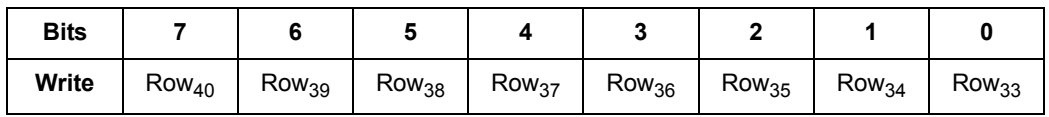

### **ABUS4 to Instrument Bus**

# **Instrument Relay 1-8 (W) Base + 26h (3810)**

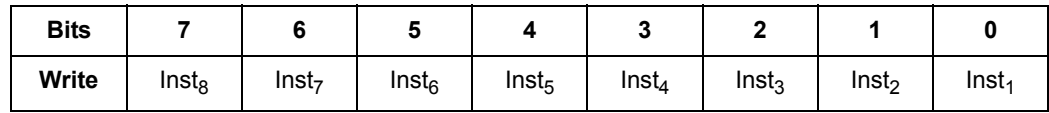

# **Instrument Relay 9-16 (W)**  Base + 27<sub>h</sub> (39<sub>10</sub>)

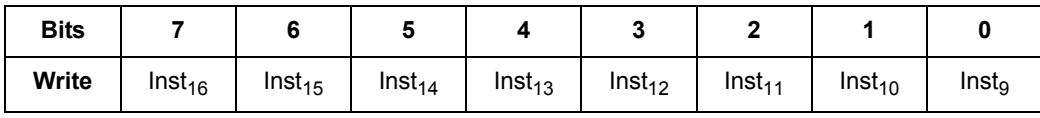

# **Instrument Relay 17-24 (W) Base + 28<sub>h</sub> (40<sub>10</sub>)**

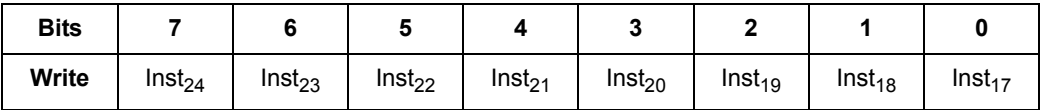

# **ABUS4 to Row**

# **Row Relay 1-8 (W) Base + 29<sub>h</sub> (41<sub>10</sub>)**

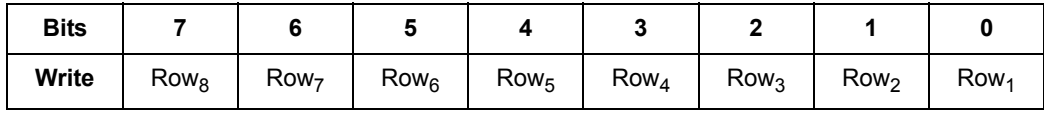

### **Row Relay 9-16 (W) Base + 2Ah (4210)**

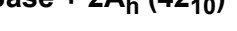

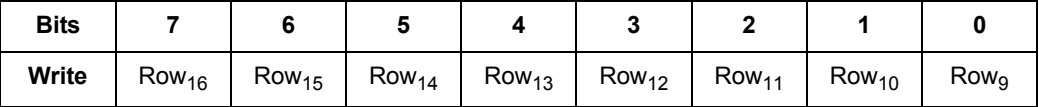

# **Row Relay 17-24 (W) Base + 2B<sub>h</sub> (43<sub>10</sub>)**

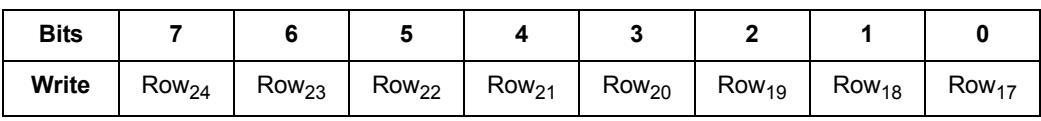

**Row Relay 25-32 (W) Base + 2C<sub>h</sub> (44<sub>10</sub>)** 

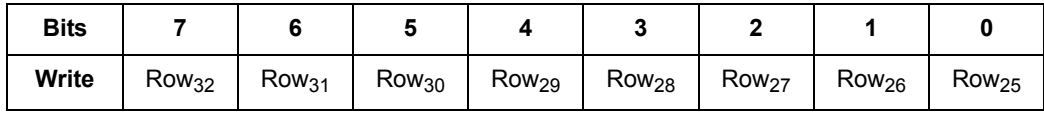

# **Row Relay 33-40 (W) Base + 2D<sub>h</sub> (45<sub>10</sub>)**

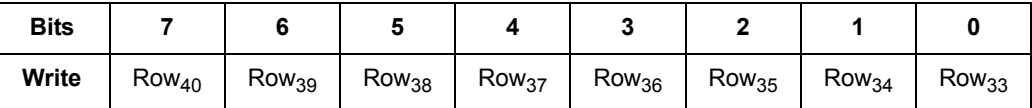

# **Agilent E8783A 64-Pin Matrix Card**

For relays, writing a 1 closes the relay, writing a 0 opens the relay. Register read back for the relay states is not provided. Thus, state tracking must be done in software.

# **Card Type (R) Base + 0h**

Returns measurement matrix card type:

Measurement matrix card without auxiliary returns a card type of 7010 : (ddddddd=1000110)

Measurement matrix card with auxiliary returns a card type of 7110 : (ddddddd=1000111)

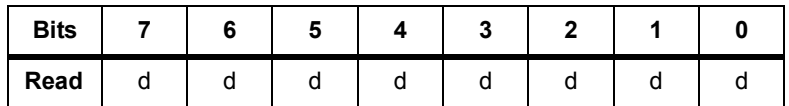

### **Card Configuration (R) Base + 1h**

Measurement matrix card configuration and firmware revision (FWR) register. Initial firmware revision =  $0<sub>h</sub>$ 

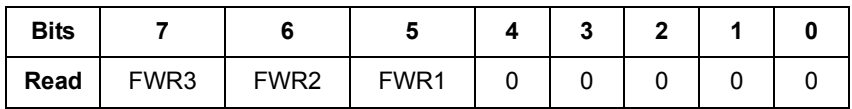

### **Status and Control (R/W) Base + 2h**

This register reads back the card's status. It can also be used to Reset and Open All Relays (OAR).

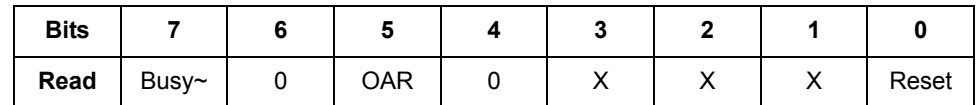

### **Read Only:**

• **Busy**<sup> $\sim$ </sup>: 0 indicates busy, 1 indicates not busy.

#### **Write and Read Bits:**

- **OAR:** 0 causes no change, 1 causes all relays to open.
- **Reset:** 0 causes no change, 1 causes board reset and triggers the relay timer. Clears itself afterward.

### **Not Used Base + 3h**

Register offset  $\mathbf{3_{h}}$  used only for placeholder to make software addressing simpler.

### **Abus control and protection bypass relay (W) Base + 4h**

Measurement matrix card Abus and protection bypass relay control register. All relay control registers are positive-true logic: writing 0 opens the relay and writing 1 closes the relay.

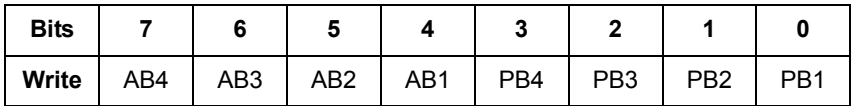

- **•** Writing to PB4-PB1 sets state of protection bypass relays.
- **•** Writing to AB4-AB1, sets state of Abus disconnect relays.

# **Not Used Base + 5h**

Register offser 5h used only for placeholder to make software addressing simpler.

### **Aux Relays**

Not available for Measurement matrix card without auxiliary

### **Auxilary Relay 1-8 (W) Base + 6h**

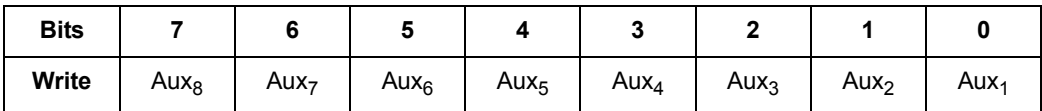

# **Auxilary Relay 9-16 (W) Base + 7h**

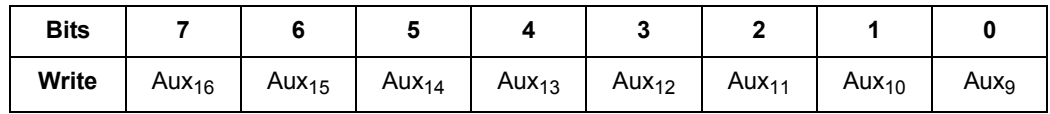

# **Auxilary Relay 17-24 (W)**

**Base + 8h**

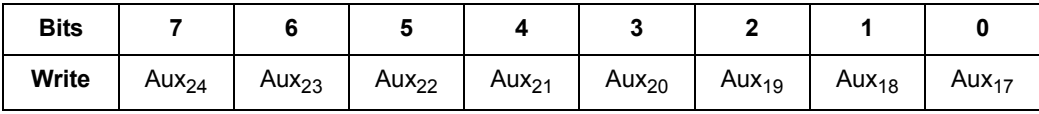

# **Auxilary Relay 25-32 (W)**

**Base + 9h**

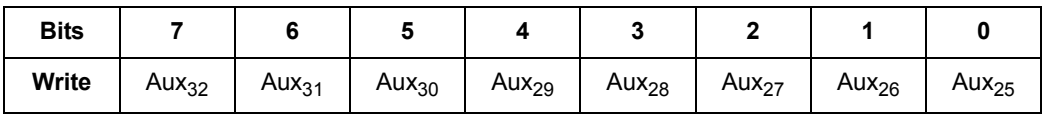

**Auxilary Relay 33-40 (W) Base + A<sub>h</sub> (10<sub>10</sub>)** 

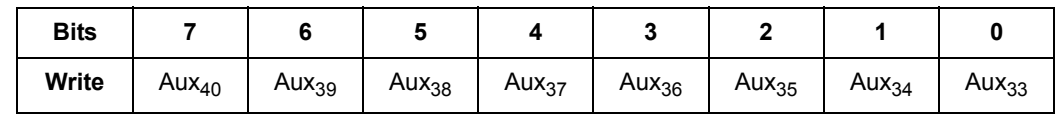

# **Auxilary Relay 41-48 (W) Base + B<sub>h</sub>** (11<sub>10</sub>)

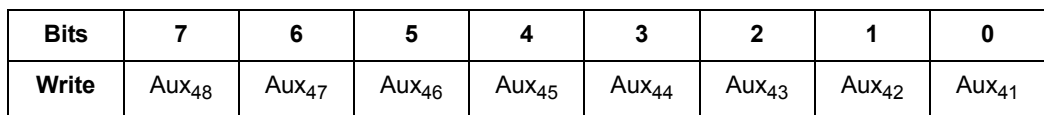

# **Auxilary Relay 49-56 (W) Base + C<sub>h</sub> (12<sub>10</sub>)**

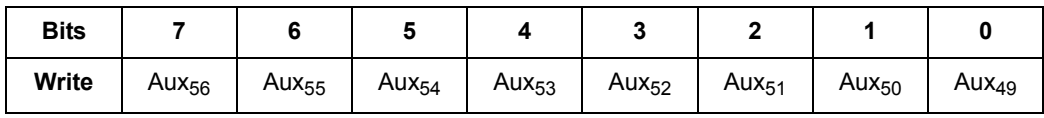

# **Auxilary Relay 57-64 (W) Base + D<sub>h</sub> (13<sub>10</sub>)**

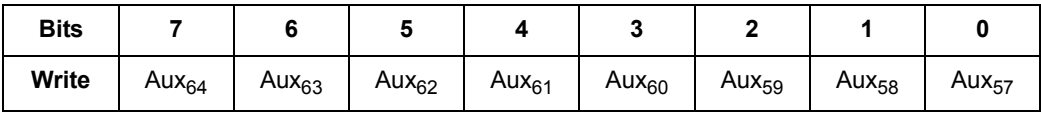

# **ABUS1 to Row**

# **Row Relay 1-8 (W) Base + E<sub>h</sub> (14<sub>10</sub>)**

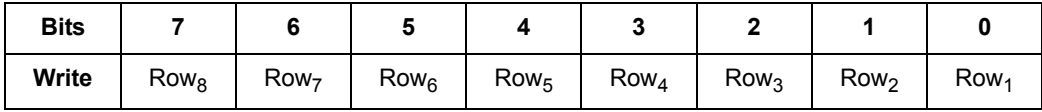

# **Row Relay 9-16 (W) Base + F<sub>h</sub> (15<sub>10</sub>)**

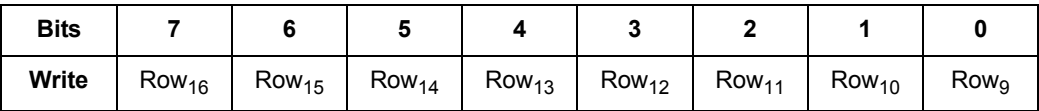

# **Row Relay 17-24 (W) Base + 10<sub>h</sub> (16<sub>10</sub>)**

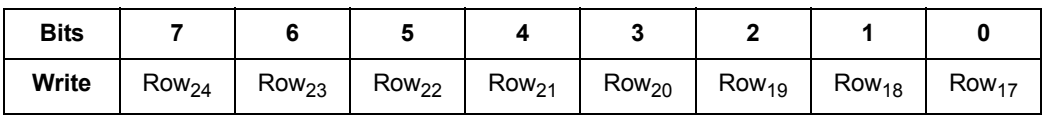

# **Row Relay 25-32 (W) Base + 11<sub>h</sub> (17<sub>10</sub>)**

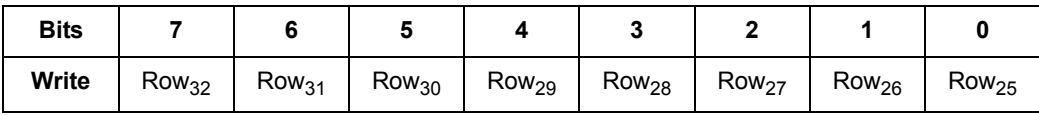

# **Row Relay 33-40 (W)**

**Base + 12h (1810)**

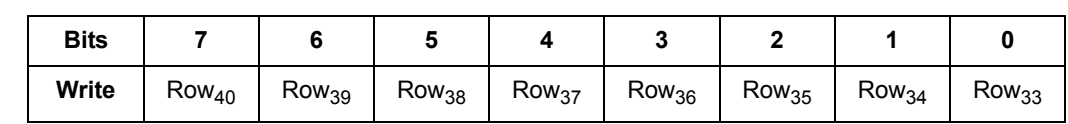

# **Row Relay 41-48 (W)**

**Base + 13<sub>h</sub> (19<sub>10</sub>)** 

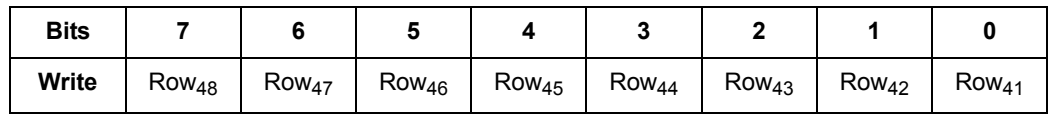

# **Row Relay 49-56 (W)**

Base + 14<sub>h</sub> (20<sub>10</sub>)

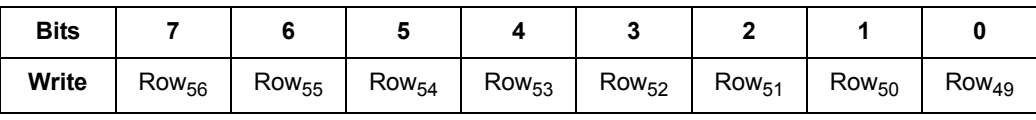

# **Row Relay 57-64 (W)**

**Base + 15<sub>h</sub> (21<sub>10</sub>)** 

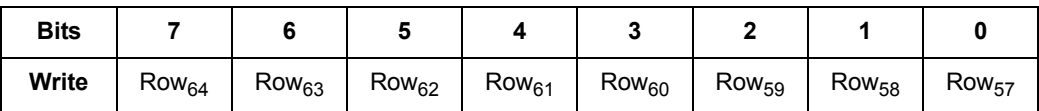

### **ABUS2 to Row**

# **Row Relay 1-8 (W)**  Base + 16<sub>h</sub> (22<sub>10</sub>)

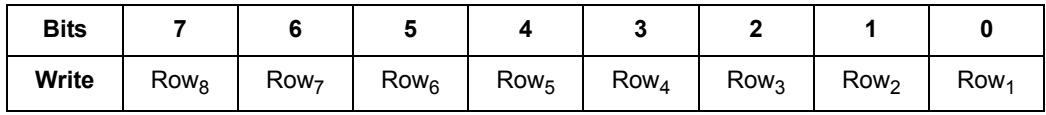

# **Row Relay 9-16 (W) Base + 17<sub>h</sub> (23<sub>10</sub>)**

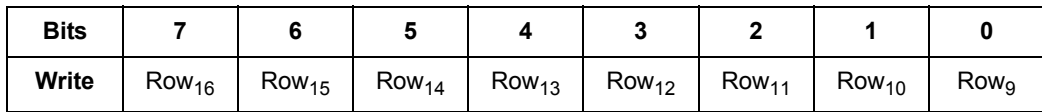

**Row Relay 17-24 (W) Base + 18h (2410)**

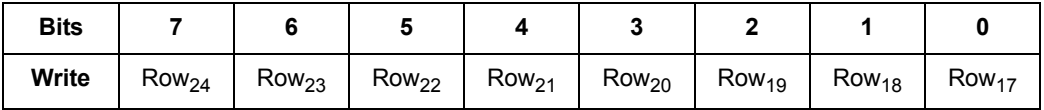

# **Row Relay 25-32 (W)**

**Base + 19h (2510)**

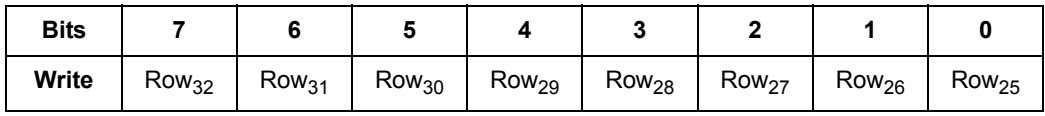

# **Row Relay 33-40 (W)**

Base + 1A<sub>h</sub> (26<sub>10</sub>)

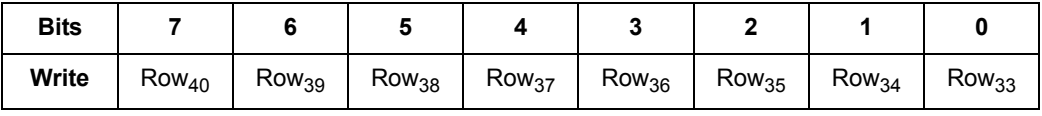

**Row Relay 41-48 (W) Base + 1B<sub>h</sub> (27<sub>10</sub>)** 

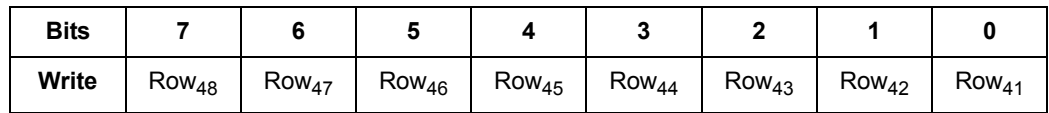

# **Row Relay 49-56 (W) Base + 1C<sub>h</sub> (28<sub>10</sub>)**

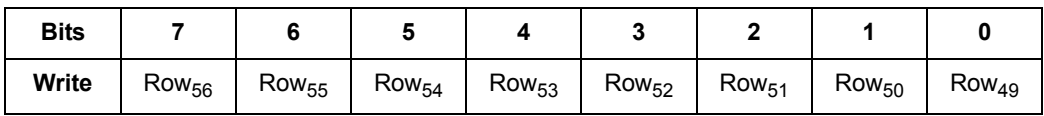

**Row Relay 57-64 (W)** 

**Base + 1D<sub>h</sub> (29<sub>10</sub>)** 

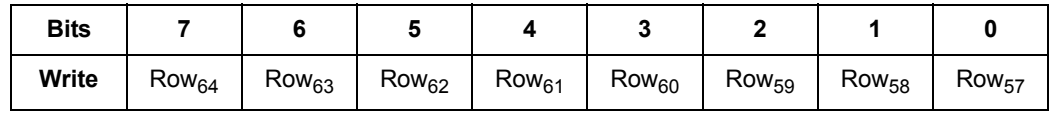

### **ABUS3 to Row**

# **Row Relay 1-8 (W) Base + 1E<sub>h</sub> (30<sub>10</sub>)**

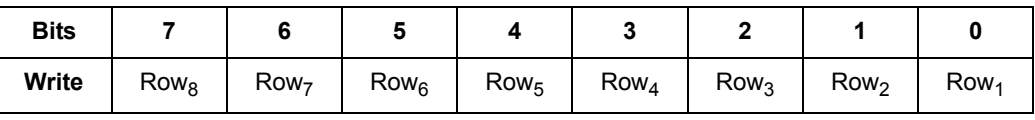

**Row Relay 9-16 (W) Base + 1F<sub>h</sub> (31<sub>10</sub>)** 

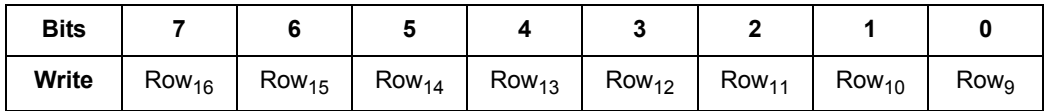

# **Row Relay 17-24 (W)**

Base + 20<sub>h</sub> (32<sub>10</sub>)

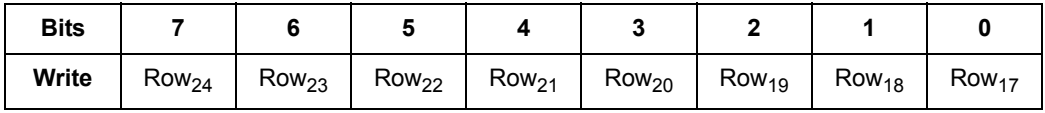

**Row Relay 25-32 (W) Base + 21h (3310)**

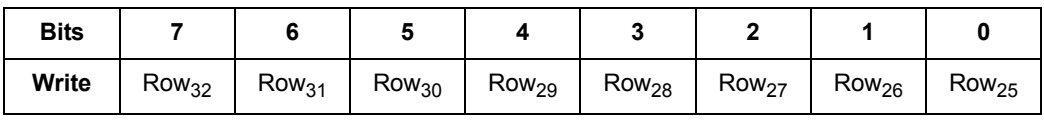
# **Row Relay 33-40 (W) Base + 22h (3410)**

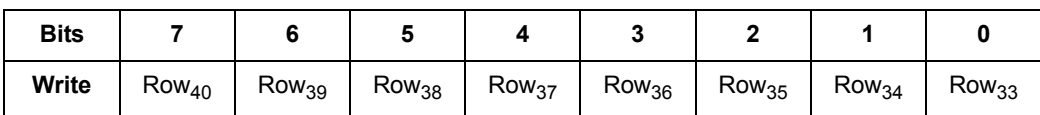

# **Row Relay 41-48 (W)**

Base + 23<sub>h</sub> (35<sub>10</sub>)

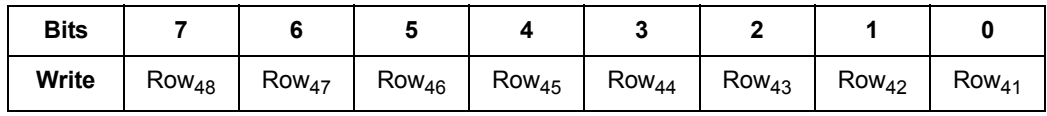

# **Row Relay 49-56 (W)**

Base + 24<sub>h</sub> (36<sub>10</sub>)

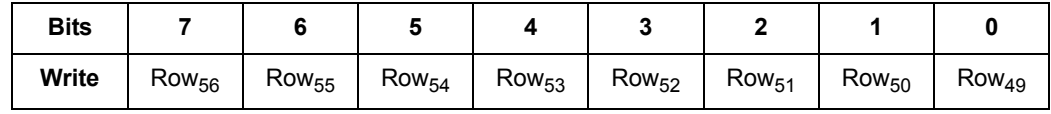

# **Row Relay 57-64 (W)**

**Base + 25h (3710)**

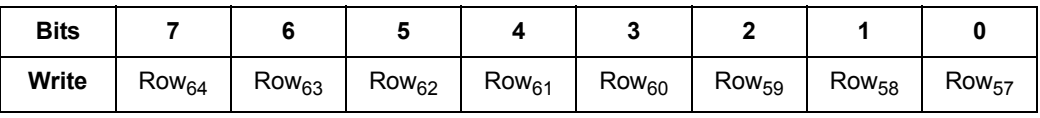

# **ABUS4 to Row**

# **Row Relay 1-8 (W) Base + 26<sub>h</sub> (38<sub>10</sub>)**

**Bits 7 6 5 4 3 2 1 0**  $\mathsf{Write}~\parallel~\mathsf{Row}_8~\parallel~\mathsf{Row}_7~\parallel~\mathsf{Row}_6~\parallel~\mathsf{Row}_5~\parallel~\mathsf{Row}_4~\parallel~\mathsf{Row}_3~\parallel~\mathsf{Row}_2~\parallel~\mathsf{Row}_1$ 

# **Row Relay 9-16 (W) Base + 27h (3910)**

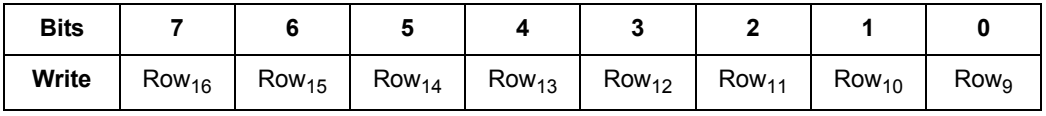

# **Row Relay 17-24 (W) Base + 28<sub>h</sub> (40<sub>10</sub>)**

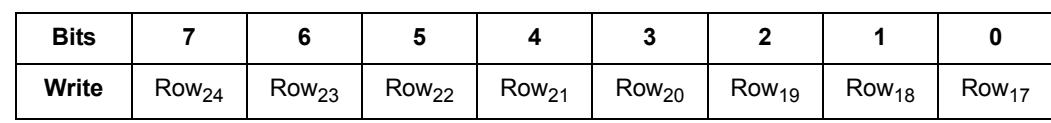

**Row Relay 25-32 (W) Base + 29<sub>h</sub> (41<sub>10</sub>)** 

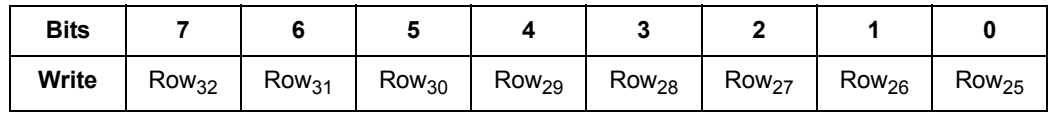

# **Row Relay 33-40 (W)**

**Base + 2A<sub>h</sub> (42<sub>10</sub>)** 

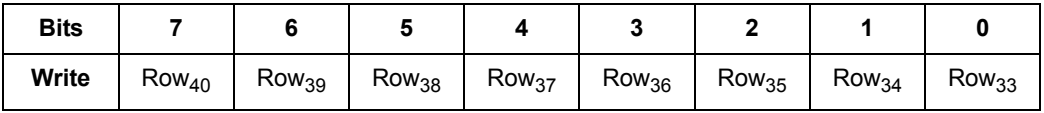

**Row Relay 41-48 (W)** 

**Base + 2B<sub>h</sub> (43<sub>10</sub>)** 

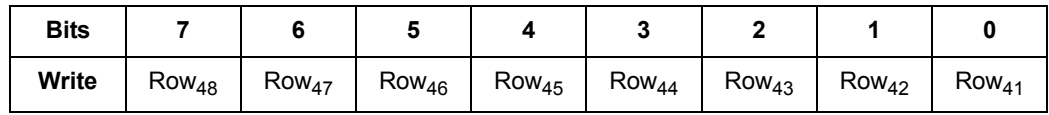

**Row Relay 49-56 (W)** 

**Base + 2C<sub>h</sub> (44<sub>10</sub>)** 

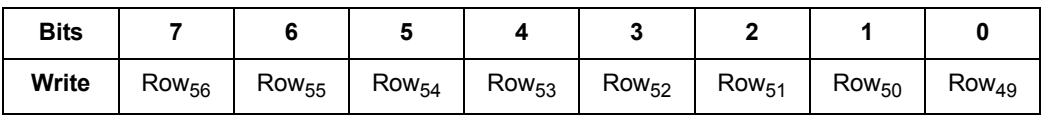

**Row Relay 57-64 (W) Base + 2D<sub>h</sub> (45<sub>10</sub>)** 

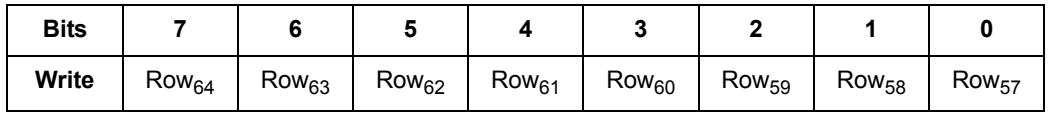

# **Agilent E8794A Custom Card Register Definitions**

# **Card Type (R) Base + 0**<sup>h</sup>

The Custom Card always returns a card type of  $20_{10}$  (14<sub>h</sub>).

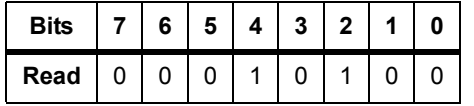

# **Configuration (R) Base + 1**h

Configuration registers are programmable by the user and may be used to identify what version of custom card is installed. Default is pull high (return  $FF_h$ ). Use switch S201 to set value configuration.

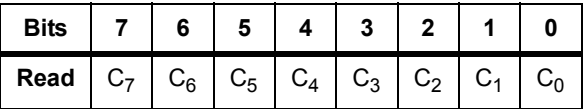

# **Control register (W) Base + 2**<sup>h</sup>

Writing a 1 to bit seven generates a reset pulse (duration  $\degree$  250 nS) which you can use to reset on-board circuitry. The reset pulse is self-clearing.

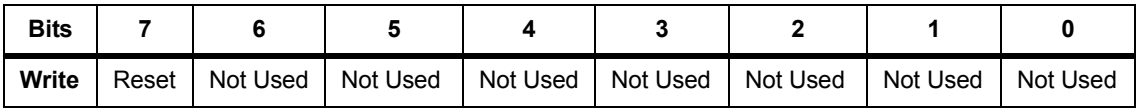

# **Digital Input (R) Base + 3**<sup>h</sup>

Digital Input is a direct read-back of the logic state present on custom card input lines ccSpare\_DigIn[0]- ccSpare\_DigIn[7].

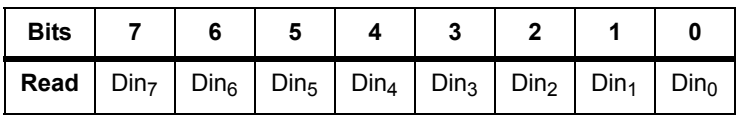

# **Digital Output (W) Base + 4**h

Writing to the Digital Output register sets the output value of the custom card ccSpare\_DigOut[0]- ccSpare\_DigOut[7] signals. The outputs of ccSpare\_DigOut[x] are open drain with a light pull-up (100 k ohm).

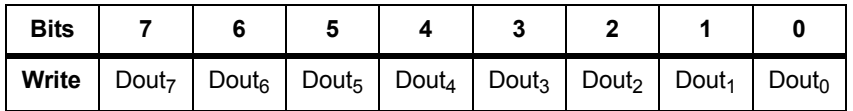

Writing a 1 sets the output of a open collector driver on (meaning that the output voltage is pulled low):

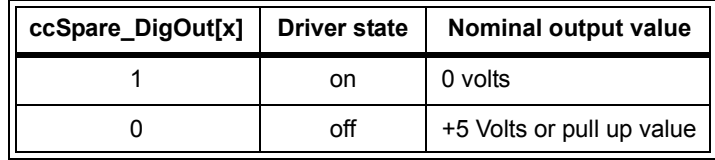

The reset state of this register is  $0<sub>h</sub>$  (all outputs off). This output can be used for general-purpose relay, lamp and solenoid drive requirements.

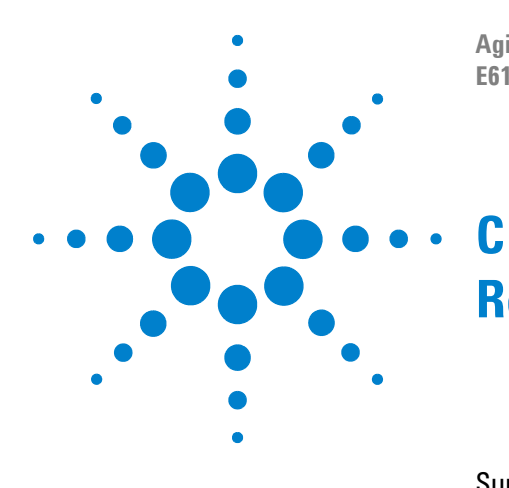

**Agilent TS-5000 E6198B Switch/Load Unit User Manual**

# **Repair Information**

[Support Strategy](#page-329-0) C-2 [Locating Load Card Components](#page-329-1) C-2

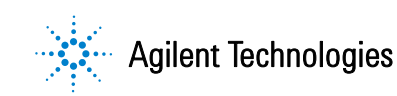

# <span id="page-329-0"></span>**Support Strategy**

Rebuilt exchange assemblies are available for many Agilent VXI modules. However, there are no exchange assemblies available for the load cards. If a load card fails, you have two choices: purchase a new load card or troubleshoot the problem and repair it. If the problem is a relay and you can determine which relay is defective, you can repair the module. The relays are through-hole technology and easy to replace.

# <span id="page-329-1"></span>**Locating Load Card Components**

# **Agilent E6175A 8-Channel High-Current Card**

See the block diagram in [Figure 5-3](#page-73-0) to locate the relays and fuses for the E6175A. The component locator diagram in shows the non-component side, back of the Agilent E3750-66503 through-hole PC board.This cards uses the 0490-1517 Form C relay, as shown in [Figure C-1.](#page-330-0) Two Agilent 0490-1839 relays, switched in parallel, are used to connect the Isense+ and Isensesignals.

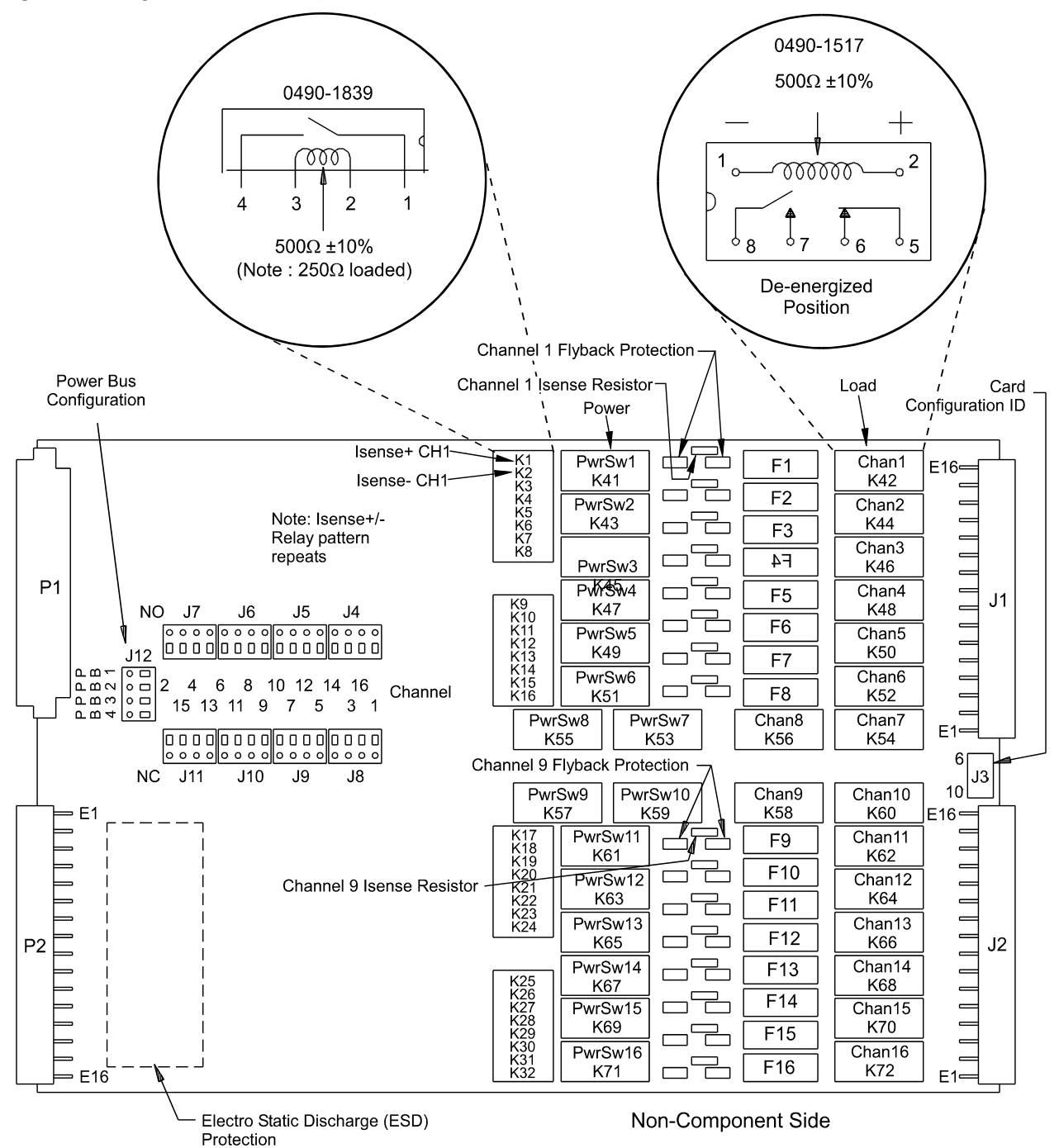

<span id="page-330-0"></span>**Figure C-1** Agilent E6175A Component Locator (Rear View)

# **Agilent E6176A 16-Channel High-Current Card**

See [Figure 5-17](#page-91-0) to locate the relays and fuses for the E6176A. The component locator diagram ([Figure C-1](#page-330-0)) shows the solder-side or back of the Agilent E3750-66504 through-hole PC board. This load card uses the 0490-1517 Form C relay. Two Agilent 0490-1839 relays, switched in parallel, are used to connect the Isense+ and Isense- signals.

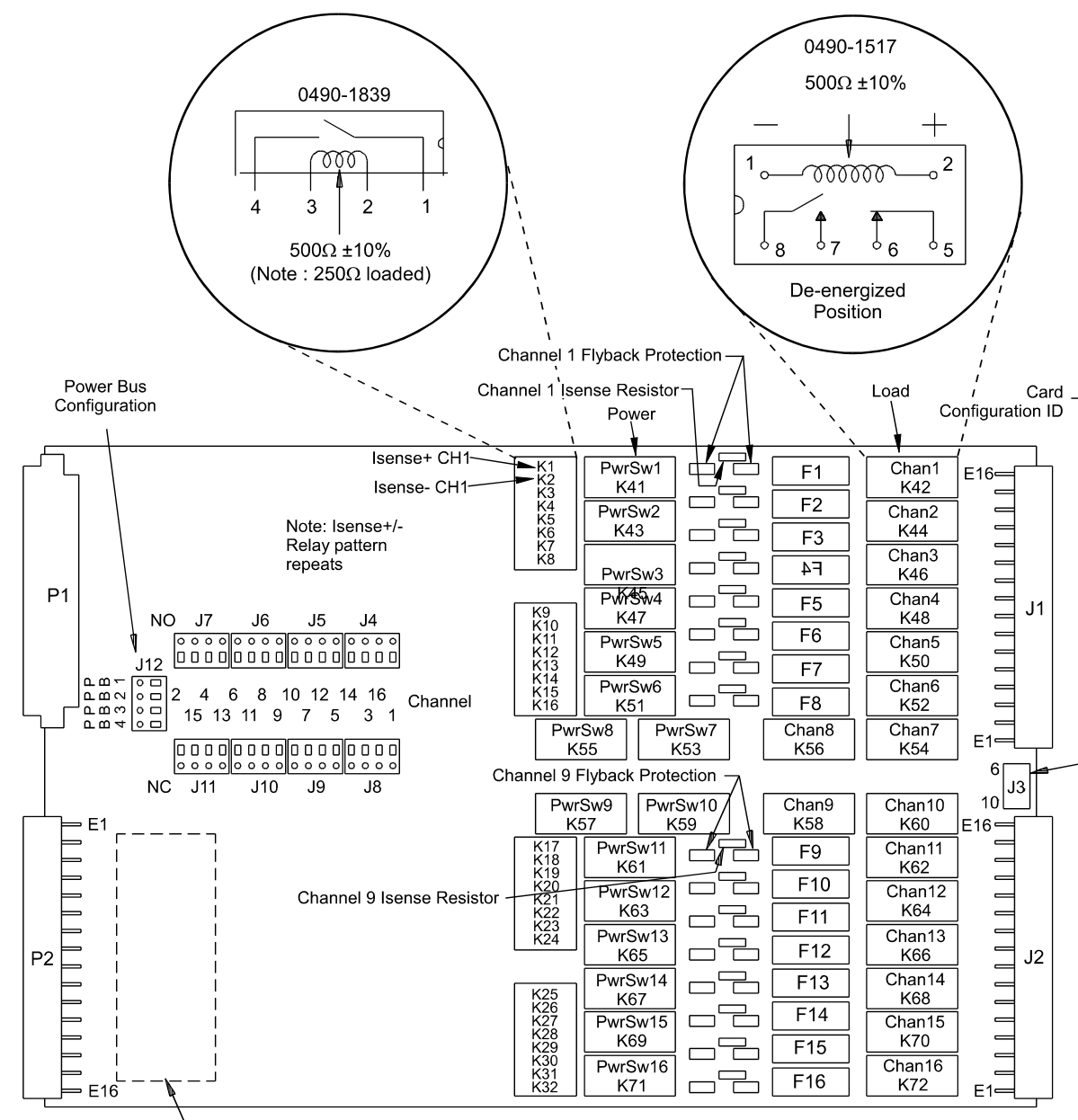

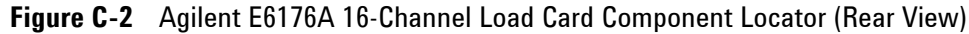

Electro Static Discharge (ESD) Protection

Non-Component Side

# **Other Load Cards**

Consult the relevant section for each load card in [Chapter 5](#page-66-0) for diagrams and components on other load cards. For more information see:

- **•** ["Using the Agilent E6177A 24-Channel Load Card"](#page-103-0)
- **•** ["Using the Agilent U7177A 24-Channel Load Card"](#page-112-0)
- **•** ["Using the Agilent N9377A 16-Channel Dual-Load Load](#page-148-0)  [Card"](#page-148-0)
- **•** ["Using the Agilent N9377A 16-Channel Dual-Load Load](#page-148-0)  [Card"](#page-148-0)
- **•** ["Using the Agilent N9378A 24-Channel Low Resistance](#page-162-0)  [Load Card"](#page-162-0)
- **•** ["Using the Agilent N9379A 48-Channel High-Density Load](#page-170-0)  [Card"](#page-170-0)

# **32-Pin Matrix Modules**

[Figure 6-2](#page-182-0) shows the relay groupings for the Agilent E8792A. (The Agilent E8793A is identical but does not have the instrumentation relays.) Individual relays can be replaced on the Agilent E8792A and E8793A 32-pin matrix modules. All relays are 5V, 1A reed relays. The Agilent part number for an 8-pack of relays is 0490-1838.

The tables on the following pages list the component number for each possible relay. The tables for the Measurement and Instrument Matrices are listed in a row/column format. For example, in [Table C-1](#page-332-0), the relay that connects Measurement Matrix Row5 to Column3 (Abus3) is K305. Relay component numbers are silk-screened on the back of the PC board.

<span id="page-332-0"></span>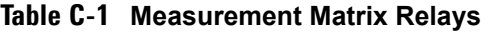

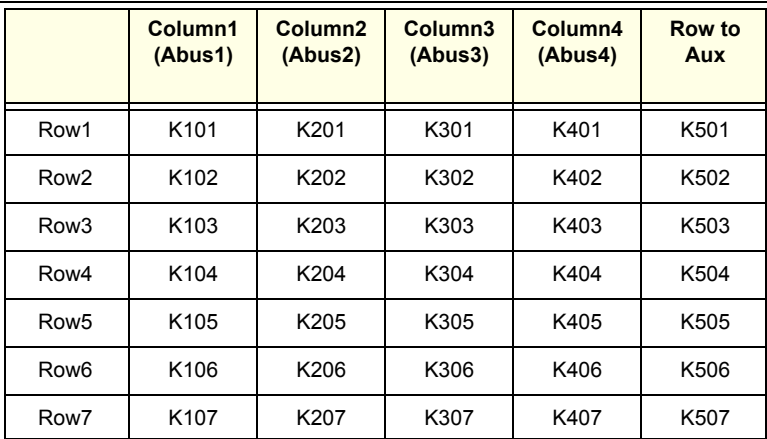

|                   | Column1<br>(Abus1) | Column <sub>2</sub><br>(Abus2) | Column <sub>3</sub><br>(Abus3) | Column4<br>(Abus4) | <b>Row to</b><br>Aux |
|-------------------|--------------------|--------------------------------|--------------------------------|--------------------|----------------------|
| Row <sub>8</sub>  | K108               | K208                           | K308                           | K408               | K508                 |
| Row <sub>9</sub>  | K109               | K209                           | K309                           | K409               | K509                 |
| Row10             | K110               | K210                           | K310                           | K410               | K510                 |
| Row11             | K111               | K211                           | K311                           | K411               | K511                 |
| Row12             | K112               | K212                           | K312                           | K412               | K512                 |
| Row13             | K113               | K213                           | K313                           | K413               | K513                 |
| Row14             | K114               | K214                           | K314                           | K414               | K514                 |
| Row15             | K115               | K215                           | K315                           | K415               | K515                 |
| Row16             | K116               | K216                           | K316                           | K416               | K516                 |
| Row17             | K117               | K217                           | K317                           | K417               | K517                 |
| Row18             | K118               | K218                           | K318                           | K418               | K518                 |
| Row19             | K119               | K219                           | K319                           | K419               | K519                 |
| Row20             | K <sub>120</sub>   | K220                           | K320                           | K420               | K520                 |
| Row <sub>21</sub> | K <sub>121</sub>   | K221                           | K321                           | K421               | K521                 |
| Row <sub>22</sub> | K <sub>122</sub>   | K222                           | K322                           | K422               | K522                 |
| Row <sub>23</sub> | K123               | K223                           | K323                           | K423               | K523                 |
| Row24             | K124               | K224                           | K324                           | K424               | K524                 |
| Row <sub>25</sub> | K125               | K225                           | K325                           | K425               | K525                 |
| Row26             | K126               | K226                           | K326                           | K426               | K526                 |
| Row27             | K127               | K227                           | K327                           | K427               | K527                 |
| Row28             | K128               | K228                           | K328                           | K428               | K528                 |
| Row29             | K129               | K229                           | K329                           | K429               | K529                 |
| Row30             | K <sub>130</sub>   | K230                           | K330                           | K430               | K530                 |
| Row31             | K131               | K231                           | K331                           | K431               | K531                 |
| Row32             | K132               | K232                           | K332                           | K432               | K532                 |

**Table C-1 Measurement Matrix Relays** (continued)

|                    | Abus1 | Abus2             | Abus3             | Abus4             | <b>UUT</b><br><b>Common</b> |
|--------------------|-------|-------------------|-------------------|-------------------|-----------------------------|
| Inst1              | K1101 | K1201             | K1301             | K1401             | K1001                       |
| Inst <sub>2</sub>  | K1102 | K1202             | K1302             | K1402             | K1002                       |
| Inst <sub>3</sub>  | K1103 | K1203             | K1303             | K1403             | K1003                       |
| Inst4              | K1104 | K1204             | K1304             | K1404             | K1004                       |
| Inst <sub>5</sub>  | K1105 | K1205             | K1305             | K1405             | K1005                       |
| Inst <sub>6</sub>  | K1106 | K1206             | K1306             | K1406             | K1006                       |
| Inst7              | K1107 | K <sub>1207</sub> | K <sub>1307</sub> | K1407             | K1007                       |
| Inst <sub>8</sub>  | K1108 | K1208             | K1308             | K1408             | K1008                       |
| Inst9              | K1109 | K1209             | K1309             | K1409             | K1009                       |
| Inst <sub>10</sub> | K1110 | K1210             | K1310             | K1410             | K1010                       |
| Inst11             | K1111 | K1211             | K1311             | K1411             | K1011                       |
| Inst12             | K1112 | K <sub>1212</sub> | K <sub>1312</sub> | K1412             | K1012                       |
| Inst13             | K1113 | K <sub>1213</sub> | K <sub>1313</sub> | K <sub>1413</sub> | K <sub>1013</sub>           |
| Inst14             | K1114 | K1214             | K1314             | K1414             | K1014                       |
| Inst15             | K1115 | K1215             | K1315             | K1415             | K1015                       |
| Inst16             | K1116 | K1216             | K1316             | K1416             | K1016                       |

**Table C-2** Instrument Matrix Relays

**Table C-3** Bypass and Disconnect Relays

|                          | Abus1          | Abus2 | Abus3          | Abus4 |
|--------------------------|----------------|-------|----------------|-------|
| <b>Bypass Relays</b>     | K <sub>2</sub> | K4    | K <sub>6</sub> | K8    |
| <b>Disconnect Relays</b> | K1             | K3    | K <sub>5</sub> | K7    |

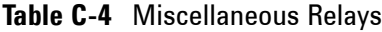

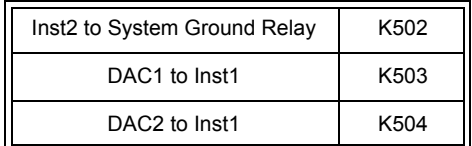

# **64-Pin Matrix Modules**

[Figure 6-11](#page-193-0) shows the relay groupings for the Agilent E8782A. (The Agilent E8783A is identical but does not have the instrumentation relays.) Individual relays can be replaced on the Agilent E8782A and E8783A 32-pin matrix modules. All relays are 5V, 1A reed relays. The Agilent part number for an 8-pack of relays is 0490-2063. The tables on the following pages list the component number for each possible relay. The tables for the Measurement and Instrument Matrices are listed in a row/column format. For example, in [Table C-6](#page-337-0), the relay that connects Measurement Matrix Row5 to Column3 (Abus3) is K305. Relay component numbers are silk-screened on the back of the PC board.

Note that E8782A with ID  $66_{10}$  and E8783A with ID  $70_{10}$  do not have Row to Aux relays.

|                   | Column1<br>(Abus1) | Column <sub>2</sub><br>(Abus2) | Column <sub>3</sub><br>(Abus3) | Column4<br>(Abus4) | Row to<br>Aux |
|-------------------|--------------------|--------------------------------|--------------------------------|--------------------|---------------|
| Inst1             | K101               | K201                           | K301                           | K401               | K901          |
| Inst <sub>2</sub> | K102               | K202                           | K302                           | K402               | K902          |
| Inst <sub>3</sub> | K103               | K203                           | K303                           | K403               | K903          |
| Inst4             | K104               | K204                           | K304                           | K404               | K904          |
| Inst <sub>5</sub> | K105               | K205                           | K305                           | K405               | K905          |
| Inst <sub>6</sub> | K106               | K206                           | K306                           | K406               | K906          |
| Inst7             | K107               | K207                           | K307                           | K407               | K907          |
| Inst <sub>8</sub> | K108               | K208                           | K308                           | K408               | K908          |
| Inst9             | K109               | K209                           | K309                           | K409               | K909          |
| Inst10            | K110               | K210                           | K310                           | K410               | K910          |
| Inst11            | K111               | K211                           | K311                           | K411               | K911          |
| Inst12            | K112               | K212                           | K312                           | K412               | K912          |
| Inst13            | K113               | K213                           | K313                           | K413               | K913          |
| Inst14            | K114               | K214                           | K314                           | K414               | K914          |
| Inst15            | K115               | K215                           | K315                           | K415               | K915          |
| Inst16            | K116               | K216                           | K316                           | K416               | K916          |
| Inst17            | K117               | K <sub>2</sub> 17              | K317                           | K417               | K917          |
| Inst18            | K118               | K218                           | K318                           | K418               | K918          |

**Table C-5** Measurement Matrix Relays for E8782A

|                    | Column1<br>(Abus1) | Column <sub>2</sub><br>(Abus2) | Column <sub>3</sub><br>(Abus3) | Column4<br>(Abus4) | Row to<br>Aux |
|--------------------|--------------------|--------------------------------|--------------------------------|--------------------|---------------|
| Inst <sub>19</sub> | K119               | K219                           | K319                           | K419               | K919          |
| Inst20             | K <sub>120</sub>   | K220                           | K320                           | K420               | K920          |
| Inst21             | K121               | K221                           | K321                           | K421               | K921          |
| Inst22             | K <sub>122</sub>   | K222                           | K322                           | K422               | K922          |
| Ins23              | K <sub>123</sub>   | K223                           | K323                           | K423               | K923          |
| Inst <sub>24</sub> | K124               | K224                           | K324                           | K424               | K924          |
| Row1               | K <sub>125</sub>   | K225                           | K325                           | K425               | K925          |
| Row <sub>2</sub>   | K126               | K226                           | K326                           | K426               | K926          |
| Row <sub>3</sub>   | K <sub>127</sub>   | K227                           | K327                           | K427               | K927          |
| Row4               | K128               | K228                           | K328                           | K428               | K928          |
| Row <sub>5</sub>   | K129               | K229                           | K329                           | K429               | K929          |
| Row <sub>6</sub>   | K <sub>130</sub>   | K230                           | K330                           | K430               | K930          |
| Row7               | K <sub>131</sub>   | K231                           | K331                           | K431               | K931          |
| Row <sub>8</sub>   | K <sub>132</sub>   | K232                           | K332                           | K432               | K932          |
| Row <sub>9</sub>   | K <sub>133</sub>   | K233                           | K333                           | K433               | K933          |
| Row10              | K134               | K234                           | K334                           | K434               | K934          |
| Row11              | K <sub>135</sub>   | K235                           | K335                           | K435               | K935          |
| Row12              | K136               | K236                           | K336                           | K436               | K936          |
| Row13              | K137               | K237                           | K337                           | K437               | K937          |
| Row14              | K138               | K238                           | K338                           | K438               | K938          |
| Row15              | K139               | K239                           | K339                           | K439               | K939          |
| Row16              | K140               | K240                           | K340                           | K40                | K940          |
| Row17              | K141               | K241                           | K341                           | K441               | K941          |
| Row18              | K142               | K242                           | K342                           | K442               | K942          |
| Row19              | K143               | K243                           | K343                           | K443               | K943          |
| Row20              | K144               | K244                           | K344                           | K544               | K944          |
| Row21              | K145               | K245                           | K345                           | K445               | K945          |
| Row22              | K146               | K246                           | K346                           | K446               | K946          |
| Row <sub>23</sub>  | K147               | K247                           | K347                           | K447               | K947          |
| Row24              | K148               | K248                           | K348                           | K448               | K948          |
| Row25              | K149               | K249                           | K349                           | K449               | K949          |

**Table C-5** Measurement Matrix Relays for E8782A (continued)

|                   | Column1<br>(Abus1) | Column <sub>2</sub><br>(Abus2) | Column <sub>3</sub><br>(Abus3) | Column4<br>(Abus4) | Row to<br>Aux |
|-------------------|--------------------|--------------------------------|--------------------------------|--------------------|---------------|
| Row26             | K <sub>150</sub>   | K250                           | K350                           | K450               | K950          |
| Row <sub>27</sub> | K <sub>151</sub>   | K <sub>251</sub>               | K351                           | K452               | K951          |
| Row <sub>28</sub> | K152               | K <sub>252</sub>               | K352                           | K442               | K952          |
| Row <sub>29</sub> | K <sub>153</sub>   | K <sub>253</sub>               | K353                           | K453               | K953          |
| Row30             | K <sub>154</sub>   | K <sub>254</sub>               | K354                           | K454               | K954          |
| Row31             | K155               | K255                           | K355                           | K455               | K955          |
| Row32             | K156               | K256                           | K356                           | K456               | K956          |
| Row33             | K <sub>157</sub>   | K <sub>25</sub> 7              | K357                           | K457               | K957          |
| Row34             | K <sub>158</sub>   | K258                           | K358                           | K458               | K958          |
| Row35             | K <sub>159</sub>   | K <sub>259</sub>               | K359                           | K459               | K959          |
| Row36             | K160               | K260                           | K360                           | K460               | K960          |
| Row37             | K <sub>161</sub>   | K261                           | K361                           | K461               | K961          |
| Row38             | K162               | K262                           | K362                           | K462               | K962          |
| Row39             | K163               | K263                           | K363                           | K463               | K963          |
| Row40             | K164               | K264                           | K364                           | K464               | K964          |

**Table C-5** Measurement Matrix Relays for E8782A (continued)

<span id="page-337-0"></span>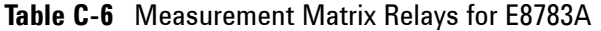

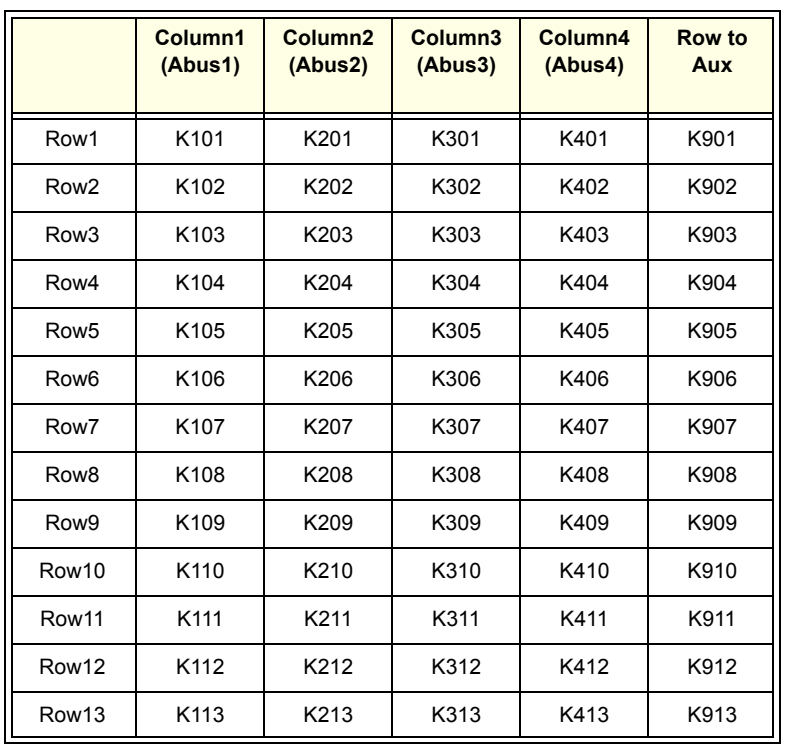

|                   | Column1<br>(Abus1) | Column <sub>2</sub><br>(Abus2) | Column <sub>3</sub><br>(Abus3) | Column4<br>(Abus4) | Row to<br>Aux |
|-------------------|--------------------|--------------------------------|--------------------------------|--------------------|---------------|
| Row14             | K114               | K214                           | K314                           | K414               | K914          |
| Row15             | K115               | K215                           | K315                           | K415               | K915          |
| Row16             | K116               | K216                           | K316                           | K416               | K916          |
| Row17             | K117               | K217                           | K317                           | K417               | K917          |
| Row18             | K118               | K218                           | K318                           | K418               | K918          |
| Row19             | K119               | K219                           | K319                           | K419               | K919          |
| Row20             | K120               | K220                           | K320                           | K420               | K920          |
| Row21             | K <sub>121</sub>   | K221                           | K321                           | K421               | K921          |
| Row22             | K122               | K222                           | K322                           | K422               | K922          |
| Row <sub>23</sub> | K <sub>123</sub>   | K223                           | K323                           | K423               | K923          |
| Row24             | K124               | K224                           | K324                           | K424               | K924          |
| Row <sub>25</sub> | K125               | K225                           | K325                           | K425               | K925          |
| Row26             | K126               | K226                           | K326                           | K426               | K926          |
| Row27             | K <sub>127</sub>   | K227                           | K327                           | K427               | K927          |
| Row28             | K128               | K228                           | K328                           | K428               | K928          |
| Row29             | K <sub>129</sub>   | K229                           | K329                           | K429               | K929          |
| Row30             | K <sub>130</sub>   | K230                           | K330                           | K430               | K930          |
| Row31             | K <sub>131</sub>   | K231                           | K331                           | K431               | K931          |
| Row32             | K <sub>132</sub>   | K232                           | K332                           | K432               | K932          |
| Row33             | K <sub>133</sub>   | K233                           | K333                           | K433               | K933          |
| Row34             | K134               | K234                           | K334                           | K434               | K934          |
| Row35             | K <sub>135</sub>   | K235                           | K335                           | K435               | K935          |
| Row36             | K136               | K236                           | K336                           | K436               | K936          |
| Row37             | K137               | K237                           | K337                           | K437               | K937          |
| Row38             | K138               | K238                           | K338                           | K438               | K938          |
| Row39             | K139               | K239                           | K339                           | K439               | K939          |
| Row40             | K140               | K240                           | K340                           | K40                | K940          |
| Row41             | K141               | K241                           | K341                           | K441               | K941          |
| Row42             | K142               | K242                           | K342                           | K442               | K942          |
| Row43             | K143               | K243                           | K343                           | K443               | K943          |
| Row44             | K144               | K244                           | K344                           | K544               | K944          |

**Table C-6** Measurement Matrix Relays for E8783A (continued)

|                   | Column1<br>(Abus1) | Column <sub>2</sub><br>(Abus2) | Column <sub>3</sub><br>(Abus3) | Column4<br>(Abus4) | Row to<br><b>Aux</b> |
|-------------------|--------------------|--------------------------------|--------------------------------|--------------------|----------------------|
| Row45             | K <sub>145</sub>   | K <sub>245</sub>               | K345                           | K445               | K945                 |
| Row46             | K146               | K246                           | K346                           | K446               | K946                 |
| Row47             | K147               | K247                           | K347                           | K447               | K947                 |
| Row48             | K148               | K248                           | K348                           | K448               | K948                 |
| Row49             | K149               | K249                           | K349                           | K449               | K949                 |
| Row <sub>50</sub> | K150               | K250                           | K350                           | K450               | K950                 |
| Row <sub>51</sub> | K <sub>151</sub>   | K <sub>251</sub>               | K351                           | K452               | K951                 |
| Row <sub>52</sub> | K <sub>152</sub>   | K252                           | K352                           | K442               | K952                 |
| Row <sub>53</sub> | K153               | K253                           | K353                           | K453               | K953                 |
| Row <sub>54</sub> | K <sub>154</sub>   | K254                           | K354                           | K454               | K954                 |
| Row <sub>55</sub> | K <sub>155</sub>   | K <sub>255</sub>               | K355                           | K455               | K955                 |
| Row <sub>56</sub> | K156               | K256                           | K356                           | K456               | K956                 |
| Row <sub>57</sub> | K <sub>157</sub>   | K <sub>257</sub>               | K357                           | K457               | K957                 |
| Row <sub>58</sub> | K <sub>158</sub>   | K <sub>258</sub>               | K358                           | K458               | K958                 |
| Row <sub>59</sub> | K <sub>159</sub>   | K <sub>259</sub>               | K359                           | K459               | K959                 |
| Row <sub>60</sub> | K160               | K260                           | K360                           | K460               | K960                 |
| Row <sub>61</sub> | K161               | K261                           | K361                           | K461               | K961                 |
| Row <sub>62</sub> | K <sub>162</sub>   | K262                           | K362                           | K462               | K962                 |
| Row <sub>63</sub> | K163               | K263                           | K363                           | K463               | K963                 |
| Row <sub>64</sub> | K164               | K264                           | K364                           | K464               | K964                 |

**Table C-6** Measurement Matrix Relays for E8783A (continued)

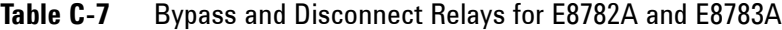

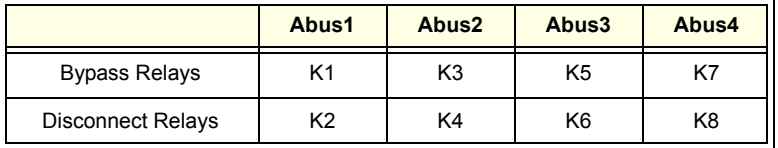

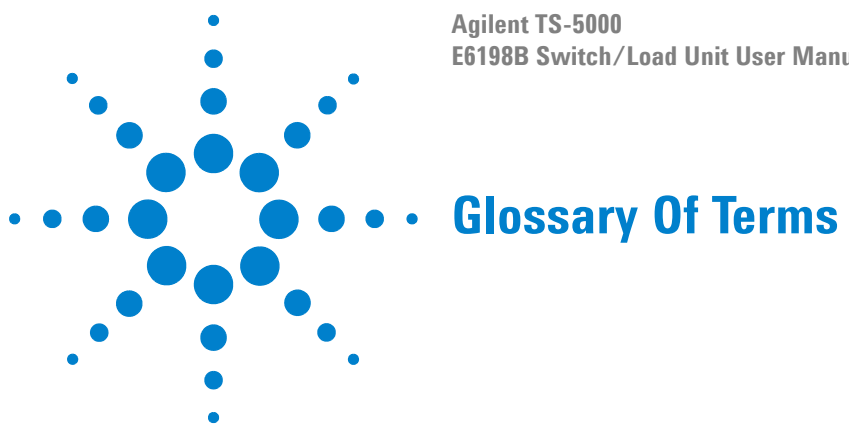

**Agilent TS-5000 E6198B Switch/Load Unit User Manual**

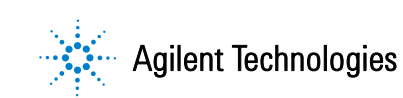

# **• Adjustment**

An adjustment is an action performed in the field to modify an instrument's response to some input. It can usually be performed by the user on-site.

### **• Calibration**

A standardized maintenance procedure designed to ensure system accuracy. In this manual it refers to removing those items that require calibration - the DVM and the Frequency Counter - and shipping them to an Agilent bench site for calibration.

**• Card**

Plug-in devices that are installed into either the Switch/Load Unit or a VXI mainframe.

# **• Common Line**

This refers to the power bus side of a load on the 24-Channel Load Card. A line is run back up to the UUT load side of the card, and jumpering a channel's internal load terminals allows the user to utilize the load switch as a GP relay.

# **• Current Sensing**

Determining the current through a fixed, known-value resistor, using the four-wire measurement method and deriving the current in amperes via the equation: I=E/R.

#### **• Duty Cycle**

That portion of a cycle when components are actually being used. For example: A component that can carry 10A with a 10% duty cycle, and with a cycle equal to 1 second, could carry 10A for 100ms, then 0A for 900ms.

#### **• Flyback Protection Device**

Any device that controls the magnitude of positive or negative-going voltage spikes on a channel.

#### **• Flyback Voltage**

The voltage surge experienced when current flow through a coil is abruptly stopped or started.

**• Form C Relay**

Standard terminology for Single-Pole, Double Throw (SPDT) relay contacts.

# **• Glitch**

An unexpected or unplanned event or occurrence. Abrupt termination of tests is usually due to a software glitch.

**• GP**

Acronym for General Purpose. The relays on the E6177A 24-Channel Medium Current Load card can be configured as GP relays.

**• Hardware Configuration**

The physical and functional arrangement of the system components with respect to each other. Refers to the relative placement of modules load cards in the E6185A Switch/Load Unit.

**• Isense + and Isense -**

The Switch/Load Unit has a two-line current sense bus along the Switch/Load Unit backplane. This Current sense bus can be broken into as many as four discrete buses by removing jumper plugs on JP1, JP2, and JP3. Current sensing is performed on any load card channel across a four-terminal current sense resistor. Two load cards are designed to connect to the current sense bus in the Switch/Load Unit: The 8-Channel, and 16-Channel High Current Load Cards. Each channel's current sense lines are multiplexed so that on each card only one channel at a time can be connected to the Switch/Load Unit current sense bus.

**• Isolated Inputs**

Inputs that have the common connected to system ground.

**• ISrcHi and ISrcLo**

The signal between the E1411B DMM "Current Source" Channel and J3 row 3 of the Measurement Control module.

**• LADDR**

Logical Address - The address set on a VXlbus module that is unique to that system. This usually corresponds to its slot number.

**• LEM Module**

A current transducer with multiple primary coil taps that allows it to be set for five different current levels.

# **• Load Card**

A C-sized card designed to fit in the Switch/Load Unit that provides switching for the various loads, and provisions for either internal load mounting, or connections for external load mounting. Load cards provide a two level card ID; card type, and load configuration ID.

### **• Load Switching**

A load that can be switched in or out of a power supply circuit on command.

**• Module**

As used in this manual, specifically refers to a VXlbus-compatible module instrument.

**• MOV**

Metal Oxide Varistor - An electronic component whose characteristic resistance changes dramatically at a certain predetermined voltage.

**• NC**

Normally Closed switch contacts. A Form C (Single-Pole, Double-Throw) switch has two possible states. The default or un-powered, state is its "normal" state. The two terminals on the switch are therefore called "normally open," or "normally closed."

**• NO**

Normally Open switch contacts. See NC.

**• Open All Relays (OAR)**

A command that immediately opens all the relays, both columns and rows, on a module.

**• Optical Isolator**

A digital device that electronically isolates a signal from its source by converting the input signal to a light source, usually laser or LED, and reconverts the signal to an electronic signal using a photoelectric device.

**• Remote Sensing**

Monitoring the voltage output of a power supply can be done either at the inputs of the Switch/Load Unit (locally) or at the inputs of the UUT (remotely). Remote sensing guarantees the voltage value set will be applied at the sense point, and losses in the system will be compensated for.

For example: If the UUT requires precisely 12 Vdc applied to it, and there is a 0.5 Vdc drop between the power supply and the UUT due to system and cable losses, setting the voltage sense to remote and thereby monitoring the power supply output at the UUT will compensate for the voltage drops between the power supply and the UUT.

**• Rs**

Source resistance.

**• Safety Shroud**

A cover for the Switch/Load Unit that protects personnel from possible contact with dangerous voltages on the exposed PC board.

**• Self-test**

A test executed by an instrument or system on itself to verify the functionality of the instrument or system.

**• Sense**

See: Current sensing.

**• Slot Decode Logic**

The circuitry that interprets the data that represents the physical slot a load card occupies in a Switch/Load Unit.

**• SLU**

Switch/Load Unit.

**• Stand Off Voltage**

The maximum voltage differential an open relay can tolerate without arcing across the contacts.

**• Switching Voltage**

The nominal voltage differential across a relay's contacts at which it can be switched. The switching voltage is typically much less than the standoff voltage.

**• Unit Under Test (UUT)**

The automotive module or printed circuit board being tested.

**• VME**

Computer backplane architecture standard.

**• VXI**

Computer backplane architecture standard that incorporates both the VMEbus and GPIB communications features.

# **A Glossary Of Terms**

THIS PAGE IS INTENTIONALLY LEFT BLANK.